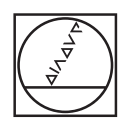

# **HEIDENHAIN**

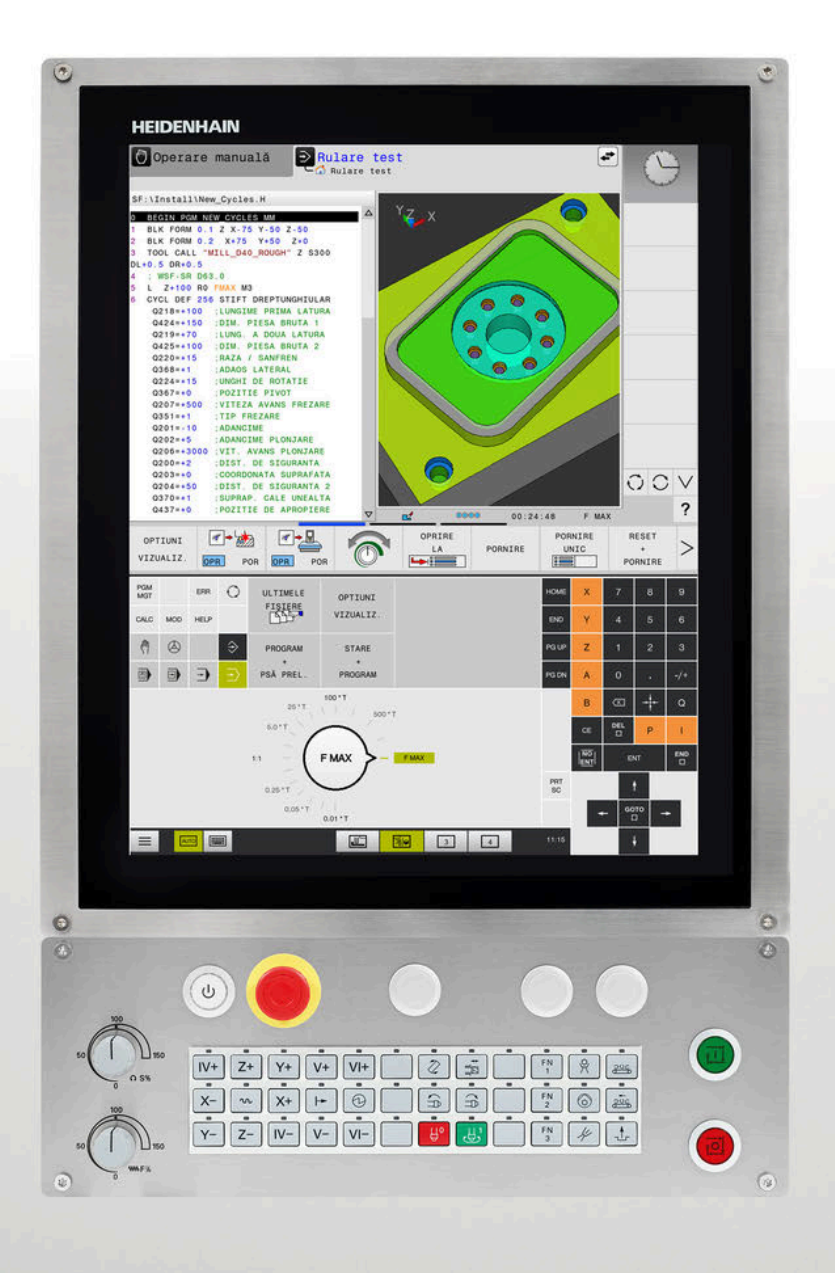

# **TNC 620**

Manualul utilizatorului Programarea ciclurilor de prelucrare

**Software NC 81760x-17**

**Română (ro) 10/2022**

**Cuprins**

# **Cuprins**

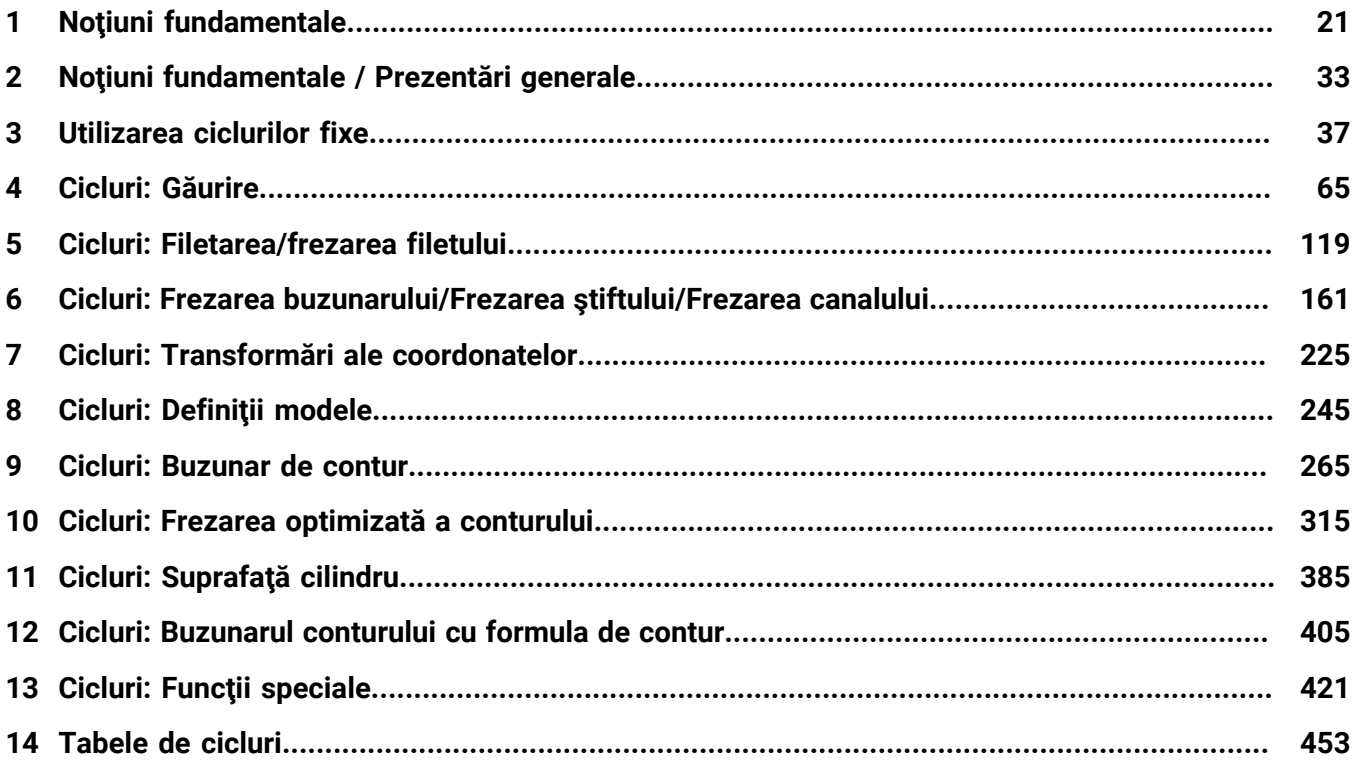

**Cuprins**

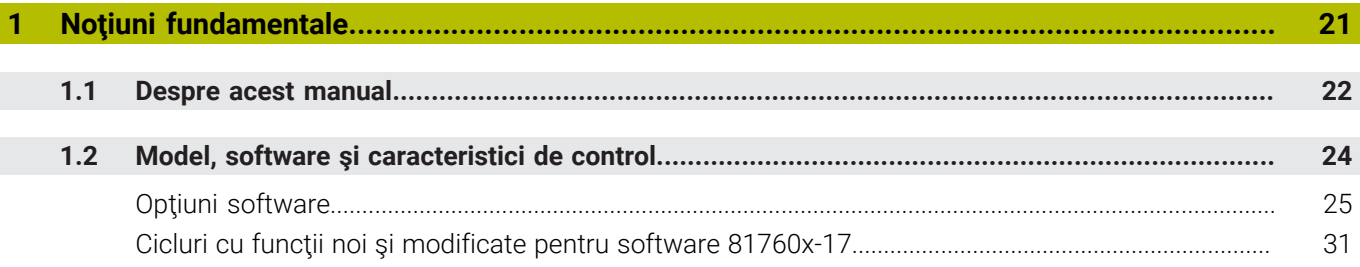

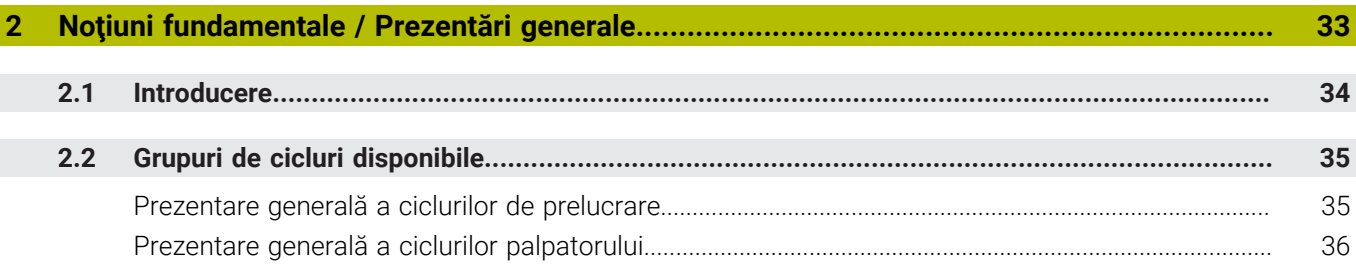

 $\overline{\phantom{a}}$ 

I

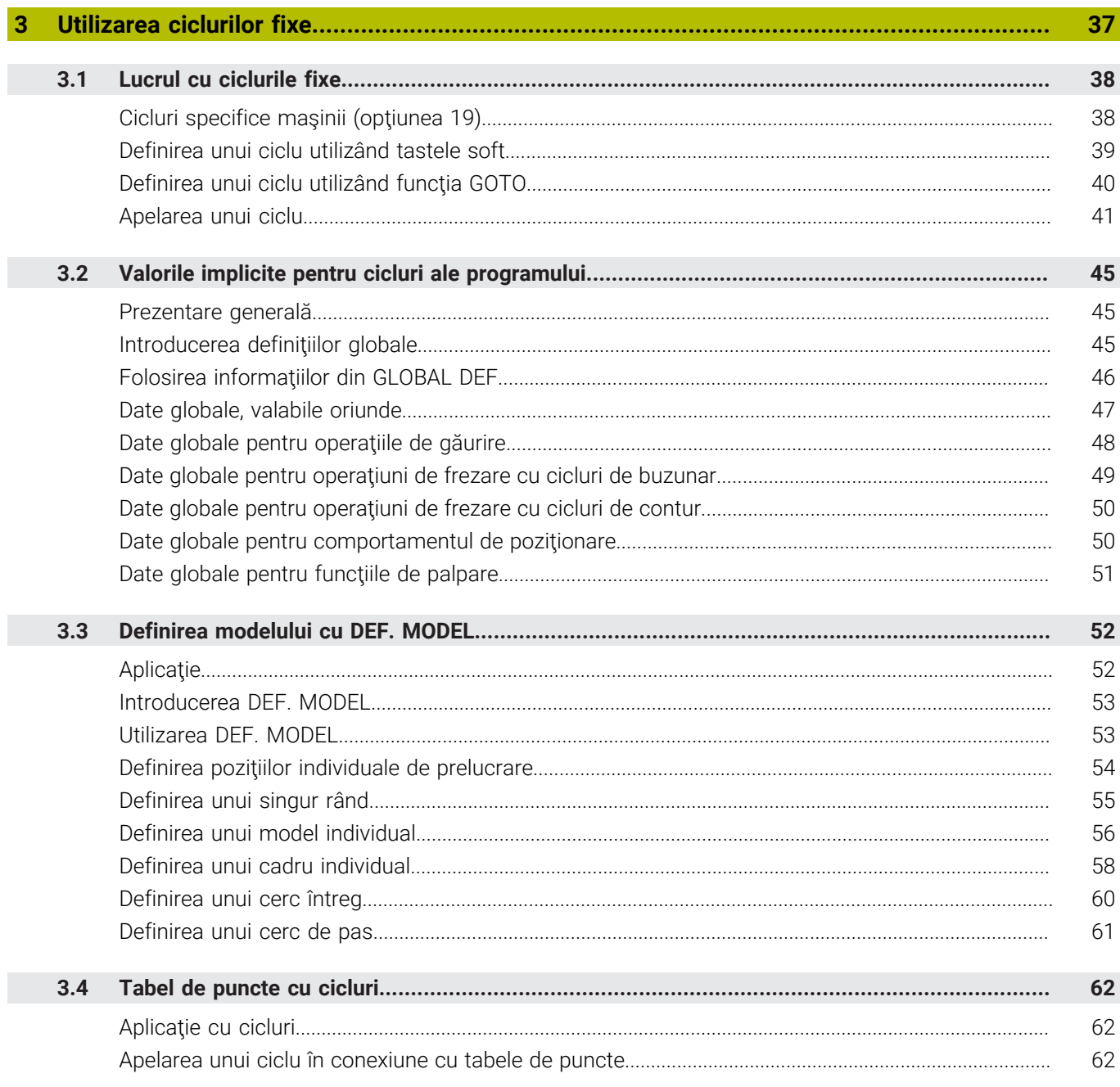

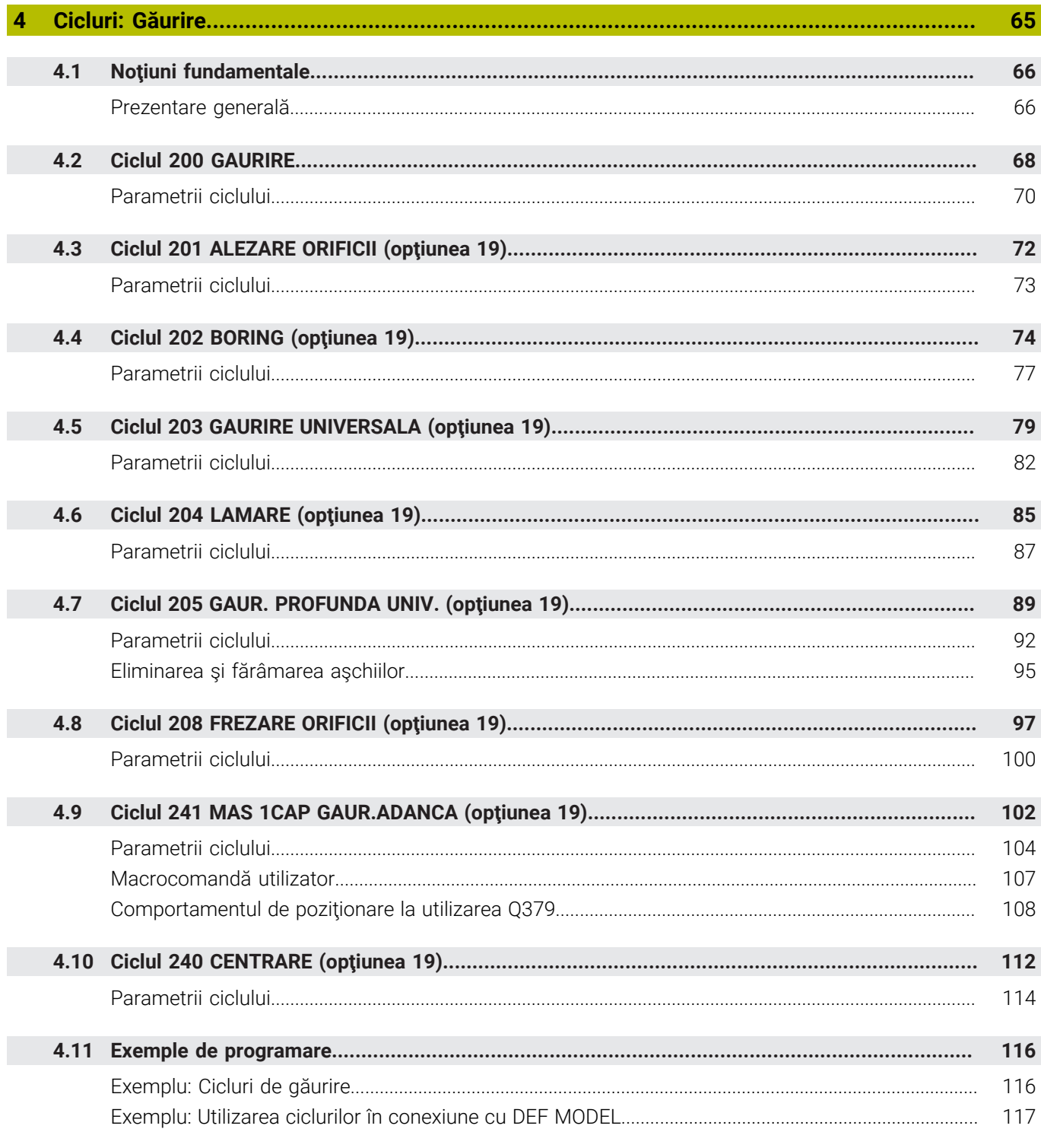

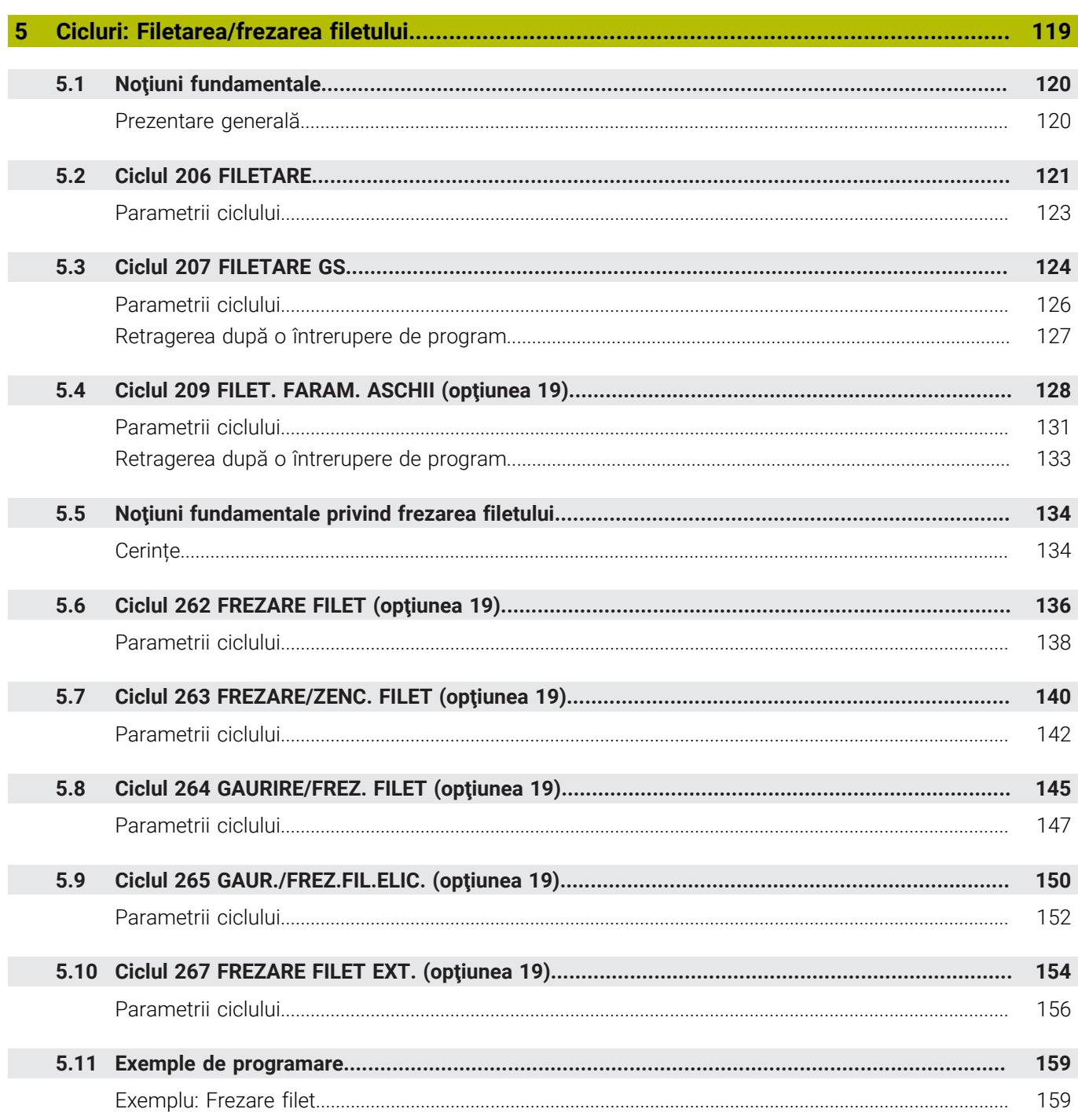

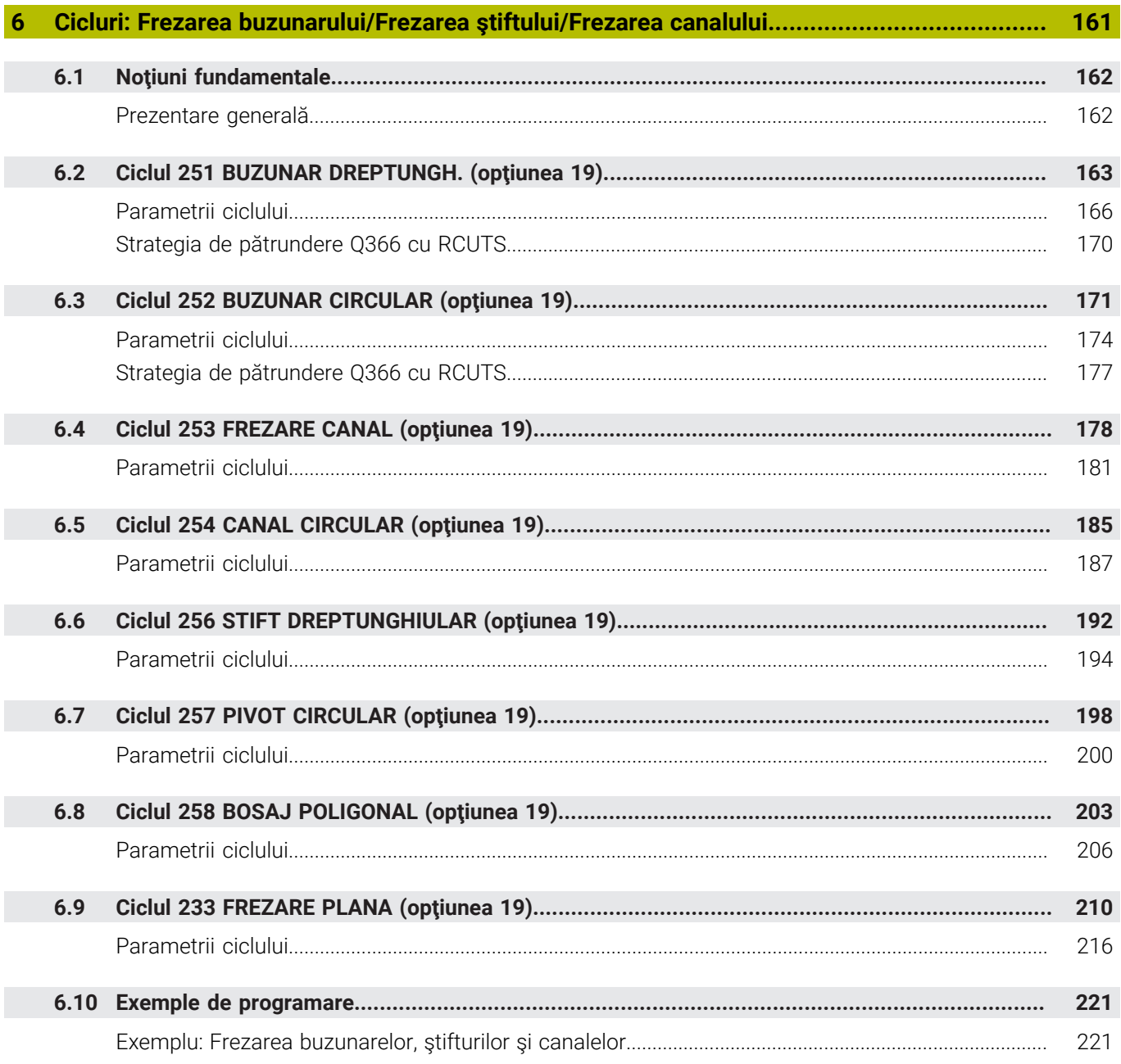

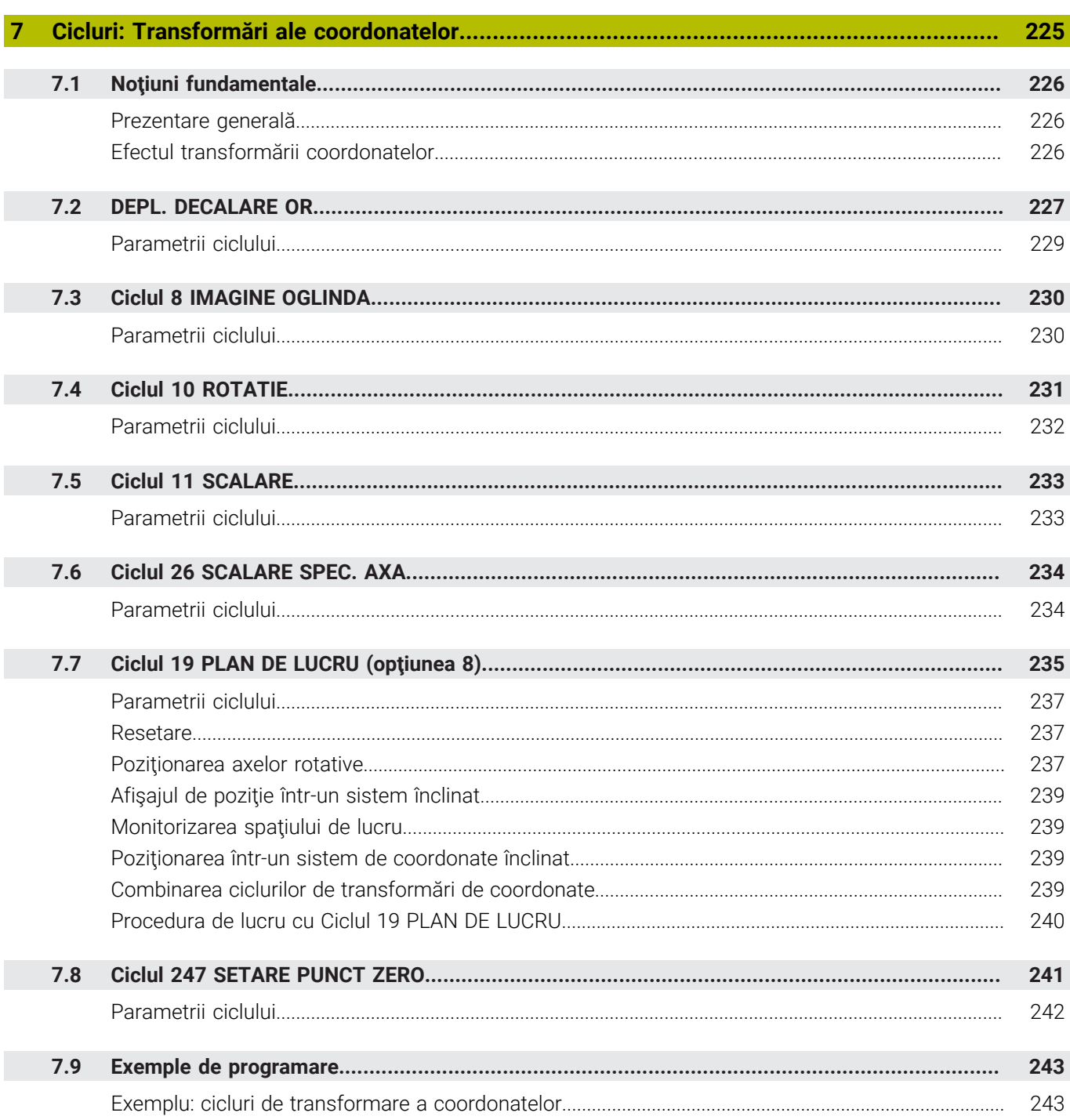

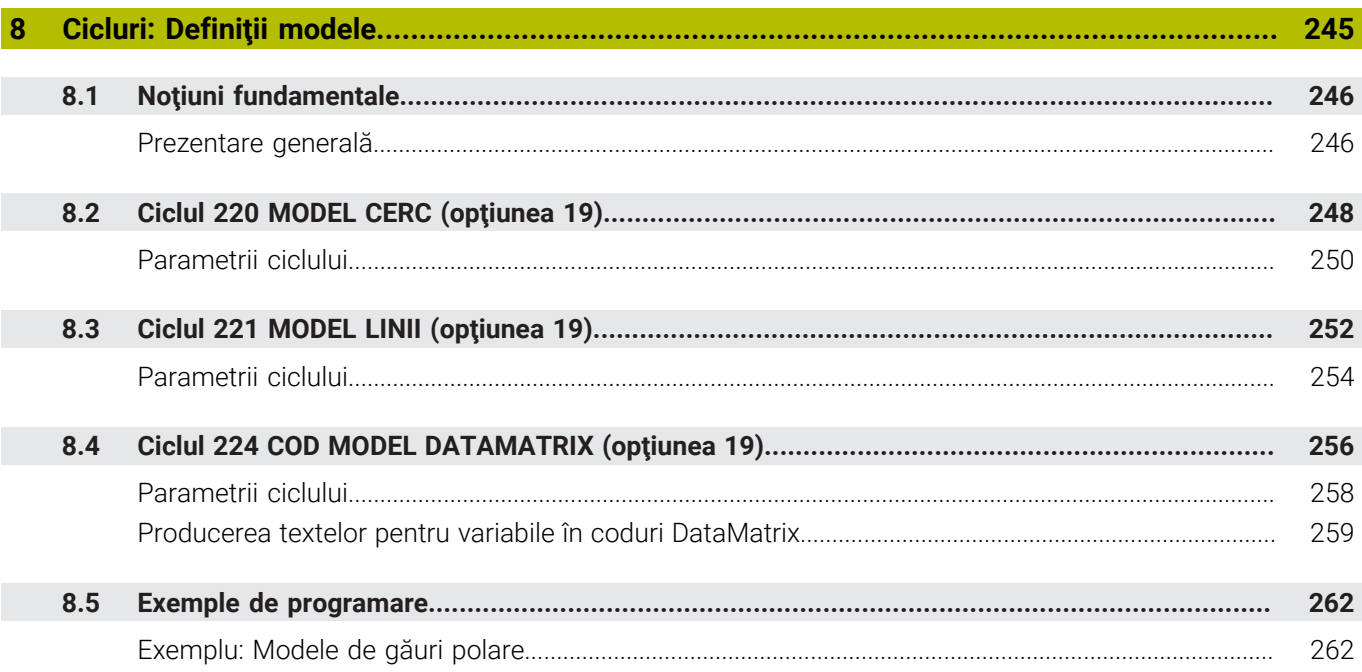

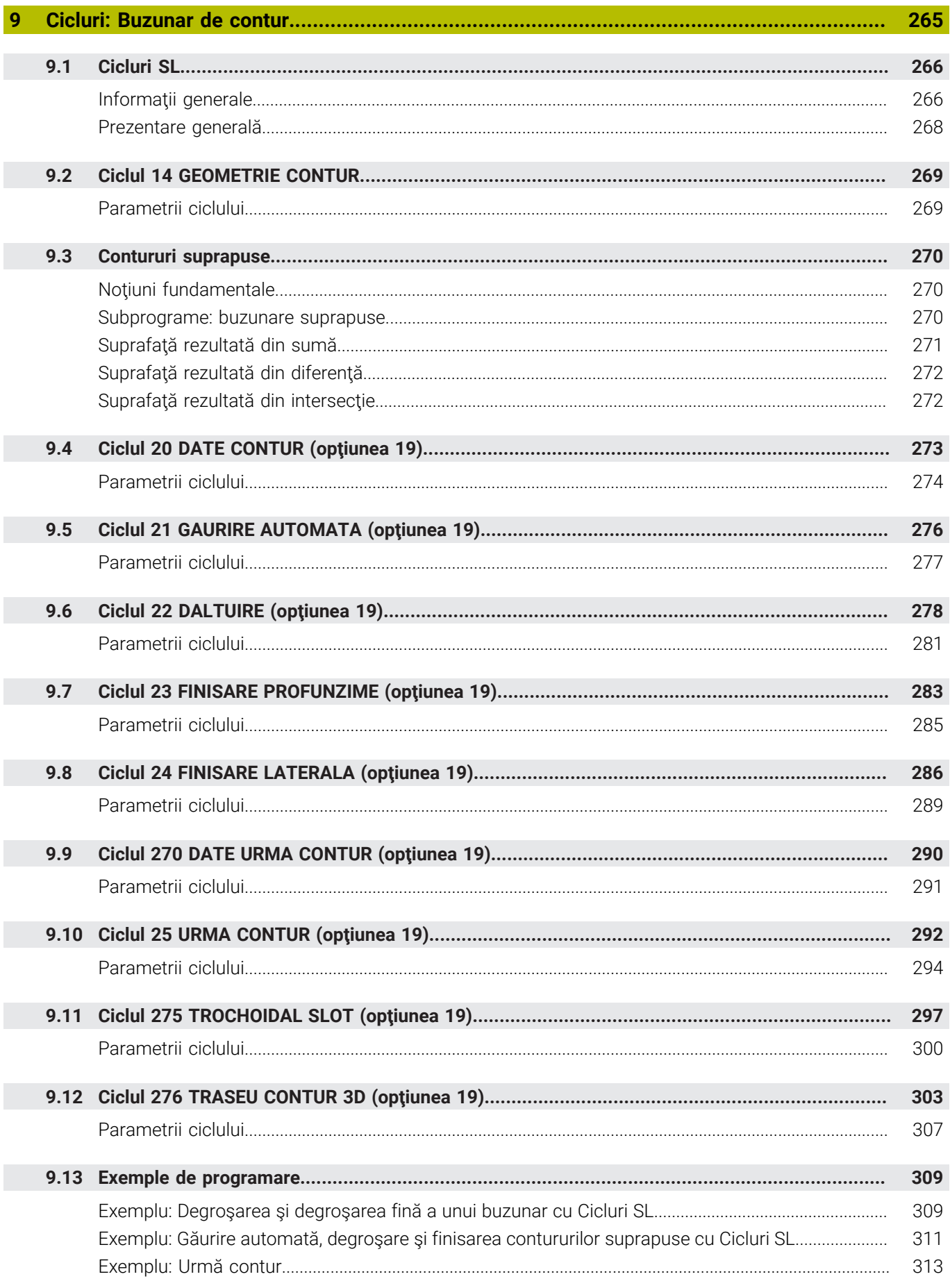

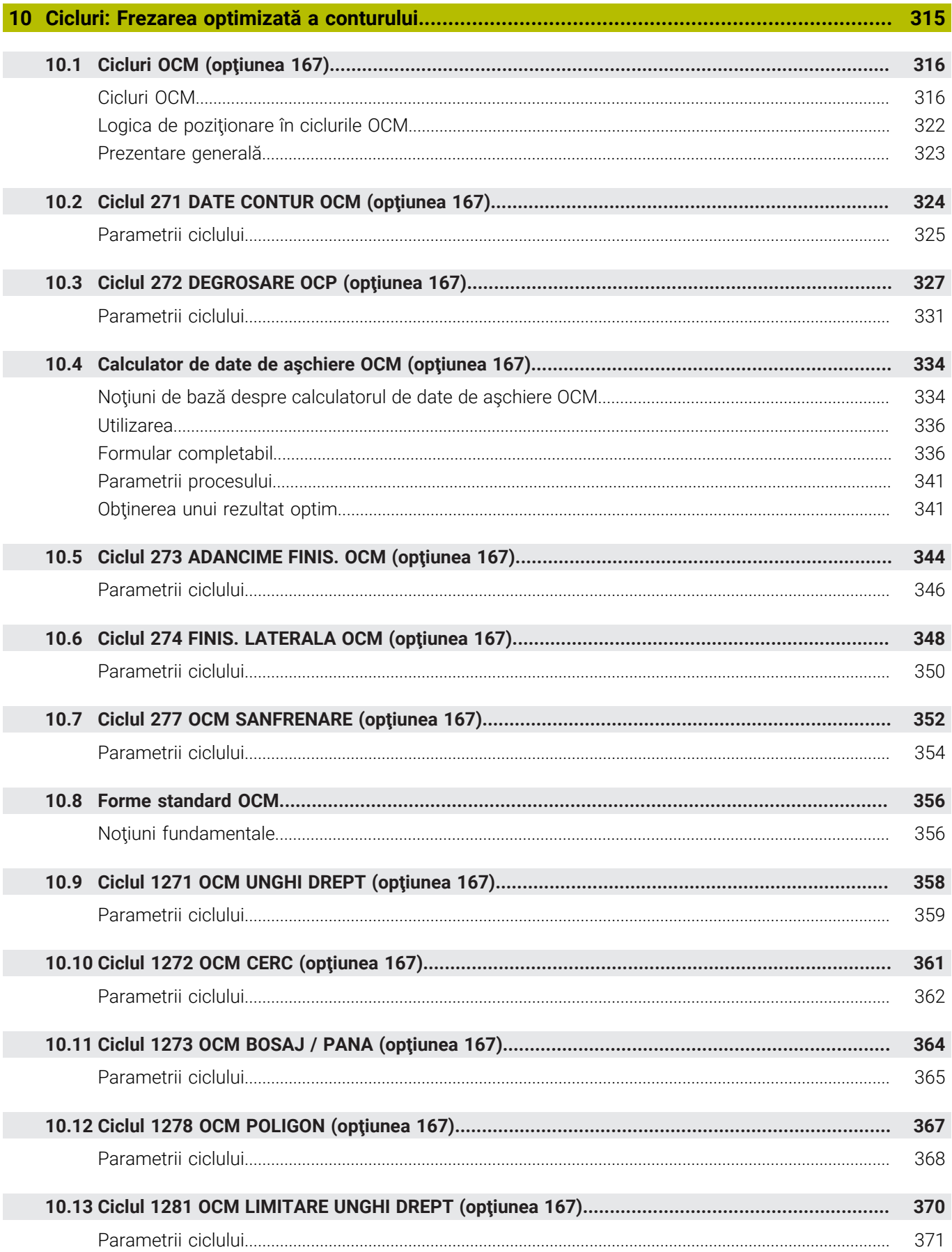

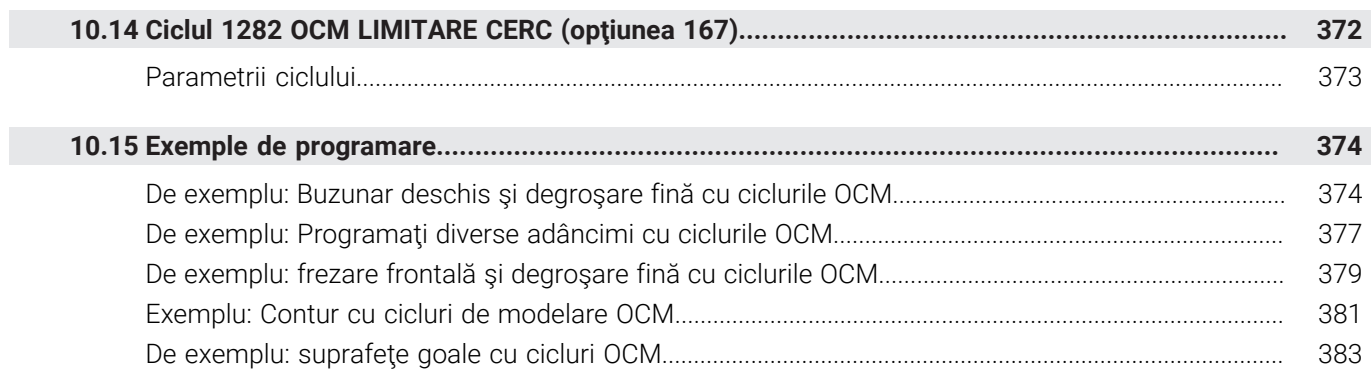

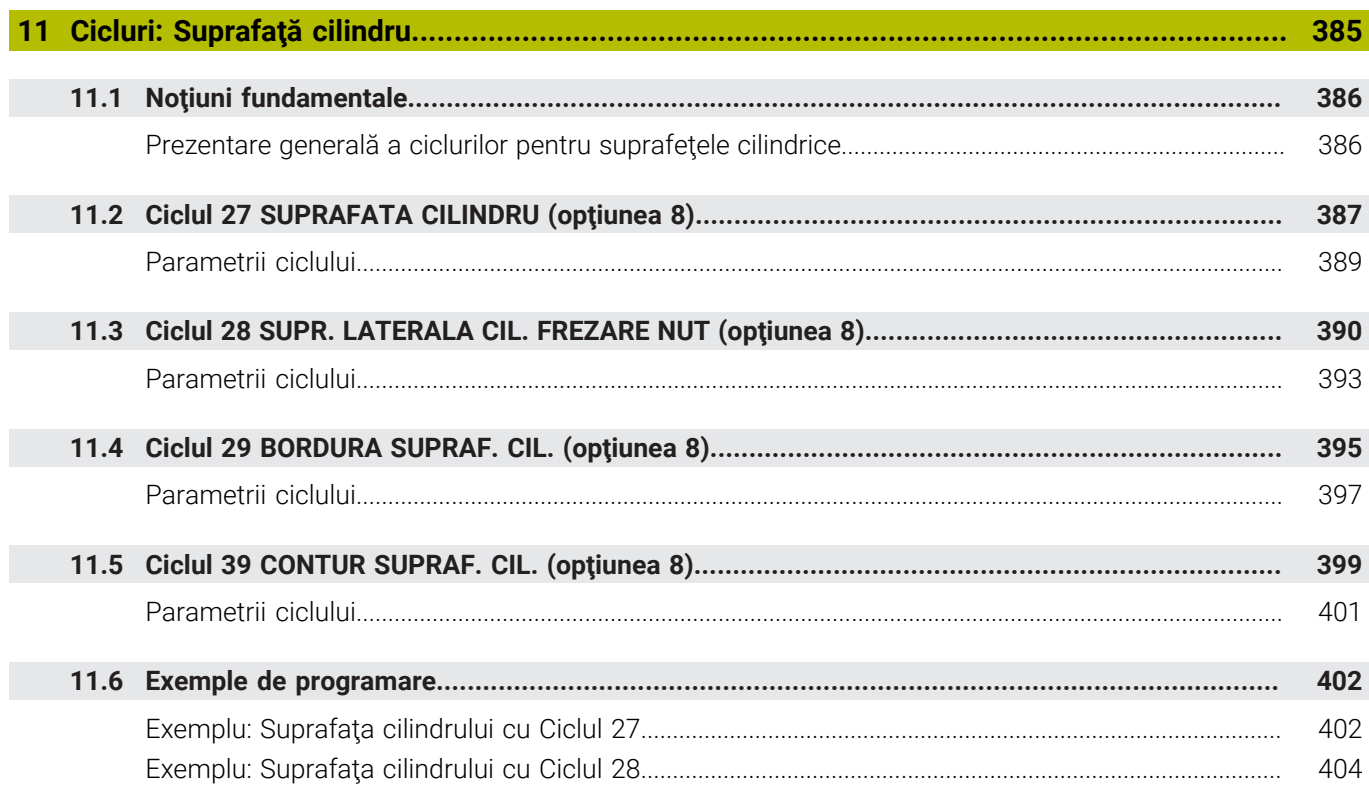

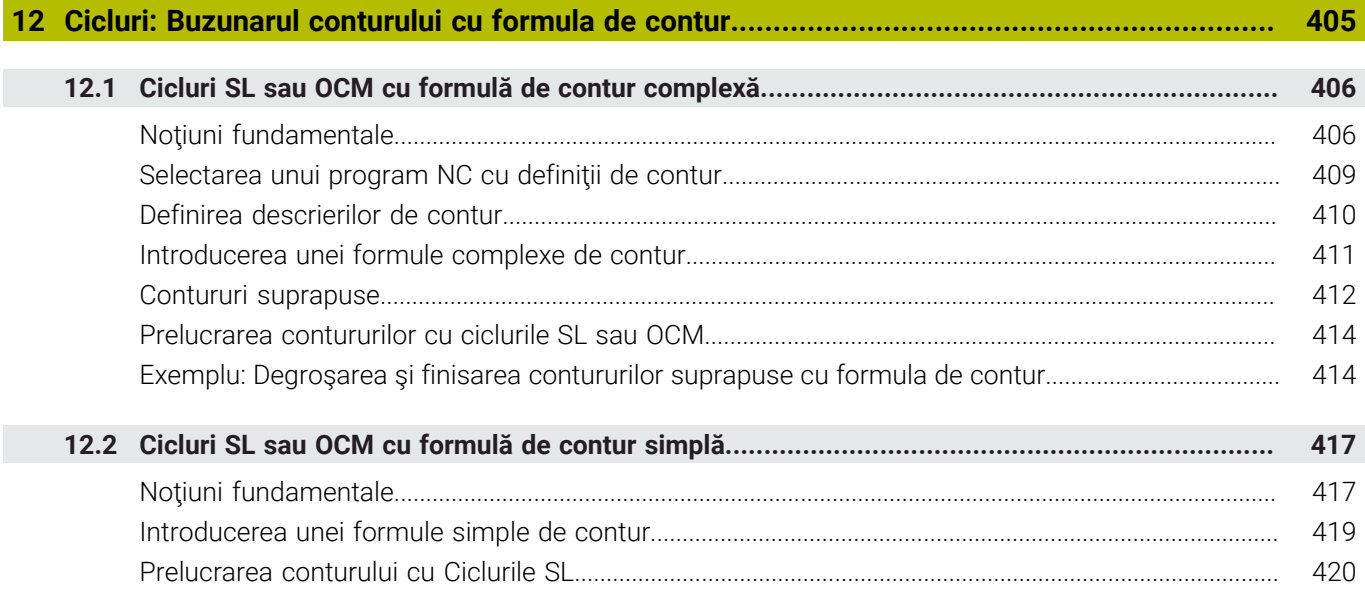

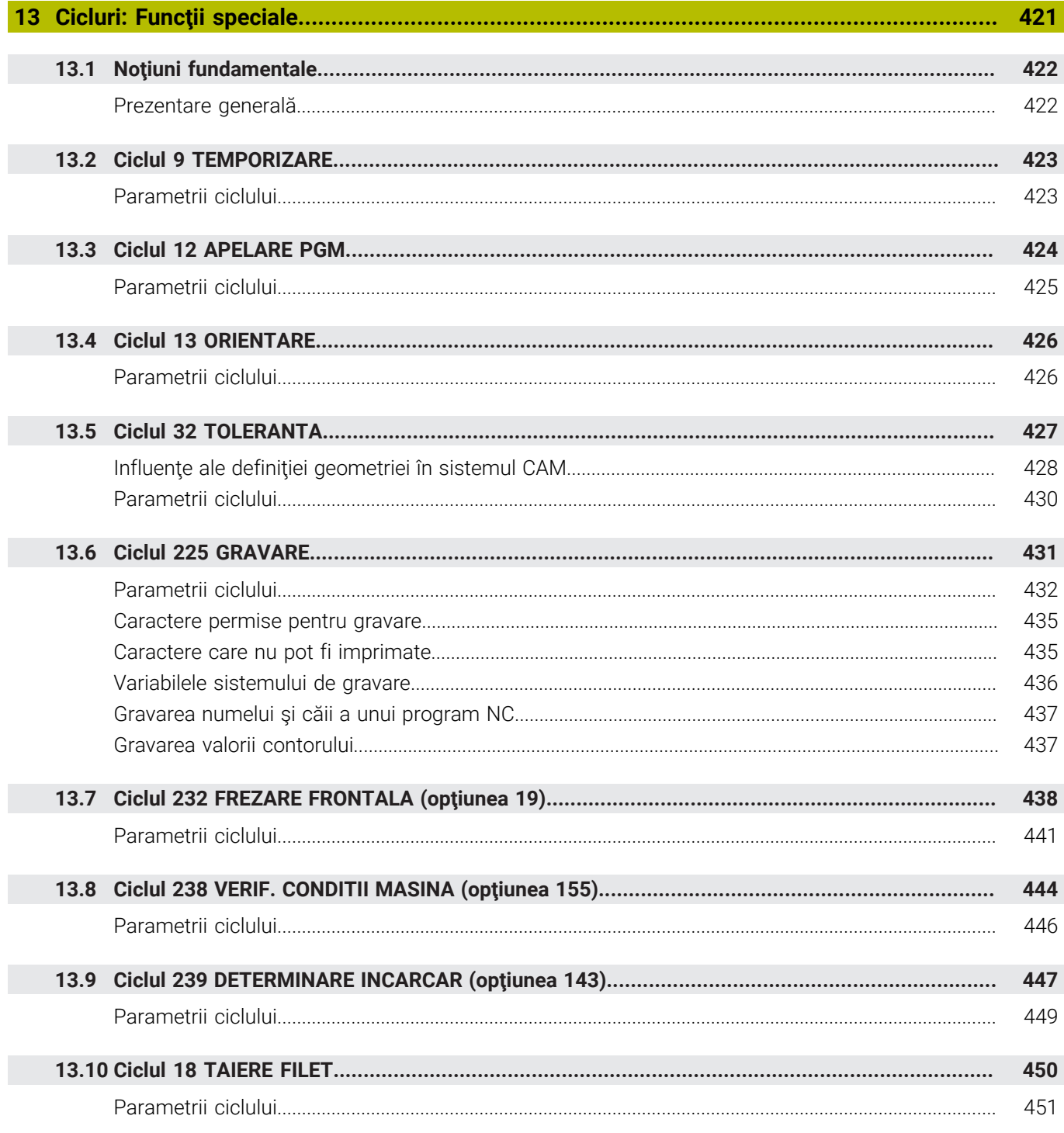

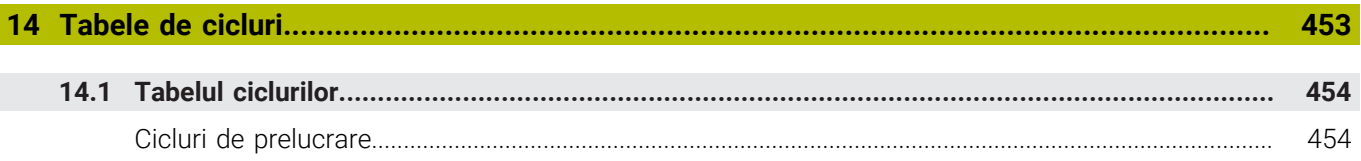

<span id="page-20-0"></span>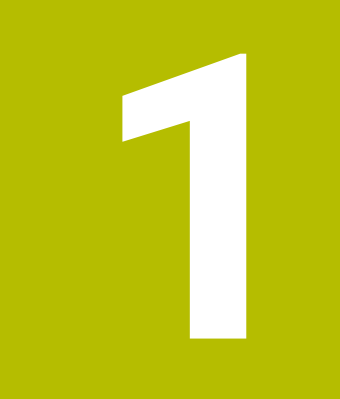

# **Noțiuni**<br>fundamentale

# <span id="page-21-0"></span>**1.1 Despre acest manual**

#### **Măsuri de siguranţă**

Respectaţi toate măsurile de siguranţă indicate în acest document şi în documentația furnizată de producătorul mașinii dvs.!

Atentionările reprezintă avertismente legate de utilizarea softwareului și dispozitivelor și oferă informații privind evitarea riscurilor. Acestea sunt clasificate în funcție de gravitatea pericolelor și sunt împărţite în următoarele grupuri:

# **A** PERICOL

Indicația **Pericol** indică riscuri la adresa oamenilor. Dacă nu urmaţi instrucţiunile de evitare a acestor riscuri, **vor avea loc accidente soldate cu vătămări corporale grave sau chiar mortale**.

# **A AVERTISMENT**

Indicația **Avertisment** indică riscuri la adresa oamenilor. Dacă nu urmați instrucțiunile de evitare a acestor riscuri, **pot avea loc accidente soldate cu vătămări corporale grave sau deces**.

# **AATENTIE**

Indicaţia **Atenţie** indică riscuri la adresa oamenilor. Dacă nu urmaţi instrucţiunile de evitare a acestor riscuri, **pot avea loc accidente soldate cu vătămări corporale minore sau moderate**.

# *ANUNŢ*

Indicatia **Anunt** indică riscuri la adresa bunurilor sau datelor. Dacă nu urmaţi instrucţiunile de evitare a acestor riscuri, **pot avea loc incidente ale căror consecinţe nu implică vătămări corporale, cum ar fi pagubele materiale**.

#### **Ordinea informaţiilor în atenţionări**

Toate atenţionările cuprind următoarele patru secţiuni:

- Cuvânt-semnal care indică gravitatea pericolului  $\mathbf{r}$
- Tipul şi sursa pericolului  $\overline{\phantom{a}}$
- Consecințele ignorării pericolului de exemplu: "Există riscul de п coliziune în timpul operaţiilor de prelucrare ulterioare"
- $\mathbf{r}$ Ieşire – măsuri de prevenire a pericolului

#### **Notele informative**

Respectaţi notele informative furnizate în cadrul acestor instrucţiuni pentru a asigura funcţionarea fiabilă şi eficientă a software-ului. În cadrul acestor instrucţiuni, veţi găsi următoarele note informative:

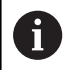

Simbolul "informații" indică un **sfat**. Un sfat conține informații suplimentare sau complementare importante.

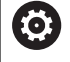

Acest simbol impune respectarea indicaţiilor de siguranţă ale producătorului maşinii. Simbolul face referire şi la funcţiile specifice ale maşinii. Posibilele pericole pentru operator şi maşină sunt descrise în manualul maşinii.

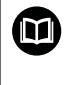

Simbolul "carte" indică un **referință încrucișată**.

Referința încrucisată duce la documente externe, cum ar fi documentaţia oferită de fabricant sau de alţi furnizori.

#### **Doriţi să vizualizaţi modificările efectuate sau aţi identificat erori?**

Ne străduim continuu să ne îmbunătățim documentația pentru dvs. Vă rugăm să ne susţineţi prin trimiterea solicitărilor dvs. la următoarea adresă de e-mail:

**[tnc-userdoc@heidenhain.de](mailto:tnc-userdoc@heidenhain.de)**

# <span id="page-23-0"></span>**1.2 Model, software şi caracteristici de control**

Acest manual descrie funcțiile de programare furnizate de comenzile noastre, începând cu următoarele versiuni software NC.

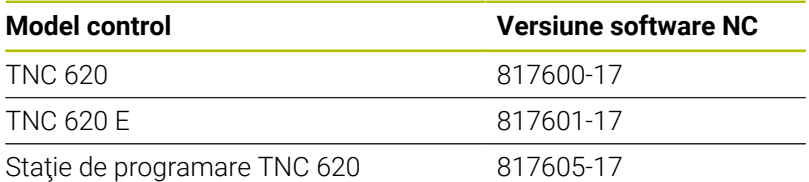

Sufixul E indică versiunea de export a controlului. Următoarele opţiuni software sunt indisponibile sau sunt disponibile numai într-o măsură limitată în versiunea pentru export:

- Set de functii avansate 2 (optiunea 9) limitat la interpolarea cu  $\blacksquare$ patru axe
- KinematicsComp (optiunea 52)

Producătorul maşinii unelte adaptează caracteristicile utilizabile ale sistemului de control la maşina sa, configurând parametrii corespunzători ai mașinii. Este posibil ca unele funcții descrise în acest manual să nu se regăsească printre caracteristicile oferite de control pentru maşina unealtă.

Funcţiile de control care ar putea să nu fie disponibile pentru maşina dvs. includ:

Măsurarea sculei cu ajutorul TT

Pentru a afla mai multe despre caracteristicile reale ale maşinii dvs., vă rugăm să contactați fabricantul mașinii.

Majoritatea producătorilor de maşini, ca şi HEIDENHAIN, oferă cursuri de programare pentru dispozitivele de control HEIDENHAIN. Participarea la unul dintre aceste cursuri este recomandată pentru a vă familiariza cu funcțiile dispozitivului de control.

#### **Manualul utilizatorului:**

而

m

Toate funcţiile ciclurilor care nu au legătură cu ciclurile de prelucrare sunt descrise în **Programarea ciclurilor de măsurare pentru piese de prelucrat şi scule** din Manualul utilizatorului. Acest manual este disponibil la cerere la HEIDENHAIN.

ID-ul Manualului utilizatorului pentru Programarea ciclurilor de măsurare pentru piese de prelucrat şi scule: 1303431-xx

#### **Manualul utilizatorului:**

Toate funcţiile de control care nu sunt legate de cicluri sunt descrise în Manualul utilizatorului TNC 620. Acest manual este disponibil la cerere la HEIDENHAIN.

ID-ul Manualului utilizatorului pentru programarea Klartext: 1096883-xx

ID-ul Manualului utilizatorului pentru programarea ISO: 1096887-xx

ID-ul Manualului utilizatorului pentru configurarea, testarea şi executarea programelor NC: 1263172-xx

# <span id="page-24-0"></span>**Opţiuni software**

TNC 620 prezintă numeroase opţiuni software care pot fi activate separat de producătorul mașinii dvs. Opțiunile respective oferă funcţiile enumerate mai jos:

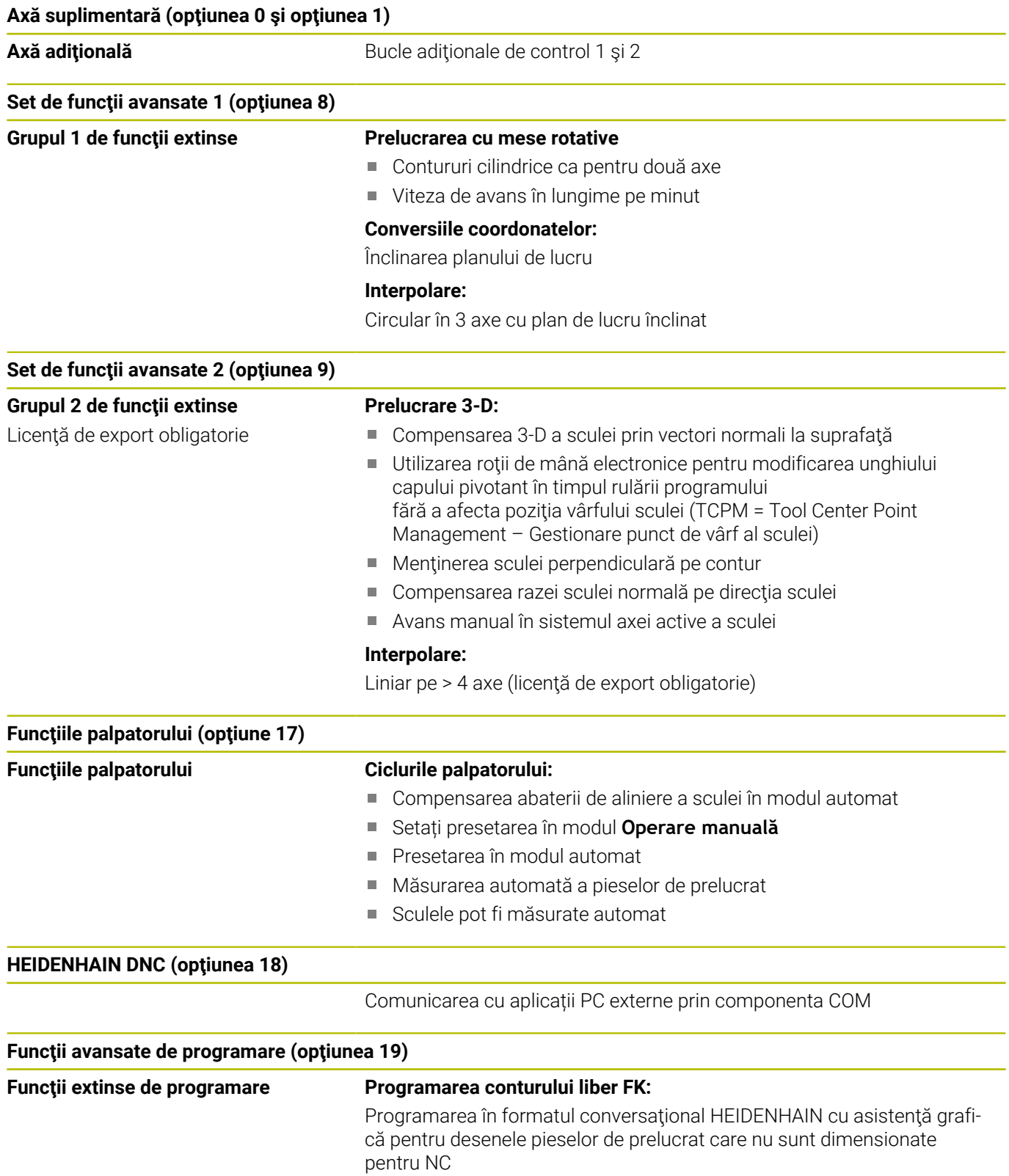

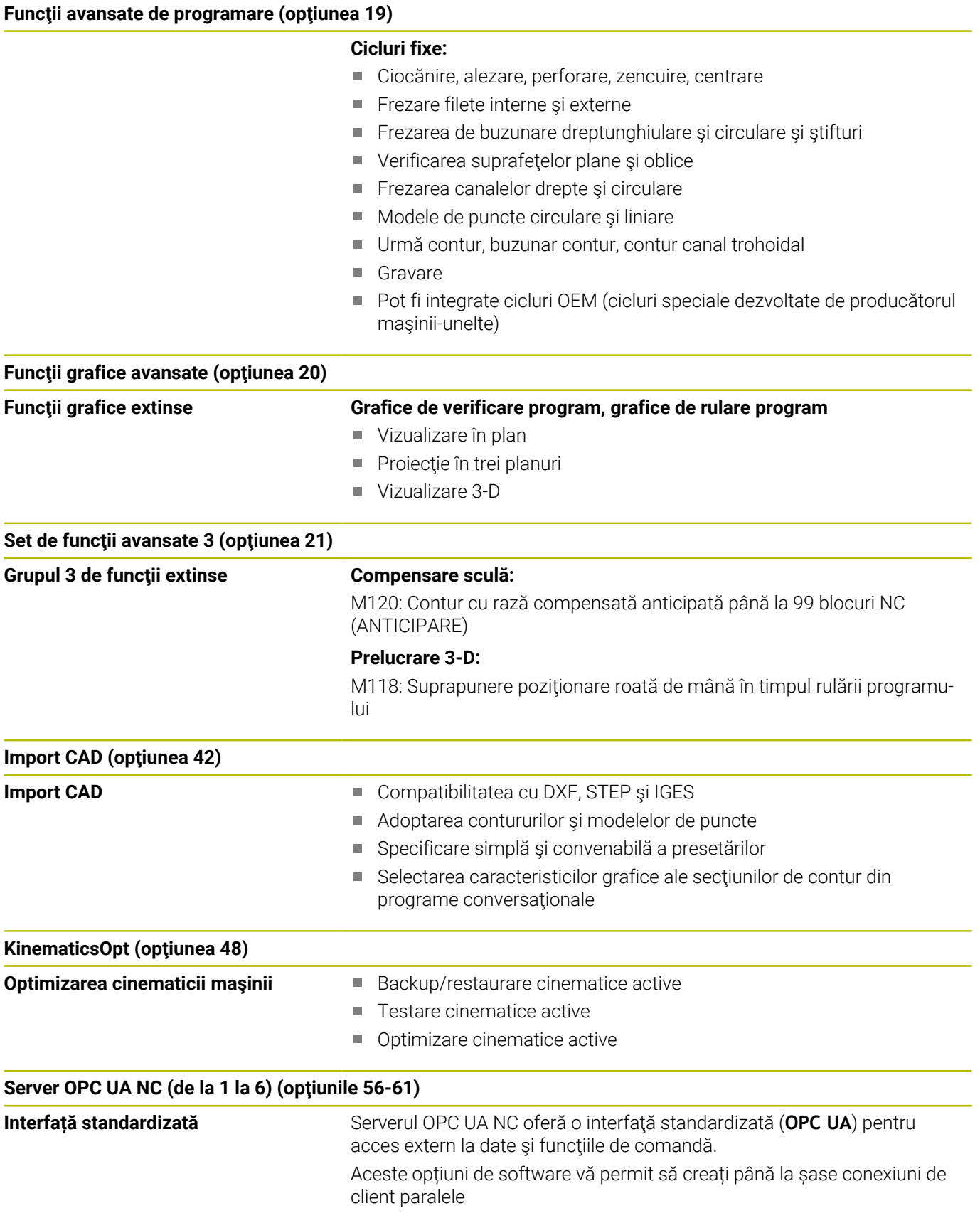

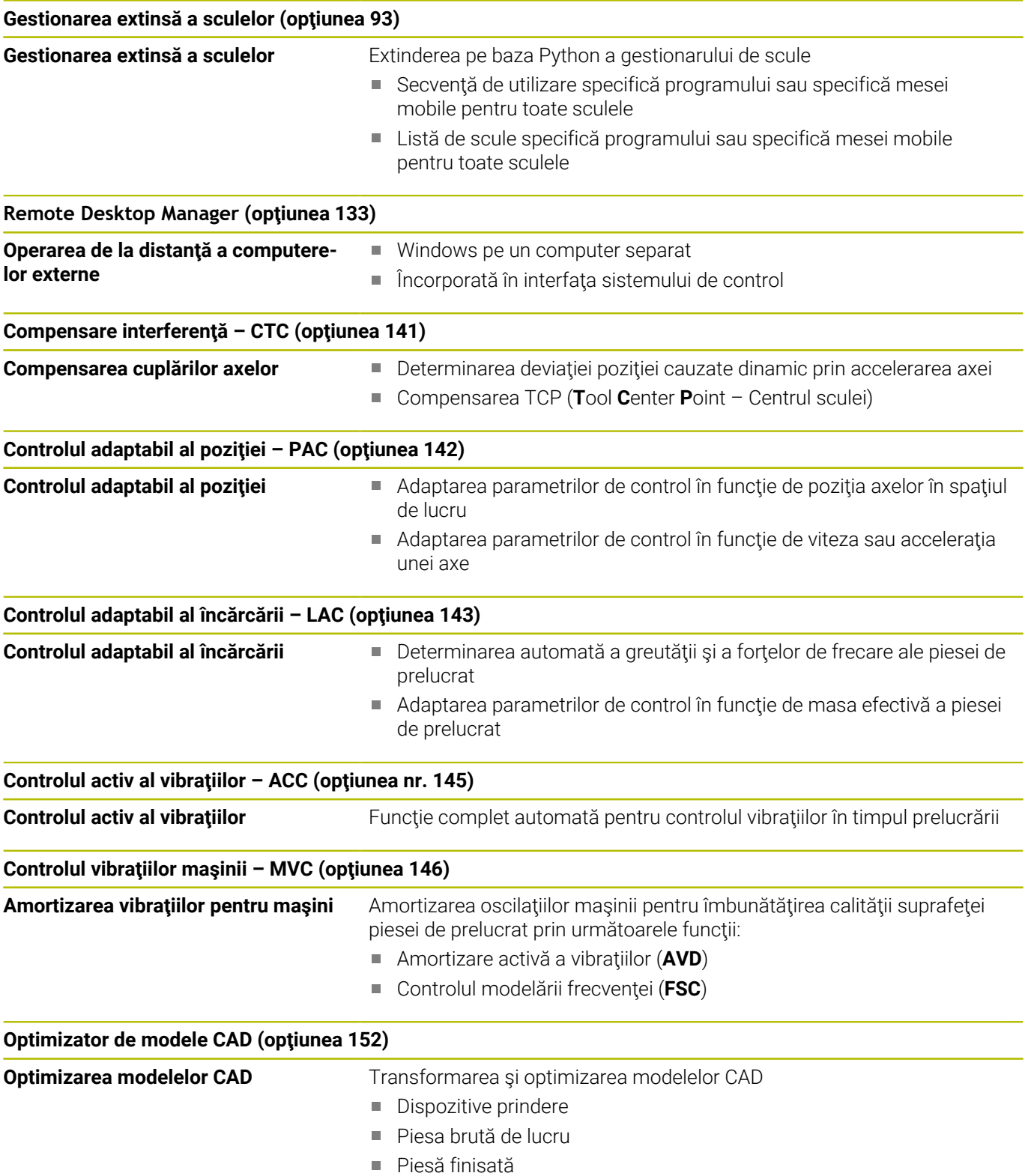

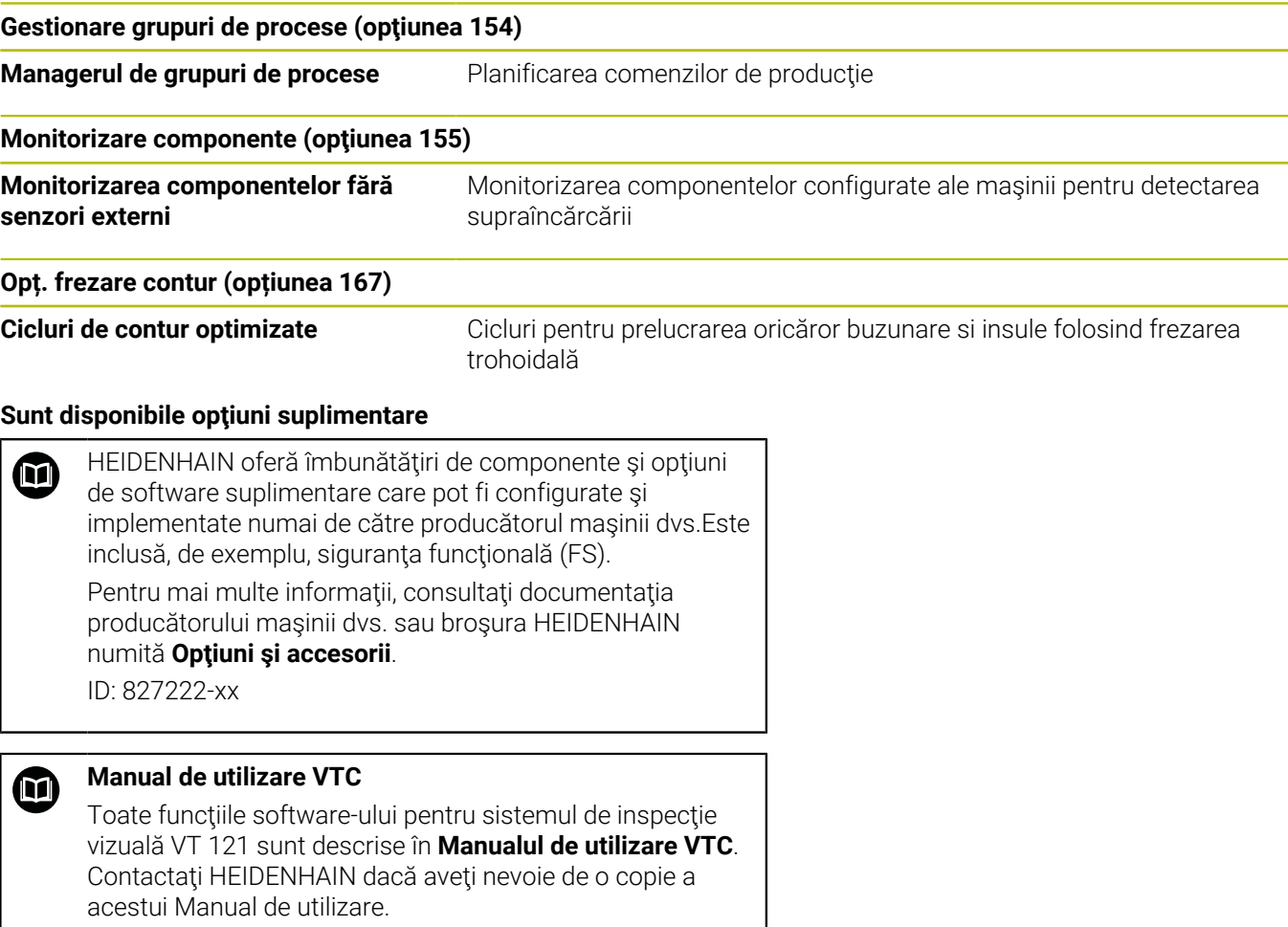

ID: 1322445-xx

## **Nivelul conţinutului de caracteristici (funcţii de upgrade)**

Pe lângă optiunile de software, îmbunătățiri semnificative ale software-ului de control sunt gestionate prin funcţiile de upgrade de tip Nivel conţinut caracteristică (Feature Content Level – **FCL**). Funcțiile care fac obiectul FCL nu sunt disponibile prin simpla actualizare a software-ului sistemului de control.

j.

Toate funcțiile de upgrade sunt disponibile, fără costuri suplimentare, atunci când primiţi o nouă maşină.

Funcţiile de upgrade sunt identificate în manual cu **FCL n,** unde **n** indică numărul secvențial al nivelului de dezvoltare.

Puteți achiziționa un număr de cod pentru a putea activa funcțiile FCL în permanenţă. Pentru mai multe informaţii, contactaţi producătorul maşinii sau HEIDENHAIN.

## **Locul de funcţionare avut în vedere**

Sistemul de control este conform cu limitele pentru dispozitive de clasă A în conformitate cu specificaţiile din EN 55022 şi este destinat în principal utilizării în zone industriale.

#### **Informaţii juridice**

#### **Informaţii legale**

Software-ul sistemului de control contine software open-source, supus unor termeni de utilizare speciali. Aceşti termeni speciali de utilizare au prioritate.

Informaţii suplimentare privind sistemul de control sunt disponibile în:

- Apăsaţi tasta **MOD** pentru a deschide dialogul **Setări şi informaţii**
- Selectaţi **Introducere număr cod** în dialog
- ▶ Apăsați tasta soft **INFORMATII DESPRE LICENTA** sau selectați **Setări şi informaţiiInformaţii generale** → **Informaţii despre licenţă** direct în caseta de dialog

În plus, software-ul sistemului de control contine biblioteci binare ale software-ului **OPC UA** de la Softing Industrial Automation GmbH. Pentru aceste biblioteci, se vor aplica în plus şi preferenţial termenii de utilizare conveniţi între HEIDENHAIN şi Softing Industrial Automation GmbH.

La utilizarea serverului OPC UA NC sau a serverului DNC, puteţi să influențați comportamentul sistemului de control. Prin urmare, înainte de a utiliza aceste interfeţe în scopuri productive, verificaţi dacă sistemul de control poate fi utilizat în continuare fără defectiuni sau reduceri ale performanței. Producătorul software-ului care utilizează aceste interfeţe de comunicare este responsabil pentru rularea testelor asupra sistemului.

## <span id="page-29-0"></span>**Parametrii opţionali**

Pachetul complet de cicluri este dezvoltat în permanență de către HEIDENHAIN. Prin urmare, fiecare nouă versiune de software poate include noi parametri Q pentru cicluri. Aceşti noi parametri Q sunt parametri optionali care nu au fost toti disponibili în unele versiuni anterioare de software. În cadrul unui ciclu, aceştia sunt întotdeauna incluși la sfârșitul definiției ciclului. Secțiunea "Cicluri cu funcții noi [şi modificate pentru software 81760x-17 "](#page-30-0) conţine o prezentare generală a parametrilor Q opţionali adăugaţi în această versiune software. Puteți decide dacă doriți să definiți parametrii Q opționali sau să-i ștergeți cu tasta NO ENT. Puteți, de asemenea, utiliza valoarea implicită. Dacă ştergeţi accidental un parametru Q opţional sau doriți să extindeți ciclurile din programele NC existente după o actualizare de software, puteți include parametri Q optionali în cicluri atunci când este necesar. Procedura este descrisă mai jos.

Procedați după cum urmează:

- Apelaţi definiţia ciclului
- ▶ Apăsați tasta cursor dreapta până la afisarea noilor parametri Q
- Confirmaţi valoarea implicită afişată sau
- Introduceţi o val.  $\mathbf{p}$
- Pentru a încărca noul parametru Q, ieşiţi din meniu apăsând încă  $\mathbf{b}$ o dată tasta cu săgeată spre dreapta sau apăsând tasta **END**
- Dacă nu doriţi să încărcaţi noul parametru Q, apăsaţi tasta  $\mathbf{p}$ **NO ENT**

#### **Compatibilitate**

Majoritatea programelor NC create cu sistemele HEIDENHAIN mai vechi de control al conturului (cu TNC 150 B şi versiunile ulterioare) pot fi rulate cu această nouă versiune software de TNC 620. Chiar dacă în ciclurile existente au fost adăugaţi parametri opţionali noi (["Parametrii opţionali"\)](#page-29-0), în general veţi putea rula programele NC ca de obicei. Acest lucru este posibil prin utilizarea valorii implicite stocate. Pe de altă parte, dacă un program NC creat cu o versiune software nouă trebuie executat pe un sistem de control mai vechi, puteţi şterge parametrii Q opţionali respectivi din definiţia ciclului folosind tasta NO ENT. Astfel vă puteţi asigura că programul NC este compatibil cu software-ul mai vechi. Dacă blocurile NC conţin elemente nevalide, sistemul de control le va marca drept blocuri ERROR când este deschis fişierul.

#### <span id="page-30-0"></span>**Cicluri cu funcţii noi şi modificate pentru software 81760x-17**

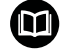

**Prezentarea generală a funcţiilor software noi şi modificate** Mai multe informatii despre versiunile anterioare de

software sunt prezentate în documentația **Prezentarea generală a funcţiilor software noi şi modificate**. Contactaţi HEIDENHAIN dacă aveţi nevoie de această documentaţie. ID: 1322094-xx

#### **Funcţii noi ale ciclului cu 81762x-17**

Ciclul **1416 TASTARE PUNCT INTERSECTARE** (ISO: **G1416**) Acest ciclu vă permite să determinaţi intersecţia a două muchii. Ciclul necesită un total de patru puncte de palpare şi două poziţii per muchie. Puteţi folosi ciclul în cele trei planuri ale obiectului – **XY**, **XZ** şi **YZ**.

- Ciclul **1404 TASTATI BOSAJ / PANA** (ISO: **G1404**) Acest ciclu determină centrul şi lăţimea unui canal sau a unei borduri. Sistemul de control palpează două puncte opuse de palpare. Mai puteţi defini şi o rotire pentru canal sau bordură.
- Ciclul **1430 TASTARE POZITIE SUBTAIERE** (ISO: **G1430**) Acest ciclu determină o singură poziţie cu o tijă în formă de L. Sistemul de control poate palpa degajări datorită formei tijei.
- Ciclul **1434 TASTATI BOSAJ / PANA SUBTAIERE** (ISO: **G1434**) Acest ciclu determină centrul şi lăţimea unui canal sau a unei borduri cu o tijă în formă de L. Sistemul de control poate palpa degajări datorită formei tijei. Sistemul de control palpează două puncte opuse de palpare.

**Informaţii suplimentare:** manual de utilizare pentru **Programarea ciclurilor de măsurare pentru piese de prelucrat şi scule**

#### **Funcţii modificate ale ciclului cu 81762x-17**

 $\blacksquare$ Ciclul **277 OCM SANFRENARE** (ISO: **G277**, opţiunea 167) monitorizează deteriorarea conturului la bază care a fost provocată de vârful sculei. Acest vârf al sculei rezultă din raza **R**, raza de la vârful sculei **R\_TIP** şi unghiul la vârf **UNGHI T**.

**Mai multe informaţii:** ["Ciclul 277 OCM SANFRENARE](#page-351-0) [\(opţiunea 167\) ", Pagina 352](#page-351-0)

- Următoarele cicluri iau în calcul funcţiile auxiliare **M109** şi **M110**: П
	- Ciclul **22 DALTUIRE** (ISO: G122, opţiunea 19)
	- Ciclul **23 FINISARE PROFUNZIME** (ISO: G123, opţiunea 19)
	- Ciclul **24 FINISARE LATERALA** (ISO: G124, optiunea 19)
	- Ciclul **25 URMA CONTUR** (ISO: G125, opţiunea 19)
	- Ciclul **275 TROCHOIDAL SLOT** (ISO: G275, opţiunea 19)
	- Ciclul 276 **TRASEU CONTUR 3D** (ISO: G276, optiunea 19)
	- Ciclul 274 **FINIS. LATERALA OCM** (ISO: G274, optiunea 167)
	- Ciclul **277 OCM SANFRENARE** (ISO: G277, opţiunea 167)

**Mai multe informaţii:** ["Cicluri: Buzunar de contur", Pagina 265](#page-264-0) Mai multe informatii: ["Cicluri: Frezarea optimizată a conturului",](#page-314-0) [Pagina 315](#page-314-0)

- Jurnalul Ciclurilor **451 MASURARE CINEMATICA** (ISO: **G451**) şi **452 PRESETARE COMPENSARE** (ISO: **G452**, opţiunea 48) conţine diagrame cu erorile măsurate şi optimizate ale poziţiilor de măsurare individuale.
- Ciclul **453 GRILA CINEMATICA** (ISO: **G453**, opţiunea 48) vă permite să folosiţi modul **Q406=0** chiar şi fără KinematicsComp (optiune software 52).
- Ciclul **460 CALIBRARE TS LA BILA** (ISO: **G460**) determină raza şi, dacă este necesar, lungimea, abaterea centrului şi unghiul broşei unei tije în formă de L.
- Ciclurile **444 TASTARE 3D** (ISO: **G444**) şi **14xx** acceptă palparea cu o tijă în formă de L.

<span id="page-32-0"></span>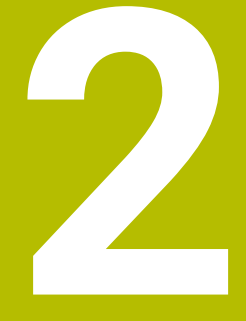

**Noţiuni fundamentale / Prezentări generale**

# <span id="page-33-0"></span>**2.1 Introducere**

6

Gama completă de funcţii a sistemului de control este disponibilă numai dacă este utilizată axa sculei **Z** (de ex., **PATTERN DEF**).

Utilizarea restricţionată a axelor sculei **X** şi **Y** este posibilă când este pregătită şi configurată de către producătorul maşinii.

Ciclurile de prelucrare care apar frecvent şi necesită mai mulţi paşi de lucru sunt stocate în memoria sistemului de control sub formă de cicluri standard. Transformările de coordonate şi câteva funcții speciale sunt, de asemenea, disponibile sub formă de cicluri. Majoritatea ciclurilor folosesc parametri Q ca parametri de transfer.

# *ANUNŢ*

#### **Pericol de coliziune!**

Ciclurile execută uneori operații extinse. Pericol de coliziune!

▶ Testați programul înainte de a-l executa

Dacă utilizați alocări indirecte de parametri în cicluri A cu numere mai mari de **200** (de ex., **Q210 = Q1**), nicio modificare a parametrului alocat (de ex., **Q1**) nu va fi aplicată după definirea ciclului. În astfel de cazuri, definiti parametrul ciclului (de ex. **Q210**) în mod direct. Dacă definiţi un parametru de viteză de avans pentru cicluri de prelucrare cu număr mai mare de **200**, în loc de a introduce o valoare numerică puteți utiliza tastele soft pentru a aloca viteza de avans definită în blocul **APELARE SCULĂ** (tasta soft **FAUTO**). Puteţi utiliza, de asemenea, alternativele pentru viteza de avans **FMAX** (avans rapid), **FZ** (avans per dinte) și **FU** (avans per rotație), în funcție de ciclul respectiv și de funcția parametrului viteză de avans. Reţineţi că, după definirea unui ciclu, o modificare a vitezei de avans **FAUTO** nu are niciun efect, pentru că sistemul de control asignează intern viteza de avans din blocul **APELARE SCULĂ** când procesează definiţia ciclului.

Dacă doriți să ștergeți un ciclu care conține mai multe subblocuri, sistemul de control vă va întreba dacă doriți să ştergeţi tot ciclul

# <span id="page-34-0"></span>**2.2 Grupuri de cicluri disponibile**

#### <span id="page-34-1"></span>**Prezentare generală a ciclurilor de prelucrare**

CYCL<br>DEF

Apăsaţi tasta **CYCL DEF**

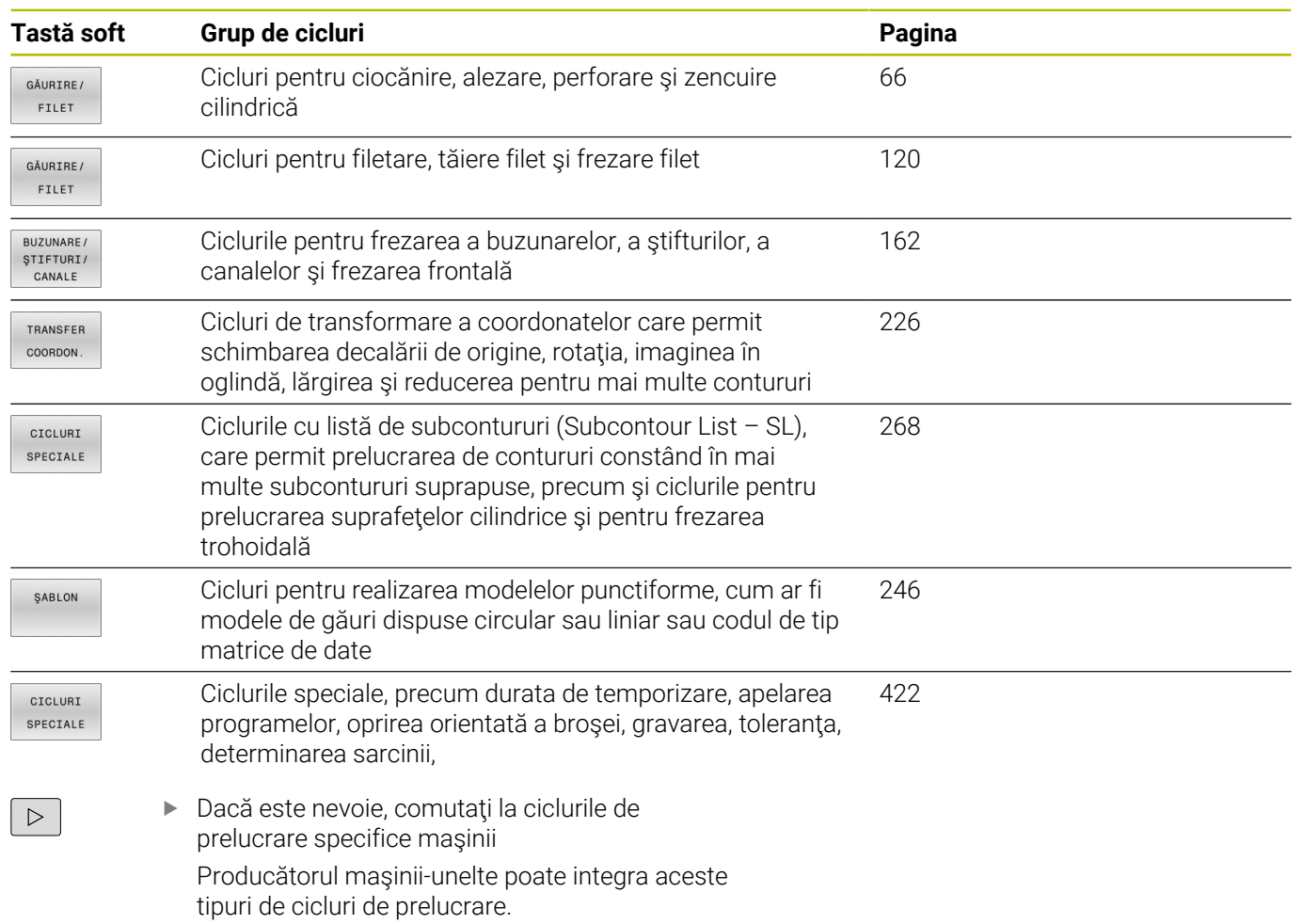

# <span id="page-35-0"></span>**Prezentare generală a ciclurilor palpatorului**

TOUCH<br>PROBE

Apăsaţi tasta **PALPATOR**.

pot fi integrate de constructorul maşinii

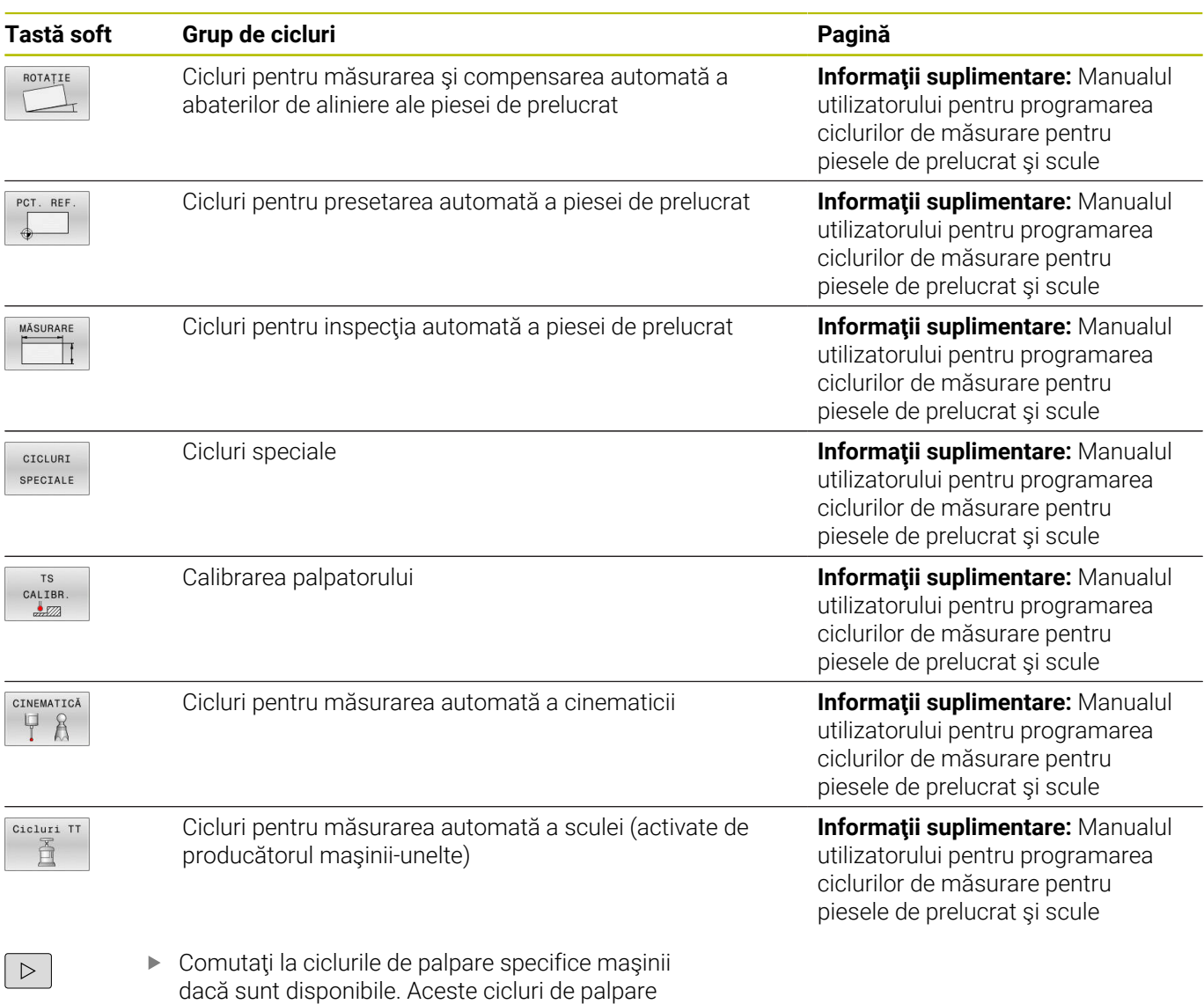
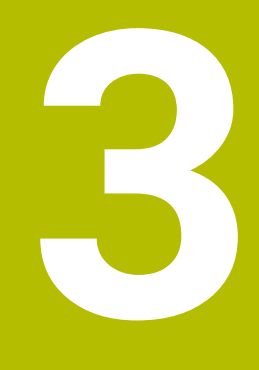

# **Utilizarea ciclurilor fixe**

# **3.1 Lucrul cu ciclurile fixe**

## **Cicluri specifice maşinii (opţiunea 19)**

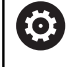

Consultaţi manualul maşinii dvs. pentru o descriere a funcției specifice

Ciclurile sunt disponibile pentru mai multe maşini. Producătorul maşinii poate implementa aceste cicluri în sistemul de control, în plus faţă de ciclurile HEIDENHAIN. Aceste cicluri sunt disponibile într-un interval separat de numerotare a ciclurilor:

- Ciclurile de la **300** la **399** Cicluri specifice maşinii, care trebuie definite prin tasta **DEF CICLU**
- Ciclurile de la **500** la **599** Cicluri ale palpatorului specifice maşinii care trebuie definite prin tasta **PALPATOR**

## *ANUNŢ*

## **Pericol de coliziune!**

Ciclurile HEIDENHAIN, ciclurile producătorului mașinii și funcțiile terțe utilizează variabile. De asemenea, puteți programa parametrii Q în cadrul programelor NC. Utilizarea variabilelor în afara intervalelor recomandate poate duce la intersecții și, astfel, la un comportament nedorit. Pericol de coliziune în timpul prelucrării!

- Utilizați numai intervalele pentru variabile Q recomandate de HEIDENHAIN
- ▶ Nu utilizați variabile alocate în prealabil
- Respectați documentația de la HEIDENHAIN, producătorul mașinii, și de la furnizorii terți
- Verificați ordinea de prelucrare folosind simularea

**Mai multe informaţii:** ["Apelarea unui ciclu", Pagina 41](#page-40-0) **Informaţii suplimentare:** Manualul utilizatorului pentru **programarea Klartext**

## **Definirea unui ciclu utilizând tastele soft**

#### Procedați după cum urmează:

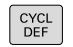

GĂURIRE/ FILET

 $262$ 凤

- Apăsaţi tasta **CYCL DEF**
- Rândul de taste soft afişează grupurile de cicluri disponibile.
- ▶ Selectati grupul dorit de cicluri, de ex. ciclurile de găurire
- Selectaţi ciclul dorit, de ex., Ciclul **262 FREZAREA FILETURILOR**
- > Sistemul de control inițiază dialogul de programare şi solicită toate valorile de intrare necesare. În acelaşi timp, un grafic este afişat în jumătatea din dreapta a ecranului. Parametrul necesar apare evidențiat.
- ▶ Introduceti parametrii necesari
- ▶ Confirmați fiecare din datele introduse cu tasta **ENT**.
- Sistemul de control încheie dialogul când toate datele necesare au fost introduse

## *ANUNŢ*

#### **Pericol de coliziune!**

Puteţi programa variabile ca valori de intrare în ciclurile HEIDENHAIN. Folosirea variabilelor din afara intervalelor de intrare poate duce la coliziuni.

- ▶ Utilizați numai intervalele de intrare recomandate de HEIDENHAIN.
- ► Fiti atenți la documentația HEIDENHAIN
- ▶ Verificati ordinea de prelucrare folosind o simulare.

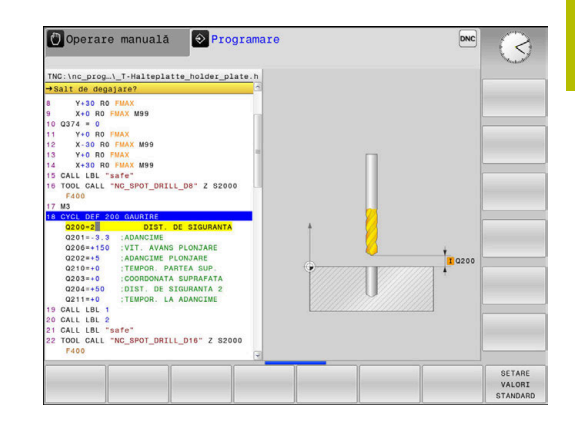

## **Definirea unui ciclu utilizând funcţia GOTO**

Procedați după cum urmează:

 $\left[\begin{array}{c} \text{CYCL} \\ \text{DEF} \end{array}\right]$ 

GOTO<br>ロ

- Apăsaţi tasta **CYCL DEF**
- Rândul de taste soft afişează grupurile de cicluri disponibile.
- Apăsaţi tasta **GOTO**
- Sistemul de control afişează o fereastră pop-up cu prezentarea generală a ciclurilor.
- ▶ Alegeți ciclul dorit cu tastele cursor sau
- Introduceţi numărul ciclului
- ▶ Confirmați fiecare din datele introduse cu tasta **ENT**
- Sistemul de control iniţiază apoi dialogul ciclului, după cum este descris mai sus.

#### **Exemplu**

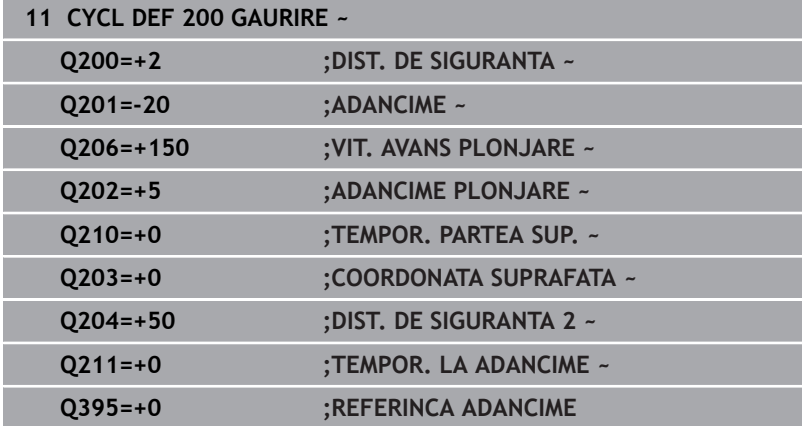

## <span id="page-40-0"></span>**Apelarea unui ciclu**

#### **Cerinţe**

Înainte de a apela un ciclu, asigurați-vă că programați:

- **DIMENSIUNEA PIESEI BRUTE** pentru afişare grafică (obligatorie numai la graficele test)
- Apelare sculă  $\overline{\phantom{a}}$
- Direcția de rotație a broșei (funcție auxiliară M3/M4)
- Definirea ciclului (**DEF. CICLU**)

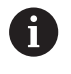

Pentru anumite cicluri trebuie luate în considerare cerinte suplimentare. Acestea sunt detaliate în descrierile și tabelele cu prezentarea generală a fiecărui ciclu.

Următoarele cicluri intră în aplicare automat imediat ce sunt definite în program. Nu puteţi şi nu trebuie să apelaţi:

- Ciclul **9 TEMPORIZARE**
- Ciclul **12 APELARE PGM**
- $\blacksquare$ Ciclul **13 ORIENTARE**
- Ciclul **14 GEOMETRIE CONTUR**
- Ciclul **20 DATE CONTUR**
- Ciclul **32 TOLERANTA**
- Ciclul **220 MODEL CERC**
- Ciclul **221 MODEL LINII**
- Ciclul **224 COD MODEL DATAMATRIX**
- Ciclul **238 VERIF. CONDITII MASINA**
- Ciclul **239 DETERMINARE INCARCAR**
- Ciclul **271 DATE CONTUR OCM**
- Ciclul **1271 OCM UNGHI DREPT**
- Ciclul **1272 OCM CERC**
- Ciclul **1273 OCM BOSAJ / PANA**
- Ciclul **1278 OCM POLIGON**
- Ciclul **1281 OCM LIMITARE UNGHI DREPT** i.
- Ciclul **1282 OCM LIMITARE CERC**
- Cicluri pentru transformarea coordonatelor
- $\mathbf{r}$ Ciclurile palpatorului

Puteți apela toate celelalte cicluri cu funcțiile descrise după cum urmează.

#### **Apelarea unui ciclu cu CYCL CALL**

Functia **CYCL CALL** apelează o dată ciclul fix care a fost definit cel mai recent. Punctul de pornire al ciclului este poziţia care a fost programată înainte de blocul **APEL. CICLU**.

Procedați după cum urmează:

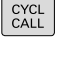

- ▶ Apăsați tasta **CYCL CALL**
- CYCLE CALL
- Apăsaţi tasta soft **CYCL CALL M**
- ▶ Dacă este necesar, introduceți o funcție M (de ex., **M3**, pentru activarea broşei)
- Apăsaţi pe **END** pentru a încheia dialogul

## **Apelarea unui ciclu cu CYCL CALL PAT**

Funcția **CYCL CALL PAT** apelează cel mai recent definit ciclu de prelucrare în toate poziţiile definite într-o definiţie de şablon PATTERN DEF sau într-un tabel de puncte.

**Mai multe informaţii:** ["Definirea modelului cu DEF. MODEL",](#page-51-0) [Pagina 52](#page-51-0)

**Informaţii suplimentare:** manualul utilizatorului pentru **programarea Klartext** sau **programarea ISO**

#### **Apelarea unui ciclu cu CYCL CALL POS**

Funcţia **CYCL CALL POS** apelează o dată ciclul preprogramat care a fost definit cel mai recent. Punctul de pornire al ciclului este poziţia pe care a-ţi definit-o în blocul **CYCL CALL POS**.

Utilizând logica de poziţionare, sistemul de control se deplasează în poziţia definită în blocul **CYCL CALL POS**:

- Dacă poziția curentă a sculei pe axa sculei este deasupra marginii superioare a piesei de prelucrat (**Q203**), sistemul de control deplasează scula mai întâi la poziţia programată din planul de prelucrare, apoi la poziţia programată de pe axa sculei
- Dacă poziția curentă a sculei de pe axa sculei este sub marginea superioară a piesei de prelucrat (**Q203**), sistemul de control deplasează unealta întâi la înălţimea de degajare de pe axa sculei, apoi la poziţia programată din planul de prelucrare

Notă de programare şi de operare:

- Trebuie să fie programate întotdeauna trei axe de coordonate în blocul **CYCL CALL POS**. Cu coordonata din axa sculei, puteți modifica fără dificultate poziția de pornire. Aceasta serveşte ca o decalare suplimentară a originii.
- Viteza de avans cel mai recent definită în blocul **CYCL CALL POS** se aplică numai la avansul transversal către poziţia de pornire programată în acest bloc.
- Ca regulă, sistemul de control se deplasează fără compensare de rază (R0) la poziţia definită în blocul **CYCL CALL POS**.
- Dacă utilizați **POZ. APELARE CICLU** pentru a apela un ciclu în care este definită o poziție de pornire (de ex., Ciclul **212**), atunci poziţia definită în ciclu serveşte ca o decalare suplimentară la poziţia definită în blocul **POZ. APELARE CICLU**. De aceea, trebuie să definiţi întotdeauna poziţia de pornire setată în ciclu la 0.

 $\mathbf{i}$ 

#### **Apelarea unui ciclu cu M89/M99**

Funcţia **M99**, activă numai în blocul în care este programată (funcţie fără mod), apelează o dată ciclul programat cel mai recent. Puteţi programa **M99** la sfârşitul unui bloc de poziţionare. Sistemul de control se deplasează la această poziţie şi apoi apelează ciclul de prelucrare, definit cel mai recent.

Pentru ca sistemul de control să ruleze ciclul automat după fiecare bloc de poziţionare, programaţi prima apelare a ciclului cu **M89**. Pentru a anula efectul **M89**, procedaţi după cum urmează:

- ▶ Programati **M99** în blocul de pozitionare
- Sistemul de control deplasează scula la ultimul punct de pornire. sau
- Definiţi un ciclu de prelucrare nou cu **DEF CICLU**

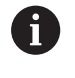

Sistemul de control nu acceptă **M89** în combinaţie cu programarea liberă a contururilor!

## **Apelarea unui ciclu cu SEL CYCLE**

Cu **SEL CYCLE** puteţi apela orice program NC drept ciclu al maşinii.

Procedaţi după cum urmează:

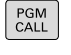

Apăsaţi tasta **APELARE PGM** key

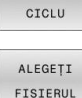

SELECTARE

Apăsaţi tasta soft **SELECTARE CICLU** Apăsaţi tasta soft **ALEGEȚI FIȘIERUL**

Selectare program NC

Apelarea unui program NC ca ciclu

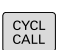

Ħ

## ▶ Apăsați tasta **CYCL CALL**

- ▶ Apăsați tasta soft pentru apelarea ciclului sau
- ▶ Programati **M99**

Notă de programare și de operare:

- Dacă un fişier apelat se află în acelaşi director ca cel din care apelaţi, puteţi să integraţi numele fişierului şi fără cale. Tasta soft **PRELUAȚI NUMEFIȘIER** afişată în fereastra de selectare a tastei soft **ALEGEȚI FIȘIERUL** este disponibilă în acest scop.
- Când executaţi un program NC selectat cu **SELECTARE** m. **CICLU**, el va fi executat în modul de funcţionare Rulare program, Bloc unic fără oprire după fiecare bloc NC. În plus, acesta este vizibil sub forma unui singur bloc NC în modul de funcţionare Rulare program, Secvenţă completă.
- Reţineţi că **CYCL CALL PAT** şi **CYCL CALL POS** utilizează o logică de poziţionare înainte de executarea ciclului. În ceea ce priveşte logica de poziţionare, **SELECTARE CICLU** şi Ciclul **12 APELARE PGM** manifestă acelaşi comportament: în cadrul ciclurilor pentru modele punctiforme, înălţimea de degajare este calculată pe baza valorii maxime a tuturor poziţiilor de pe axa Z existente în punctul de începere al modelului şi a tuturor poziţiilor de pe axa Z a modelului punctiform. Cu **CYCL CALL POS**, prepozitionarea nu are loc pe directia axei sculei. Acest lucru înseamnă că este necesar să programaţi manual orice prepoziţionare din fişierul apelat.

## **3.2 Valorile implicite pentru cicluri ale programului**

## **Prezentare generală**

Unele ciclul utilizează întotdeauna parametrii identici de ciclu, precum prescrierea de degajare **Q200**, pe care trebuie să o introduceţi pentru fiecare definiţie de ciclu. Funcţia **GLOBAL DEF** vă permite să definiţi aceşti parametri de ciclu la începutul programului, astfel încât să fie disponibili global pentru toate ciclurile folosite în programul NC. În ciclul respectiv, va fi suficient să creaţi o referinţă către valoarea definită la începutul programului.

Sunt disponibile următoarele funcţii **GLOBAL DEF**:

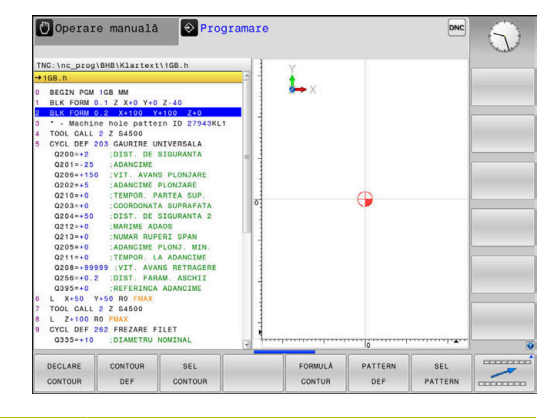

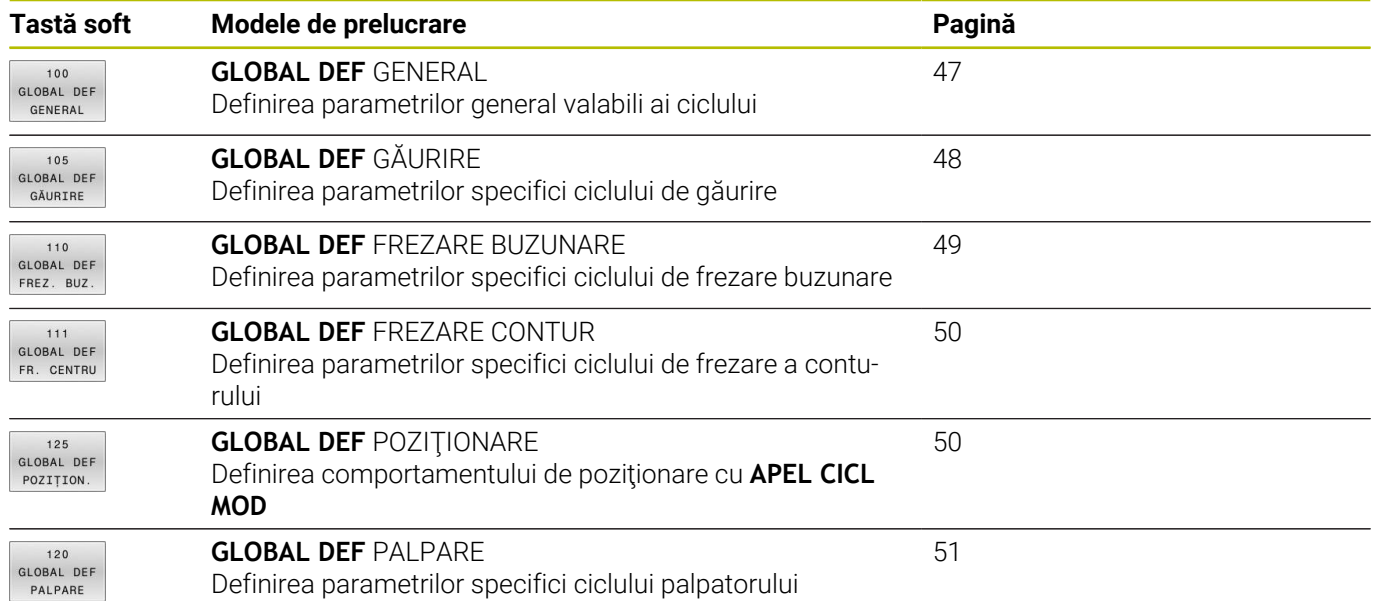

## **Introducerea definiţiilor globale**

Procedați după cum urmează:

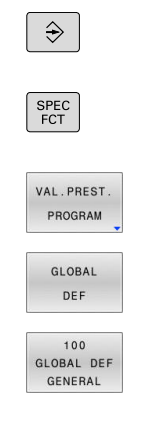

Apăsaţi tasta **SPEC FCT**

Apăsaţi tasta **Programare**

- Apăsaţi pe tasta soft **VAL.PREST.** Tasta soft **VAL.PREST. PROGRAM**
- Apăsaţi tasta soft **GLOBAL DEF**
- ▶ Selectați funcția **GLOBAL DEF** dorită (de ex., apăsând tasta soft **GLOBAL DEF GENERAL**
- ▶ Introduceți definițiile necesare
- Apăsaţi de fiecare dată tasta **ENT** pentru a confirma

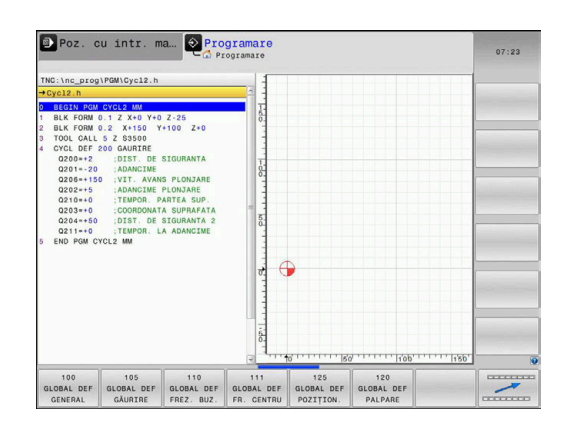

## **Folosirea informaţiilor din GLOBAL DEF**

Dacă aţi introdus funcţiile **DEF GLOBALĂ** corespunzătoare la începutul programului, veți putea lua ca referință aceste valori general valabile la definirea oricărui ciclu.

Procedați după cum urmează:

 $\blacktriangleright$ 

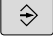

Apăsaţi tasta **PROGRAMARE**

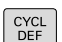

- Apăsaţi tasta **CYCL DEF**
- BUZUNARE/ **ŞTIFTURI/** CANALE 257

**VZA C** 

SETARE VALORI STANDARD

- cicluri de buzunare/ştifturi/canale) ▶ Selectati ciclul dorit (de ex., **STIFT**
- **DREPTUNGHIULAR**)
- Dacă există un parametru global în acest scop, sistemul de control afişează tasta soft **SETARE STANDARD**.

Selectați grupul dorit de cicluri (de ex., pentru

- Apăsaţi tasta soft **SETARE STANDARD**
- Sistemul de control introduce cuvântul **PREDEF** în definiţia ciclului. Acest lucru creează o legătură către parametrul **VALOARE IMPL. GLOBALĂ** corespunzător, pe care l-aţi definit la începutul programului.

## *ANUNŢ*

#### **Pericol de coliziune!**

Dacă editaţi ulterior setările programului cu **GLOBAL DEF**, modificările se aplică întregului program NC. Acest lucru poate schimba semnificativ secvenţa de prelucrare. Există pericol de coliziune!

- Utilizaţi cu atenţie **GLOBAL DEF**. Testaţi programul înainte de a-l executa
- $\blacktriangleright$ Dacă introduceţi valori fixe în cicluri, acestea nu vor fi modificate de funcţiile **DEF GLOBALĂ**.

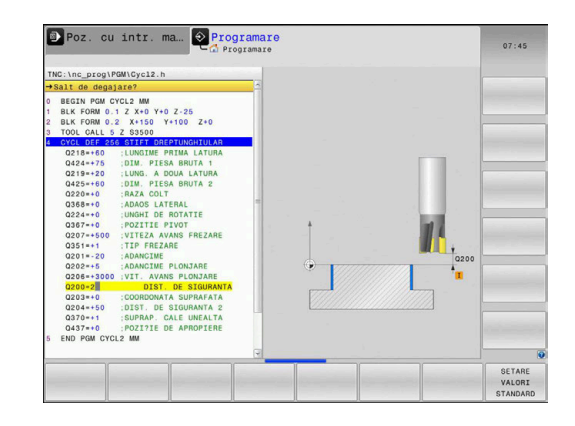

## <span id="page-46-0"></span>**Date globale, valabile oriunde**

Parametrii sunt valabili toate ciclurile de prelucrare **2xx** şi ciclurile palpatorului **451**, **452**

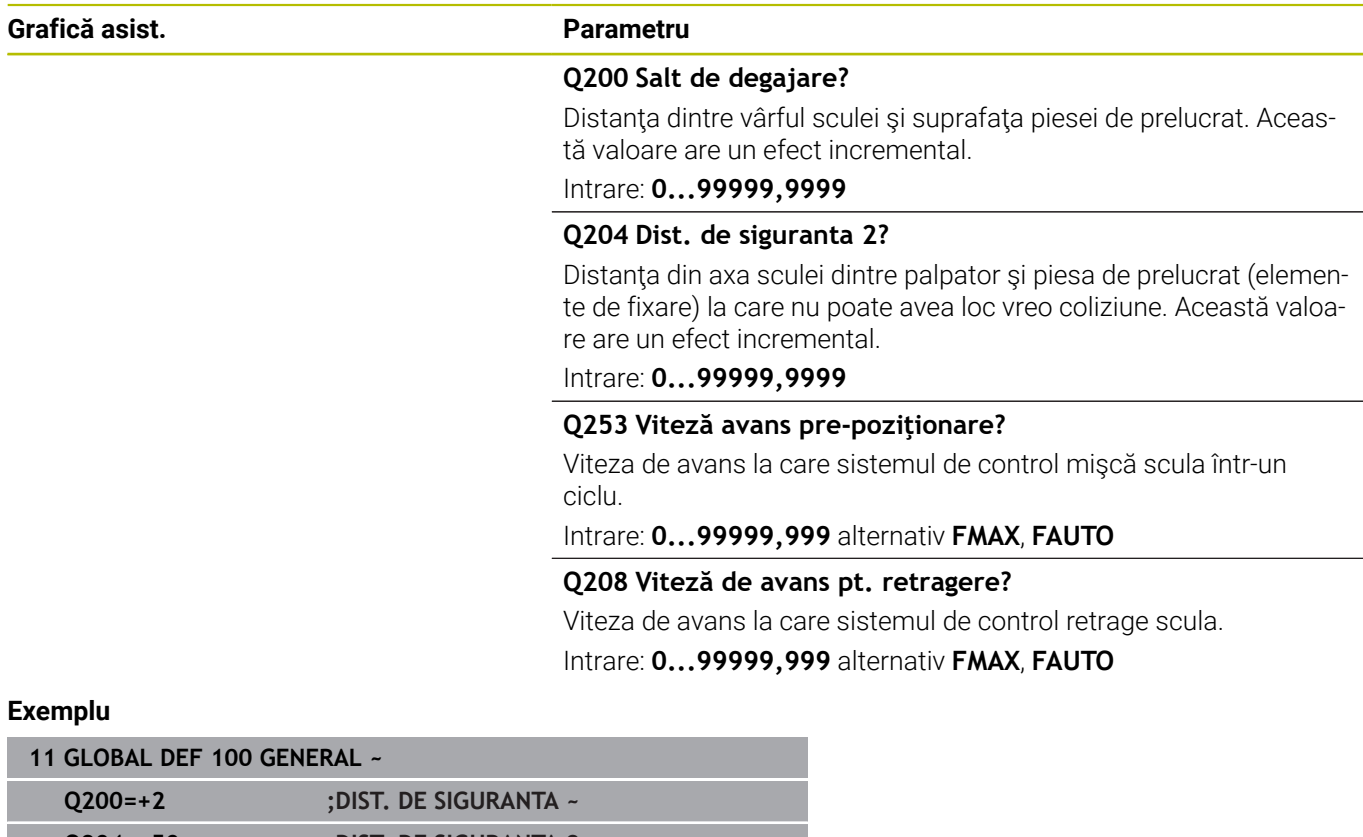

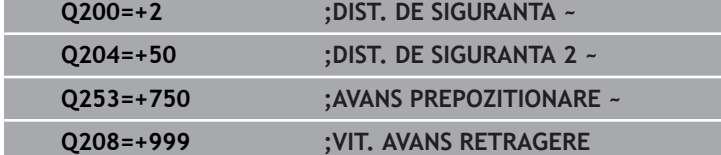

## <span id="page-47-0"></span>**Date globale pentru operaţiile de găurire**

Parametrii sunt valabili pentru ciclurile de găurire, filetare interioară şi filetare exterioară **200** - **209**, **240**, **241**, **262** - **267**.

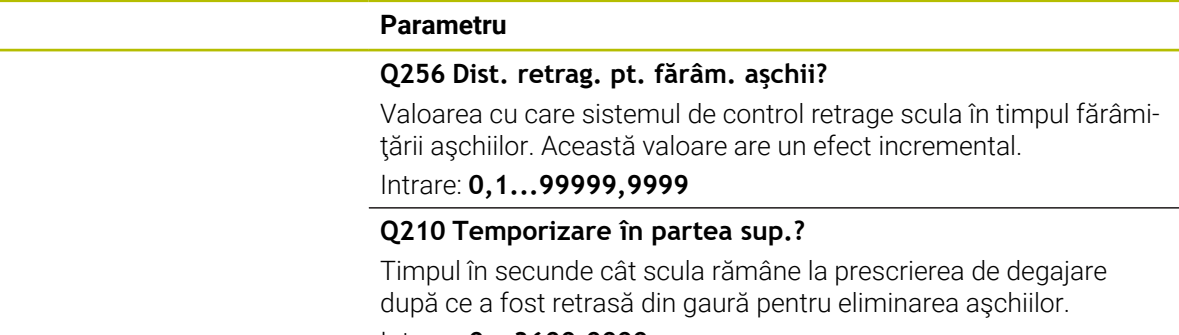

Intrare: **0...3600,0000**

#### **Q211 Temporizare la adâncime?**

Timpul în secunde cât scula rămâne la partea inferioară a găurii. Intrare: **0...3600,0000**

#### **Exemplu**

**Grafică asist.** 

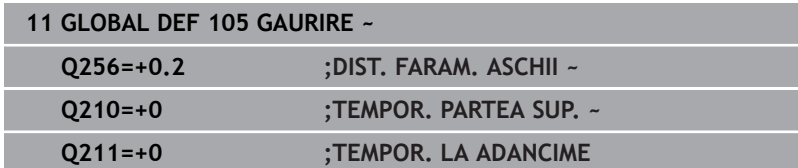

## <span id="page-48-0"></span>**Date globale pentru operaţiuni de frezare cu cicluri de buzunar**

Parametrii sunt valabili pentru ciclurile **208**, **232**, **233**, **251** - **258**, **262** - **264**, **267**, **272**, **273**, **275** şi **277**

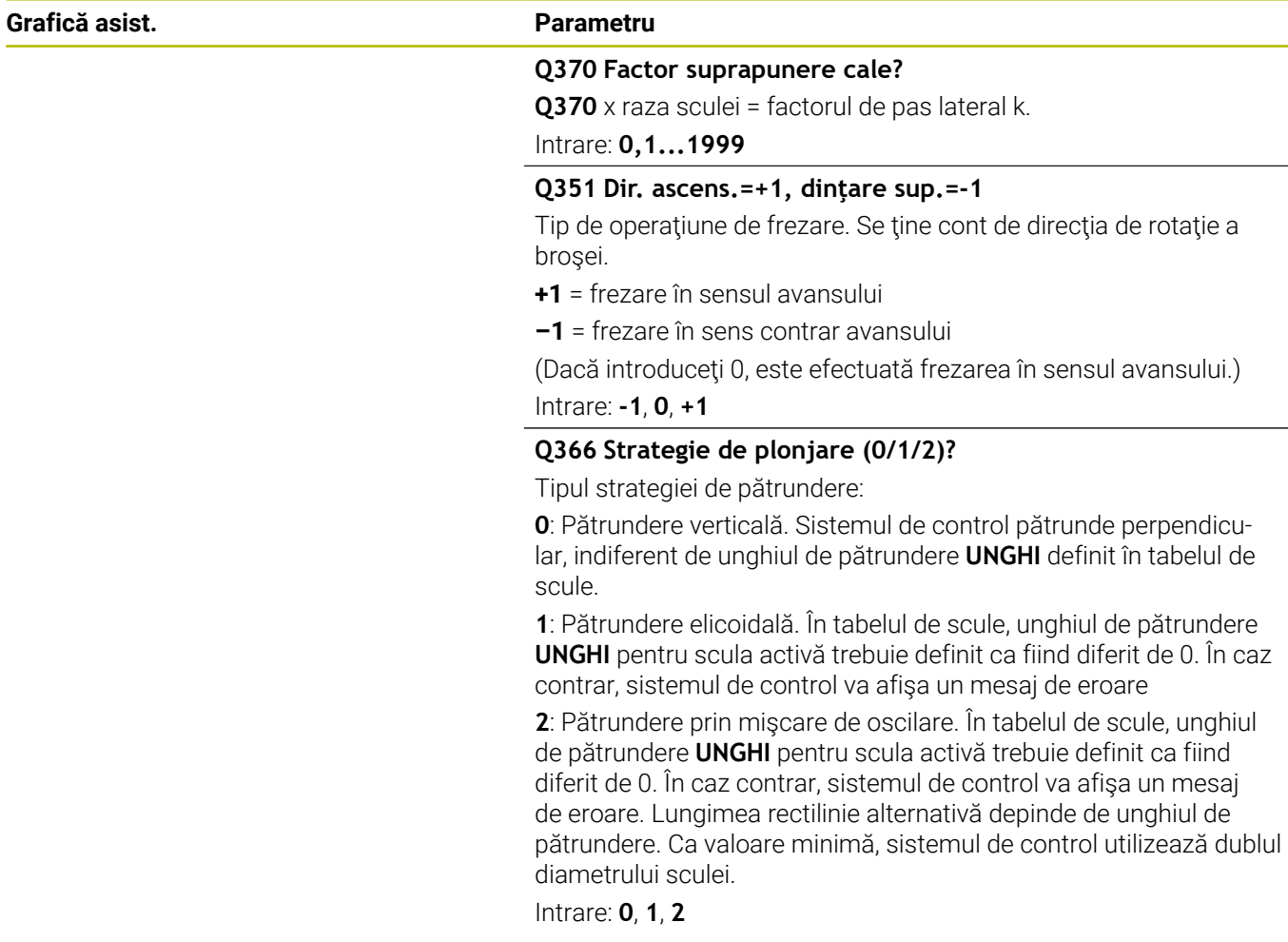

#### **Exemplu**

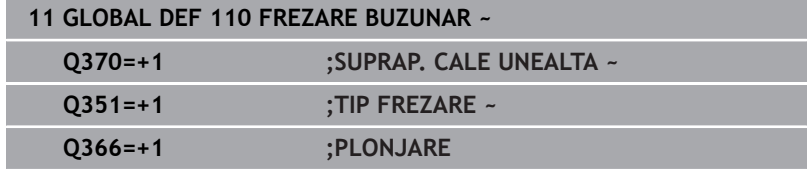

## <span id="page-49-0"></span>**Date globale pentru operaţiuni de frezare cu cicluri de**

## **contur**

Parametrii sunt valabili pentru ciclurile **20**, **24**, **25**, **27** - **29**, **39** şi **276**

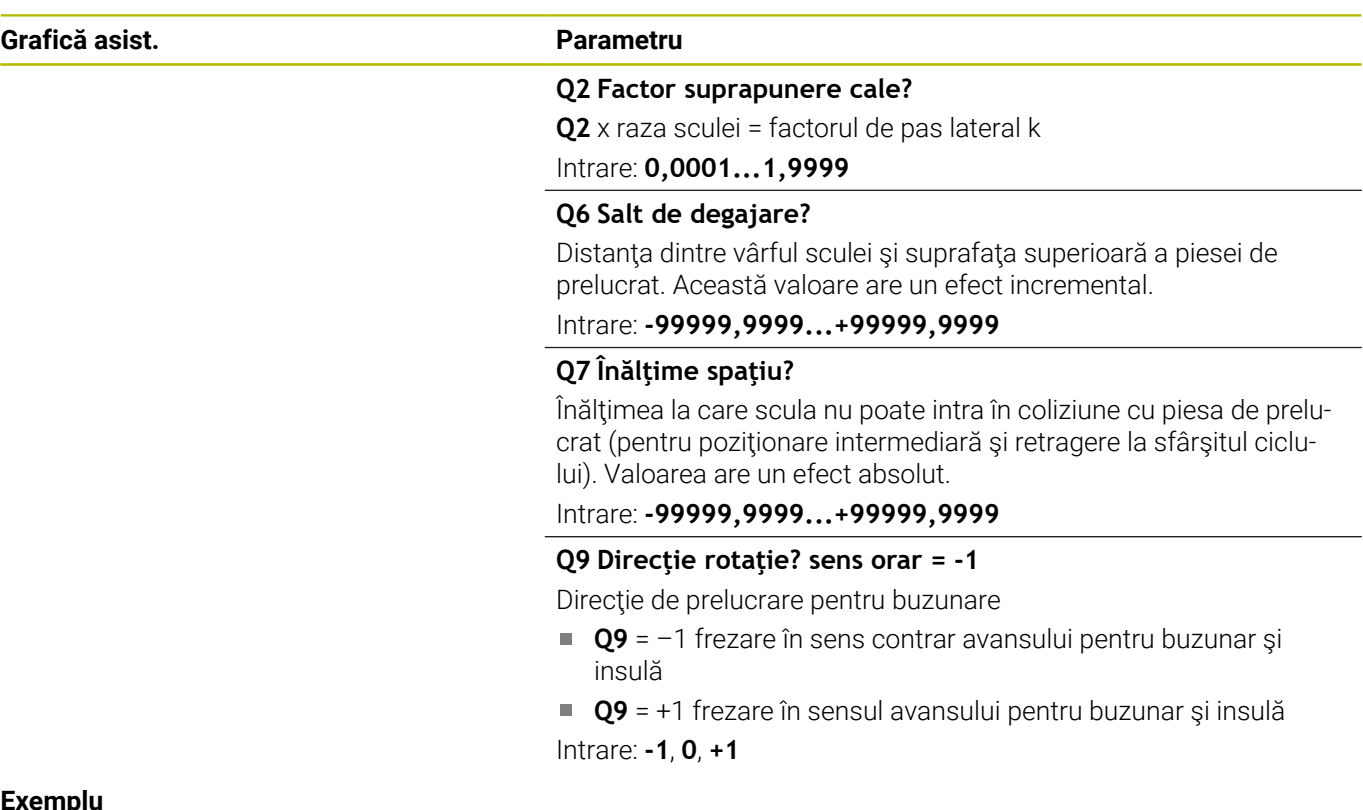

## **Exemplu**

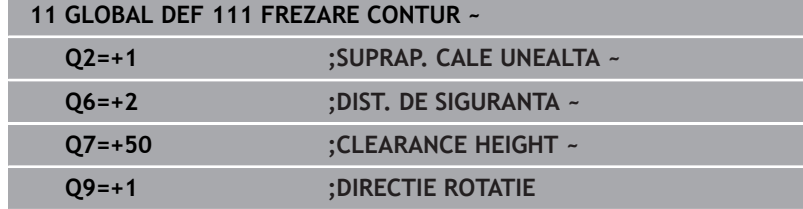

## <span id="page-49-1"></span>**Date globale pentru comportamentul de poziţionare**

Parametrii se aplică tuturor ciclurilor fixe pe care le apelați cu funcția **CYCL CALL PAT**.

## **Grafică asist. Parametru**

#### **Q345 Selectare înălţime poziţie (0/1)**

Retragere pe axa sculei la sfârşitul unei etape de prelucrare, reveniţi la a 2-a prescriere de degajare sau la poziţia de la începutul unităţii. Intrare: **0**, **1**

#### **Exemplu**

I

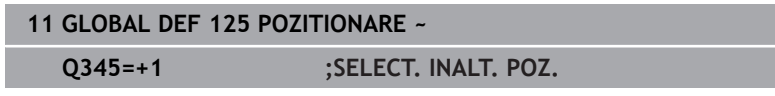

## <span id="page-50-0"></span>**Date globale pentru funcţiile de palpare**

Parametrii sunt valabili pentru toate ciclurile palpatorului **4xx** şi **14xx** şi pentru Ciclurile **271**, **1271**, **1272**, **1273**, **1278**

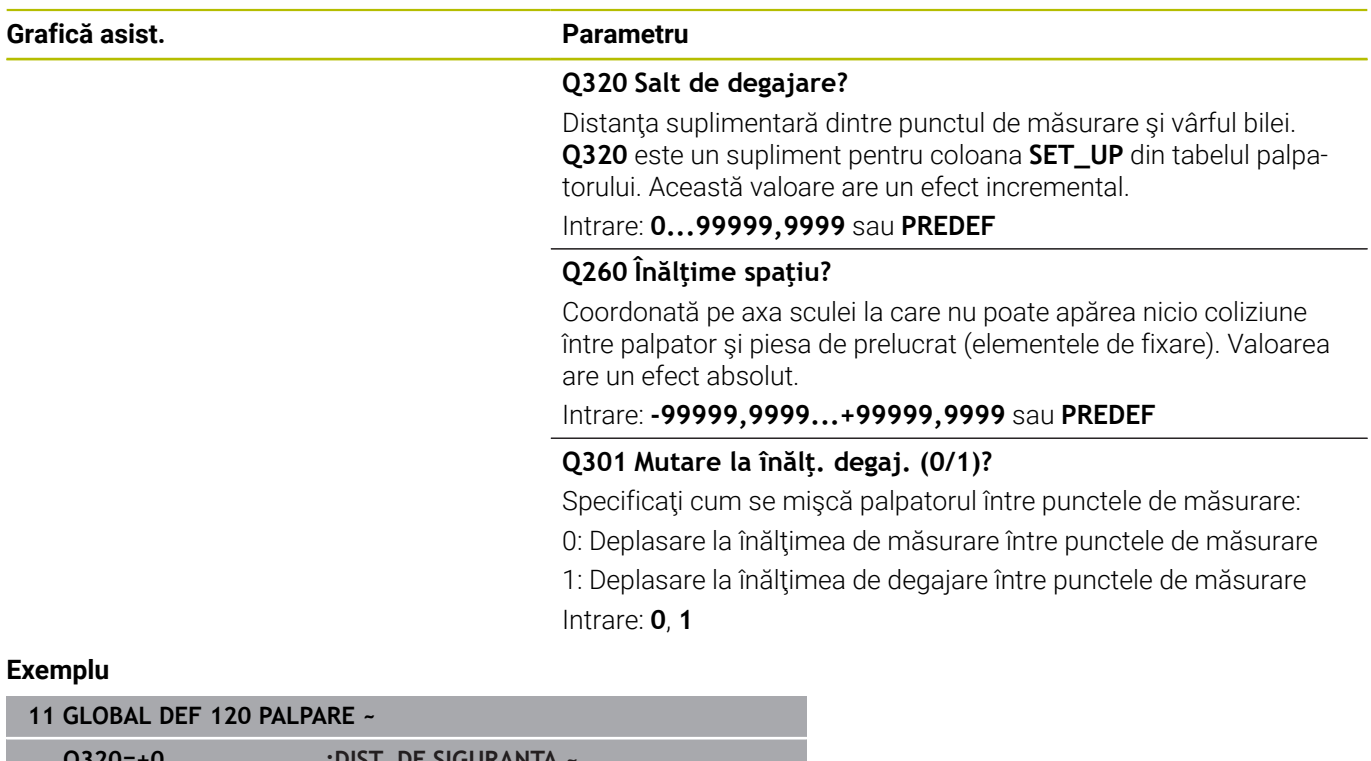

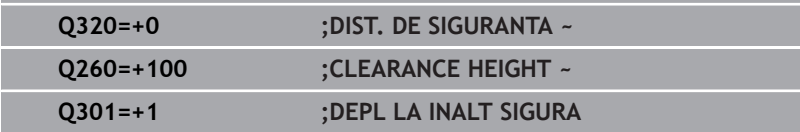

## <span id="page-51-0"></span>**3.3 Definirea modelului cu DEF. MODEL**

## **Aplicaţie**

Folosiţi funcţia **PATTERN DEF** pentru a defini uşor modelele de prelucrare uzuale, pe care le puteţi apela cu funcţia **CYCL CALL PAT**. În mod similar cu definiţiile ciclurilor, pentru definirea modelelor sunt disponibile grafice auxiliare care indică în mod clar parametrii de introducere necesari.

## *ANUNŢ*

#### **Pericol de coliziune!**

Funcția **PATTERN DEF** calculează coordonatele de prelucrare pe axele **X** şi **Y**. Pentru toate axele sculelor, exceptând axa **Z**, există riscul de coliziune la următoarea operaţiune!

Funcţia **DEFINIRE TIPAR** trebuie utilizată numai în combinaţie cu axa sculei **Z**.

Sunt disponibile următoarele modele de prelucrare:

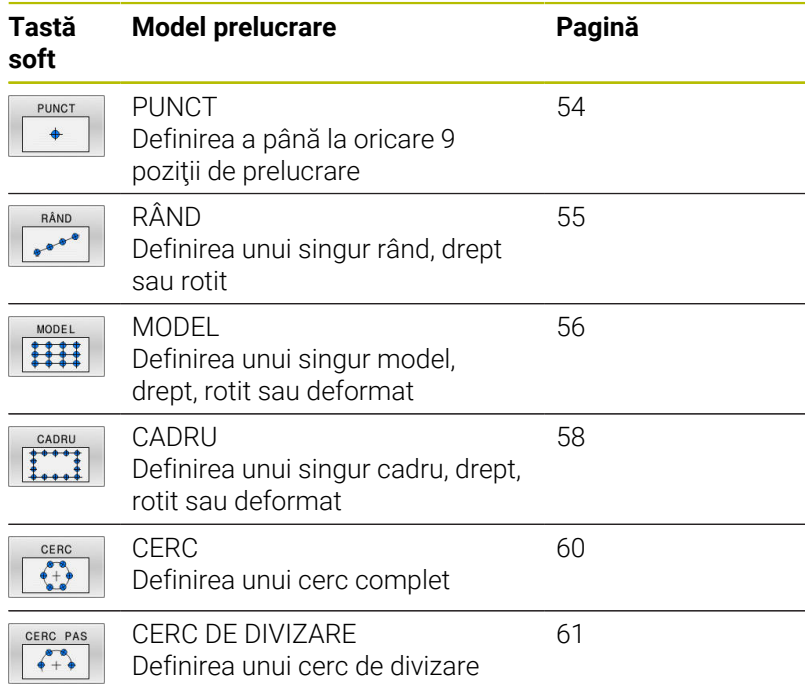

## **Introducerea DEF. MODEL**

Procedați după cum urmează:

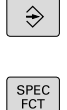

Apăsaţi tasta **PROGRAMARE**

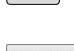

Apăsaţi tasta **SPEC FCT**

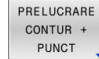

PATTERN DEF

- ▶ Apăsați tasta soft **CONTUR + PRELUCRARE PUNCTIFORMĂ**
- 
- ▶ Apăsați tasta soft **DEF. MODEL**
- RÂND  $e^{-i\theta\cdot\theta\cdot\theta}$
- ▶ Selectați modelul de prelucrare dorit, de ex. apăsați tasta soft "un singur rând"
- Introduceţi definiţiile necesare
- Apăsaţi de fiecare dată tasta **ENT** pentru a confirma

## **Utilizarea DEF. MODEL**

Imediat ce ați introdus o definiție a modelului, o puteți apela cu funcția **CYCL CALL PAT**.

**Mai multe informaţii:** ["Apelarea unui ciclu", Pagina 41](#page-40-0) Sistemul de control va executa cel mai recent definit ciclu de prelucrare pe baza modelului de prelucrare pe care l-aţi definit.

 $\mathbf i$ 

 $\mathbf i$ 

Notă de programare și de operare:

- Un model de prelucrare rămâne activ până când definiţi unul nou sau selectati prin functia **SEL PATTERN** un tabel cu puncte.
- Sistemul de control retrage scula la înălțimea de degajare între punctele de pornire. În funcție de valoarea mai mare, sistemul de control utilizează ca înălţime de degajare fie poziţia axei sculei din apelarea ciclului, fie valoarea din parametrul **Q204** al ciclului.
- Dacă suprafața coordonatei din DEF. MODEL este mai mare decât în ciclu, prescrierea de degajare şi cea dea 2-a prescriere de degajare iau ca referinţă suprafaţa coordonatei din DEF. MODEL.
- Înainte de **APEL. CICLU ŞABL.**, puteți utiliza funcția **VALOARE IMPL. GLOBALĂ 125** (aflată în **SPEC FCT**/ SETĂRI DE PROGRAM IMPLICITE) cu **Q345**=1. În acest caz, sistemul de control va pozitiona întotdeauna scula la cea de-a 2-a prescriere de degajare definită în cadrul ciclului.

Notă privind utilizarea:

■ Puteți utiliza funcția de pornire a programului central pentru a selecta orice punct din care doriţi să porniţi sau să continuaţi prelucrarea.

**Informaţii suplimentare**: Manualul utilizatorului pentru configurarea, testarea şi executarea programelor NC

## <span id="page-53-0"></span>**Definirea poziţiilor individuale de prelucrare**

A

Note de programare şi de operare:

- Puteți introduce până la 9 poziții de prelucrare. Confirmaţi fiecare din datele introduse cu tasta **ENT**.
- **POS1** trebuie programată cu coordonate absolute. **POS2** – **POS9** pot fi programate ca valori absolute sau incrementale.
- Dacă aţi definit o **Supraf. piesă de prelucrat în Z** diferită de 0, atunci această valoare este valabilă, pe lângă suprafaţa piesei de prelucrat **Q203** definită în ciclul de prelucrare.

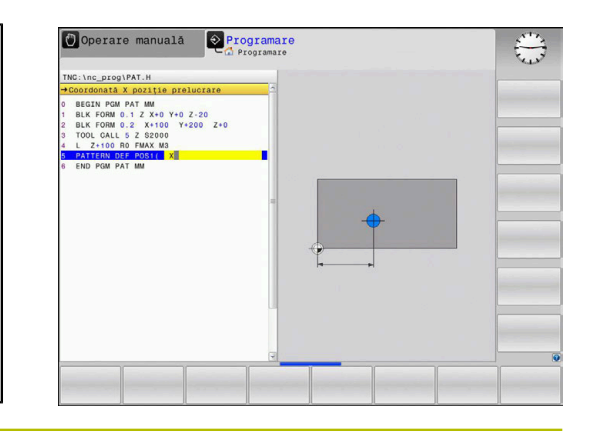

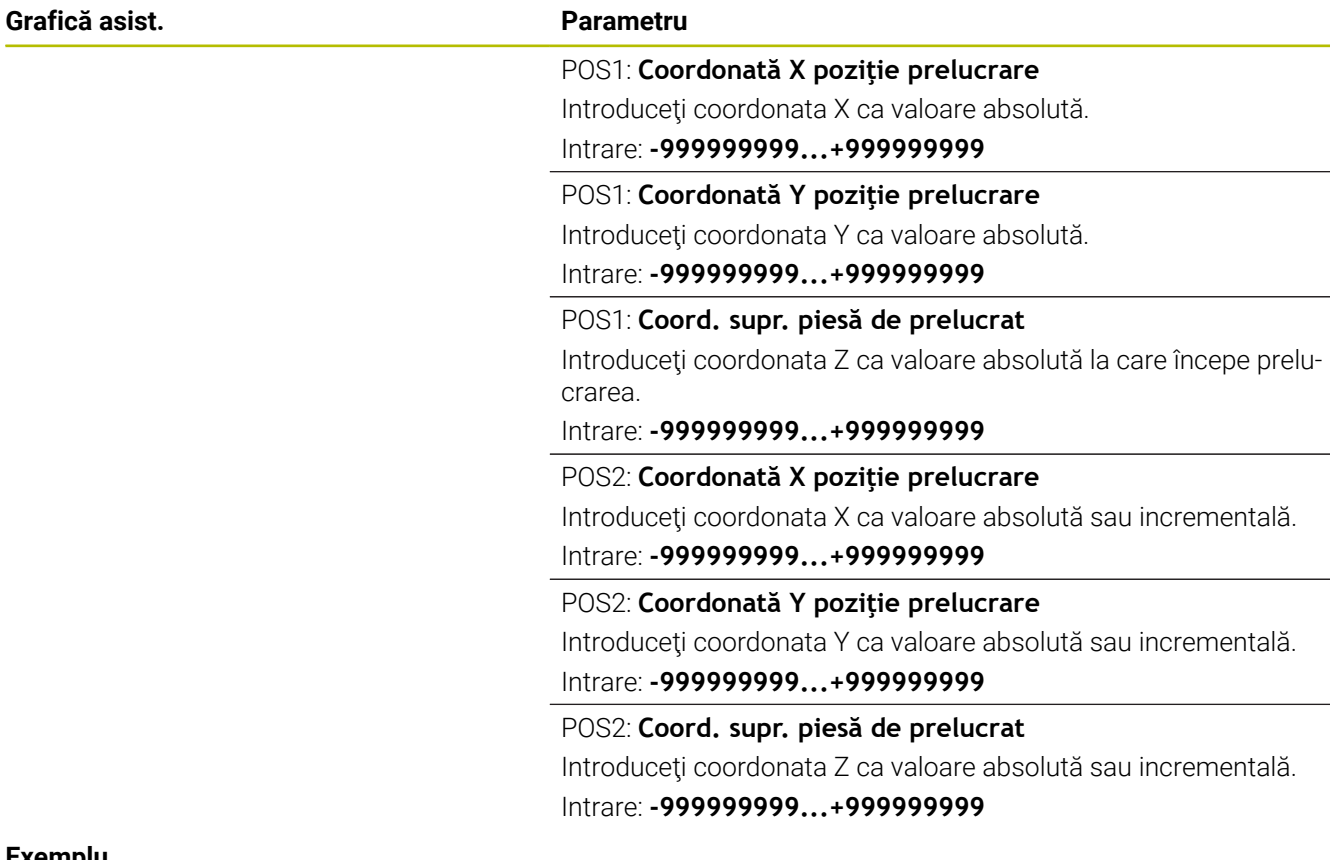

#### **Exemplu**

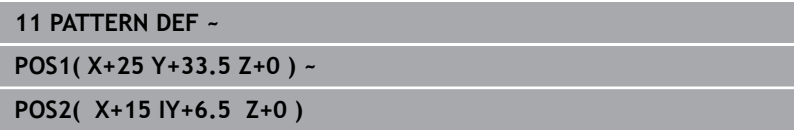

#### <span id="page-54-0"></span>**Definirea unui singur rând**

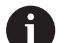

Notă de programare şi de operare:

Dacă aţi definit o **Supraf. piesă de prelucrat în Z** i. diferită de 0, atunci această valoare este valabilă, pe lângă suprafaţa piesei de prelucrat **Q203** definită în ciclul de prelucrare.

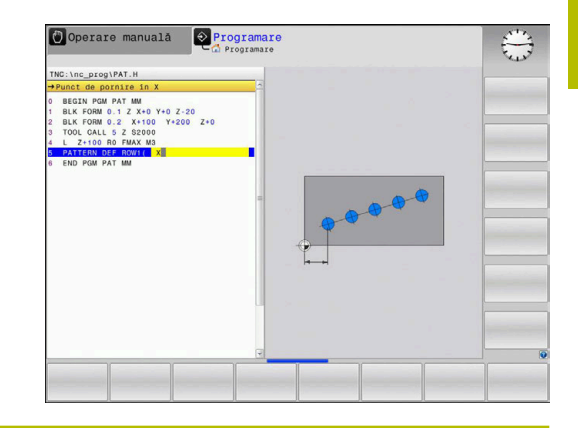

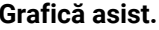

#### **Grafică asist. Parametru**

#### **Punct de pornire în X**

Coordonata punctului de pornire al rândului pe axa X. Valoarea are un efect absolut.

## Intrare: **-99999,9999999...+99999,9999999**

#### **Punct de pornire în Y**

Coordonata punctului de pornire al rândului pe axa Y. Valoarea are un efect absolut.

#### Intrare: **-99999,9999999...+99999,9999999**

#### **Spaţiere poziţii de prelucrare**

Distanță (incrementală) între pozițiile de prelucrare. Introduceți o valoare pozitivă sau negativă

#### Intrare: **-999999999...+999999999**

#### **Număr de operaţii**

Număr total de operaţiuni de prelucrare

#### Intrare: **0...999**

#### **Poz. rotativă pt. întregul model**

Unghiul de rotire în jurul punctului de pornire introdus. Axă de referinţă: axa principală a planului de lucru activ (de ex. , X pentru axa sculei Z). Introduceţi o valoare absolută pozitivă sau negativă

### Intrare: **-360,000...+360,000**

#### **Coord. supr. piesă de prelucrat**

Introduceți coordonata Z ca valoare absolută la care începe prelucrarea

Intrare: **-999999999...+999999999**

#### **Exemplu**

## **11 PATTERN DEF ~**

#### **ROW1( X+25 Y+33.5 D+8 NUM5 ROT+0 Z+0 )**

#### **Subiecte corelate**

Ciclul **221 MODEL LINII** (ISO **G221**)

Mai multe informații: "Ciclul 221 MODEL LINII (opțiunea 19)", [Pagina 252](#page-251-0)

## <span id="page-55-0"></span>**Definirea unui model individual**

Note de programare şi de operare:

- Parametrii **Poziţie rotativă pt. axă de ref.** şi **Poziţie** ×. de rotație pt axă minoră sunt adăugați la valoarea **Poz. rotativă pt. întregul model** calculată anterior.
- Dacă aţi definit o **Supraf. piesă de prelucrat în Z** diferită de 0, atunci această valoare este valabilă, pe lângă suprafaţa piesei de prelucrat **Q203** definită în ciclul de prelucrare.

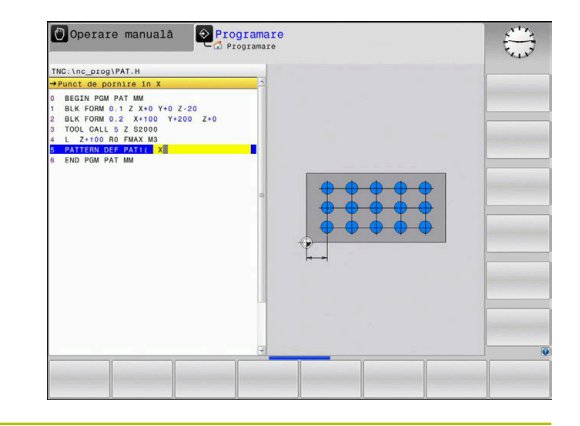

#### **Grafică asist. Parametru**

 $\mathbf i$ 

#### **Punct de pornire în X**

Coordonata absolută a punctului de pornire a modelului pe axa X Intrare: **-999999999...+999999999**

#### **Punct de pornire în Y**

Coordonata absolută a punctului de pornire a modelului pe axa Y Intrare: **-999999999...+999999999**

#### **Spaţiere poziţii de prelucrare X**

Distanța pe direcția X (incrementală) între pozițiile de prelucrare. Puteţi introduce o valoare pozitivă sau negativă

Intrare: **-999999999...+999999999**

#### **Spaţiere poziţii de prelucrare Y**

Distanța pe direcția Y (incrementală) între pozițiile de prelucrare. Puteți introduce o valoare pozitivă sau negativă

#### Intrare: **-999999999...+999999999**

#### **Număr de coloane**

Numărul total de coloane din model

Intrare: **0...999**

#### **Număr de rânduri**

Numărul total de rânduri din model

Intrare: **0...999**

#### **Poz. rotativă pt. întregul model**

Unghiul de rotație a întregului model în jurul punctului de pornire introdus. Axă de referinţă: Axa principală a planului de lucru activ (de ex. X pentru axa sculei Z). Introduceţi o valoare absolută pozitivă sau negativă

Intrare: **-360,000...+360,000**

#### **Poziţie rotativă pt. axă de ref.**

Unghiul de rotație în jurul căruia este modificată doar axa principală a planului de lucru în raport cu punctul de pornire introdus. Puteţi introduce o valoare pozitivă sau negativă

Intrare: **-360,000...+360,000**

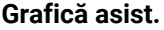

#### **Grafică asist. Parametru**

**Poziţie de rotaţie pt axă minoră**

Unghiul de rotaţie după care este modificată doar axa secundară a planului de lucru raportat la punctul de pornire introdus. Puteţi introduce o valoare pozitivă sau negativă

Intrare: **-360,000...+360,000**

#### **Coord. supr. piesă de prelucrat**

Introduceţi coordonata Z ca valoare absolută la care începe prelucrarea.

Intrare: **-999999999...+999999999**

#### **Exemplu**

#### **11 PATTERN DEF ~**

**PAT1( X+25 Y+33.5 DX+8 DY+10 NUMX5 NUMY4 ROT+0 ROTX+0 ROTY+0 Z+0 )**

#### **Subiecte corelate**

Ciclul **221 MODEL LINII** (ISO **G221**)

**Mai multe informaţii:** ["Ciclul 221 MODEL LINII \(opţiunea 19\)",](#page-251-0) [Pagina 252](#page-251-0)

#### <span id="page-57-0"></span>**Definirea unui cadru individual**

Note de programare şi de operare:

- Parametrii **Poziţie rotativă pt. axă de ref.** şi **Poziţie** m. **de rotaţie pt axă minoră** sunt adăugaţi la valoarea **Poz. rotativă pt. întregul model** calculată anterior.
- Dacă aţi definit o **Supraf. piesă de prelucrat în Z** diferită de 0, atunci această valoare este valabilă, pe lângă suprafaţa piesei de prelucrat **Q203** definită în ciclul de prelucrare.

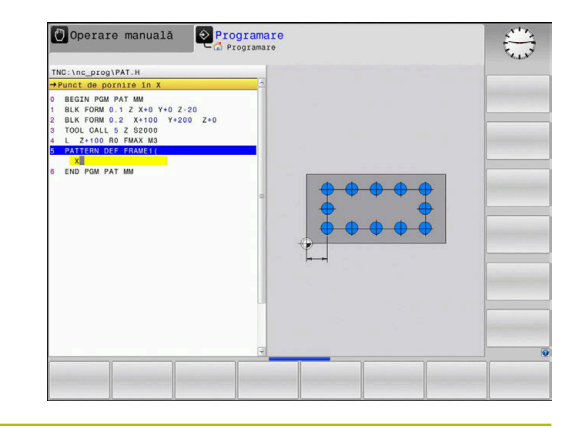

#### **Grafică asist. Parametru**

 $\mathbf i$ 

#### **Punct de pornire în X**

Coordonata absolută a punctului de pornire a cadrului pe axa X Intrare: **-999999999...+999999999**

#### **Punct de pornire în Y**

Coordonata absolută a punctului de pornire a cadrului pe axa Y Intrare: **-999999999...+999999999**

#### **Spaţiere poziţii de prelucrare X**

Distanța pe direcția X (incrementală) între pozițiile de prelucrare. Puteţi introduce o valoare pozitivă sau negativă

Intrare: **-999999999...+999999999**

#### **Spaţiere poziţii de prelucrare Y**

Distanța pe direcția Y (incrementală) între pozițiile de prelucrare. Puteți introduce o valoare pozitivă sau negativă

#### Intrare: **-999999999...+999999999**

#### **Număr de coloane**

Numărul total de coloane din model

Intrare: **0...999**

#### **Număr de rânduri**

Numărul total de rânduri din model

Intrare: **0...999**

#### **Poz. rotativă pt. întregul model**

Unghiul de rotație a întregului model în jurul punctului de pornire introdus. Axă de referinţă: Axa principală a planului de lucru activ (de ex. X pentru axa sculei Z). Introduceţi o valoare absolută pozitivă sau negativă

Intrare: **-360,000...+360,000**

#### **Poziţie rotativă pt. axă de ref.**

Unghiul de rotație în jurul căruia este modificată doar axa principală a planului de lucru în raport cu punctul de pornire introdus. Puteţi introduce o valoare pozitivă sau negativă.

Intrare: **-360,000...+360,000**

**Utilizarea ciclurilor fixe | Definirea modelului cu DEF. MODEL**

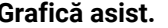

#### **Grafică asist. Parametru**

**Poziţie de rotaţie pt axă minoră**

Unghiul de rotaţie după care este modificată doar axa secundară a planului de lucru raportat la punctul de pornire introdus. Puteţi introduce o valoare pozitivă sau negativă.

Intrare: **-360,000...+360,000**

#### **Coord. supr. piesă de prelucrat**

Introduceţi coordonata Z ca valoare absolută la care începe prelucrarea

Intrare: **-999999999...+999999999**

#### **Exemplu**

**11 PATTERN DEF ~**

**FRAME1( X+25 Y+33.5 DX+8 DY+10 NUMX5 NUMY4 ROT+0 ROTX+0 ROTY+0 Z+0 )**

## <span id="page-59-0"></span>**Definirea unui cerc întreg**

 $\mathbf i$ 

Note de programare şi de operare:

Dacă aţi definit o **Supraf. piesă de prelucrat în Z**  $\blacksquare$ diferită de 0, atunci această valoare este valabilă, pe lângă suprafaţa piesei de prelucrat **Q203** definită în ciclul de prelucrare.

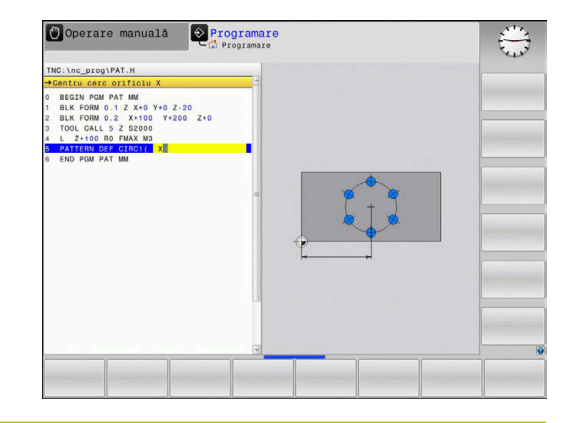

#### **Grafică asist. Parametru**

#### **Centru cerc orificiu X**

Coordonata absolută a punctului de pornire a cercului pe axa X Intrare: **-999999999...+999999999**

#### **Centru cerc orificiu Y**

Coordonata absolută a punctului de pornire a cercului pe axa Y Intrare: **-999999999...+999999999**

#### **Diametru cerc orificiu**

Diametru cerc găuri de şurub

Intrare: **0...999999999**

#### **Unghi pornire**

Unghiul polar al primei poziţii de prelucrare. Axă de referinţă: axa principală a planului de lucru activ (de ex. , X pentru axa sculei Z). Puteţi introduce o valoare pozitivă sau negativă

Intrare: **-360,000...+360,000**

## **Număr de operaţii**

Număr total de poziţii de prelucrare pe cerc

Intrare: **0...999**

#### **Coord. supr. piesă de prelucrat**

Introduceţi coordonata Z ca valoare absolută la care începe prelucrarea.

Intrare: **-999999999...+999999999**

#### **Exemplu**

**11 PATTERN DEF ~**

**CIRC1( X+25 Y+33 D80 START+45 NUM8 Z+0 )**

#### **Subiecte corelate**

## Ciclul **220 MODEL CERC** (ISO **G220**)

Mai multe informatii: "Ciclul 220 MODEL CERC (optiunea 19)", [Pagina 248](#page-247-0)

#### <span id="page-60-0"></span>**Definirea unui cerc de pas**

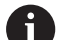

Note de programare şi de operare:

Dacă aţi definit o **Supraf. piesă de prelucrat în Z** п diferită de 0, atunci această valoare este valabilă, pe lângă suprafaţa piesei de prelucrat **Q203** definită în ciclul de prelucrare.

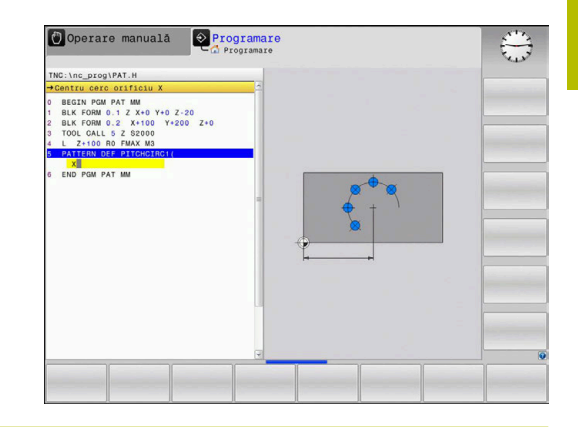

#### **Centru cerc orificiu X**

Coordonata absolută a punctului de pornire a cercului pe axa X Intrare: **-999999999...+999999999**

#### **Centru cerc orificiu Y**

Coordonata absolută a punctului de pornire a cercului pe axa Y Intrare: **-999999999...+999999999**

#### **Diametru cerc orificiu**

Diametru cerc găuri de şurub

Intrare: **0...999999999**

#### **Unghi pornire**

Unghiul polar al primei poziţii de prelucrare. Axă de referinţă: axa principală a planului de lucru activ (de ex. , X pentru axa sculei Z). Puteți introduce o valoare pozitivă sau negativă

Intrare: **-360,000...+360,000**

#### **Unghi incrementare/Unghi oprire**

Unghi polar incremental între 2 poziţii de prelucrare. Puteţi introduce o valoare pozitivă sau negativă. Ca alternativă, puteţi introduce unghiul de oprire (comutator prin tastă soft) Intrare: **-360,000...+360,000**

#### **Număr de operaţii**

Număr total de poziții de prelucrare pe cerc

Intrare: **0...999**

#### **Coord. supr. piesă de prelucrat**

Introduceţi coordonata Z la care începe prelucrarea. Intrare: **-999999999...+999999999**

#### **Exemplu**

**11 PATTERN DEF ~**

**PITCHCIRC1( X+25 Y+33 D80 START+45 STEP+30 NUM8 Z+0 )**

#### **Subiecte corelate**

Ciclul **220 MODEL CERC** (ISO **G220**)

**Mai multe informaţii:** ["Ciclul 220 MODEL CERC \(opţiunea 19\)",](#page-247-0) [Pagina 248](#page-247-0)

# **3.4 Tabel de puncte cu cicluri**

## **Aplicaţie cu cicluri**

Cu un tabel de puncte puteţi executa unul sau mai multe cicluri în succesiune pe un model de puncte neregulat.

Dacă utilizaţi ciclurile de găurire, coordonatele planului de lucru din tabelul de puncte reprezintă centrele găurilor. Dacă utilizaţi ciclurile de frezare, coordonatele planului de lucru din tabelul de puncte reprezintă coordonatele punctului de pornire al respectivului ciclu (de ex., coordonatele centrului unui buzunar circular). Coordonatele de pe axa broşei corespund cu coordonatele suprafeţei piesei de prelucrat.

## **Subiecte corelate**

- Cuprinsul unui tabel de puncte, care ascunde punctele individuale
- **Informaţii suplimentare:** Manualul utilizatorului pentru **programarea Klartext**

## **Apelarea unui ciclu în conexiune cu tabele de puncte**

Dacă doriți ca sistemul de control să apeleze ciclul fix cel mai recent definit la punctele definite într-un tabel de puncte, programaţi apelarea ciclului cu **CYCLE CALL PAT**:

Procedați după cum urmează:

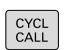

Apăsaţi tasta **CYCL CALL**

- CALL PAT
- Apăsaţi tasta soft **CYCL CALL PAT**
- ▶ Introduceți o viteză de avans sau
- Apăsaţi tasta soft **F MAX**
- Sistemul de control va utiliza această viteză de avans pentru a efectua avansul transversal între puncte.
- Nici o viteză introdusă: sistemul de control va utiliza ultima viteză de avans programată.
- ▶ Introduceți o funcție auxiliară (funcție M), dacă este necesar
- ▶ Confirmati introducerea cu tasta **END**

Sistemul de control retrage scula la înălţimea de degajare între punctele de pornire. În funcție de valoarea care este mai mare, sistemul de control utilizează ca înălţime de degajare fie coordonata axei broşei din apelarea ciclului, fie valoarea din parametrul **Q204** al ciclului.

Înainte de **APEL. CICLU ŞABL.**, puteţi utiliza funcţia **VALOARE IMPL. GLOBALĂ 125** (aflată în **SPEC FCT**/SETĂRI DE PROGRAM IMPLICITE) cu **Q345**=1. În acest caz, sistemul de control va poziţiona întotdeauna scula la cea de-a 2-a prescriere de degajare definită în cadrul ciclului.

Dacă doriți să vă deplasați cu o viteză de avans redusă la prepoziţionarea pe axa broşei, utilizaţi funcţia auxiliară **M103**.

#### **Efectul tabelelor de puncte cu cicluri SL şi Ciclul 12**

Sistemul de control interpretează punctele ca o decalare suplimentară a originii.

#### **Efectul tabelelor de puncte cu ciclurile de la 200 până la 208 şi de la 262 până la 267**

Sistemul de control interpretează punctele din planul de lucru drept coordonate ale centrelor găurilor. Dacă doriti să utilizați coordonata definită în tabelul de puncte drept coordonată a punctului de pornire pe axa broşei, trebuie să definiţi coordonata marginii superioare a piesei de prelucrat (**Q203**) ca 0.

#### **Efectul tabelelor de puncte cu ciclurilede la 251 până la 254**

Sistemul de control interpretează punctele din planul de lucru drept coordonate ale punctului de pornire al ciclului. Dacă doriți să utilizaţi coordonata definită în tabelul de puncte drept coordonată a punctului de pornire pe axa broşei, trebuie să definiţi coordonata marginii superioare a piesei de prelucrat (**Q203**) ca 0.

## *ANUNŢ*

#### **Pericol de coliziune!**

Dacă programaţi o înălţime de degajare pentru orice puncte dintr-un tabel de puncte, sistemul de control va ignora cea dea 2-a prescriere de degajare pentru **toate** punctele din ciclul de prelucrare respectiv! Există pericol de coliziune!

Programaţi în prealabil **GLOBAL DEF 125 POZITIONARE**. În acest mod, vă veţi asigura că sistemul de control ia în calcul înălţimea de degajare din tabelul de puncte numai pentru punctul corespunzător.

A

Note de programare şi de operare:

Dacă apelaţi **CYCL CALL PAT**, sistemul de control va m. utiliza cel mai recent tabel de puncte definit. Acest lucru se aplică şi dacă definiţi tabelul de puncte într-un program NC imbricat în **CALL PGM**.

**4**

# **Cicluri: Găurire**

# **4.1 Noţiuni fundamentale**

## **Prezentare generală**

Sistemul de control oferă următoarele cicluri pentru toate tipurile de operaţii de găurire :

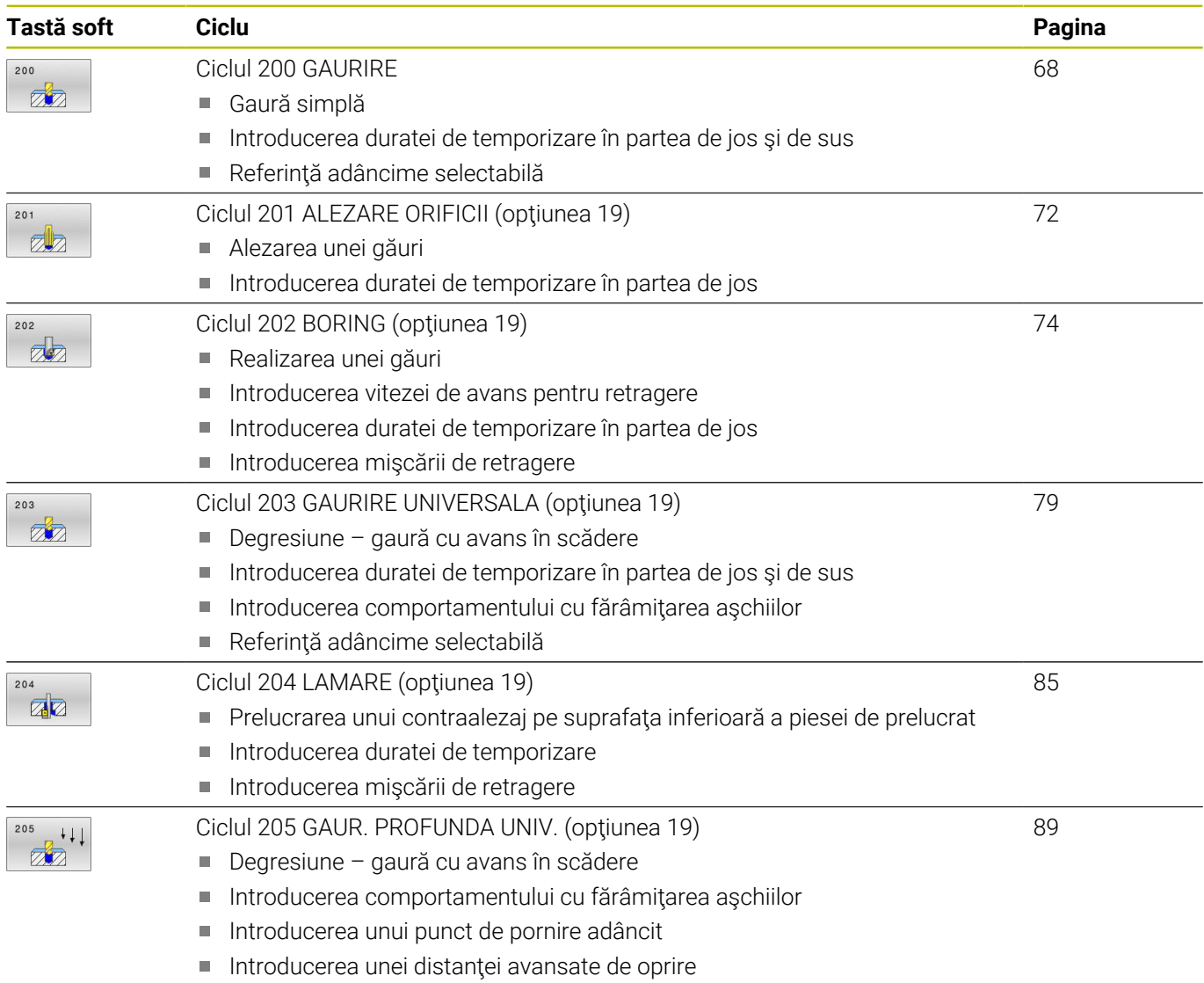

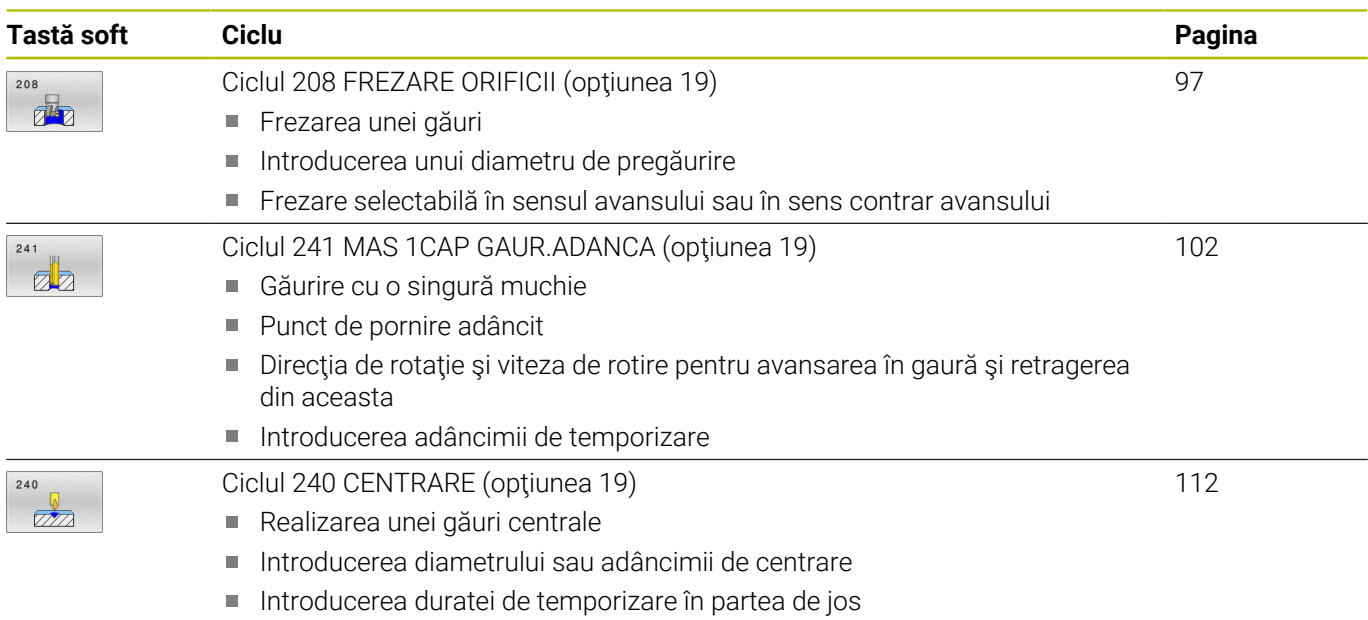

# <span id="page-67-0"></span>**4.2 Ciclul 200 GAURIRE**

## **Programare ISO**

**G200**

## **Aplicaţie**

Cu acest ciclu, puteţi realiza găuri simple. În acest ciclu, adâncimea de referință este selectabilă.

## **Secvenţă ciclu**

- 1 Sistemul de control poziţionează scula pe axa broşei cu avans rapid **FMAX** la prescrierea de degajare introdusă deasupra suprafeţei piesei de prelucrat.
- 2 Scula găureşte până la prima adâncime de pătrundere cu viteza de avans programată **F**.
- 3 Sistemul de control retrage scula cu **FMAX** la prescrierea de degajare, aşteaptă acolo (dacă a fost introdusă o temporizare) şi apoi deplasează scula cu **FMAX** la prescrierea de degajare de deasupra primei adâncimi de pătrundere
- 4 Scula găureşte apoi mai adânc până la adâncimea de pătrundere, cu viteza de avans programată F.
- 5 Sistemul de control repetă procedura (paşii 2-4) până la atingerea adâncimii programate (durata de temporizare de la **Q211** este aplicată la fiecare avans)
- 6 În cele din urmă, scula este retrasă de la baza găurii cu avans rapid **FMAX** până la prescrierea de degajare sau a 2-a prescriere de degajare. Cea de-a 2-a prescriere de degajare **Q204** este aplicată numai dacă valoarea acesteia este mai mare decât prescrierea de degajare **Q200**

## **Note**

## *ANUNŢ*

## **Pericol de coliziune!**

Dacă introduceţi adâncimea în cadrul unui ciclu sub forma unei valori pozitive, sistemul de control inversează calculul prepoziţionării. Aceasta înseamnă că scula se deplasează cu avans rapid pe axa sculei la prescrierea de degajare **sub** suprafaţa piesei de prelucrat! Există pericol de coliziune!

- ▶ Introduceti adâncimea ca negativă
- Utilizaţi parametrul **displayDepthErr** (nr. 201003) al maşinii pentru a specifica dacă sistemul de control afişează un mesaj de eroare (on) sau nu (off) în cazul introducerii unei valori pozitive pentru adâncime
- Acest ciclu monitorizează lungimea utilizabilă definită **LU** a sculei. Dacă valoarea **LU** este mai mică decât **ADANCIME Q201**, sistemul de control va afişa un mesaj de eroare.

#### **Note despre programare**

- Programaţi un bloc de poziţionare pentru punctul de pornire (centrul găurii) în planul de lucru cu compensare a razei **R0**.
- Semnul algebric pentru parametrul de ciclu ADÂNCIME determină direcţia de lucru. Dacă programaţi ADÂNCIME=0, ciclul nu va fi executat.
- Acest ciclu monitorizează lungimea utilizabilă definită **LU** a sculei. Dacă valoarea **LU** este mai mică decât **ADANCIME Q201**, sistemul de control va afişa un mesaj de eroare.

Dacă doriţi să efectuaţi găurirea fără fărâmiţarea aşchiilor, 0 nu uitaţi să definiţi, la parametrul **Q202**, o valoare mai mare decât adâncimea **Q201** plus adâncimea calculată bazată pe unghiul vârfului. Aici, puteţi introduce o valoare mult mai mare.

## **Parametrii ciclului**

#### **Grafică asist. Parametru**

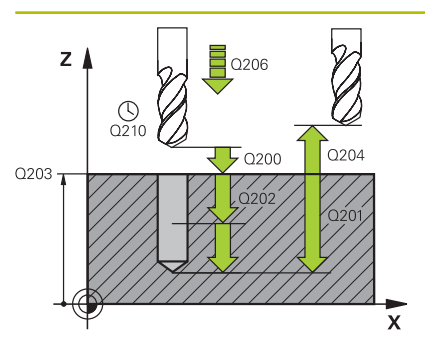

#### **Q200 Salt de degajare?**

Distanţa dintre vârful sculei şi suprafaţa piesei de prelucrat. Această valoare are un efect incremental.

#### Intrare: **0...99999,9999** sau **PREDEF**

#### **Q201 Adâncime?**

Distanţa dintre suprafaţa piesei de prelucrat şi partea inferioară a găurii. Această valoare are un efect incremental.

## Intrare: **-99999,9999...+99999,9999**

#### **Q206 Viteză de avans pt. pătrundere?**

Viteza de avans transversal a sculei în timpul găuririi, în mm/min Intrare: **0...99999,999** sau **FAUTO**, **FU**

#### **Q202 Adâncime pătrundere?**

Avans sculă per aşchiere. Această valoare are un efect incremental. Adâncimea nu trebuie să fie un multiplu al adâncimii de pătrundere. Sistemul de control va deplasa scula la adâncime dintr-o mişcare dacă:

- adâncimea de pătrundere este egală cu adâncimea
- adâncimea de pătrundere este mai mare decât adâncimea
- Intrare: **0...99999,9999**

#### **Q210 Temporizare în partea sup.?**

Timpul în secunde cât scula rămâne la prescrierea de degajare după ce a fost retrasă din gaură pentru eliminarea aşchiilor.

#### Intrare: **0...3600,0000** sau **PREDEF**

#### **Q203 Coord. supraf. piesă prelucrat?**

Coordonata de pe suprafata piesei de prelucrat în raport cu presetarea activă. Valoarea are un efect absolut.

#### Intrare: **-99999,9999...+99999,9999**

#### **Q204 Dist. de siguranta 2?**

Distanța din axa sculei dintre sculă și piesa de prelucrat (elemente de fixare) la care nu poate avea loc vreo coliziune. Această valoare are un efect incremental.

#### Intrare: **0...99999,9999** sau **PREDEF**

#### **Q211 Temporizare la adâncime?**

Timpul în secunde cât scula rămâne la partea inferioară a găurii.

Intrare: **0...3600,0000** sau **PREDEF**

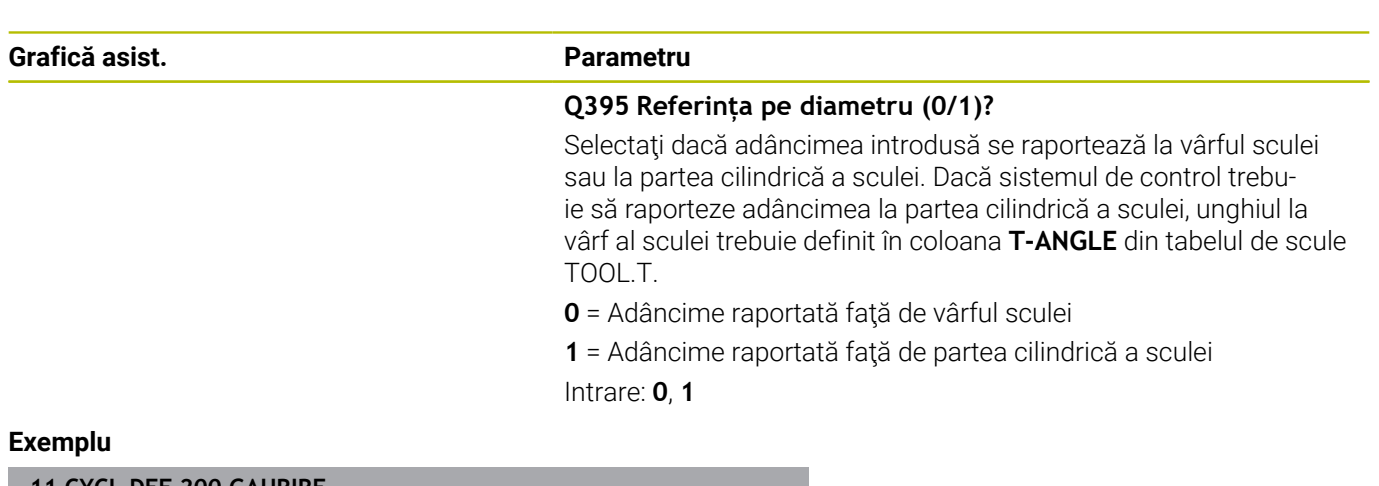

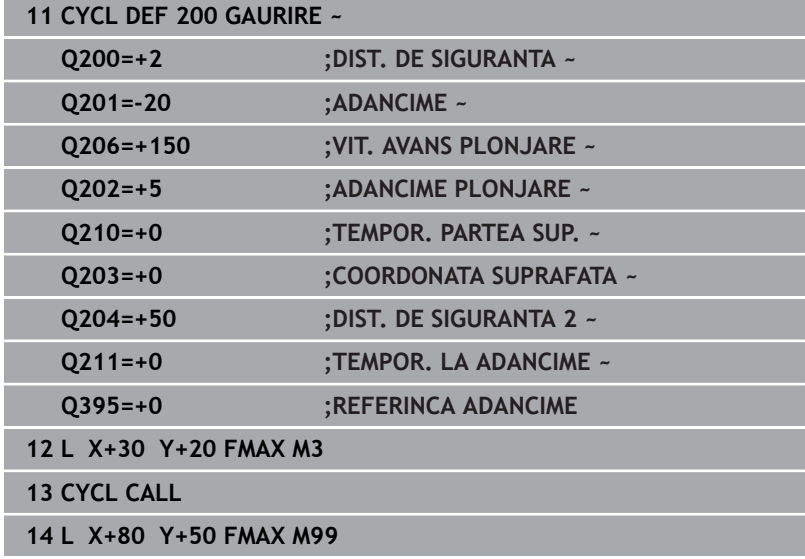

# <span id="page-71-0"></span>**4.3 Ciclul 201 ALEZARE ORIFICII (opţiunea 19)**

## **Programare ISO**

**G201**

## **Aplicaţie**

Ю

Consultaţi manualul maşinii.

Această funcţie trebuie să fie activată şi adaptată de către producătorul maşinii-unelte.

Cu acest ciclu, puteţi realiza piese simple. În acest ciclu, puteţi defini opţional o temporizare în partea inferioară a găurii.

## **Secvenţă ciclu**

- 1 Sistemul de control poziţionează scula pe axa broşei cu avans rapid **FMAX** la prescrierea de degajare introdusă deasupra suprafeţei piesei de prelucrat.
- 2 Scula alezează până la adâncimea introdusă cu viteza de avans programată **F**.
- 3 Dacă este programată temporizarea, pe durata introdusă scula rămâne în partea inferioară a găurii.
- 4 Apoi, sistemul de control retrage scula cu avans rapid **FMAX** la prescrierea de degajare sau a 2-a prescriere de degajare. Cea de-a 2-a prescriere de degajare **Q204** este aplicată numai dacă valoarea acesteia este mai mare decât prescrierea de degajare **Q200**

## **Note**

## *ANUNŢ*

#### **Pericol de coliziune!**

Dacă introduceţi adâncimea în cadrul unui ciclu sub forma unei valori pozitive, sistemul de control inversează calculul prepoziţionării. Aceasta înseamnă că scula se deplasează cu avans rapid pe axa sculei la prescrierea de degajare **sub** suprafaţa piesei de prelucrat! Există pericol de coliziune!

- ▶ Introduceți adâncimea ca negativă
- Utilizaţi parametrul **displayDepthErr** (nr. 201003) al maşinii pentru a specifica dacă sistemul de control afişează un mesaj de eroare (on) sau nu (off) în cazul introducerii unei valori pozitive pentru adâncime
- Acest ciclu monitorizează lungimea utilizabilă definită **LU** a sculei. Dacă valoarea **LU** este mai mică decât **ADANCIME Q201**, sistemul de control va afişa un mesaj de eroare.

#### **Note despre programare**

- Programaţi un bloc de poziţionare pentru punctul de pornire  $\blacksquare$ (centrul găurii) în planul de lucru cu compensare a razei **R0**.
- Semnul algebric pentru parametrul de ciclu ADÂNCIME determină direcţia de lucru. Dacă programaţi ADÂNCIME=0, ciclul nu va fi executat.
## **Grafică asist. Parametru**

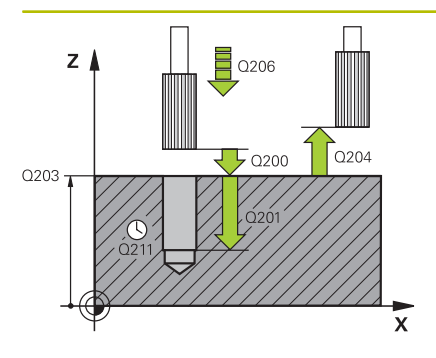

## **Q200 Salt de degajare?**

Distanţa dintre vârful sculei şi suprafaţa piesei de prelucrat. Această valoare are un efect incremental.

## Intrare: **0...99999,9999** sau **PREDEF**

## **Q201 Adâncime?**

Distanţa dintre suprafaţa piesei de prelucrat şi partea inferioară a găurii. Această valoare are un efect incremental.

## Intrare: **-99999,9999...+99999,9999**

## **Q206 Viteză de avans pt. pătrundere?**

Viteza de avans transversal a sculei în timpul alezării, în mm/min

# Intrare: **0...99999,999** sau **FAUTO**, **FU**

## **Q211 Temporizare la adâncime?**

Timpul în secunde cât scula rămâne la partea inferioară a găurii.

# Intrare: **0...3600,0000** sau **PREDEF**

## **Q208 Viteză de avans pt. retragere?**

Viteza de avans transversal a sculei, în mm/min, când se retrage din gaură. Dacă introduceţi **Q208** = 0, se aplică viteza de avans pentru alezare.

## Intrare: **0...99999,9999** sau **FMAX**, **FAUTO**, **PREDEF**

## **Q203 Coord. supraf. piesă prelucrat?**

Coordonata de pe suprafaţa piesei de prelucrat în raport cu presetarea activă. Valoarea are un efect absolut.

#### Intrare: **-99999,9999...+99999,9999**

## **Q204 Dist. de siguranta 2?**

Distanța din axa sculei dintre sculă și piesa de prelucrat (elemente de fixare) la care nu poate avea loc vreo coliziune. Această valoare are un efect incremental.

## Intrare: **0...99999,9999** sau **PREDEF**

#### **Exemplu**

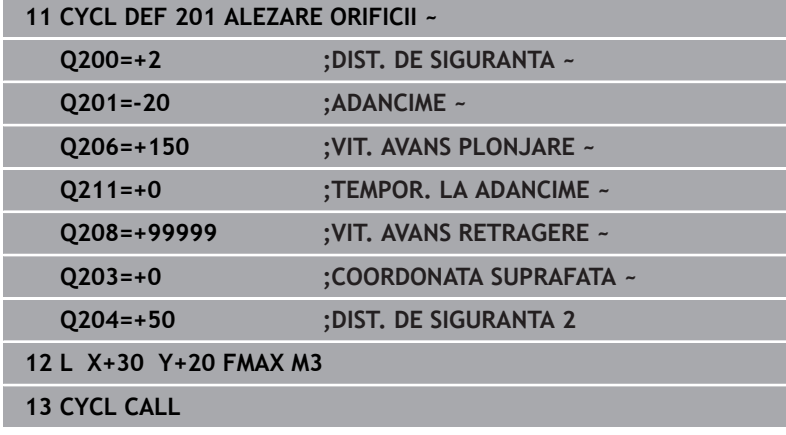

# **4.4 Ciclul 202 BORING (opţiunea 19)**

## **Programare ISO**

**G202**

O

## **Aplicaţie**

Consultaţi manualul maşinii.

Această funcţie trebuie să fie activată şi adaptată de către producătorul maşinii-unelte.

Acest ciclu este aplicat numai la maşinile cu broşă servocomandată.

Cu acest ciclu, puteţi realiza găuri. În acest ciclu, puteţi defini opțional o temporizare în partea inferioară a găurii.

## **Secvenţă ciclu**

- 1 Sistemul de control pozitionează scula pe axa brosei cu viteza de avans rapid **FMAX** până la degajarea de siguranţă **Q200** deasupra piesei de prelucrat **Q203 COORDONATA SUPRAFATA**
- 2 Scula găureşte până la adâncimea programată cu viteza de avans pentru pătrundere **Q201**
- 3 Dacă este programată, scula rămâne în partea inferioară a găurii pe durata de temporizare introdusă, cu rotația activă a broșei pentru tăiere liberă.
- 4 Sistemul de control efectuează apoi o oprire orientată a broşei în poziţia definită la parametrul **Q336**
- 5 Dacă este definită **Q214 DIRECTIE DECUPLARE**, sistemul de control se retrage în direcţia programată cu valoarea din **DIST. DE SIG. LAT. Q357**
- 6 Apoi, sistemul de control deplasează scula la viteza de retragere **Q208** către prescrierea de degajare **Q200**
- 7 Scula este centrată din nou în gaură
- 8 Sistemul de control readuce broşa în starea în care se afla la începutul ciclului.
- 9 Dacă este programat, sistemul de control deplasează scula în **FMAX**, la cea de-a 2-a prescriere de degajare. Cea de-a 2-a prescriere de degajare **Q204** este aplicată numai dacă valoarea acesteia este mai mare decât prescrierea de degajare **Q200** Dacă **Q214**=0, vârful sculei rămâne pe peretele găurii.

## **Note**

## *ANUNŢ*

## **Pericol de coliziune!**

Dacă introduceți adâncimea în cadrul unui ciclu sub forma unei valori pozitive, sistemul de control inversează calculul prepoziţionării. Aceasta înseamnă că scula se deplasează cu avans rapid pe axa sculei la prescrierea de degajare **sub** suprafaţa piesei de prelucrat! Există pericol de coliziune!

- Introduceţi adâncimea ca negativă
- Utilizaţi parametrul **displayDepthErr** (nr. 201003) al maşinii pentru a specifica dacă sistemul de control afişează un mesaj de eroare (on) sau nu (off) în cazul introducerii unei valori pozitive pentru adâncime

## *ANUNŢ*

## **Pericol de coliziune!**

Există un risc de coliziune dacă selectaţi direcţia greşită pentru retragere. Dacă în planul de lucru există oglindiri, acestea nu sunt luate în calcul pentru direcția de retragere. Pe de altă parte, sistemul de control va lua în calcul transformările active pentru retragere.

- ► Verificați poziția vârfului sculei când programați o oprire orientată a broşei la unghiul pe care îl introduceţi în **Q336** (de ex. în modul de operare **Poziţ. cu introd. manuală date**). În acest caz, nicio transformare nu trebuie să fie activă.
- ▶ Setați în așa fel unghiul, încât vârful sculei să fie paralel cu directia de decuplare.
- Alegeţi o direcţie de decuplare **Q214** care îndepărtează scula de peretele găurii.

## *ANUNŢ*

## **Pericol de coliziune!**

Dacă ati activat **M136**, scula nu se va deplasa la prescrierea de degajare programată la finalul operației de prelucrare. Rotirea broşei se va opri în partea inferioară a găurii, ceea ce va opri şi avansul. Există pericolul de coliziune deoarece scula nu va fi retrasă!

- Utilizaţi **M137** pentru a dezactiva **M136** înainte de începerea ciclului
- Acest ciclu poate fi executat numai în modul de prelucrare **MOD DE FUNCŢIONARE FREZARE**.
- După prelucrare, sistemul de control readuce scula la punctul de pornire din planul de lucru. În acest mod, puteți continua treptat pozitionarea sculei.
- Dacă funcția M7 sau M8 era activă înainte de apelarea ciclului, sistemul de control va reconstrui această stare anterioară la sfârşitul ciclului.
- Acest ciclu monitorizează lungimea utilizabilă definită **LU** a sculei. Dacă valoarea **LU** este mai mică decât **ADANCIME Q201**, sistemul de control va afişa un mesaj de eroare.
- Dacă **Q214 DIRECTIE DECUPLARE** nu este 0, **Q357 DIST. DE SIG. LAT.** se aplică.

## **Note despre programare**

- Programati un bloc de pozitionare pentru punctul de pornire (centrul găurii) în planul de lucru cu compensare a razei **R0**.
- Semnul algebric pentru parametrul de ciclu ADÂNCIME determină direcţia de lucru. Dacă programaţi ADÂNCIME=0, ciclul nu va fi executat.

## **Grafică asist. Parametru**

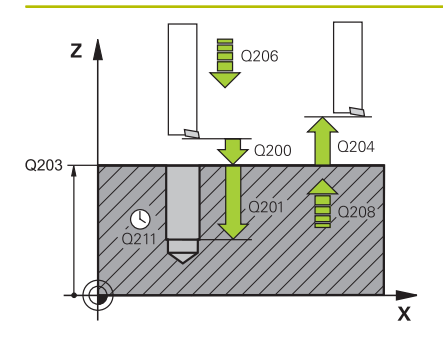

## **Q200 Salt de degajare?**

Distanța dintre vârful sculei și suprafața piesei de prelucrat. Această valoare are un efect incremental.

#### Intrare: **0...99999,9999** sau **PREDEF**

## **Q201 Adâncime?**

Distanța dintre suprafața piesei de prelucrat și partea inferioară a găurii. Această valoare are un efect incremental.

## Intrare: **-99999,9999...+99999,9999**

## **Q206 Viteză de avans pt. pătrundere?**

Viteza de avans transversal a sculei în timpul găuririi, în mm/min Intrare: **0...99999,999** sau **FAUTO**, **FU**

# **Q211 Temporizare la adâncime?**

Timpul în secunde cât scula rămâne la partea inferioară a găurii.

# Intrare: **0...3600,0000** sau **PREDEF**

## **Q208 Viteză de avans pt. retragere?**

Viteza de avans transversal a sculei, în mm/min, când se retrage din gaură. Dacă introduceţi **Q208**=0, se aplică viteza de avans pentru pătrundere.

#### Intrare: **0...99999,9999** sau **FMAX**, **FAUTO**, **PREDEF**

#### **Q203 Coord. supraf. piesă prelucrat?**

Coordonata de pe suprafaţa piesei de prelucrat raportată la originea activă. Valoarea are un efect absolut.

#### Intrare: **-99999,9999...+99999,9999**

## **Q204 Dist. de siguranta 2?**

Distanța din axa sculei dintre sculă și piesa de prelucrat (elemente de fixare) la care nu poate avea loc vreo coliziune. Această valoare are un efect incremental.

## Intrare: **0...99999,9999** sau **PREDEF**

#### **Q214 Direcţie decuplare(0/1/2/3/4)?**

Determinati directia în care sistemul de control retrage scula pe fundul găurii (după efectuarea unei opriri orientate a broşei)

#### **0:**Nu retrageţi scula

**1:**Retrageţi scula în direcţia negativă a axei principale

2: Retrageti scula în direcția negativă a axei secundare

**3:**Retrageţi scula în direcţia pozitivă a axei principale

**4:**Retrageţi scula în direcţia pozitivă a axei secundare

#### Intrare: **0**, **1**, **2**, **3**, **4**

## **Q336 Unghi pt. orientare broşă?**

Unghiul la care sistemul de control poziţionează scula înainte de a o retrage. Valoarea are un efect absolut.

Intrare: **0...360**

## **Grafică asist. Parametru**

**Q357 Degajare de sigur. în lateral?**

Distanţa dintre dintele sculei şi perete. Această valoare are un efect incremental.

Se aplică numai dacă **Q214 DIRECTIE DECUPLARE** nu este 0.

Intrare: **0...99999,9999**

## **Exemplu**

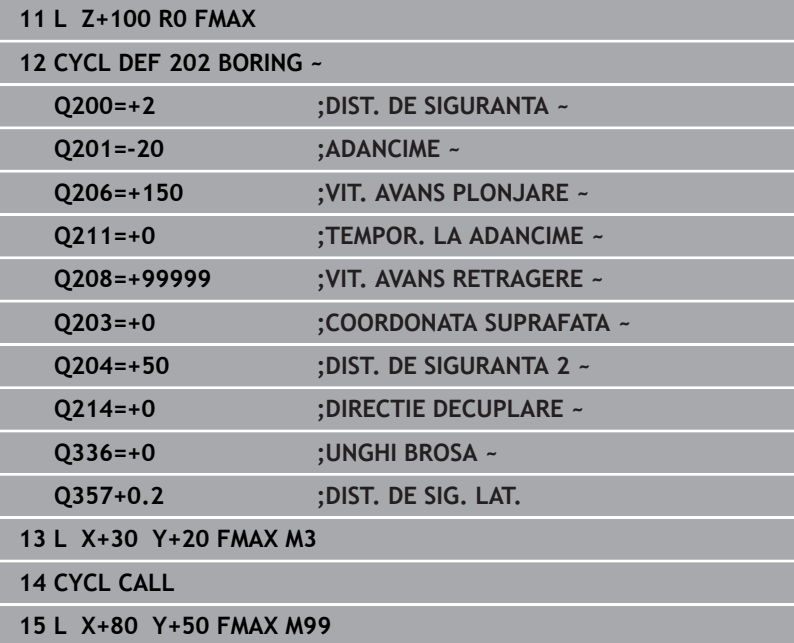

# **4.5 Ciclul 203 GAURIRE UNIVERSALA (opţiunea 19)**

## **Programare ISO G203**

## **Aplicaţie**

6

Consultaţi manualul maşinii.

Această funcție trebuie să fie activată și adaptată de către producătorul maşinii-unelte.

Cu acest ciclu, puteți realiza găuri cu avans în scădere. În acest ciclu, puteți defini opțional o temporizare în partea inferioară a găurii. Ciclul poate fi executat cu sau fără fărâmiţarea aşchiilor.

## **Secvenţă ciclu**

## **Comportamentul fără fărâmiţarea aşchiilor, fără paşi de reducere:**

- 1 Sistemul de control pozitionează scula pe axa brosei cu avans rapid **FMAX**, la valoarea programată pentru **DIST. DE SIGURANTA Q200** deasupra suprafeţei piesei de prelucrat
- 2 Scula găureşte la valoarea programată pentru **VIT. AVANS PLONJARE Q206** până la prima **ADANCIME PLONJARE Q202**
- 3 Apoi, sistemul de control scoate scula din gaură la valoarea programată pentru **DIST. DE SIGURANTA Q200**
- 4 Acum, sistemul de control introduce din nou scula în gaură la viteza de avans rapid şi execută din nou o găurire cu avans la **ADANCIME PLONJARE Q202**, cu **VIT. AVANS PLONJARE Q206**
- 5 Atunci când efectuaţi prelucrare fără fărâmiţarea aşchiilor, sistemul de control retrage scula din gaură după fiecare avans la **VIT. AVANS RETRAGERE Q208** până la **DIST. DE SIGURANTA Q200** şi, dacă este necesar, rămâne acolo pe **TEMPOR. PARTEA SUP. Q210**
- 6 Această succesiune se va repeta până când se ajunge la **ADANCIME Q201**.
- 7 Când se atinge valoarea **ADANCIME Q201**, sistemul de control retrage scula din gaură cu **FMAX** până la **DIST. DE SIGURANTA Q200** sau până la **DIST. DE SIGURANTA 2**. **DIST. DE SIGURANTA 2 Q204** se aplică numai dacă este programată la o valoare mai mare decât **DIST. DE SIGURANTA Q200**

## **Comportamentul cu fărâmiţarea aşchiilor, fără paşi de reducere:**

- 1 Sistemul de control poziţionează scula pe axa broşei cu avans rapid **FMAX**, la valoarea programată pentru **DIST. DE SIGURANTA Q200** deasupra suprafeţei piesei de prelucrat
- 2 Scula găureşte la valoarea programată pentru **VIT. AVANS PLONJARE Q206** până la prima **ADANCIME PLONJARE Q202**
- 3 Apoi, sistemul de control retrage scula cu valoarea din **DIST. FARAM. ASCHII Q256**
- 4 Acum, scula pătrunde din nou cu valoarea **ADANCIME PLONJARE Q202**, cu **VIT. AVANS PLONJARE Q206**
- 5 Sistemul de control repetă pătrunderea până ce este atinsă valoarea **NUMAR RUPERI SPAN Q213** sau până ce orificiul atinge valoarea **ADANCIME Q201** dorită. Dacă se atinge numărul definit de fărâmiţări ale aşchiilor, însă gaura nu atinge valoarea **ADANCIME Q201**, sistemul de control va retrage scula din gaură la **VIT. AVANS RETRAGERE Q208** şi o va poziţiona la **DIST. DE SIGURANTA Q200**
- 6 Dacă este programat, sistemul de control va aştepta pe durata de timp specificată la **TEMPOR. PARTEA SUP. Q210**
- 7 Apoi, sistemul de control execută pătrunderea sculei la viteza de avans rapid până la atingerea valorii **DIST. FARAM. ASCHII Q256** deasupra ultimei adâncimi de pătrundere.
- 8 Paşii 2-7 sunt repetaţi până când este atinsă valoarea **ADANCIME Q201**
- 9 Când se atinge valoarea **ADANCIME Q201**, sistemul de control retrage scula din gaură cu **FMAX** până la **DIST. DE SIGURANTA Q200** sau până la **DIST. DE SIGURANTA 2**. **DIST. DE SIGURANTA 2 Q204** se aplică numai dacă este programată la o valoare mai mare decât **DIST. DE SIGURANTA Q200**

## **Comportamentul cu fărâmiţarea aşchiilor, cu paşi de reducere**

- 1 Sistemul de control pozitionează scula pe axa brosei cu avans rapid **FMAX**, la valoarea programată pentru **DIST. DE SIGURANTA Q200** deasupra suprafeţei piesei de prelucrat
- 2 Scula găureşte la valoarea programată pentru **VIT. AVANS PLONJARE Q206** până la prima **ADANCIME PLONJARE Q202**
- 3 Apoi, sistemul de control retrage scula cu valoarea din **DIST. FARAM. ASCHII Q256**
- 4 Acum, scula pătrunde din nou cu valoarea **ADANCIME PLONJARE Q202** minus **MARIME ADAOS Q212**, la **VIT. AVANS PLONJARE Q206**. Diferența din ce în ce mai mică dintre valoarea actualizată **ADANCIME PLONJARE Q202** minus **MARIME ADAOS Q212** nu trebuie să fie niciodată mai mică decât **ADANCIME PLONJ. MIN. Q205** (exemplu: **Q202**=5, **Q212**=1, **Q213**=4, **Q205**= 3: Prima adâncime de pătrundere este 5 mm, a doua adâncime de pătrundere este 5 - 1 = 4 mm, a treia adâncime de pătrundere este 4 - 1 = 3 mm, iar a patra adâncime de pătrundere este tot 3 mm)
- 5 Sistemul de control repetă pătrunderea până ce este atinsă valoarea **NUMAR RUPERI SPAN Q213** sau până ce orificiul atinge valoarea **ADANCIME Q201** dorită. Dacă se atinge numărul definit de fărâmitări ale aschiilor, însă gaura nu atinge valoarea **ADANCIME Q201**, sistemul de control va retrage scula din gaură la **VIT. AVANS RETRAGERE Q208** şi o va poziţiona la **DIST. DE SIGURANTA Q200**
- 6 Dacă este programat astfel, sistemul de control va aştepta acum pe durata de timp specificată la **TEMPOR. PARTEA SUP. Q210**
- 7 Apoi, sistemul de control execută pătrunderea sculei la viteza de avans rapid până la atingerea valorii **DIST. FARAM. ASCHII Q256** deasupra ultimei adâncimi de pătrundere.
- 8 Paşii 2-7 sunt repetaţi până când este atinsă valoarea **ADANCIME Q201**
- 9 Dacă este programat astfel, sistemul de control va aştepta acum pe durata de timp specificată la **TEMPOR. LA ADANCIME Q211**
- 10 Când se atinge valoarea **ADANCIME Q201**, sistemul de control retrage scula din gaură cu **FMAX** până la **DIST. DE SIGURANTA Q200** sau până la **DIST. DE SIGURANTA 2**. **DIST. DE SIGURANTA 2 Q204** se aplică numai dacă este programată la o valoare mai mare decât **DIST. DE SIGURANTA Q200**

## **Note**

## *ANUNŢ*

## **Pericol de coliziune!**

Dacă introduceți adâncimea în cadrul unui ciclu sub forma unei valori pozitive, sistemul de control inversează calculul prepoziţionării. Aceasta înseamnă că scula se deplasează cu avans rapid pe axa sculei la prescrierea de degajare **sub** suprafaţa piesei de prelucrat! Există pericol de coliziune!

- ▶ Introduceți adâncimea ca negativă
- Utilizaţi parametrul **displayDepthErr** (nr. 201003) al maşinii pentru a specifica dacă sistemul de control afişează un mesaj de eroare (on) sau nu (off) în cazul introducerii unei valori pozitive pentru adâncime
- Acest ciclu monitorizează lungimea utilizabilă definită **LU** a sculei. Dacă valoarea **LU** este mai mică decât **ADANCIME Q201**, sistemul de control va afişa un mesaj de eroare.

## **Note despre programare**

- Programati un bloc de pozitionare pentru punctul de pornire (centrul găurii) în planul de lucru cu compensare a razei **R0**.
- Semnul algebric pentru parametrul de ciclu ADÂNCIME determină direcţia de lucru. Dacă programaţi ADÂNCIME=0, ciclul nu va fi executat.

**4**

## **Grafică asist. Parametru**

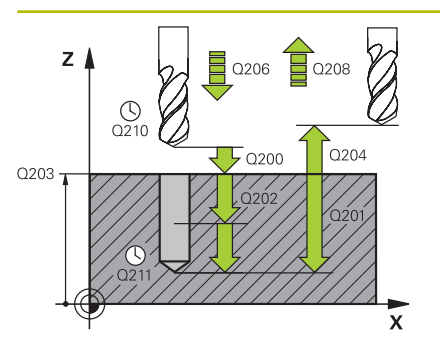

## **Q200 Salt de degajare?**

Distanța dintre vârful sculei și suprafața piesei de prelucrat. Această valoare are un efect incremental.

#### Intrare: **0...99999,9999** sau **PREDEF**

## **Q201 Adâncime?**

Distanța dintre suprafața piesei de prelucrat și partea inferioară a găurii. Această valoare are un efect incremental.

## Intrare: **-99999,9999...+99999,9999**

## **Q206 Viteză de avans pt. pătrundere?**

Viteza de avans transversal a sculei în timpul găuririi, în mm/min Intrare: **0...99999,999** sau **FAUTO**, **FU**

#### **Q202 Adâncime pătrundere?**

Avans sculă per aşchiere. Această valoare are un efect incremental.

Adâncimea nu trebuie să fie un multiplu al adâncimii de pătrundere. Sistemul de control va deplasa scula la adâncime dintr-o mişcare dacă:

- adâncimea de pătrundere este egală cu adâncimea
- adâncimea de pătrundere este mai mare decât adâncimea

Intrare: **0...99999,9999**

#### **Q210 Temporizare în partea sup.?**

Timpul în secunde cât scula rămâne la prescrierea de degajare după ce a fost retrasă din gaură pentru eliminarea aşchiilor.

### Intrare: **0...3600,0000** sau **PREDEF**

## **Q203 Coord. supraf. piesă prelucrat?**

Coordonata de pe suprafața piesei de prelucrat raportată la originea activă. Valoarea are un efect absolut.

#### Intrare: **-99999,9999...+99999,9999**

## **Q204 Dist. de siguranta 2?**

Distanța din axa sculei dintre sculă și piesa de prelucrat (elemente de fixare) la care nu poate avea loc vreo coliziune. Această valoare are un efect incremental.

## Intrare: **0...99999,9999** sau **PREDEF**

## **Q212 Decrement?**

Valoarea cu care sistemul de control reduce **Q202 ADANCIME PLONJARE** după fiecare avans. Această valoare are un efect incremental.

Intrare: **0...99999,9999**

#### **Q213 Nr. ruperi înainte de retragere?**

Numărul de operaţii de fărâmiţare a aşchiilor după care sistemul de control trebuie să retragă scula din gaură pentru ruperea aşchiilor. Pentru fărâmiţarea aşchiilor, sistemul de control retrage scula de fiecare dată cu valoarea din **Q256**.

Intrare: **0...99999**

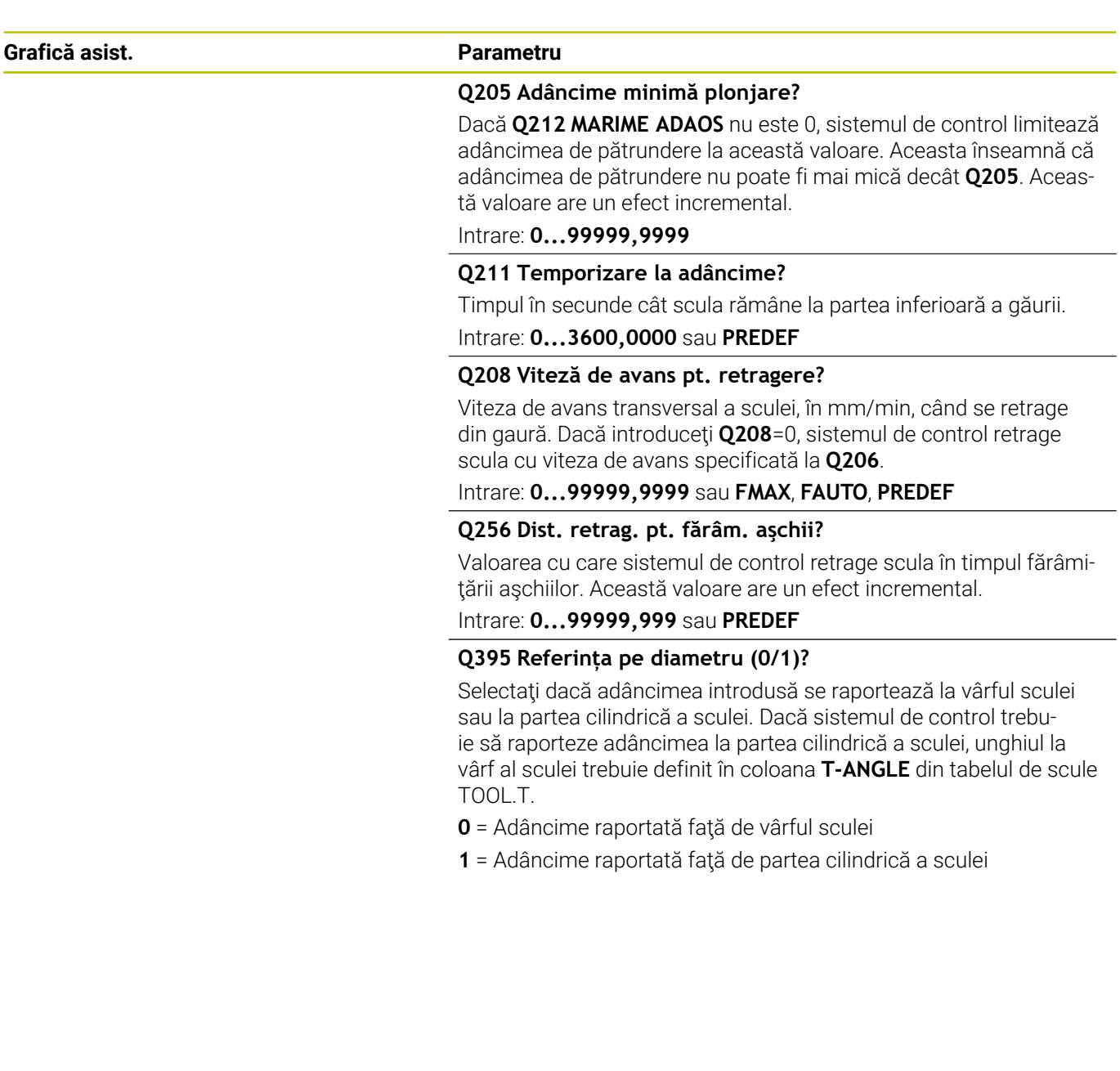

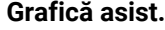

**Grafică asist. Parametru** Intrare: **0**, **1**

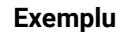

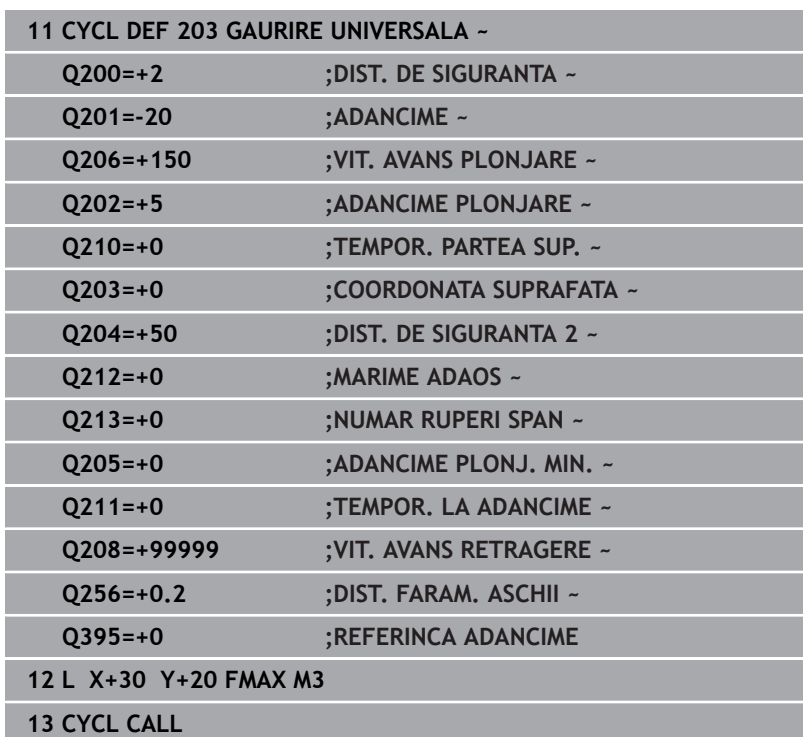

# **4.6 Ciclul 204 LAMARE (opţiunea 19)**

**Programare ISO G204**

## **Aplicaţie**

Consultaţi manualul maşinii. Ō

Această funcție trebuie să fie activată și adaptată de către producătorul maşinii-unelte.

Acest ciclu este aplicat numai la maşinile cu broşă servocomandată.

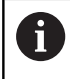

Barele speciale de alezat în sens contrar avansului sunt necesare pentru acest ciclu.

Acest ciclu permite prelucrarea contraalezajelor din partea inferioară a piesei de prelucrat.

## **Secvenţă ciclu**

- 1 Sistemul de control poziţionează scula pe axa broşei cu avans rapid **FMAX** la prescrierea de degajare programată de deasupra suprafeței piesei de prelucrat.
- 2 Sistemul de control orientează apoi broșa în poziția 0° cu o oprire orientată a broşei şi decalează scula cu distanţa de la centru.
- 3 Scula este apoi introdusă în gaura deja existentă cu viteza de avans pentru prepoziţionare până ce muchia de tăiere atinge prescrierea de degajare programată sub marginea inferioară a piesei de prelucrat.
- 4 Sistemul de control centrează apoi din nou scula în alezaj, porneşte broşa şi, dacă este aplicabil, agentul de răcire şi deplasează scula cu viteza de avans pentru contraalezare, până la adâncimea programată pentru contraalezaj
- 5 Dacă este programată, scula rămâne la partea inferioară a contraalezajului. Scula va fi retrasă din nou din gaură. Sistemul de control efectuează încă o oprire orientată a broşei, iar scula este decalată din nou cu distanța de la centru.
- 6 În final, scula se deplasează cu **FMAX** la prescrierea de degajare.
- 7 Scula este centrată din nou în gaură
- 8 Sistemul de control readuce broşa în starea în care se afla la începutul ciclului.
- 9 Dacă este necesar, sistemul de control deplasează scula la cea de-a 2-a prescriere de degajare. Cea de-a 2-a prescriere de degajare **Q204** este aplicată numai dacă valoarea acesteia este mai mare decât prescrierea de degajare **Q200**

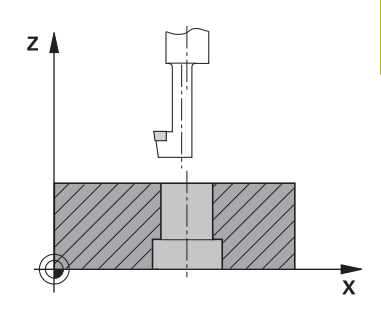

## **Note**

## *ANUNŢ*

## **Pericol de coliziune!**

Există un risc de coliziune dacă selectaţi direcţia greşită pentru retragere. Dacă în planul de lucru există oglindiri, acestea nu sunt luate în calcul pentru direcția de retragere. Pe de altă parte, sistemul de control va lua în calcul transformările active pentru retragere.

- Verificaţi poziţia vârfului sculei când programaţi o oprire orientată a broşei la unghiul pe care îl introduceţi în **Q336** (de ex. în modul de operare **Poziţ. cu introd. manuală date**). În acest caz, nicio transformare nu trebuie să fie activă.
- ▶ Setati în asa fel unghiul, încât vârful sculei să fie paralel cu directia de decuplare.
- Alegeţi o direcţie de decuplare **Q214** care îndepărtează scula de peretele găurii.
- Acest ciclu poate fi executat numai în modul de prelucrare **MOD DE FUNCŢIONARE FREZARE**.
- După prelucrare, sistemul de control readuce scula la punctul de pornire din planul de lucru. În acest mod, puteţi continua treptat pozitionarea sculei.
- Când calculează punctul de pornire pentru perforare, sistemul de control ia în considerare lungimea muchiei de tăiere a barei de alezare şi grosimea materialului.
- Dacă funcția M7 sau M8 era activă înainte de apelarea ciclului, sistemul de control va reconstrui această stare anterioară la sfârşitul ciclului.
- Acest ciclu monitorizează lungimea utilizabilă definită **LU** a sculei. Dacă este mai mică decât **ADANCIME LAMARE Q249**, sistemul de control va afişa un mesaj de eroare.

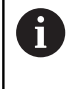

Introduceţi lungimea sculei, măsurată astfel încât să fie măsurată partea de jos a barei de alezare, nu muchia de tăiere.

## **Note despre programare**

- Programati un bloc de pozitionare pentru punctul de pornire (centrul găurii) în planul de lucru cu compensare a razei **R0**.
- Semnul algebric pentru parametrul de ciclu adâncime determină direcția de lucru. Notă: dacă introduceți un semn pozitiv, scula perforează în direcţia axei pozitive a broşei.

## **Grafică asist. Parametru**

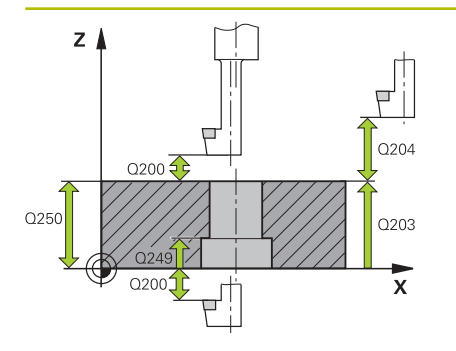

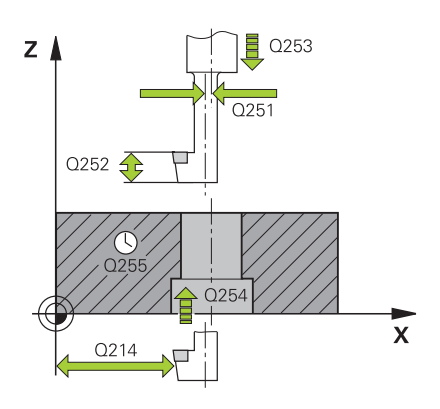

## **Q200 Salt de degajare?**

Distanţa dintre vârful sculei şi suprafaţa piesei de prelucrat. Această valoare are un efect incremental.

## Intrare: **0...99999,9999** sau **PREDEF**

## **Q249 Adâncime lamare?**

Distanta dintre partea inferioară a piesei de prelucrat și partea superioară a găurii. Un semn pozitiv înseamnă că gaura va fi perforată în direcţia pozitivă a axei broşei. Această valoare are un efect incremental.

## Intrare: **-99999,9999...+99999,9999**

## **Q250 Grosime material?**

Înălțimea piesei de prelucrat. Introduceți o valoare incrementală.

## Intrare: **0,0001...99999,9999**

## **Q251 Cotă excentrică margine unealtă?**

Distanța de decalare față de centru pentru bara de perforare. Consultați fișa cu datele sculei. Această valoare are un efect incremental.

#### Intrare: **0,0001...99999,9999**

#### **Q252 Înălţime margine unealtă?**

Distanta dintre partea de dedesubt a barei de perforare și principalul dinte de tăiere. Consultați fișa cu datele sculei. Această valoare are un efect incremental.

## **Q253 Viteză avans pre-poziţionare?**

Viteza de avans transversal a sculei la pătrundere sau la retragere, în mm/min.

Intrare: **0...99999,9999** sau **FMAX**, **FAUTO**, **PREDEF**

#### **Q254 Viteză de avans pt. lamare?**

Viteza de avans transversal a sculei în timpul zencuirii, în mm/min Intrare: **0...99999,999** sau **FAUTO**, **FU**

## **Q255 Timp de aşteptare în secunde?**

Timpul de aşteptare pe fundul găurii perforate, în secunde

## Intrare: **0...99999**

## **Q203 Coord. supraf. piesă prelucrat?**

Coordonata de pe suprafata piesei de prelucrat raportată la originea activă. Valoarea are un efect absolut.

## Intrare: **-99999,9999...+99999,9999**

#### **Q204 Dist. de siguranta 2?**

Distanța din axa sculei dintre sculă și piesa de prelucrat (elemente de fixare) la care nu poate avea loc vreo coliziune. Această valoare are un efect incremental.

#### Intrare: **0...99999,9999** sau **PREDEF**

## **Grafică asist. Parametru**

## **Q214 Direcţie decuplare(0/1/2/3/4)?**

Specifică direcţia în care sistemul de control deviază scula cu cota excentrică (după orientarea broşei). Este interzis să se introducă valoarea 0

**1:**Retrageţi scula în direcţia negativă a axei principale

**2:**Retrageţi scula în direcţia negativă a axei secundare

**3:**Retrageţi scula în direcţia pozitivă a axei principale

**4:**Retrageţi scula în direcţia pozitivă a axei secundare

Intrare: **1**, **2**, **3**, **4**

## **Q336 Unghi pt. orientare broşă?**

Unghiul la care sistemul de control poziţionează scula înainte de a pătrunde sau de a se retrage din gaura perforată Valoarea are un efect absolut.

Intrare: **0...360**

## **Exemplu**

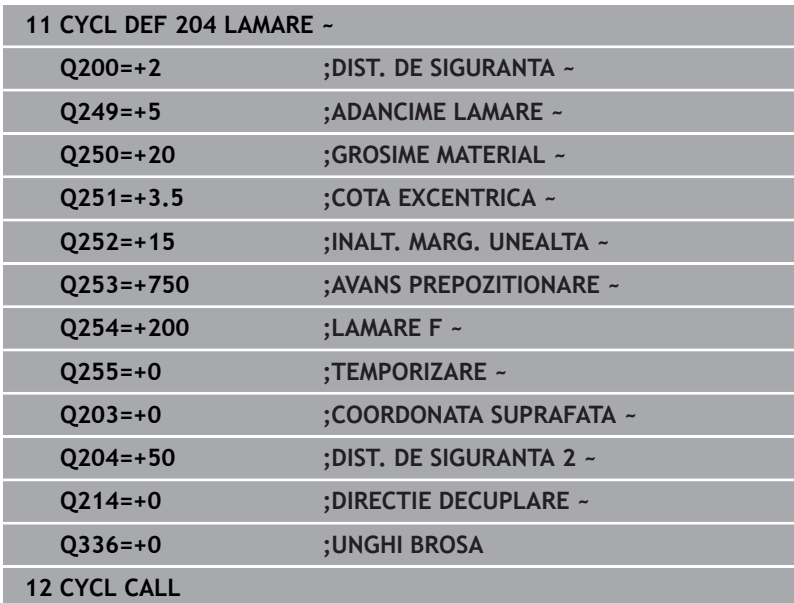

# **4.7 Ciclul 205 GAUR. PROFUNDA UNIV. (opţiunea 19)**

**Programare ISO G205**

## **Aplicaţie**

6

Consultaţi manualul maşinii.

Această funcție trebuie să fie activată și adaptată de către producătorul maşinii-unelte.

Cu acest ciclu, puteți realiza găuri cu avans în scădere. Ciclul poate fi executat cu sau fără fărâmiţarea aşchiilor. Când este atinsă adâncimea de pătrundere, ciclul efectuează îndepărtarea aşchiilor. Dacă există deja o gaură pilot, atunci puteţi introduce un punct de pornire adâncit. În acest ciclu, puteţi defini opţional o temporizare în partea inferioară a găurii. Acest timp de aşteptare este folosit pentru fărâmiţarea aşchiior de pe fundul găurii.

**Mai multe informaţii:** ["Eliminarea şi fărâmarea aşchiilor",](#page-94-0) [Pagina 95](#page-94-0)

## **Secvenţă ciclu**

- 1 Sistemul de control poziţionează scula pe axa sculei **FMAX**, la valoarea programată pentru **DIST. DE SIGURANTA Q200** deasupra **COORDONATA SUPRAFATA Q203**.
- 2 Dacă programaţi un punct de pornire adâncit în **Q379**, sistemul de control se deplasează cu viteza de avans pentru poziţionare **Q253 AVANS PREPOZITIONARE**, până la prescrierea de degajare de deasupra punctului de pornire adâncit.
- 3 Scula găureşte la valoarea programată **Q206 VIT. AVANS PLONJARE** până la adâncimea de pătrundere.
- 4 Dacă ați programat fragmentarea aschiilor, sistemul de control retrage scula cu valoarea de retragere **Q256**.
- 5 La atingerea adâncimii de pătrundere, sistemul de control retrage scula din axa sculei la viteza de retragere **Q208** până la prescrierea de degajare. Prescrierea de degajare este peste **COORDONATA SUPRAFATA Q203**.
- 6 Scula se mişcă apoi la **Q373 AVANS DUPĂ ÎNDEP.** până la distanţa de oprire avansată introdusă deasupra adâncimii de pătrundere atinse ultima dată.
- 7 Scula găureşte la avansul din **Q206** până la următoarea adâncime de pătrundere. Dacă este definit un decrement Q212, adâncimea de pătrundere este redusă după fiecare avans cu decrementul.
- 8 Sistemul de control repetă acest proces (paşii 2-7) până când este atinsă adâncimea totală de găurire.
- 9 Dacă aţi introdus un timp de aşteptare, scula rămâne pe fundul găurii pentru fărâmiţarea aşchiilor. Sistemul de control retrage apoi scula cu viteza de retragere definită la prescrierea de degajare sau la a doua prescriere de degajare. Cea de-a 2-a prescriere de degajare **Q204** este aplicată numai dacă valoarea acesteia este mai mare decât prescrierea de degajare **Q200**
	- După îndepărtarea aşchiilor, adâncimea următoarei  $\mathbf{i}$ fărâmiţări a aşchiilor este raportată la ultima adâncime de pătrundere.

## **Exemplu:**

- **Q202 ADANCIME PLONJARE** = 10 mm
- **Q257 ADANC. FARAM. ASCHII** = 4 mm Sistemul de control efectuează fărâmiţarea aşchiilor la 4 mm şi 8 mm. Îndepărtarea aşchiilor este efectuată la 10 mm. Fărâmitarea aschiilor este efectuată în continuare la 14 mm şi la 18 mm etc.

## **Note**

## *ANUNŢ*

#### **Pericol de coliziune!**

Dacă introduceți adâncimea în cadrul unui ciclu sub forma unei valori pozitive, sistemul de control inversează calculul prepoziţionării. Aceasta înseamnă că scula se deplasează cu avans rapid pe axa sculei la prescrierea de degajare **sub** suprafaţa piesei de prelucrat! Există pericol de coliziune!

- Introduceţi adâncimea ca negativă
- Utilizaţi parametrul **displayDepthErr** (nr. 201003) al maşinii pentru a specifica dacă sistemul de control afişează un mesaj de eroare (on) sau nu (off) în cazul introducerii unei valori pozitive pentru adâncime
- Acest ciclu monitorizează lungimea utilizabilă definită **LU** a sculei. Dacă valoarea **LU** este mai mică decât **ADANCIME Q201**, sistemul de control va afişa un mesaj de eroare.

 $\mathbf i$ 

Acest ciclu nu este adecvat pentru găuriri foarte lungi. Pentru găuriri foarte lungi, utilizaţi Ciclul **241 MAS 1CAP GAUR.ADANCA**.

## **Note despre programare**

- Programaţi un bloc de poziţionare pentru punctul de pornire (centrul găurii) în planul de lucru cu compensare a razei **R0**.
- Semnul algebric pentru parametrul de ciclu ADÂNCIME  $\blacksquare$ determină direcția de lucru. Dacă programați ADÂNCIME=0, ciclul nu va fi executat.
- Dacă introduceți distanțele de oprire în avans **Q258** diferite de **Q259**, sistemul de control va modifica distantele de oprire în avans între prima şi ultima adâncime de pătrundere la aceeaşi viteză.
- Dacă utilizați **Q379** pentru a introduce un punct de pornire adâncit, sistemul de control modifică punctul de pornire al deplasării de avans. Mişcările de retragere nu sunt modificate de sistemul de control; sunt mereu calculate conform coordonatei suprafeţei piesei de prelucrat.
- Dacă **Q257 ADANC. FARAM. ASCHII** este mai mare decât **Q202 ADANCIME PLONJARE**, operaţia este executată fără fărâmiţarea aschiilor.

#### **Grafică asist. Parametru**

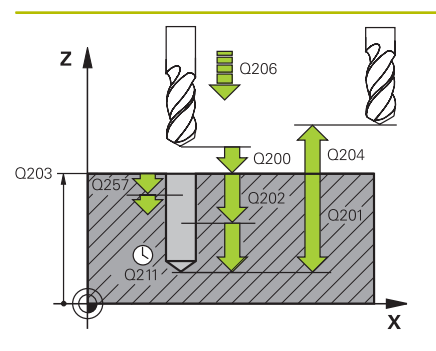

## **Q200 Salt de degajare?**

Distanţa dintre vârful sculei şi suprafaţa piesei de prelucrat. Această valoare are un efect incremental.

#### Intrare: **0...99999,9999** sau **PREDEF**

## **Q201 Adâncime?**

Distanta dintre suprafata piesei de prelucrat și fundul găurii (depinde de parametrul **Q395 REFERINCA ADANCIME**). Această valoare are un efect incremental.

## Intrare: **-99999,9999...+99999,9999**

#### **Q206 Viteză de avans pt. pătrundere?**

Viteza de avans transversal a sculei în timpul găuririi, în mm/min Intrare: **0...99999,999** sau **FAUTO**, **FU**

#### **Q202 Adâncime pătrundere?**

Avans sculă per aşchiere. Această valoare are un efect incremental.

Adâncimea nu trebuie să fie un multiplu al adâncimii de pătrundere. Sistemul de control va deplasa scula la adâncime dintr-o mişcare dacă:

- adâncimea de pătrundere este egală cu adâncimea
- adâncimea de pătrundere este mai mare decât adâncimea

Intrare: **0...99999,9999**

#### **Q203 Coord. supraf. piesă prelucrat?**

Coordonata de pe suprafata piesei de prelucrat raportată la originea activă. Valoarea are un efect absolut.

#### Intrare: **-99999,9999...+99999,9999**

## **Q204 Dist. de siguranta 2?**

Distanța din axa sculei dintre sculă și piesa de prelucrat (elemente de fixare) la care nu poate avea loc vreo coliziune. Această valoare are un efect incremental.

## Intrare: **0...99999,9999** sau **PREDEF**

#### **Q212 Decrement?**

Valoare după care sistemul de control scade adâncimea de pătrundere **Q202**. Această valoare are un efect incremental.

## Intrare: **0...99999,9999**

#### **Q205 Adâncime minimă plonjare?**

Dacă **Q212 MARIME ADAOS** nu este 0, sistemul de control limitează adâncimea de pătrundere la această valoare. Aceasta înseamnă că adâncimea de pătrundere nu poate fi mai mică decât **Q205**. Această valoare are un efect incremental.

Intrare: **0...99999,9999**

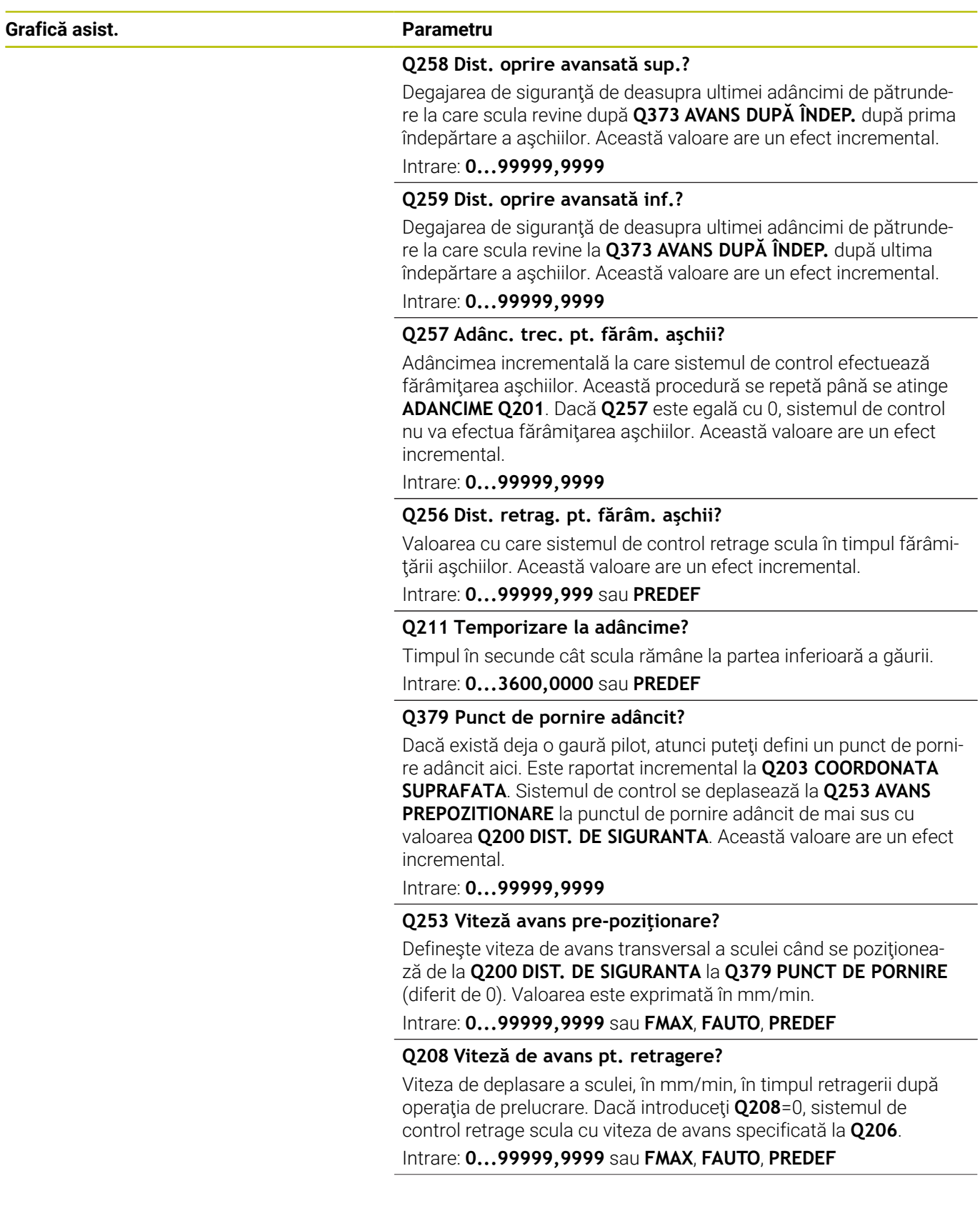

**Grafică asist. Parametru**

**Q395 Referința pe diametru (0/1)?**

Selectaţi dacă adâncimea introdusă se raportează la vârful sculei sau la partea cilindrică a sculei. Dacă sistemul de control trebuie să raporteze adâncimea la partea cilindrică a sculei, unghiul la vârf al sculei trebuie definit în coloana **T-ANGLE** din tabelul de scule TOOL.T.

**0** = Adâncime raportată faţă de vârful sculei

**1** = Adâncime raportată faţă de partea cilindrică a sculei

Intrare: **0**, **1**

## **Q373 Avans aprop. după îndep. șpan?**

Viteza de avans transversal al sculei când se apropie de distanta de oprire avansată după îndepărtarea aşchiilor.

**0**: Deplasare la **FMAX**

**>0**: Avans în mm/min

## Intrare: **0...99999** sau **FAUTO**, **FMAX**, **FU**, **FZ**

## **Exemplu**

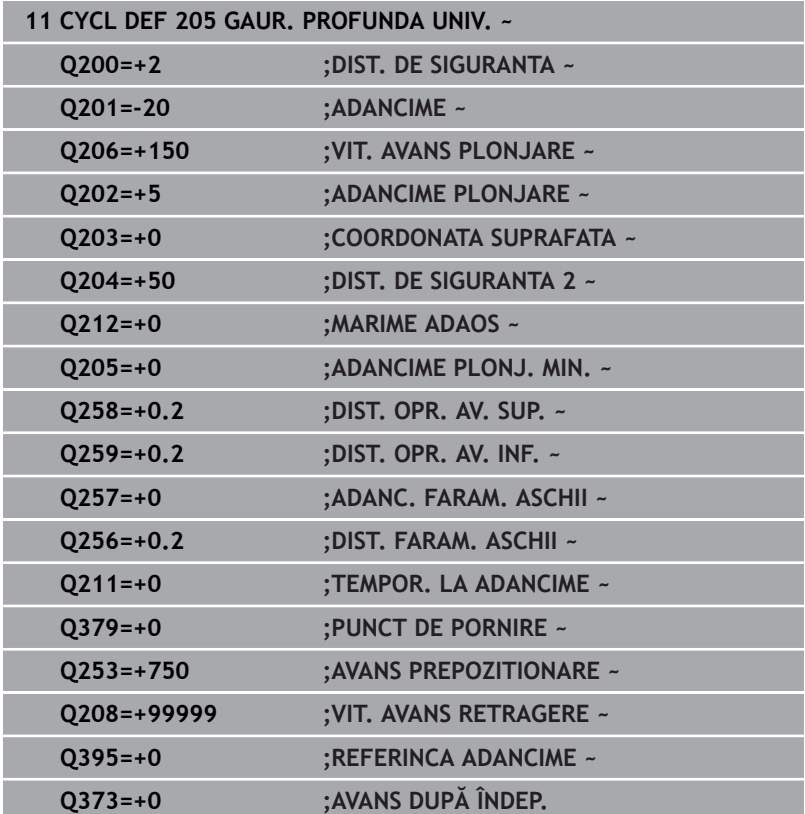

## <span id="page-94-0"></span>**Eliminarea şi fărâmarea aşchiilor**

## **Eliminarea aşchiilor**

Eliminarea aşchiilor depinde de parametrul ciclului **Q202 ADANCIME PLONJARE**.

Când este atinsă valoarea introdusă în parametrul ciclului **Q202**, sistemul de control efectuează îndepărtarea aşchiilor. Aceasta înseamnă că sistemul de control deplasează întotdeauna scula până la înălţimea de retragere, indiferent de punctul de pornire adâncit **Q379**. Această înălţime este calculată de la **Q200 DIST. DE**

## **SIGURANTA** + **Q203 COORDONATA SUPRAFATA**

**Exemplu:**

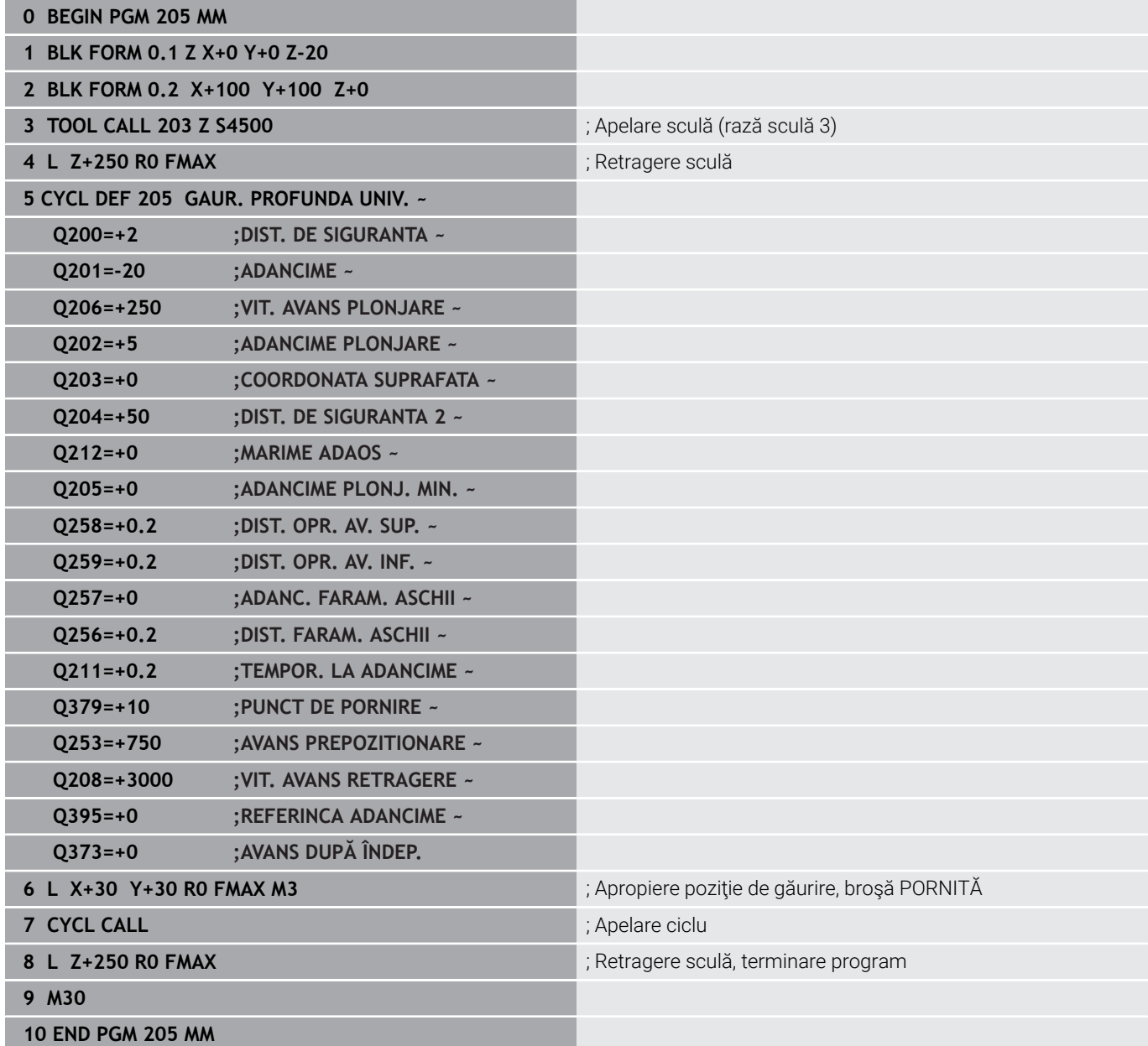

## **Fărâmare aşchii**

Fărâmarea aşchiilor depinde de parametrul ciclului **Q257 ADANC. FARAM. ASCHII**.

Când este atinsă valoarea introdusă în parametrul ciclului **Q257**, sistemul de control efectuează fărâmiţarea aşchiilor. Aceasta înseamnă că sistemul de control retrage scula cu valoarea definită în **Q256 DIST. FARAM. ASCHII**. Eliminarea aşchiilor începe când scula ajunge la **ADANCIME PLONJARE**. Întregul proces este repetat până când se atinge **ADANCIME Q201**.

## **Exemplu:**

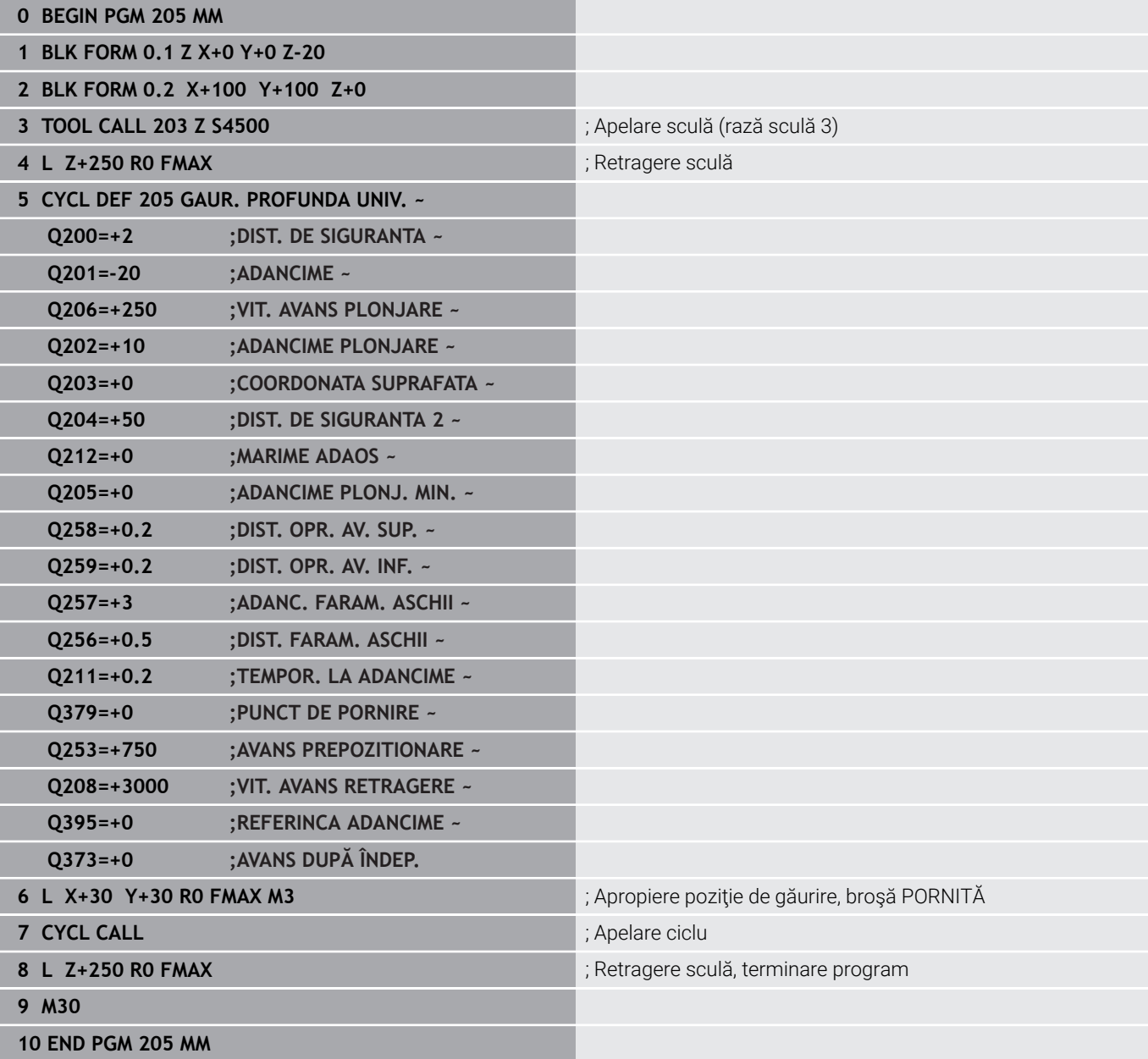

# **4.8 Ciclul 208 FREZARE ORIFICII (opţiunea 19)**

# **Programare ISO**

**G208**

## **Aplicaţie**

Ō

Consultaţi manualul maşinii.

Această funcţie trebuie să fie activată şi adaptată de către producătorul maşinii-unelte.

Cu acest ciclu, puteţi freza găuri. În acest ciclu, puteţi defini un diametru optional, pregăurit. Mai puteți programa și toleranțe pentru diametrul nominal.

## **Secvenţă ciclu**

- 1 Sistemul de control poziţionează scula pe axa broşei cu avans rapid **FMAX** la prescrierea de degajare introdusă, **Q200**, deasupra suprafetei piesei de prelucrat
- 2 Sistemul de control se deplasează pe un semicerc pentru primul traseu elicoidal, în timp ce se ia în considerare suprapunerea traseului **Q370**. Semicercul începe în centrul găurii.
- 3 Scula găureşte elicoidal până la adâncimea de găurire introdusă, cu viteza de avans programată **F**.
- 4 Când este atinsă adâncimea de găurire, sistemul de control parcurge din nou un cerc complet, pentru a elimina materialul rămas după pătrunderea iniţială.
- 5 Apoi, sistemul de control centrează scula din nou în gaură şi o retrage la prescrierea de degajare **Q200**.
- 6 Această procedură este repetată până când se obţine diametrul nominal (sistemul de control calculează singur depăşirea)
- 7 La final, scula este retrasă la prescrierea de degajare sau la a 2 a prescriere de degajare **Q204** cu avans rapid **FMAX**. Cea de-a 2 a prescriere de degajare **Q204** este aplicată numai dacă valoarea acesteia este mai mare decât prescrierea de degajare **Q200**

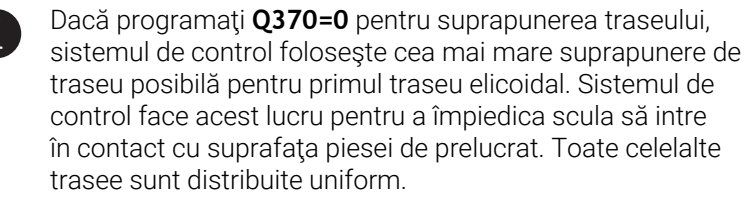

## <span id="page-97-0"></span>**Toleranţe**

A

Sistemul de control vă permite să stocaţi toleranţe în parametrul **Q335 DIAMETRU NOMINAL**.

Puteţi defini următoarele toleranţe:

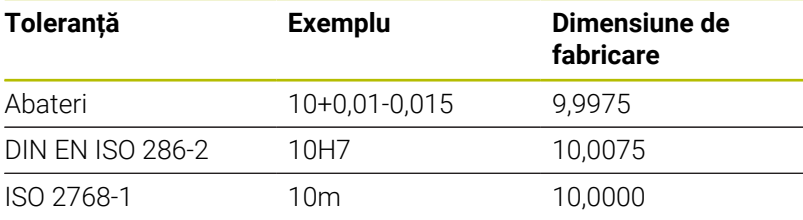

Procedați după cum urmează:

- ▶ Începeți definirea ciclului
- Definiţi parametrii ciclului
- Apăsaţi tasta soft **INTROD. TEXT**
- Introduceţi o dimensiune nominală, incluzând toleranţa

■ Prelucrarea este efectuată la toleranță medie.

- Dacă programați o toleranță incorectă, sistemul de control întrerupe prelucrarea cu un mesaj de eroare.
- Fiți atent la folosirea literelor mari sau mici când se introduc toleranţele.

## **Note**

## *ANUNŢ*

## **Pericol de coliziune!**

Dacă introduceți adâncimea în cadrul unui ciclu sub forma unei valori pozitive, sistemul de control inversează calculul prepoziţionării. Aceasta înseamnă că scula se deplasează cu avans rapid pe axa sculei la prescrierea de degajare **sub** suprafaţa piesei de prelucrat! Există pericol de coliziune!

- Introduceţi adâncimea ca negativă
- Utilizaţi parametrul **displayDepthErr** (nr. 201003) al maşinii pentru a specifica dacă sistemul de control afişează un mesaj de eroare (on) sau nu (off) în cazul introducerii unei valori pozitive pentru adâncime

## *ANUNŢ*

## Atentie: Pericol pentru piesa de prelucrat și pentru sculă!

Dacă avansul selectat este prea mare, există pericolul de rupere a sculei şi de deteriorare a piesei de prelucrat.

- ▶ Specificați unghiul de pătrundere maxim posibil și raza colțului **DR2** în coloana **UNGHI** a tabelului de scule **TOOL.T**.
- Sistemul de control va calcula automat avansul maxim permis şi va modifica corespunzător valoarea introdusă dacă este necesar.
- Acest ciclu poate fi executat numai în modul de prelucrare **MOD DE FUNCŢIONARE FREZARE**.
- Dacă ați introdus diametrul alezajului egal cu diametrul sculei, sistemul de control va găuri direct la adâncimea introdusă, fără interpolare elicoidală.
- $\mathbb{R}^n$ O functie de oglindire activă **nu** influentează tipul frezării definite în ciclu.
- Când calculează factorul de suprapunere, sistemul de control tine cont de raza colţului sculei curente, **DR2**.
- $\blacksquare$ Acest ciclu monitorizează lungimea utilizabilă definită **LU** a sculei. Dacă valoarea **LU** este mai mică decât **ADANCIME Q201**, sistemul de control va afişa un mesaj de eroare.
- Sistemul de control utilizează valoarea **RCUTS** în ciclu, pentru a monitoriza sculele cu tăiere non-centrală şi pentru a nu permite sculei să atingă partea frontală. Dacă este necesar, sistemul de control întrerupe prelucrarea şi emite un mesaj de eroare.

## **Note despre programare**

- Programaţi un bloc de poziţionare pentru punctul de pornire × (centrul găurii) în planul de lucru cu compensare a razei **R0**.
- Semnul algebric pentru parametrul de ciclu ADÂNCIME determină direcţia de lucru. Dacă programaţi ADÂNCIME=0, ciclul nu va fi executat.

## **Grafică asist. Parametru**

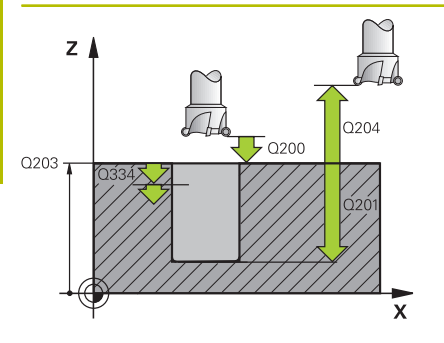

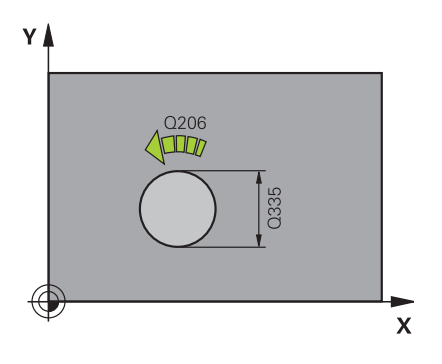

## **Q200 Salt de degajare?**

Distanţa dintre marginea de jos a sculei şi suprafaţa piesei de prelucrat. Această valoare are un efect incremental.

#### Intrare: **0...99999,9999** sau **PREDEF**

#### **Q201 Adâncime?**

Distanţa dintre suprafaţa piesei de prelucrat şi partea inferioară a găurii. Această valoare are un efect incremental.

## Intrare: **-99999,9999...+99999,9999**

## **Q206 Viteză de avans pt. pătrundere?**

Viteza de avans transversal a sculei în timpul găuririi elicoidale, în mm/min

#### Intrare: **0...99999,999** alternativ **FAUTO**, **FU**, **FZ**

#### **Q334 Avans per revoluţie elice**

Adâncimea la care pătrunde scula cu fiecare suprafață elicoidală (=360°). Această valoare are un efect incremental.

## Intrare: **0...99999,9999**

#### **Q203 Coord. supraf. piesă prelucrat?**

Coordonata de pe suprafaţa piesei de prelucrat raportată la originea activă. Valoarea are un efect absolut.

Intrare: **-99999,9999...+99999,9999**

## **Q204 Dist. de siguranta 2?**

Distanţa din axa sculei dintre sculă şi piesa de prelucrat (elemente de fixare) la care nu poate avea loc vreo coliziune. Această valoare are un efect incremental.

Intrare: **0...99999,9999** sau **PREDEF**

#### **Q335 Diametru nominal?**

Diametru gaură. Dacă aţi introdus diametrul nominal egal cu diametrul sculei, sistemul de control va perfora direct la adâncimea introdusă fără interpolare elicoidală. Valoarea are un efect absolut. Puteți programa o toleranță dacă este nevoie.

Mai multe informatii: "Tolerante", Pagina 98

Intrare: **0...99999,9999**

#### **Q342 Diametru degroşare?**

Introduceţi dimensiunea diametrului pregăurit. Valoarea are un efect absolut.

Intrare: **0...99999,9999**

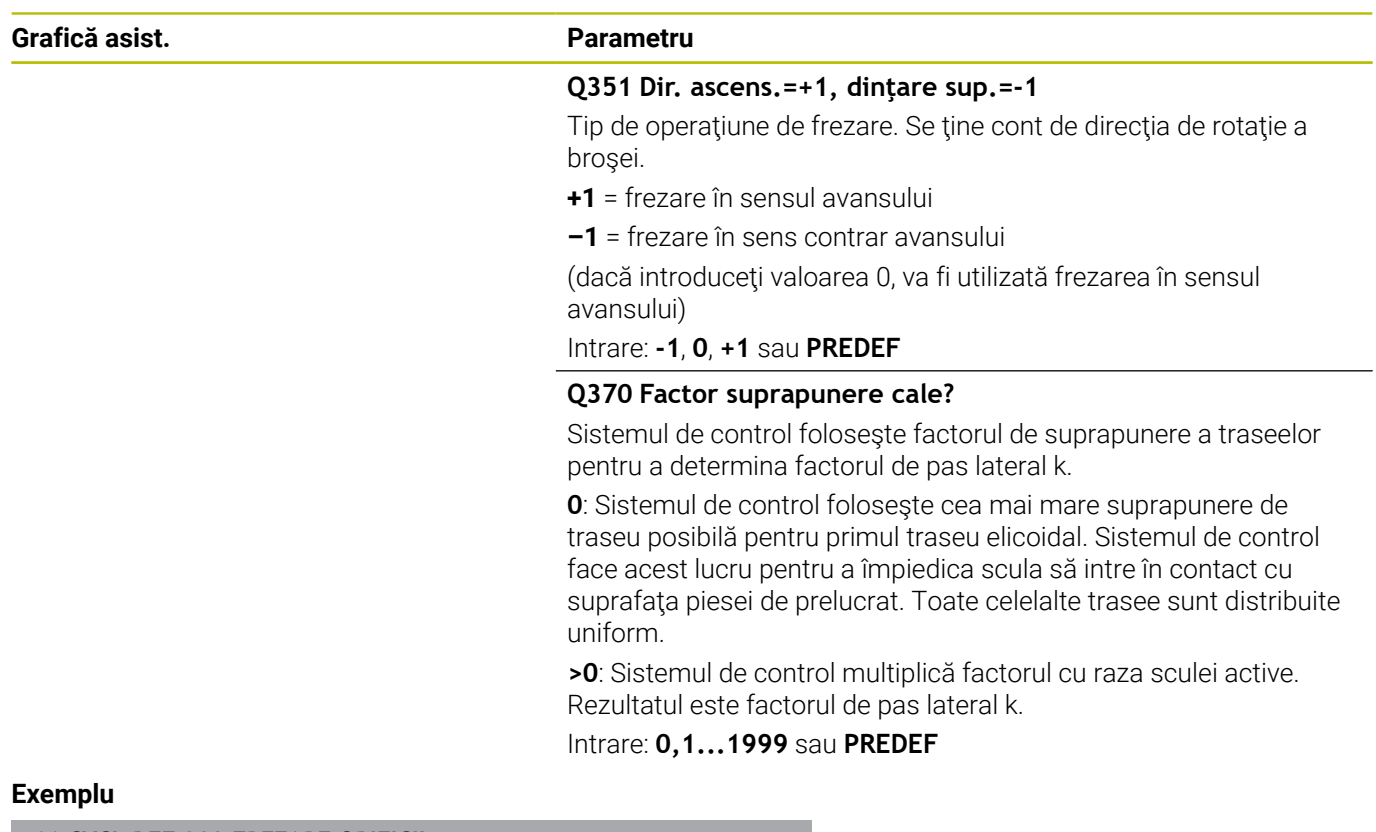

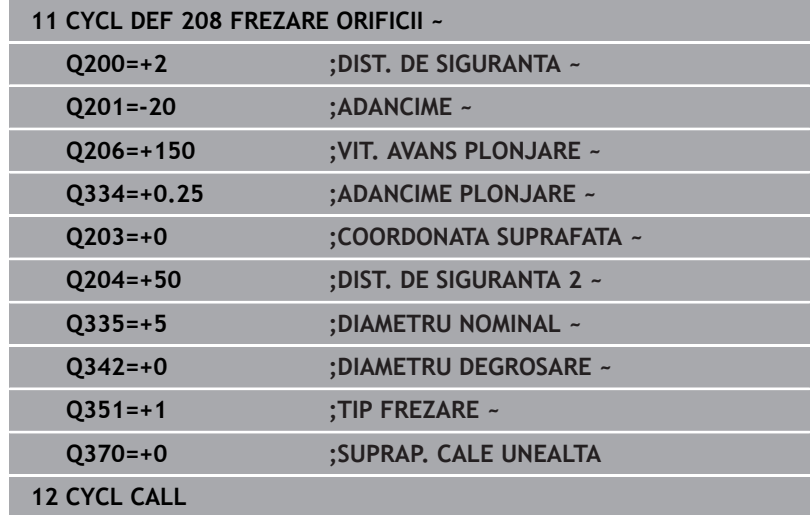

# **4.9 Ciclul 241 MAS 1CAP GAUR.ADANCA (opţiunea 19)**

## **Programare ISO**

**G241**

6

## **Aplicaţie**

Consultaţi manualul maşinii.

Această functie trebuie să fie activată și adaptată de către producătorul maşinii-unelte.

Ciclul **241 MAS 1CAP GAUR.ADANCA** vă permite să prelucrați găuri utilizând o singură muchie. Este posibil să introduceți un punct de pornire adâncit. Sistemul de control se deplasează la adâncimea de găurire cu **M3**. Puteţi să modificaţi direcţia de rotaţie şi viteza de rotire pentru avansarea în gaură şi retragerea din aceasta.

## **Secvenţă ciclu**

- 1 Sistemul de control poziţionează scula pe axa broşei cu avans rapid **FMAX**, la valoarea programată pentru **DIST. DE SIGURANTA Q200** deasupra **COORDONATA SUPRAFATA Q203**
- 2 În functie de comportamentul de pozitionare, sistemul de control va porni fie broşa cu viteza programată la **DIST. DE SIGURANTA Q200**, fie la o anumită distanţă deasupra suprafeţei coordonatelor.

**Mai multe informaţii:** ["Comportamentul de poziţionare la](#page-107-0) [utilizarea Q379", Pagina 108](#page-107-0)

- 3 Sistemul de control execută mișcarea de apropiere în funcție de cum s-a definit **Q426 DIR. ROT. BROSA** cu o broşă care se roteşte în sens orar, în sens antiorar sau care este staţionară
- 4 Scula găureşte cu **M3** şi **Q206 VIT. AVANS PLONJARE** la adâncimea de găurire **Q201** sau adâncimea de staţionare **Q435** sau adâncimea de pătrundere **Q202**:
	- Dacă ati definit **Q435 ADANC. DE ASTEPTARE**, sistemul de control reduce viteza de avans cu **Q401 FACTOR VITEZA AVANS** după ce s-a atins adâncimea de stationare și rămâne acolo pe durata **Q211 TEMPOR. LA ADANCIME**
	- Dacă s-a introdus o valoare mai mică de avans, sistemul de control găureşte până la adâncimea de pătrundere. Adâncimea de pătrundere este redusă după fiecare avans cu **Q212 MARIME ADAOS**
- 5 Dacă este programată, scula rămâne la partea inferioară a găurii pentru fărâmiţarea aşchiilor.
- 6 După ce sistemul de control ajunge la valoarea adâncimii găurii, opreşte automat agentul de răcire şi setează viteza la valoarea definită la **Q427 VIT ROT. TRECERE/EXT** şi, dacă este necesar, schimbă din nou direcţia de rotaţie de la **Q426**.
- 7 Sistemul de control aduce scula în poziţia de retragere, la **Q208 VIT. AVANS RETRAGERE**.

**Mai multe informații:** "Comportamentul de pozitionare la [utilizarea Q379", Pagina 108](#page-107-0)

8 Dacă este programată, scula se mută la a doua prescriere de degajare cu **FMAX**

## **Note**

## *ANUNŢ*

## **Pericol de coliziune!**

Dacă introduceţi adâncimea în cadrul unui ciclu sub forma unei valori pozitive, sistemul de control inversează calculul prepoziţionării. Aceasta înseamnă că scula se deplasează cu avans rapid pe axa sculei la prescrierea de degajare **sub** suprafaţa piesei de prelucrat! Există pericol de coliziune!

- Introduceţi adâncimea ca negativă
- Utilizaţi parametrul **displayDepthErr** (nr. 201003) al maşinii pentru a specifica dacă sistemul de control afişează un mesaj de eroare (on) sau nu (off) în cazul introducerii unei valori pozitive pentru adâncime
- Acest ciclu poate fi executat numai în modul de prelucrare **MOD DE FUNCŢIONARE FREZARE**.
- Acest ciclu monitorizează lungimea utilizabilă definită **LU** a sculei. Dacă valoarea **LU** este mai mică decât **ADANCIME Q201**, sistemul de control va afişa un mesaj de eroare.

## **Note despre programare**

- Programaţi un bloc de poziţionare pentru punctul de pornire (centrul găurii) în planul de lucru cu compensare a razei **R0**.
- Semnul algebric pentru parametrul de ciclu ADÂNCIME determină direcţia de lucru. Dacă programaţi ADÂNCIME=0, ciclul nu va fi executat.

## **Grafică asist. Parametru**

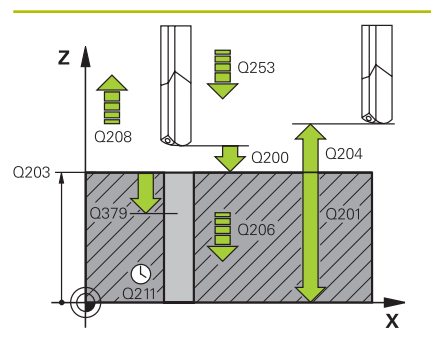

## **Q200 Salt de degajare?**

Distanţa între vârful sculei şi **Q203 COORDONATA SUPRAFATA**. Această valoare are un efect incremental.

Intrare: **0...99999,9999** sau **PREDEF**

## **Q201 Adâncime?**

Distanţa dintre **Q203 COORDONATA SUPRAFATA** şi partea de jos a găurii. Această valoare are un efect incremental.

# Intrare: **-99999,9999...+99999,9999**

## **Q206 Viteză de avans pt. pătrundere?**

Viteza de avans transversal a sculei în timpul găuririi, în mm/min

Intrare: **0...99999,999** sau **FAUTO**, **FU**

## **Q211 Temporizare la adâncime?**

Timpul în secunde cât scula rămâne la partea inferioară a găurii.

Intrare: **0...3600,0000** sau **PREDEF**

## **Q203 Coord. supraf. piesă prelucrat?**

Coordonata de pe suprafaţa piesei de prelucrat în raport cu presetarea activă. Valoarea are un efect absolut.

Intrare: **-99999,9999...+99999,9999**

## **Q204 Dist. de siguranta 2?**

Distanţa din axa sculei dintre sculă şi piesa de prelucrat (elemente de fixare) la care nu poate avea loc vreo coliziune. Această valoare are un efect incremental.

## Intrare: **0...99999,9999** sau **PREDEF**

## **Q379 Punct de pornire adâncit?**

Dacă există deja o gaură pilot, atunci puteţi defini un punct de pornire adâncit aici. Este raportat incremental la **Q203 COORDONATA SUPRAFATA**. Sistemul de control se deplasează la **Q253 AVANS PREPOZITIONARE** la punctul de pornire adâncit de mai sus cu valoarea **Q200 DIST. DE SIGURANTA**. Această valoare are un efect incremental.

Intrare: **0...99999,9999**

## **Q253 Viteză avans pre-poziţionare?**

Defineşte viteza de avans a sculei la reapropierea de **Q201 ADANCIME** după **Q256 DIST. FARAM. ASCHII**. Această viteză de avans este aplicată şi când scula este poziţionată la **Q379 PUNCT DE PORNIRE** (nu este egal cu 0). Valoarea este exprimată în mm/ min.

Intrare: **0...99999,9999** sau **FMAX**, **FAUTO**, **PREDEF**

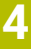

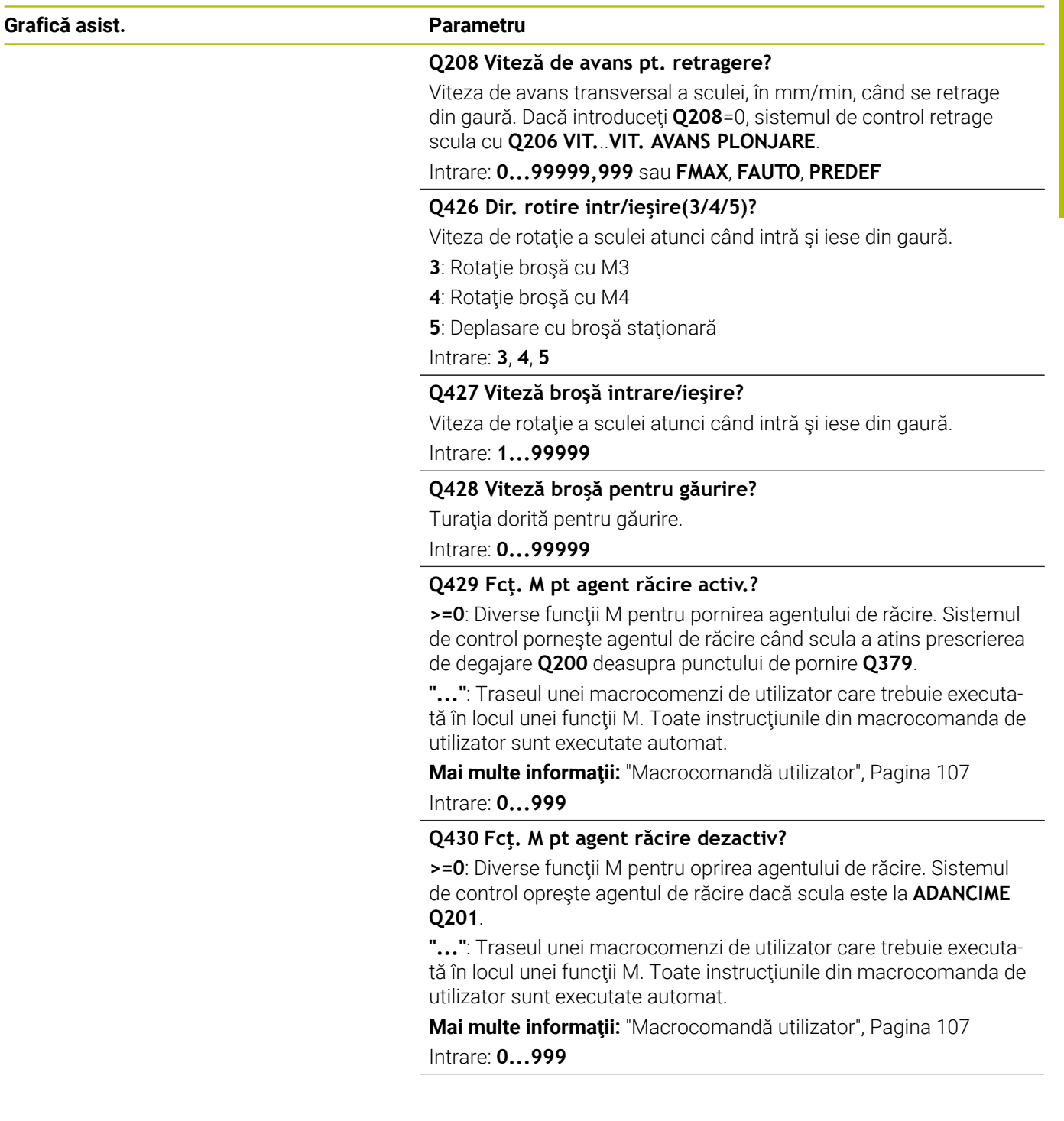

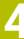

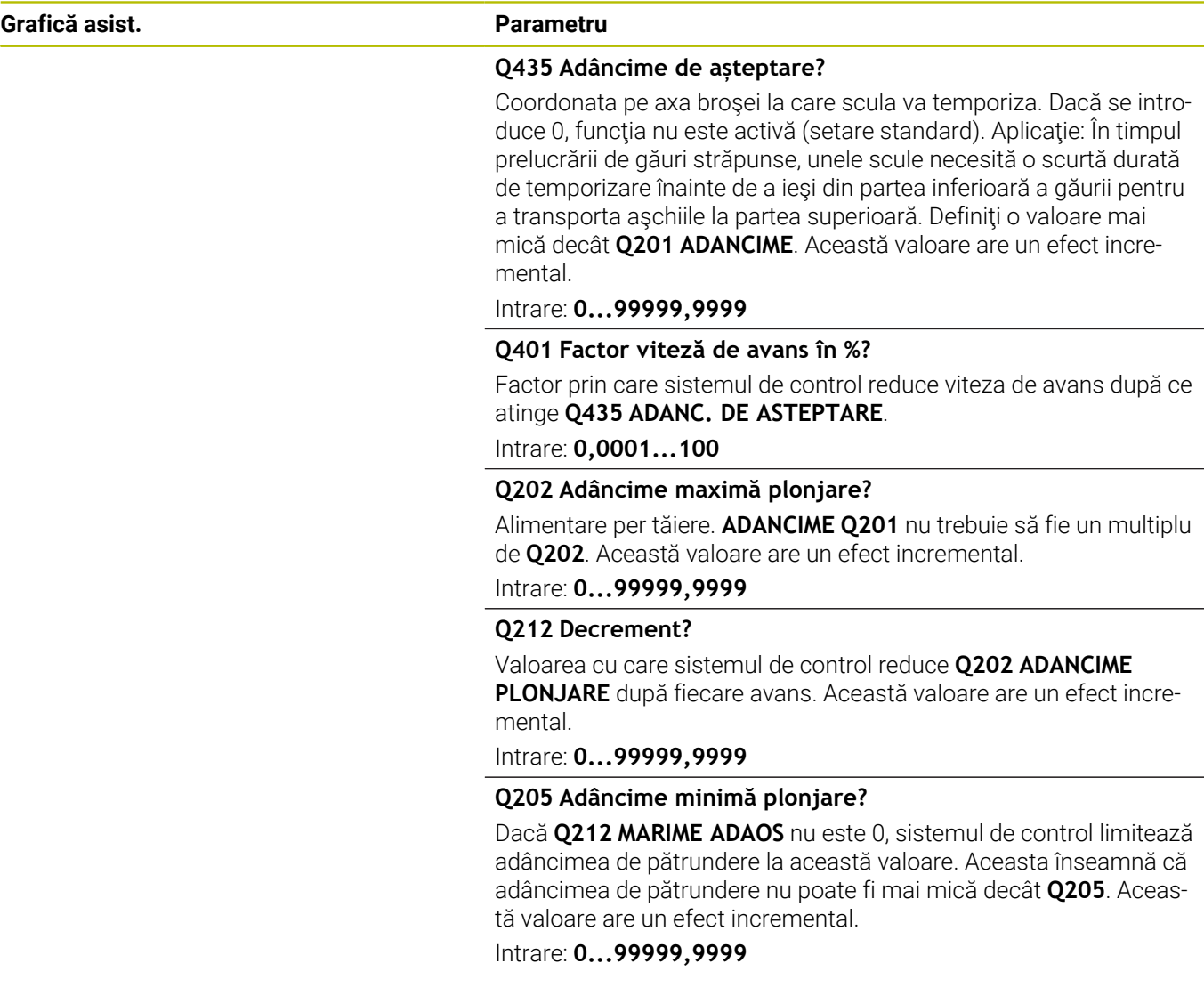

## **Exemplu**

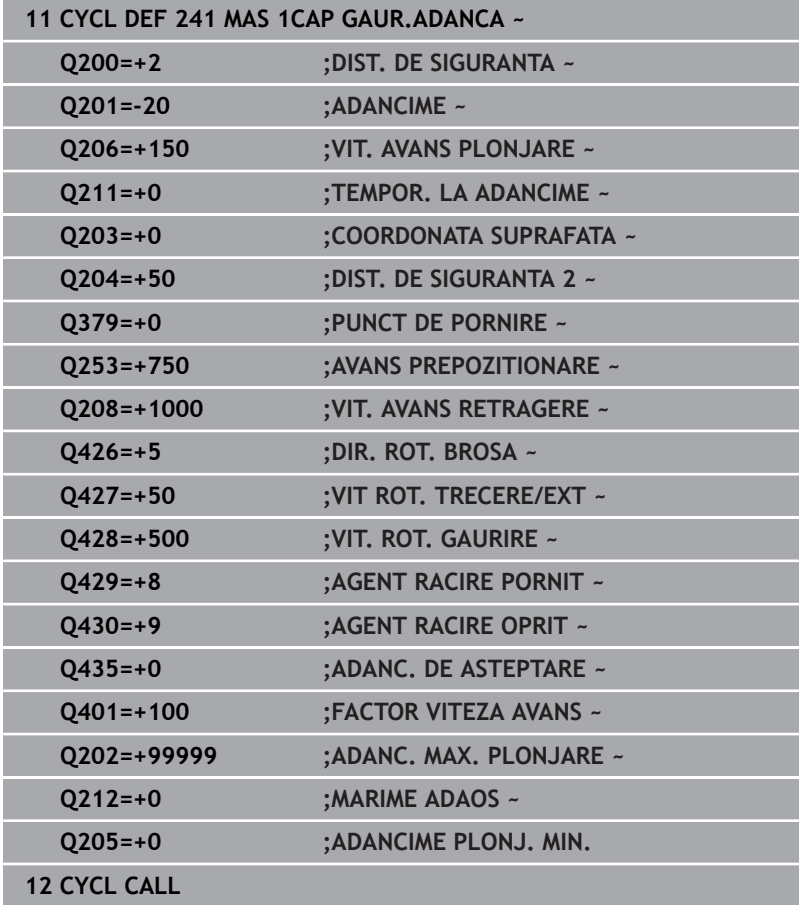

## <span id="page-106-0"></span>**Macrocomandă utilizator**

Macrocomanda de utilizator este un alt program NC.

O macrocomandă de utilizator conţine o succesiune de instrucţiuni. Cu o macrocomandă, puteţi defini mai multe funcţii NC pe care le execută sistemul de control. Ca utilizator, creaţi macrocomenzi sub formă de program NC.

Macrocomenzile funcționează la fel ca programele NC care sunt apelate cu funcţia **PGM CALL**, de exemplu. Definiţi o macrocomandă drept program NC cu tipul de fişier \*.h sau \*.i.

- HEIDENHAIN recomandă folosirea parametrilor QL în macrocomandă. Parametrii QL au doar efect local pentru un program NC. Dacă folosiți alte tipuri de variabile în macrocomandă, atunci schimbările ar putea avea efect şi asupra apelării programului NC. Pentru a produce explicit schimbări în apelarea programului NC, folosiţi parametrii Q sau QS cu numere de la 1200 la 1399.
- În cadrul macrocomenzii, puteți citi valoarea parametrilor ciclului. **Informaţii suplimentare:** manualul utilizatorului pentru programarea Klartext

## **Exemple de macrocomandă de utilizator pentru lichidul de răcire**

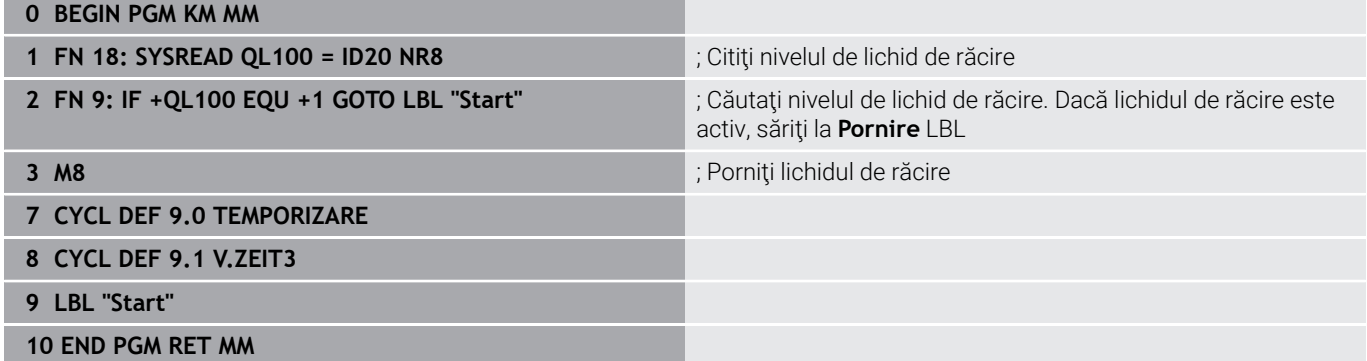

## <span id="page-107-0"></span>**Comportamentul de poziţionare la utilizarea Q379**

În special atunci când lucraţi cu burghie foarte lungi de exemplu burghie cu o singură muchie pentru orificii adânci sau burghie spirale cu lungime mare, este necesar să reţineţi câteva lucruri. Poziţia în care este pornită broşa este esenţială. Dacă scula nu este ghidată corect, un burghiu foarte lung se poate rupe.

Prin urmare, este recomandat să utilizaţi parametrul **PUNCT DE PORNIRE Q379**. Acest parametru permite influenţarea poziţiei în care sistemul de control porneşte broşa.

## **Pornirea găuririi**

Parametrul **PUNCT DE PORNIRE Q379** ia în calcul atât **COORDONATA SUPRAFATA Q203**, cât şi **DIST. DE SIGURANTA Q200**. Exemplul de mai jos demonstrează relaţia dintre parametri şi modul de calcul al poziţiei de pornire:

## **PUNCT DE PORNIRE Q379=0**

Sistemul de control porneşte broşa la **DIST. DE SIGURANTA Q200** deasupra punctului definit de **COORDONATA SUPRAFATA Q203**

## **PUNCT DE PORNIRE Q379>0**

Punctul de pornire este la o anumită valoare peste cea a punctului de pornire adâncit **Q379**. Această valoare poate fi calculată după cum urmează: 0,2 x **Q379**; Dacă rezultatul acestui calcul este mai mare decât **Q200**, valoarea este întotdeauna **Q200**.

Exemplu:

- **COORDONATA SUPRAFATA Q203** =0
- **DIST. DE SIGURANTA Q200** =2
- **PUNCT DE PORNIRE Q379** =2

Punctul de pornire al găuririi este calculat după cum urmează: 0,2 x **Q379**=0,2\*2=0,4; punctului de pornire al găuririi este cu 0,4 mm sau inch deasupra punctului de pornire adâncit. Prin urmare, dacă punctul de pornire adâncit este la -2, sistemul de control iniţiază procesul de găurire la -1,6 mm.

Tabelul de mai jos prezintă diferite exemple pentru calcularea punctului de pornire a găuririi:
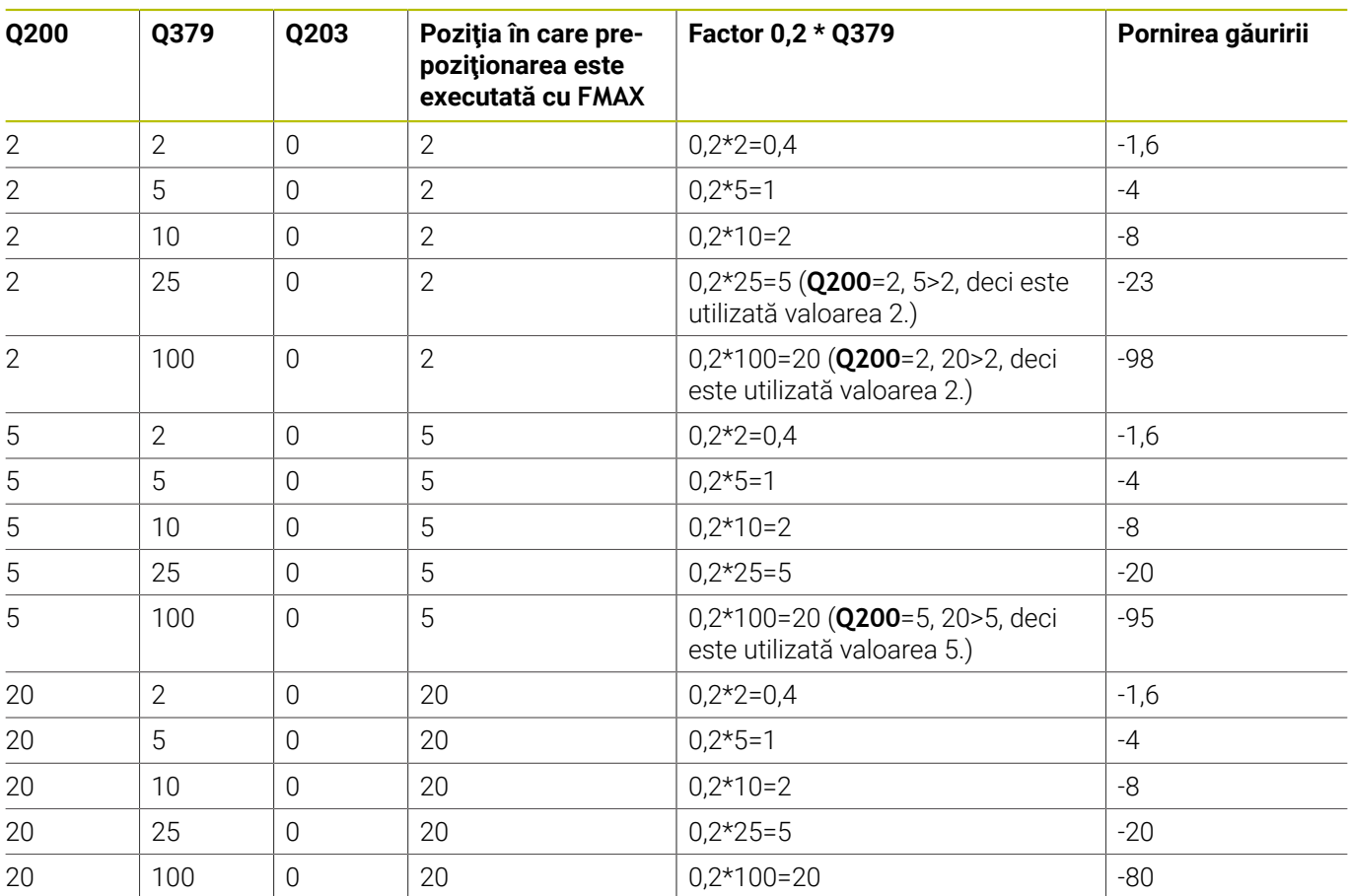

## **Pornirea găuririi la punctul de pornire la adâncime mărită**

### **Eliminarea aşchiilor**

Punctul în care sistemul de control elimină aşchii este, de asemenea, esențial atunci când se lucrează cu scule extra-lungi. Nu este necesar ca poziţia de retragere în timpul eliminării aşchiilor să fie poziția în care a început găurirea. O poziție definită pentru fărâmiţarea aşchiilor poate asigura menţinerea burghiului în ghidaj.

# **PUNCT DE PORNIRE Q379=0**

Aşchiile sunt eliminate atunci când scula este poziţionată la Ī. **DIST. DE SIGURANTA Q200** deasupra punctului definit de **COORDONATA SUPRAFATA Q203**.

## **PUNCT DE PORNIRE Q379>0**

Îndepărtarea aşchiilor este la o anumită valoare deasupra punctului de pornire adâncit **Q379**. Această valoare poate fi calculată după cum urmează: **0,8 x Q379**; dacă rezultatul acestui calcul este mai mare decât **Q200**, valoarea este întotdeauna **Q200**.

Exemplu:

- **COORDONATA SUPRAFATA Q203** =0
- **DIST. DE SIGURANTAQ200** =2
- **PUNCT DE PORNIRE 0379 =2**

Poziția pentru eliminarea așchiilor este calculată după cum urmează: 0,8 x **Q379**=0,8\*2=1,6; poziţia pentru eliminarea aşchiilor este cu 1,6 mm sau deasupra punctului de pornire adâncit. Prin urmare, dacă punctul de pornire adâncit este la -2, sistemul de control iniţiază procesul de eliminare a aşchiilor la -0,4.

Tabelul următor conţine exemple ale modului de calculare a poziţiei pentru eliminarea aşchiilor (poziţia de retragere):

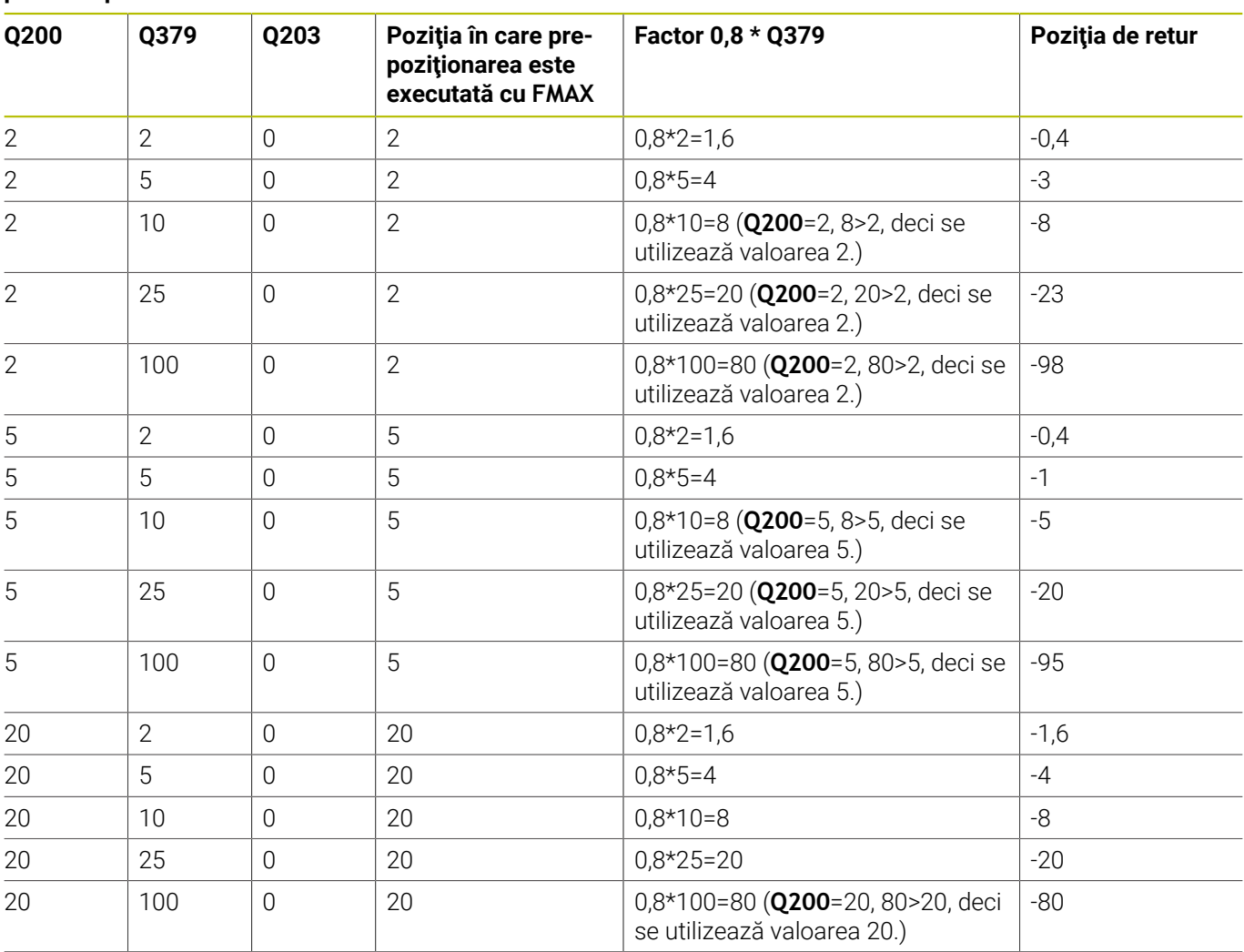

# **Poziţia pentru îndepărtarea aşchiilor (poziţia de retragere) cu punct de pornire adâncit**

# **4.10 Ciclul 240 CENTRARE (opţiunea 19)**

# **Programare ISO**

**G240**

# **Aplicaţie**

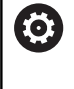

Consultaţi manualul maşinii.

Această funcţie trebuie să fie activată şi adaptată de către producătorul maşinii-unelte.

Utilizaţi ciclul **240 CENTRARE** pentru a prelucra găuri centrale. Puteţi să specificaţi diametrul sau adâncimea de centrare şi o perioadă opţională de temporizare în partea de jos. Acest timp de aşteptare este folosit pentru fărâmiţarea aşchiior de pe fundul găurii. Dacă există deja o gaură pilot, atunci puteţi introduce un punct de pornire adâncit.

# **Secvenţă ciclu**

- 1 Din poziţia curentă, sistemul de control poziţionează scula la avans rapid **FMAX** în planul de lucru la pozitia de pornire.
- 2 Sistemul de control poziţionează scula la avans rapid **FMAX** pe axa sculei la prescrierea de degajare **Q200** peste suprafaţa piesei de prelucrat **Q203**.
- 3 Dacă definiţi **Q342 DIAMETRU DEGROSARE** diferit de 0, sistemul de control foloseşte această valoare şi unghiul la vârf al sculei **T-ANGLE** pentru a calcula punctul de pornire adâncit. Sistemul de control poziţionează scula la viteza de avans **AVANS PREPOZITIONARE Q253** la punctul de pornire adâncit.
- 4 Scula este centrată la viteza de avans programată pentru pătrundere **F** la diametrul de centrare sau adâncimea de centrare programată.
- 5 Dacă este definit un timp de aşteptare **Q211**, scula rămâne la adâncimea de centrare.
- 6 La final, scula este retrasă la prescrierea de degajare sau la a 2-a prescriere de degajare cu avans rapid **FMAX**. Cea de-a 2-a prescriere de degajare **Q204** este aplicată numai dacă valoarea acesteia este mai mare decât prescrierea de degajare **Q200**

#### **Note**

# *ANUNŢ*

### **Pericol de coliziune!**

Dacă introduceţi adâncimea în cadrul unui ciclu sub forma unei valori pozitive, sistemul de control inversează calculul prepoziţionării. Aceasta înseamnă că scula se deplasează cu avans rapid pe axa sculei la prescrierea de degajare **sub** suprafaţa piesei de prelucrat! Există pericol de coliziune!

- Introduceţi adâncimea ca negativă
- Utilizaţi parametrul **displayDepthErr** (nr. 201003) al maşinii pentru a specifica dacă sistemul de control afişează un mesaj de eroare (on) sau nu (off) în cazul introducerii unei valori pozitive pentru adâncime
- Acest ciclu monitorizează lungimea utilizabilă definită **LU** a sculei. Dacă este mai mică decât adâncimea de prelucrare, sistemul de control va afişa un mesaj de eroare.

#### **Note despre programare**

- Programaţi un bloc de poziţionare pentru a poziţiona scula în punctul de pornire (centrul găurii) în planul de lucru cu compensare a razei **R0**.
- Semnul algebric pentru parametrul ciclului **Q344** (diametru) sau **Q201** (adâncime) determină direcția de lucru. Dacă programați diametrul sau adâncimea = 0, ciclul nu va fi executat.

# **Parametrii ciclului**

#### **Grafică asist. Parametru**

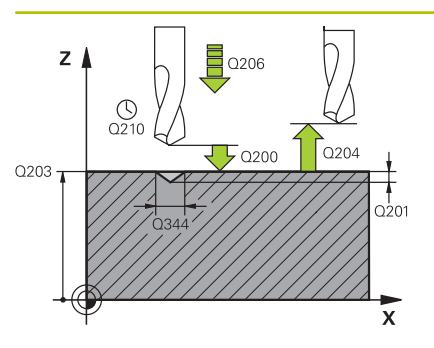

#### **Q200 Salt de degajare?**

Distanţa dintre vârful sculei şi suprafaţa piesei de prelucrat. Această valoare are un efect incremental.

#### Intrare: **0...99999,9999** sau **PREDEF**

## **Q343 Selectare diametru/adâncime(1/0)**

Selectați dacă centrarea se bazează pe diametrul introdus sau pe adâncime. Dacă sistemul de control trebuie să realizeze centrarea pe baza diametrului introdus, unghiul la vârf al sculei trebuie să fie definit în coloana **T-ANGLE** din tabelul de scule TOOL.T.

**0**: Centrare bazată pe adâncimea introdusă

**1**: Centrare bazată pe diametrul introdus

Intrare: **0**, **1**

#### **Q201 Adâncime?**

Distanta dintre suprafata piesei de prelucrat și partea inferioară de centrare (vârful conului de centrare). Valoare valabilă numai dacă se defineşte **Q343**=0. Această valoare are un efect incremental.

#### Intrare: **-99999,9999...+99999,9999**

#### **Q344 Diametru lamare**

Diametru de centrare. Valoare valabilă numai dacă se defineşte **Q343**=1.

Intrare: **-99999,9999...+99999,9999**

#### **Q206 Viteză de avans pt. pătrundere?**

Viteza de avans transversal a sculei în timpul centrării, în mm/min Intrare: **0...99999,999** sau **FAUTO**, **FU**

## **Q211 Temporizare la adâncime?**

Timpul în secunde cât scula rămâne la partea inferioară a găurii.

Intrare: **0...3600,0000** sau **PREDEF**

#### **Q203 Coord. supraf. piesă prelucrat?**

Coordonata de pe suprafaţa piesei de prelucrat raportată la originea activă. Valoarea are un efect absolut.

Intrare: **-99999,9999...+99999,9999**

#### **Q204 Dist. de siguranta 2?**

Distanța din axa sculei dintre sculă și piesa de prelucrat (elemente de fixare) la care nu poate avea loc vreo coliziune. Această valoare are un efect incremental.

Intrare: **0...99999,9999** sau **PREDEF**

#### **Q342 Diametru degroşare?**

**0**: Nu există gaură

**>0**: Diametrul găurii preefectuate

Intrare: **0...99999,9999**

# **Grafică asist. Parametru**

#### **Q253 Viteză avans pre-poziţionare?**

Viteza de avans transversal a sculei când se apropie de punctul de pornire adâncit. Viteza este exprimată în mm/min.

Se aplică numai dacă **Q342 DIAMETRU DEGROSARE** nu este 0. Intrare: **0...99999,9999** sau **FMAX**, **FAUTO**, **PREDEF**

## **Exemplu**

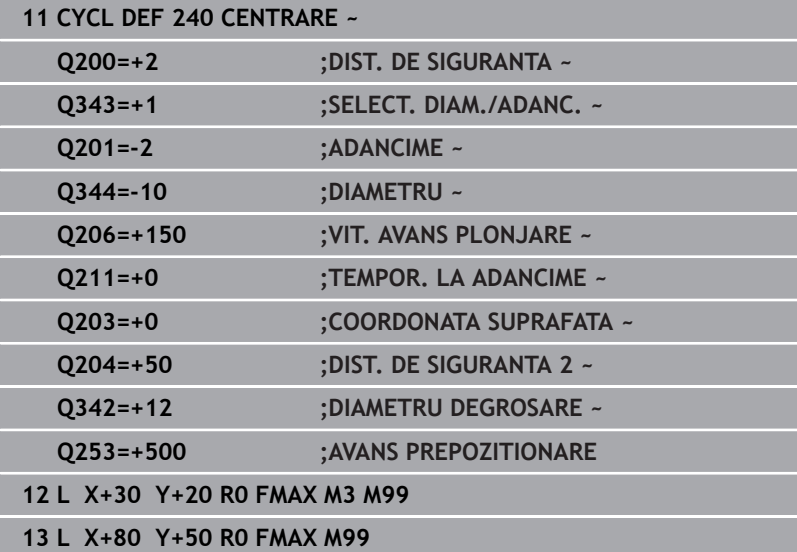

# **4.11 Exemple de programare**

# **Exemplu: Cicluri de găurire**

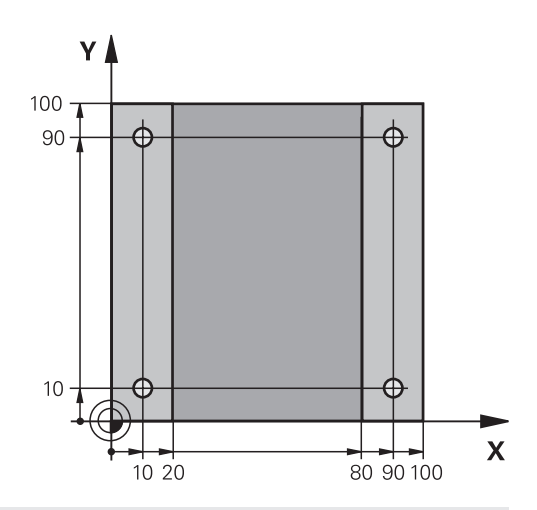

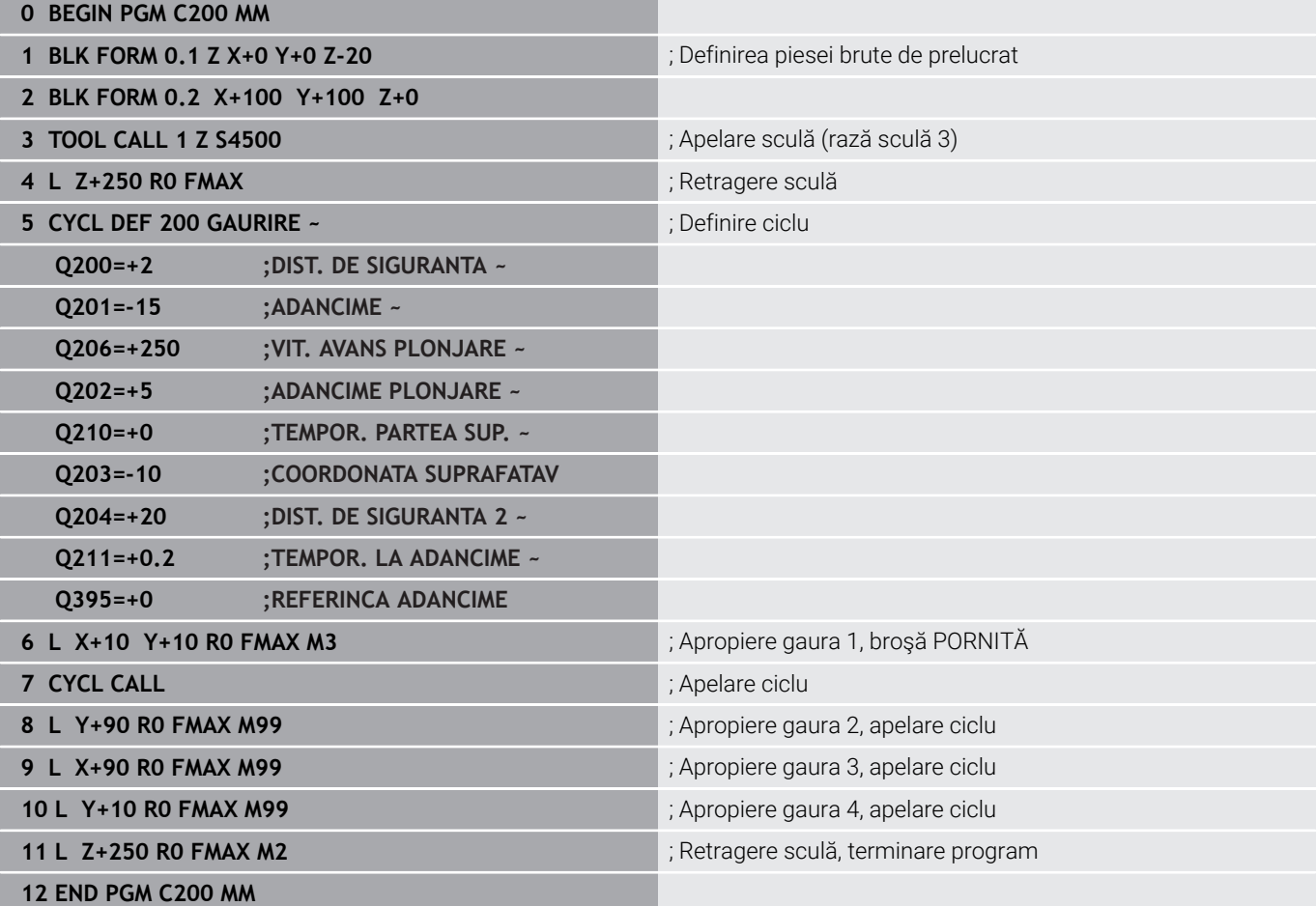

# **Exemplu: Utilizarea ciclurilor în conexiune cu DEF MODEL**

Coordonatele găurii efectuate sunt stocate în definiţia modelului POZ DEF MODEL. Sistemul de control apelează coordonatele găurii efectuate cu MOD APEL CICL.

Razele sculelor sunt selectate astfel încât toți pașii de lucru să poată fi văzuţi în graficele test.

# **Secvenţă de program**

- Centrare (rază sculă 4)
- **GLOBAL DEF 125 POZITIONARE**: Această funcţie este utilizată pentruMOD APEL CICL şi poziţionează scula la cea de-a 2-a prescriere de degajare între puncte. Această funcţie rămâne activă până la executarea M30.
- Găurire (rază sculă 2.4)
- Filetare (rază sculă 3)

**Mai multe informaţii:** ["Cicluri: Filetarea/frezarea filetului",](#page-118-0) [Pagina 119](#page-118-0)

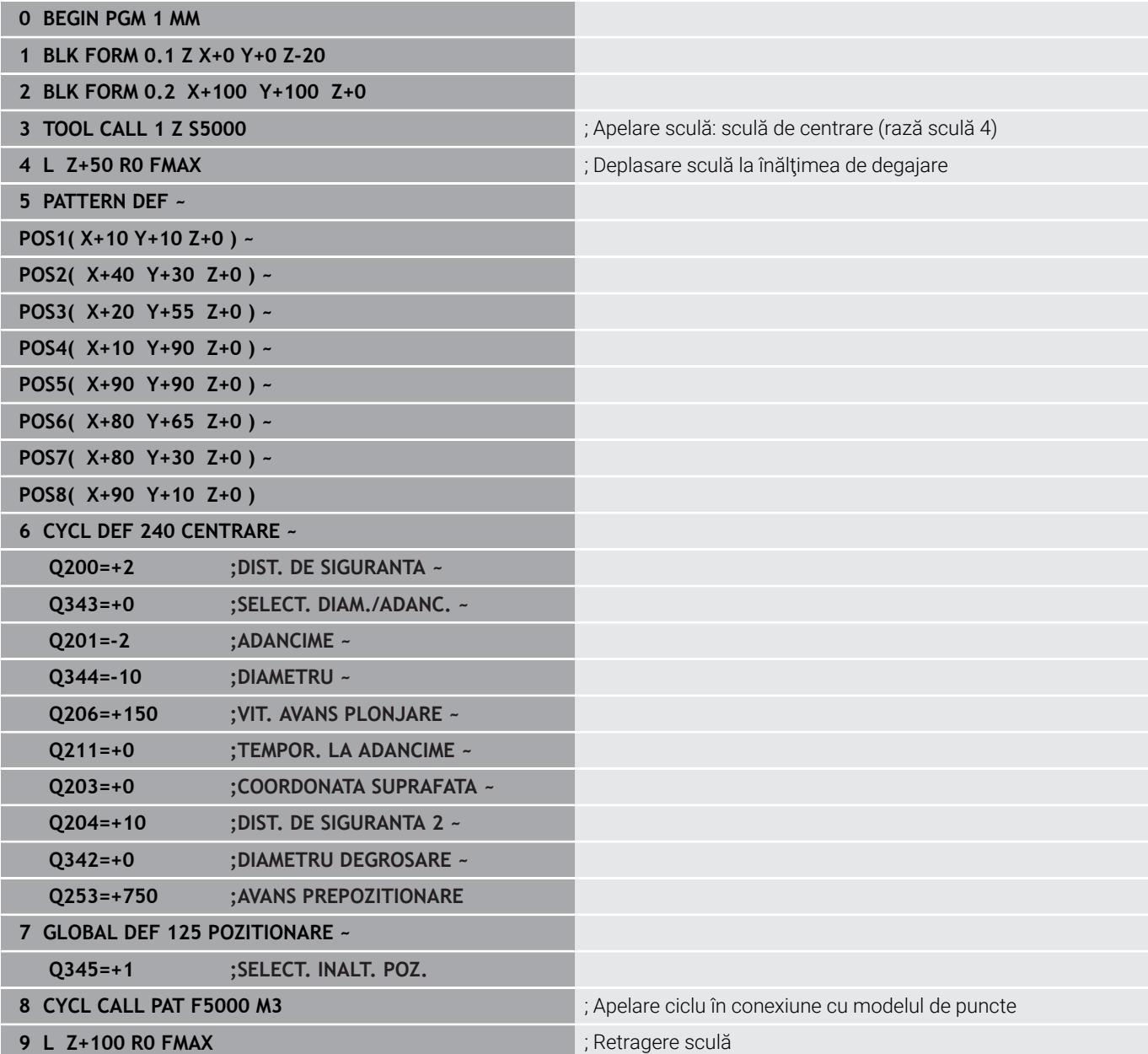

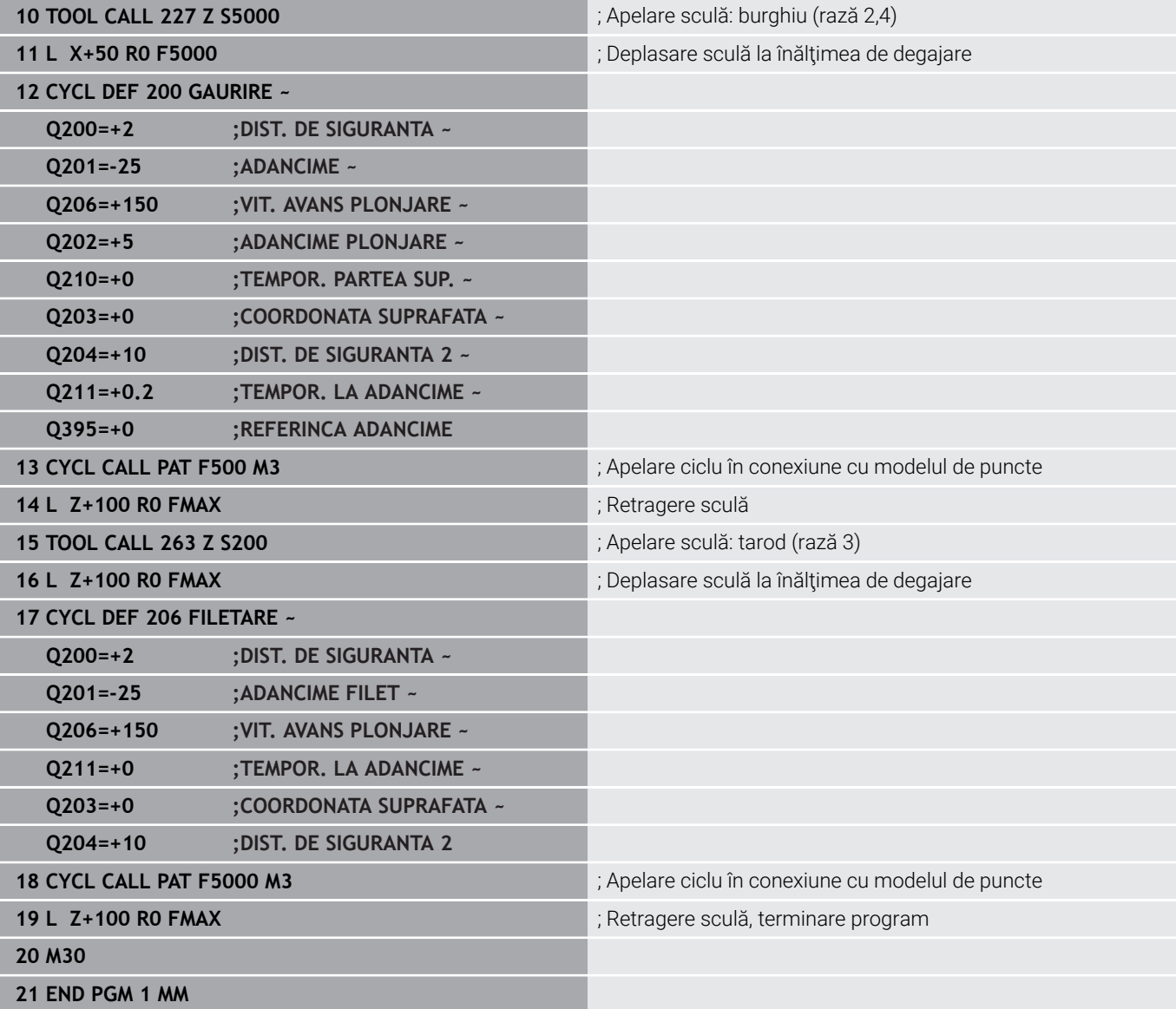

<span id="page-118-0"></span>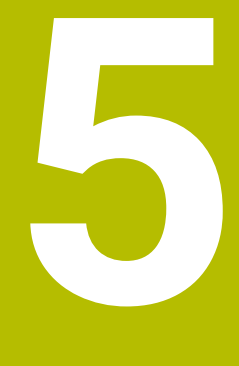

# **Cicluri: Filetarea/ frezarea filetului**

# **5.1 Noţiuni fundamentale**

# **Prezentare generală**

Sistemul de control oferă următoarele cicluri pentru toate tipurile de operaţii de filetare:

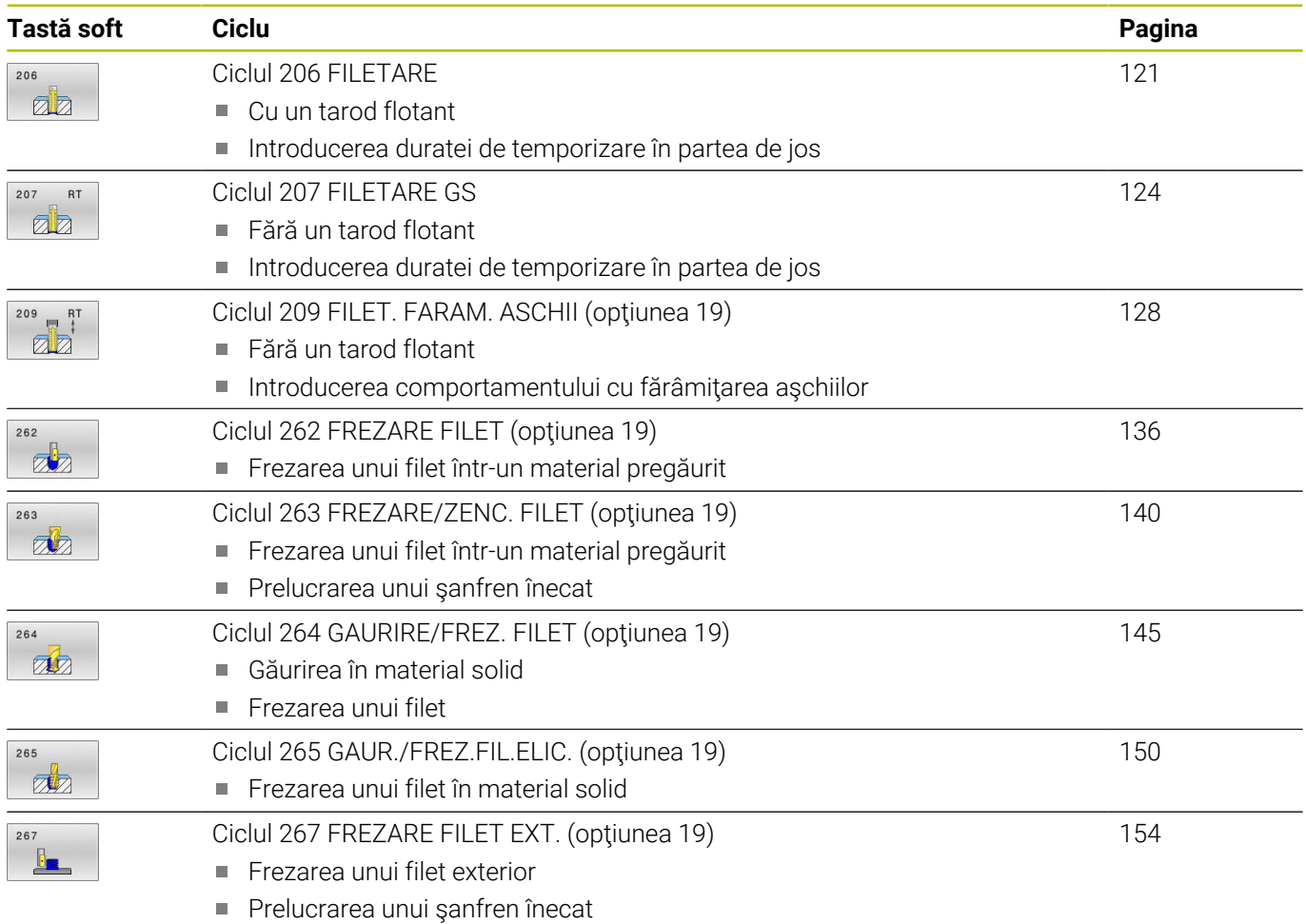

# <span id="page-120-0"></span>**5.2 Ciclul 206 FILETARE**

### **Programare ISO**

**G206**

# **Aplicaţie**

Filetul este tăiat la o trecere sau la mai multe. Este utilizat un tarod flotant.

## **Secvenţă ciclu**

- 1 Sistemul de control poziţionează scula pe axa broşei cu avans rapid **FMAX** la prescrierea de degajare introdusă deasupra suprafeţei piesei de prelucrat.
- 2 Scula găureşte până la adâncimea totală a găurii dintr-o singură miscare.
- 3 Odată ce scula a ajuns la adâncimea totală a găurii, direcţia de rotație a broșei este inversată și scula este retrasă la prescrierea de degajare, la sfârşitul temporizării. Dacă este programată, scula se mută la a doua prescriere de degajare cu **FMAX**
- 4 La prescrierea de degajare, direcţia de rotaţie a broşei este din nou inversată.

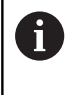

La filetare este necesar un tarod flotant. Acesta trebuie să compenseze în timpul procesului de filetare tolerantele dintre viteza de avans și viteza broșei.

# **Note**

# *ANUNŢ*

## **Pericol de coliziune!**

Dacă introduceți adâncimea în cadrul unui ciclu sub forma unei valori pozitive, sistemul de control inversează calculul prepoziționării. Aceasta înseamnă că scula se deplasează cu avans rapid pe axa sculei la prescrierea de degajare **sub** suprafaţa piesei de prelucrat! Există pericol de coliziune!

- ▶ Introduceți adâncimea ca negativă
- Utilizaţi parametrul **displayDepthErr** (nr. 201003) al maşinii pentru a specifica dacă sistemul de control afişează un mesaj de eroare (on) sau nu (off) în cazul introducerii unei valori pozitive pentru adâncime
- Acest ciclu poate fi executat numai în modul de prelucrare **MOD DE FUNCŢIONARE FREZARE**.
- $\blacksquare$ Pentru filetarea fileturilor spre dreapta, activaţi broşa cu **M3**, iar pentru fileturi spre stânga utilizaţi **M4**.
- În Ciclul 206, sistemul de control utilizează viteza de rotatie programată şi viteza de avans definită în ciclu pentru a calcula pasul filetului.
- Acest ciclu monitorizează lungimea utilizabilă definită **LU** a sculei. Dacă este mai mică decât **ADANCIME FILET Q201**, sistemul de control va afişa un mesaj de eroare.

### **Note despre programare**

- Programaţi un bloc de poziţionare pentru punctul de pornire (centrul găurii) în planul de lucru cu compensare a razei **R0**.
- Semnul algebric pentru parametrul de ciclu ADÂNCIME determină direcţia de lucru. Dacă programaţi ADÂNCIME=0, ciclul nu va fi executat.

### **Notă privind parametrii maşinii**

- Folosiţi parametrul maşinii **CfgThreadSpindle** (nr. 113600) pentru a defini următoarele:
	- **sourceOverride** (nr. 113603): **FeedPotentiometer** (**valoare implicită**) (suprareglarea vitezei nu este activă), în continuare sistemul de control reglează viteza după cum este necesar **SpindlePotentiometer** (suprareglarea vitezei de avans nu este activă)
	- **thrdWaitingTime** (nr. 113601): După oprirea broşei, scula va rămâne la partea de jos a filetului pe perioada de timp specificată
	- **thrdPreSwitch** (nr. 113602): Broşa este oprită pe această perioadă de timp înainte de a ajunge la partea de jos a filetului.

# **Parametrii ciclului**

#### **Grafică asist. Parametru**

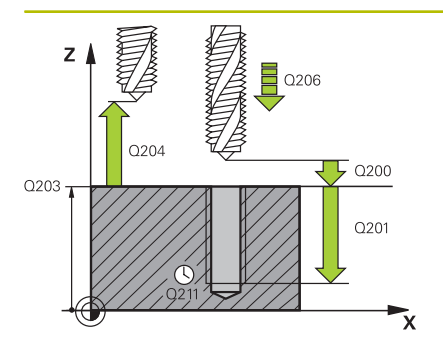

#### **Q200 Salt de degajare?**

Distanţa dintre vârful sculei şi suprafaţa piesei de prelucrat. Această valoare are un efect incremental.

Valoare de ghidare: de 4 ori pasul filetului

Intrare: **0...99999,9999** sau **PREDEF**

#### **Q201 Adâncime filet?**

Distanţa dintre suprafaţa piesei de prelucrat şi baza filetului. Această valoare are un efect incremental.

Intrare: **-99999,9999...+99999,9999**

#### **Q206 Viteză de avans pt. pătrundere?**

Viteza de avans transversal a sculei în timpul filetării Intrare: **0...99999,999** alternativ **FAUTO**

#### **Q211 Temporizare la adâncime?**

Introduceți o valoare între 0 și 0,5 secunde pentru a evita blocarea sculei în timpul retragerii.

Intrare: **0...3600,0000** sau **PREDEF**

#### **Q203 Coord. supraf. piesă prelucrat?**

Coordonata de pe suprafaţa piesei de prelucrat raportată la originea activă. Valoarea are un efect absolut.

Intrare: **-99999,9999...+99999,9999**

#### **Q204 Dist. de siguranta 2?**

Distanţa din axa sculei dintre sculă şi piesa de prelucrat (elemente de fixare) la care nu poate avea loc vreo coliziune. Această valoare are un efect incremental.

Intrare: **0...99999,9999** sau **PREDEF**

#### **Exemplu**

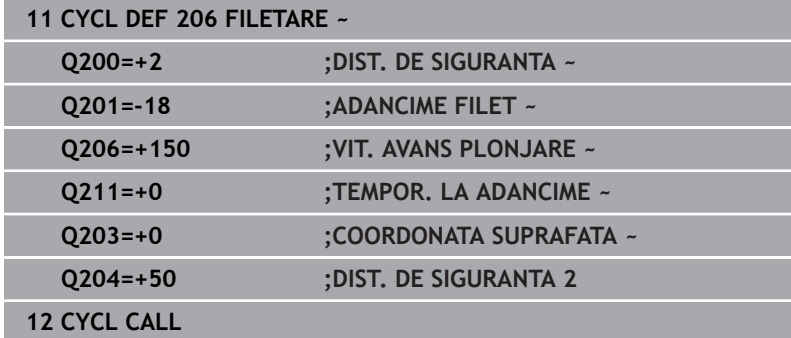

#### **Viteza de avans este calculată în felul următor: F = S x p**

- **F:** Viteza de avans (mm/min)
- **S:** Viteza broşei (rpm)
- **p:** Pas de filet (mm)

#### **Retragerea după o întrerupere de program**

Dacă întrerupeţi rularea programului în timpul filetării cu tasta **NC Stop**, sistemul de control va afişa o tastă soft cu care puteţi retrage scula.

**5**

# <span id="page-123-0"></span>**5.3 Ciclul 207 FILETARE GS**

# **Programare ISO**

**G207**

# **Aplicaţie**

Consultaţi manualul maşinii. Maşina şi comanda trebuie să fie pregătite special de producătorul sculei maşinii pentru utilizarea acestui ciclu. Acest ciclu este aplicat numai la maşinile cu broşă servocomandată.

Sistemul de control taie filetul fără mandrină de tarod flotantă în una sau mai multe treceri.

# **Secvenţă ciclu**

- 1 Sistemul de control pozitionează scula pe axa brosei cu avans rapid **FMAX** la prescrierea de degajare introdusă deasupra suprafeţei piesei de prelucrat.
- 2 Scula găureşte până la adâncimea totală a găurii dintr-o singură mişcare.
- 3 Apoi, sistemul va inversa din nou sensul de rotaţie a broşei, iar scula va fi retrasă la prescrierea de degajare. Dacă este programată, scula se mută la a doua prescriere de degajare cu **FMAX**
- 4 Sistemul de control oprește rotația broșei la prescrierea de degajare.

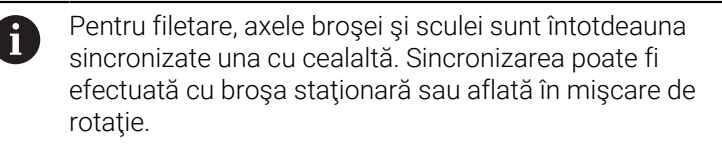

# **Note**

# *ANUNŢ*

# **Pericol de coliziune!**

Dacă introduceți adâncimea în cadrul unui ciclu sub forma unei valori pozitive, sistemul de control inversează calculul prepoziţionării. Aceasta înseamnă că scula se deplasează cu avans rapid pe axa sculei la prescrierea de degajare **sub** suprafaţa piesei de prelucrat! Există pericol de coliziune!

- ▶ Introduceți adâncimea ca negativă
- Utilizaţi parametrul **displayDepthErr** (nr. 201003) al maşinii pentru a specifica dacă sistemul de control afişează un mesaj de eroare (on) sau nu (off) în cazul introducerii unei valori pozitive pentru adâncime
- Acest ciclu poate fi executat numai în modul de prelucrare **MOD DE FUNCŢIONARE FREZARE**.
- Dacă **programați M3** (sau M4) înainte de acest ciclu, broșa se roteşte după sfârşitul ciclului (la viteza programată în blocul **TOOL CALL**).
- Dacă nu programați **M3** (sau **M4**) înainte de acest ciclu, broșa se va opri la sfârşitul ciclului. În acest caz, va trebui să reporniţi broşa cu **M3** (sau **M4**) înainte de următoarea operaţie.
- Dacă introduceți pasul de filet al tarodului în coloana **Pas** din tabelul de scule, sistemul de control compară pasul de filet din tabelul de scule cu pasul de filet definit în ciclu. Dacă poziţiile nu corespund, sistemul de control afişează un mesaj de eroare.
- Acest ciclu monitorizează lungimea utilizabilă definită **LU** a sculei. Dacă este mai mică decât **ADANCIME FILET Q201**, sistemul de control va afişa un mesaj de eroare.

Dacă nu schimbaţi niciun parametru dinamic (de ex. prescrierea de degajare, viteza broşei etc.), puteţi fileta ulterior gaura la o adâncime mai mare. Asiguraţi-vă, însă, că selectaţi o prescriere de degajare **Q200** suficient de mare, astfel încât axa sculei să părăsească traseul de accelerare pe această distanță.

#### **Note despre programare**

- Programaţi un bloc de poziţionare pentru punctul de pornire (centrul găurii) în planul de lucru cu compensare a razei **R0**.
- Semnul algebric pentru parametrul de ciclu ADÂNCIME determină direcţia de lucru. Dacă programaţi ADÂNCIME=0, ciclul nu va fi executat.

#### **Notă privind parametrii maşinii**

- Folositi parametrul masinii **CfgThreadSpindle** (nr. 113600) pentru a defini următoarele:
	- sourceOverride (nr. 113603): SpindlePotentiometer (suprascrierea vitezei de avans nu este activă) şi FeedPotentiometer (suprascrierea turaţiei broşei nu este activă); în continuare, sistemul de control reglează turaţia broşei după cum este necesar
	- **thrdWaitingTime** (nr. 113601): După oprirea broşei, scula va rămâne la partea de jos a filetului pe perioada de timp specificată.
	- **thrdPreSwitch** (nr. 113602): Broşa este oprită pe această perioadă de timp înainte de a ajunge la partea de jos a filetului.
	- limitSpindleSpeed (nr. 113604): Limita turației broșei **Adevărat**: La adâncimi mici ale filetului, turația broșei este limitată astfel încât broşa să funcţioneze la o turaţie constantă aproximativ 1/3 din timp. **Fals**: Limitarea nu este activă

# **Parametrii ciclului**

#### **Grafică asist. Parametru**

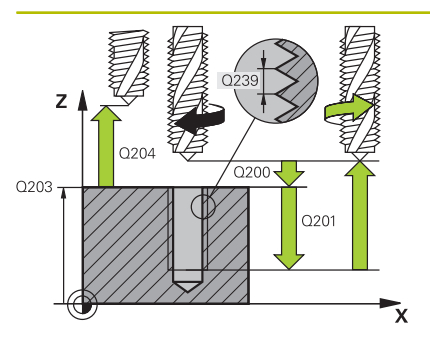

#### **Q200 Salt de degajare?**

Distanţa dintre vârful sculei şi suprafaţa piesei de prelucrat. Această valoare are un efect incremental.

#### Intrare: **0...99999,9999** sau **PREDEF**

#### **Q201 Adâncime filet?**

Distanţa dintre suprafaţa piesei de prelucrat şi baza filetului. Această valoare are un efect incremental.

#### Intrare: **-99999,9999...+99999,9999**

#### **Q239 Pas?**

Pasul filetului. Semnul algebric face diferenţa între fileturile spre dreapta şi cele spre stânga:

**+**= filet spre dreapta

**–** = filet spre stânga

Intrare: **-99,9999...+99,9999**

#### **Q203 Coord. supraf. piesă prelucrat?**

Coordonata de pe suprafaţa piesei de prelucrat raportată la originea activă. Valoarea are un efect absolut.

Intrare: **-99999,9999...+99999,9999**

#### **Q204 Dist. de siguranta 2?**

Distanța din axa sculei dintre sculă și piesa de prelucrat (elemente de fixare) la care nu poate avea loc vreo coliziune. Această valoare are un efect incremental.

#### Intrare: **0...99999,9999** sau **PREDEF**

# **Exemplu**

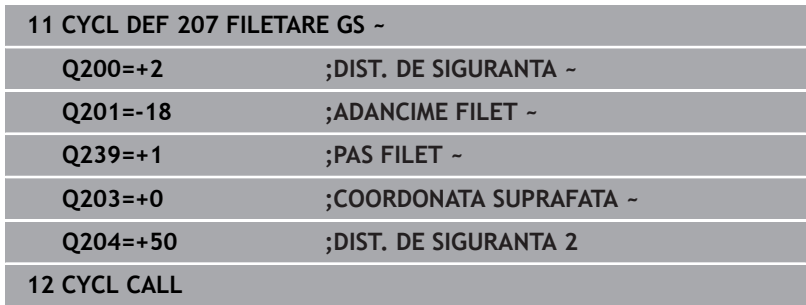

# **Retragerea după o întrerupere de program**

# **Retragere în modul de funcţionare Poziţionare cu introducere manuală date**

Procedați după cum urmează:

- ΙOΪ
- **NC stop**
- $\bar{z}$

បា

- ▶ Apăsați tasta soft pentru retragere.
- Apăsaţi pe **NC start**
- Scula se retrage din gaură şi se deplasează la punctul de pornire al operaţiei de prelucrare. Broşa este oprită automat. Sistemul de control afişează un mesaj.

Pentru a întrerupe tăierea filetului, apăsaţi tasta

# **Retragerea în modurile Rulare program, Bloc unic sau Secvenţă integrală**

Procedați după cum urmează:

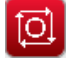

DEPLASARE MANUALĂ

RELUARE POZITIE

- ▶ Pentru a întrerupe programul, apăsați tasta **NC stop**
- ▶ Apăsați tasta soft **AVANS TRANSVERSAL MANUAL**
- Retragerea sculei pe axa activă a broşei
- Pentru a continua executarea programului, apăsaţi tasta soft **RESTABILIRE POZIŢIE**
- ⑪
- Apoi apăsaţi pe **NC start**
- > Sistemul de control readuce scula în poziția în care se afla înainte de apăsarea tastei **Oprire NC**.

# *ANUNŢ*

## **Pericol de coliziune!**

Dacă deplasaţi scula în sens negativ în locul sensului pozitiv atunci când o retrageţi, există riscul de coliziune.

- ► Când retrageți scula, o puteți deplasa în direcțiile pozitivă și negativă ale axei sculei.
- Acordaţi atenţie direcţiei în care retrageţi scula din gaură  $\blacktriangleright$ înainte de a o retrage

# <span id="page-127-0"></span>**5.4 Ciclul 209 FILET. FARAM. ASCHII (opţiunea 19)**

#### **Programare ISO G209**

6

**Aplicaţie**

Consultaţi manualul maşinii.

Această funcție trebuie să fie activată și adaptată de către producătorul maşinii-unelte.

Acest ciclu este aplicat numai la maşinile cu broşă servocomandată.

Scula prelucrează filetul în mai multe treceri până ce atinge adâncimea programată. Puteţi defini într-un parametru dacă scula să fie retrasă complet din gaură pentru fărâmiţarea aşchiilor.

# **Secvenţă ciclu**

- 1 Sistemul de control poziţionează scula pe axa sculei cu avans rapid **FMAX** la prescrierea de degajare programată de deasupra suprafeței piesei de prelucrat. Acolo, efectuează o oprire orientată a broşei.
- 2 Scula se deplasează la adâncimea de avans programată, inversează direcţia de rotaţie a broşei şi se retrage cu o distanţă specifică sau complet, pentru eliminarea așchiilor, în funcție de definire. Dacă aţi definit un factor pentru creşterea vitezei broşei, sistemul de control retrage scula din gaură la viteza corespunzătoare.
- 3 Apoi, inversează din nou direcţia de rotaţie a broşei şi avansează la următoarea adâncime de avans.
- 4 Sistemul de control repetă acest proces (paşii 2–3) până când este atinsă adâncimea programată a filetului.
- 5 Scula este retrasă apoi la prescrierea de degajare. Dacă este programată, scula se mută la a doua prescriere de degajare cu **FMAX**
- 6 Sistemul de control opreşte rotaţia broşei la prescrierea de degajare.

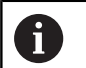

Pentru filetare, axele brosei și sculei sunt întotdeauna sincronizate una cu cealaltă. Sincronizarea poate avea loc în timp ce broşa este staţionară.

#### **Note**

# *ANUNŢ*

#### **Pericol de coliziune!**

Dacă introduceți adâncimea în cadrul unui ciclu sub forma unei valori pozitive, sistemul de control inversează calculul prepoziţionării. Aceasta înseamnă că scula se deplasează cu avans rapid pe axa sculei la prescrierea de degajare **sub** suprafaţa piesei de prelucrat! Există pericol de coliziune!

- Introduceţi adâncimea ca negativă
- Utilizaţi parametrul **displayDepthErr** (nr. 201003) al maşinii pentru a specifica dacă sistemul de control afişează un mesaj de eroare (on) sau nu (off) în cazul introducerii unei valori pozitive pentru adâncime
- Acest ciclu poate fi executat numai în modul de prelucrare **MOD DE FUNCŢIONARE FREZARE**.
- Dacă **programați M3** (sau M4) înainte de acest ciclu, broșa se roteşte după sfârşitul ciclului (la viteza programată în blocul **TOOL CALL**).
- Dacă nu programați **M3** (sau M4) înainte de acest ciclu, brosa se va opri la sfârşitul ciclului. În acest caz, va trebui să reporniţi brosa cu **M3** (sau M4) înainte de următoarea operație.
- Dacă introduceți pasul de filet al tarodului în coloana **Pas** din tabelul de scule, sistemul de control compară pasul de filet din tabelul de scule cu pasul de filet definit în ciclu. Dacă poziţiile nu corespund, sistemul de control afişează un mesaj de eroare.
- Acest ciclu monitorizează lungimea utilizabilă definită **LU** a sculei. Dacă este mai mică decât **ADANCIME FILET Q201**, sistemul de control va afişa un mesaj de eroare.

Dacă nu schimbați niciun parametru dinamic (de ex.  $\mathbf{f}$ prescrierea de degajare, viteza broşei etc.), puteţi fileta ulterior gaura la o adâncime mai mare. Asiguraţi-vă, însă, că selectati o prescriere de degajare **Q200** suficient de mare, astfel încât axa sculei să părăsească traseul de accelerare pe această distanță.

#### **Note despre programare**

- Programati un bloc de pozitionare pentru punctul de pornire (centrul găurii) în planul de lucru cu compensare a razei **R0**.
- $\blacksquare$ Semnul algebric pentru parametrul de ciclu "adâncime filet" determină direcția de lucru.
- $\mathbf{u}$ Dacă ați definit un factor rpm pentru retragerea rapidă în parametrul ciclului **Q403**, sistemul de control limitează viteza la viteza maximă a treptei active a angrenajului.

### **Notă privind parametrii maşinii**

- Folosiţi parametrul maşinii **CfgThreadSpindle** (nr. 113600) pentru a defini următoarele:
	- **sourceOverride** (nr. 113603): **FeedPotentiometer** (**valoare implicită**) (suprareglarea vitezei nu este activă), în continuare sistemul de control reglează viteza după cum este necesar **SpindlePotentiometer** (suprareglarea vitezei de avans nu este activă)
	- **thrdWaitingTime** (nr. 113601): După oprirea broşei, scula va rămâne la partea de jos a filetului pe perioada de timp specificată
	- **thrdPreSwitch** (nr. 113602): Broşa este oprită pe această perioadă de timp înainte de a ajunge la partea de jos a filetului.

# **Parametrii ciclului**

#### **Grafică asist. Parametru**

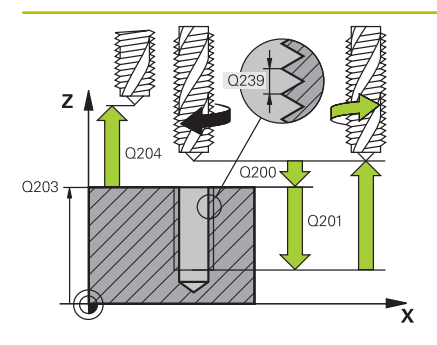

#### **Q200 Salt de degajare?**

Distanţa dintre vârful sculei şi suprafaţa piesei de prelucrat. Această valoare are un efect incremental.

#### Intrare: **0...99999,9999** sau **PREDEF**

#### **Q201 Adâncime filet?**

Distanţa dintre suprafaţa piesei de prelucrat şi baza filetului. Această valoare are un efect incremental.

#### Intrare: **-99999,9999...+99999,9999**

#### **Q239 Pas?**

Pasul filetului. Semnul algebric face diferența între fileturile spre dreapta şi cele spre stânga:

**+**= filet spre dreapta

**–** = filet spre stânga

Intrare: **-99,9999...+99,9999**

#### **Q203 Coord. supraf. piesă prelucrat?**

Coordonata de pe suprafaţa piesei de prelucrat raportată la originea activă. Valoarea are un efect absolut.

Intrare: **-99999,9999...+99999,9999**

#### **Q204 Dist. de siguranta 2?**

Distanța din axa sculei dintre sculă și piesa de prelucrat (elemente de fixare) la care nu poate avea loc vreo coliziune. Această valoare are un efect incremental.

#### Intrare: **0...99999,9999** sau **PREDEF**

#### **Q257 Adânc. trec. pt. fărâm. aşchii?**

Adâncimea incrementală la care sistemul de control efectuează fărâmiţarea aşchiilor. Această procedură se repetă până se atinge **ADANCIME Q201**. Dacă **Q257** este egală cu 0, sistemul de control nu va efectua fărâmiţarea aşchiilor. Această valoare are un efect incremental.

Intrare: **0...99999,9999**

#### **Q256 Dist. retrag. pt. fărâm. aşchii?**

Sistemul de control înmulţeşte pasul **Q239** cu valoarea programată şi retrage scula cu valoarea calculată în timpul fărâmiţării aşchiilor. Dacă introduceţi **Q256** = 0, sistemul de control retrage scula complet din gaură (la prescrierea de degajare) pentru fărâmiţarea aşchiilor.

Intrare: **0...99999,9999**

#### **Q336 Unghi pt. orientare broşă?**

Unghiul la care sistemul de control poziţionează scula înainte de a prelucra filetul. Aceasta vă permite să retrasaţi şanţurile filetului, dacă este necesar. Valoarea are un efect absolut.

Intrare: **0...360**

# **Grafică asist. Parametru**

**Q403 Factor RPM pt. retragere?**

Factorul în funcţie de care sistemul de control creşte viteza broşei – şi astfel şi viteza de avans pentru retragere – când se retrage din gaură. Creştere maximă la viteza maximă a treptei active a angrenajului.

Intrare: **0,0001...10**

# **Exemplu**

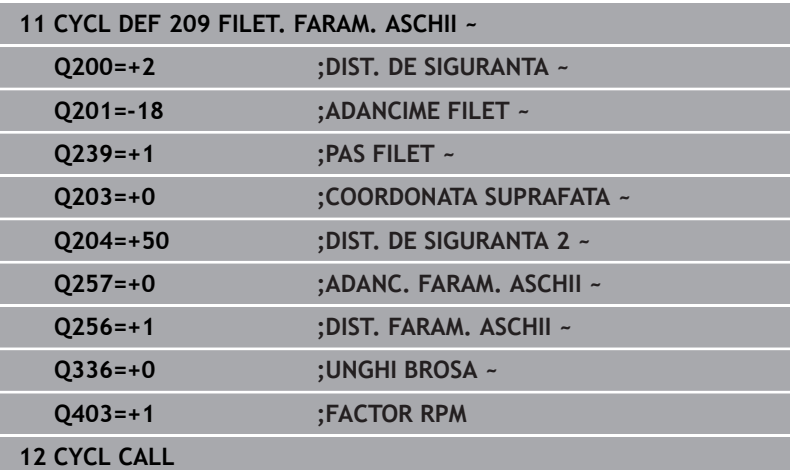

# **Retragerea după o întrerupere de program**

# **Retragere în modul de funcţionare Poziţionare cu introducere manuală date**

Procedați după cum urmează:

- ΙOΪ
- **NC stop**
- $\bar{z}$

បា

- ▶ Apăsați tasta soft pentru retragere.
- Apăsaţi pe **NC start**
- Scula se retrage din gaură şi se deplasează la punctul de pornire al operaţiei de prelucrare. Broşa este oprită automat. Sistemul de control afişează un mesaj.

Pentru a întrerupe tăierea filetului, apăsaţi tasta

# **Retragerea în modurile Rulare program, Bloc unic sau Secvenţă integrală**

Procedați după cum urmează:

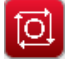

DEPLASARE MANUALĂ

RELUARE POZITIE

- ▶ Pentru a întrerupe programul, apăsați tasta **NC stop**
- ▶ Apăsați tasta soft **AVANS TRANSVERSAL MANUAL**
- Retragerea sculei pe axa activă a broşei
- Pentru a continua executarea programului, apăsaţi tasta soft **RESTABILIRE POZIŢIE**
- ⑪
- Apoi apăsaţi pe **NC start**
- > Sistemul de control readuce scula în poziția în care se afla înainte de apăsarea tastei **Oprire NC**.

# *ANUNŢ*

# **Pericol de coliziune!**

Dacă deplasaţi scula în sens negativ în locul sensului pozitiv atunci când o retrageţi, există riscul de coliziune.

- ► Când retrageți scula, o puteți deplasa în direcțiile pozitivă și negativă ale axei sculei.
- Acordaţi atenţie direcţiei în care retrageţi scula din gaură  $\blacktriangleright$ înainte de a o retrage

# **5.5 Noţiuni fundamentale privind frezarea filetului**

# **Cerințe**

- Maşina unealtă trebuie să fie dotată cu sistem intern de răcire a broşei (lubrifiant de răcire la o presiune de min. 30 bari şi o sursă de aer comprimat la o presiune de min. 6 bari).
- Frezarea fileturilor cauzează de regulă deformări ale profilului fileturilor. Pentru a corecta acest efect, aveti nevoie de valorile compensărilor specifice sculei, indicate în catalogul de scule sau disponibile la producătorul sculei (puteţi seta compensarea în **APELARE SCULĂ**, utilizând raza delta **DR**).
- Dacă folosiți o sculă de tăiere pe stânga (**M4**), tipul de frezare **Q351** este inversat
- Direcția de lucru este determinată de următorii parametri de intrare: Semnul algebric al  $Q239$  (+ = filet spre dreapta /  $-$  = filet spre stânga) şi metoda de frezare **Q351** (+1 = în sensul avansului /  $-1$  = în sens contrar avansului).

Tabelul de mai jos ilustrează relaţiile dintre parametrii de intrare individuali pentru sculele cu rotire spre dreapta.

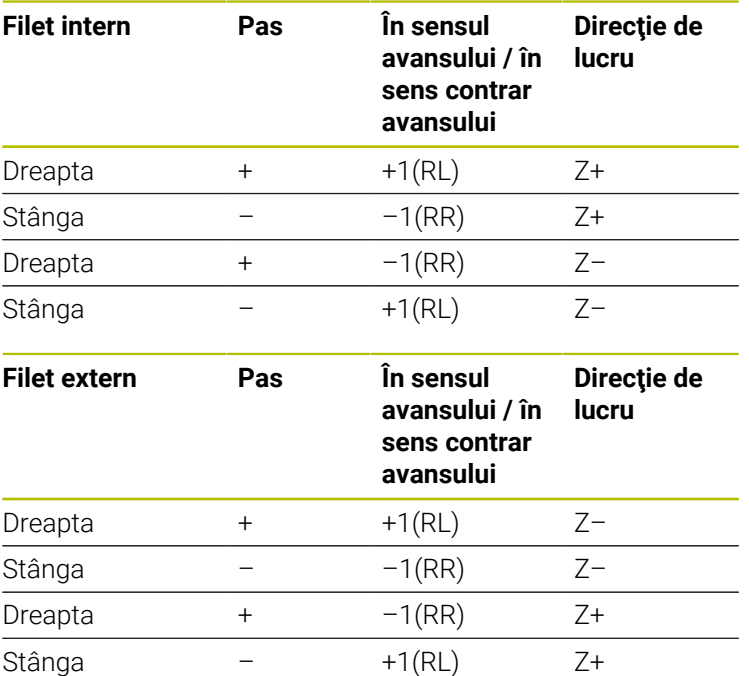

# *ANUNŢ*

#### **Pericol de coliziune!**

Dacă programaţi valorile adâncimii de pătrundere cu un semn algebric diferit, poate avea loc o coliziune.

- ▶ Asigurați-vă că programați toate valorile de adâncime cu acelaşi semn algebric. Exemplu: Dacă programaţi parametrul **Q356** ADANCIME ZENCUIRE cu semn negativ, atunci şi parametrul **Q201** ADANCIME FILET trebuie să aibă semn negativ
- ▶ Dacă doriți să repetați numai procedura de contraalezare dintr-un ciclu, puteți introduce valoarea 0 la ADANCIME FILET. În acest caz, direcția de lucru este determinată la valoarea programată pentru ADANCIME ZENCUIRE

# *ANUNŢ*

# **Pericol de coliziune!**

Există pericolul de coliziune dacă, la ruperea sculei, retrageți scula din gaură numai pe direcția axei sculei.

- ▶ Opriți executarea programului dacă scula se rupe
- ▶ Comutați la modul de funcționare Poziționare cu introducere manuală a datelor.
- ▶ Începeți prin a deplasa liniar scula către centrul găurii
- Retragerea sculei pe axa sculei

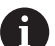

Note de programare şi de operare:

- $\mathbb{R}^n$ Direcţia de prelucrare a filetului se modifică dacă executaţi un ciclu de frezare a unui filet în combinaţie cu Ciclul **8 IMAGINE OGLINDA** IMAGINE ÎN OGLINDĂ pe o singură axă.
- Viteza de avans programată pentru frezarea filetului ia ca referință muchia de așchiere a sculei. Deoarece sistemul de control afişează întotdeauna viteza de avans raportată la traseul vârfului sculei, valoarea afişată nu corespunde cu valoarea programată.

# <span id="page-135-0"></span>**5.6 Ciclul 262 FREZARE FILET (opţiunea 19)**

# **Programare ISO**

**G262**

# **Aplicaţie**

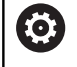

Această funcţie trebuie să fie activată şi adaptată de către producătorul maşinii-unelte.

Cu acest ciclu, puteţi să frezaţi un filet într-un material pregăurit.

# **Secvenţă ciclu**

- 1 Sistemul de control pozitionează scula pe axa brosei cu avans rapid **FMAX** la prescrierea de degajare introdusă deasupra suprafeţei piesei de prelucrat.
- 2 Scula se deplasează cu viteza de avans programată pentru prepozitionare, la planul de pornire. Planul de pornire este derivat din semnul algebric al pasului de filet, metoda de frezare (în sensul avansului sau în sens contrar avansului) şi numărul de fileturi per pas.
- 3 Scula se apropie apoi tangenţial de diametrul nominal al filetului într-o mişcare elicoidală. Înainte de apropierea elicoidală, este efectuată o mişcare de compensare a axei sculei, pentru a începe cu planul de pornire programat pentru traseul filetului.
- 4 În funcţie de setarea parametrului pentru numărul de fileturi, scula frezează filetul într-o singură mişcare elicoidală, în mai multe mişcări elicoidale decalate sau într-o mişcare elicoidală continuă.
- 5 După aceea, scula se îndepărtează de contur tangenţial şi revine la punctul de pornire din planul de lucru.
- 6 La sfârşitul ciclului, sistemul de control retrage scula cu avans rapid la prescrierea de degajare, sau – dacă este programat – la a 2-a prescriere de degajare

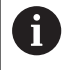

Diametrul filetului este abordat în semicerc, dinspre centru. Este efectuată o deplasare de prepoziţionare în lateral dacă diametrul sculei este mai mic decât diametrul nominal al filetului cu o valoare egală cu de patru ori pasul filetului.

#### **Note**

# *ANUNŢ*

#### **Pericol de coliziune!**

Dacă introduceți adâncimea în cadrul unui ciclu sub forma unei valori pozitive, sistemul de control inversează calculul prepoziţionării. Aceasta înseamnă că scula se deplasează cu avans rapid pe axa sculei la prescrierea de degajare **sub** suprafaţa piesei de prelucrat! Există pericol de coliziune!

- Introduceţi adâncimea ca negativă
- Utilizaţi parametrul **displayDepthErr** (nr. 201003) al maşinii pentru a specifica dacă sistemul de control afişează un mesaj de eroare (on) sau nu (off) în cazul introducerii unei valori pozitive pentru adâncime

# *ANUNŢ*

# **Pericol de coliziune!**

În ciclul de frezare a filetului, scula va efectua o mişcare de compensaţie pe axa sculei înainte de mişcarea de apropiere. Lungimea mișcării de compensație este de cel mult jumătate din pasul filetului. Poate avea loc o coliziune.

- ▶ Asigurați-vă că este destul spațiu în gaură!
- Acest ciclu poate fi executat numai în modul de prelucrare **MOD** п **DE FUNCŢIONARE FREZARE**.
- Dacă modificaţi adâncimea filetului, sistemul de control modifică  $\overline{\phantom{a}}$ automat punctul de pornire pentru deplasarea elicoidală.

#### **Note despre programare**

- Programaţi un bloc de poziţionare pentru punctul de pornire (centrul găurii) în planul de lucru cu compensare a razei **R0**.
- Semnul algebric pentru parametrul de ciclu ADÂNCIME  $\blacksquare$ determină direcţia de lucru. Dacă programaţi ADÂNCIME=0, ciclul nu va fi executat.
- Dacă programați adâncimea filetului = 0, ciclul nu va fi executat.

# **Parametrii ciclului**

#### **Grafică asist. Parametru**

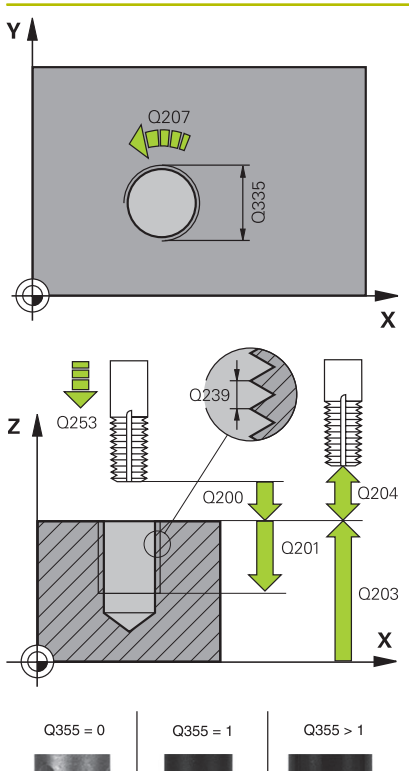

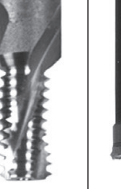

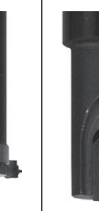

### **Q335 Diametru nominal?**

Diametrul nominal al filetului

# Intrare: **0...99999,9999**

### **Q239 Pas?**

Pasul filetului. Semnul algebric face diferenţa între fileturile spre dreapta şi cele spre stânga:

**+**= filet spre dreapta

**–** = filet spre stânga

Intrare: **-99,9999...+99,9999**

#### **Q201 Adâncime filet?**

Distanța dintre suprafața piesei de prelucrat și baza filetului. Această valoare are un efect incremental.

Intrare: **-99999,9999...+99999,9999**

#### **Q355 Număr fileturi per pas?**

Numărul de rotații ale filetului cu care este deplasată scula:

- **0** = o linie elicoidală la adâncimea filetului
- **1** = traseu elicoidal continuu pe întreaga lungime a filetului

**>1** = mai multe trasee elicoidale cu apropiere şi îndepărtare; între

ele, sistemul de control decalează scula cu **Q355**, înmulţit cu pasul.

#### Intrare: **0...99999**

#### **Q253 Viteză avans pre-poziţionare?**

Viteza de avans transversal a sculei la pătrundere sau la retragere, în mm/min.

## Intrare: **0...99999,9999** sau **FMAX**, **FAUTO**, **PREDEF**

## **Q351 Dir. ascens.=+1, dinţare sup.=-1**

Tip de operaţiune de frezare. Se ţine cont de direcţia de rotaţie a brosei.

**+1** = frezare în sensul avansului

**–1** = frezare în sens contrar avansului

(dacă introduceţi valoarea 0, va fi utilizată frezarea în sensul avansului)

#### Intrare: **-1**, **0**, **+1** sau **PREDEF**

#### **Q200 Salt de degajare?**

Distanța dintre vârful sculei și suprafața piesei de prelucrat. Această valoare are un efect incremental.

#### Intrare: **0...99999,9999** sau **PREDEF**

#### **Q203 Coord. supraf. piesă prelucrat?**

Coordonata de pe suprafaţa piesei de prelucrat raportată la originea activă. Valoarea are un efect absolut.

Intrare: **-99999,9999...+99999,9999**

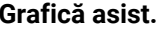

#### **Grafică asist. Parametru**

#### **Q204 Dist. de siguranta 2?**

Distanţa din axa sculei dintre sculă şi piesa de prelucrat (elemente de fixare) la care nu poate avea loc vreo coliziune. Această valoare are un efect incremental.

## Intrare: **0...99999,9999** sau **PREDEF**

#### **Q207 Viteză de avans pt. frezare?**

Viteza de avans transversal a sculei în timpul frezării, în mm/min Intrare: **0...99999,999** alternativ **FAUTO**

#### **Q512 Avans apropiere?**

Viteza de avans transversal a sculei, în mm/min, în timpul apropierii. Pentru filetele cu diametru mai mic, puteţi reduce viteza de avans pentru apropiere pentru a reduce riscul de rupere a sculei.

Intrare: **0...99999,999** alternativ **FAUTO**

#### **Exemplu**

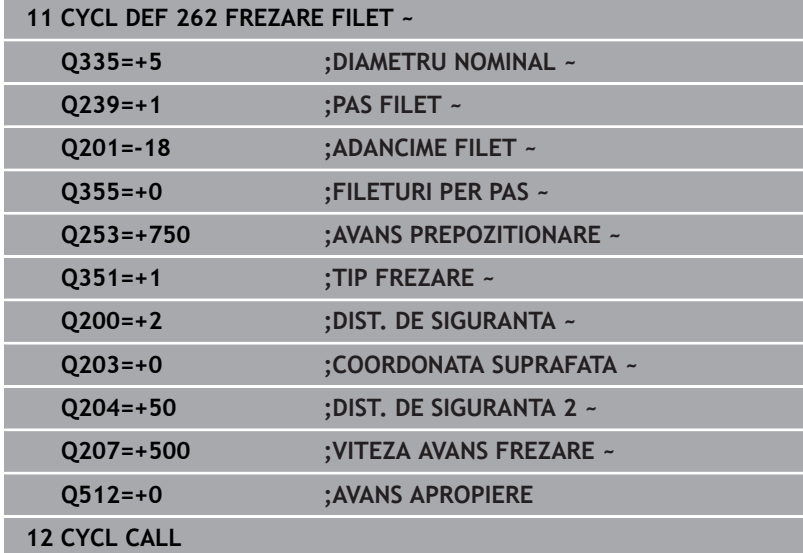

# <span id="page-139-0"></span>**5.7 Ciclul 263 FREZARE/ZENC. FILET (opţiunea 19)**

# **Programare ISO**

**G263**

# **Aplicaţie**

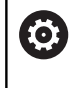

Această funcţie trebuie să fie activată şi adaptată de către producătorul maşinii-unelte.

Cu acest ciclu, puteţi să frezaţi un filet într-un material pregăurit. În plus, îl puteţi utiliza pentru a prelucra un şanfren înecat.

# **Secvenţă ciclu**

1 Sistemul de control poziţionează scula pe axa broşei cu avans rapid **FMAX** la prescrierea de degajare introdusă deasupra suprafetei piesei de prelucrat.

# **Zencuire**

- 2 Scula se deplasează cu viteza de avans pentru prepoziţionare la adâncimea de zencuire minus prescrierea de degajare, apoi cu viteza de avans pentru zencuire la adâncimea de zencuire.
- 3 Dacă a fost introdusă o prescriere de degajare laterală, atunci sistemul de control poziționează imediat scula la viteza de avans pentru prepoziţionare la adâncimea de zencuire.
- 4 Apoi, în funcție de spațiul disponibil, sistemul de control efectuează o apropiere tangențială către diametrul primar, fie tangențial dinspre centru, fie cu o deplasare de prepoziționare în margine, şi urmează un traseu circular.

# **Zencuirea frontală**

- 5 Scula se deplasează cu viteza de avans pentru prepoziţionare la adâncimea de zencuire frontală.
- 6 Sistemul de control poziţionează scula fără compensare de la centru, pe un semicerc, până la decalajul din faţă, iar apoi urmează un traseu circular cu viteza de avans pentru zencuire.
- 7 Scula se deplasează apoi, în semicerc, către centrul găurii.

# **Frezarea filetului**

- 8 Sistemul de control deplasează scula cu viteza de avans programată pentru prepoziţionare, la planul de pornire pentru filet. Planul de pornire este determinat de semnul algebric al pasului filetului şi de tipul de frezare (în sensul avansului sau în sens contrar avansului)
- 9 Apoi, scula se deplasează tangenţial pe un traseu elicoidal către diametrul filetului şi frezează filetul cu o mişcare elicoidală de 360°
- 10 După aceea, scula se îndepărtează de contur tangențial și revine la punctul de pornire din planul de lucru.
- 11 La sfârşitul ciclului, sistemul de control retrage scula cu avans rapid la prescrierea de degajare, sau – dacă este programat – la a 2-a prescriere de degajare

#### **Note**

# *ANUNŢ*

#### **Pericol de coliziune!**

Dacă introduceți adâncimea în cadrul unui ciclu sub forma unei valori pozitive, sistemul de control inversează calculul prepoziţionării. Aceasta înseamnă că scula se deplasează cu avans rapid pe axa sculei la prescrierea de degajare **sub** suprafaţa piesei de prelucrat! Există pericol de coliziune!

- Introduceţi adâncimea ca negativă
- Utilizaţi parametrul **displayDepthErr** (nr. 201003) al maşinii pentru a specifica dacă sistemul de control afişează un mesaj de eroare (on) sau nu (off) în cazul introducerii unei valori pozitive pentru adâncime
- Acest ciclu poate fi executat numai în modul de prelucrare **MOD DE FUNCŢIONARE FREZARE**.
- Semnul algebric al parametrilor ciclului pentru adâncimea  $\mathcal{L}_{\mathcal{A}}$ filetului, adâncimea de zencuire sau adâncimea frontală determină direcţia de lucru. Direcţia de lucru este definită în următoarea secvenţă:
	- 1 Adâncime filet
	- 2 Adâncime zencuire
	- 3 Adâncime frontală

#### **Note despre programare**

- Programaţi un bloc de poziţionare pentru punctul de pornire Ī. (centrul găurii) în planul de lucru cu compensare a razei **R0**.
- Dacă programați un parametru de adâncime la 0, sistemul de control nu va executa acel pas.
- Dacă doriți să zencuiți partea frontală, definiți adâncimea de m. zencuire cu 0.

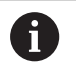

Programaţi adâncimea filetului ca o valoare mai mică decât adâncimea de zencuire, cu cel puţin o treime a pasului de filet.

# **Parametrii ciclului**

#### **Grafică asist. Parametru**

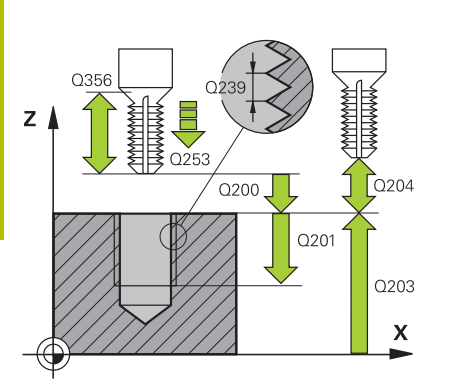

### **Q335 Diametru nominal?**

Diametrul nominal al filetului

Intrare: **0...99999,9999**

#### **Q239 Pas?**

Pasul filetului. Semnul algebric face diferenţa între fileturile spre dreapta şi cele spre stânga:

**+**= filet spre dreapta

**–** = filet spre stânga

Intrare: **-99,9999...+99,9999**

#### **Q201 Adâncime filet?**

Distanţa dintre suprafaţa piesei de prelucrat şi baza filetului. Această valoare are un efect incremental.

Intrare: **-99999,9999...+99999,9999**

#### **Q356 Adâncime zencuire?**

Distanţa dintre vârful sculei şi suprafaţa superioară a piesei de prelucrat. Această valoare are un efect incremental.

# Intrare: **-99999,9999...+99999,9999**

#### **Q253 Viteză avans pre-poziţionare?**

Viteza de avans transversal a sculei la pătrundere sau la retragere, în mm/min.

### Intrare: **0...99999,9999** sau **FMAX**, **FAUTO**, **PREDEF**

#### **Q351 Dir. ascens.=+1, dinţare sup.=-1**

Tip de operațiune de frezare. Se ține cont de direcția de rotație a broşei.

- **+1** = frezare în sensul avansului
- **–1** = frezare în sens contrar avansului

(dacă introduceţi valoarea 0, va fi utilizată frezarea în sensul avansului)

Intrare: **-1**, **0**, **+1** sau **PREDEF**

#### **Q200 Salt de degajare?**

Distanţa dintre vârful sculei şi suprafaţa piesei de prelucrat. Această valoare are un efect incremental.

Intrare: **0...99999,9999** sau **PREDEF**

#### **Grafică asist. Parametru**

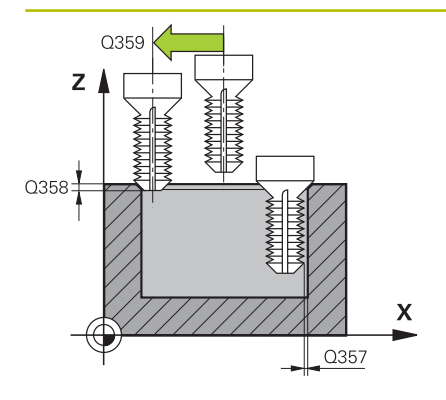

#### **Q357 Degajare de sigur. în lateral?**

Distanța dintre dintele sculei și perete. Această valoare are un efect incremental.

## Intrare: **0...99999,9999**

#### **Q358 Adâncime zencuire frontală?**

Distanţa dintre vârful sculei şi suprafaţa superioară a piesei de prelucrat pentru zencuire la partea frontală a sculei. Această valoare are un efect incremental.

#### Intrare: **-99999,9999...+99999,9999**

#### **Q359 Decalaj zencuire frontală?**

Distanţa cu care sistemul de control îndepărtează centrul sculei de centru. Această valoare are un efect incremental.

#### Intrare: **0...99999,9999**

#### **Q203 Coord. supraf. piesă prelucrat?**

Coordonata de pe suprafaţa piesei de prelucrat raportată la originea activă. Valoarea are un efect absolut.

#### Intrare: **-99999,9999...+99999,9999**

#### **Q204 Dist. de siguranta 2?**

Distanța din axa sculei dintre sculă și piesa de prelucrat (elemente de fixare) la care nu poate avea loc vreo coliziune. Această valoare are un efect incremental.

Intrare: **0...99999,9999** sau **PREDEF**

#### **Q254 Viteză de avans pt. lamare?**

Viteza de avans transversal a sculei în timpul zencuirii, în mm/min Intrare: **0...99999,999** sau **FAUTO**, **FU**

#### **Q207 Viteză de avans pt. frezare?**

Viteza de avans transversal a sculei în timpul frezării, în mm/min Intrare: **0...99999,999** alternativ **FAUTO**

#### **Q512 Avans apropiere?**

Viteza de avans transversal a sculei, în mm/min, în timpul apropierii. Pentru filetele cu diametru mai mic, puteţi reduce viteza de avans pentru apropiere pentru a reduce riscul de rupere a sculei.

Intrare: **0...99999,999** alternativ **FAUTO**

# **Exemplu**

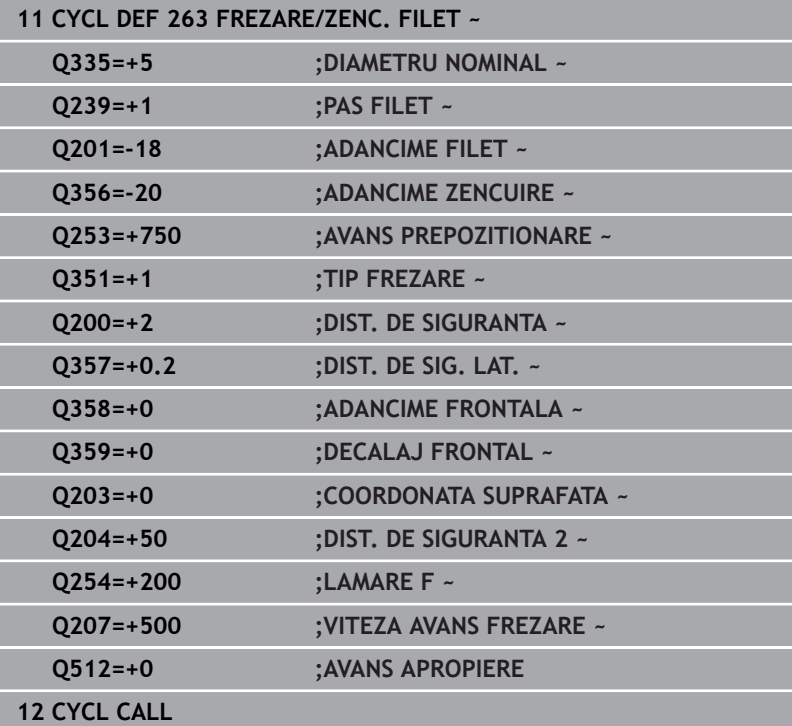
# **5.8 Ciclul 264 GAURIRE/FREZ. FILET (opţiunea 19)**

# **Programare ISO**

**G264**

## **Aplicaţie**

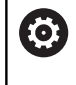

Această funcţie trebuie să fie activată şi adaptată de către producătorul maşinii-unelte.

Cu acest ciclu, puteţi să găuriţi în material solid, să prelucraţi un alezaj şi în final să frezaţi un filet.

## **Secvenţă ciclu**

1 Sistemul de control poziţionează scula pe axa broşei cu avans rapid **FMAX** la prescrierea de degajare introdusă deasupra suprafeței piesei de prelucrat.

#### **Găurire**

- 2 Scula găureşte până la prima adâncime de pătrundere cu viteza de avans programată pentru pătrundere.
- 3 Dacă ați programat fărâmitarea aschiilor, scula se retrage apoi cu valoarea de retragere introdusă. Dacă operaţi fără fărâmiţarea aşchiilor, scula este retrasă cu avans rapid la prescrierea de degajare, iar apoi deplasată din nou, cu **FMAX**, la poziţia de pornire introdusă, deasupra primei adâncimi de pătrundere
- 4 Scula avansează apoi cu alt avans, cu viteza de avans programată.
- 5 Sistemul de control repetă acest proces (paşii 2 4) până când este atinsă adâncimea totală de găurire

## **Zencuirea frontală**

- 6 Scula se deplasează cu viteza de avans pentru prepoziţionare la adâncimea de zencuire frontală.
- 7 Sistemul de control poziţionează scula fără compensare de la centru, pe un semicerc, până la decalajul din faţă, iar apoi urmează un traseu circular cu viteza de avans pentru zencuire.
- 8 Scula se deplasează apoi, în semicerc, către centrul găurii.

## **Frezarea filetului**

- 9 Sistemul de control deplasează scula cu viteza de avans programată pentru prepoziţionare, la planul de pornire pentru filet. Planul de pornire este determinat de semnul algebric al pasului filetului şi de tipul de frezare (în sensul avansului sau în sens contrar avansului)
- 10 Apoi, scula se deplasează tangenţial pe un traseu elicoidal către diametrul filetului şi frezează filetul cu o mişcare elicoidală de 360°
- 11 După aceea, scula se îndepărtează de contur tangenţial şi revine la punctul de pornire din planul de lucru.
- 12 La sfârşitul ciclului, sistemul de control retrage scula cu avans rapid la prescrierea de degajare, sau – dacă este programat – la a 2-a prescriere de degajare

## **Note**

## *ANUNŢ*

## **Pericol de coliziune!**

Dacă introduceţi adâncimea în cadrul unui ciclu sub forma unei valori pozitive, sistemul de control inversează calculul prepoziţionării. Aceasta înseamnă că scula se deplasează cu avans rapid pe axa sculei la prescrierea de degajare **sub** suprafaţa piesei de prelucrat! Există pericol de coliziune!

- Introduceţi adâncimea ca negativă
- Utilizaţi parametrul **displayDepthErr** (nr. 201003) al maşinii pentru a specifica dacă sistemul de control afişează un mesaj de eroare (on) sau nu (off) în cazul introducerii unei valori pozitive pentru adâncime
- Acest ciclu poate fi executat numai în modul de prelucrare **MOD DE FUNCŢIONARE FREZARE**.
- Semnul algebric al parametrilor ciclului pentru adâncimea п filetului, adâncimea de zencuire sau adâncimea frontală determină direcţia de lucru. Direcţia de lucru este definită în următoarea secvenţă:
	- 1 Adâncime filet
	- 2 Adâncime zencuire
	- 3 Adâncime frontală

## **Note despre programare**

 $\mathbf i$ 

- Programati un bloc de pozitionare pentru punctul de pornire (centrul găurii) în planul de lucru cu compensare a razei **R0**.
- Dacă programați un parametru de adâncime la 0, sistemul de **The State** control nu va executa acel pas.

Programaţi adâncimea filetului ca o valoare mai mică decât adâncimea totală a găurii, cu cel puţin o treime a pasului de filet.

## **Parametrii ciclului**

#### **Grafică asist. Parametru**

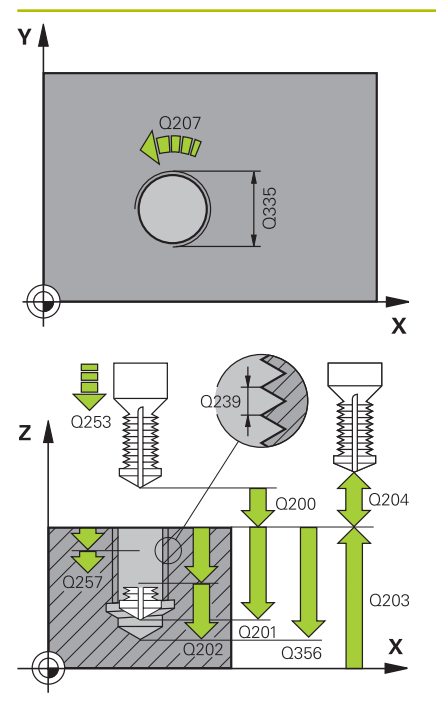

## **Q335 Diametru nominal?**

Diametrul nominal al filetului

## Intrare: **0...99999,9999**

## **Q239 Pas?**

Pasul filetului. Semnul algebric face diferenţa între fileturile spre dreapta şi cele spre stânga:

**+**= filet spre dreapta

**–** = filet spre stânga

Intrare: **-99,9999...+99,9999**

#### **Q201 Adâncime filet?**

Distanța dintre suprafața piesei de prelucrat și baza filetului. Această valoare are un efect incremental.

Intrare: **-99999,9999...+99999,9999**

#### **Q356 Adâncime totală orificiu?**

Distanța dintre suprafața piesei de prelucrat și baza găurii. Această valoare are un efect incremental.

#### Intrare: **-99999,9999...+99999,9999**

#### **Q253 Viteză avans pre-poziţionare?**

Viteza de avans transversal a sculei la pătrundere sau la retragere, în mm/min.

## Intrare: **0...99999,9999** sau **FMAX**, **FAUTO**, **PREDEF**

#### **Q351 Dir. ascens.=+1, dinţare sup.=-1**

Tip de operaţiune de frezare. Se ţine cont de direcţia de rotaţie a broşei.

- **+1** = frezare în sensul avansului
- **–1** = frezare în sens contrar avansului

(dacă introduceţi valoarea 0, va fi utilizată frezarea în sensul avansului)

Intrare: **-1**, **0**, **+1** sau **PREDEF**

#### **Q202 Adâncime maximă plonjare?**

Alimentare per tăiere. **ADANCIME Q201** nu trebuie să fie un multiplu de **Q202**. Această valoare are un efect incremental.

Adâncimea nu trebuie să fie un multiplu al adâncimii de pătrundere. Sistemul de control va deplasa scula la adâncime dintr-o mişcare dacă:

- adâncimea de pătrundere este egală cu adâncimea
- adâncimea de pătrundere este mai mare decât adâncimea

Intrare: **0...99999,9999**

#### **Q258 Dist. oprire avansată sup.?**

Degajarea de siguranţă de deasupra ultimei adâncimi de pătrundere la care scula revine după **Q373 AVANS DUPĂ ÎNDEP.** după prima îndepărtare a aşchiilor. Această valoare are un efect incremental.

Intrare: **0...99999,9999**

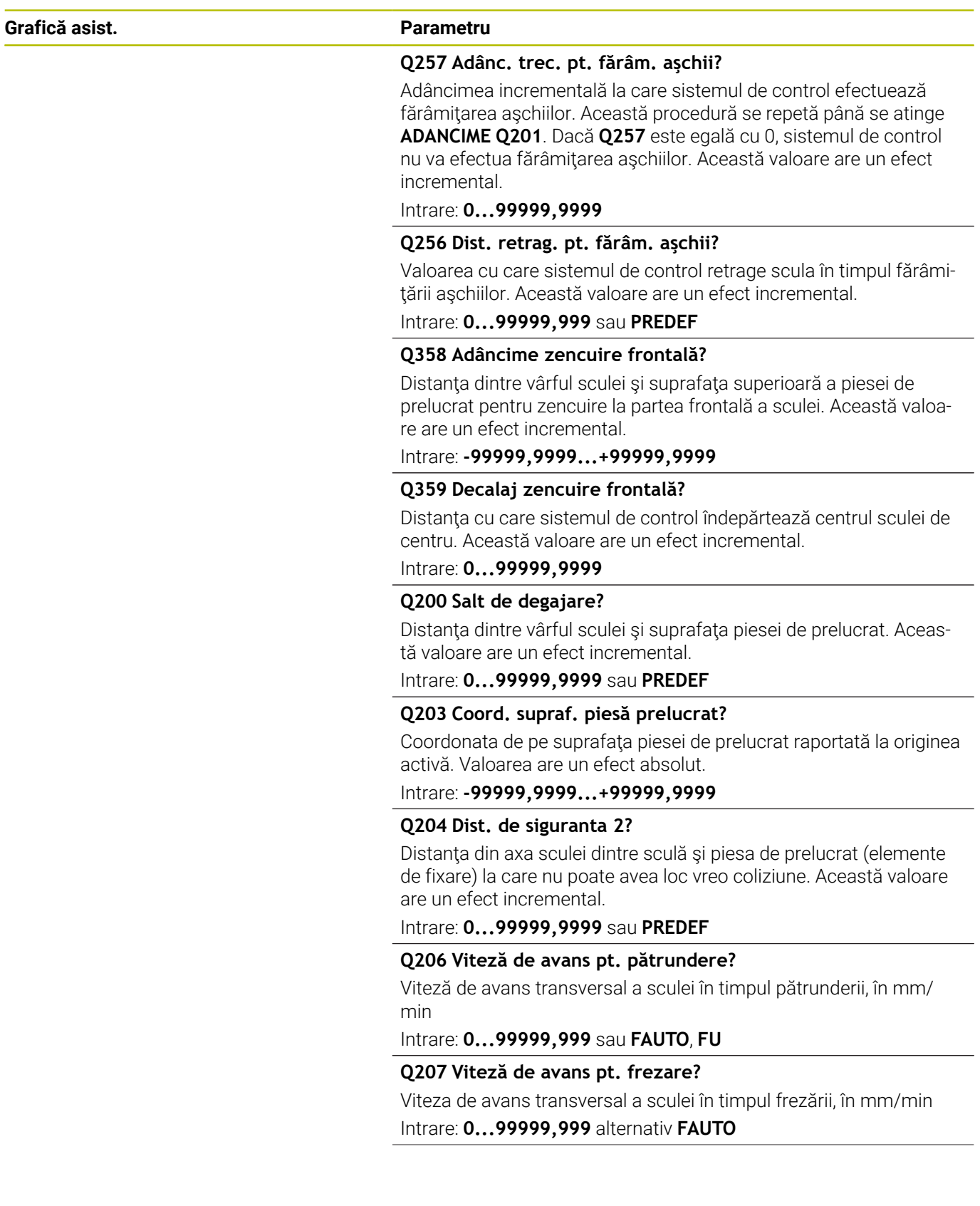

**Q512 Avans apropiere?** Viteza de avans transversal a sculei, în mm/min, în timpul apropierii. Pentru filetele cu diametru mai mic, puteţi reduce viteza de

Intrare: **0...99999,999** alternativ **FAUTO**

avans pentru apropiere pentru a reduce riscul de rupere a sculei.

## **Exemplu**

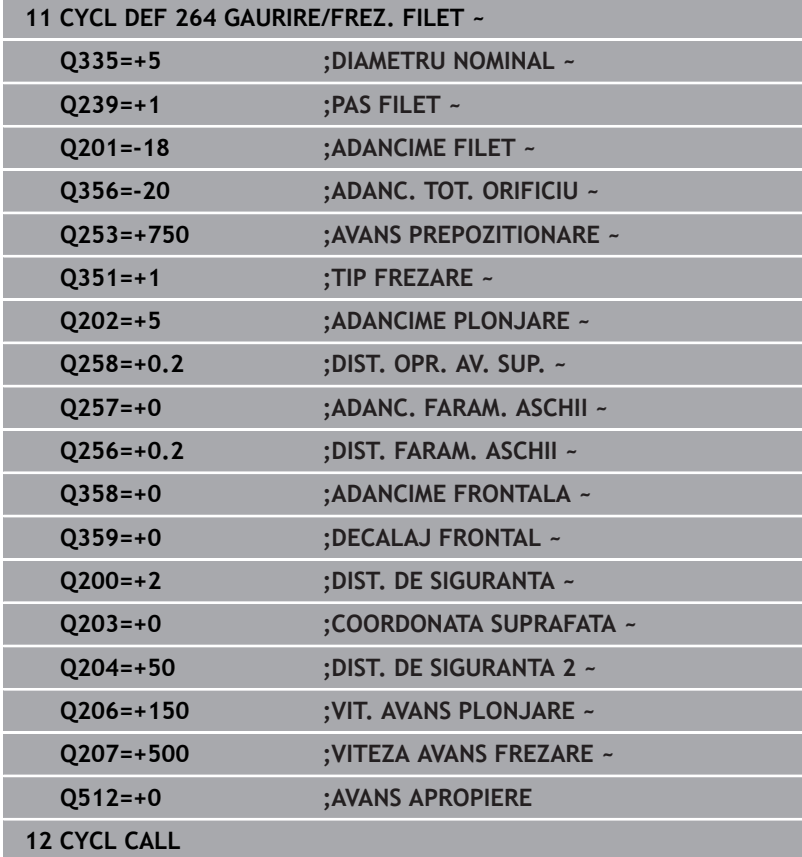

# **5.9 Ciclul 265 GAUR./FREZ.FIL.ELIC. (opţiunea 19)**

## **Programare ISO**

**G265**

## **Aplicaţie**

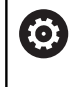

Această funcţie trebuie să fie activată şi adaptată de către producătorul maşinii-unelte.

Cu acest ciclu, puteţi să frezaţi un filet într-un material solid. În plus, puteţi alege să prelucraţi un alezaj înainte sau după frezarea filetului.

## **Secvenţă ciclu**

1 Sistemul de control poziţionează scula pe axa broşei cu avans rapid **FMAX** la prescrierea de degajare introdusă deasupra suprafetei piesei de prelucrat.

## **Zencuirea frontală**

- 2 Dacă zencuirea se efectuează înainte de frezarea filetului, scula se deplasează cu viteza de avans pentru zencuire, la adâncimea de scufundare frontală. Dacă zencuirea are loc după frezarea filetului, sistemul de control deplasează scula cu viteza de avans pentru prepoziţionare, la adâncimea de zencuire
- 3 Sistemul de control poziţionează scula fără compensare de la centru, pe un semicerc, până la decalajul din faţă, iar apoi urmează un traseu circular cu viteza de avans pentru zencuire
- 4 Scula se deplasează apoi, în semicerc, către centrul găurii.

## **Frezarea filetului**

- 5 Sistemul de control deplasează scula cu viteza de avans programată pentru prepoziţionare, la planul de pornire pentru filet
- 6 Scula se apropie apoi tangenţial de diametrul nominal al filetului într-o mişcare elicoidală
- 7 Scula se deplasează pe un traseu descendent elicoidal continuu, până atinge adâncimea filetului
- 8 După aceea, scula se îndepărtează de contur tangențial și revine la punctul de pornire din planul de lucru.
- 9 La sfârşitul ciclului, sistemul de control retrage scula cu avans rapid la prescrierea de degajare, sau – dacă este programat – la a 2-a prescriere de degajare

#### **Note**

## *ANUNŢ*

#### **Pericol de coliziune!**

Dacă introduceți adâncimea în cadrul unui ciclu sub forma unei valori pozitive, sistemul de control inversează calculul prepoziţionării. Aceasta înseamnă că scula se deplasează cu avans rapid pe axa sculei la prescrierea de degajare **sub** suprafaţa piesei de prelucrat! Există pericol de coliziune!

- Introduceţi adâncimea ca negativă
- Utilizaţi parametrul **displayDepthErr** (nr. 201003) al maşinii pentru a specifica dacă sistemul de control afişează un mesaj de eroare (on) sau nu (off) în cazul introducerii unei valori pozitive pentru adâncime
- Acest ciclu poate fi executat numai în modul de prelucrare **MOD DE FUNCŢIONARE FREZARE**.
- Dacă modificați adâncimea filetului, sistemul de control modifică automat punctul de pornire pentru deplasarea elicoidală.
- Tipul de frezare (în sens contrar avansului sau în sensul avansului) este determinat de filet (spre dreapta sau spre stânga) şi de direcţia de rotaţie a sculei, deoarece se poate lucra numai în directia de lucru a sculei.
- Semnul algebric al parametrilor ciclului pentru adâncimea filetului sau adâncimea de scufundare frontală determină direcţia de lucru. Direcţia de lucru este definită în următoarea secvenţă:
	- 1 Adâncime filet
	- 2 Adâncime frontală

#### **Note despre programare**

- $\mathbb{R}^d$ Programaţi un bloc de poziţionare pentru punctul de pornire (centrul găurii) în planul de lucru cu compensare a razei **R0**.
- Dacă programați un parametru de adâncime la 0, sistemul de control nu va executa acel pas.

## **Parametrii ciclului**

#### **Grafică asist. Parametru**

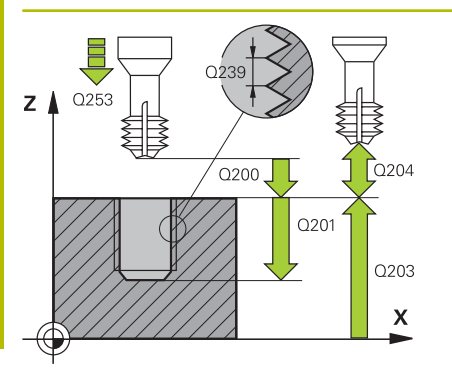

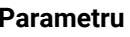

## **Q335 Diametru nominal?**

Diametrul nominal al filetului

Intrare: **0...99999,9999**

## **Q239 Pas?**

Pasul filetului. Semnul algebric face diferenţa între fileturile spre dreapta şi cele spre stânga:

**+**= filet spre dreapta

**–** = filet spre stânga

Intrare: **-99,9999...+99,9999**

## **Q201 Adâncime filet?**

Distanța dintre suprafața piesei de prelucrat și baza filetului. Această valoare are un efect incremental.

Intrare: **-99999,9999...+99999,9999**

## **Q253 Viteză avans pre-poziţionare?**

Viteza de avans transversal a sculei la pătrundere sau la retragere, în mm/min.

## Intrare: **0...99999,9999** sau **FMAX**, **FAUTO**, **PREDEF**

## **Q358 Adâncime zencuire frontală?**

Distanţa dintre vârful sculei şi suprafaţa superioară a piesei de prelucrat pentru zencuire la partea frontală a sculei. Această valoare are un efect incremental.

## Intrare: **-99999,9999...+99999,9999**

## **Q359 Decalaj zencuire frontală?**

Distanţa cu care sistemul de control îndepărtează centrul sculei de centru. Această valoare are un efect incremental.

## Intrare: **0...99999,9999**

## **Q360 Zencuire (înainte/după: 0/1)?**

Executarea şafrenului

**0** = înainte de prelucrarea filetului

**1** = după prelucrarea filetului

Intrare: **0**, **1**

## **Q200 Salt de degajare?**

Distanța dintre vârful sculei și suprafața piesei de prelucrat. Această valoare are un efect incremental.

Intrare: **0...99999,9999** sau **PREDEF**

## **Q203 Coord. supraf. piesă prelucrat?**

Coordonata de pe suprafaţa piesei de prelucrat raportată la originea activă. Valoarea are un efect absolut.

Intrare: **-99999,9999...+99999,9999**

## **Q204 Dist. de siguranta 2?**

Distanta din axa sculei dintre sculă și piesa de prelucrat (elemente de fixare) la care nu poate avea loc vreo coliziune. Această valoare are un efect incremental.

Intrare: **0...99999,9999** sau **PREDEF**

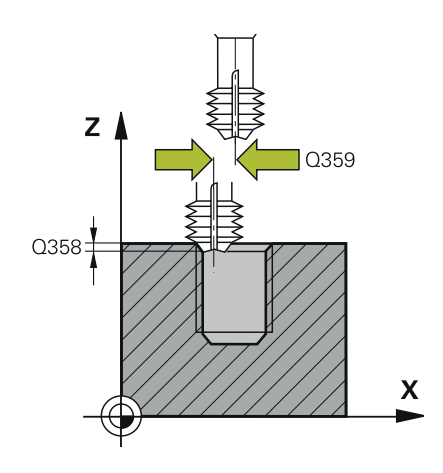

## **Grafică asist. Parametru**

**Q254 Viteză de avans pt. lamare?**

Viteza de avans transversal a sculei în timpul zencuirii, în mm/min Intrare: **0...99999,999** sau **FAUTO**, **FU**

#### **Q207 Viteză de avans pt. frezare?**

Viteza de avans transversal a sculei în timpul frezării, în mm/min Intrare: **0...99999,999** alternativ **FAUTO**

#### **Exemplu**

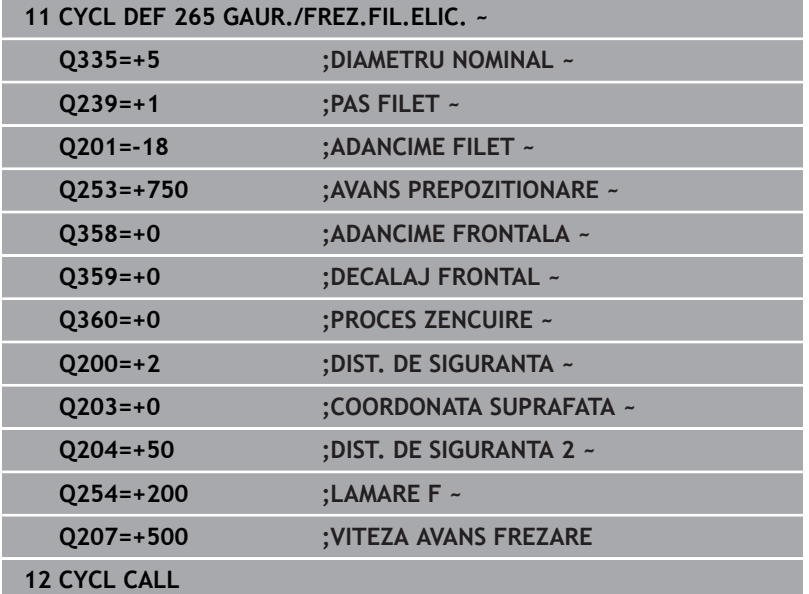

# **5.10 Ciclul 267 FREZARE FILET EXT. (opţiunea 19)**

## **Programare ISO**

**G267**

## **Aplicaţie**

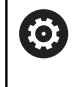

Această funcţie trebuie să fie activată şi adaptată de către producătorul maşinii-unelte.

Cu acest ciclu, puteţi freza un filet exterior. În plus, îl puteţi utiliza pentru a prelucra un şanfren înecat.

## **Secvenţă ciclu**

1 Sistemul de control poziţionează scula pe axa broşei cu avans rapid **FMAX** la prescrierea de degajare introdusă deasupra suprafetei piesei de prelucrat.

## **Zencuirea frontală**

- 2 Sistemul de control se apropie de punctul de pornire pentru zencuire în partea din față, începând din centrul știftului, pe axa de referintă din planul de lucru. Poziția punctului de pornire este determinată de raza filetului, raza sculei și de pas.
- 3 Scula se deplasează cu viteza de avans pentru prepoziţionare la adâncimea de zencuire frontală.
- 4 Sistemul de control poziţionează scula fără compensare de la centru, pe un semicerc, până la decalajul din față, iar apoi urmează un traseu circular cu viteza de avans pentru zencuire
- 5 Scula se deplasează apoi, în semicerc, către punctul de pornire

## **Frezarea filetului**

- 6 Sistemul de control poziţionează scula în punctul de pornire dacă nu a existat nicio zencuire anterioară frontală. Punctul de pornire pentru frezarea filetului = punctul de pornire pentru zencuirea frontală
- 7 Scula se deplasează cu viteza de avans programată pentru prepoziţionare, la planul de pornire. Planul de pornire este derivat din semnul algebric al pasului de filet, metoda de frezare (în sensul avansului sau în sens contrar avansului) şi numărul de fileturi per pas.
- 8 Scula se apropie apoi tangenţial de diametrul nominal al filetului într-o mişcare elicoidală
- 9 În functie de setarea parametrului pentru numărul de fileturi, scula frezează filetul într-o singură mişcare elicoidală, în mai multe mişcări elicoidale decalate sau într-o mişcare elicoidală continuă.
- 10 După aceea, scula se îndepărtează de contur tangenţial şi revine la punctul de pornire din planul de lucru.
- 11 La sfârşitul ciclului, sistemul de control retrage scula cu avans rapid la prescrierea de degajare, sau – dacă este programat – la a 2-a prescriere de degajare

#### **Note**

## *ANUNŢ*

## **Pericol de coliziune!**

Dacă introduceţi adâncimea în cadrul unui ciclu sub forma unei valori pozitive, sistemul de control inversează calculul prepoziţionării. Aceasta înseamnă că scula se deplasează cu avans rapid pe axa sculei la prescrierea de degajare **sub** suprafaţa piesei de prelucrat! Există pericol de coliziune!

- Introduceţi adâncimea ca negativă
- Utilizaţi parametrul **displayDepthErr** (nr. 201003) al maşinii pentru a specifica dacă sistemul de control afişează un mesaj de eroare (on) sau nu (off) în cazul introducerii unei valori pozitive pentru adâncime
- Acest ciclu poate fi executat numai în modul de prelucrare **MOD DE FUNCŢIONARE FREZARE**.
- Decalajul necesar înainte de zencuirea frontală trebuie să fie determinat anterior. Trebuie să introduceţi valoarea de la centrul ştiftului la centrul sculei (valoare necorectată).
- $\blacksquare$ Semnul algebric al parametrilor ciclului pentru adâncimea filetului sau adâncimea de scufundare frontală determină direcția de lucru. Direcţia de lucru este definită în următoarea secvenţă:
	- 1 Adâncime filet
	- 2 Adâncime frontală

#### **Note despre programare**

- Programati un bloc de pozitionare pentru punctul de pornire (centrul găurii) în planul de lucru cu compensare a razei **R0**.
- Dacă programați un parametru de adâncime la 0, sistemul de control nu va executa acel pas.

## **Parametrii ciclului**

## **Grafică asist. Parametru**

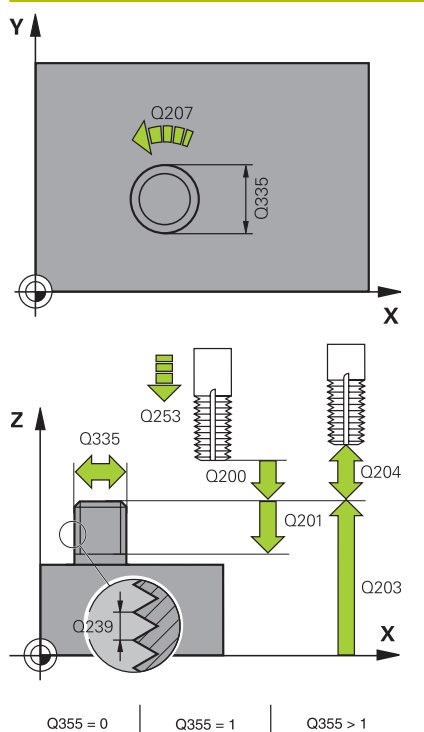

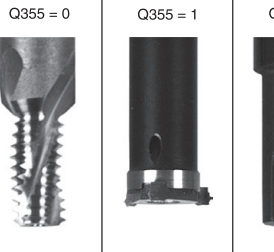

## **Q335 Diametru nominal?**

Diametrul nominal al filetului

## Intrare: **0...99999,9999**

## **Q239 Pas?**

Pasul filetului. Semnul algebric face diferenţa între fileturile spre dreapta şi cele spre stânga:

**+**= filet spre dreapta

**–** = filet spre stânga

Intrare: **-99,9999...+99,9999**

## **Q201 Adâncime filet?**

Distanţa dintre suprafaţa piesei de prelucrat şi baza filetului. Această valoare are un efect incremental.

Intrare: **-99999,9999...+99999,9999**

## **Q355 Număr fileturi per pas?**

Numărul de rotații ale filetului cu care este deplasată scula:

- **0** = o linie elicoidală la adâncimea filetului
- **1** = traseu elicoidal continuu pe întreaga lungime a filetului

**>1** = mai multe trasee elicoidale cu apropiere şi îndepărtare; între

ele, sistemul de control decalează scula cu **Q355**, înmulţit cu pasul.

## Intrare: **0...99999**

## **Q253 Viteză avans pre-poziţionare?**

Viteza de avans transversal a sculei la pătrundere sau la retragere, în mm/min.

## Intrare: **0...99999,9999** sau **FMAX**, **FAUTO**, **PREDEF**

## **Q351 Dir. ascens.=+1, dinţare sup.=-1**

Tip de operaţiune de frezare. Se ţine cont de direcţia de rotaţie a brosei.

**+1** = frezare în sensul avansului

**–1** = frezare în sens contrar avansului

(dacă introduceţi valoarea 0, va fi utilizată frezarea în sensul avansului)

Intrare: **-1**, **0**, **+1** sau **PREDEF**

## **Q200 Salt de degajare?**

Distanţa dintre vârful sculei şi suprafaţa piesei de prelucrat. Această valoare are un efect incremental.

Intrare: **0...99999,9999** sau **PREDEF**

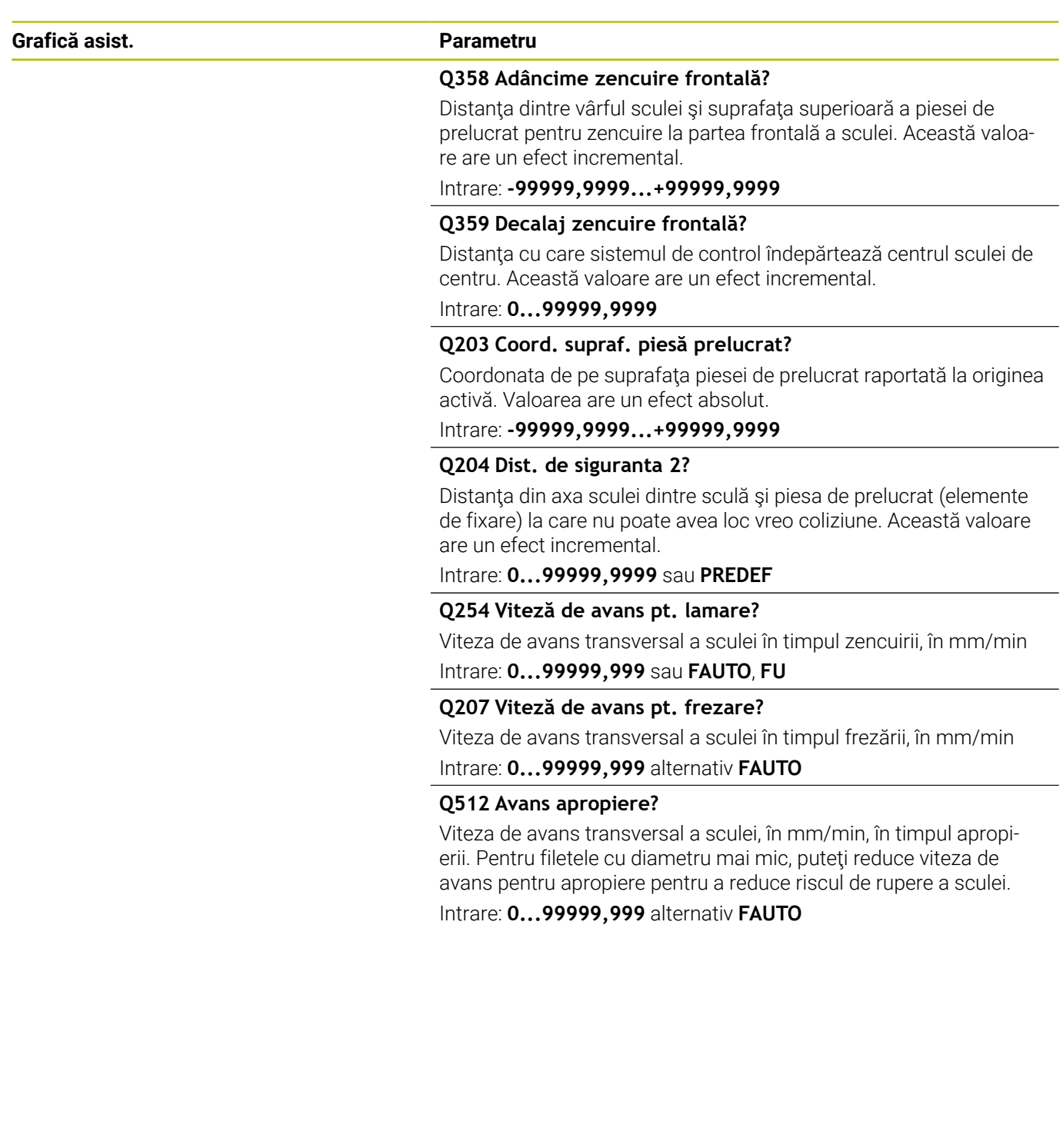

## **Exemplu**

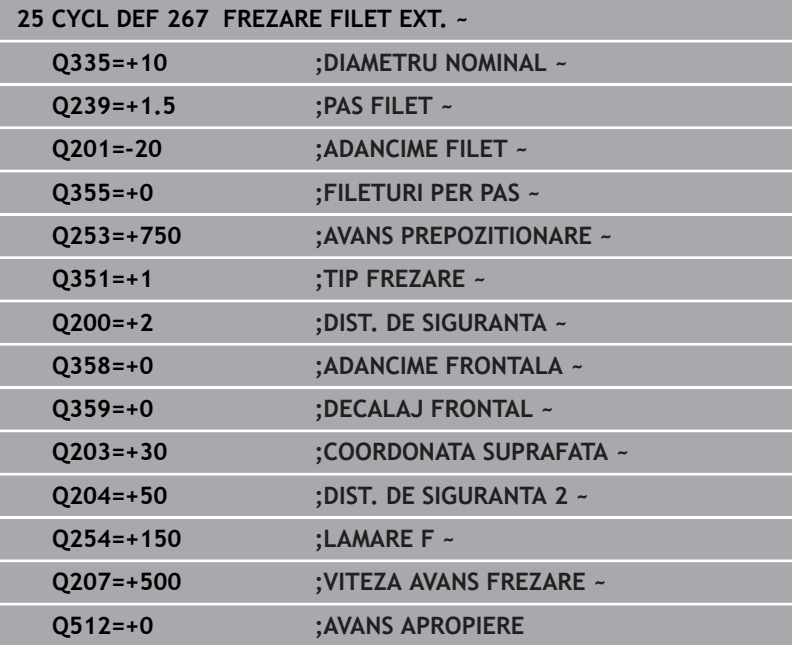

# **5.11 Exemple de programare**

## **Exemplu: Frezare filet**

Coordonatele găurii sunt stocate în LBL 1 şi sunt apelate de sistemul de control cu **APEL LBL**.

Razele sculelor sunt selectate astfel încât toţi paşii de lucru să poată fi văzuţi în graficele test.

## **Secvenţă de program**

- Centrare
- Găurire
- **Filetare**

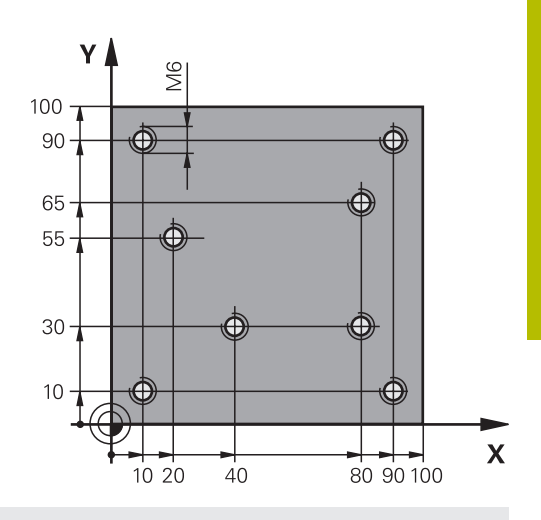

**5**

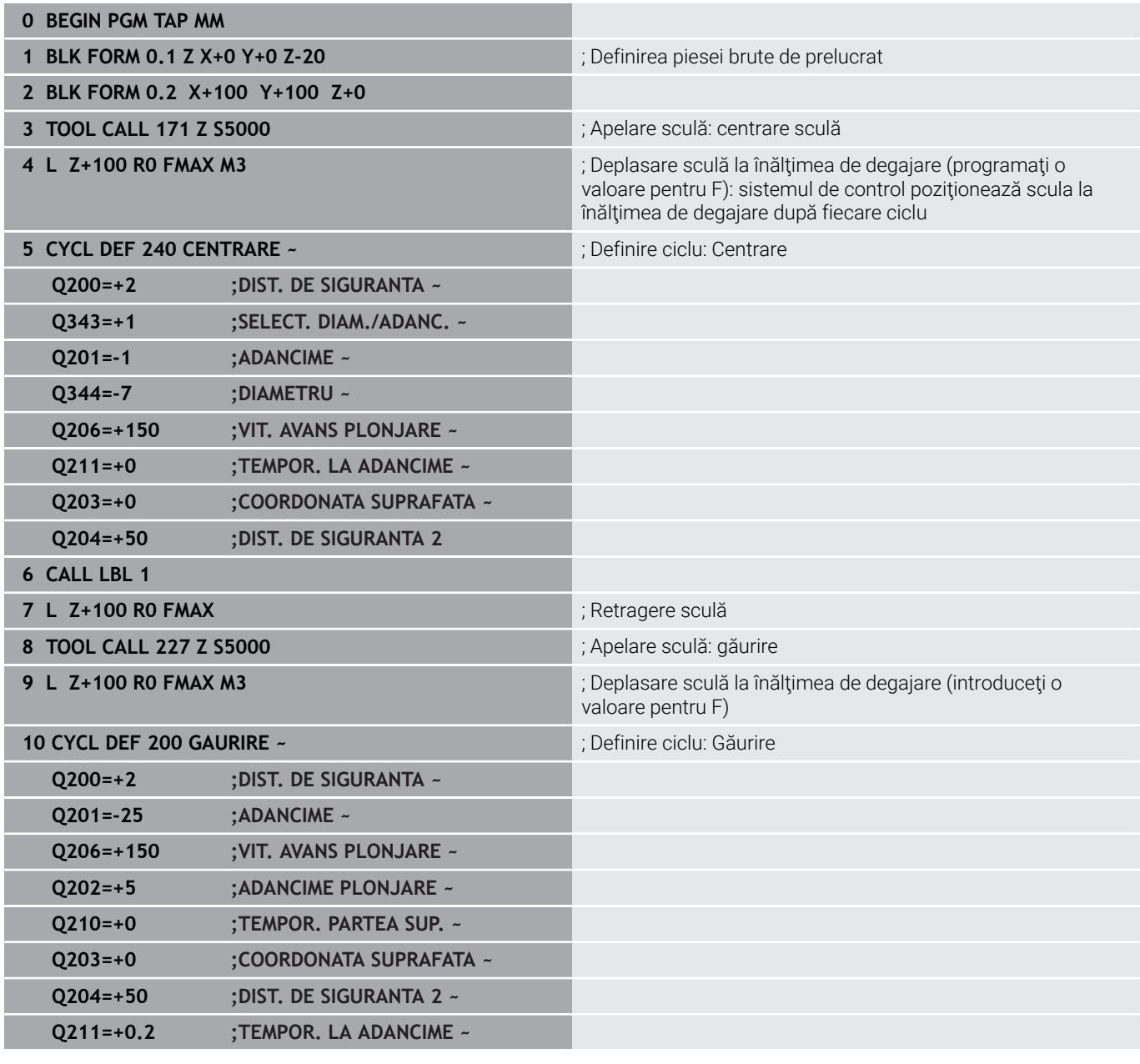

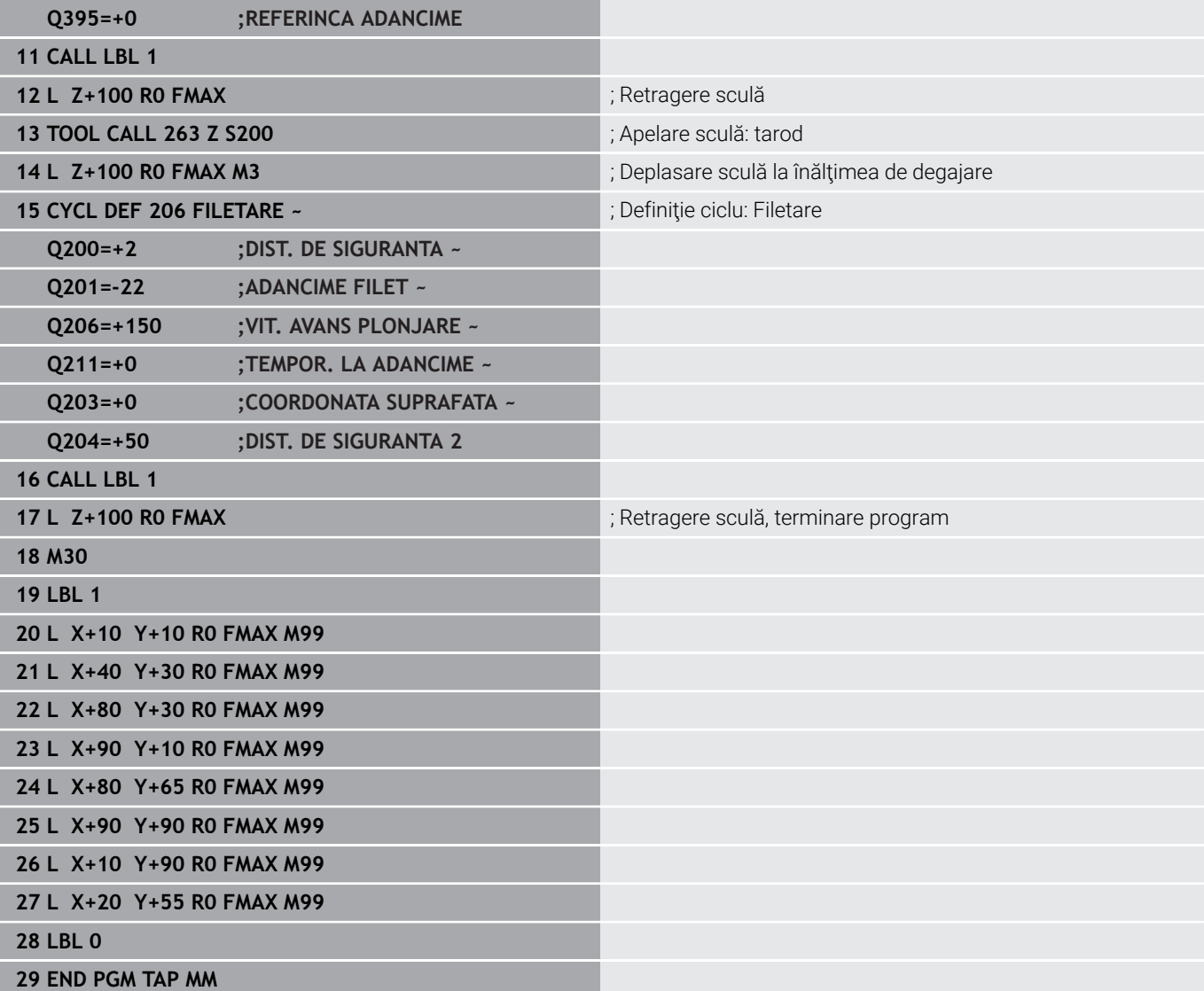

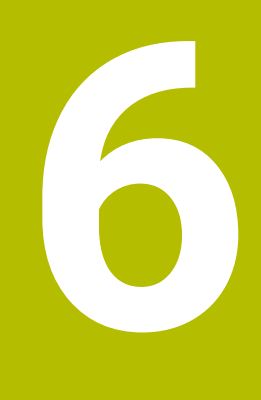

**Cicluri: Frezarea buzunarului/ Frezarea ştiftului/ Frezarea canalului**

# **6.1 Noţiuni fundamentale**

## **Prezentare generală**

Sistemul de control oferă următoarele cicluri pentru prelucrarea buzunarelor, ştifturilor şi canalelor:

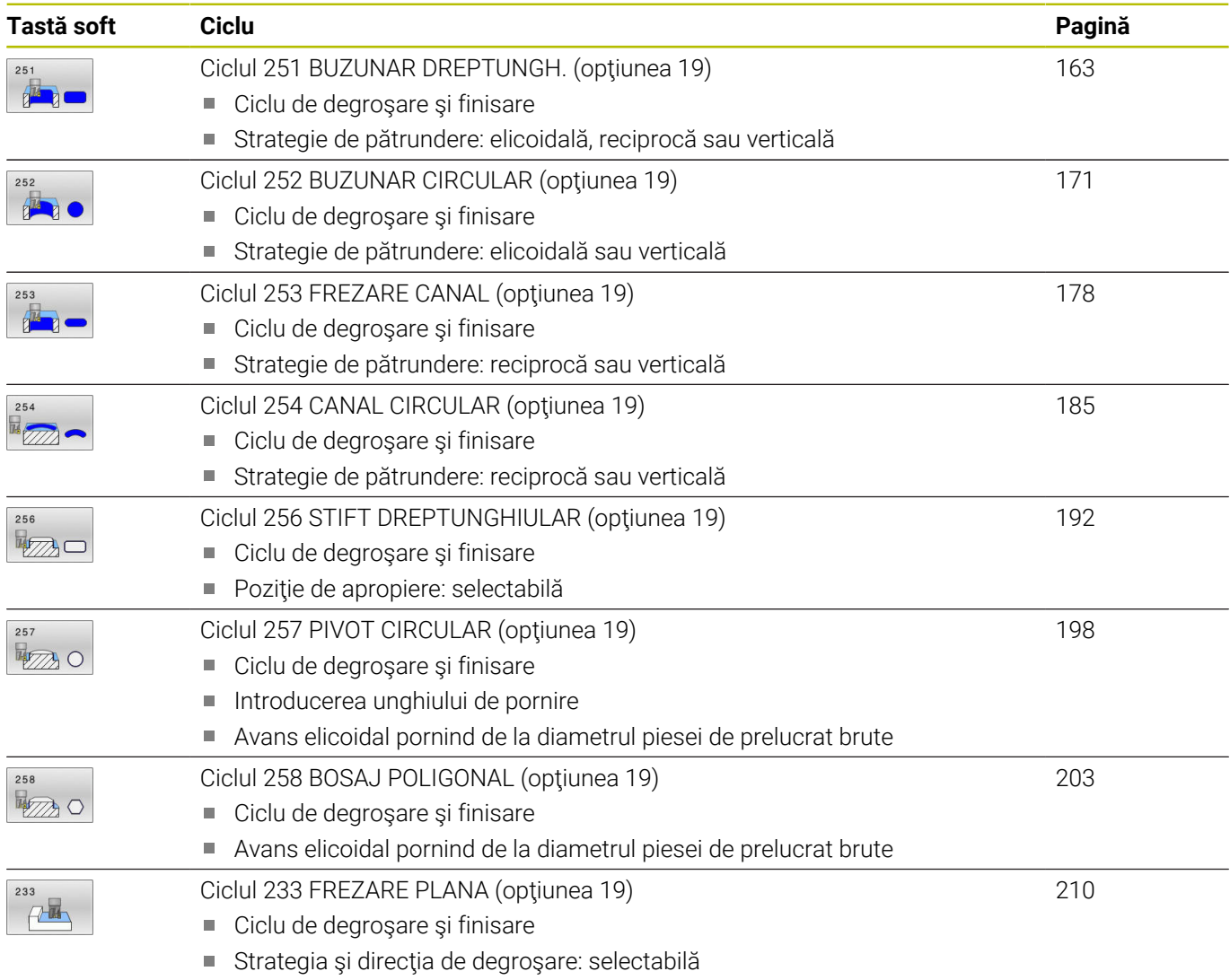

■ Introducerea pereților laterali

# <span id="page-162-0"></span>**6.2 Ciclul 251 BUZUNAR DREPTUNGH. (opţiunea 19)**

## **Programare ISO**

**G251**

## **Aplicaţie**

Utilizaţi Ciclul **251** pentru a prelucra complet buzunare dreptunghiulare. În funcție de parametrii ciclului, sunt disponibile următoarele alternative de prelucrare:

- Prelucrare completă: Degroşare, finisare în profunzime, finisare  $\blacksquare$ laterală
- Numai degroşare
- $\overline{\phantom{a}}$ Numai finisare în profunzime şi finisare laterală
- Numai finisare în profunzime  $\overline{\phantom{a}}$
- Numai finisare laterală

## **Secvenţă ciclu**

## **Degroşare**

- 1 Scula pătrunde în piesa de prelucrat în centrul buzunarului şi avansează la prima adâncime de pătrundere. Specificaţi strategia de pătrundere cu parametrul **Q366**.
- 2 Sistemul de control degroşează buzunarul din interior spre exterior, luând în calcul suprapunerea traseelor (**Q370**) şi toleranţa de finisare (**Q368** şi **Q369**).
- 3 La finalul operaţiei de degroşare, sistemul de control îndepărtează scula tangențial de peretele buzunarului, apoi se deplasează cu prescrierea de degajare peste adâncimea de pătrundere curentă. De acolo, scula revine în centrul buzunarului cu viteza de avans transversal rapid.
- 4 Acest proces este repetat până se atinge adâncimea programată a buzunarului.

## **Finisarea**

- 5 Dacă tolerantele de finisare au fost definite, sistemul de control pătrunde şi apoi se apropie de contur. Mişcarea de apropiere are loc pe o rază pentru a se asigura o apropiere treptată. Sistemul de control finisează mai întâi pereţii buzunarului, cu mai multe avansări, dacă este specificat.
- 6 Apoi, sistemul de control finisează baza buzunarului din interior înspre exterior. Scula se apropie tangenţial de baza buzunarului.

## **Note**

## *ANUNŢ*

## **Pericol de coliziune!**

Dacă introduceți adâncimea în cadrul unui ciclu sub forma unei valori pozitive, sistemul de control inversează calculul prepoziţionării. Aceasta înseamnă că scula se deplasează cu avans rapid pe axa sculei la prescrierea de degajare **sub** suprafaţa piesei de prelucrat! Există pericol de coliziune!

- Introduceţi adâncimea ca negativă
- Utilizaţi parametrul **displayDepthErr** (nr. 201003) al maşinii pentru a specifica dacă sistemul de control afişează un mesaj de eroare (on) sau nu (off) în cazul introducerii unei valori pozitive pentru adâncime

## *ANUNŢ*

## **Pericol de coliziune!**

Dacă apelaţi ciclul cu operaţia de prelucrare 2 (doar finisare), TNC poziţionează scula la prima adâncime de pătrundere + prescrierea de degajare cu avans rapid! Există pericolul de coliziune în timpul pozitionării cu avans rapid.

- ► Efectuați mai întâi o operație de degroșare
- ▶ Asigurați-vă că sistemul de control poate prepoziționa scula cu avans rapid fără riscul de coliziune cu piesa de prelucrat
- Acest ciclu poate fi executat numai în modul de prelucrare **MOD DE FUNCŢIONARE FREZARE**.
- Sistemul de control prepoziţionează automat scula pe axa sculei. П Nu uitaţi să programaţi **Q204 DIST. DE SIGURANTA 2** corect.
- $\overline{\phantom{a}}$ Sistemul de control reduce adâncimea de pătrundere la lungimea muchiei de tăiere a sculei **LCUTS** definită în tabelul de scule, dacă lungimea muchiei tăietoare a sculei este mai mică decât adâncimea de pătrundere **Q202** programată în ciclu.
- La sfârşit, sistemul de control readuce scula la prescrierea de degajare sau la a 2-a prescriere de degajare, dacă a fost programată.
- $\blacksquare$ Acest ciclu monitorizează lungimea utilizabilă definită **LU** a sculei. Dacă valoarea **LU** este mai mică decât **ADANCIME Q201**, sistemul de control va afişa un mesaj de eroare.
- Ciclul 251 preia lătimea de tăiere **RCUTS** din tabelul de scule. **Mai multe informaţii:** ["Strategia de pătrundere Q366 cu RCUTS",](#page-169-0) [Pagina 170](#page-169-0)

**Cicluri: Frezarea buzunarului/Frezarea ştiftului/Frezarea canalului | Ciclul 251 BUZUNAR DREPTUNGH. (opţiunea 19)**

#### **Note despre programare**

- Cu o masă de sculă inactivă, trebuie să pătrundeți întotdeauna vertical (**Q366**=0), deoarece nu puteţi defini un unghi de pătrundere.
- Prepoziționați scula în planul de prelucrare în poziția de pornire, cu compensarea razei **R0**. Reţineţi parametrul **Q367** (poziţie).
- Semnul algebric pentru parametrul de ciclu ADÂNCIME determină direcția de lucru. Dacă programați ADÂNCIME=0, ciclul nu va fi executat.
- Programați o prescriere de degajare suficientă, astfel încât scula să nu se poată bloca din cauza aşchiilor.
- Rețineți că este necesar să definiți dimensiuni suficient de mari ale piesei brute de prelucrat dacă unghiul de rotaţie **Q224** nu este egal cu 0.

## **Parametrii ciclului**

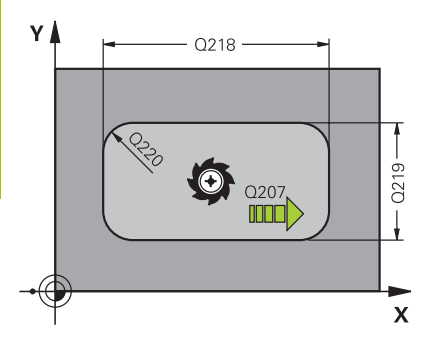

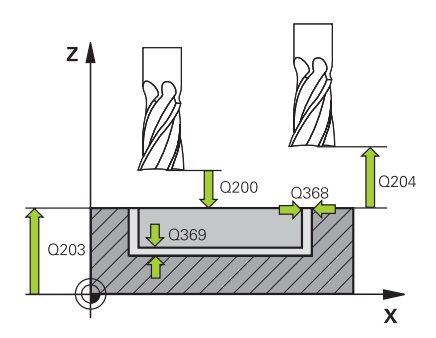

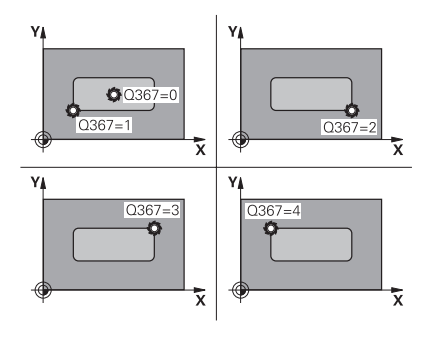

## **Grafică asist. Parametru**

## **Q215 Operaţie prelucrare (0/1/2)?**

Definiţi operaţia de prelucrare:

- **0**: Degroşare şi finisare
- **1**: Numai degroşare
- **2**: Numai finisare

Finisarea laterală şi finisarea bazei sunt executate numai dacă au fost definite toleranţele de finisare respective (**Q368**, **Q369**)

Intrare: **0**, **1**, **2**

## **Q218 Prima lungime laterală?**

Lungime buzunar, paralelă cu axa principală a planului de lucru. Această valoare are un efect incremental.

Intrare: **0...99999,9999**

## **Q219 A doua lungime laterală?**

Lungime buzunar, paralelă cu axa secundară a planului de lucru. Această valoare are un efect incremental.

## Intrare: **0...99999,9999**

## **Q220 Rază colţ?**

Raza colţului buzunarului. Dacă aţi introdus 0 aici, sistemul de control presupune că raza colţului este egală cu raza sculei. Intrare: **0...99999,9999**

# **Q368 Admitere finisare pt. latură?**

## Toleranta de finisare în planul de lucru. Această valoare are un efect incremental.

## Intrare: **0...99999,9999**

## **Q224 Unghi de rotaţie?**

Unghiul după care este rotită întreaga operaţiune. Centrul de rotaţie este poziţia la care se află scula când se apelează ciclul. Valoarea are un efect absolut.

## Intrare: **-360,000...+360,000**

## **Q367 Poziţie buzunar (0/1/2/3/4)?**

Poziția buzunarului în raport cu scula când este apelat ciclul:

- **0:** Poziție sculă = Centrul buzunarului
- **1**: Poziţie sculă = Colţ stânga jos
- **2**: Poziţie sculă = Colţ dreapta jos
- **3**: Poziţie sculă = Colţ dreapta sus
- **4**: Poziţie sculă = Colţ stânga sus

Intrare: **0**, **1**, **2**, **3**, **4**

## **Q207 Viteză de avans pt. frezare?**

Viteza de avans transversal a sculei pentru frezare, în mm/min Intrare: **0...99999,999** alternativ **FAUTO**, **FU**, **FZ**

#### **Grafică asist. Parametru**

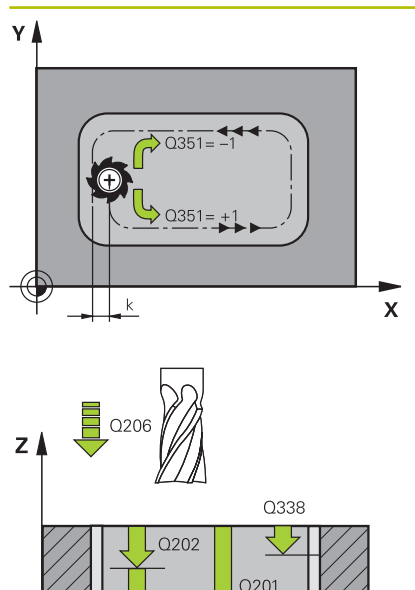

x

#### **Q351 Dir. ascens.=+1, dinţare sup.=-1**

Tip de operaţiune de frezare. Se ţine cont de direcţia de rotaţie a broşei.

**+1** = frezare în sensul avansului

**–1** = frezare în sens contrar avansului

**PREDEF**: Sistemul de control utilizează valoarea dintr-un bloc **GLOBAL DEF**

(Dacă introduceţi 0, este efectuată frezarea în sensul avansului)

Intrare: **-1**, **0**, **+1** sau **PREDEF**

#### **Q201 Adâncime?**

Distanța dintre suprafața piesei de prelucrat și fundul buzunarului. Această valoare are un efect incremental.

Intrare: **-99999,9999...+99999,9999**

#### **Q202 Adâncime pătrundere?**

Avans sculă per aşchiere. Introduceţi o valoare mai mare decât 0. Această valoare are un efect incremental.

## Intrare: **0...99999,9999**

#### **Q369 Admitere finisare în profunzime?**

Toleranta de finisare pentru fund. Această valoare are un efect incremental.

#### Intrare: **0...99999,9999**

#### **Q206 Viteză de avans pt. pătrundere?**

Viteza de avans transversal a sculei pentru deplasare la adâncime, în mm/min

#### Intrare: **0...99999,999** alternativ **FAUTO**, **FU**, **FZ**

#### **Q338 Trecere pt. finisare?**

Avans sculă pe axa broşei per aşchiere de finisare.

**Q338**=0: Finisare cu un singur avans

Această valoare are un efect incremental.

Intrare: **0...99999,9999**

#### **Q200 Salt de degajare?**

Distanta dintre vârful sculei și suprafața piesei de prelucrat. Această valoare are un efect incremental.

#### Intrare: **0...99999,9999** sau **PREDEF**

#### **Q203 Coord. supraf. piesă prelucrat?**

Coordonata de pe suprafaţa piesei de prelucrat raportată la originea activă. Valoarea are un efect absolut.

#### Intrare: **-99999,9999...+99999,9999**

#### **Q204 Dist. de siguranta 2?**

Coordonată pe axa broşei la care nu poate apărea nicio coliziune între sculă şi piesa de prelucrat (elementele de fixare). Această valoare are un efect incremental.

Intrare: **0...99999,9999** sau **PREDEF**

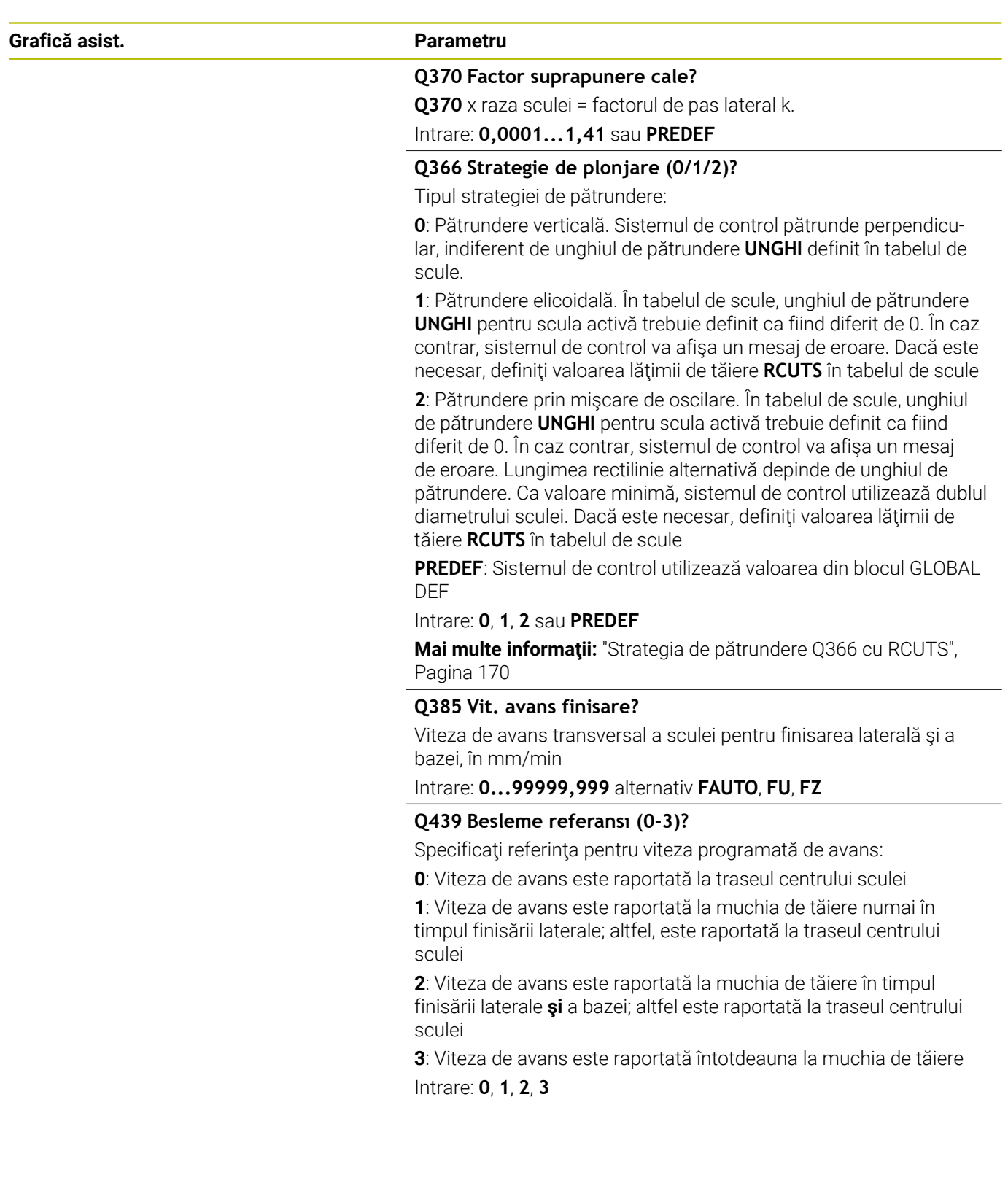

**Cicluri: Frezarea buzunarului/Frezarea ştiftului/Frezarea canalului | Ciclul 251 BUZUNAR DREPTUNGH. (opţiunea 19)**

## **Exemplu**

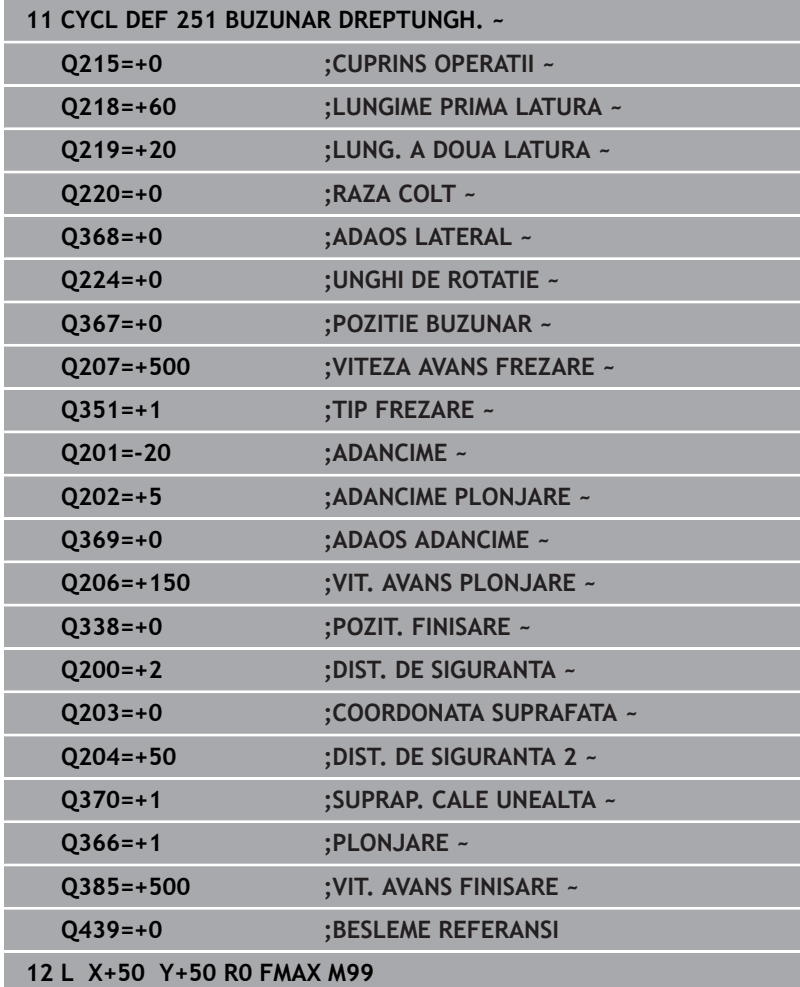

## <span id="page-169-0"></span>**Strategia de pătrundere Q366 cu RCUTS**

## **Pătrundere elicoidală Q366 = 1**

## $RCUTS > 0$

- Sistemul de control ia în calcul lăţimea de tăiere **RCUTS** când calculează traseul elicoidal. Cu cât valoarea **RCUTS** este mai mare, cu atât traseul elicoidal este mai mic.
- Formula pentru calcularea razei elicoidale:

Razaelicoidală =  $R_{corr}$  – RCUTS

Rcorr: Raza sculei **R** + supradimensionarea razei sculei **DR**

Dacă deplasarea pe un traseu elicoidal nu este posibilă din cauza spaţiului limitat, sistemul de control va afişa un mesaj de eroare.

**RCUTS** = 0 sau nedefinită

Sistemul de control nu monitorizează sau modifică traseul elicoidal.

## **Pătrundere rectilinie alternativă Q366 = 2**

## **RCUTS** > 0

- Sistemul de control deplasează scula de-a lungul întregului traseul de pătrundere rectilinie.
- Dacă deplasarea pe un traseu de pătrundere rectilinie nu este posibilă din cauza spaţiului limitat, sistemul de control va afişa un mesaj de eroare.

## **RCUTS** = 0 sau nedefinită

■ Sistemul de control deplasează scula de-a lungul unei jumătăți a traseului de pătrundere rectilinie.

# <span id="page-170-0"></span>**6.3 Ciclul 252 BUZUNAR CIRCULAR (opţiunea 19)**

## **Programare ISO**

**G252**

## **Aplicaţie**

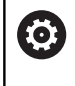

Această funcţie trebuie să fie activată şi adaptată de către producătorul maşinii-unelte.

Utilizaţi Ciclul **252** pentru a prelucra buzunarele circulare. În funcţie de parametrii ciclului, sunt disponibile următoarele alternative de prelucrare:

- $\blacksquare$ Prelucrare completă: Degroşare, finisare în profunzime, finisare laterală
- Numai degroşare
- i. Numai finisare în profunzime şi finisare laterală
- Numai finisare în profunzime  $\blacksquare$
- Numai finisare laterală

## **Secvenţă ciclu**

## **Degroşare**

- 1 Sistemul de control deplasează mai întâi scula cu viteza de avans transversal rapid la prescrierea de degajare **Q200** deasupra piesei de prelucrat
- 2 Scula pătrunde apoi la prima adâncime de pătrundere din centrul buzunarului. Specificaţi strategia de pătrundere cu parametrul **Q366**.
- 3 Sistemul de control degroşează buzunarul din interior spre exterior, luând în calcul suprapunerea traseelor (**Q370**) şi toleranţa de finisare (**Q368** şi **Q369**).
- 4 La finalul operaţiei de degroşare, sistemul de control îndepărtează scula tangenţial de peretele buzunarului la prescrierea de degajare **Q200** în planul de lucru, apoi retrage scula cu distanţa **Q200** cu viteza de avans rapid şi o readuce apoi de acolo, cu viteza de avans rapid, în centrul buzunarului
- 5 Paşii 2-4 sunt repetaţi până la atingerea adâncimii programate a buzunarului, luându-se în calcul toleranţa de finisare **Q369**.
- 6 Dacă a fost programată numai degroşarea (**Q215**=1), scula se îndepărtează tangențial de peretele buzunarului cu prescrierea de degajare **Q200**, apoi se retrage cu viteza de avans rapid până la a doua prescriere de degajare **Q204** pe axa sculei şi revine în centrul buzunarului cu viteza de avans rapid.

**6**

## **Finisarea**

- 1 Dacă a fost definită toleranţa de finisare, sistemul de control finisează apoi pereţii buzunarului, cu mai multe avansări, dacă este specificat.
- 2 Sistemul de control pozitionează scula pe axa sculei în apropierea peretelui buzunarului, la o distanță care corespunde toleranţei de finisare **Q368** şi prescrierii de degajare **Q200**
- 3 Sistemul de control efectuează degroşarea buzunarului din interior către exterior până la atingerea diametrului **Q223**.
- 4 Apoi, sistemul de control poziţionează din nou scula pe axa sculei în apropierea peretelui buzunarului, la o distanță care corespunde toleranţei de finisare **Q368** şi prescrierii de degajare **Q200** şi repetă procedura de finisare pentru peretele lateral la noua adâncime.
- 5 Sistemul de control repetă acest proces până la atingerea diametrului programat
- 6 După atingerea diametrului **Q223**, sistemul de control retrage tangențial scula pe o distanță egală cu toleranța de finisare **Q368** plus prescrierea de degajare **Q200** în planul de lucru, apoi o retrage cu viteza de avans transversal rapid pe distanţa prescrierii de degajare **Q200** pe axa sculei şi o readuce în centrul buzunarului.
- 7 Apoi, sistemul de control deplasează scula pe axa sculei la adâncimea **Q201** şi finisează baza buzunarului din interior către exterior. Scula se apropie tangențial de baza buzunarului.
- 8 Sistemul de control repetă procesul până la atingerea adâncimii **Q201** plus **Q369**.
- 9 În cele din urmă, scula se îndepărtează tangențial de peretele buzunarului pe distanţa prescrierii de degajare **Q200**, apoi se retrage cu viteza de avans transversal rapid la prescrierea de degajare **Q200** pe axa sculei şi revine în centrul buzunarului cu viteza de avans rapid.

## **Note**

## *ANUNŢ*

## **Pericol de coliziune!**

Dacă introduceți adâncimea în cadrul unui ciclu sub forma unei valori pozitive, sistemul de control inversează calculul prepoziţionării. Aceasta înseamnă că scula se deplasează cu avans rapid pe axa sculei la prescrierea de degajare **sub** suprafaţa piesei de prelucrat! Există pericol de coliziune!

- ▶ Introduceți adâncimea ca negativă
- Utilizaţi parametrul **displayDepthErr** (nr. 201003) al maşinii pentru a specifica dacă sistemul de control afişează un mesaj de eroare (on) sau nu (off) în cazul introducerii unei valori pozitive pentru adâncime

## *ANUNŢ*

#### **Pericol de coliziune!**

Dacă apelaţi ciclul cu operaţia de prelucrare 2 (doar finisare), TNC pozitionează scula la prima adâncime de pătrundere + prescrierea de degajare cu avans rapid! Există pericolul de coliziune în timpul poziţionării cu avans rapid.

- Efectuaţi mai întâi o operaţie de degroşare
- ▶ Asigurați-vă că sistemul de control poate prepoziționa scula cu avans rapid fără riscul de coliziune cu piesa de prelucrat
- Ī. Acest ciclu poate fi executat numai în modul de prelucrare **MOD DE FUNCŢIONARE FREZARE**.
- Sistemul de control prepozitionează automat scula pe axa sculei. Nu uitaţi să programaţi **Q204 DIST. DE SIGURANTA 2** corect.
- Sistemul de control reduce adâncimea de pătrundere la lungimea  $\blacksquare$ muchiei de tăiere a sculei **LCUTS** definită în tabelul de scule, dacă lungimea muchiei tăietoare a sculei este mai mică decât adâncimea de pătrundere **Q202** programată în ciclu.
- Acest ciclu monitorizează lungimea utilizabilă definită **LU** a sculei. Dacă valoarea **LU** este mai mică decât **ADANCIME Q201**, sistemul de control va afişa un mesaj de eroare.
- Ciclul 252 preia lătimea de tăiere **RCUTS** din tabelul de scule. **Mai multe informaţii:** ["Strategia de pătrundere Q366 cu RCUTS",](#page-176-0) [Pagina 177](#page-176-0)

#### **Note despre programare**

- Cu o masă de sculă inactivă, trebuie să pătrundeţi întotdeauna  $\overline{\phantom{a}}$ vertical (**Q366**=0), deoarece nu puteţi defini un unghi de pătrundere.
- Prepozitionati scula în planul de prelucrare la pozitia de pornire  $\overline{\phantom{a}}$ (centrul cercului), cu compensarea razei **R0**.
- Semnul algebric pentru parametrul de ciclu ADÂNCIME × determină direcția de lucru. Dacă programați ADÂNCIME=0, ciclul nu va fi executat.
- Programați o prescriere de degajare suficientă, astfel încât scula să nu se poată bloca din cauza aşchiilor.

#### **Notă privind parametrii maşinii**

Pentru pătrunderea elicoidală, sistemul de control va afişa un mesaj de eroare dacă diametrul elicoidal interior calculat este mai mic decât de două ori diametrul sculei. Dacă folosiţi o sculă cu aschiere pe centru, puteți dezactiva această funcție de monitorizare prin intermediul parametrului **suppressPlungeErr** al maşinii (nr. 201006).

**6**

## **Parametrii ciclului**

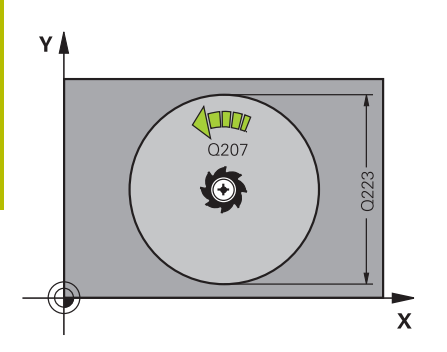

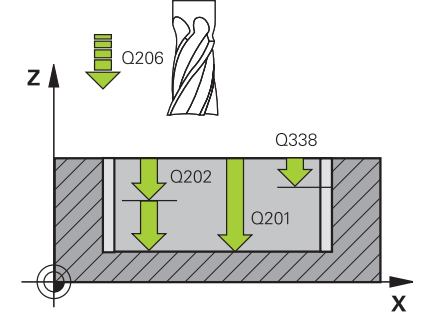

## **Grafică asist. Parametru**

#### **Q215 Operaţie prelucrare (0/1/2)?**

Definiți operația de prelucrare:

**0**: Degroşare şi finisare

- **1**: Numai degroşare
- **2**: Numai finisare

Finisarea laterală şi finisarea bazei sunt executate numai dacă au fost definite toleranţele de finisare respective (**Q368**, **Q369**)

## Intrare: **0**, **1**, **2**

#### **Q223 Diametru cerc?**

Diametrul buzunarului finisat

Intrare: **0...99999,9999**

## **Q368 Admitere finisare pt. latură?**

Toleranta de finisare în planul de lucru. Această valoare are un efect incremental.

Intrare: **0...99999,9999**

#### **Q207 Viteză de avans pt. frezare?**

Viteza de avans transversal a sculei pentru frezare, în mm/min Intrare: **0...99999,999** alternativ **FAUTO**, **FU**, **FZ**

## **Q351 Dir. ascens.=+1, dinţare sup.=-1**

Tip de operaţiune de frezare. Se ţine cont de direcţia de rotaţie a broşei.

**+1** = frezare în sensul avansului

**–1** = frezare în sens contrar avansului

**PREDEF**: Sistemul de control utilizează valoarea dintr-un bloc **GLOBAL DEF**

(Dacă introduceţi 0, este efectuată frezarea în sensul avansului)

Intrare: **-1**, **0**, **+1** sau **PREDEF**

## **Q201 Adâncime?**

Distanta dintre suprafata piesei de prelucrat și fundul buzunarului. Această valoare are un efect incremental.

Intrare: **-99999,9999...+99999,9999**

## **Q202 Adâncime pătrundere?**

Avans sculă per aschiere. Introduceți o valoare mai mare decât 0. Această valoare are un efect incremental.

## Intrare: **0...99999,9999**

## **Q369 Admitere finisare în profunzime?**

Toleranţa de finisare pentru fund. Această valoare are un efect incremental.

## Intrare: **0...99999,9999**

## **Q206 Viteză de avans pt. pătrundere?**

Viteza de avans transversal a sculei pentru deplasare la adâncime, în mm/min

Intrare: **0...99999,999** alternativ **FAUTO**, **FU**, **FZ**

## **Grafică asist. Parametru**

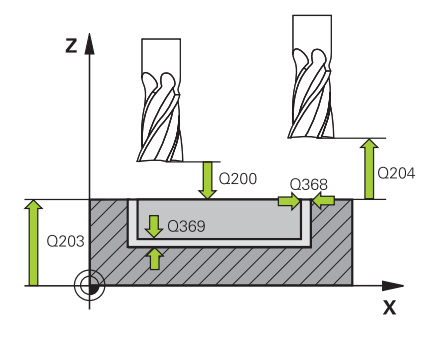

#### **Q338 Trecere pt. finisare?**

Avans sculă pe axa broşei per aşchiere de finisare.

**Q338**=0: Finisare cu un singur avans

Această valoare are un efect incremental.

#### Intrare: **0...99999,9999**

#### **Q200 Salt de degajare?**

Distanța dintre vârful sculei și suprafața piesei de prelucrat. Această valoare are un efect incremental.

Intrare: **0...99999,9999** sau **PREDEF**

#### **Q203 Coord. supraf. piesă prelucrat?**

Coordonata de pe suprafaţa piesei de prelucrat raportată la originea activă. Valoarea are un efect absolut.

Intrare: **-99999,9999...+99999,9999**

#### **Q204 Dist. de siguranta 2?**

Coordonată pe axa broşei la care nu poate apărea nicio coliziune între sculă şi piesa de prelucrat (elementele de fixare). Această valoare are un efect incremental.

## Intrare: **0...99999,9999** sau **PREDEF**

#### **Q370 Factor suprapunere cale?**

**Q370** x raza sculei = factorul de pas lateral k. Suprapunerea specificată este cea maximă. Suprapunerea poate fi redusă pentru a preveni rămânerea materialului în colţuri.

#### Intrare: **0,1...1999** sau **PREDEF**

#### **Q366 Strategie de plonjare (0/1)?**

Tipul strategiei de pătrundere:

**0**: Pătrundere verticală. În tabelul de scule, unghiul de pătrundere **UNGHI** pentru scula activă trebuie să fie definit ca 0 sau 90. În caz contrar, sistemul de control va afişa un mesaj de eroare

**1**: Pătrundere elicoidală. În tabelul de scule, unghiul de pătrundere **UNGHI** pentru scula activă trebuie definit ca fiind diferit de 0. În caz contrar, sistemul de control va afişa un mesaj de eroare. Dacă este necesar, definiţi valoarea lăţimii de tăiere **RCUTS** în tabelul de scule

## Intrare: **0**, **1** sau **PREDEF**

**Mai multe informaţii:** ["Strategia de pătrundere Q366 cu RCUTS",](#page-176-0) [Pagina 177](#page-176-0)

**6**

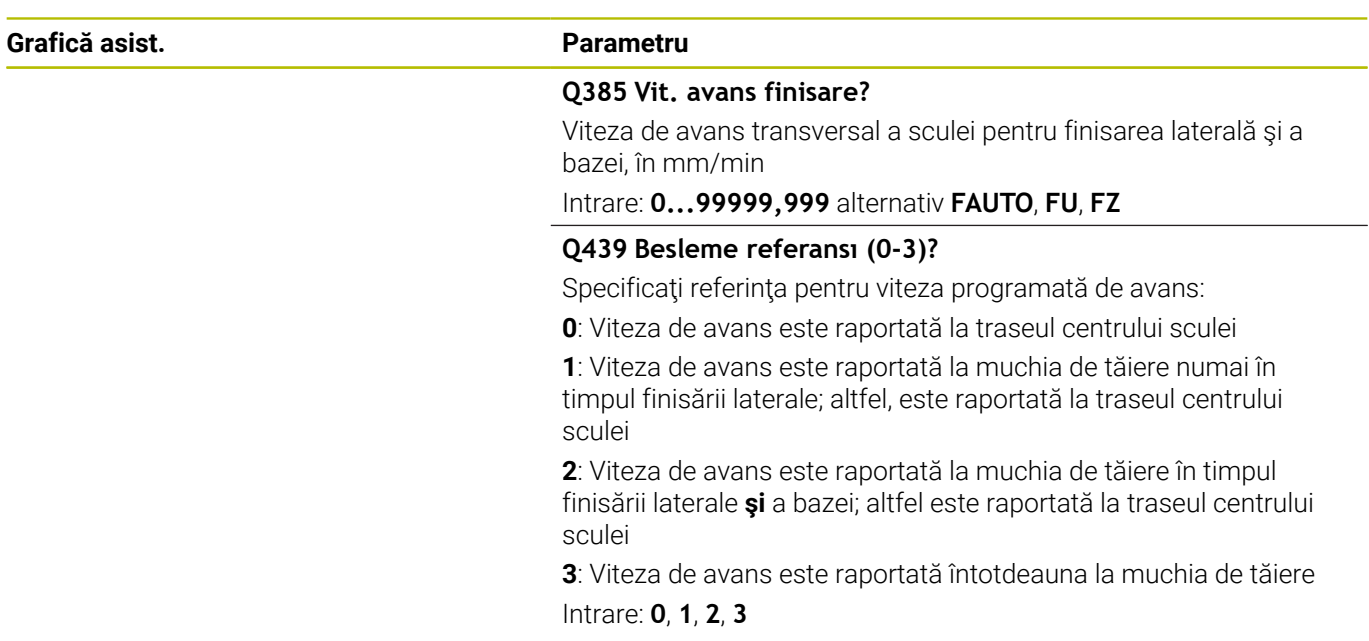

## **Exemplu**

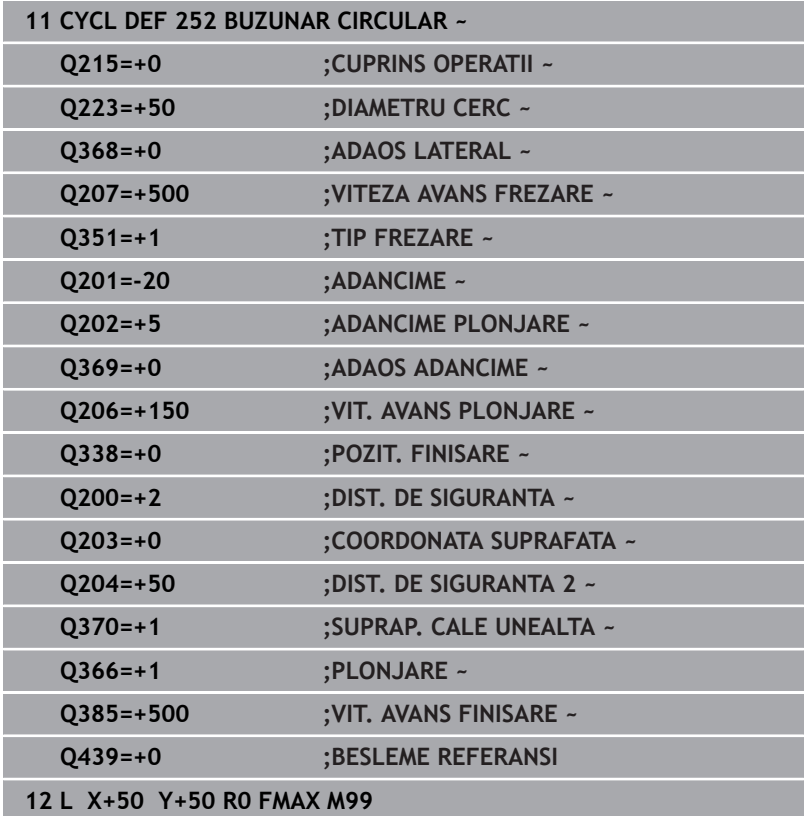

## <span id="page-176-0"></span>**Strategia de pătrundere Q366 cu RCUTS**

## **Comportamentul cu RCUTS**

Pătrundere elicoidală **Q366=1**:

## **RCUTS** > 0

- Sistemul de control ia în calcul lăţimea de tăiere **RCUTS** când calculează traseul elicoidal. Cu cât valoarea **RCUTS** este mai mare, cu atât traseul elicoidal este mai mic.
- Formula pentru calcularea razei elicoidale: Razaelicoidală =  $R_{corr}$  – RCUTS Rcorr: Raza sculei **R** + supradimensionarea razei sculei **DR**
- Dacă deplasarea pe un traseu elicoidal nu este posibilă din cauza spațiului limitat, sistemul de control va afișa un mesaj de eroare.
- **RCUTS** = 0 sau nedefinită
- **suppressPlungeErr**=**activ** (nr. 201006)

Dacă deplasarea pe un traseu elicoidal nu este posibilă din cauza spaţiului limitat, sistemul de control va reduce traseul elicoidal.

**suppressPlungeErr**=**inactiv** (nr. 201006)

Dacă deplasarea pe o rază elicoidală nu este posibilă din cauza spațiului limitat, sistemul de control va afișa un mesaj de eroare. **6**

# <span id="page-177-0"></span>**6.4 Ciclul 253 FREZARE CANAL (opţiunea 19)**

## **Programare ISO**

**G253**

## **Aplicaţie**

Ō

Această funcţie trebuie să fie activată şi adaptată de către producătorul maşinii-unelte.

Utilizaţi Ciclul **253** pentru a prelucra complet un canal. În funcţie de parametrii ciclului, sunt disponibile următoarele alternative de prelucrare:

- $\overline{\phantom{a}}$ Prelucrare completă: Degroşare, finisare în profunzime, finisare laterală
- $\overline{\phantom{a}}$ Numai degroşare
- × Numai finisare în profunzime şi finisare laterală
- $\blacksquare$ Numai finisare în profunzime
- Numai finisare laterală  $\blacksquare$

## **Secvenţă ciclu**

## **Degroşare**

- 1 Începând cu centrul arcului canalului din partea stângă, scula se deplasează cu o mişcare de oscilare, la unghiul de pătrundere definit în tabelul de scule, până la prima adâncime de avans. Specificati strategia de pătrundere cu parametrul **Q366**.
- 2 Sistemul de control degroşează canalul din interior spre exterior, luând în calcul toleranţele de finisare (**Q368** şi **Q369**).
- 3 Sistemul de control retrage scula la prescrierea de degajare **Q200**. Dacă lăţimea canalului se potriveşte cu diametrul frezei, sistemul de control retrage scula din canal după fiecare avans
- 4 Acest proces este repetat până este atinsă adâncimea programată a canalului

## **Finisarea**

- 5 Dacă a fost definită toleranţa de finisare în timpul prelucrării prealabile, sistemul de control finisează mai întâi pereţii canalului, utilizând mai multe avansuri dacă este specificat. Latura canalului este abordată tangenţial în arcul canalului din partea stângă
- 6 Apoi, sistemul de control finisează baza canalului din interior înspre exterior.

## **Note**

## *ANUNŢ*

#### **Pericol de coliziune!**

Dacă definiți o poziție diferită de 0 a canalului, atunci sistemul de control poziţionează scula doar în axa sculei, la a 2-a prescriere de degajare. Acest lucru înseamnă că poziția de la sfârșitul ciclului nu trebuie să corespundă celei de la începutul ciclului! Există pericol de coliziune!

- **Nu** programaţi dimensiuni incrementale după acest ciclu
- ▶ Programați o poziție absolută pe toate axele principale după acest ciclu.

## *ANUNŢ*

## **Pericol de coliziune!**

Dacă introduceţi adâncimea în cadrul unui ciclu sub forma unei valori pozitive, sistemul de control inversează calculul prepoziționării. Aceasta înseamnă că scula se deplasează cu avans rapid pe axa sculei la prescrierea de degajare **sub** suprafaţa piesei de prelucrat! Există pericol de coliziune!

- ▶ Introduceți adâncimea ca negativă
- Utilizaţi parametrul **displayDepthErr** (nr. 201003) al maşinii pentru a specifica dacă sistemul de control afişează un mesaj de eroare (on) sau nu (off) în cazul introducerii unei valori pozitive pentru adâncime
- Acest ciclu poate fi executat numai în modul de prelucrare **MOD DE FUNCŢIONARE FREZARE**.
- Sistemul de control prepoziţionează automat scula pe axa sculei. П Nu uitaţi să programaţi **Q204 DIST. DE SIGURANTA 2** corect.
- $\mathbb{R}^n$ Sistemul de control reduce adâncimea de pătrundere la lungimea muchiei de tăiere a sculei **LCUTS** definită în tabelul de scule, dacă lungimea muchiei tăietoare a sculei este mai mică decât adâncimea de pătrundere **Q202** programată în ciclu.
- Dacă lăţimea canalului este mai mare decât dublul diametrului m. sculei, sistemul de control efectuează degroşarea canalului în mod corespunzător, din interior înspre exterior Puteţi aşadar să frezați orice canal și cu scule mici.
- Acest ciclu monitorizează lungimea utilizabilă definită **LU** a sculei. Dacă valoarea **LU** este mai mică decât **ADANCIME Q201**, sistemul de control va afişa un mesaj de eroare.
- Sistemul de control utilizează valoarea **RCUTS** în ciclu, pentru a  $\overline{\Box}$ monitoriza sculele cu tăiere non-centrală şi pentru a nu permite sculei să atingă partea frontală. Dacă este necesar, sistemul de control întrerupe prelucrarea şi emite un mesaj de eroare.

#### **Note despre programare**

- Cu o masă de sculă inactivă, trebuie să pătrundeți întotdeauna vertical (**Q366**=0), deoarece nu puteţi defini un unghi de pătrundere.
- Prepoziționați scula în planul de prelucrare în poziția de pornire, cu compensarea razei **R0**. Reţineţi parametrul **Q367** (poziţie).
- Semnul algebric pentru parametrul de ciclu ADÂNCIME determină direcţia de lucru. Dacă programaţi ADÂNCIME=0, ciclul nu va fi executat.
- Programaţi o prescriere de degajare suficientă, astfel încât scula să nu se poată bloca din cauza aşchiilor.
## **Parametrii ciclului**

## **Grafică asist. Parametru**

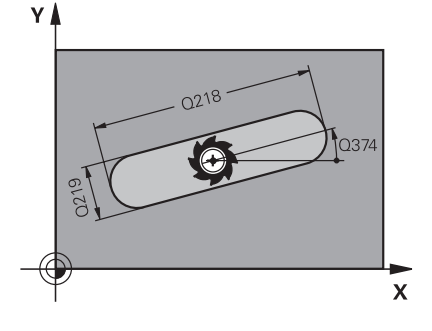

#### **Q215 Operaţie prelucrare (0/1/2)?**

Definiți operația de prelucrare:

- **0**: Degroşare şi finisare
- **1**: Numai degroşare
- **2**: Numai finisare

Finisarea laterală şi finisarea bazei sunt executate numai dacă au fost definite toleranţele de finisare respective (**Q368**, **Q369**)

#### Intrare: **0**, **1**, **2**

#### **Q218 Lungime canal?**

Introduceţi lungimea canalului. Este paralelă cu axa principală a planului de lucru.

Intrare: **0...99999,9999**

## **Q219 Lăţime canal?**

Introduceți lățimea canalului, care trebuie să fie paralelă cu axa secundară a planului de lucru. Dacă lăţimea canalului este egală cu diametrul sculei, sistemul de control va freza o gaură dreptunghiulară cu capete rotunde.

Lăţimea maximă a canalului pentru degroşare: De 2 ori diametrul sculei

Intrare: **0...99999,9999**

## **Q368 Admitere finisare pt. latură?**

Toleranta de finisare în planul de lucru. Această valoare are un efect incremental.

## Intrare: **0...99999,9999**

#### **Q374 Unghi de rotaţie?**

Unghiul după care este rotit întregul canal. Centrul de rotaţie este poziția la care se află scula când se apelează ciclul. Valoarea are un efect absolut.

#### Intrare: **-360,000...+360,000**

#### **Q367 Poziţie canal (0/1/2/3/4)?**

Poziția formei în raport cu poziția sculei când este apelat ciclul:

- **0:** Poziţie sculă = Centrul formei
- **1:** Poziţie sculă = Capătul stâng al formei
- **2**:Poziţie sculă = Centrul arcului stâng al formei
- **3**: Poziţie sculă = Centrul arcului drept al formei
- **4:** Poziţie sculă = Capătul drept al formei

Intrare: **0**, **1**, **2**, **3**, **4**

#### **Q207 Viteză de avans pt. frezare?**

Viteza de avans transversal a sculei pentru frezare, în mm/min Intrare: **0...99999,999** alternativ **FAUTO**, **FU**, **FZ**

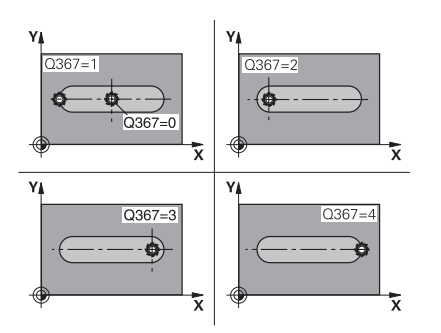

**6**

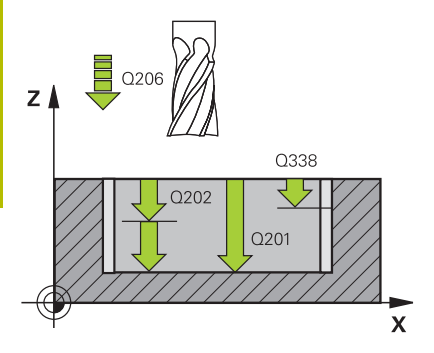

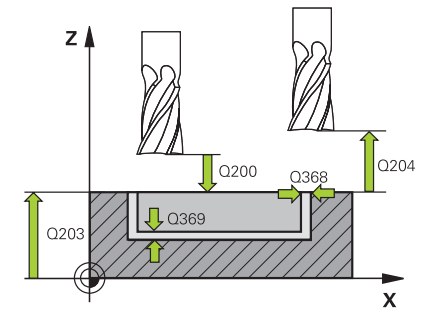

#### **Q351 Dir. ascens.=+1, dinţare sup.=-1**

Tip de operaţiune de frezare. Se ţine cont de direcţia de rotaţie a broşei.

**+1** = frezare în sensul avansului

**–1** = frezare în sens contrar avansului

**PREDEF**: Sistemul de control utilizează valoarea dintr-un bloc **GLOBAL DEF**

(Dacă introduceţi 0, este efectuată frezarea în sensul avansului)

Intrare: **-1**, **0**, **+1** sau **PREDEF**

#### **Q201 Adâncime?**

Distanţa dintre suprafaţa piesei de prelucrat şi baza canalului. Această valoare are un efect incremental.

Intrare: **-99999,9999...+99999,9999**

#### **Q202 Adâncime pătrundere?**

Avans sculă per aşchiere. Introduceţi o valoare mai mare decât 0. Această valoare are un efect incremental.

## Intrare: **0...99999,9999**

#### **Q369 Admitere finisare în profunzime?**

Toleranta de finisare pentru fund. Această valoare are un efect incremental.

## Intrare: **0...99999,9999**

#### **Q206 Viteză de avans pt. pătrundere?**

Viteza de avans transversal a sculei pentru deplasare la adâncime, în mm/min

## Intrare: **0...99999,999** alternativ **FAUTO**, **FU**, **FZ**

## **Q338 Trecere pt. finisare?**

Avans sculă pe axa broşei per aşchiere de finisare.

**Q338**=0: Finisare cu un singur avans

Această valoare are un efect incremental.

### Intrare: **0...99999,9999**

#### **Q200 Salt de degajare?**

Distanta dintre vârful sculei și suprafața piesei de prelucrat. Această valoare are un efect incremental.

### Intrare: **0...99999,9999** sau **PREDEF**

#### **Q203 Coord. supraf. piesă prelucrat?**

Coordonata de pe suprafaţa piesei de prelucrat raportată la originea activă. Valoarea are un efect absolut.

## Intrare: **-99999,9999...+99999,9999**

## **Q204 Dist. de siguranta 2?**

Coordonată pe axa broşei la care nu poate apărea nicio coliziune între sculă şi piesa de prelucrat (elementele de fixare). Această valoare are un efect incremental.

Intrare: **0...99999,9999** sau **PREDEF**

## **Q366 Strategie de plonjare (0/1/2)?**

Tipul strategiei de pătrundere:

**0** = Pătrundere verticală. Unghiul de pătrundere **UNGHI** din tabelul de scule nu este evaluat.

**1, 2** = Pătrundere prin mişcare de oscilare. În tabelul de scule, unghiul de pătrundere **UNGHI** pentru scula activă trebuie definit ca fiind diferit de 0. În caz contrar, sistemul de control va afişa un mesaj de eroare.

Alternativ: **PREDEF**

Intrare: **0**, **1**, **2**

#### **Q385 Vit. avans finisare?**

Viteza de avans transversal a sculei pentru finisarea laterală şi a bazei, în mm/min

### Intrare: **0...99999,999** alternativ **FAUTO**, **FU**, **FZ**

#### **Q439 Besleme referansı (0-3)?**

Specificaţi referinţa pentru viteza programată de avans:

**0**: Viteza de avans este raportată la traseul centrului sculei

**1**: Viteza de avans este raportată la muchia de tăiere numai în timpul finisării laterale; altfel, este raportată la traseul centrului sculei

**2**: Viteza de avans este raportată la muchia de tăiere în timpul finisării laterale **şi** a bazei; altfel este raportată la traseul centrului sculei

**3**: Viteza de avans este raportată întotdeauna la muchia de tăiere Intrare: **0**, **1**, **2**, **3**

## **Exemplu**

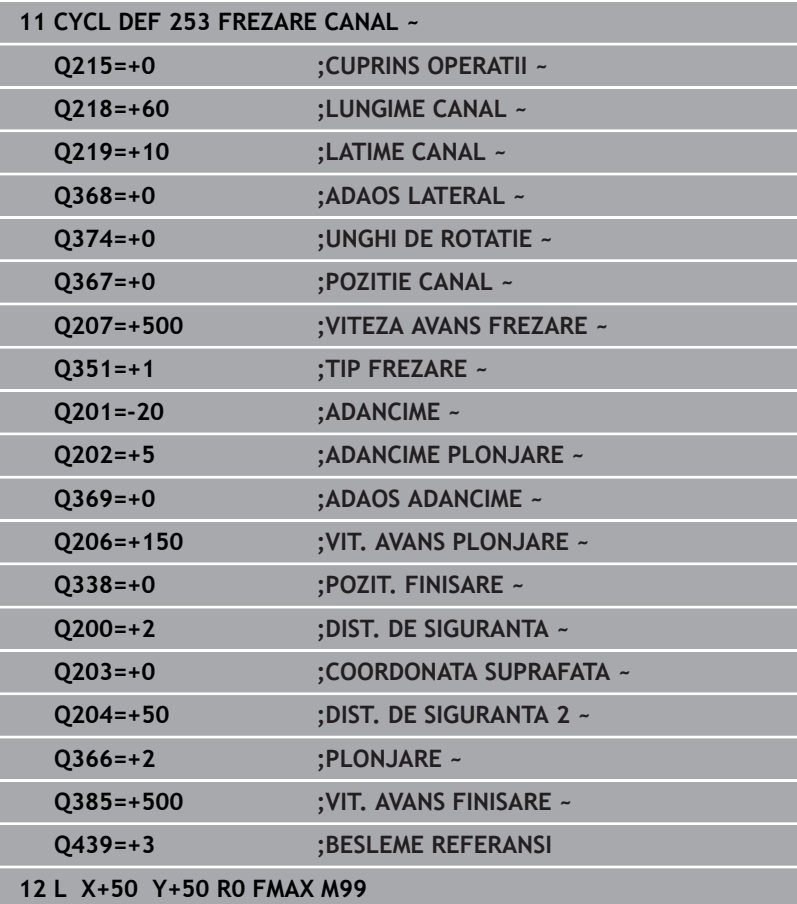

# **6.5 Ciclul 254 CANAL CIRCULAR (opţiunea 19)**

## **Programare ISO**

**G254**

## **Aplicaţie**

O

Această funcţie trebuie să fie activată şi adaptată de către producătorul maşinii-unelte.

Utilizaţi Ciclul **254** pentru a prelucra complet un canal circular. În funcție de parametrii ciclului, sunt disponibile următoarele alternative de prelucrare:

- Prelucrare completă: Degroşare, finisare în profunzime, finisare laterală
- Numai degroşare П
- × Numai finisare în profunzime şi finisare laterală
- $\blacksquare$ Numai finisare în profunzime
- Numai finisare laterală  $\blacksquare$

## **Secvenţă ciclu**

## **Degroşare**

- 1 Scula se deplasează cu o mişcare de oscilare în centrul canalului, la unghiul de pătrundere definit în tabelul de scule, până la prima adâncime de avans. Specificaţi strategia de pătrundere cu parametrul **Q366**.
- 2 Sistemul de control degroşează canalul din interior spre exterior, luând în calcul toleranţele de finisare (**Q368** şi **Q369**).
- 3 Sistemul de control retrage scula la prescrierea de degajare **Q200**. Dacă lăţimea canalului se potriveşte cu diametrul frezei, sistemul de control retrage scula din canal după fiecare avans
- 4 Acest proces este repetat până este atinsă adâncimea programată a canalului

## **Finisarea**

- 5 Dacă a fost definită toleranţa de finisare, sistemul de control finisează mai întâi pereții canalului, cu mai multe avansări dacă este specificat. Latura canalului este abordată tangenţial.
- 6 Apoi, sistemul de control finisează baza canalului din interior înspre exterior.

## **Note**

## *ANUNŢ*

## **Pericol de coliziune!**

Dacă definiți o poziție diferită de 0 a canalului, atunci sistemul de control poziţionează scula doar în axa sculei, la a 2-a prescriere de degajare. Acest lucru înseamnă că poziția de la sfârșitul ciclului nu trebuie să corespundă celei de la începutul ciclului! Există pericol de coliziune!

- **Nu** programaţi dimensiuni incrementale după acest ciclu
- ▶ Programați o poziție absolută pe toate axele principale după acest ciclu.

## *ANUNŢ*

### **Pericol de coliziune!**

Dacă introduceţi adâncimea în cadrul unui ciclu sub forma unei valori pozitive, sistemul de control inversează calculul prepoziţionării. Aceasta înseamnă că scula se deplasează cu avans rapid pe axa sculei la prescrierea de degajare **sub** suprafaţa piesei de prelucrat! Există pericol de coliziune!

- ▶ Introduceți adâncimea ca negativă
- Utilizaţi parametrul **displayDepthErr** (nr. 201003) al maşinii pentru a specifica dacă sistemul de control afişează un mesaj de eroare (on) sau nu (off) în cazul introducerii unei valori pozitive pentru adâncime

## *ANUNŢ*

#### **Pericol de coliziune!**

Dacă apelați ciclul cu operația de prelucrare 2 (doar finisare), TNC pozitionează scula la prima adâncime de pătrundere + prescrierea de degajare cu avans rapid! Există pericolul de coliziune în timpul poziţionării cu avans rapid.

- ► Efectuați mai întâi o operație de degrosare
- Asiguraţi-vă că sistemul de control poate prepoziţiona scula cu avans rapid fără riscul de coliziune cu piesa de prelucrat
- Acest ciclu poate fi executat numai în modul de prelucrare **MOD** ш **DE FUNCŢIONARE FREZARE**.
- $\blacksquare$ Sistemul de control prepozitionează automat scula pe axa sculei. Nu uitaţi să programaţi **Q204 DIST. DE SIGURANTA 2** corect.
- Sistemul de control reduce adâncimea de pătrundere la lungimea m. muchiei de tăiere a sculei **LCUTS** definită în tabelul de scule, dacă lungimea muchiei tăietoare a sculei este mai mică decât adâncimea de pătrundere **Q202** programată în ciclu.
- Dacă lătimea canalului este mai mare decât dublul diametrului  $\Box$  . sculei, sistemul de control efectuează degroşarea canalului în mod corespunzător, din interior înspre exterior Puteți asadar să frezaţi orice canal şi cu scule mici.
- Acest ciclu monitorizează lungimea utilizabilă definită **LU** a sculei. Dacă valoarea **LU** este mai mică decât **ADANCIME Q201**, sistemul de control va afişa un mesaj de eroare.
- $\mathbb{R}^n$ Sistemul de control utilizează valoarea **RCUTS** în ciclu, pentru a monitoriza sculele cu tăiere non-centrală şi pentru a nu permite sculei să atingă partea frontală. Dacă este necesar, sistemul de control întrerupe prelucrarea şi emite un mesaj de eroare.

#### **Note despre programare**

- Cu o masă de sculă inactivă, trebuie să pătrundeţi întotdeauna  $\overline{\phantom{a}}$ vertical (**Q366**=0), deoarece nu puteţi defini un unghi de pătrundere.
- Prepoziționați scula în planul de prelucrare în poziția de pornire, cu compensarea razei **R0**. Reţineţi parametrul **Q367** (poziţie).
- Semnul algebric pentru parametrul de ciclu ADÂNCIME determină direcția de lucru. Dacă programați ADÂNCIME=0, ciclul nu va fi executat.
- Programați o prescriere de degajare suficientă, astfel încât scula să nu se poată bloca din cauza aşchiilor.
- Poziţia canalului 0 nu este permisă dacă utilizaţi Ciclul **254** în combinaţie cu Ciclul **221**.

## **Parametrii ciclului**

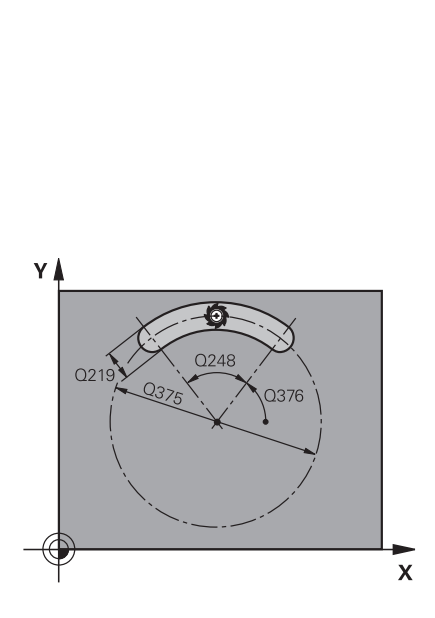

## **Grafică asist. Parametru**

#### **Q215 Operaţie prelucrare (0/1/2)?**

Definiti operația de prelucrare:

- **0**: Degroşare şi finisare
- **1**: Numai degroşare
- **2**: Numai finisare

Finisarea laterală şi finisarea bazei sunt executate numai dacă au fost definite toleranţele de finisare respective (**Q368**, **Q369**)

#### Intrare: **0**, **1**, **2**

#### **Q219 Lăţime canal?**

Introduceţi lăţimea canalului, care trebuie să fie paralelă cu axa secundară a planului de lucru. Dacă lăţimea canalului este egală cu diametrul sculei, sistemul de control va freza o gaură dreptunghiulară cu capete rotunde.

Lăţimea maximă a canalului pentru degroşare: De 2 ori diametrul sculei

#### Intrare: **0...99999,9999**

#### **Q368 Admitere finisare pt. latură?**

Toleranţa de finisare în planul de lucru. Această valoare are un efect incremental.

Intrare: **0...99999,9999**

#### **Q375 Diametru cerc diviziune?**

Introduceţi diametrul cercului.

Intrare: **0...99999,9999**

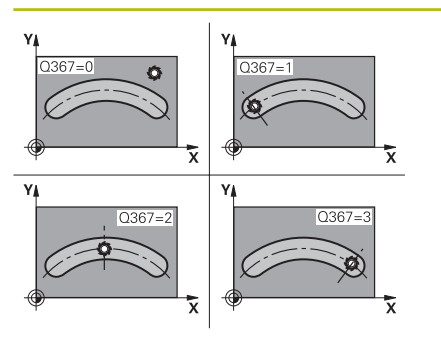

## **Q367 Referinţă poz. canal (0/1/2/3)?**

Poziția canalului în raport cu poziția sculei când este apelat ciclul:

**0:** Poziția sculei nu este luată în calcul. Poziția canalului este determinată de centrul cercului de pas introdus şi de unghiul de pornire.

**1:** Poziţie sculă = Centrul cercului stâng al canalului. Unghiul de pornire **Q376** este raportat la această poziţie. Centrul cercului de pas introdus nu este luat în calcul.

**2:** Poziţie sculă = Centrul liniei centrale. Unghiul de pornire **Q376** este raportat la această poziție. Centrul cercului de pas introdus nu este luat în calcul.

**3:** Poziţie sculă = Centrul cercului drept al canalului. Unghiul de pornire **Q376** este raportat la această poziţie. Centrul cercului de pas introdus nu este luat în calcul.

Intrare: **0**, **1**, **2**, **3**

### **Q216 Centru în prima axă?**

Centrul cercului de pas pe axa principală a planului de lucru. **Aplicabil numai dacă Q367 = 0**. Valoarea are un efect absolut. Intrare: **-99999,9999...+99999,9999**

**Q217 Centru în a doua axă?**

Centrul cercului de pas pe axa secundară a planului de lucru. **Aplicabil numai dacă Q367 = 0**. Valoarea are un efect absolut. Intrare: **-99999,9999...+99999,9999**

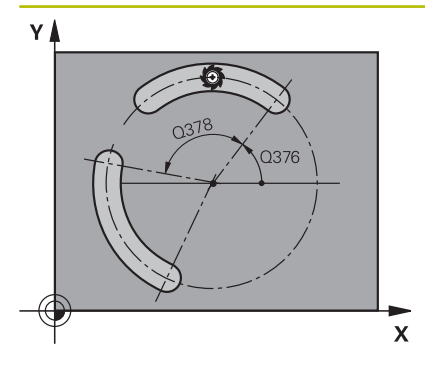

## **Q376 Unghi pornire?**

Introduceţi unghiul polar pentru punctul de pornire. Valoarea are un efect absolut.

Intrare: **-360,000...+360,000**

#### **Q248 Lungime unghiulară?**

Introduceţi lungimea angulară a canalului. Această valoare are un efect incremental.

Intrare: **0...360**

#### **Q378 Unghi incrementare intermediar?**

Unghiul după care este rotit întregul canal. Centrul de rotaţie este în centrul cercului de divizare. Această valoare are un efect incremental.

Intrare: **-360,000...+360,000**

#### **Q377 Nr. repetări?**

Numărul operaţiilor de prelucrare pe un cerc de pas

Intrare: **1...99999**

#### **Q207 Viteză de avans pt. frezare?**

Viteza de avans transversal a sculei pentru frezare, în mm/min Intrare: **0...99999,999** alternativ **FAUTO**, **FU**, **FZ**

#### **Q351 Dir. ascens.=+1, dinţare sup.=-1**

Tip de operaţiune de frezare. Se ţine cont de direcţia de rotaţie a broşei.

**+1** = frezare în sensul avansului

**–1** = frezare în sens contrar avansului

**PREDEF**: Sistemul de control utilizează valoarea dintr-un bloc **GLOBAL DEF**

(Dacă introduceţi 0, este efectuată frezarea în sensul avansului) Intrare: **-1**, **0**, **+1** sau **PREDEF**

#### **Q201 Adâncime?**

Distanţa dintre suprafaţa piesei de prelucrat şi baza canalului. Această valoare are un efect incremental.

Intrare: **-99999,9999...+99999,9999**

### **Q202 Adâncime pătrundere?**

Avans sculă per aşchiere. Introduceţi o valoare mai mare decât 0. Această valoare are un efect incremental.

### Intrare: **0...99999,9999**

#### **Q369 Admitere finisare în profunzime?**

Toleranta de finisare pentru fund. Această valoare are un efect incremental.

Intrare: **0...99999,9999**

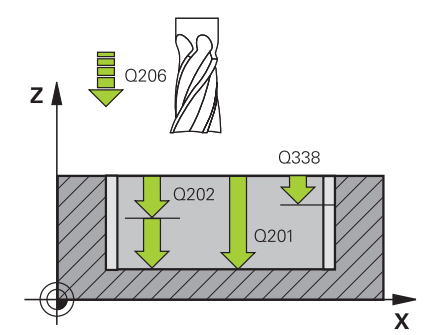

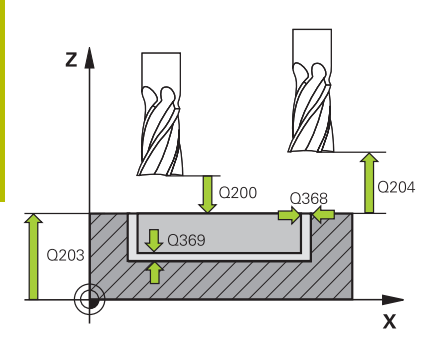

## **Q206 Viteză de avans pt. pătrundere?**

Viteza de avans transversal a sculei pentru deplasare la adâncime, în mm/min

#### Intrare: **0...99999,999** alternativ **FAUTO**, **FU**, **FZ**

#### **Q338 Trecere pt. finisare?**

Avans sculă pe axa broşei per aşchiere de finisare.

**Q338**=0: Finisare cu un singur avans

Această valoare are un efect incremental.

Intrare: **0...99999,9999**

#### **Q200 Salt de degajare?**

Distanţa dintre vârful sculei şi suprafaţa piesei de prelucrat. Această valoare are un efect incremental.

Intrare: **0...99999,9999** sau **PREDEF**

#### **Q203 Coord. supraf. piesă prelucrat?**

Coordonata de pe suprafaţa piesei de prelucrat raportată la originea activă. Valoarea are un efect absolut.

## Intrare: **-99999,9999...+99999,9999**

#### **Q204 Dist. de siguranta 2?**

Distanța din axa sculei dintre sculă și piesa de prelucrat (elemente de fixare) la care nu poate avea loc vreo coliziune. Această valoare are un efect incremental.

#### Intrare: **0...99999,9999** sau **PREDEF**

#### **Q366 Strategie de plonjare (0/1/2)?**

Tipul strategiei de pătrundere:

**0**: Pătrundere verticală. Unghiul de pătrundere **UNGHI** din tabelul de scule nu este evaluat.

**1, 2**: Pătrundere prin mişcare de oscilare. În tabelul de scule, unghiul de pătrundere **UNGHI** pentru scula activă trebuie definit ca fiind diferit de 0. În caz contrar, sistemul de control va afişa un mesaj de eroare

**PREDEF**: Sistemul de control utilizează valoarea din blocul GLOBAL DEF.

Intrare: **0**, **1**, **2**

### **Q385 Vit. avans finisare?**

Viteza de avans transversal a sculei pentru finisarea laterală şi a bazei, în mm/min

Intrare: **0...99999,999** alternativ **FAUTO**, **FU**, **FZ**

## **Q439 Besleme referansı (0-3)?**

Specificaţi referinţa pentru viteza programată de avans:

**0**: Viteza de avans este raportată la traseul centrului sculei

**1**: Viteza de avans este raportată la muchia de tăiere numai în timpul finisării laterale; altfel, este raportată la traseul centrului sculei

**2**: Viteza de avans este raportată la muchia de tăiere în timpul finisării laterale **şi** a bazei; altfel este raportată la traseul centrului sculei

**3**: Viteza de avans este raportată întotdeauna la muchia de tăiere Intrare: **0**, **1**, **2**, **3**

### **Exemplu**

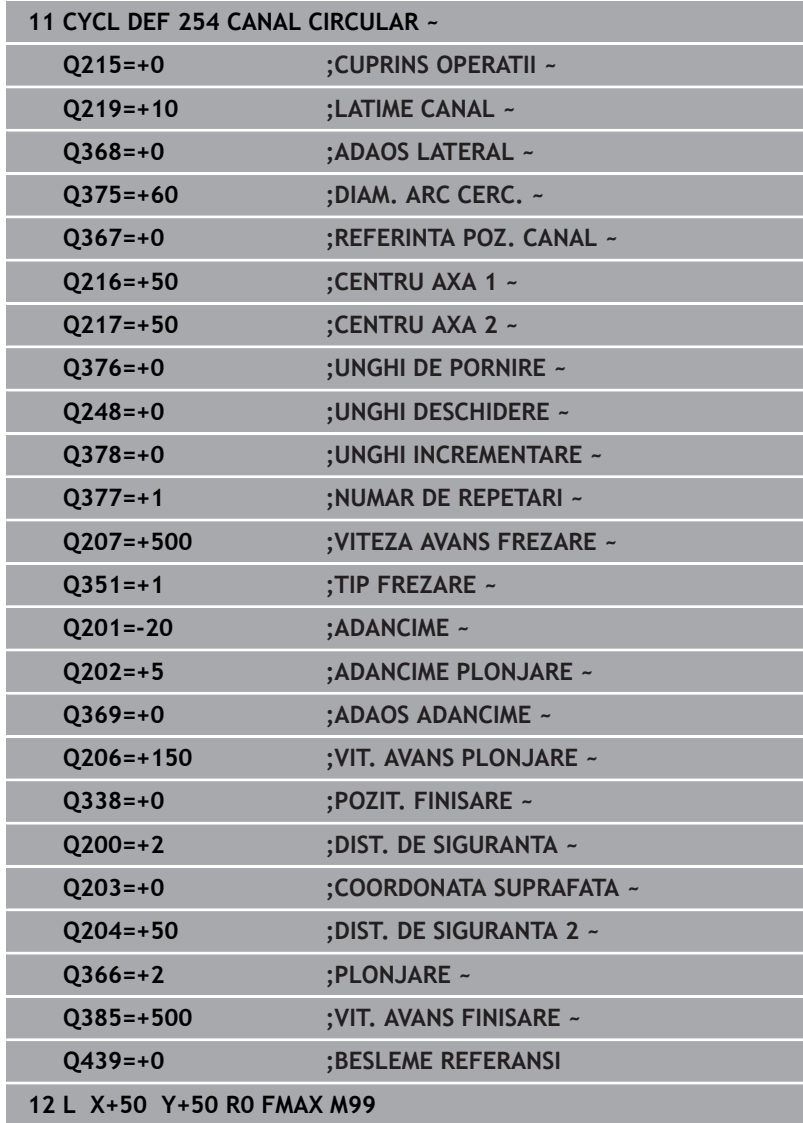

**6**

# **6.6 Ciclul 256 STIFT DREPTUNGHIULAR (opţiunea 19)**

# **Programare ISO**

**G256**

# **Aplicaţie**

 $\bullet$ 

Această funcţie trebuie să fie activată şi adaptată de către producătorul maşinii-unelte.

Utilizaţi Ciclul **256** pentru a prelucra un ştift dreptunghiular. Dacă o dimensiune a piesei brute de prelucrat este mai mare decât pasul lateral maxim posibil, atunci sistemul de control efectuează mai mulţi paşi transversali, până când dimensiunea finisată a fost prelucrată.

## **Secvenţă ciclu**

- 1 Scula se mută din poziția de pornire a ciclului (centrul știftului) în poziția de pornire pentru prelucrarea știftului. Specificați poziția de pornire cu parametrul **Q437**. Poziţia standard (**Q437**=0) se află la 2 mm în dreapta ştiftului brut
- 2 Dacă scula se află la a doua prescriere de degajare, se deplasează cu avans transversal rapid **FMAX** la prescrierea de degajare, iar de acolo avansează la prima adâncime de pătrundere cu viteza de avans pentru pătrundere
- 3 Scula se deplasează apoi tangențial pe conturul știftului și prelucrează o rotație.
- 4 Dacă dimensiunea finisată nu poate fi prelucrată cu o rotație completă, sistemul de control efectuează un pas lateral cu factorul curent și prelucrează cu încă o rotație. Sistemul de control ia în considerare dimensiunile piesei brute de prelucrat, dimensiunea finală şi pasul lateral permis. Acest proces este repetat până este obţinută dimensiunea finală definită. Pe de altă parte, dacă nu aţi stabilit punctul de pornire pe o laterală, ci pe un colţ (**Q437** diferit de 0), sistemul de control frezează pe o cale spiralată din punctul de pornire spre interior până când se ajunge la dimensiunea finisată.
- 5 Dacă sunt necesari şi alţi paşi, scula se retrage de contur pe un traseu tangențial și revine în punctul de pornire al prelucrării ştiftului.
- 6 Apoi, sistemul de control introduce scula la următoarea adâncime de pătrundere şi prelucrează ştiftul la această adâncime.
- 7 Acest proces este repetat până este atinsă adâncimea programată a ştiftului
- 8 La sfârşitul ciclului, sistemul de control poziţionează scula pe axa sculei la înălțimea de degajare definită în ciclu. Aceasta înseamnă că poziţia finală diferă de poziţia de pornire.

## **Note**

## *ANUNŢ*

## **Pericol de coliziune!**

Dacă introduceți adâncimea în cadrul unui ciclu sub forma unei valori pozitive, sistemul de control inversează calculul prepoziţionării. Aceasta înseamnă că scula se deplasează cu avans rapid pe axa sculei la prescrierea de degajare **sub** suprafaţa piesei de prelucrat! Există pericol de coliziune!

- Introduceţi adâncimea ca negativă
- Utilizaţi parametrul **displayDepthErr** (nr. 201003) al maşinii pentru a specifica dacă sistemul de control afişează un mesaj de eroare (on) sau nu (off) în cazul introducerii unei valori pozitive pentru adâncime

## *ANUNŢ*

## **Pericol de coliziune!**

Dacă nu există suficient spaţiu pentru mişcarea de apropiere din dreptul ştiftului, există riscul de coliziune.

- ▶ În functie de pozitia de apropiere **Q439**, lăsați suficient spațiu lângă ştift pentru a permite mişcarea de apropiere.
- ▶ Asigurați destul spațiu lângă știft pentru operațiunea de apropiere
- $\triangleright$  Cel putin diametrul sculei + 2 mm
- La sfârşit, sistemul de control readuce scula la prescrierea de degajare sau la a 2-a prescriere de degajare, dacă a fost programată. Poziţia finală a sculei după ciclu diferă de poziţia de pornire.
- Acest ciclu poate fi executat numai în modul de prelucrare **MOD DE FUNCŢIONARE FREZARE**.
- Sistemul de control prepoziționează automat scula pe axa sculei. Nu uitaţi să programaţi **Q204 DIST. DE SIGURANTA 2** corect.
- Sistemul de control reduce adâncimea de pătrundere la lungimea muchiei de tăiere a sculei **LCUTS** definită în tabelul de scule, dacă lungimea muchiei tăietoare a sculei este mai mică decât adâncimea de pătrundere **Q202** programată în ciclu.
- Acest ciclu monitorizează lungimea utilizabilă definită **LU** a sculei. Dacă valoarea **LU** este mai mică decât **ADANCIME Q201**, sistemul de control va afişa un mesaj de eroare.

## **Note despre programare**

- Prepoziționați scula în planul de prelucrare în poziția de pornire, cu compensarea razei **R0**. Reţineţi parametrul **Q367** (poziţie).
- Semnul algebric pentru parametrul de ciclu ADÂNCIME determină direcţia de lucru. Dacă programaţi ADÂNCIME=0, ciclul nu va fi executat.

# **Parametrii ciclului**

## **Grafică asist. Parametru**

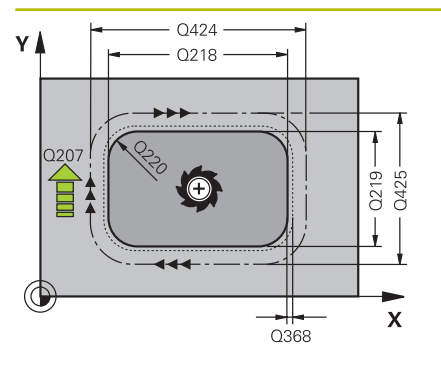

## **Q218 Prima lungime laterală?**

Lungimea ştiftului paralelă cu axa principală a planului de lucru Intrare: **0...99999,9999**

## **Q424 Lung. latură 1 dim. piesă brută?**

Lungimea ştiftului brut paralelă cu axa principală a planului de lucru. Introduceţi **Lungimea 1 a laturii piesei brute de prelucrat** mai mare decât **Lungimea primei laturi.** Sistemul de control efectuează mai mulţi paşi, dacă diferenţa dintre dimensiunea 1 piesei brute de prelucrat şi dimensiunea finală 1 este mai mare decât pasul permis (raza sculei înmulțită cu suprapunerea căii **Q370**). Sistemul de control calculează un pas constant de fiecare dată.

## Intrare: **0...99999,9999**

## **Q219 A doua lungime laterală?**

Lungimea ştiftului paralelă cu axa secundară a planului de lucru Introduceţi **Lungime laterală 2 piesă de prelucrat brută** mai mare decât **A doua lungime laterală**. Sistemul de control efectuează mai mulţi paşi, dacă diferenţa dintre dimensiunea 2 piesei brute de prelucrat şi dimensiunea finală 2 este mai mare decât pasul permis (raza sculei înmulţită cu suprapunerea căii **Q370**). Sistemul de control calculează un pas constant de fiecare dată.

## Intrare: **0...99999,9999**

## **Q425 Lung. latură 2 dim. piesă brută?**

Lungimea ştiftului brut paralelă cu axa secundară a planului de lucru.

## Intrare: **0...99999,9999**

## **Q220 Rază/ Șanfren (+/-)?**

Introduceţi valoarea pentru elementul de formă rază sau şanfren. Dacă introduceţi o valoare pozitivă, sistemul de control va rotunji fiecare colţ. Valoarea introdusă aici se referă la rază. Dacă introduceți o valoare negativă, toate colturile conturului vor fi sanfrenate cu valoarea introdusă pentru lungimea şanfrenului.

Intrare: **-99999,9999...+99999,9999**

## **Q368 Admitere finisare pt. latură?**

Toleranţa de finisare în planul de lucru, rămasă după prelucrare. Această valoare are un efect incremental.

Intrare: **-99999,9999...+99999,9999**

## **Q224 Unghi de rotaţie?**

Unghiul după care este rotită întreaga operaţiune. Centrul de rotaţie este poziția la care se află scula când se apelează ciclul. Valoarea are un efect absolut.

Intrare: **-360,000...+360,000**

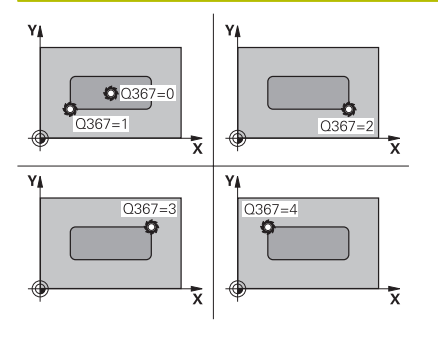

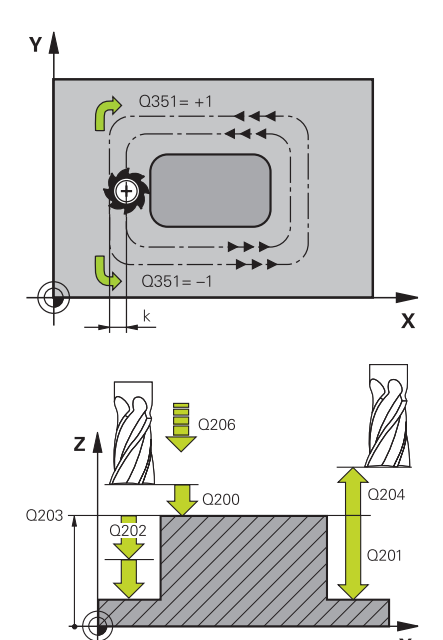

## **Q367 Poziţie pivot (0/1/2/3/4)?**

Poziția știftului în raport cu scula când este apelat ciclul.

- **0**: Poziție sculă = Centrul știftului
- **1**: Poziţie sculă = Colţ stânga jos
- **2**: Poziţie sculă = Colţ dreapta jos
- **3**: Poziție sculă = Colt dreapta sus
- **4**: Poziţie sculă = Colţ stânga sus
- Intrare: **0**, **1**, **2**, **3**, **4**

## **Q207 Viteză de avans pt. frezare?**

Viteza de avans transversal a sculei pentru frezare, în mm/min Intrare: **0...99999,999** alternativ **FAUTO**, **FU**, **FZ**

## **Q351 Dir. ascens.=+1, dinţare sup.=-1**

Tip de operatiune de frezare. Se tine cont de directia de rotatie a broşei.

- **+1** = frezare în sensul avansului
- **–1** = frezare în sens contrar avansului

**PREDEF**: Sistemul de control utilizează valoarea dintr-un bloc **GLOBAL DEF**

(Dacă introduceţi 0, este efectuată frezarea în sensul avansului)

Intrare: **-1**, **0**, **+1** sau **PREDEF**

## **Q201 Adâncime?**

Distanţa dintre suprafaţa piesei de prelucrat şi baza ştiftului: Această valoare are un efect incremental.

Intrare: **-99999,9999...+99999,9999**

## **Q202 Adâncime pătrundere?**

Avans sculă per aschiere. Introduceți o valoare mai mare decât 0. Această valoare are un efect incremental.

Intrare: **0...99999,9999**

## **Q206 Viteză de avans pt. pătrundere?**

Viteza de avans transversal a sculei în timpul deplasării în adâncime, în mm/min

Intrare: **0...99999,999** sau **FAUTO**, **FMAX**, **FU**, **FZ**

## **Q200 Salt de degajare?**

Distanta dintre vârful sculei și suprafața piesei de prelucrat. Această valoare are un efect incremental.

Intrare: **0...99999,9999** sau **PREDEF**

## **Q203 Coord. supraf. piesă prelucrat?**

Coordonata de pe suprafaţa piesei de prelucrat raportată la originea activă. Valoarea are un efect absolut.

Intrare: **-99999,9999...+99999,9999**

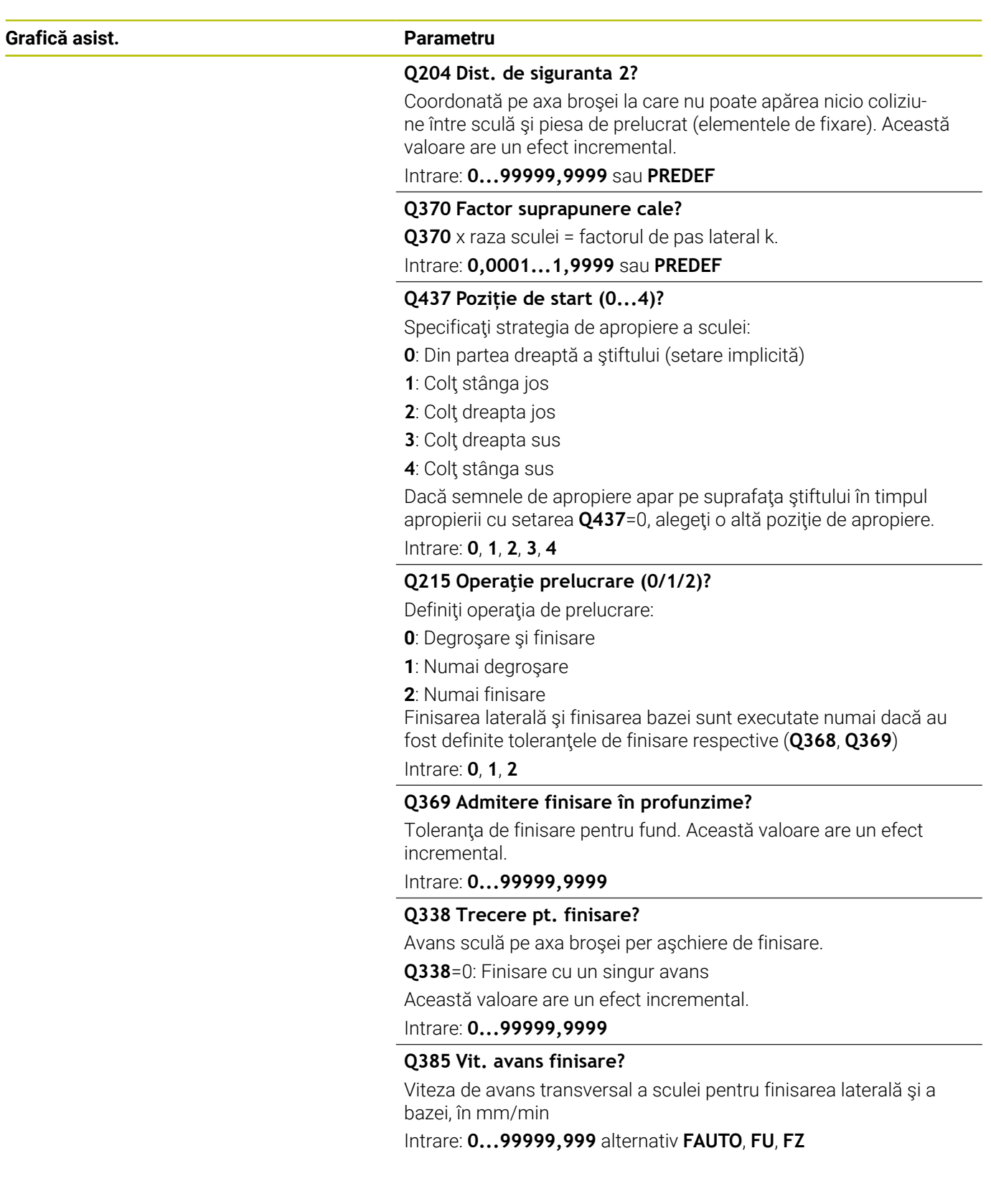

**Cicluri: Frezarea buzunarului/Frezarea ştiftului/Frezarea canalului | Ciclul 256 STIFT DREPTUNGHIULAR (opţiunea 19)**

## **Exemplu**

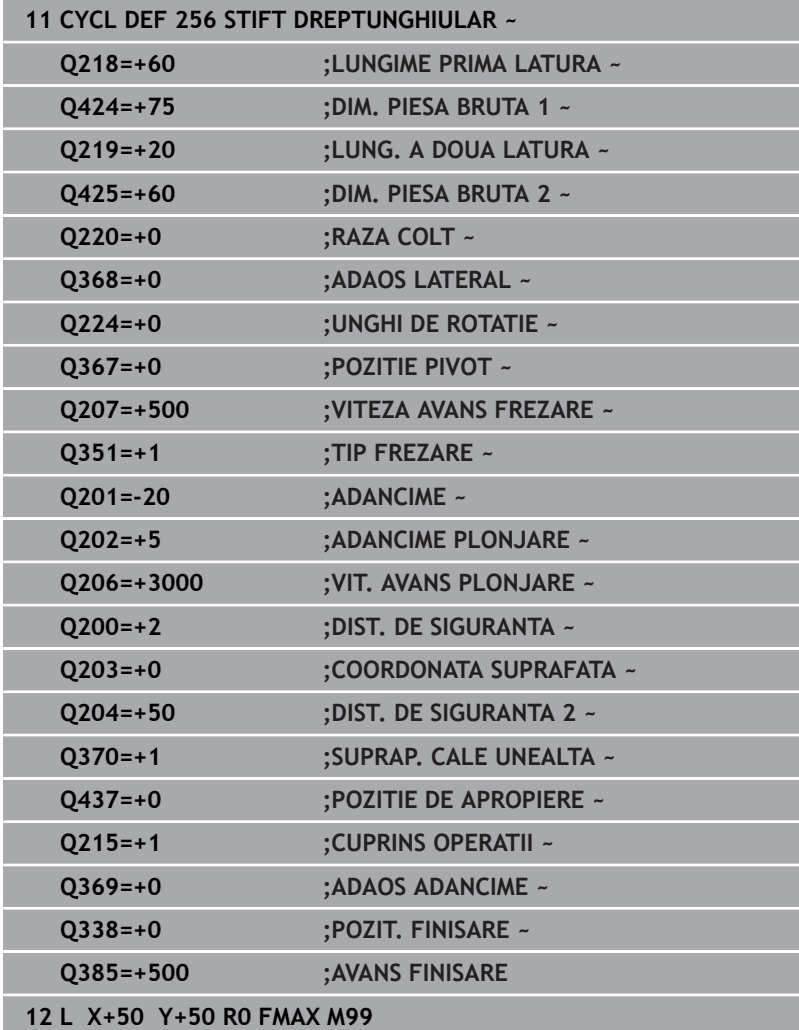

# **6.7 Ciclul 257 PIVOT CIRCULAR (opţiunea 19)**

## **Programare ISO**

**G257**

## **Aplicaţie**

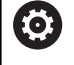

Această funcţie trebuie să fie activată şi adaptată de către producătorul maşinii-unelte.

Utilizaţi Ciclul **257** pentru a prelucra un ştift circular. Sistemul de control frezează ştiftul circular cu o mişcare de avansare elicoidală, începând de la diametrul piesei de prelucrat brute.

## **Secvenţă ciclu**

- 1 Dacă poziţia curentă a sculei se află sub cea de-a 2-a prescriere de degajare, sistemul de control ridică şi retrage scula până la cea de-a 2-a prescriere de degajare.
- 2 Scula se mută din centrul știftului în poziția de pornire pentru prelucrarea ştiftului. Cu unghiul polar specificaţi poziţia de pornire faţă de centrul ştiftului, utilizând parametrul **Q376**.
- 3 Sistemul de control se deplasează cu avans transversal rapid **FMAX** la prescrierea de degajare **Q200**, iar de acolo avansează la prima adâncime de pătrundere cu viteza de avans pentru pătrundere
- 4 Sistemul de control prelucrează apoi ştiftul circular cu o mişcare de avans elicoidală, luând în calcul factorul de suprapunere.
- 5 Sistemul de control retrage scula cu 2 mm de la contur, pe un traseu tangențial.
- 6 Dacă sunt necesare mai multe mişcări de pătrundere, scula repetă mişcarea de pătrundere în punctul aflat lângă mişcarea de pornire.
- 7 Acest proces este repetat până este atinsă adâncimea programată a ştiftului
- 8 La sfârşitul ciclului, scula se îndepărtează mai întâi pe un traseu tangenţial şi apoi se retrage pe axa sculei, la cea de-a doua prescriere de degajare definită în cadrul ciclului. Aceasta înseamnă că poziţia finală diferă de poziţia de pornire.

## **Note**

## *ANUNŢ*

#### **Pericol de coliziune!**

Dacă introduceți adâncimea în cadrul unui ciclu sub forma unei valori pozitive, sistemul de control inversează calculul prepoziţionării. Aceasta înseamnă că scula se deplasează cu avans rapid pe axa sculei la prescrierea de degajare **sub** suprafaţa piesei de prelucrat! Există pericol de coliziune!

- Introduceţi adâncimea ca negativă
- Utilizaţi parametrul **displayDepthErr** (nr. 201003) al maşinii pentru a specifica dacă sistemul de control afişează un mesaj de eroare (on) sau nu (off) în cazul introducerii unei valori pozitive pentru adâncime

## *ANUNŢ*

## **Pericol de coliziune!**

Există pericolul de coliziune dacă în jurul ştiftului nu există suficient spaţiu.

- ▶ Verificați ordinea de prelucrare cu ajutorul simulării grafice.
- Acest ciclu poate fi executat numai în modul de prelucrare **MOD** m. **DE FUNCŢIONARE FREZARE**.
- Sistemul de control prepoziţionează automat scula pe axa sculei.  $\Box$ Nu uitaţi să programaţi **Q204 DIST. DE SIGURANTA 2** corect.
- Sistemul de control reduce adâncimea de pătrundere la lungimea muchiei de tăiere a sculei **LCUTS** definită în tabelul de scule, dacă lungimea muchiei tăietoare a sculei este mai mică decât adâncimea de pătrundere **Q202** programată în ciclu.
- Acest ciclu monitorizează lungimea utilizabilă definită **LU** a sculei. Dacă valoarea **LU** este mai mică decât **ADANCIME Q201**, sistemul de control va afişa un mesaj de eroare.

#### **Note despre programare**

- Prepoziționați scula în planul de prelucrare la poziția de pornire (centrul ştiftului), cu compensarea razei **R0**.
- Semnul algebric pentru parametrul de ciclu ADÂNCIME determină direcţia de lucru. Dacă programaţi ADÂNCIME=0, ciclul nu va fi executat.

## **Parametrii ciclului**

#### **Grafică asist. Parametru**

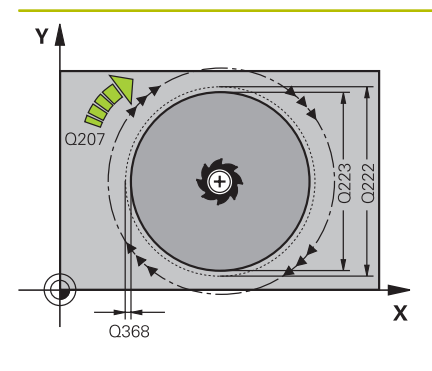

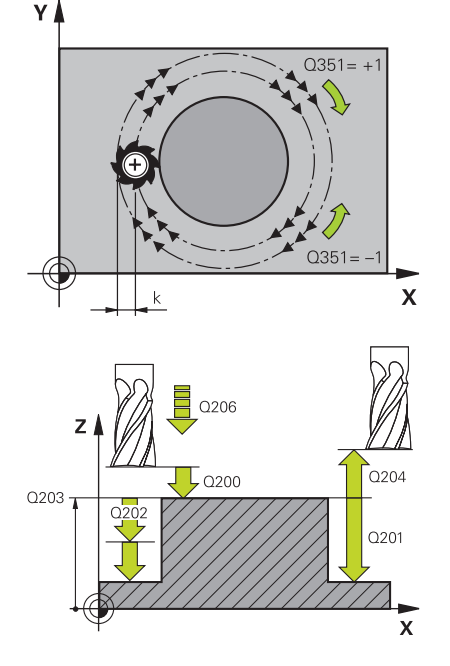

#### **Q223 Diametru piesă finisată?**

Diametrul ştiftului finisat

Intrare: **0...99999,9999**

## **Q222 Diam. piesă de prelucrat brută?**

Diametru piesă brută de prelucrat. Introduceţi un diametru al piesei de prelucrat brute mai mare decât diametrul piesei finisate. Sistemul de control efectuează mai mulţi paşi dacă diferenţa dintre diametrul piesei brute de prelucrat şi diametrul cercului de referinţă este mai mare decât pasul permis (raza sculei înmulțită cu suprapunerea traseului **Q370**). Sistemul de control calculează un pas constant de fiecare dată.

## Intrare: **0...99999,9999**

#### **Q368 Admitere finisare pt. latură?**

Toleranta de finisare în planul de lucru. Această valoare are un efect incremental.

#### Intrare: **-99999,9999...+99999,9999**

## **Q207 Viteză de avans pt. frezare?**

Viteza de avans transversal a sculei pentru frezare, în mm/min Intrare: **0...99999,999** alternativ **FAUTO**, **FU**, **FZ**

## **Q351 Dir. ascens.=+1, dinţare sup.=-1**

Tip de operatiune de frezare. Se tine cont de directia de rotatie a broşei.

- **+1** = frezare în sensul avansului
- **–1** = frezare în sens contrar avansului

**PREDEF**: Sistemul de control utilizează valoarea dintr-un bloc **GLOBAL DEF**

(Dacă introduceţi 0, este efectuată frezarea în sensul avansului)

## Intrare: **-1**, **0**, **+1** sau **PREDEF**

## **Q201 Adâncime?**

Distanţa dintre suprafaţa piesei de prelucrat şi baza ştiftului: Această valoare are un efect incremental.

Intrare: **-99999,9999...+99999,9999**

#### **Q202 Adâncime pătrundere?**

Avans sculă per aschiere. Introduceți o valoare mai mare decât 0. Această valoare are un efect incremental.

Intrare: **0...99999,9999**

#### **Q206 Viteză de avans pt. pătrundere?**

Viteza de avans transversal a sculei în timpul deplasării în adâncime, în mm/min

Intrare: **0...99999,999** sau **FAUTO**, **FMAX**, **FU**, **FZ**

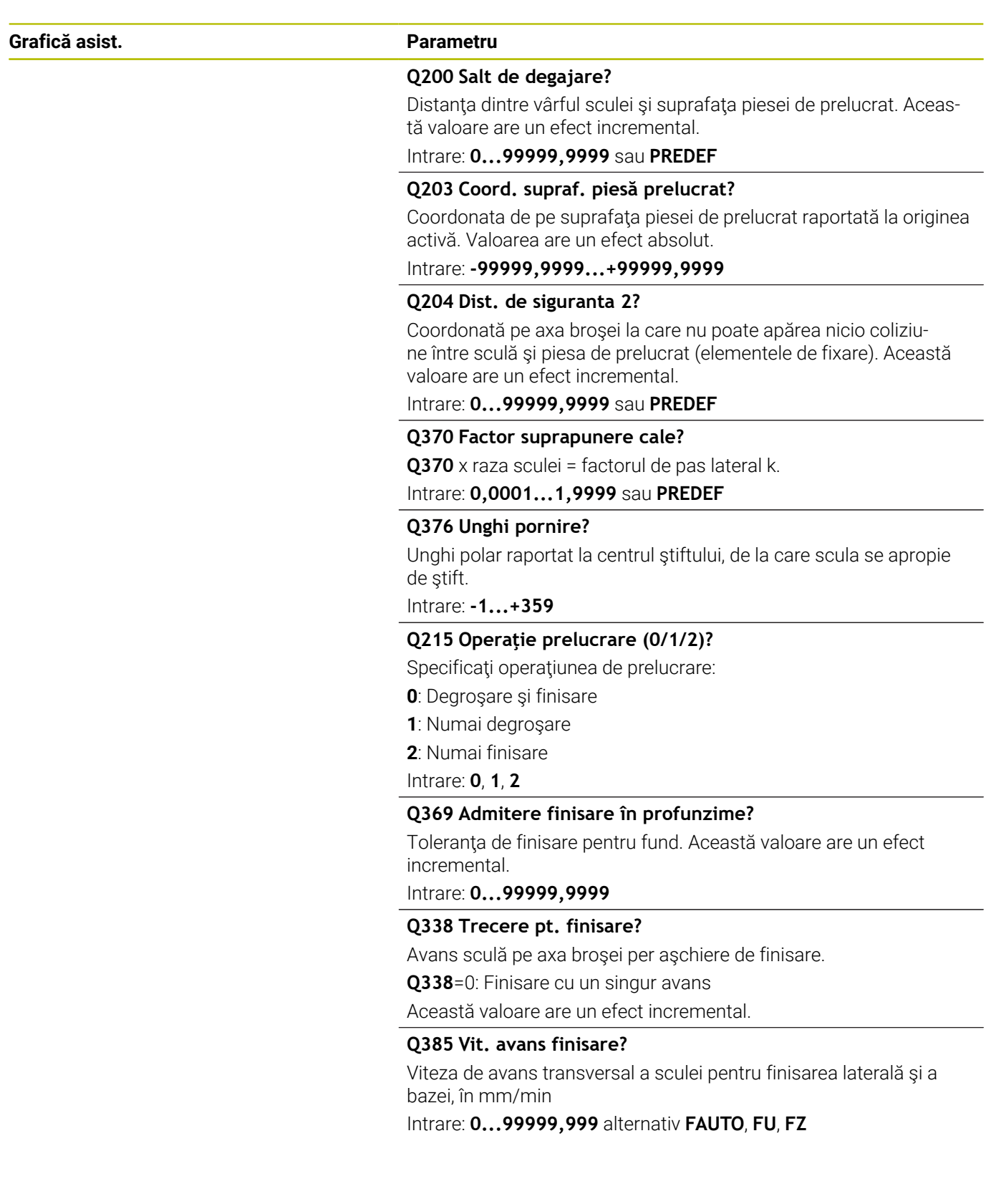

## **Exemplu**

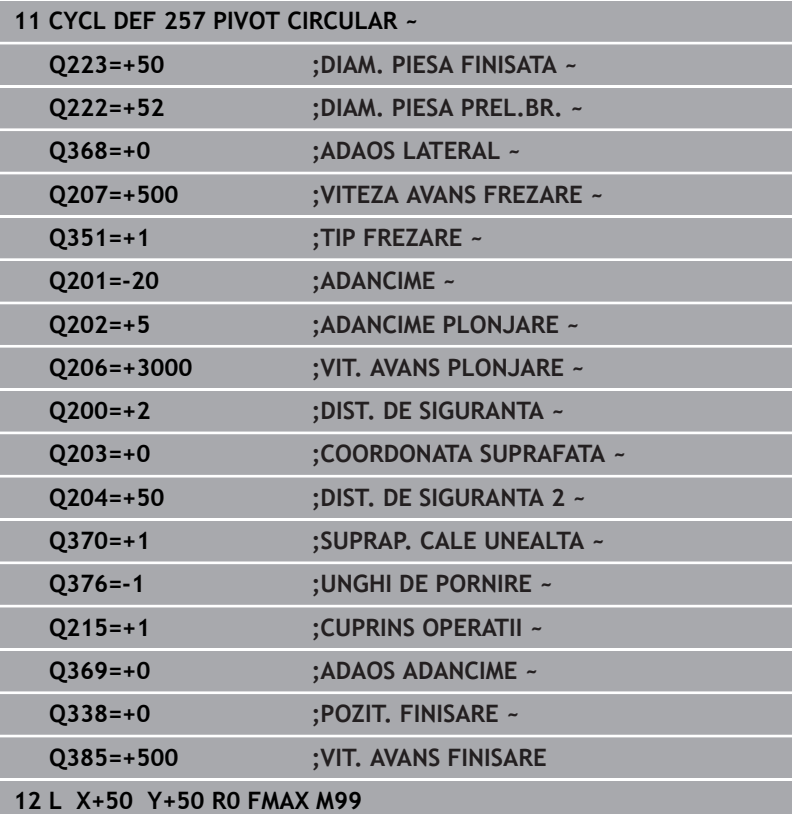

# **6.8 Ciclul 258 BOSAJ POLIGONAL (opţiunea 19)**

#### **Programare ISO G258**

## **Aplicaţie**

6

Această funcţie trebuie să fie activată şi adaptată de către producătorul maşinii-unelte.

Utilizaţi Ciclul **258** pentru a crea un poligon regulat prelucrând exteriorul conturului. Operaţia de frezare este executată pe un traseu în spirală bazat pe diametrul piesei de prelucrat brute.

## **Secvenţă ciclu**

- 1 Dacă, la începutul prelucrării, piesa de lucru este poziţionată sub cea de-a 2-a prescriere de degajare, sistemul de control va retrage scula la cea de-a 2-a prescriere de degajare
- 2 Începând din centrul ştiftului, sistemul de control deplasează scula la punctul de pornire pentru prelucrarea acestuia. Punctul de pornire depinde, între altele, de diametrul piesei de prelucrat brute şi de unghiul de rotaţie al ştiftului. Unghiul de rotaţie este determinat cu parametrul **Q224**.
- 3 Scula se deplasează cu avansul rapid **FMAX** la prescrierea de degajare **Q200** şi, de acolo, cu viteza de avans pentru pătrundere, la prima adâncime de pătrundere.
- 4 Sistemul de control prelucrează apoi ştiftul circular cu o mişcare de avans elicoidală, luând în calcul factorul de suprapunere.
- 5 Sistemul de control deplasează scula pe un traseu tangențial, dinspre exterior spre interior.
- 6 Scula va fi ridicată pe direcţia axei broşei până la a 2-a prescriere de degajare, printr-o singură mişcare rapidă
- 7 Dacă sunt necesare mai multe adâncimi de pătrundere, sistemul de control va readuce scula la punctul de pornire pentru procesul de frezare a ştiftului, apoi va efectua o mişcare de pătrundere la adâncimea programată.
- 8 Acest proces este repetat până este atinsă adâncimea programată a ştiftului.
- 9 La sfârşitul unui ciclu, este realizată mai întâi o mişcare de îndepărtare. Apoi sistemul de control va deplasa scula pe axa acesteia până la a 2-a prescriere de degajare

**6**

## **Note**

## *ANUNŢ*

## **Pericol de coliziune!**

Dacă introduceți adâncimea în cadrul unui ciclu sub forma unei valori pozitive, sistemul de control inversează calculul prepoziţionării. Aceasta înseamnă că scula se deplasează cu avans rapid pe axa sculei la prescrierea de degajare **sub** suprafaţa piesei de prelucrat! Există pericol de coliziune!

- Introduceţi adâncimea ca negativă
- Utilizaţi parametrul **displayDepthErr** (nr. 201003) al maşinii pentru a specifica dacă sistemul de control afişează un mesaj de eroare (on) sau nu (off) în cazul introducerii unei valori pozitive pentru adâncime

## *ANUNŢ*

## **Pericol de coliziune!**

În acest ciclu, sistemul de control efectuează o mişcare de apropiere automată. Dacă nu există suficient spaţiu, există riscul de coliziune.

- ▶ Utilizati **Q224** pentru a specifica unghiul utilizat pentru prelucrarea primului colt al stiftului poligonal. Interval de introducere: de la -360° la +360°
- ► În functie de unghiul de rotatie **Q224**, lângă știft va trebui lăsat următorul spațiu: Cel puțin diametrul sculei +2 mm

# *ANUNŢ*

## **Pericol de coliziune!**

La sfârşit, sistemul de control readuce scula la prescrierea de degajare sau la a 2-a prescriere de degajare, dacă a fost programată. Poziţia finală a sculei după ciclu nu trebuie să fie aceeași cu poziția de pornire. Există pericol de coliziune!

- ▶ Controlați mișcările transversale ale mașinii.
- ▶ În simulare, verificați poziția finală a sculei după ciclu
- După ciclu, programaţi coordonate absolute (nu coordonate incrementale)
- Acest ciclu poate fi executat numai în modul de prelucrare **MOD DE FUNCŢIONARE FREZARE**.
- $\blacksquare$ Sistemul de control prepoziționează automat scula pe axa sculei. Nu uitaţi să programaţi **Q204 DIST. DE SIGURANTA 2** corect.
- Sistemul de control reduce adâncimea de pătrundere la lungimea  $\overline{\phantom{a}}$ muchiei de tăiere a sculei **LCUTS** definită în tabelul de scule, dacă lungimea muchiei tăietoare a sculei este mai mică decât adâncimea de pătrundere **Q202** programată în ciclu.
- Acest ciclu monitorizează lungimea utilizabilă definită **LU** a sculei. Dacă valoarea **LU** este mai mică decât **ADANCIME Q201**, sistemul de control va afişa un mesaj de eroare.

## **Note despre programare**

- Înainte de începutul ciclului, va fi necesar să prepoziționați scula în planul de prelucrare. În acest scop, deplasaţi scula, cu factorul de compensare a razei **R0**, în centrul ştiftului.
- Semnul algebric pentru parametrul de ciclu ADÂNCIME determină direcţia de lucru. Dacă programaţi ADÂNCIME=0, ciclul nu va fi executat.

## **Parametrii ciclului**

#### **Grafică asist. Parametru**

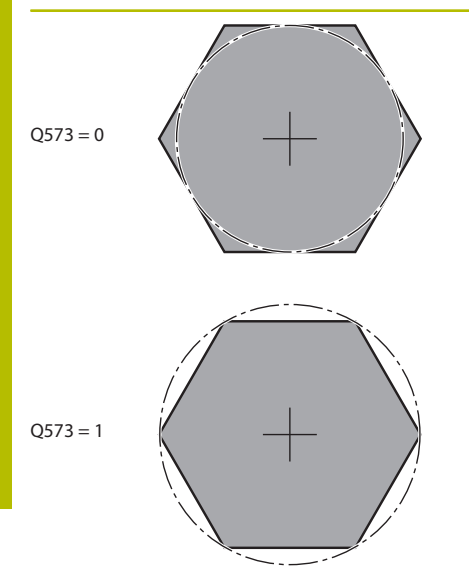

#### **Q573 Cerc înscris/Cerc circum.(0/1)?**

Specificaţi dacă dimensiunea **Q571** este raportată la cercul înscris sau la cercul circumscris:

- **0**: Dimensiunea este raportată la cercul înscris
- **1**: Dimensiunea este raportată la cercul circumscris

Intrare: **0**, **1**

#### **Q571 Diametru cerc de referință?**

Introduceţi diametrul cercului de referinţă. Specificaţi la parametrul **Q573** dacă diametrul introdus aici este raportat la cercul înscris sau la cercul circumscris. Puteţi programa o toleranţă dacă este nevoie.

#### Intrare: **0...99999,9999**

#### **Q222 Diam. piesă de prelucrat brută?**

Introduceti diametrul piesei brute. Diametrul piesei brute de prelucrat trebuie să fie mai mare decât diametrul cercului de referință. Sistemul de control efectuează mai multi pași dacă diferența dintre diametrul piesei brute de prelucrat și diametrul cercului de referință este mai mare decât pasul permis (raza sculei înmulțită cu suprapunerea traseului **Q370**). Sistemul de control calculează un pas constant de fiecare dată.

Intrare: **0...99999,9999**

#### **Q572 Numărul de colțuri?**

Introduceţi numărul colţurilor ştiftului poligonal. Sistemul de control distribuie uniform colturile pe stift.

Intrare: **3...30**

## **Q224 Unghi de rotaţie?**

Specificaţi unghiul utilizat pentru prelucrarea primului colţ al ştiftului poligonal.

Intrare: **-360,000...+360,000**

#### **Q220 Rază/ Șanfren (+/-)?**

Introduceţi valoarea pentru elementul de formă rază sau şanfren. Dacă introduceţi o valoare pozitivă, sistemul de control va rotunji fiecare colţ. Valoarea introdusă aici se referă la rază. Dacă introduceţi o valoare negativă, toate colţurile conturului vor fi şanfrenate cu valoarea introdusă pentru lungimea şanfrenului.

#### Intrare: **-99999,9999...+99999,9999**

### **Q368 Admitere finisare pt. latură?**

Toleranţa de finisare în planul de lucru. Dacă introduceţi o valoare negativă, sistemul de control repoziţionează scula după degroşarea la un diametru aflat pe exteriorul piesei de lucru brute. Această valoare are un efect incremental.

Intrare: **-99999,9999...+99999,9999**

#### **Q207 Viteză de avans pt. frezare?**

Viteza de avans transversal a sculei pentru frezare, în mm/min Intrare: **0...99999,999** alternativ **FAUTO**, **FU**, **FZ**

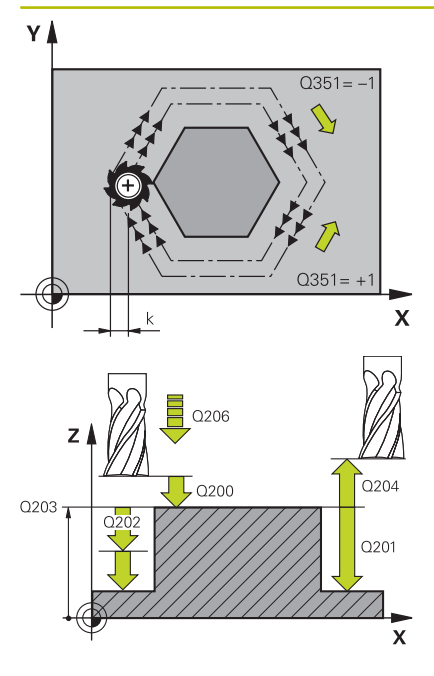

#### **Q351 Dir. ascens.=+1, dinţare sup.=-1**

Tip de operaţiune de frezare. Se ţine cont de direcţia de rotaţie a broşei.

**+1** = frezare în sensul avansului

**–1** = frezare în sens contrar avansului

**PREDEF**: Sistemul de control utilizează valoarea dintr-un bloc **GLOBAL DEF**

(Dacă introduceţi 0, este efectuată frezarea în sensul avansului)

Intrare: **-1**, **0**, **+1** sau **PREDEF**

#### **Q201 Adâncime?**

Distanța dintre suprafața piesei de prelucrat și baza știftului: Această valoare are un efect incremental.

Intrare: **-99999,9999...+99999,9999**

#### **Q202 Adâncime pătrundere?**

Avans sculă per aşchiere. Introduceţi o valoare mai mare decât 0. Această valoare are un efect incremental.

## Intrare: **0...99999,9999**

#### **Q206 Viteză de avans pt. pătrundere?**

Viteza de avans transversal a sculei în timpul deplasării în adâncime, în mm/min

#### Intrare: **0...99999,999** sau **FAUTO**, **FMAX**, **FU**, **FZ**

#### **Q200 Salt de degajare?**

Distanța dintre vârful sculei și suprafața piesei de prelucrat. Această valoare are un efect incremental.

Intrare: **0...99999,9999** sau **PREDEF**

#### **Q203 Coord. supraf. piesă prelucrat?**

Coordonata de pe suprafaţa piesei de prelucrat raportată la originea activă. Valoarea are un efect absolut.

Intrare: **-99999,9999...+99999,9999**

#### **Q204 Dist. de siguranta 2?**

Coordonată pe axa broşei la care nu poate apărea nicio coliziune între sculă şi piesa de prelucrat (elementele de fixare). Această valoare are un efect incremental.

Intrare: **0...99999,9999** sau **PREDEF**

#### **Q370 Factor suprapunere cale?**

**Q370** x raza sculei = factorul de pas lateral k.

Intrare: **0,0001...1,9999** sau **PREDEF**

**6**

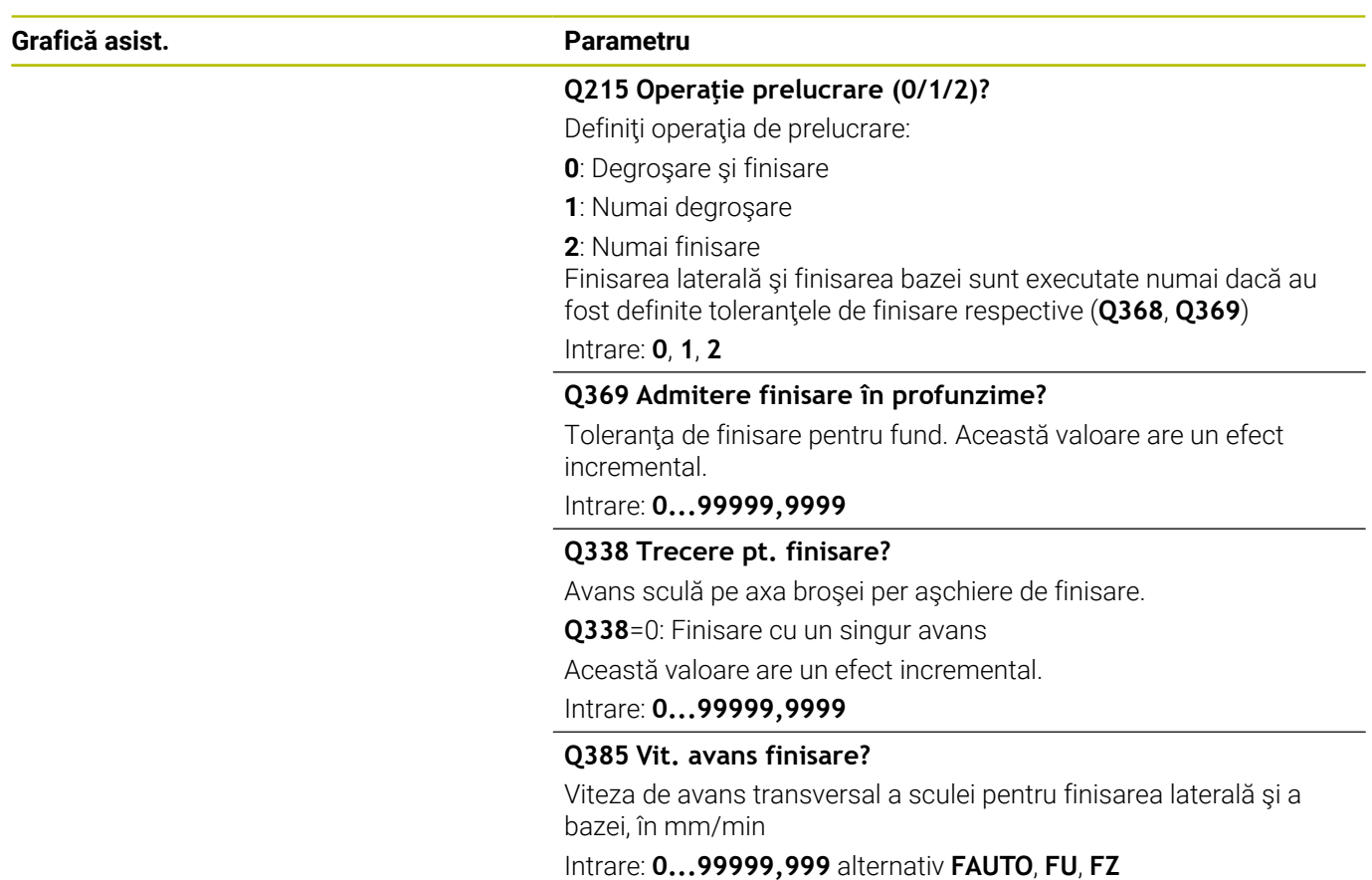

## **Exemplu**

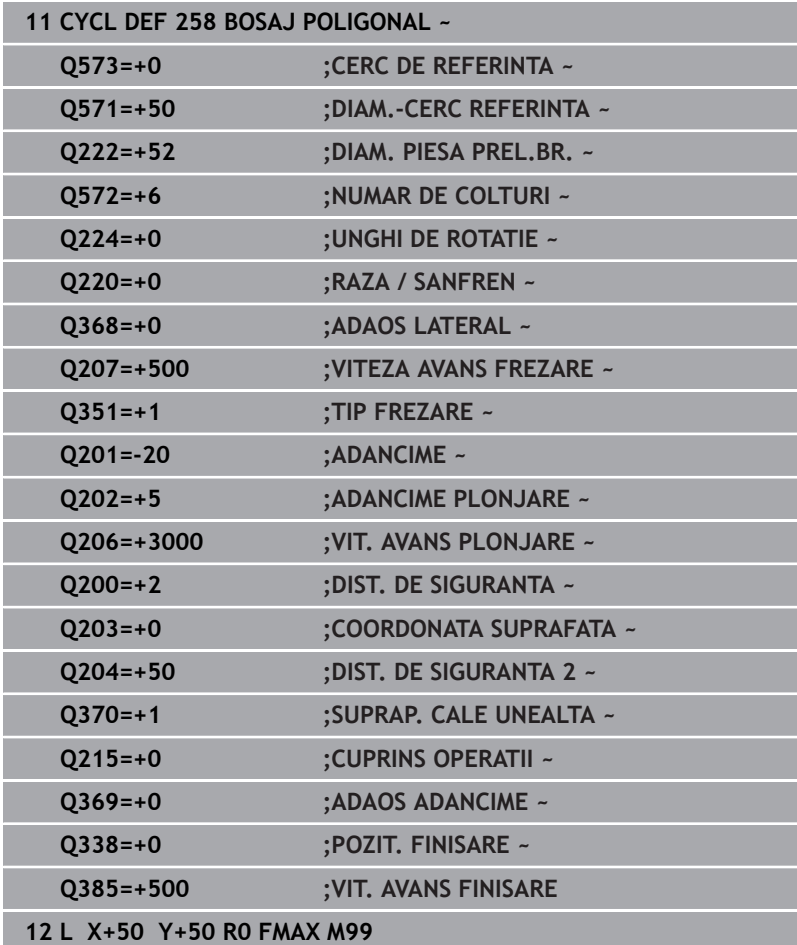

# **6.9 Ciclul 233 FREZARE PLANA (opţiunea 19)**

## **Programare ISO**

**G233**

## **Aplicaţie**

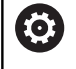

Această funcţie trebuie să fie activată şi adaptată de către producătorul maşinii-unelte.

Ciclul **233** este utilizat pentru frezarea frontală a unei suprafeţe orizontale din mai multi pasi de avans, luând în considerare toleranta de finisare. De asemenea, puteţi defini pereţii laterali în ciclu, care sunt apoi luați în calcul la prelucrarea suprafeței orizontale. Ciclul vă oferă diferite strategii de prelucrare:

- **Strategie Q389=0**: Prelucrare meandru, pas lateral în afara  $\overline{\phantom{a}}$ suprafeţei prelucrate
- $\blacksquare$ **Strategia Q389=1**: prelucrare în meandre, pătrundere laterală de la marginea suprafeţei de prelucrat
- **Strategia Q389=2**: prelucrare linie cu linie cu depăşire, pătrundere laterală retragere în avans rapid
- **Strategia Q389=3**: prelucrare linie cu linie fără depăşire,  $\overline{\phantom{a}}$ pătrundere laterală retragere în avans rapid
- $\mathbb{R}^n$ **Strategia Q389=4**: prelucrare în formă de spirală din exterior spre interior

## **Subiecte corelate**

Ciclul **232 FREZARE PLANA**

**Mai multe informatii:** ["Ciclul 232 FREZARE FRONTALA](#page-437-0) [\(opţiunea 19\)", Pagina 438](#page-437-0)

#### **Strategiile Q389=0 şi Q389 =1**

Strategiile **Q389**=0 şi **Q389**=1 diferă în ceea ce priveşte supracursa din timpul frezării frontale. Dacă **Q389**=0, punctul de sfârşit se află în afara suprafeţei; pentru **Q389**=1, acesta se află la marginea suprafetei. Sistemul de control calculează punctul de sfârșit 2 utilizând lungimea laturii şi prescrierea de degajare în lateral. Dacă se utilizează strategia **Q389**=0, sistemul de control deplasează în plus scula dincolo de suprafata orizontală, cu raza sculei.

#### **Secvenţă ciclu**

- 1 Din poziţia curentă, sistemul de control poziţionează scula cu avans rapid **FMAX** la punctul de pornire **1** din planul de lucru. Punctul de pornire din planul de lucru este decalat fată de muchia piesei de prelucrat cu raza sculei și cu prescrierea de degajare în lateral.
- 2 Sistemul de control poziţionează apoi scula cu avans rapid **FMAX** la prescrierea de degajare din axa broşei.
- 3 Scula se deplasează apoi pe axa broşei la viteza de avans pentru frezare **Q207** la prima adâncime de pătrundere calculată de sistemul de control.
- 4 Sistemul de control deplasează scula către punctul de sfârșit **2** cu viteza de avans programată pentru frezare.
- 5 Sistemul de control deplasează apoi scula în lateral la punctul de pornire al următorului rând la viteza de avans de pre-poziționare. Sistemul de control calculează abaterea folosind lățimea programată, raza sculei, factorul maxim de suprapunere a traseului și prescrierea de degajare în lateral.
- 6 Apoi scula revine în direcția opusă, la viteza de avans pentru frezare.
- 7 Procesul este repetat până la prelucrarea completă a suprafeţei programate.
- 8 Sistemul de control poziționează apoi scula cu avans rapid **FMAX** înapoi la punctul de pornire **1**.
- 9 Dacă sunt necesari mai mulți pași de avans, sistemul de control deplasează scula pe axa broșei la următoarea adâncime de pătrundere cu viteza de avans de pre-poziționare.
- 10 Procesul este repetat până la prelucrarea tuturor pașilor de avans. La ultimul avans, numai toleranța de finisare programată este frezată cu viteza de avans de finisare.
- 11 La sfârşitul ciclului, scula este retrasă cu **FMAX** la a **doua prescriere de degajare**.

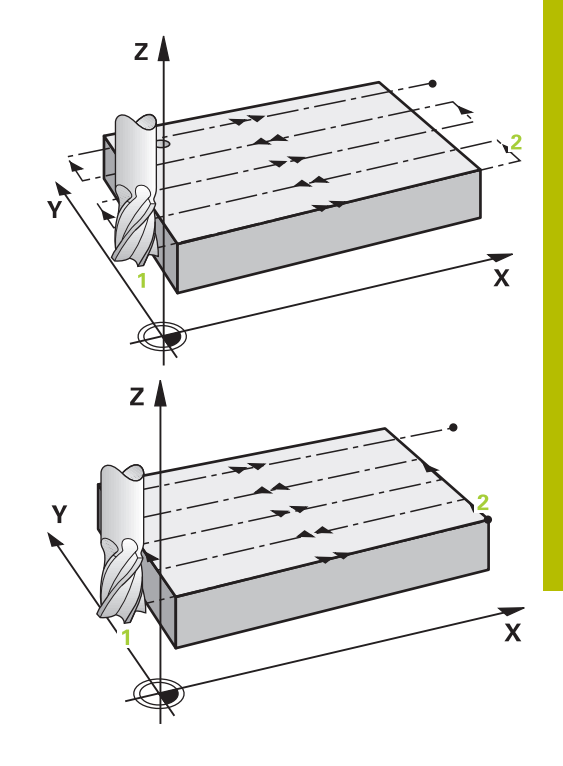

## **Strategiile Q389=2 şi Q389=3**

Strategiile **Q389**=2 şi **Q389**=3 diferă în ceea ce priveşte supracursa din timpul frezării frontale. Dacă **Q389**=2, punctul de sfârşit se află în afara suprafeţei; pentru **Q389**=3, acesta se află la marginea suprafeţei. Sistemul de control calculează punctul de sfârşit **2** utilizând lungimea laturii şi prescrierea de degajare în lateral. Dacă se utilizează strategia **Q389**=2, sistemul de control deplasează în plus scula dincolo de suprafata orizontală, cu raza sculei.

## **Secvenţă ciclu**

- 1 Din poziţia curentă, sistemul de control poziţionează scula cu avans rapid **FMAX** la punctul de pornire **1** din planul de lucru. Punctul de pornire din planul de lucru este decalat fată de muchia piesei de prelucrat cu raza sculei și cu prescrierea de degajare în lateral.
- 2 Sistemul de control poziţionează apoi scula cu avans rapid **FMAX** la prescrierea de degajare din axa broşei.
- 3 Scula se deplasează apoi pe axa broşei la viteza de avans pentru frezare **Q207** la prima adâncime de pătrundere calculată de sistemul de control.
- 4 Apoi, scula se deplasează la viteza de avans programată pentru frezare **Q207** către punctul de sfârşit **2**.
- 5 Sistemul de control pozitionează scula pe axa brosei la prescrierea de degajare de deasupra adâncimii curente a avansului, iar apoi o deplasează cu **FMAX** direct înapoi la punctul de pornire de la trecerea următoare. Sistemul de control calculează abaterea folosind lătimea programată, raza sculei, factorul maxim de suprapunere a traseului **Q370** şi prescrierea de degajare în lateral **Q357**.
- 6 Apoi scula revine la adâncimea curentă a pasului de avans și se deplasează în direcția punctului de sfârșit **2**.
- 7 Procesul este repetat până la prelucrarea completă a suprafeței programate. La sfârșitul ultimului traseu, sistemul de control readuce scula cu avans rapid **FMAX** înapoi la punctul de pornire **1**.
- 8 Dacă sunt necesari mai mulți pași de avans, sistemul de control deplasează scula pe axa broșei la următoarea adâncime de pătrundere cu viteza de avans de pre-poziționare.
- 9 Procesul este repetat până la prelucrarea tuturor pașilor de avans. La ultimul avans, numai toleranța de finisare programată este frezată cu viteza de avans de finisare.
- 10 La sfârşitul ciclului, scula este retrasă cu **FMAX** la a **doua prescriere de degajare**.

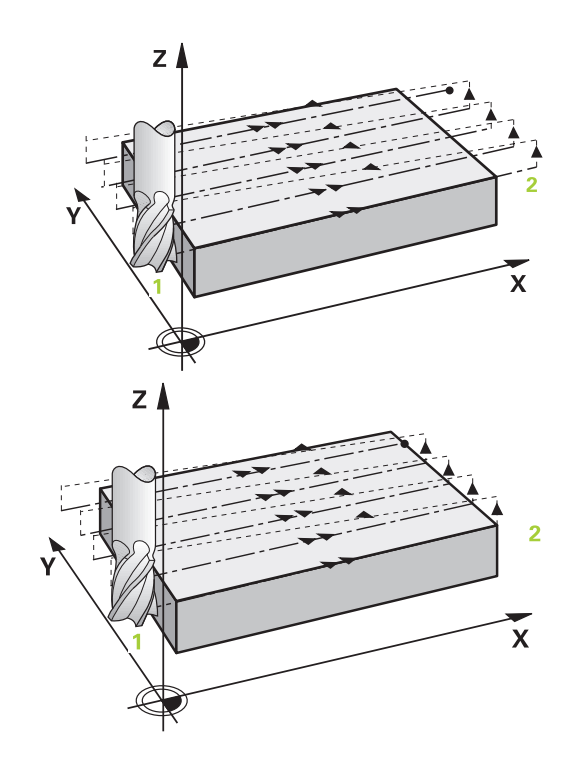

#### **Strategii Q389=2 şi Q389=3— cu limitare laterală**

Dacă programați o limitare laterală, este posibil ca sistemul de control să nu poată efectua deplasări în afara conturului. În acest caz, ciclul rulează după cum urmează:

- 1 Sistemul de control poziționează scula cu **FMAX** la punctul de pornire din planul de lucru. Această poziție este decalată față de muchia piesei de prelucrat cu raza sculei și cu prescrierea de degajare **Q357** în lateral.
- 2 Scula se deplasează cu avans rapid **FMAX** pe axa sculei la prescrierea de degajare **Q200** şi de acolo la **Q207 VITEZA AVANS FREZARE** până la prima adâncime de pătrundere **Q202**.
- 3 Sistemul de control deplasează scula pe un traseu circular până la punctul de pornire **1**.
- 4 Scula se deplasează la viteza de avans programată **Q207** către punctul de sfârșit **2** și pleacă de la contur pe un traseu circular.
- 5 Apoi, sistemul de control deplasează scula în poziția de apropiere a următorului traseu la **Q253 AVANS PREPOZITIONARE**.
- 6 Pașii de la 3 la 5 sunt repetați până când este frezată toată suprafața.
- 7 Dacă sunt programate mai multe adâncimi de avans, sistemul de control deplasează scula până la sfârșitul ultimului traseu către prescrierea de degajare **Q200** și o poziționează în planul de lucru lângă următoarea poziție de apropiere.
- 8 În ultimul avans, sistemul de control frezează **Q369 ADAOS ADANCIME** at **Q385 VIT. AVANS FINISARE**.
- 9 La sfârşitul ultimului traseu, sistemul de control retrage scula până la a doua prescriere de degajare **Q204** şi apoi la ultima poziție programată înaintea ciclului.

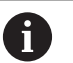

п

Traseele circulare pentru apropierea şi plecarea de la trasee depinde de **Q220 RAZA COLT**.

Sistemul de control calculează abaterea folosind lățimea programată, raza sculei, factorul maxim de suprapunere a traseului **Q370** și prescrierea de degajare în lateral **Q357**.

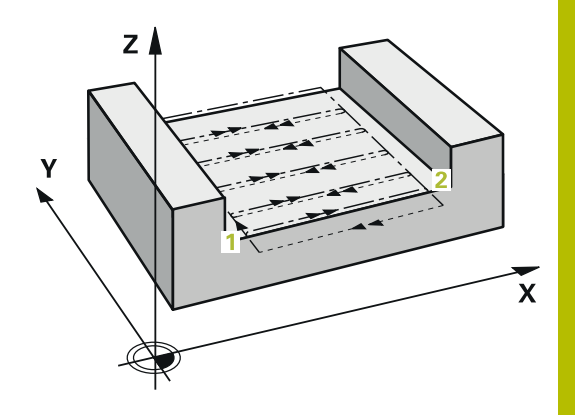

## **Strategia Q389=4**

## **Secvenţă ciclu**

- 1 Din poziţia curentă, sistemul de control poziţionează scula cu avans rapid **FMAX** la punctul de pornire **1** din planul de lucru. Punctul de pornire din planul de lucru este decalat faţă de muchia piesei de prelucrat cu raza sculei şi cu prescrierea de degajare în lateral.
- 2 Sistemul de control poziţionează apoi scula cu avans rapid **FMAX** la prescrierea de degajare din axa broşei.
- 3 Scula se deplasează apoi pe axa broşei la viteza de avans pentru frezare **Q207** la prima adâncime de pătrundere calculată de sistemul de control.
- 4 Scula se apropie apoi de punctul de pornire al traseului de frezare la valoarea **Avans frezare** programată pe un traseu de apropiere tangențială .
- 5 Sistemul de control prelucrează suprafața orizontală la viteza de avans pentru frezare, din exterior în interior, cu trasee de frezare din ce în ce mai scurte. Pasul lateral constant face ca scula să fie permanent în funcțiune.
- 6 Procesul este repetat până la finalizarea suprafeţei programate. La sfârşitul ultimului traseu, sistemul de control readuce scula cu avans rapid **FMAX** înapoi la punctul de pornire **1**.
- 7 Dacă sunt necesari mai mulți pași de avans, sistemul de control deplasează scula pe axa broșei la următoarea adâncime de pătrundere cu viteza de avans de pre-poziționare.
- 8 Procesul este repetat până la prelucrarea tuturor pașilor de avans. La ultimul avans, numai toleranța de finisare programată este frezată cu viteza de avans de finisare.
- 9 La sfârşitul ciclului, scula este retrasă cu **FMAX** la a **doua prescriere de degajare**.

#### **Limitare**

Limitele vă permit să stabiliţi limite în cazul prelucrării suprafeţei orizontale, astfel încât, de exemplu, să se ia în considerare pereţii laterali și pragurile în timpul prelucrării. Un perete lateral care este definit printr-o limită este pelucrat la dimensiunea finală care rezultă din punctul de pornire sau din lungimile laterale ale suprafetei orizontale. În timpul degroşării, sistemul de control ia în calcul toleranța pentru latură, în timp ce, în timpul finisării, toleranța este utilizată pentru prepoziţionarea sculei.

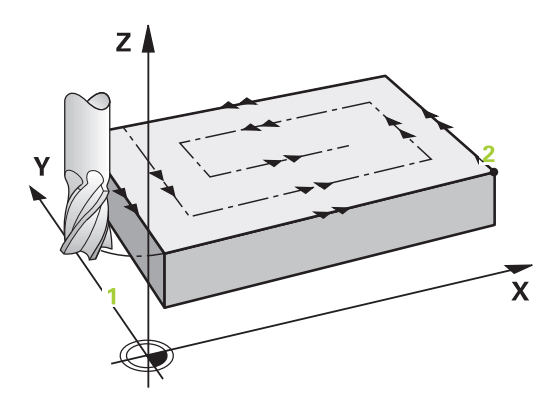

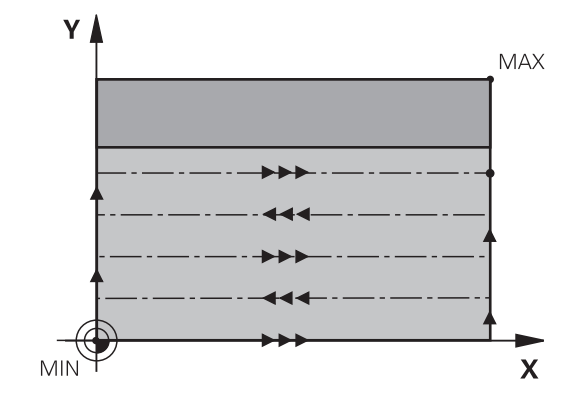

### **Note**

## *ANUNŢ*

#### **Pericol de coliziune!**

Dacă introduceți adâncimea în cadrul unui ciclu sub forma unei valori pozitive, sistemul de control inversează calculul prepoziţionării. Aceasta înseamnă că scula se deplasează cu avans rapid pe axa sculei la prescrierea de degajare **sub** suprafaţa piesei de prelucrat! Există pericol de coliziune!

- Introduceţi adâncimea ca negativă
- Utilizaţi parametrul **displayDepthErr** (nr. 201003) al maşinii pentru a specifica dacă sistemul de control afişează un mesaj de eroare (on) sau nu (off) în cazul introducerii unei valori pozitive pentru adâncime
- Acest ciclu poate fi executat numai în modul de prelucrare **MOD DE FUNCŢIONARE FREZARE**.
- Sistemul de control prepoziţionează automat scula pe axa sculei. п Nu uitaţi să programaţi **Q204 DIST. DE SIGURANTA 2** corect.
- Sistemul de control reduce adâncimea de pătrundere la lungimea muchiei de tăiere a sculei **LCUTS** definită în tabelul de scule, dacă lungimea muchiei tăietoare a sculei este mai mică decât adâncimea de pătrundere **Q202** programată în ciclu.
- Ciclul **233** monitorizează valorile introduse pentru lungimea sculei sau a muchiei tăietoare la **LCUTS** în tabelul de scule. Dacă lungimea sculei sau muchiei de aşchiere nu este suficientă pentru operaţiile de finisare, sistemul de control separă procesul în mai multe etape de prelucrare.
- Acest ciclu monitorizează lungimea utilizabilă definită **LU** a sculei. Dacă este mai mică decât adâncimea de prelucrare, sistemul de control va afişa un mesaj de eroare.

#### **Note despre programare**

- Prepoziționați scula în planul de prelucrare în poziția de pornire, cu compensarea razei R0. Reţineţi direcţia de prelucrare.
- Dacă **Q227 PUNCT PORNIRE AXA 3** şi **Q386 PUNCT FINAL, AXA 3** sunt introduse ca valori egale, sistemul de control nu execută ciclul (s-a programat adâncimea = 0).
- Dacă definiți **Q370 SUPRAP. CALE UNEALTA** >1, factorul de suprapunere programat va fi luat în calcul încă de la primul traseu de prelucrare.
- Dacă ați programat o limită (Q347, Q348 sau Q349) în direcția de prelucrare **Q350**, ciclul va prelungi conturul, în direcţia de avans, cu raza colţului, **Q220**. Suprafaţa specificată va fi prelucrată integral.

ň

Introduceţi **Q204 DIST. DE SIGURANTA 2** astfel încât să nu aibă loc nicio coliziune cu piesa de prelucrat sau cu elementele de fixare.

# **Parametrii ciclului**

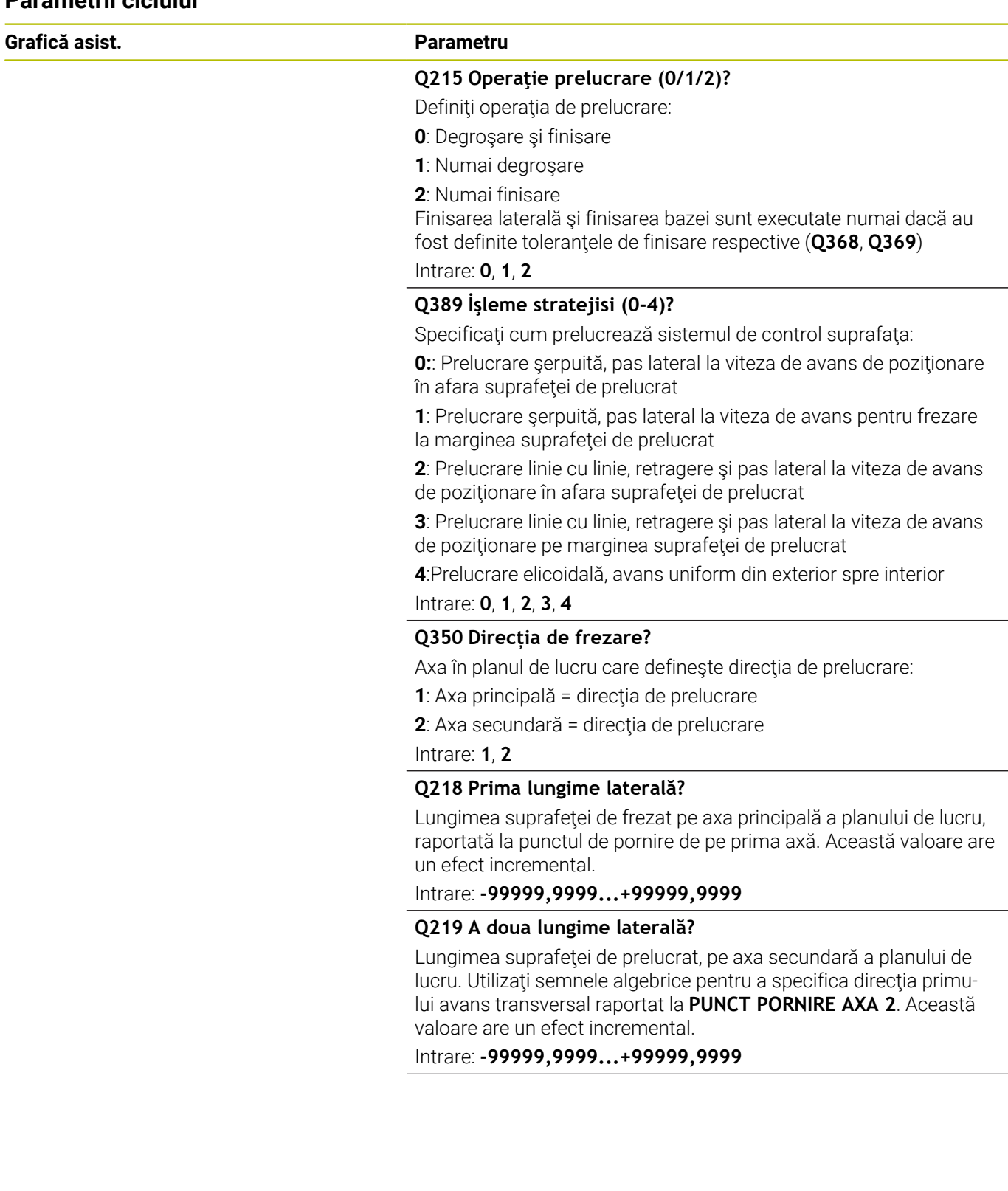
#### **Grafică asist. Parametru**

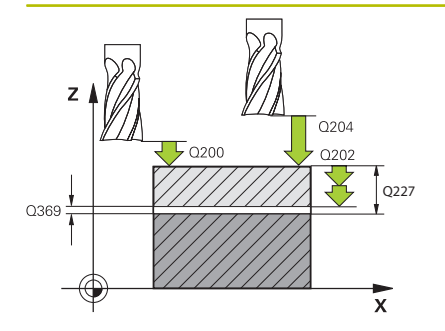

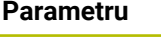

#### **Q227 Punct de pornire a treia axă?**

Coordonata suprafeţei piesei de prelucrat, utilizată la calcularea paşilor de alimentare. Valoarea are un efect absolut.

#### Intrare: **-99999,9999...+99999,9999**

#### **Q386 Punct final pt. a treia axă?**

Coordonata de pe axa broşei, la care va fi frezată frontal suprafaţa. Valoarea are un efect absolut.

#### Intrare: **-99999,9999...+99999,9999**

#### **Q369 Admitere finisare în profunzime?**

Valoarea utilizată pentru ultimul pas de avans. Această valoare are un efect incremental.

#### Intrare: **0...99999,9999**

#### **Q202 Adâncime maximă plonjare?**

Alimentare per tăiere. Introduceţi o valoare incrementală mai mare decât 0.

#### Intrare: **0...99999,9999**

#### **Q370 Factor suprapunere cale?**

Factorul maxim de pas lateral k. Sistemul de control calculează pasul efectiv pe baza lungimii celei de-a doua laturi (**Q219**) şi raza sculei, astfel încât este utilizat un pas constant pentru prelucrare.

#### Intrare: **0,0001...1,9999**

#### **Q207 Viteză de avans pt. frezare?**

Viteza de avans transversal a sculei pentru frezare, în mm/min

Intrare: **0...99999,999** alternativ **FAUTO**, **FU**, **FZ**

#### **Q385 Vit. avans finisare?**

Viteza de avans transversal a sculei în timpul frezării ultimului pas de avans, în mm/min

Intrare: **0...99999,999** alternativ **FAUTO**, **FU**, **FZ**

#### **Q253 Viteză avans pre-poziţionare?**

Viteza de parcurgere a sculei în timpul apropierii de poziţia de pornire şi a deplasării la următoarea trecere, în mm/min. Dacă deplasaţi scula transversal faţă de material (**Q389**=1), sistemul de control deplasează scula cu viteza de avans pentru frezare **Q207**.

Intrare: **0...99999,9999** sau **FMAX**, **FAUTO**, **PREDEF**

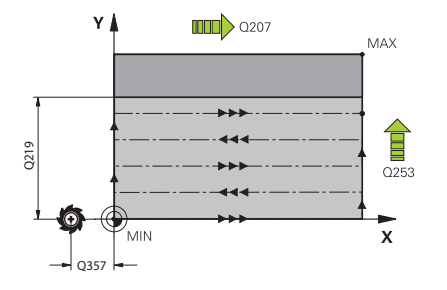

**Grafică asist. Parametru**

**Q357 Degajare de sigur. în lateral?**

Parametrul **Q357** afectează următoarele situaţii:

**Apropierea de adâncimea primului avans: Q357** este distanţa laterală de la sculă la piesa de prelucrat.

**Degroşarea cu Q389 = stragegii de degrăşare de la 0 la 3:** Suprafaţa de prelucrat este extinsă în **Q350 DIRECTIA DE FREZARE** cu valoarea de la **Q357** dacă nu a fost stabilită nicio limită în acea direcție.

**Finisare laterală:** Traseele sunt extinse de **Q357** în **Q350 DIRECTIA DE FREZARE**.

Această valoare are un efect incremental.

Intrare: **0...99999,9999**

#### **Q200 Salt de degajare?**

Distanţa dintre vârful sculei şi suprafaţa piesei de prelucrat. Această valoare are un efect incremental.

Intrare: **0...99999,9999** sau **PREDEF**

#### **Q204 Dist. de siguranta 2?**

Coordonată pe axa broşei la care nu poate apărea nicio coliziune între sculă şi piesa de prelucrat (elementele de fixare). Această valoare are un efect incremental.

Intrare: **0...99999,9999** sau **PREDEF**

#### **Q347 Prima limitare?**

Selectati partea piesei de prelucrat unde suprafata planului este mărginită de un perete lateral (nu este posibil pentru prelucrarea elicoidală). În funcție de poziția peretelui lateral, sistemul de control limitează prelucrarea suprafeței plane la coordonata corespunzătoare a punctului de pornire sau la lungimea laturii:

**0**: Fără limită

- **-1**: Limită pe axa principală negativă
- **+1**: Limită pe axa principală pozitivă
- **-2**: Limită pe axa secundară negativă
- **+2**: Limită pe axa secundară negativă

Intrare: **-2**, **-1**, **0**, **+1**, **+2**

#### **Q348 A doua limitare??**

Vedeți parametrul Q347 Prima limită

Intrare: **-2**, **-1**, **0**, **+1**, **+2**

#### **Q349 A treia limitare??**

Vedeţi parametrul **Q347** Prima limită

Intrare: **-2**, **-1**, **0**, **+1**, **+2**

#### **Q220 Rază colţ?**

Raza unui colţ la limite (**Q347** - **Q349**)

Intrare: **0...99999,9999**

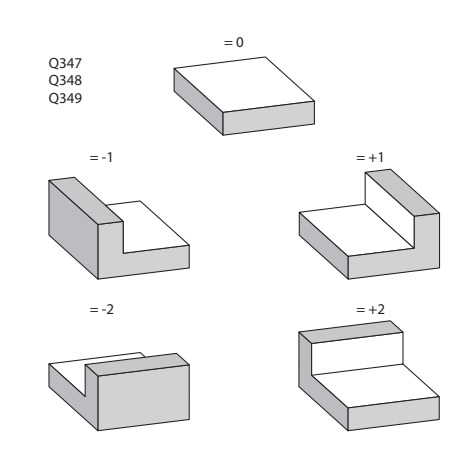

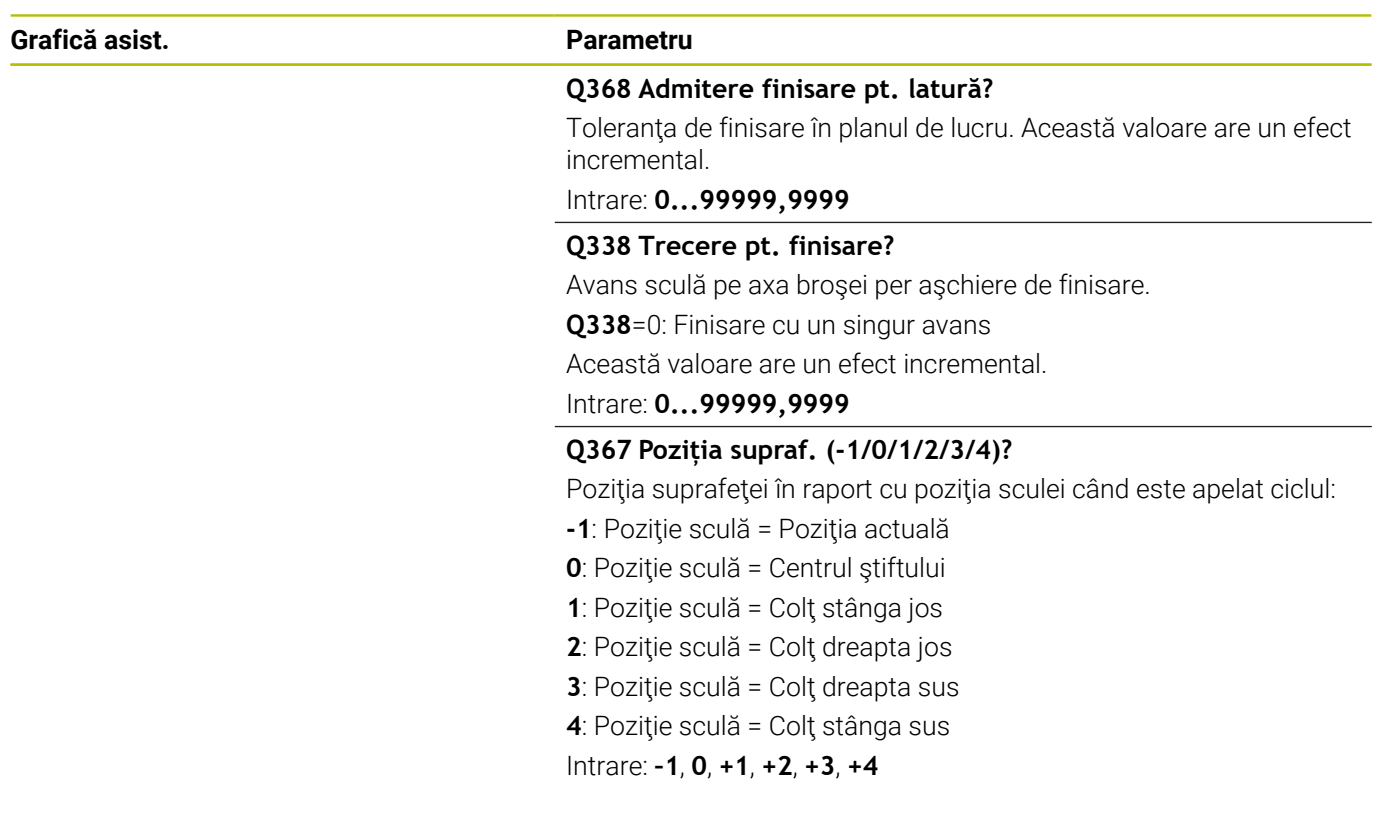

#### **Exemplu**

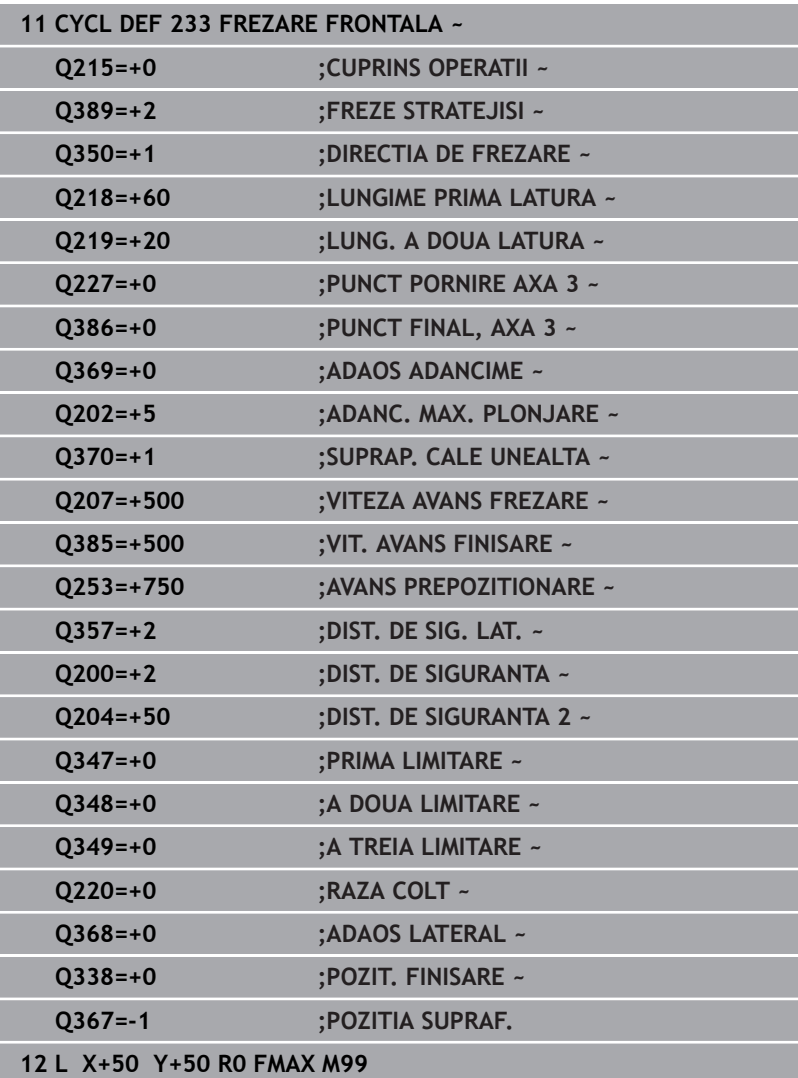

# **6.10 Exemple de programare**

# **Exemplu: Frezarea buzunarelor, ştifturilor şi canalelor**

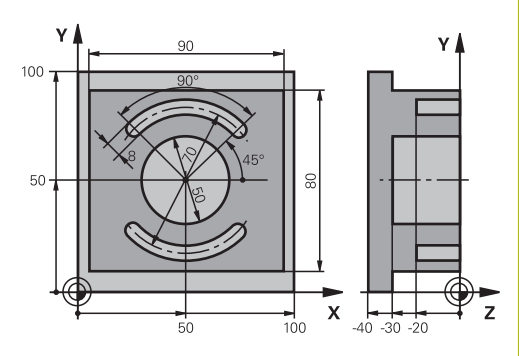

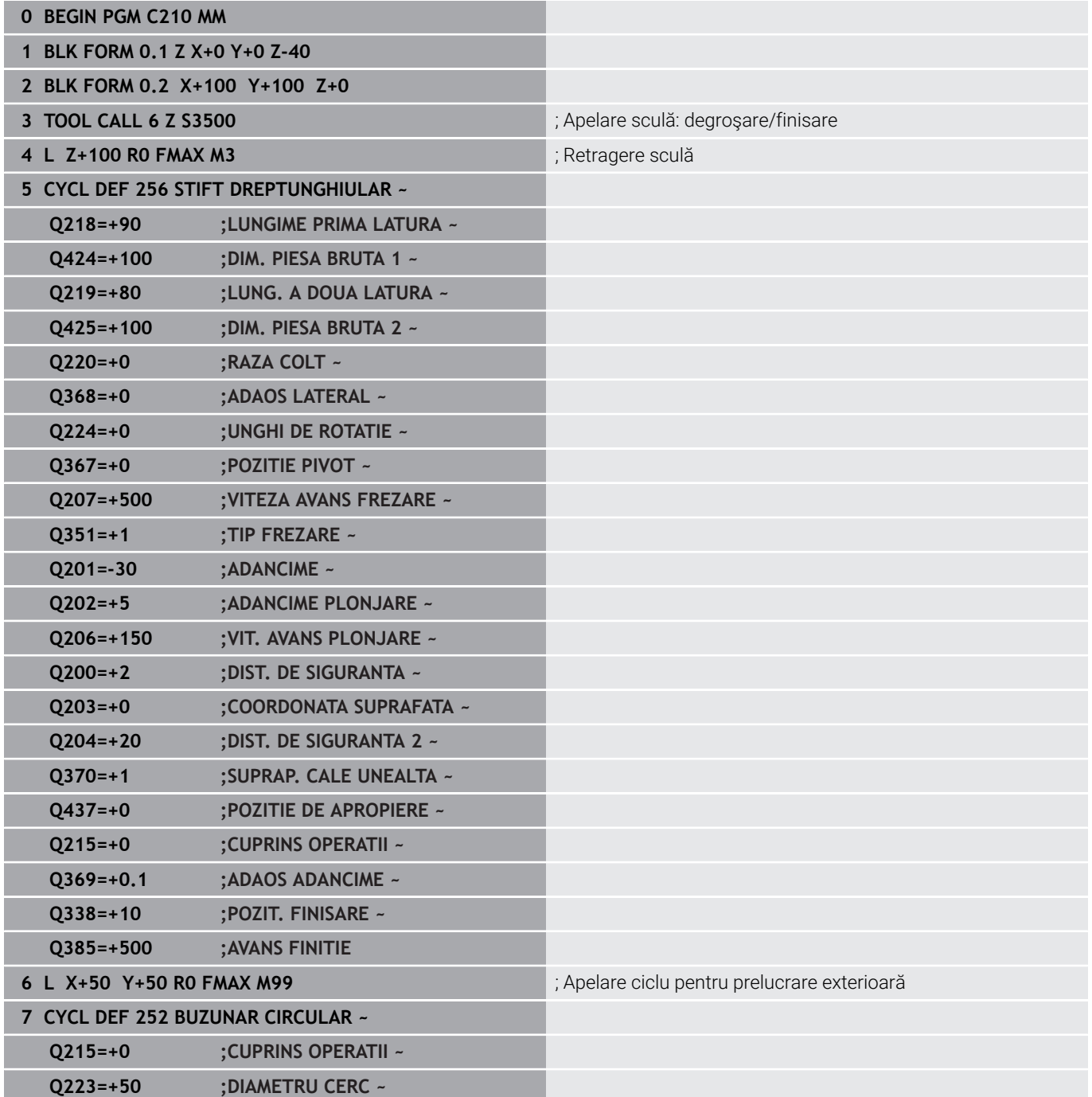

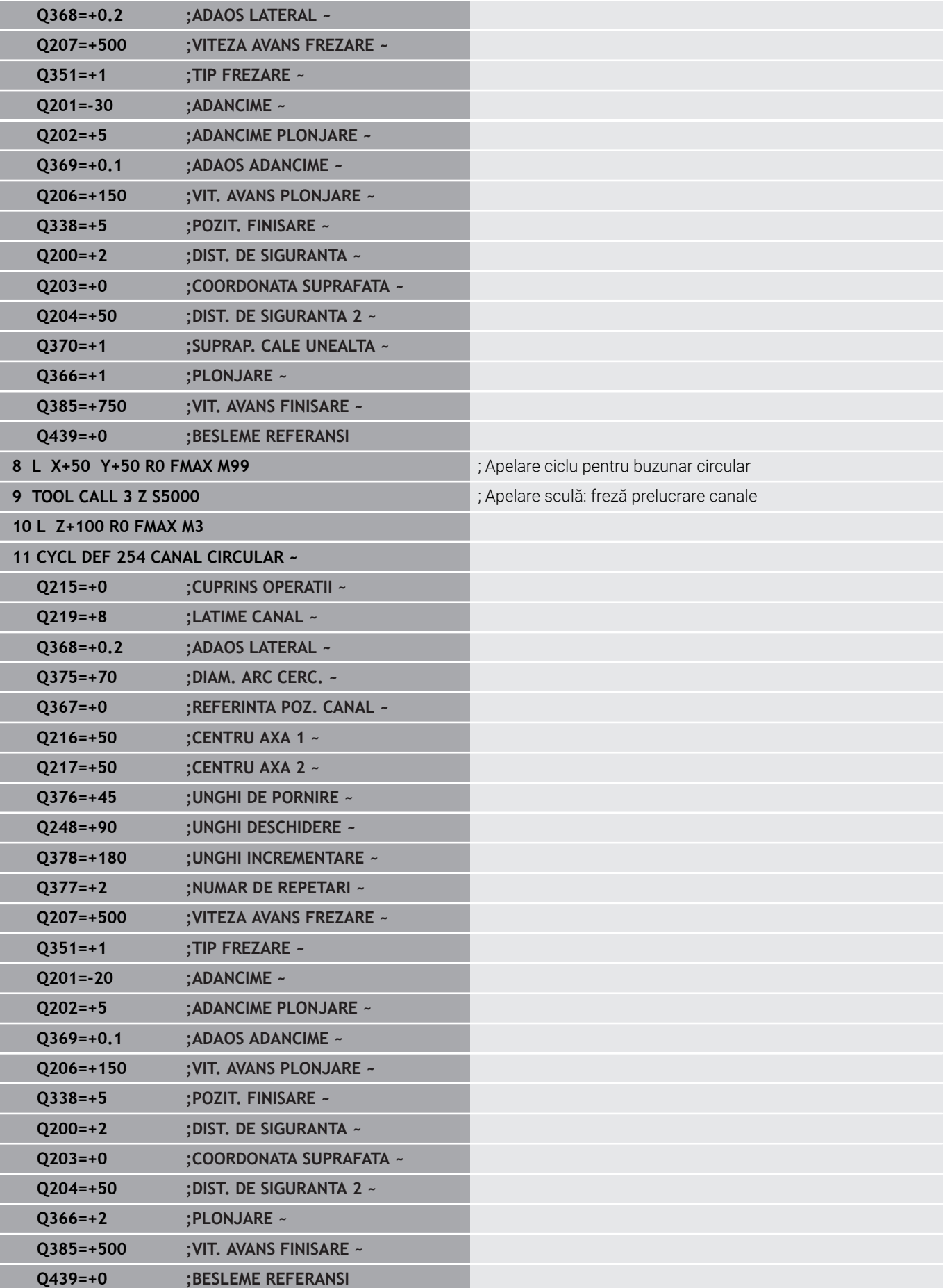

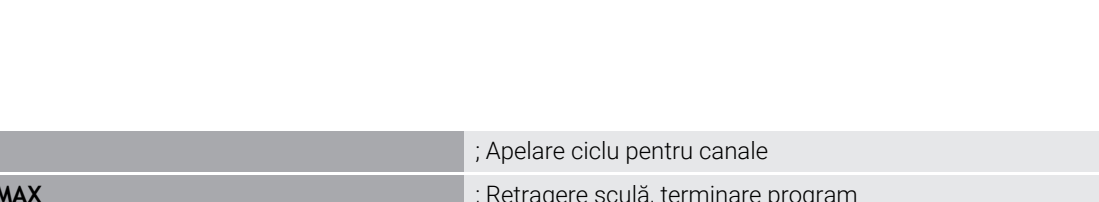

**12 CYCL CALL** 

13 L Z+100 R0 F/ **14 M30**

**15 END PGM C210 MM**

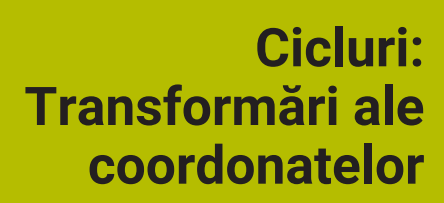

**7**

# **7.1 Noţiuni fundamentale**

# **Prezentare generală**

După programarea unui contur, sistemul de control îl poate poziţiona pe piesa de prelucrat în diverse locaţii şi cu dimensiuni diferite, prin utilizarea transformării coordonatelor. Sistemul de control include următoarele funcții pentru transformările coordonatelor:

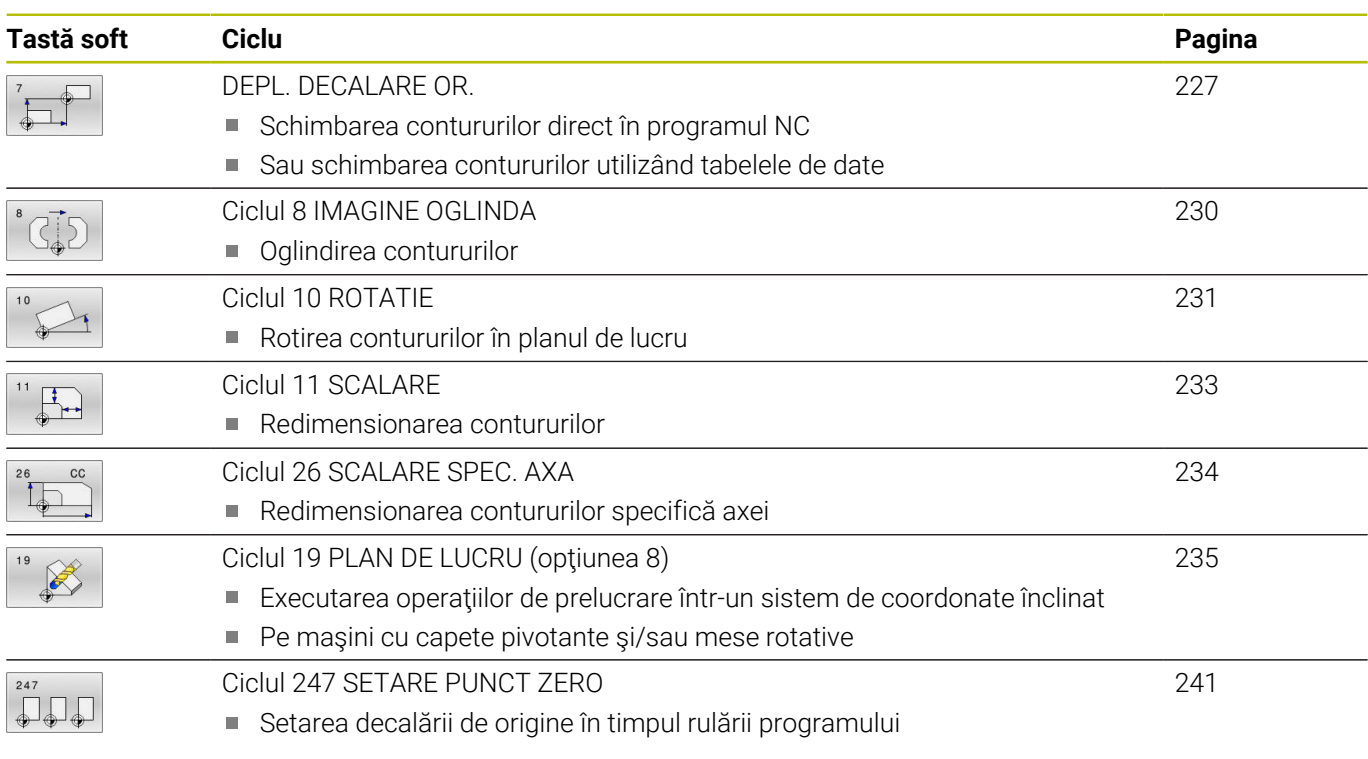

# **Efectul transformării coordonatelor**

Începutul efectului: O transformare de coordonate devine validă din momentul în care este definită – nu este apelată separat. Rămâne valabilă până în momentul în care este modificată sau anulată.

## **Definiţi transformările de coordonate:**

- Definiţi cicluri pentru comportament de bază cu o valoare nouă,  $\overline{\phantom{a}}$ precum factorul de scalare 1.0
- Executați o funcție auxiliară M2, M30 sau un bloc NC END PGM (aceste funcţii M depind de parametrii maşinii).
- Selectați un program NC nou

# <span id="page-226-0"></span>**7.2 DEPL. DECALARE OR.**

#### **Programare ISO**

**G54**

# **Aplicaţie**

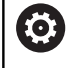

Consultati manualul masinii.

Decalarea de origine permite repetarea operaţiilor de prelucrare în diverse locatii de pe piesa de prelucrat. În cadrul unui program NC, puteți să programați puncte de origine direct în definirea ciclului sau să le apelaţi dintr-un tabel de origini.

Utilizaţi tabelele de origine în următoarele scopuri:

- Utilizarea frecventă a aceleiaşi decalări de origine
- Ī. Secvente de prelucrare repetate frecvent pe diferite piese de prelucrat
- Secvente de prelucrare repetate frecvent în diverse locuri pe o singură piesă de prelucrat

Odată ce este definit un ciclu de decalare de origine, toate datele despre coordonate sunt bazate pe noua origine. Sistemul de control afişează decalarea originii pentru fiecare axă într-un afişaj suplimentar de stare. Este permisă de asemenea intrarea pentru axele de rotatie.

#### **Resetare**

- Executați o decalare a originii la coordonatele X=0, Y=0 etc.; programaţi o altă definiţie a ciclului.
- $\mathbf{r}$ Apelaţi o decalare a originii la coordonatele X=0, Y=0 etc. dintr-un tabel de origini.

#### **Afişare stare**

Afişajul de stare suplimentar **TRANS** contine următoarele informații:

- Coordonate din decalarea originii
- Numele și calea tabelului de origine activ
- $\blacksquare$ Numărul activ al originii pentru tabelele de origine
- Comentariu din coloana **DOC** a numărului originii active din × tabelul de origine

#### **Subiecte corelate**

Decalarea de origine cu **TRANS ORIGINE Informaţii suplimentare:** Manualul utilizatorului pentru **programarea Klartext**

#### **Note**

- Acest ciclu poate fi executat în modurile de prelucrare **MOD DE FUNCŢIONARE FREZARE**.
- Axa principală, axa secundară şi axa sculei se aplică în sistemul i. de coordonate W-CS sau WPL-CS. Axele de rotaţie şi axele paralele se aplică în sistemul M-CS.

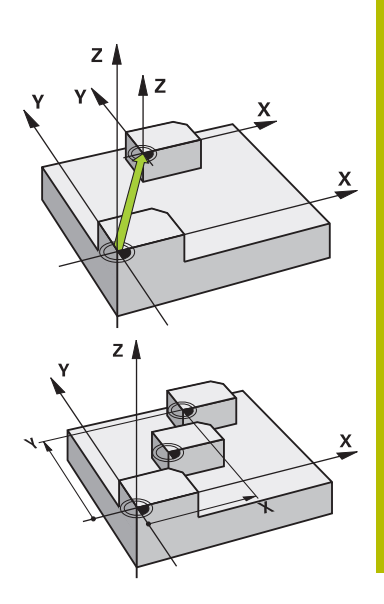

#### **Note despre parametrii maşinii**

■ În parametrul maşinii **CfgDisplayCoordSys** (nr. 127501), producătorul maşinii specifică sistemul de coordonate în care afişarea stării indică o deplasare a originii active.

#### **Mai multe informaţii despre decalarea originii cu tabele de origini:**

- Originile dintr-un tabel de origini sunt raportate **întotdeauna şi exclusiv** la presetarea curentă.
- Dacă utilizați decalări de origine cu tabele de origini, atunci utilizaţi funcţia **SEL. TABEL**, pentru a activa tabelul de origini dorit din programul NC.
- Dacă lucrați fără **SELECTARE TABEL**, atunci trebuie să activați tabelul de origini dorit înainte de rularea unui test sau de rularea unui program (acest lucru se aplică şi rulării programului).
	- Folosiți gestionarul de fișiere pentru a selecta tabelul dorit pentru a rula un test în modul de funcţionare **Rulare test**: Tabelul are acum starea S
	- Utilizaţi gestionarul de fişiere în modurile de funcţionare **Rulare program, bloc unic** şi **Rul. program, secv. integrală** pentru a selecta tabelul dorit în vederea rulării unui program: Starea tabelului devine M
- Valorile coordonatelor din tabelele de origini pot fi aplicate numai cu valori de coordonate absolute.

# **Parametrii ciclului**

#### **Decalarea originii fără tabel de origini**

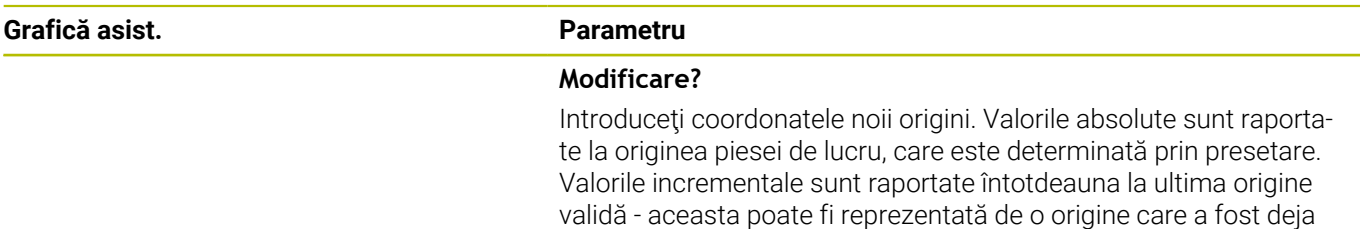

deplasată. Sunt posibile până la şase axe NC.

Intrare: **-999999999...+999999999**

#### **Exemplu**

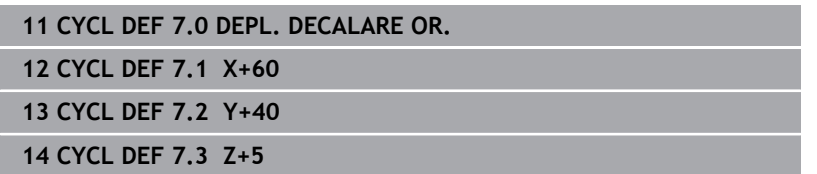

#### **Decalarea originii cu tabel de origini**

**Grafică asist. Parametru**

#### **Modificare?**

Introduceţi numărul originii din tabelul de origini sau un parametru Q. Dacă introduceţi un parametru Q, sistemul de control activează numărul originii introdus în parametrul Q.

Intrare: **0...9999**

#### **Exemplu**

**11 CYCL DEF 7.0 DEPL. DECALARE OR.**

**12 CYCL DEF 7.1 #5**

# <span id="page-229-0"></span>**7.3 Ciclul 8 IMAGINE OGLINDA**

## **Programare ISO**

**G28**

# **Aplicaţie**

Sistemul de control poate prelucra imaginea în oglindă a unui contur în planul de lucru.

Oglindirea este aplicată din momentul în care este definită în programul NC. Se aplică şi în modul de operare **Poziţ. cu introd. manuală date** în modul. Axele oglindite active sunt afişate în afişajul suplimentar de stare.

- Dacă oglindiți o singură axă, direcția de prelucrare a sculei este inversată ; acest lucru nu se aplică ciclurilor SL
- Dacă oglindiți două axe, direcția de prelucrare rămâne neschimbată.

Rezultatul oglindirii depinde de locaţia originii:

- Dacă originea se află pe conturul care va fi oglindit, elementul se inversează.
- Dacă originea se află în afara conturului care va fi oglindit, elementul "sare" într-o altă locație.

#### **Resetare**

Programaţi din nou Ciclul **8 IMAGINE OGLINDA** cu **NO ENT**.

#### **Subiecte corelate**

Oglindire cu **TRANS OGLINDĂ Informaţii suplimentare:** Manualul utilizatorului pentru **programarea Klartext**

# **Note**

 $\overline{\phantom{a}}$ Acest ciclu poate fi executat numai în modul de prelucrare **MOD DE FUNCŢIONARE FREZARE**.

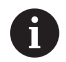

Pentru a lucra pe un sistem înclinat cu Ciclul **8**, se recomandă următoarea procedură:

**Mai întâi,** programaţi mişcarea de înclinare şi **apoi** apelaţi Ciclul **8 IMAGINE OGLINDA**!

# **Parametrii ciclului**

# **Grafică asist. Parametru**

## **Axă imagine oglindă?**

Introduceţi axele care vor fi oglindite. Puteţi oglindi toate axele - inclusiv pe cele de rotatie - cu exceptia axei brosei și axei sale secundare asociate. Puteti introduce maximum trei axe NC.

Intrare: **X**, **Y**, **Z**, **U**, **V**, **W**, **A**, **B**, **C**

#### **Exemplu**

**11 CYCL DEF 8.0 IMAGINE OGLINDA 12 CYCL DEF 8.1 X Y Z**

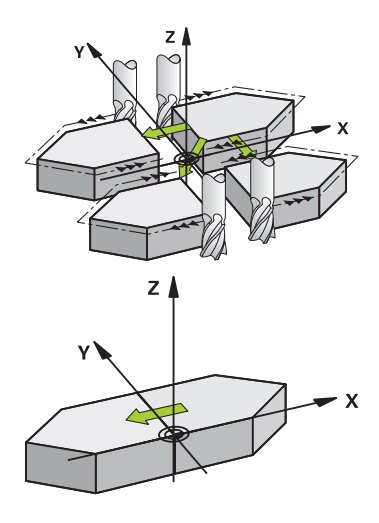

# <span id="page-230-0"></span>**7.4 Ciclul 10 ROTATIE**

#### **Programare ISO**

**G73**

# **Aplicaţie**

Într-un program NC, sistemul de control poate roti sistemul de coordonate în planul de lucru, în jurul originii active.

Ciclul ROTAŢIE este aplicat din momentul în care este definit în programul NC. Se aplică şi în modul de operare **Poziţ. cu introd. manuală date** în modul. Unghiul efectiv de rotaţie apare pe afişajul suplimentar de stare.

# **Axă de referinţă pentru unghiul de rotaţie:**

- Planul X/Y: axa X
- $\overline{\Box}$ Planul Y/Z: axa Y
- Planul Z/X: axa Z  $\overline{\phantom{a}}$

#### **Resetare**

Programaţi din nou Ciclul **10 ROTATIE** şi specificaţi valoarea 0° ca unghi de rotaţie.

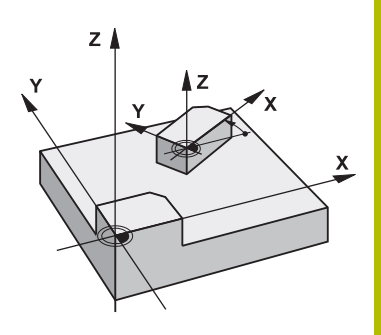

#### **Subiecte corelate**

Rotaţie cu **TRANS ROTAȚIE Informaţii suplimentare:** Manualul utilizatorului pentru **programarea Klartext**

#### **Note**

- Acest ciclu poate fi executat numai în modul de prelucrare **MOD DE FUNCŢIONARE FREZARE**.
- Ciclul **10** anulează o compensare activă a razei. Dacă este necesar, reprogramaţi compensarea razei.
- După definirea Ciclului **10**, deplasați ambele axe ale planului de lucru pentru a activa rotaţia pentru toate axele.

## **Parametrii ciclului**

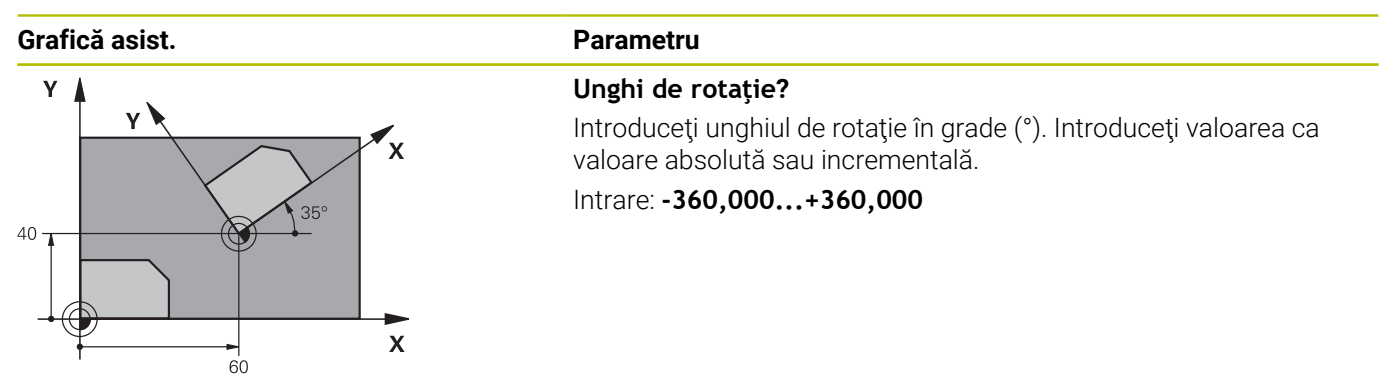

**Exemplu**

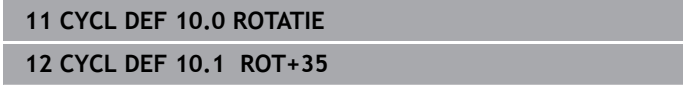

# <span id="page-232-0"></span>**7.5 Ciclul 11 SCALARE**

#### **Programare ISO**

**G72**

# **Aplicaţie**

Sistemul de control poate mări sau reduce dimensiunea contururilor în cadrul unui program NC. Acest lucru vă permite să programaţi tolerante de micsorare sau de supradimensionare.

Factorul de scalare devine aplicabil imediat ce este definit în programul NC. Se aplică şi în modul de operare **Poziţ. cu introd. manuală date** în modul. Factorul de scalare activ este afişat în afişajul suplimentar de stare.

Factorul de scalare influenţează

- toate cele 3 axe de coordonate simultan
- dimensiunile din cicluri

#### **Cerinţă**

Este recomandabil să setaţi originea la o muchie sau un colţ al conturului, înainte de a mări sau micşora conturul.

Mărire: SCL mai mare decât 1 (până la 99,999 999)

Reducere: SCL mai mic decât 1 (până la 0,000 001)

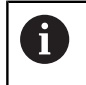

Acest ciclu poate fi executat numai în modul de prelucrare **MOD DE FUNCŢIONARE FREZARE**.

#### **Resetare**

Programaţi din nou Ciclul **11 SCALARE** şi specificaţi valoarea 1 ca factor de scalare.

#### **Subiecte corelate**

Scalare cu **TRANS SCALĂ Informaţii suplimentare:** Manualul utilizatorului pentru **programarea Klartext**

# **Parametrii ciclului**

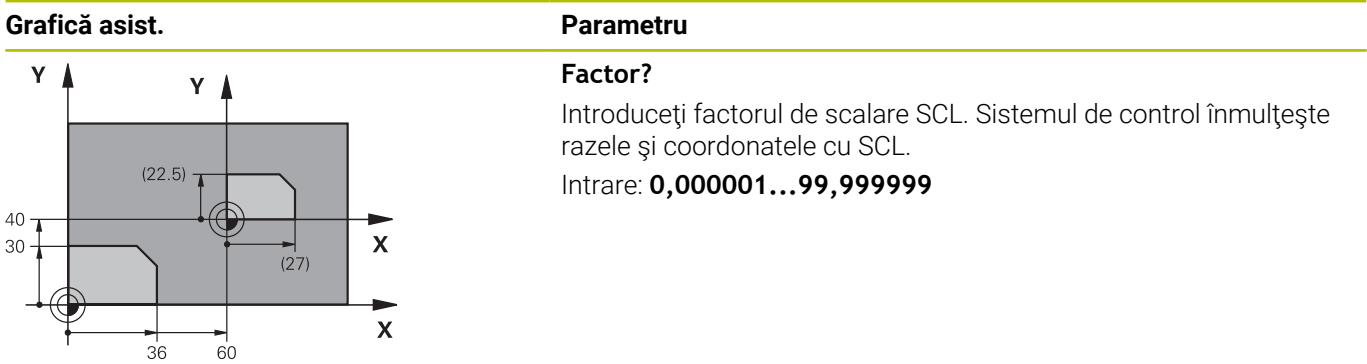

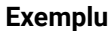

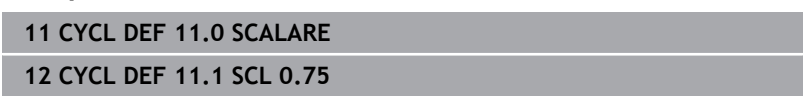

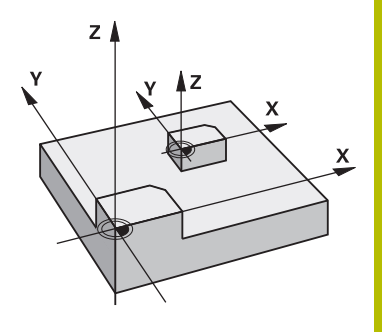

# <span id="page-233-0"></span>**7.6 Ciclul 26 SCALARE SPEC. AXA**

## **Programare ISO**

Sintaxa NC este disponibilă numai în programarea Klartext.

# **Aplicaţie**

Utilizaţi ciclul **26**, pentru a motiva factorii de micşorare şi toleranţă pentru fiecare axă.

Factorul de scalare devine aplicabil imediat ce este definit în programul NC. Se aplică şi în modul de operare **Poziţ. cu introd. manuală date** în modul. Factorul de scalare activ este afişat în afişajul suplimentar de stare.

#### **Resetare**

Programaţi din nou Ciclul **11 SCALARE** şi introduceţi valoarea 1 ca factor de scalare pentru axa corespunzătoare.

## **Note**

- Acest ciclu poate fi executat numai în modul de prelucrare **MOD DE FUNCŢIONARE FREZARE**.
- Dimensiunea conturului este mărită sau micşorată în raport cu  $\mathbf{r}$ centrul şi nu neapărat (ca în Ciclul **11 SCALARE**) în raport cu originea activă.

#### **Note despre programare**

- Axele de coordonate care împart coordonatele pentru arce trebuie mărite sau reduse cu acelaşi factor.
- Puteți programa fiecare axă de coordonată cu un factor propriu de scalare specific acesteia.
- $\overline{\phantom{a}}$ În plus, puteţi introduce coordonatele unui centru pentru toţi factorii de scalare.

# **Parametrii ciclului**

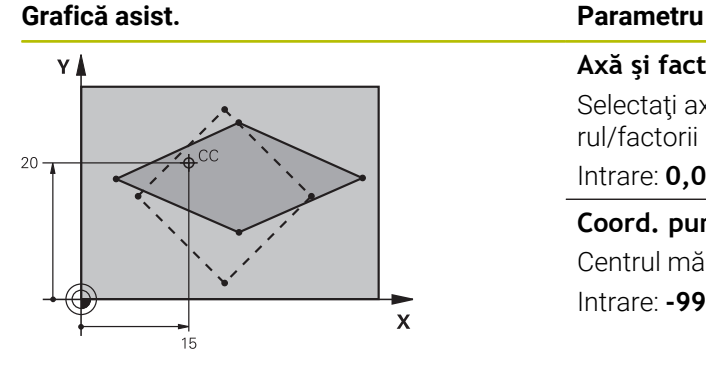

# **Axă şi factor?**

Selectați axa/axele coordonatelor prin tasta soft. Introduceți factorul/factorii pentru mărirea sau micşorarea specifică axei.

# Intrare: **0,000001...99,999999**

**Coord. punct central extindere?** Centrul măririi sau micşorării specifice axei. Intrare: **-999999999...+999999999**

#### **Exemplu**

**11 CYCL DEF 26.0 SCALARE SPEC. AXA**

**12 CYCL DEF 26.1 X1.4 Y0.6 CCX+15 CCY+20**

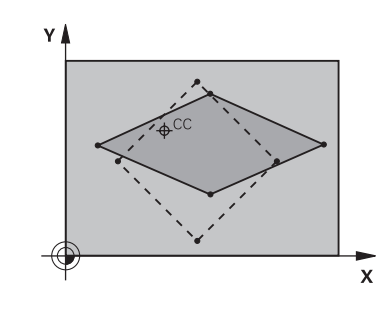

# <span id="page-234-0"></span>**7.7 Ciclul 19 PLAN DE LUCRU (opţiunea 8)**

## **Programare ISO**

**G80**

## **Aplicaţie**

Consultaţi manualul maşinii. Această funcţie trebuie să fie activată şi adaptată de către

producătorul maşinii-unelte.

H

În loc de Ciclul **19**, HEIDENHAIN programarea funcţiilor mai puternice **PLAN**.

**Informatii suplimentare:** manualul utilizatorului pentru **programarea Klartext** sau **programarea ISO**

Utilizați Ciclul **19** definiți poziția planului de lucru – de ex., poziția axei sculei raportată la sistemul de coordonate al maşinii – prin introducerea unghiurilor de înclinare. Există două modalități de a determina poziția planului de lucru:

- Introduceți direct poziția axelor de rotație.
- $\blacksquare$ Descrieţi poziţia planului de lucru utilizând până la trei rotaţii (unghiuri spaţiale) ale sistemului de coordonate **din maşină**. Unghiurile spatiale necesare pot fi calculate trasând o linie perpendiculară prin planul de lucru înclinat şi luând-o în considerare ca axă în jurul căreia doriti să înclinați. Cu două unghiuri spaţiale, puteţi defini exact fiecare poziţie a sculei în spatiu.

 $\mathbf i$ 

Reţineţi că poziţia sistemului de coordonate înclinat şi, prin urmare, toate deplasările din cadrul sistemului înclinat, depind de descrierea planului înclinat.

Dacă programaţi poziţia planului de lucru prin intermediul unghiurilor spatiale, sistemul de control va calcula automat pozițiile unghiurilor necesare ale axelor înclinate şi le va stoca în parametrii de la **Q120** (axa A) până la **Q122** (axa C). Dacă sunt posibile două soluţii, sistemul de control va selecta traseul mai scurt de la poziția curentă a axelor de rotatie.

Axele sunt rotite întotdeauna în aceeaşi ordine pentru calcularea înclinării planului: Sistemul de control roteşte mai întâi axa A, apoi axa B şi la sfârşit axa C.

Ciclul **19** este aplicat din momentul în care este definit în programul NC. Compensarea specifică axei este activată în momentul în care deplasaţi axa în sistemul înclinat. Trebuie să deplasaţi toate axele pentru a activa compensarea pentru acestea.

Dacă aţi setat funcţia **Rulare a programului de înclinare** la **Activă** în modul de operare Acționare manuală, valoarea unghiulară introdusă în acest meniu este suprascrisă de Ciclul **19 PLAN DE LUCRU**.

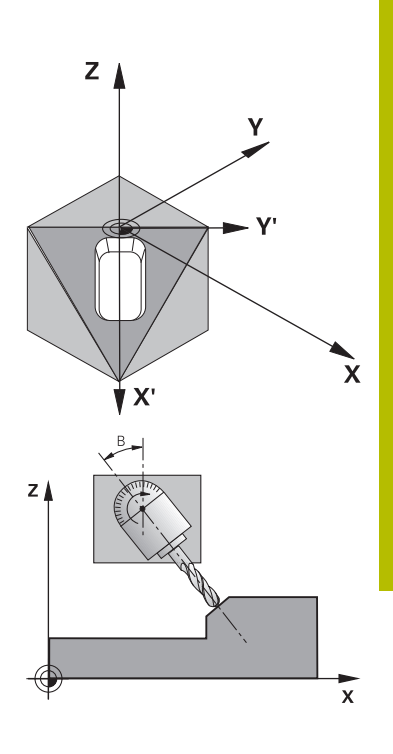

## **Note**

- Acest ciclu poate fi executat în modul de prelucrare **MOD DE FUNCŢIONARE FREZARE**.
- În combinație cu modelul de cinematică a glisierei radiale, acest ciclu poate fi utilizat şi în modul de prelucrare **MOD DE FUNCŢIONARE STRUNJIRE**.
- Planul de lucru este întotdeauna înclinat în jurul originii active.
- Dacă utilizați Ciclul 19 când **M120** este activă, sistemul de control anulează automat compensarea razei, ceea ce anulează şi functia **M120**.

#### **Note despre programare**

- Scrieți programul ca și cum procesul de prelucrare ar urma să fie executat într-un plan neînclinat.
- Dacă apelaţi ciclul din nou pentru alte unghiuri, nu trebuie să  $\overline{\phantom{a}}$ resetaţi parametrii de prelucrare.

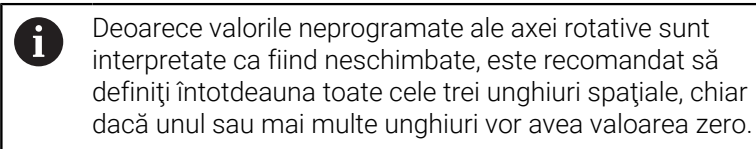

#### **Note despre parametrii maşinii**

- Producătorul maşinii specifică dacă unghiurile programate sunt interpretate de sistemul de control drept coordonate ale axelor de rotație (unghiurile axelor) sau drept componente unghiulare ale unui plan înclinat (unghiuri spaţiale).
- În parametrul maşinii **CfgDisplayCoordSys** (nr. 127501), producătorul maşinii specifică sistemul de coordonate în care afişarea stării indică o deplasare a originii active.

## **Parametrii ciclului**

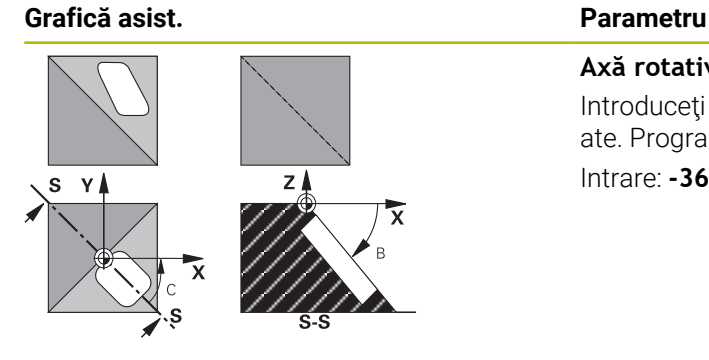

**Axă rotativă şi unghi?** Introduceţi axa de rotaţie împreună cu unghiurile de înclinare asociate. Programaţi axele de rotaţie A, B şi C folosind taste soft. Intrare: **-360,000...+360,000**

Dacă sistemul de control poziţionează automat axele de rotaţie, puteţi introduce următorii parametri:

#### **Grafică asist. Parametru**

## **Viteză de avans? F=**

Viteza de avans a axei rotative în timpul poziţionării automate Intrare: **0...300000**

#### **Salt de degajare?**

Sistemul de control poziţionează capul înclinat astfel încât poziţia rezultată din extensia sculei cu saltul de degajare să nu se modifice în raport cu piesa de prelucrat. Această valoare are un efect incremental.

Intrare: **0...999999999**

## **Resetare**

Pentru a reseta unghiurile de înclinare, redefiniţi Ciclul **19 PLAN DE LUCRU**. Introduceți o valoare angulară de 0° pentru fiecare axă de rotaţie. Apoi, redefiniţi Ciclul **19 PLAN DE LUCRU**. Confirmaţi fereastra de dialog apăsând tasta **NO ENT**. Acest lucru dezactivează funcția.

# **Poziţionarea axelor rotative**

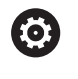

Consultaţi manualul maşinii.

Producătorul maşinii determină dacă Ciclul **19** poziţionează automat axele de rotație sau dacă acestea trebuie poziționate manual în programul NC.

#### **Poziţionarea manuală a axelor de rotaţie**

Dacă Ciclul **19** nu poziţionează automat axele de rotaţie, trebuie să le poziționați într-un bloc L separat după definirea ciclului.

Dacă utilizaţi unghiurile axiale, puteţi defini valorile axelor chiar în blocul L. Pentru a utiliza unghiurile spaţiale, programaţi parametrii Q **Q120** (valoarea axei A), **Q121** (valoarea axei B) şi **Q122** (valoarea axei C), conform Ciclului **19**.

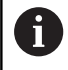

Pentru poziționarea manuală, utilizați întotdeauna pozițiile axei rotative stocate în parametrii Q **Q120** - **Q122**. Evitaţi utilizarea funcţiilor ca **M94** (axe de rotaţie modulo), pentru a preveni discrepanțele între pozițiile efectivă și nominală a axelor de rotaţie pentru apeluri multiple.

#### **Exemplu**

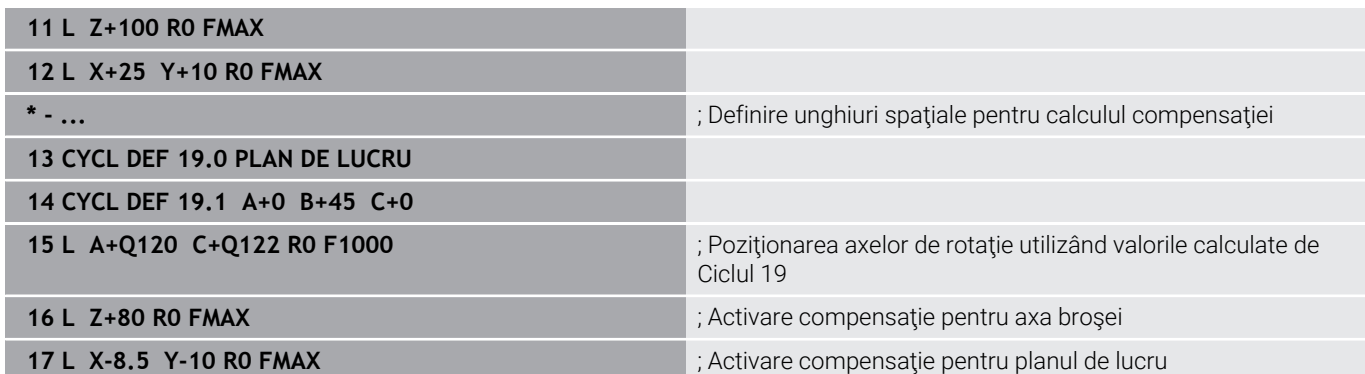

#### **Poziţionarea automată a axelor de rotaţie**

Dacă axele de rotaţie sunt poziţionate automat în Ciclul **19**:

- Sistemul de control poate poziționa numai axe în buclă închisă.
- Pentru a pozitiona axele înclinate, trebuie să introduceți o viteză de avans şi o prescriere de degajare în plus faţă de unghiurile de înclinare, în timpul definirii ciclului
- Utilizaţi numai scule presetate (trebuie să fi fost definită întreaga lungime a sculei)
- Poziţia vârfului sculei faţă de piesa de prelucrat rămâne aproape  $\mathbb{R}^n$ neschimbată după înclinare.
- Sistemul de control execută înclinarea la ultima viteză de avans programată (viteza de avans maximă depinde de complexitatea geometriei capului pivotant sau a mesei înclinate)

#### **Exemplu**

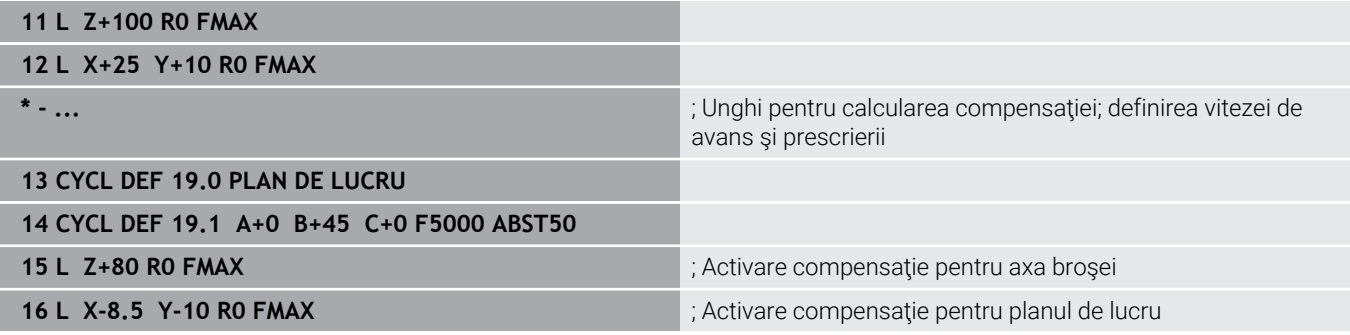

# **Afişajul de poziţie într-un sistem înclinat**

La activarea Ciclului **19**, poziţiile afişate (**NOML** şi **ACTL**) şi decalarea de origine indicată pe afişajul de stare suplimentar sunt raportate la sistemul de coordonate înclinat. Aceasta înseamnă că este posibil ca pozițiile afișate imediat după definirea ciclului să nu corespundă cu coordonatele ultimei poziţii programate înainte de Ciclul **19**.

## **Monitorizarea spaţiului de lucru**

Sistemul de control monitorizează numai axele din sistemul de coordonate înclinat care sunt mutate. Dacă este cazul, sistemul de control afişează un mesaj de eroare.

## **Poziţionarea într-un sistem de coordonate înclinat**

Cu funcţia auxiliară **M130**, puteţi muta scula, cât timp sistemul de coordonate este înclinat, în poziţii raportate la sistemul de coordonate neînclinat.

Cu un plan de lucru înclinat, este, de asemenea, posibil să pozitionați axele folosind blocuri de linii drepte care iau ca referinţă sistemul de coordonate al maşinii (blocuri NC cu **M91** sau **M92**). Restricţii:

- Poziționarea se face fără compensația lungimii.
- Pozitionarea se face fără compensarea lungimii.
- $\blacksquare$ Nu este permisă compensarea razei sculei.

## **Combinarea ciclurilor de transformări de coordonate**

Când combinaţi cicluri de transformare a coordonatelor, asiguraţi-vă că planul de lucru este înclinat în jurul originii active. Puteţi programa o decalare de origine înaintea activării Ciclului **19**. În acest caz, se decalează sistemul de coordonate dependent de maşină.

Dacă programati o decalare de origine după activarea Ciclului 19, comutati pe sistemul de coordonate înclinat.

Important: Când resetaţi ciclurile, faceţi-o în ordinea inversă definirii lor:

- 1 Activati decalarea de origine
- 2 Activaţi **Înclinare plan de lucru**
- 3 Activați rotația

... Prelucrarea piesei

...

- 1 Resetare rotatie
- 2 Resetaţi **Înclinare plan de lucru**
- 3 Resetare decalare de origine

# **Procedura de lucru cu Ciclul 19 PLAN DE LUCRU**

Procedați după cum urmează:

- ▶ Creați programul NC
- ► Fixați piesa de prelucrat
- ▶ Stabiliți valorile de presetare
- ▶ Porniți programul NC

## **Crearea programului NC:**

- ▶ Apelați scula definită
- Retragere pe axa broşei
- ▶ Poziționați axele rotative
- Activaţi decalarea unei origini, dacă este necesar
- Definiţi Ciclul **19 PLAN DE LUCRU**
- $\triangleright$  Pozitionati toate axele principale  $(X, Y, Z)$  pentru a activa compensarea
- Definiţi Ciclul **19** cu diferite unghiuri, dacă este necesar
- Resetaţi Ciclul **19** programând 0° pentru toate axele de rotaţie
- ▶ Redefiniți Ciclul 19 pentru a dezactiva planul de lucru
- ▶ Resetați decalarea de origine, dacă este necesar.
- ▶ Poziționați axele înclinate în poziția 0°, dacă este necesar.

## **Puteţi defini presetarea în următoarele moduri:**

- Manual prin atingere п
- Controlat cu un palpator HEIDENHAIN 3D  $\Box$
- $\Box$ Automat cu un palpator HEIDENHAIN 3D

**Informaţii suplimentare:** Manualul utilizatorului pentru Programarea ciclurilor de măsurare pentru piese de prelucrat şi scule

**Informaţii suplimentare:** Manualul utilizatorului pentru configurarea, testarea şi executarea programelor NC

# <span id="page-240-0"></span>**7.8 Ciclul 247 SETARE PUNCT ZERO**

#### **Programare ISO**

**G247**

# **Aplicaţie**

Utilizaţi Ciclul **247 SETARE PUNCT ZERO** pentru a activa o presetare definită în tabelul de presetări drept presetarea nouă.

După definirea unui ciclu, toate intrările de coordonate şi decalările de origine (absolute sau incrementale) sunt raportate la noua presetare.

## **Afişări de stare**

Pe afişajul de stare, sistemul de control afişează numărul presetării active, în spatele simbolului presetării.

#### **Subiecte corelate**

- Activați presetarea **Informaţii suplimentare:** Manualul utilizatorului pentru **programarea Klartext**
- Copiere presetare **Informaţii suplimentare:** Manualul utilizatorului pentru **programarea Klartext**
- Corectare presetare **Informatii suplimentare:** Manualul utilizatorului pentru **programarea Klartext**
- $\blacksquare$ Setarea şi activarea presetărilor

**Informații suplimentare:** Manualul utilizatorului pentru **configurarea, testarea și executarea programelor NC**

# **Note**

- Acest ciclu poate fi executat în modurile de prelucrare **MOD DE FUNCŢIONARE FREZARE**.
- Când activaţi o presetare din tabelul de presetări, sistemul de  $\blacksquare$ control resetează modificarea decalării de origine, oglindirea, rotirea, factorul de scalare şi factorul de scalare specific axei.
- Dacă activați numărul prestabilit 0 (rândul 0), atunci activați ultima presetare setată în modul de functionare Operare **manuală** sau **Roată de mână electronică**.
- Ciclul **247** se aplică şi în modul de operare Rulare test.

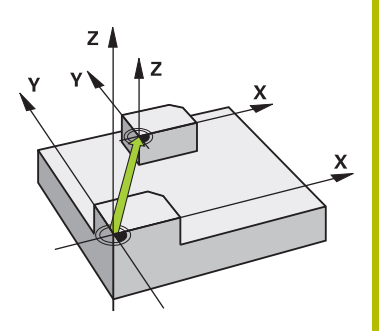

# **Parametrii ciclului**

**Grafică asist. Parametru**

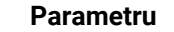

**Număr pt. punctul de zero?** Introduceţi numărul presetării dorite din tabelul de presetări. Ca alternativă, puteţi folosi **SELECTARE** de pe tasta soft pentru a selecta direct presetarea dorită din tabelul de presetări. Intrare: **0...65535**

#### **Exemplu**

**11 CYCL DEF 247 SETARE PUNCT ZERO ~**

**Q339=+4 ;NUMAR PUNCT DE ZERO**

# **7.9 Exemple de programare**

# **Exemplu: cicluri de transformare a coordonatelor**

### **Secvenţă de program**

- Programați transformările coordonatelor în programul principal
- Prelucrare în interiorul unui subprogram

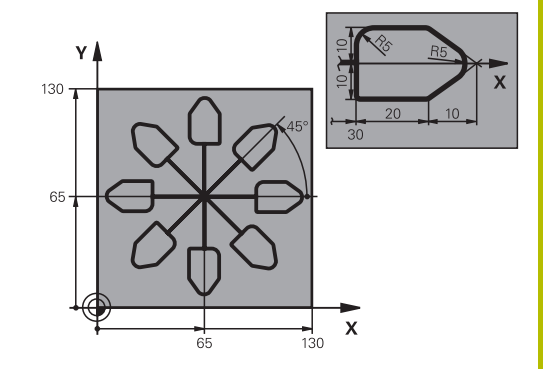

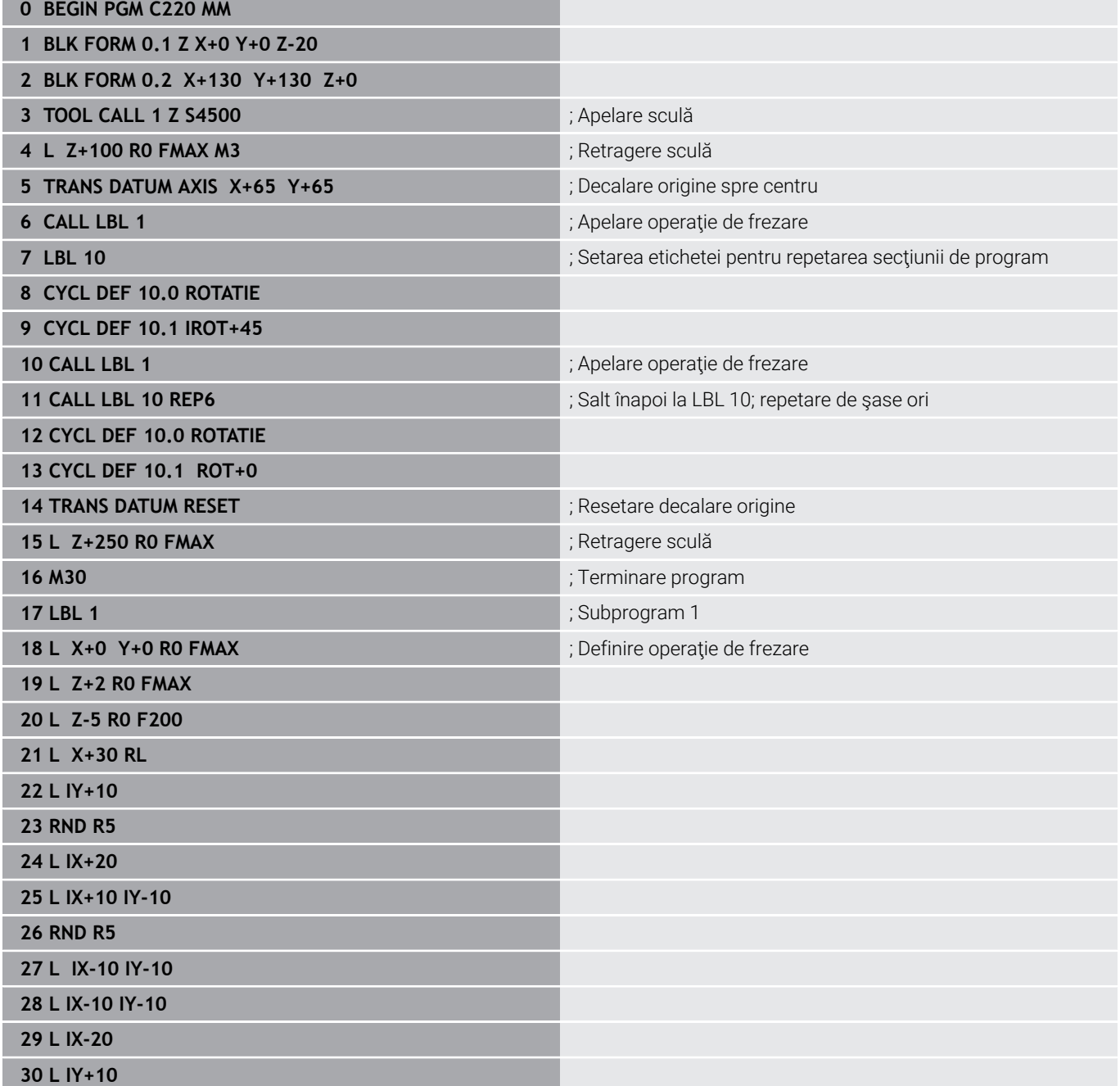

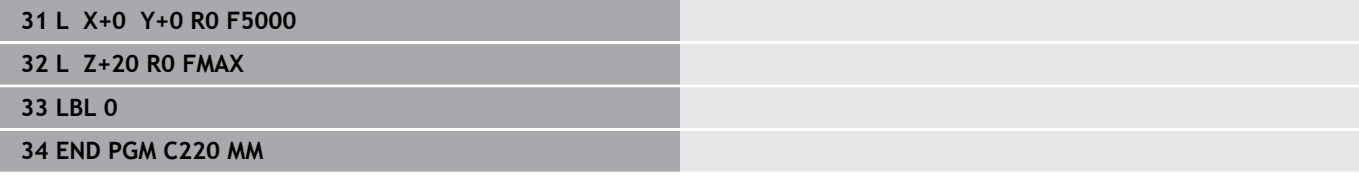

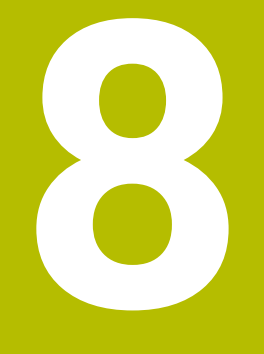

# **Cicluri: Definiţii modele**

# **8.1 Noţiuni fundamentale**

# **Prezentare generală**

Sistemul de control pune la dispoziție trei cicluri pentru prelucrarea modelelor punctiforme:

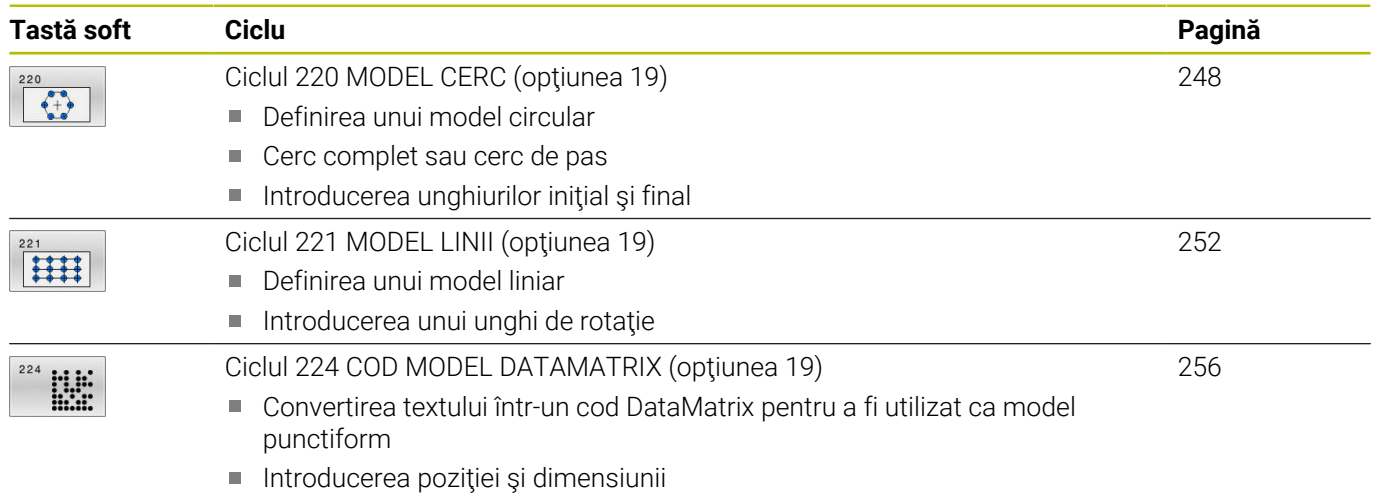

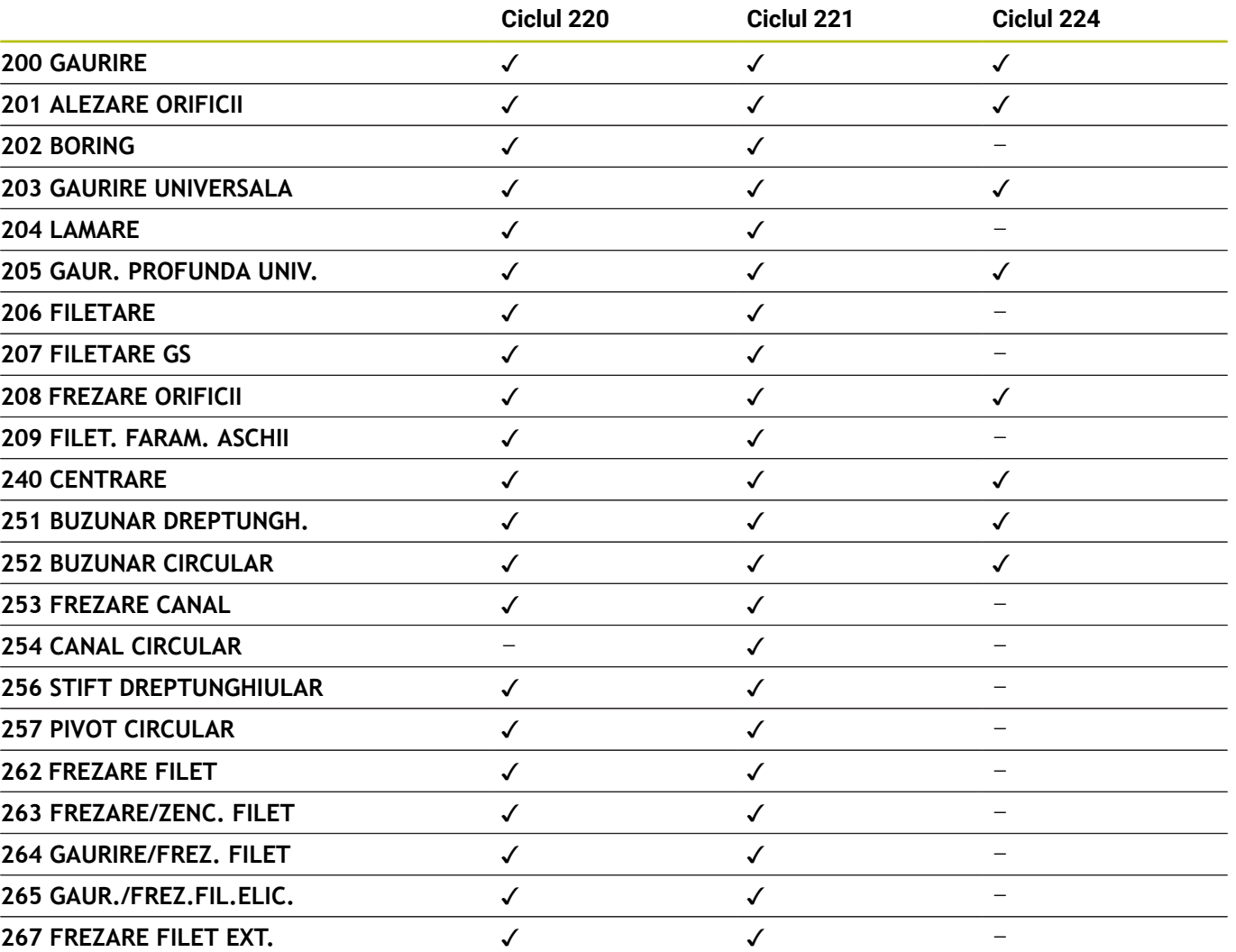

Puteţi combina următoarele cicluri cu cicluri cu model de puncte:

Dacă trebuie să prelucraţi modele punctiforme neregulate, 0 utilizaţi **CYCL CALL PAT** pentru a elabora tabele de puncte. Mai multe modele punctiforme uzuale sunt disponibile cu ajutorul funcţiei **DEF. MODEL**.

**Informaţii suplimentare:** manualul utilizatorului pentru **programarea Klartext** sau **programarea ISO**

**Mai multe informaţii:** ["Definirea modelului cu DEF. MODEL",](#page-51-0) [Pagina 52](#page-51-0)

# <span id="page-247-0"></span>**8.2 Ciclul 220 MODEL CERC (opţiunea 19)**

## **Programare ISO**

**G220**

# **Aplicaţie**

Ō

Această funcţie trebuie să fie activată şi adaptată de către producătorul maşinii-unelte.

Acest ciclul vă permite să definiţi un model punctiform ca cerc complet sau cerc de pas. Poate fi utilizat pentru un ciclu de prelucrare definit anterior.

#### **Subiecte corelate**

- Definirea unui cerc complet cu **PATTERN DEF Mai multe informaţii:** ["Definirea unui cerc întreg", Pagina 60](#page-59-0)
- Definirea unui segment de cerc cu **PATTERN DEF**  $\blacksquare$

**Mai multe informaţii:** ["Definirea unui cerc de pas", Pagina 61](#page-60-0)

#### **Secvenţă ciclu**

- 1 Sistemul de control deplasează scula cu avans rapid de la poziţia curentă la punctul de pornire pentru prima operaţie de prelucrare. Secventă:
	- Deplasare la al doilea salt de degajare (axa broşei)
	- Apropiere de punctul de pornire în planul de lucru
	- Deplasare la prescrierea de degajare de deasupra suprafetei piesei de prelucrat (axa broşei)
- 2 Din această poziţie, sistemul de control execută ciclul fix de prelucrare cel mai recent definit.
- 3 Scula se apropie apoi de punctul de pornire pentru următoarea operaţie de prelucrare în linie dreaptă sau pe un arc circular. Scula se opreşte la prescrierea de degajare (sau la a 2-a prescriere de degajare).
- 4 Această procedură (paşii 1 3) este repetat până sunt finalizate toate operaţiile de prelucrare

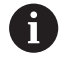

Dacă rulaţi acest ciclu în modul Bloc unic, sistemul de control se va opri după fiecare punct din cadrul unui model de puncte.

# **Note**

Ciclul **220** este activ pentru DEF. De asemenea, Ciclul **220** apelează automat ultimul ciclu de prelucrare definit.

#### **Note despre programare**

Dacă combinaţi unul din ciclurile de prelucrare de la **200** la **209** sau de la **251** la **267** cu Ciclul **220** sau Ciclul **221**, prescrierea de degajare, suprafaţa piesei de prelucrat şi a doua prescriere de degajare de la Ciclul **220** sau **221** se aplică. Acest lucru se aplică în programul NC până ce parametrii afectaţi sunt suprascrişi din nou.

**Exemplu:** Dacă Ciclul **200** este definit într-un program NC cu **Q203**=0 şi apoi programaţi Ciclul **220** cu **Q203**=-5, atunci apelurile următoare cu **APEL CICLU** şi **M99** vor folosi **Q203**=-5. Ciclurile **220** şi **221** suprascriu parametrii specificaţi mai sus ai ciclurilor de prelucrare active la **APELARE** (dacă în ambele cicluri au fost programaţi aceiaşi parametri de intrare).

#### **Parametrii ciclului**

#### **Grafică asist. Parametru**

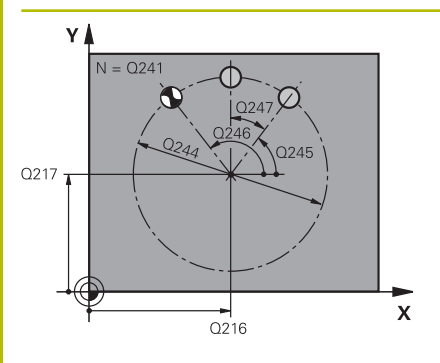

#### **Q216 Centru în prima axă?**

Centru cerc pas pe axa principală a planului de lucru. Valoarea are un efect absolut.

#### Intrare: **-99999,9999...+99999,9999**

#### **Q217 Centru în a doua axă?**

Centrul cercului pasului pe axa secundară a planului de lucru. Valoarea are un efect absolut.

#### Intrare: **-99999,9999...+99999,9999**

**Q244 Diametru cerc diviziune?**

Diametrul cercului

Intrare: **0...99999,9999**

#### **Q245 Unghi pornire?**

Unghiul dintre axa principală a planului de lucru şi punctul de pornire pentru prima operatie de prelucrare pe cercul de pas. Valoarea are un efect absolut.

Intrare: **-360,000...+360,000**

#### **Q246 Unghi oprire?**

Unghiul dintre axa principală a planului de lucru şi punctul de pornire pentru ultima operaţie de prelucrare pe cercul de pas (nu se aplică la cercurile complete). Nu introduceți aceeași valoare pentru unghiul de oprire şi unghiul de pornire. Dacă introduceţi un unghi de oprire mai mare decât unghiul de pornire, prelucrarea va fi efectuată contrar acelor de ceasornic; altfel, prelucrarea va fi în sensul acelor de ceasornic. Valoarea are un efect absolut.

#### Intrare: **-360,000...+360,000**

#### **Q247 Unghi incrementare intermediar?**

Unghiul dintre două operaţii de prelucrare pe un cerc de pas. Dacă introduceţi un pas 0 al unghiului, sistemul de control va calcula pasul unghiului pe baza unghiurilor de pornire şi de oprire şi a numărului de repetiţii ale modelului. Dacă introduceţi o valoare diferită de 0, sistemul de control nu va lua în calcul unghiul de oprire. Semnul unghiului de incrementare determină direcţia de lucru (negativ = în sensul acelor de ceasornic). Această valoare are un efect incremental.

Intrare: **-360,000...+360,000**

#### **Q241 Nr. repetări?**

Numărul operaţiilor de prelucrare pe un cerc de pas

Intrare: **1...99999**

#### **Grafică asist. Parametru**

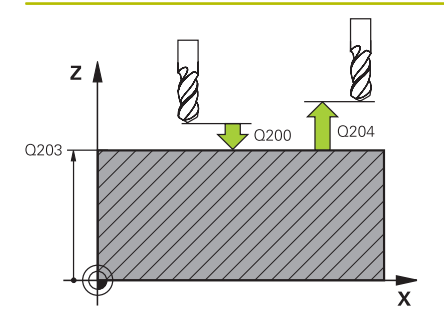

#### **Q200 Salt de degajare?**

Distanţa dintre vârful sculei şi suprafaţa piesei de prelucrat. Această valoare are un efect incremental.

#### Intrare: **0...99999,9999** sau **PREDEF**

#### **Q203 Coord. supraf. piesă prelucrat?**

Coordonata de pe suprafaţa piesei de prelucrat raportată la originea activă. Valoarea are un efect absolut.

#### Intrare: **-99999,9999...+99999,9999**

#### **Q204 Dist. de siguranta 2?**

Distanța din axa sculei dintre sculă și piesa de prelucrat (elemente de fixare) la care nu poate avea loc vreo coliziune. Această valoare are un efect incremental.

#### Intrare: **0...99999,9999** sau **PREDEF**

#### **Q301 Mutare la înălţ. degaj. (0/1)?**

Specificaţi cum se va deplasa scula între procesele de prelucrare:

- **0**: Deplasare la prescrierea de degajare între operaţii
- **1**: Deplasare la a doua prescriere de degajare între operaţii

Intrare: **0**, **1**

#### **Q365 Tip deplasare? Linie=0/arc=1**

Specificaţi cum se va deplasa scula între procesele de prelucrare:

- **0**: Deplasare între operaţii în linie dreaptă
- **1**: Deplasare între operaţii pe cercul de pas

Intrare: **0**, **1**

#### **Exemplu**

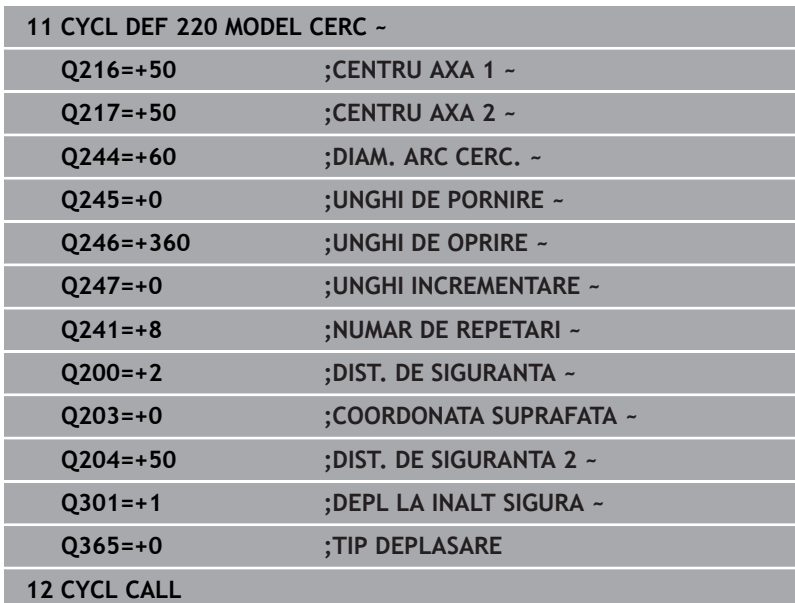

# <span id="page-251-0"></span>**8.3 Ciclul 221 MODEL LINII (opţiunea 19)**

## **Programare ISO**

**G221**

# **Aplicaţie**

Această funcţie trebuie să fie activată şi adaptată de către producătorul maşinii-unelte.

Acest ciclul vă permite să definiţi un model punctiform ca linii. Poate fi utilizat pentru un ciclu de prelucrare definit anterior.

## **Subiecte corelate**

- Definirea unui rând individual cu **PATTERN DEF Mai multe informatii:** ["Definirea unui singur rând", Pagina 55](#page-54-0)
- Definirea unui model individual cu **PATTERN DEF Mai multe informaţii:** ["Definirea unui model individual", Pagina 56](#page-55-0)

## **Secvenţă ciclu**

- 1 Sistemul de control deplasează automat scula de la poziţia curentă la punctul de pornire pentru prima operaţie de prelucrare. Secventă:
	- Deplasare la al doilea salt de degajare (axa broșei)
	- Apropiere de punctul de pornire în planul de lucru
	- Deplasare la prescrierea de degajare de deasupra suprafetei piesei de prelucrat (axa broşei)
- 2 Din această poziție, sistemul de control execută ciclul fix de prelucrare cel mai recent definit.
- 3 Din această pozitie, scula se apropie de punctul de pornire pentru următoarea operaţie de prelucrare, în direcţia negativă a axei de referinţă. Scula se opreşte la prescrierea de degajare (sau la a 2-a prescriere de degajare).
- 4 Acest proces (paşii 1–3) este repetat până sunt executate toate operaţiile de prelucrare de pe prima linie. Scula se află deasupra ultimului punct de pe prima linie
- 5 Scula se deplasează apoi la ultimul punct de pe a doua linie, unde efectuează operația de prelucrare
- 6 Din această poziţie, scula se apropie de punctul de pornire pentru următoarea operaţie de prelucrare, în direcţia negativă a axei de referință.
- 7 Această procedură (pasul 6) este repetat până sunt executate toate operaţiile de prelucrare de pe a doua linie
- 8 Scula se deplasează apoi la punctul de pornire al rândului următor
- 9 Toate liniile următoare sunt prelucrate într-o mişcare rectilinie alternativă.

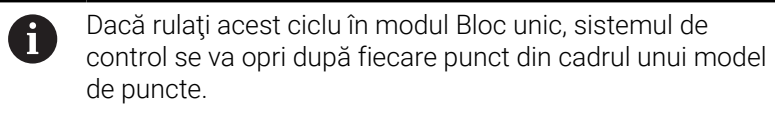
#### **Note**

Ciclul **221** este activ pentru DEF. De asemenea, Ciclul **221** apelează automat ultimul ciclu de prelucrare definit.

#### **Note despre programare**

- În cazul în care combinați Ciclul 221 cu unul dintre ciclurile de prelucrare **200** la **209** sau **251** la **267**, atunci prescrierea de degajare, suprafaţa piesei de prelucrat, a 2-a prescriere de degajare şi poziţia de rotaţie, definite în Ciclul **221** vor fi aplicate pentru ciclul de prelucrare selectat.
- Poziţia canalului 0 nu este permisă dacă utilizaţi Ciclul **254** în combinaţie cu Ciclul **221**.

#### **Parametrii ciclului**

#### **Grafică asist. Parametru**

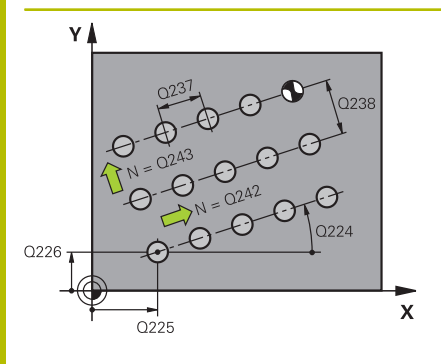

# $Z$  $0204$  $\overline{5}$  Q200 Q203

#### **Q225 Punct de pornire pt. prima axă?**

Coordonata punctului de pornire pe axa principală a planului de lucru. Valoarea are un efect absolut.

Intrare: **-99999,9999...+99999,9999**

#### **Q226 Punct de pornire pt. a doua axă?**

Coordonata punctului de pornire pe axa secundară a planului de lucru. Valoarea are un efect absolut.

#### Intrare: **-99999,9999...+99999,9999**

#### **Q237 Dist. axă 1?**

Spatierea dintre punctele individuale de pe o linie. Această valoare are un efect incremental.

Intrare: **-99999,9999...+99999,9999**

#### **Q238 Dist. axă 2?**

Spatierea dintre linii individuale. Această valoare are un efect incremental.

Intrare: **-99999,9999...+99999,9999**

#### **Q242 Număr de coloane?**

Numărul operaţiilor de prelucrare pe o linie

Intrare: **0...99999**

#### **Q243 Număr de linii?**

Număr de linii

Intrare: **0...99999**

#### **Q224 Unghi de rotaţie?**

Unghiul după care este rotit întregul model. Centrul de rotaţie se află în punctul de pornire. Valoarea are un efect absolut.

Intrare: **-360,000...+360,000**

#### **Q200 Salt de degajare?**

Distanţa dintre vârful sculei şi suprafaţa piesei de prelucrat. Această valoare are un efect incremental.

Intrare: **0...99999,9999** sau **PREDEF**

#### **Q203 Coord. supraf. piesă prelucrat?**

Coordonata de pe suprafata piesei de prelucrat raportată la originea activă. Valoarea are un efect absolut.

Intrare: **-99999,9999...+99999,9999**

#### **Q204 Dist. de siguranta 2?**

Distanța din axa sculei dintre sculă și piesa de prelucrat (elemente de fixare) la care nu poate avea loc vreo coliziune. Această valoare are un efect incremental.

Intrare: **0...99999,9999** sau **PREDEF**

#### **Grafică asist. Parametru**

**Q301 Mutare la înălţ. degaj. (0/1)?** Specificaţi cum se va deplasa scula între procesele de prelucrare: **0**: Deplasare la prescrierea de degajare între operaţii **1**: Deplasare la a doua prescriere de degajare între operaţii Intrare: **0**, **1**

#### **Exemplu**

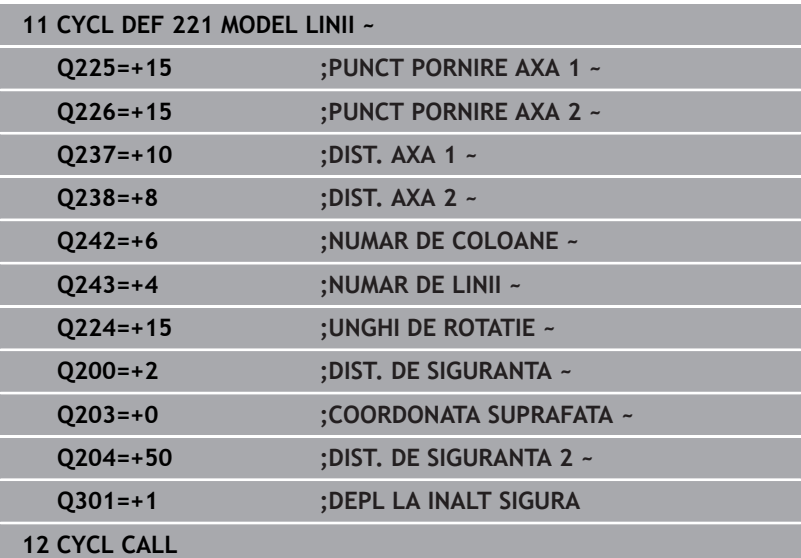

# **8.4 Ciclul 224 COD MODEL DATAMATRIX (opţiunea 19)**

## **Programare ISO**

**G224**

## **Aplicaţie**

 $\bullet$ 

Această funcţie trebuie să fie activată şi adaptată de către producătorul maşinii-unelte.

Utilizaţi Ciclul **224 COD MODEL DATAMATRIX**, pentru a transforma un text într-un aşa-zis cod de tip matrice de date. Acest cod va fi utilizat ca model punctiform pentru un ciclu fix definit în prealabil.

#### **Secvenţă ciclu**

1 Sistemul de control deplasează automat scula de la poziţia curentă la punctul de pornire programat. Acest punct se află întotdeauna în coltul din stânga jos.

Secvență:

- Deplasare la al doilea salt de degajare (axa broșei)
- Apropiere de punctul de pornire în planul de lucru
- Deplasare la **DIST. DE SIGURANTA** de deasupra suprafetei piesei de prelucrat (axa broşei)
- 2 Apoi sistemul de control deplasează scula în direcţia pozitivă a axei secundare la primul punct **1** de pe primul rând
- 3 Din această poziție, sistemul de control execută ciclul fix de prelucrare cel mai recent definit.
- 4 Apoi sistemul de control deplasează scula în direcția pozitivă a axei principale la al doilea punct **2** pentru operaţia următoare.
- 5 Această procedură va fi repetată până la finalizarea tuturor operaţiilor de prelucrare de pe primul rând. Scula se află deasupra ultimului punct **3** de pe primul rând
- 6 Apoi sistemul de control deplasează scula în direcţia negativă a axelor principală şi secundară la primul punct **4** de pe rândul următor
- 7 În continuare sunt prelucrate punctele care urmează
- 8 Acești pași sunt repetați până la finalizarea întregului cod de tip matrice de date. Prelucrarea se opreşte în colţul din dreapta jos **5**
- 9 În final, sistemul de control retrage scula la a doua prescriere de degajare programată

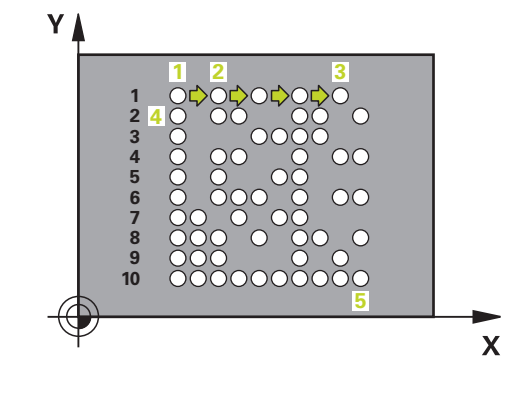

#### **Note**

#### *ANUNŢ*

#### **Pericol de coliziune!**

Dacă veţi combina Ciclul **224** cu unul din ciclurile de prelucrare **Distanța de siguranță**, suprafaţa coordonatei şi a doua prescriere de degajare definite în Ciclul **224** vor fi valabile pentru ciclul de prelucrare selectat. Există pericol de coliziune!

- Verificaţi ordinea de prelucrare cu ajutorul unei simulări grafice
- Testați cu atenție programul NC sau secțiunea de program în modul de funcționare **Rulare program, bloc unic**
- Acest ciclu poate fi executat numai în modul de prelucrare **MOD DE FUNCŢIONARE FREZARE**.
- $\mathbb{R}^n$ Ciclul **224** este activ pentru DEF. De asemenea, Ciclul **224** apelează automat ultimul ciclu de prelucrare definit.
- Sistem de control utilizează caracterul special **%** pentru funcții speciale. Dacă doriţi să folosiţi acest caracter într-un cod DataMatrix, introduceţi-l de două ori în text (de ex., **%%**).

#### **Parametrii ciclului**

#### **Grafică asist. Parametru**

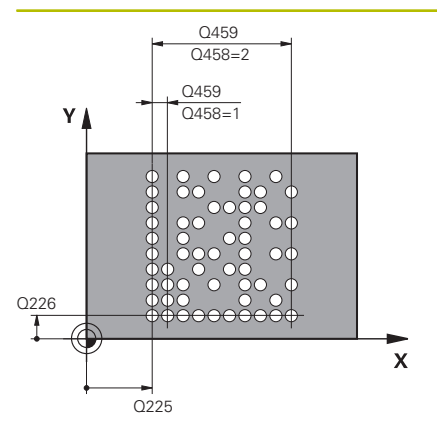

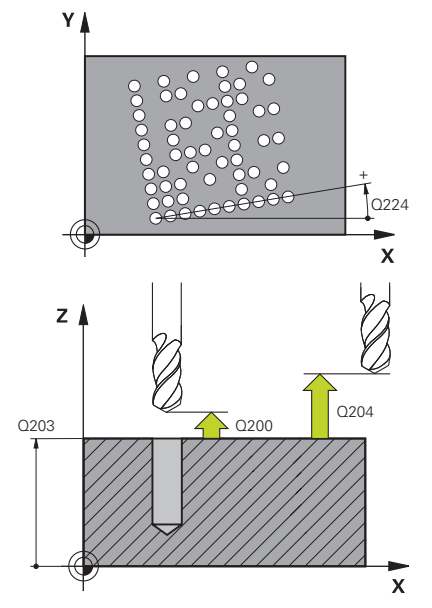

#### **Q225 Punct de pornire pt. prima axă?**

Coordonata din coltul din stânga jos al codului de pe axa principală. Valoarea are un efect absolut.

Intrare: **-99999,9999...+99999,9999**

#### **Q226 Punct de pornire pt. a doua axă?**

Coordonata din colţul din stânga jos al codului matricei de date de pe axa secundară. Valoarea are un efect absolut.

#### Intrare: **-99999,9999...+99999,9999**

#### **QS501 Introducere text?**

Introduceti între ghilimele textul care trebuie transformat. Pot fi atribuite variabile.

**Mai multe informaţii:** ["Producerea textelor pentru variabile în coduri](#page-258-0) [DataMatrix", Pagina 259](#page-258-0)

Introducere: max. **255** caractere

#### **Q458 Mărime celulă/Mărime model(1/2)?**

Specificaţi cum este descris codul DataMatrix în **Q459**:

- **1**: Distanţă între celule
- **2**: Dimensiune model

Intrare: **1**, **2**

#### **Q459 Mărime pentru model?**

Definirea distanței dintre celule sau din dimensiunea modelului:

Dacă **Q458=1**: Distanța dintre prima și a doua celulă (dintre centrele celulelor)

Dacă **Q458=2**: Distanţa dintre prima şi a ultima celulă (dintre centrele celulelor)

Această valoare are un efect incremental.

#### Intrare: **0...99999,9999**

#### **Q224 Unghi de rotaţie?**

Unghiul după care este rotit întregul model. Centrul de rotație se află în punctul de pornire. Valoarea are un efect absolut.

#### Intrare: **-360,000...+360,000**

#### **Q200 Salt de degajare?**

Distanţa dintre vârful sculei şi suprafaţa piesei de prelucrat. Această valoare are un efect incremental.

Intrare: **0...99999,9999** sau **PREDEF**

#### **Q203 Coord. supraf. piesă prelucrat?**

Coordonata de pe suprafaţa piesei de prelucrat raportată la originea activă. Valoarea are un efect absolut.

Intrare: **-99999,9999...+99999,9999**

#### **Grafică asist. Parametru**

**Q204 Dist. de siguranta 2?**

Distanţa din axa sculei dintre sculă şi piesa de prelucrat (elemente de fixare) la care nu poate avea loc vreo coliziune. Această valoare are un efect incremental.

Intrare: **0...99999,9999** sau **PREDEF**

#### **Exemplu**

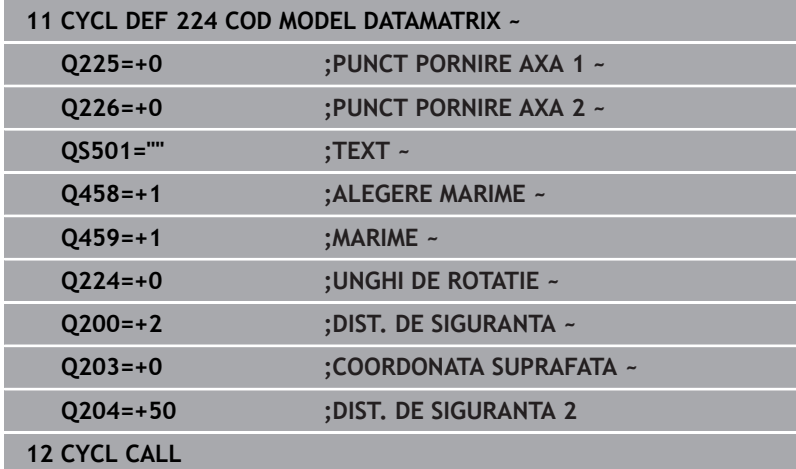

#### <span id="page-258-0"></span>**Producerea textelor pentru variabile în coduri DataMatrix**

Pe lângă caracterele specificate, puteţi produce şi anumite variabile în codurile DataMatrix Puneţi **%** înaintea variabilei.

Puteţi folosi următoarele texte de variabile în Ciclul **224 COD MODEL DATAMATRIX**:

- Dată și oră
- Nume și căi pentru programe NC
- Valori contor

#### **Dată şi oră**

În plus, puteţi converti data curentă, ora curentă sau săptămâna calendaristică curentă într-un cod DataMatrix. Introduceţi valoarea **%time<x>** în parametrul ciclului **QS501**. **<x>** defineşte formatul, de ex. 08 pentru ZZ.LL.AAAA.

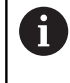

Reţineţi că, la introducerea datei, este necesar să introduceţi cifra 0 înainte de numerele cu o singură cifră de la 1 la 9, de ex. **%time08**.

Sunt disponibile următoarele formate:

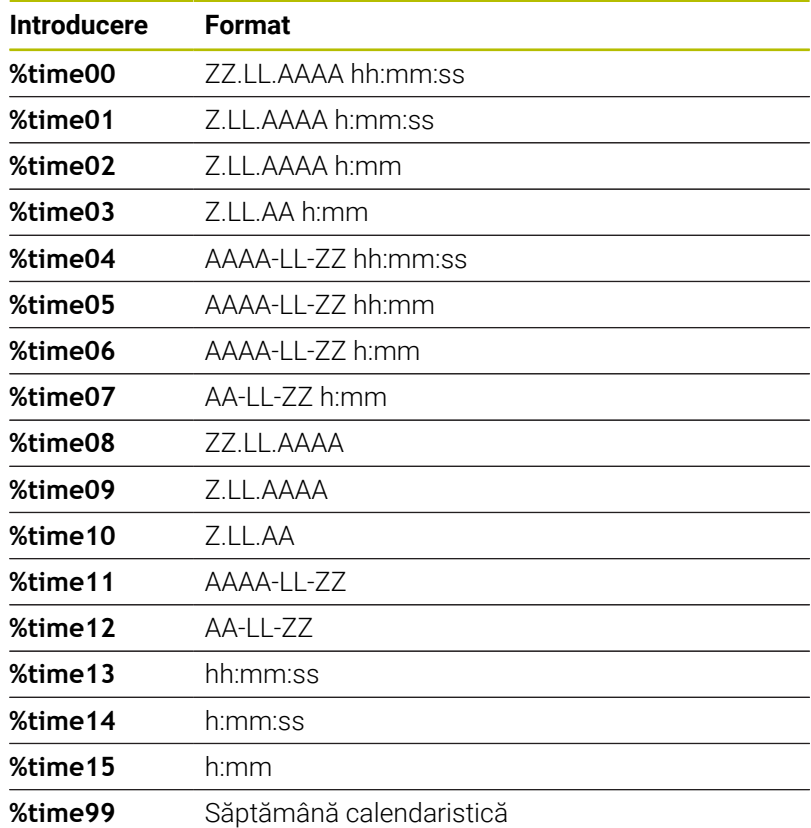

#### **Nume şi căi pentru programe NC**

Puteţi converti numele sau calea programului NC activ sau apelat într-un cod DataMatrix. Introduceţi valoarea **%main<x>** sau **%prog<x>** în parametrul ciclului **QS501**.

Sunt disponibile următoarele formate:

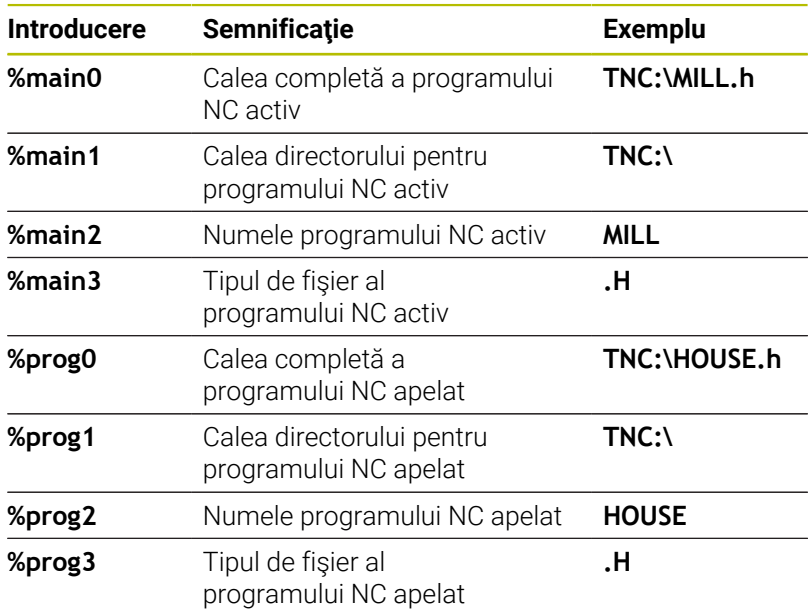

#### **Valori contor**

Puteți converți valoarea curență a contorului într-un cod DataMatrix. Sistemul de control afişează valoarea curentă a contorului în meniul MOD.

Introduceţi valoarea **%count<x>** în parametrul ciclului **QS501**.

Numărul de după **%count** arată câte cifre conţine codul DataMatrix. Lungimea maximă este de nouă cifre.

Exemplu:

- Programare: **%count9**
- Valoare curentă contor: 3
- Rezultat: 000000003

#### **Informaţii de operare**

- În modul de funcționare Rulare test, sistemul de control simulează numai valoarea contorului pe care o definiţi direct în programul NC. Valoarea contorului de la spaţiul de lucru meniul MOD este ignorată.
- În modurile de operare BLOC UNIC şi SEC.INTGR, sistemul de control va lua în considerare valoarea contorului din meniul MOD.

# **8.5 Exemple de programare**

# **Exemplu: Modele de găuri polare**

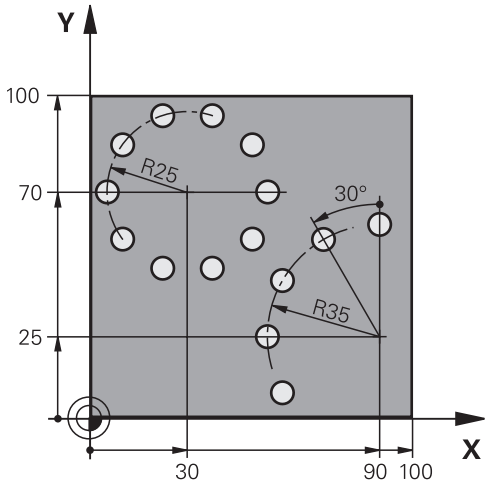

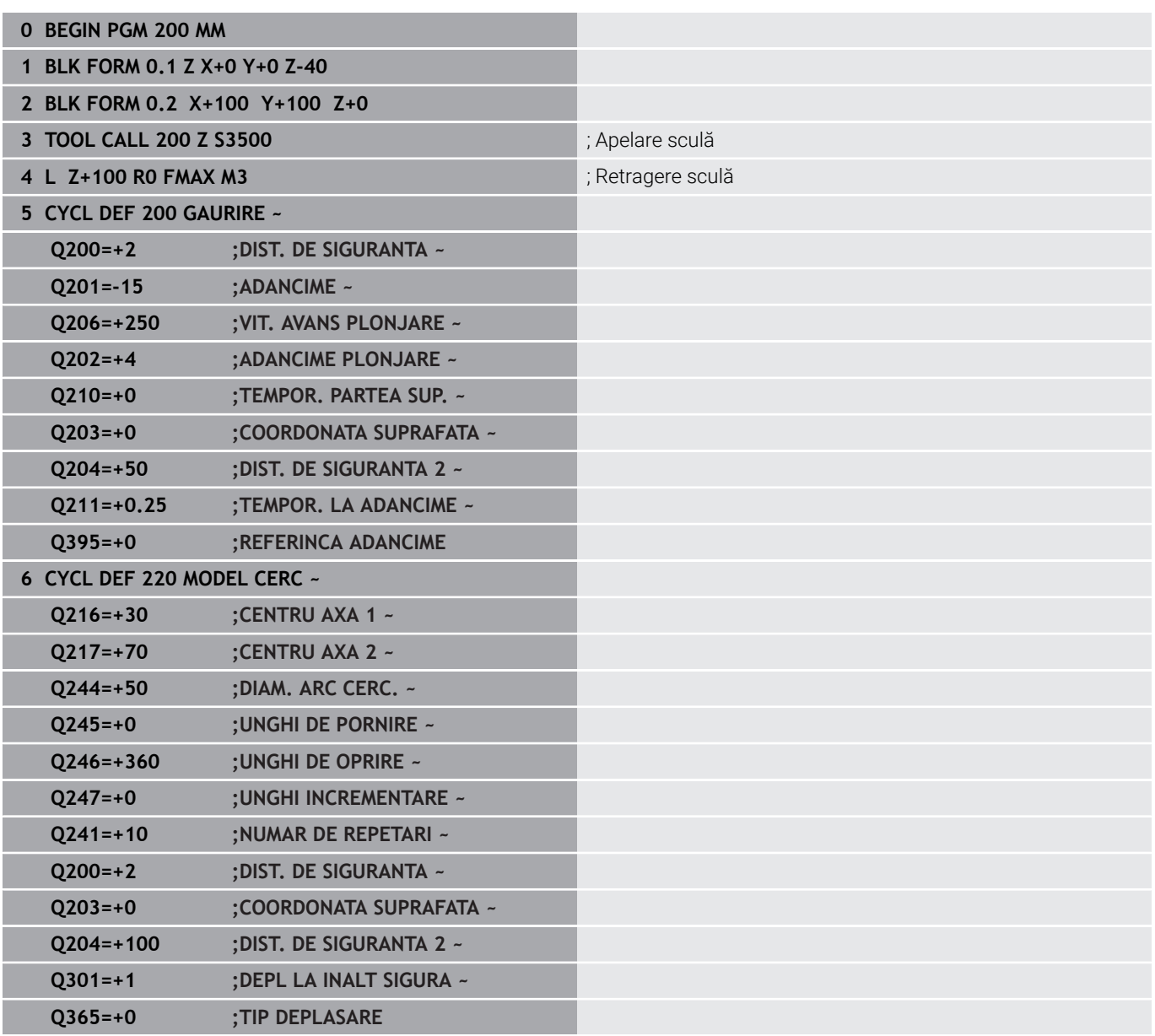

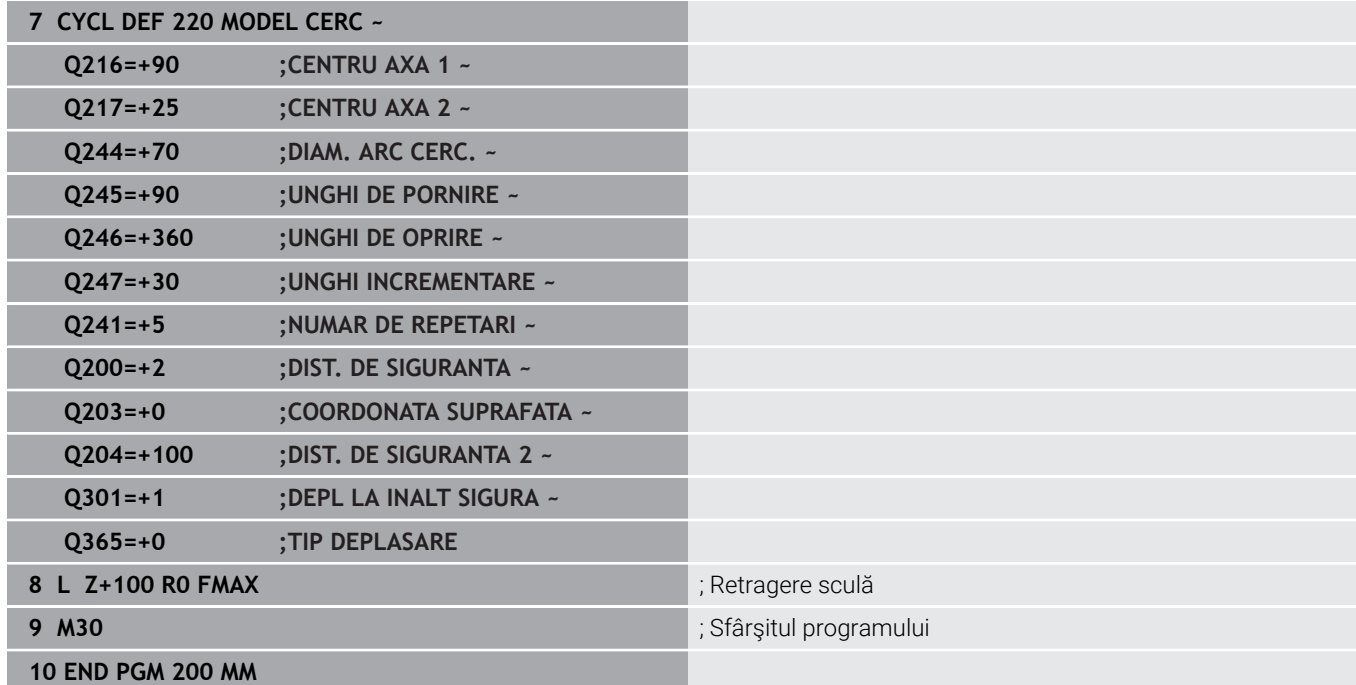

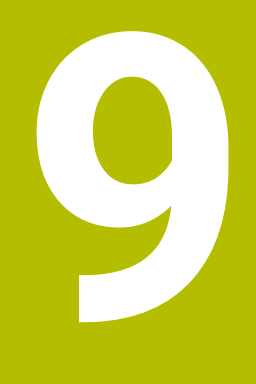

# **Cicluri: Buzunar de contur**

# **9.1 Cicluri SL**

## **Informaţii generale**

Ciclurile CAN vă permit să formaţi contururi complexe prin combinarea a până la douăsprezece subcontururi (buzunare sau insule). Definiţi subcontururile individuale în subprograme. Sistemul de control calculează conturul total din lista de subcontururi (numere de subprogram) pe care le-aţi specificat în Ciclul **14 GEOMETRIE CONTUR**.

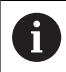

Note de programare şi de operare:

- Capacitatea de memorie pentru programarea unui ciclu SL este limitată. Puteţi programa până la 16384 de elemente de contur într-un ciclu SL.
- Ciclurile SL realizează calcule interne complexe și exhaustive, precum și operațiile de prelucrare rezultate. Din motive de siguranță, folosiți întotdeauna o rulare de test grafică pentru a verifica programul înainte de a-l rula. Aceasta este o modalitate simplă de a afla dacă programul calculat de sistemul de control va oferi rezultatele dorite.
- Dacă utilizați parametrii Q locali **QL** într-un subprogram de contur, trebuie, de asemenea, să îi asignaţi sau să îi calculaţi în subprogramul de contur.

#### **Caracteristicile subprogramelor**

- Contur închis fără mişcări de apropiere şi depărtare
- Transformările coordonatelor sunt permise dacă sunt programate în cadrul subconturului, sunt aplicate şi în subprogramele următoare, dar nu necesită resetare după apelarea ciclului.
- Sistemul de control recunoaşte un buzunar dacă traseul sculei se п află în interiorul conturului, de exemplu dacă prelucraţi conturul în sensul acelor de ceasornic cu compensarea de rază RR.
- Sistemul de control recunoaşte o insulă dacă traseul sculei se află în exteriorul conturului, de exemplu dacă prelucraţi conturul în sensul acelor de ceasornic cu compensarea de rază RL.
- Subprogramele nu trebuie să conţină coordonatele axei broşei.
- $\blacksquare$ Întotdeauna programați ambele axe în primul bloc NC al subprogramului
- m. Dacă utilizaţi parametri Q, aceştia vor efectua calculele şi asignările în cadrul subprogramelor conturului vizat.
- Fără cicluri de prelucrare, viteze de avans și funcții M

#### **Proprietăţile ciclului**

- Sistemul de control poziţionează automat scula la prescrierea de degajare înainte de fiecare ciclu. Trebuie să deplasaţi scula într-o poziție sigură înainte de apelarea ciclului.
- Fiecare nivel de alimentare este frezat fără întreruperi, deoarece × cutitul avansează transversal în jurul insulelor și nu deasupra lor.
- Raza colțurilor interioare poate fi programată; scula nu se va opri, marcajele de temporizare sunt evitate (acest lucru se aplică traseului exterior de degroşare sau operaţiunilor de finisare laterală)
- Conturul este abordat pe un arc tangențial pentru finisarea laterală.
- Pentru finisarea bazei, scula se apropie din nou de piesa de prelucrat pe un arc tangenţial (pentru axa sculei Z, de exemplu, arcul este în planul Z/X).
- Conturul este prelucrat prin frezare în sensul avansului sau în sens contrar avansului.

Datele de prelucrare, precum adâncimea de frezare, toleranţele şi prescrierea de degajare, pot fi introduse central în Ciclul **20 DATE CONTUR**.

#### **Structura programului: Prelucrarea cu cicluri CAN**

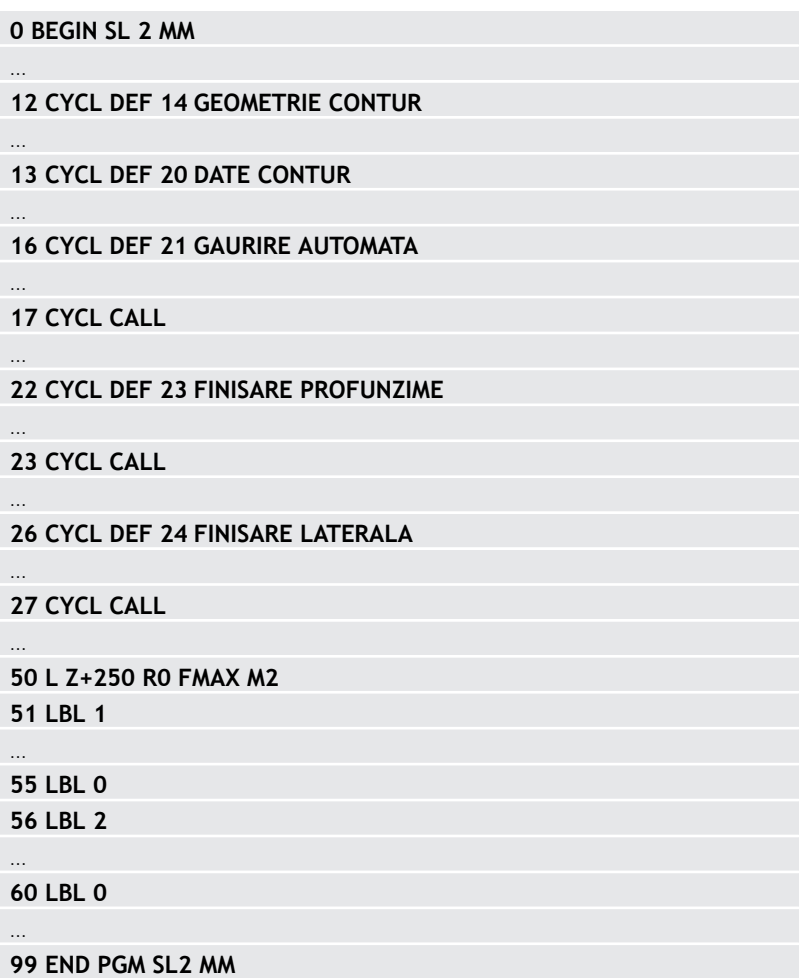

## **Prezentare generală**

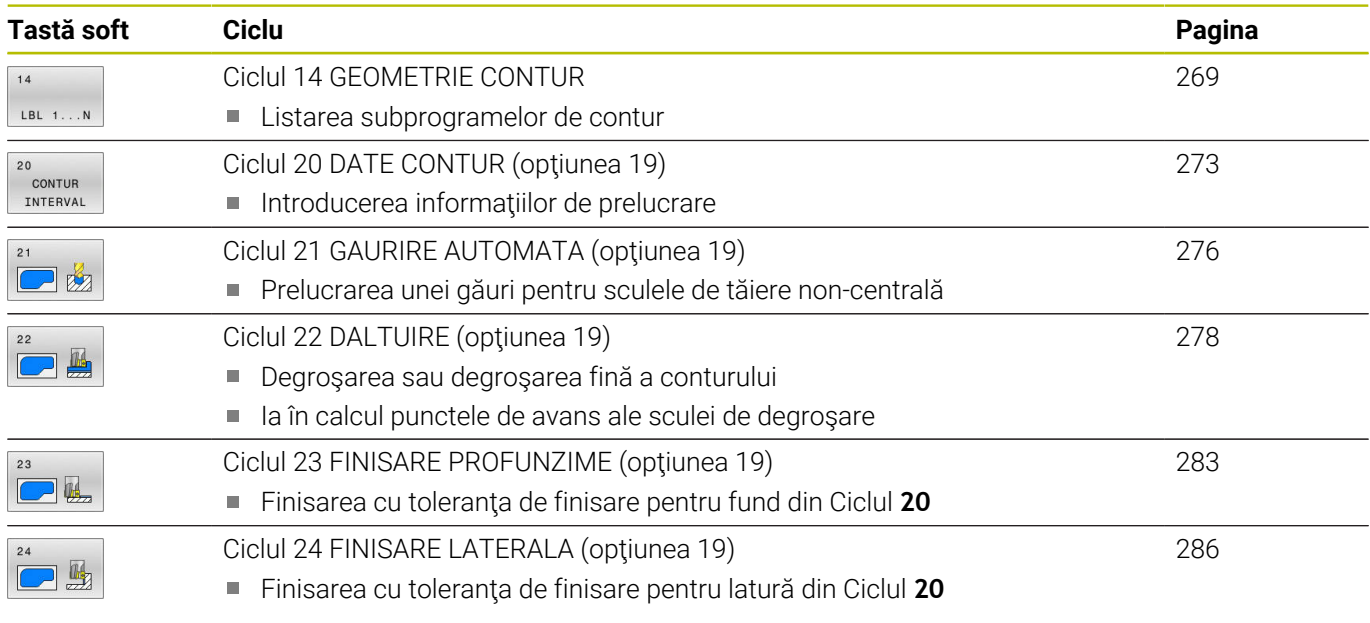

#### **Cicluri îmbunătăţite:**

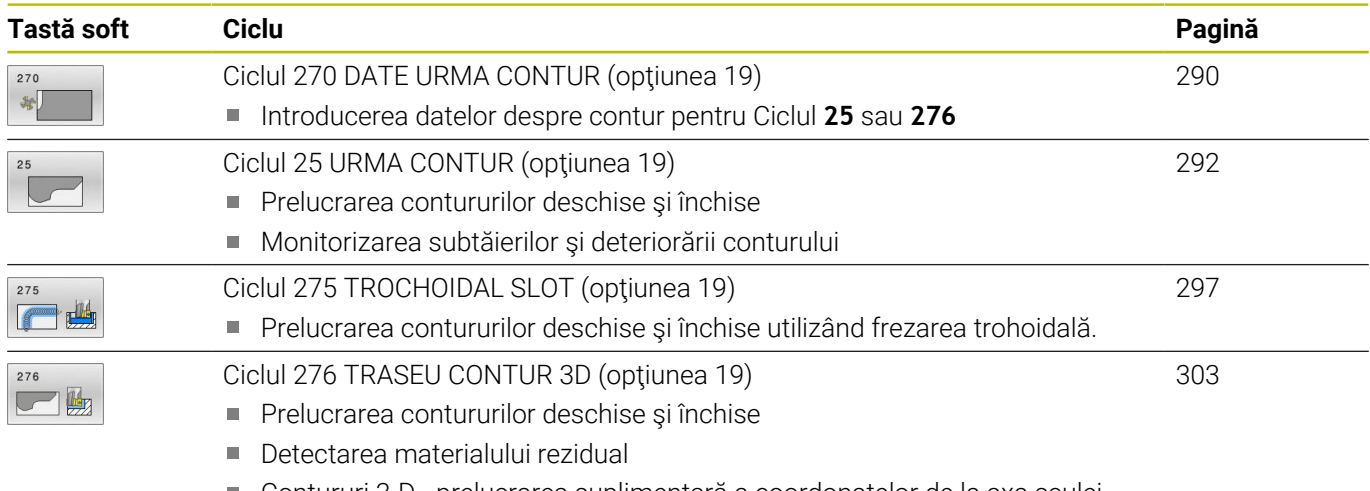

Contururi 3-D—prelucrarea suplimentară a coordonatelor de la axa sculei

# <span id="page-268-0"></span>**9.2 Ciclul 14 GEOMETRIE CONTUR**

#### **Programare ISO**

**G37**

#### **Aplicaţie**

În Ciclul **14 GEOMETRIE CONTUR**, listaţi toate subprogramele care sunt superimpuse pentru a defini conturul general.

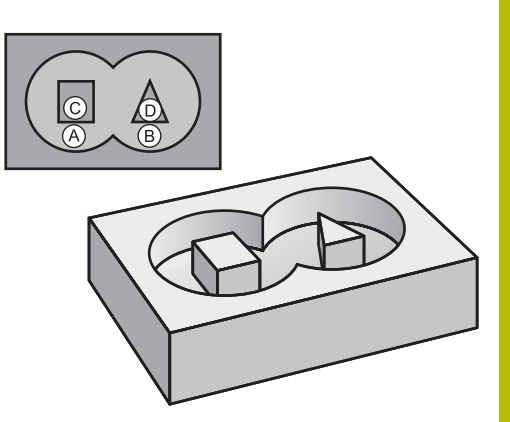

#### **Subiecte corelate**

- Formula de contur simplă **Mai multe informaţii:** ["Cicluri SL sau OCM cu formulă de contur](#page-416-0) [simplă", Pagina 417](#page-416-0)
- Formula de contur complexa **Mai multe informaţii:** ["Cicluri SL sau OCM cu formulă de contur](#page-405-0) [complexă", Pagina 406](#page-405-0)

#### **Note**

- Acest ciclu poate fi executat numai în modurile de prelucrare **MOD DE FUNCŢIONARE FREZARE** şi **MOD DE FUNCŢIONARE STRUNJIRE**.
- Ciclul **14** este activ DEF, ceea ce înseamnă că este aplicat imediat ce este definit în programul NC.
- Puteți lista până la 12 subprograme (subcontururi) în Ciclul 14.

#### **Parametrii ciclului**

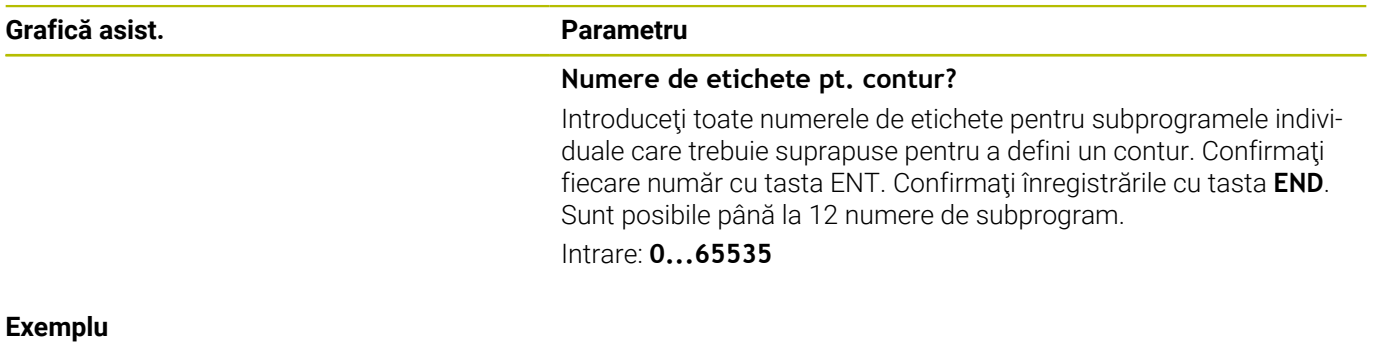

**11 CYCL DEF 14.0 GEOMETRIE CONTUR**

#### **12 CYCL DEF 14.1 ETICH. CONTUR1 /2**

# **9.3 Contururi suprapuse**

#### **Noţiuni fundamentale**

Buzunarele şi insulele pot fi suprapuse pentru a forma un contur nou. Puteţi aşadar mări suprafaţa unui buzunar cu un alt buzunar sau să o reduceţi cu o insulă.

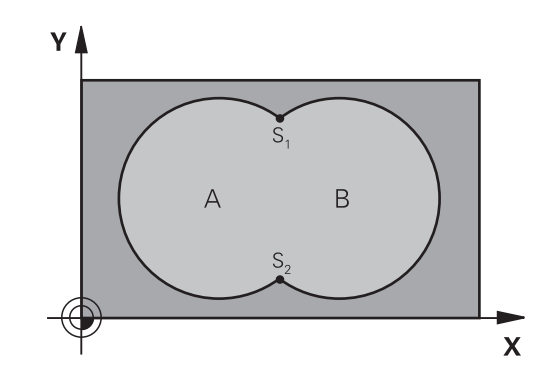

#### **Subprograme: buzunare suprapuse**

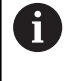

Exemplele următoare sunt subprograme de contur care sunt apelate de Ciclul **14 GEOMETRIE CONTUR** într-un program principal.

Buzunarele A şi B se suprapun.

Sistemul de control calculează punctele de intersectie S1 și S2. Nu este necesar ca acestea să fie programate.

Buzunarele sunt programate ca cercuri complete.

#### **Subprogram 1: Buzunar A**

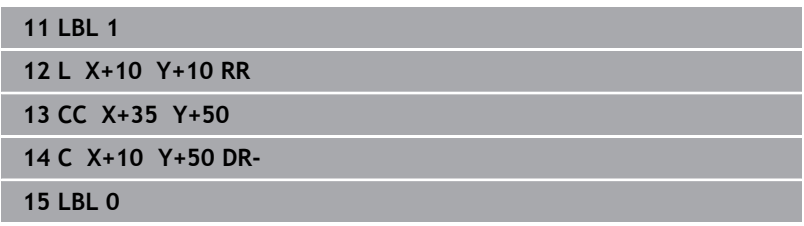

#### **Subprogram 2: Buzunar B**

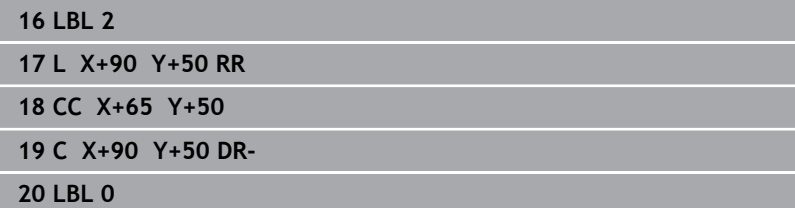

## **Suprafaţă rezultată din sumă**

Ambele suprafeţe A şi B trebuie să fie prelucrate, inclusiv suprafaţa suprapusă:

- Suprafețele A și B trebuie să fie buzunare.
- Primul buzunar (în Ciclul **14**) trebuie să înceapă în afara celui deal doilea buzunar

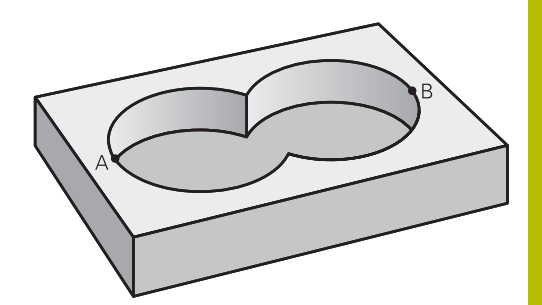

#### **Suprafaţa A:**

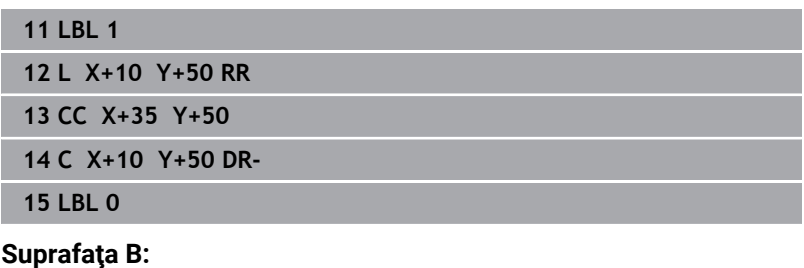

#### **16 LBL 2**

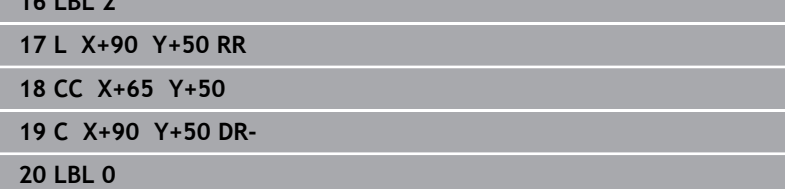

## **Suprafaţă rezultată din diferenţă**

Suprafața A trebuie să fie prelucrată fără porțiunea suprapusă de B:

- Suprafața A trebuie să fie un buzunar iar B o insulă.
- A trebuie să înceapă în afara lui B.
- B trebuie să înceapă în interiorul lui A.

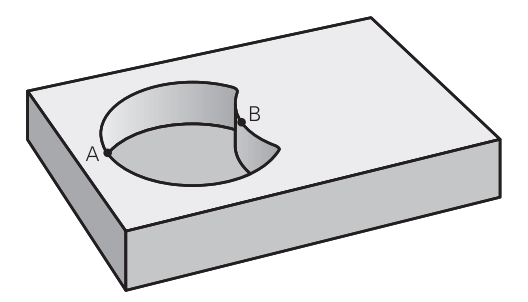

#### **Suprafaţa A:**

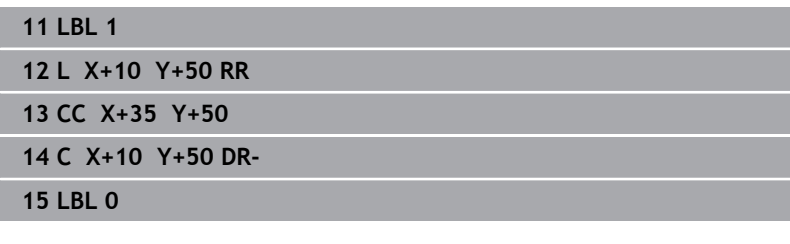

#### **Suprafaţa B:**

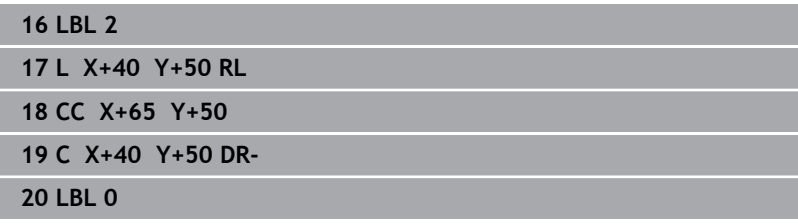

### **Suprafaţă rezultată din intersecţie**

Trebuie prelucrată numai suprafaţa unde A şi B se suprapun. (Suprafeţele acoperite numai de A sau B nu trebuie prelucrate.)

- A şi B trebuie să fie buzunare.
- A trebuie să înceapă în interiorul lui B.

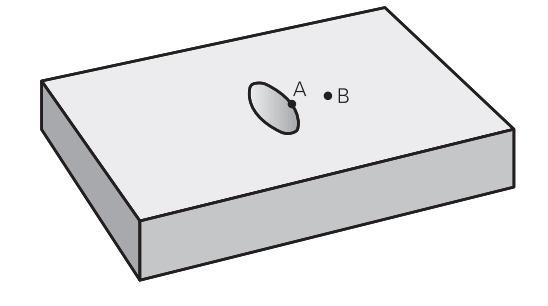

#### **Suprafaţa A:**

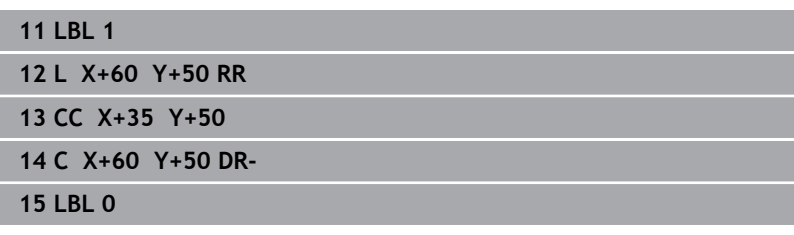

#### **Suprafaţa B:**

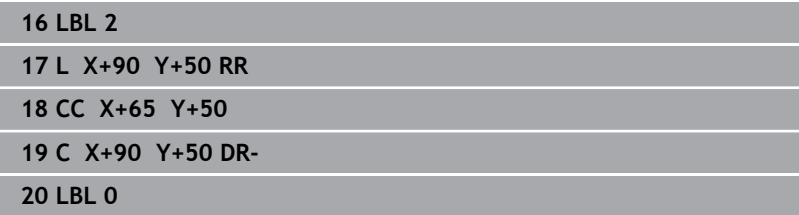

# <span id="page-272-0"></span>**9.4 Ciclul 20 DATE CONTUR (opţiunea 19)**

#### **Programare ISO**

**G120**

#### **Aplicaţie**

Ø

Această funcţie trebuie să fie activată şi adaptată de către producătorul maşinii-unelte.

Utilizaţi ciclul **20** pentru a specifica datele de prelucrare pentru subprogramele care descriu subcontururile.

#### **Subiecte corelate**

Ciclul **271 DATE CONTUR OCM** (opţiunea 167) **Mai multe informaţii:** ["Ciclul 271 DATE CONTUR OCM](#page-323-0) [\(opţiunea 167\) ", Pagina 324](#page-323-0)

#### **Note**

- i. Acest ciclu poate fi executat numai în modul de prelucrare **MOD DE FUNCŢIONARE FREZARE**.
- Ciclul **20** este activ DEF, ceea ce înseamnă că este aplicat  $\blacksquare$ imediat ce este definit în programul NC.
- Datele de prelucrare introduse în Ciclul **20** sunt valabile pentru  $\mathbf{r}$ Ciclurile de la **21** la **24**.
- Dacă utilizați ciclurile SL din programele cu parametrul **Q**, parametrii pentru ciclurile **Q1** - **Q20** nu pot fi utilizaţi drept parametri ai programului.
- Semnul algebric pentru parametrul de ciclu ADÂNCIME determină direcția de lucru. Dacă programați ADÂNCIME = 0, sistemul de control execută ciclul la adâncimea 0.

#### **Parametrii ciclului**

#### **Grafică asist. Parametru**

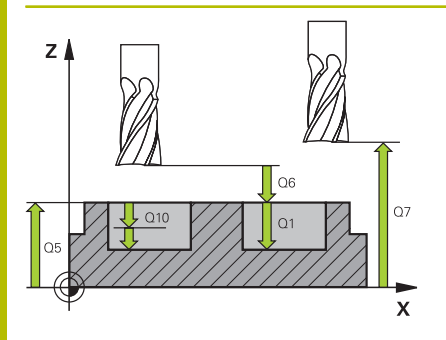

# $\overline{\mathbf{x}}$

#### **Q1 Adâncime frezare?**

Distanţa dintre suprafaţa piesei de prelucrat şi baza buzunarului. Această valoare are un efect incremental.

#### Intrare: **-99999,9999...+99999,9999**

#### **Q2 Factor suprapunere cale?**

**Q2** x raza sculei = factorul de pas lateral k

Intrare: **0,0001...1,9999**

#### **Q3 Admitere finisare pt. latură?**

Toleranta de finisare în planul de lucru. Această valoare are un efect incremental.

#### Intrare: **-99999,9999...+99999,9999**

#### **Q4 Admitere finisare în profunzime?**

Toleranța de finisare pentru fund. Această valoare are un efect incremental.

#### Intrare: **-99999,9999...+99999,9999**

#### **Q5 Coord. supraf. piesă prelucrat?**

Coordonata absolută a suprafeţei superioare a piesei de lucru

Intrare: **-99999,9999...+99999,9999**

#### **Q6 Salt de degajare?**

Distanţa dintre vârful sculei şi suprafaţa superioară a piesei de prelucrat. Această valoare are un efect incremental.

#### Intrare: **-99999,9999...+99999,9999**

#### **Q7 Înălţime spaţiu?**

Înălţimea la care scula nu poate intra în coliziune cu piesa de prelucrat (pentru poziţionare intermediară şi retragere la sfârşitul ciclului). Valoarea are un efect absolut.

#### Intrare: **-99999,9999...+99999,9999**

#### **Q8 Rază colţ interioară?**:

Raza de rotunjire a "coltului" interior; valoarea introdusă este raportată la traseul centrului sculei şi este folosită pentru a calcula deplasări mai line între elementele de contur.

#### **Q8 nu este o rază introdusă între elementele programate ca element de contur separat.**

Intrare: **0...99999,9999**

#### **Q9 Direcţie rotaţie? sens orar = -1**

Direcție de prelucrare pentru buzunare

- **Q9** = –1 frezare în sens contrar avansului pentru buzunar şi insulă
- **Q9** = +1 frezare în sensul avansului pentru buzunar şi insulă

Intrare: **-1**, **0**, **+1**

Y I

#### **Exemplu**

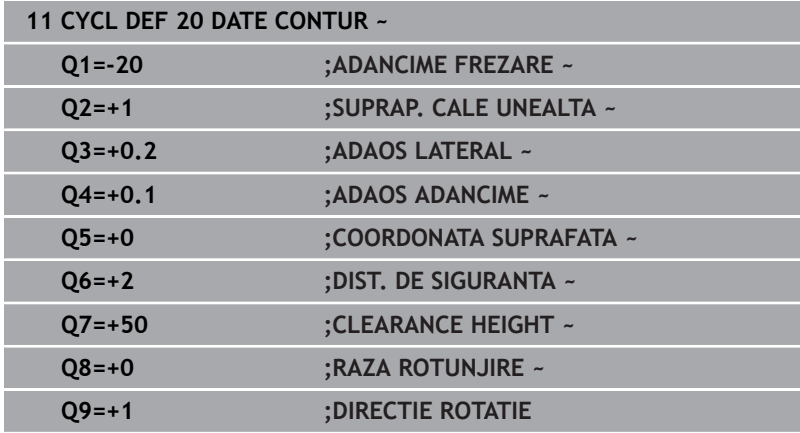

# <span id="page-275-0"></span>**9.5 Ciclul 21 GAURIRE AUTOMATA (opţiunea 19)**

#### **Programare ISO**

**G121**

## **Aplicaţie**

O

Această funcţie trebuie să fie activată şi adaptată de către producătorul maşinii-unelte.

Utilizaţi Ciclul **21 GAURIRE AUTOMATA** dacă prelucraţi un contur şi apoi utilizaţi o sculă pentru a-l degroşa, care nu are freză de capăt cu tăiere de mijloc (ISO 1641). Acest ciclu realizează o gaură în zona care va fi degroşată cu un ciclu precum ciclul **22**. Ciclul **21** ia în calcul toleranța de finisare laterală și cea pentru bază, precum şi raza sculei de degroşare, pentru punctele de avansare ale frezei. Punctele de avans al cutitului servesc de asemenea ca puncte de pornire pentru degroşare.

Înainte de a programa apelarea Ciclului **21**, este necesar să programaţi încă două cicluri:

- Ciclul **14 GEOMETRIE CONTUR** sau **SEL CONTUR**—necesar pentru Ciclul **21 GAURIRE AUTOMATA** pentru a stabili poziţia de găurire în plan
- Ciclul **20 DATE CONTUR**—necesar pentru Ciclul **21 GAURIRE AUTOMATA** pentru a determina parametrii precum adâncimea găurii şi prescrierea de degajare

#### **Secvenţă ciclu**

- 1 Sistemul de control începe prin a pozitiona scula în plan (pozitia rezultă din conturul definit anterior la Ciclul **14** sau **SEL CONTUR** şi din informaţiile despre scula de degroşare)
- 2 Apoi scula se deplasează cu viteza de avans transversal rapid **FMAX** la prescrierea de degajare. (specificati prescrierea de degajare la Ciclul **20 DATE CONTUR**)
- 3 Scula găureşte din poziţia curentă la prima adâncime de pătrundere, cu viteza de avans programată **F**.
- 4 Apoi, scula se retrage cu avans rapid **FMAX** în poziţia de pornire şi avansează din nou la prima adâncime de pătrundere, minus distanța avansată de oprire t.
- 5 Distanta de oprire în avans este calculată automat de comanda:
	- La o adâncime totală a găurii de până la 30 mm: t = 0.6 mm ■ La o adâncime totală a găurii care depășește 30 mm: t = adâncime gaură / 50
	- Distanță de oprire avansată superioară: 7 mm
- 6 Scula avansează apoi pe alt traseu de avansare, cu viteza de avans programată **F**.
- 7 Sistemul de control repetă acest proces (paşii 1–4) până când este atinsă adâncimea găurii. Este luată în considerare toleranţa de finisare pentru bază.
- 8 În final, scula se retrage pe axa sculei până la înălţimea de degajare sau la ultima poziţie programată înainte de ciclu. Acest comportament depinde de parametrul maşinii **posAfterContPocket** (nr. 201007).

#### **Note**

- Acest ciclu poate fi executat numai în modul de prelucrare **MOD DE FUNCŢIONARE FREZARE**.
- Când calculaţi punctele de avans, sistemul de control nu ia în  $\mathbb{R}^n$ considerare valoarea delta **DR** programată într-un bloc **APELARE SCULĂ**.
- În zonele înguste, sistemul de control ar putea să nu efectueze găurirea pilot cu o sculă mai mare decât scula de degroşare.
- Dacă **Q13**=0, sistemul de control utilizează datele sculei aflate pe broşă la momentul respectiv.

#### **Notă privind parametrii maşinii**

Utilizaţi parametrul maşinii **posAfterContPocket** (nr. 201007) pentru a defini cum trebuie deplasată scula după prelucrare. După sfârşitul ciclului, nu poziţionaţi scula incremental în plan, ci mai curând într-o poziţie absolută dacă aţi programat **ToolAxClearanceHeight**.

#### **Parametrii ciclului**

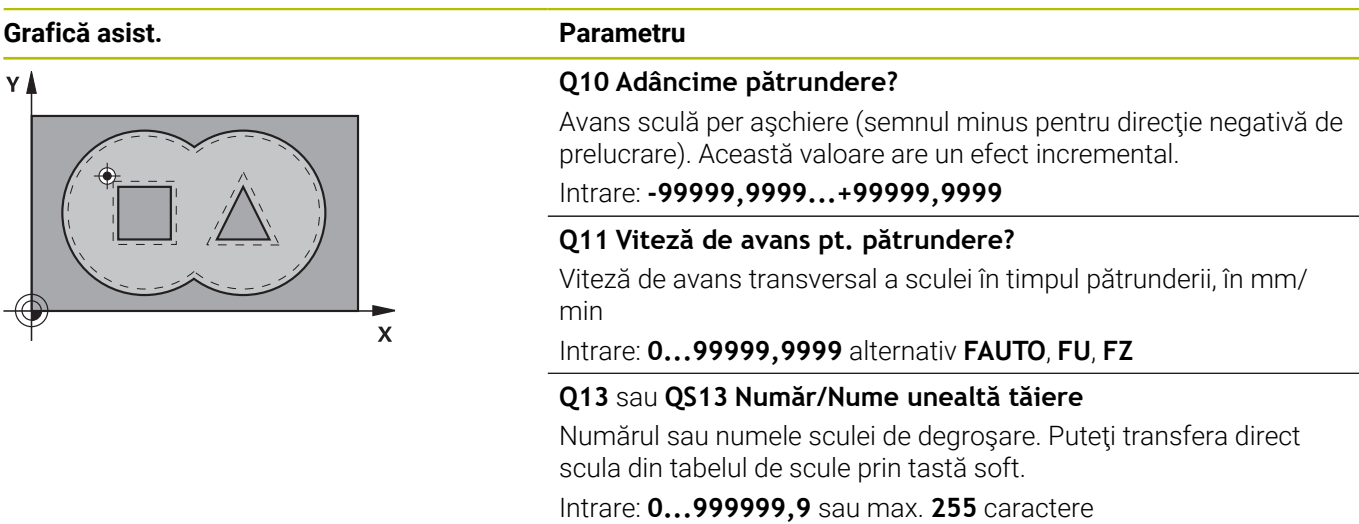

#### **Exemplu**

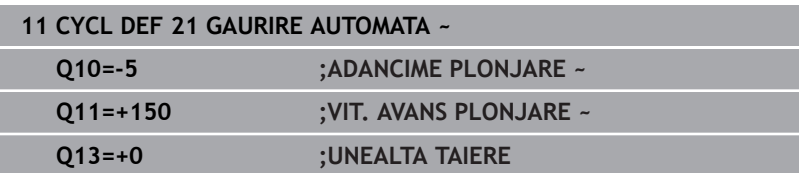

# <span id="page-277-0"></span>**9.6 Ciclul 22 DALTUIRE (opţiunea 19)**

#### **Programare ISO**

**G122**

#### **Aplicaţie**

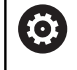

Această funcţie trebuie să fie activată şi adaptată de către producătorul maşinii-unelte.

Utilizaţi Ciclul **22 DEGROSARE** pentru a defini datele tehnologice pentru degroşare.

Înainte de a programa apelarea Ciclului **22**, este necesar să programaţi alte cicluri:

- Ciclul **14 GEOMETRIE CONTUR** sau **SEL CONTUR**
- Ciclul **20 DATE CONTUR**  $\overline{\phantom{a}}$
- Ciclul **21 GAURIRE AUTOMATA**, dacă este cazul  $\overline{\phantom{a}}$

#### **Subiecte corelate**

Ciclul **272 DEGROSARE OCP** (opţiunea 167) **Mai multe informaţii:** ["Ciclul 272 DEGROSARE OCP](#page-326-0) [\(opţiunea 167\) ", Pagina 327](#page-326-0)

#### **Secvenţă ciclu**

- 1 Sistemul de control poziţionează scula deasupra punctului de avans al frezei, luând în considerare toleranţa de finisare pentru latură
- 2 După ce ajunge la prima adâncime de pătrundere, scula frezează conturul de la interior către exterior, la viteza de avans pentru frezare programată **Q12**
- 3 Contururile insulei (aici: C/D) sunt curăţate cu o apropiere către conturul buzunarului (aici: A/B)
- 4 În etapa următoare, sistemul de control mută scula la următoarea adâncime de pătrundere şi repetă procedura de degroşare până când este atinsă adâncimea programată.
- 5 În final, scula se retrage pe axa sculei până la înălţimea de degajare sau la ultima poziţie programată înainte de ciclu. Acest comportament depinde de parametrul maşinii **posAfterContPocket** (nr. 201007).

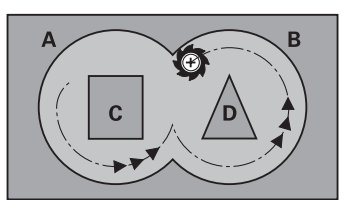

#### **Note**

#### *ANUNŢ*

#### **Pericol de coliziune!**

Dacă ați setat parametrul **posAfterContPocket** (nr. 201007) la **ToolAxClearanceHeight**, sistemul de control va poziţiona scula la înălțimea de degajare numai pe direcția axei sculei după încheierea ciclului. Sistemul de control nu pre-poziţionează automat scula în planul de lucru. Există pericol de coliziune!

- La sfârşitul ciclului, poziţionaţi scula folosind toate coordonatele planului de lucru (de ex., **L X+80 Y+0 R0 FMAX)**
- ▶ Asigurați-vă că programați o poziție absolută după ciclu; nu programati o deplasare transversală incrementală
- Acest ciclu poate fi executat numai în modul de prelucrare **MOD** п **DE FUNCŢIONARE FREZARE**.
- $\blacksquare$ În timpul degroşării fine, sistemul de control nu ia în considerare valoarea de uzură definită **DR** a sculei de degroşare grosieră.
- Dacă **M110** este activat în timpul operației, viteza de avans pentru arcele circulare compensate va fi redusă corespunzător.
- Acest ciclu monitorizează lungimea utilizabilă definită **LU** a  $\overline{\phantom{a}}$ sculei. Dacă valoarea **LU** este mai mică decât **ADANCIME Q1**, sistemul de control va afişa un mesaj de eroare.
- Ciclul ia în considerare funcțiile auxiliare **M109** și **M110**. În timpul prelucrării arcelor de cerc interioare şi interioare, sistemul de control mentine constantă viteza de avans a muchiei aschietoare pentru razele interioare și exterioare.

#### **Informaţii suplimentare:** Manualul utilizatorului pentru **programarea Klartext**

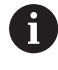

Acest ciclu poate necesita o freză frontală cu tăiere de mijloc (ISO 1641) sau o găurire automată cu Ciclu **21**.

#### **Note despre programare**

- Dacă în timpul curățării buzunarelor cu unghiuri ascuțite folosiți un factor de suprapunere mai mare de 1, poate rămâne material rezidual. Verificați traiectoria cea mai apropiată de centru, în mod special, în modul de rulare test grafic şi dacă este necesar, modificati usor factorul de suprapunere. Aceasta permite o nouă repartizare a tăierii, ceea ce poate duce la rezultatele dorite.
- Definiți comportamentul de pătrundere pentru Ciclul 22 cu parametrul **Q19** şi cu tabelul de scule în coloanele **UNGHI** şi **LCUTS**:
	- Dacă este definit **Q19** = 0, scula va pătrunde întotdeauna perpendicular, chiar dacă este definit un unghi de pătrundere (**UNGHI**) pentru scula activă
	- Dacă definiți **UNGHI** = 90°, sistemul de control pătrunde perpendicular. Viteza de avans prin mişcare de oscilare **Q19** este utilizată ca viteză de avans de pătrundere
	- Dacă viteza de avans prin mișcare de oscilare **Q19** este definită în Ciclul **22** şi **UNGHI** este definit între 0,1 şi 89,999 în tabelul de scule, unealta pătrunde elicoidal la valoarea **UNGHI** definită
	- Dacă avansul prin mişcare de oscilare este definit în Ciclul **22** şi în tabelul de scule nu este definit un **UNGHI**, sistemul de control afişează un mesaj de eroare
	- În cazul în care condițiile geometrice nu permit pătrunderea elicoidală (geometrie canal), sistemul de control încearcă să realizeze o pătrundere prin mişcare de oscilare (lungimea mişcării de oscilare este calculată pe baza valorilor **LCUTS** şi **UNGHI** (lungimea mişcării de oscilare = **LCUTS** / tan **UNGHI**))

#### **Notă privind parametrii maşinii**

- Utilizaţi parametrul maşinii **posAfterContPocket** (nr. 201007) pentru a defini cum trebuie deplasată scula după prelucrarea buzunarului de contur.
	- **PosBeforeMachining**: Revenire la pozitia inițială
	- **ToolAxClearanceHeight**: Poziţionarea axei sculei la înălţimea de degajare.

#### **Parametrii ciclului**

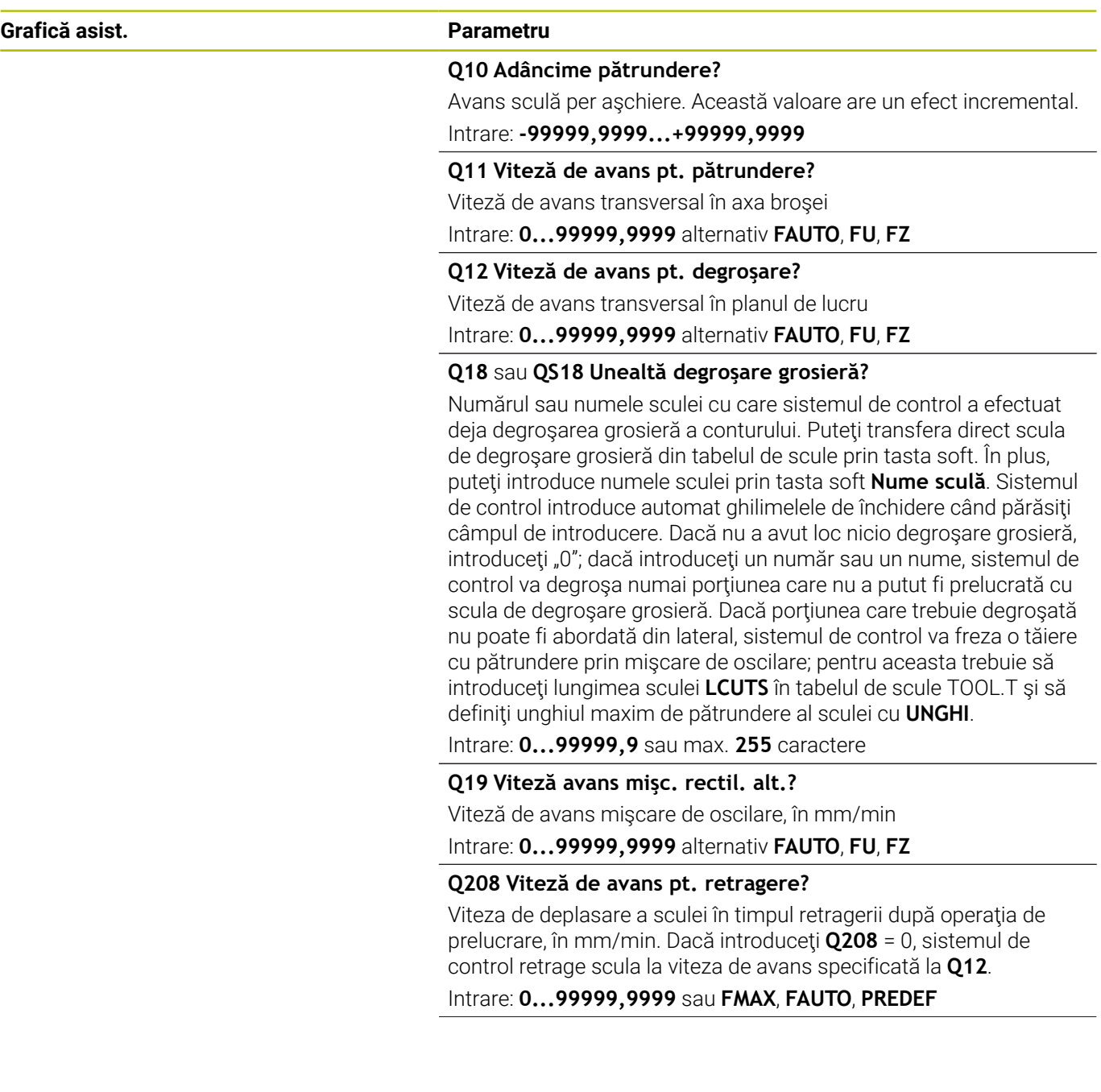

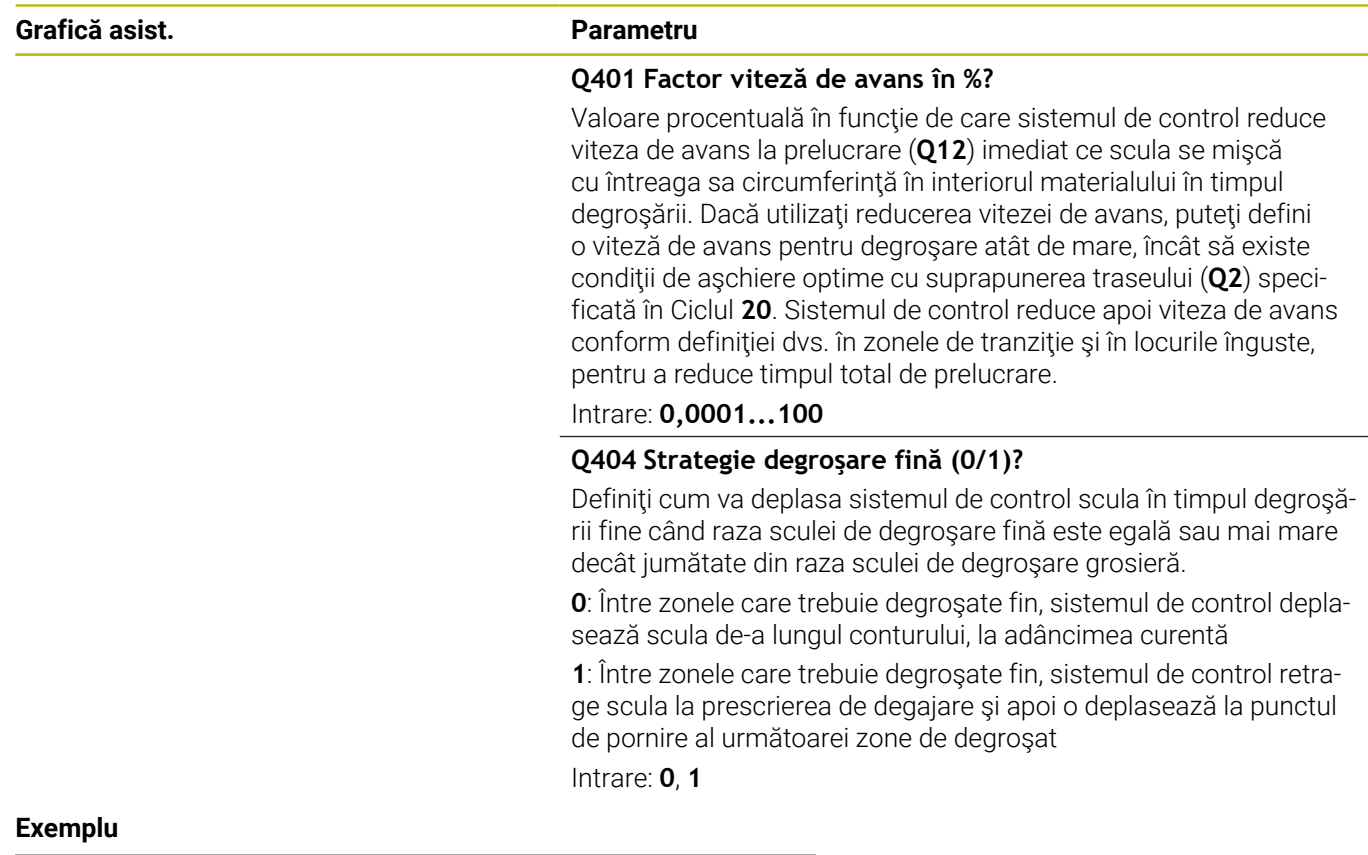

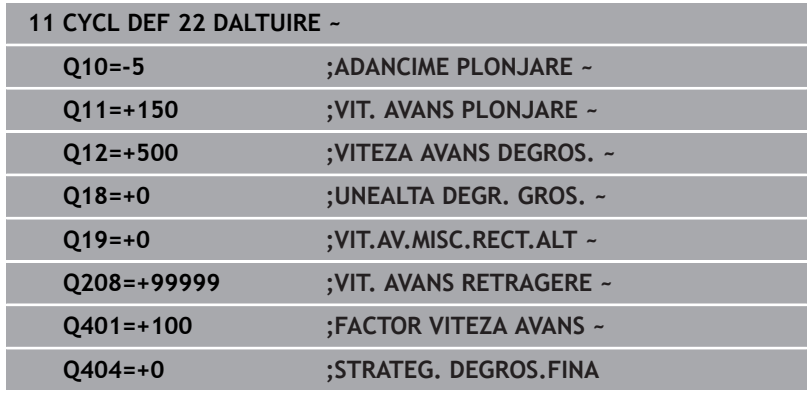

# <span id="page-282-0"></span>**9.7 Ciclul 23 FINISARE PROFUNZIME (opţiunea 19)**

#### **Programare ISO**

**G123**

## **Aplicaţie**

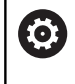

Această funcţie trebuie să fie activată şi adaptată de către producătorul maşinii-unelte.

Cu Ciclul **23 FINISARE PROFUNZIME**, puteţi să finisaţi conturul luând în calcul toleranţa de finisare pentru fund, care a fost programată în Ciclul **20**. Scula se apropie de planul de prelucrare lent (într-un arc tangențial, vertical) dacă există loc suficient. Dacă nu există loc suficient, sistemul de control deplasează scula vertical în adâncime. Scula curăță apoi toleranța de finisare rămasă după degrosare.

Înainte de a programa apelarea Ciclului **23**, este necesar să programați alte cicluri:

- Ciclul **14 GEOMETRIE CONTUR** sau **SEL CONTUR**
- $\blacksquare$ Ciclul **20 DATE CONTUR**
- $\overline{\phantom{a}}$ Ciclul **21 GAURIRE AUTOMATA**, dacă este cazul
- Ciclul **22 DEGROSARE** dacă este cazul  $\blacksquare$

#### **Subiecte corelate**

Ciclul **273 ADANCIME FINIS. OCM** (opţiunea 167) **Mai multe informaţii:** ["Ciclul 273 ADANCIME FINIS. OCM](#page-343-0) [\(opţiunea 167\)", Pagina 344](#page-343-0)

#### **Secvenţă ciclu**

- 1 Sistemul de control poziţionează scula la înălţimea de degajare, cu viteza de avans rapid FMAX.
- 2 Scula se deplasează apoi pe axa sculei cu viteza de avans **Q11**.
- 3 Scula se apropie de planul de prelucrare lent (într-un arc tangential, vertical) dacă există loc suficient. Dacă nu există loc suficient, sistemul de control deplasează scula vertical în adâncime
- 4 Scula curăță apoi toleranța de finisare rămasă după degroșare.
- 5 În final, scula se retrage pe axa sculei până la înălţimea de degajare sau la ultima poziţie programată înainte de ciclu. Acest comportament depinde de parametrul maşinii **posAfterContPocket** (nr. 201007).

#### **Note**

#### *ANUNŢ*

#### **Pericol de coliziune!**

Dacă ați setat parametrul **posAfterContPocket** (nr. 201007) la **ToolAxClearanceHeight**, sistemul de control va poziţiona scula la înălțimea de degajare numai pe direcția axei sculei după încheierea ciclului. Sistemul de control nu pre-poziţionează automat scula în planul de lucru. Există pericol de coliziune!

- La sfârşitul ciclului, poziţionaţi scula folosind toate coordonatele planului de lucru (de ex., **L X+80 Y+0 R0 FMAX)**
- ▶ Asigurați-vă că programați o poziție absolută după ciclu; nu programati o deplasare transversală incrementală
- Acest ciclu poate fi executat numai în modul de prelucrare **MOD** п **DE FUNCŢIONARE FREZARE**.
- Sistemul de control calculează automat punctul de pornire pentru finisare. Punctul de pornire depinde de spaţiul disponibil în buzunar.
- Raza de apropiere pentru prepozitionarea la adâncimea finală este definită permanent şi independent de unghiul de pătrundere a sculei.
- Dacă M110 este activat în timpul operației, viteza de avans pentru arcele circulare compensate va fi redusă corespunzător.
- Acest ciclu monitorizează lungimea utilizabilă definită **LU** a sculei. Dacă valoarea **LU** este mai mică decât **ADANCIME Q15**, sistemul de control va afişa un mesaj de eroare.
- Ciclul ia în considerare funcțiile auxiliare **M109** și **M110**. În timpul prelucrării arcelor de cerc interioare şi interioare, sistemul de control menţine constantă viteza de avans a muchiei aşchietoare pentru razele interioare şi exterioare.

**Informaţii suplimentare:** Manualul utilizatorului pentru **programarea Klartext**

#### **Notă privind parametrii maşinii**

- Utilizaţi parametrul maşinii **posAfterContPocket** (nr. 201007) pentru a defini cum trebuie deplasată scula după prelucrarea buzunarului de contur.
	- **PosBeforeMachining: Revenire la poziția inițială**
	- **ToolAxClearanceHeight**: Poziționarea axei sculei la înălțimea de degajare.

#### **Parametrii ciclului**

#### **Grafică asist. Parametru**

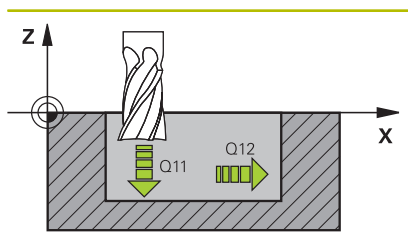

#### **Q11 Viteză de avans pt. pătrundere?**

Viteză de avans transversal a sculei în timpul pătrunderii, în mm/ min

#### Intrare: **0...99999,9999** alternativ **FAUTO**, **FU**, **FZ**

#### **Q12 Viteză de avans pt. degroşare?**

Viteză de avans transversal în planul de lucru

Intrare: **0...99999,9999** alternativ **FAUTO**, **FU**, **FZ**

#### **Q208 Viteză de avans pt. retragere?**

Viteza de deplasare a sculei în timpul retragerii după operația de prelucrare, în mm/min. Dacă introduceţi **Q208** = 0, sistemul de control retrage scula la viteza de avans specificată la **Q12**.

#### Intrare: **0...99999,9999** sau **FMAX**, **FAUTO**, **PREDEF**

#### **Exemplu**

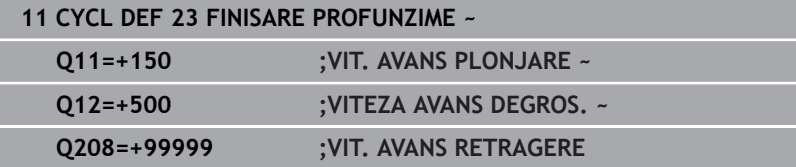

# <span id="page-285-0"></span>**9.8 Ciclul 24 FINISARE LATERALA (opţiunea 19)**

### **Programare ISO**

**G124**

## **Aplicaţie**

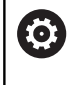

Această funcţie trebuie să fie activată şi adaptată de către producătorul maşinii-unelte.

Ciclul **24 FINISARE LATERALA**, vă permite să finisaţi conturul luând în calcul toleranţa de finisare laterală care a fost programată în Ciclul **20**. Puteţi rula acest ciclu în sensul avansului sau în sens contrar avansului.

Înainte de a programa apelarea Ciclului **24**, este necesar să programati alte cicluri:

- Ciclul **14 GEOMETRIE CONTUR** sau **SEL CONTUR**  $\mathbf{u}$
- Ciclul **20 DATE CONTUR**  $\blacksquare$
- Ciclul **21 GAURIRE AUTOMATA**, dacă este cazul ш
- Ciclul **22 DALTUIRE** dacă este cazul

#### **Subiecte corelate**

Ciclul **274 FINIS. LATERALA OCM** (opţiunea 167) **Mai multe informaţii:** ["Ciclul 274 FINIS. LATERALA OCM](#page-347-0) [\(opţiunea 167\)", Pagina 348](#page-347-0)

#### **Secvenţă ciclu**

- 1 Sistemul de control poziţionează scula deasupra suprafeţei piesei de prelucrat, la punctul de pornire pentru poziţia de apropiere. Această poziție din plan este stabilită pe baza arcului tangențial pe care sistemul de control deplasează scula pentru a o apropia de contur.
- 2 Sistemul de control avansează apoi scula la prima adâncime de pătrundere, cu viteza de avans programată pentru pătrundere.
- 3 Conturul este abordat pe un arc tangential și prelucrat până la final. Fiecare subcontur este finisat separat
- 4 Scula descrie un arc elicoidal tangential atunci când se apropie de conturul de finisare sau se retrage de pe acesta. Înălţimea de pornire a traseului elicoidal este de 1/25 din prescrierea de degajare **Q6**, însă nu mai mare decât ultima adâncime de pătrundere rămasă deasupra adâncimii finale
- 5 În final, scula se retrage pe axa sculei până la înălţimea de degajare sau la ultima pozitie programată înainte de ciclu. Acest comportament depinde de parametrul maşinii **posAfterContPocket** (nr. 201007).
	- Punctul de pornire calculat de sistemul de control depinde i si de ordinea de prelucrare. Dacă selectați ciclul de finisare cu tasta **GOTO** şi apoi porniţi programul NC, punctul de pornire se poate afla în alt loc decât dacă ați executa programul NC în ordinea definită.

#### **Note**

#### *ANUNŢ*

#### **Pericol de coliziune!**

Dacă ați setat parametrul **posAfterContPocket** (nr. 201007) la **ToolAxClearanceHeight**, sistemul de control va poziţiona scula la înălțimea de degajare numai pe direcția axei sculei după încheierea ciclului. Sistemul de control nu pre-poziţionează automat scula în planul de lucru. Există pericol de coliziune!

- La sfârşitul ciclului, poziţionaţi scula folosind toate coordonatele planului de lucru (de ex., **L X+80 Y+0 R0 FMAX)**
- $\blacktriangleright$  Asigurati-vă că programați o poziție absolută după ciclu; nu programati o deplasare transversală incrementală
- Acest ciclu poate fi executat numai în modul de prelucrare **MOD** п **DE FUNCŢIONARE FREZARE**.
- $\blacksquare$ Dacă nu a fost definită nicio toleranţă în Ciclul **20**, sistemul de control generează mesajul de eroare "Rază sculă prea mare".
- Dacă rulați Ciclul 24 fără a fi degroșat cu Ciclul 22, introduceți "0" pentru raza frezei de degroşare.
- Sistemul de control calculează automat punctul de pornire  $\overline{\phantom{a}}$ pentru finisare. Punctul de pornire depinde de spaţiul disponibil în buzunar şi de toleranţa programată în Ciclul **20**.
- Dacă M110 este activat în timpul operației, viteza de avans pentru arcele circulare compensate va fi redusă corespunzător.
- Acest ciclu monitorizează lungimea utilizabilă definită **LU** a sculei. Dacă valoarea **LU** este mai mică decât **ADANCIME Q15**, sistemul de control va afişa un mesaj de eroare.
- Ciclul ia în considerare funcțiile auxiliare **M109** și **M110**. În timpul prelucrării arcelor de cerc interioare şi interioare, sistemul de control mentine constantă viteza de avans a muchiei aschietoare pentru razele interioare și exterioare.

**Informaţii suplimentare:** Manualul utilizatorului pentru **programarea Klartext**

#### **Note despre programare**

- Suma dintre toleranța de finisare pentru fața laterală (Q14) și raza frezei de finisare trebuie să fie mai mică decât suma dintre toleranţa pentru faţa laterală (**Q3**, Ciclul **20**) şi raza frezei de degroşare.
- Toleranta de finisare pentru fata laterală **014** este lăsată neatinsă după finisare. Prin urmare, aceasta trebuie să fie mai mică decât toleranţa din Ciclul **20**.
- Ciclul **24** poate fi utilizat, de asemenea, pentru frezarea pe contur. În acest caz, trebuie să efectuați următoarele acțiuni:
	- Definiți conturul care trebuie frezat ca o singură insulă (fără limită a buzunarului)
	- În Ciclul 20, introduceți o toleranță de finisare (Q3) mai mare decât suma toleranţei de finisare **Q14** + raza sculei utilizate

#### **Notă privind parametrii maşinii**

- Utilizaţi parametrul maşinii **posAfterContPocket** (nr. 201007) pentru a defini cum trebuie deplasată scula după prelucrarea buzunarului de contur:
	- **PosBeforeMachining**: Revenire la poziţia iniţială.
	- **ToolAxClearanceHeight**: Poziţionarea axei sculei la înălţimea de degajare.
#### **Parametrii ciclului**

# $Z_{\parallel}$  $\mathbf{\bar{x}}$  $O12$  $\blacksquare$

#### **Grafică asist. Parametru**

#### **Q9 Direcţie rotaţie? sens orar = -1**

Direcție de prelucrare:

**+1:** În sens antiorar

**–1**: În sens orar

Intrare: **-1**, **+1**

#### **Q10 Adâncime pătrundere?**

Avans sculă per aşchiere. Această valoare are un efect incremental. Intrare: **-99999,9999...+99999,9999**

#### **Q11 Viteză de avans pt. pătrundere?**

Viteză de avans transversal a sculei în timpul pătrunderii, în mm/ min

#### Intrare: **0...99999,9999** alternativ **FAUTO**, **FU**, **FZ**

#### **Q12 Viteză de avans pt. degroşare?**

Viteză de avans transversal în planul de lucru

Intrare: **0...99999,9999** alternativ **FAUTO**, **FU**, **FZ**

#### **Q14 Admitere finisare pt. latură?**

Toleranţa de finisare pentru faţa laterală **Q14** este lăsată neatinsă după finisare. Această toleranță trebuie să fie mai mică decât toleranţa din ciclul **20**. Această valoare are un efect incremental.

Intrare: **-99999,9999...+99999,9999**

#### **Q438** sau **QS438 Numărul/Nume sculă de degroşare?**

Numărul sau numele sculei cu care sistemul de control a efectuat degroşarea buzunarului conturului. Puteţi transfera direct scula de degroşare grosieră din tabelul de scule prin tasta soft. În plus, puteţi introduce numele sculei prin tasta soft **Nume sculă**. Sistemul de control introduce automat ghilimelele de închidere când părăsiți câmpul de introducere.

**Q438 = –1**: Sistemul de control presupune că ultima sculă utilizată a fost cea de degroşare (comportament implicit)

**Q438 = 0**: Dacă nu a existat degroşare grosieră, introduceţi numărul unei scule cu raza 0. Aceasta este de obicei scula cu numărul 0. Intrare: **-1...+32767,9** sau **255** caractere

#### **Exemplu**

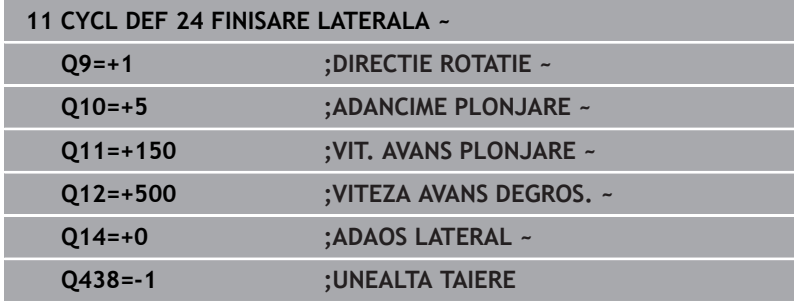

# **9.9 Ciclul 270 DATE URMA CONTUR (opţiunea 19)**

# **Programare ISO**

**G270**

# **Aplicaţie**

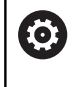

Această funcţie trebuie să fie activată şi adaptată de către producătorul maşinii-unelte.

Dacă doriţi, puteţi utiliza acest ciclu pentru a specifica diferite proprietăţi ale Ciclului **25 URMA CONTUR**.

### **Note**

- Acest ciclu poate fi executat numai în modul de prelucrare **MOD DE FUNCŢIONARE FREZARE**.
- Ciclul **270** este activ DEF, ceea ce înseamnă că este aplicat imediat ce este definit în programul NC.
- Dacă este folosit Ciclul 270, nu definiți compensare de rază în subprogramul de contur.
- Definiţi Ciclul **270** înaintea Ciclului **25**.

# **Parametrii ciclului**

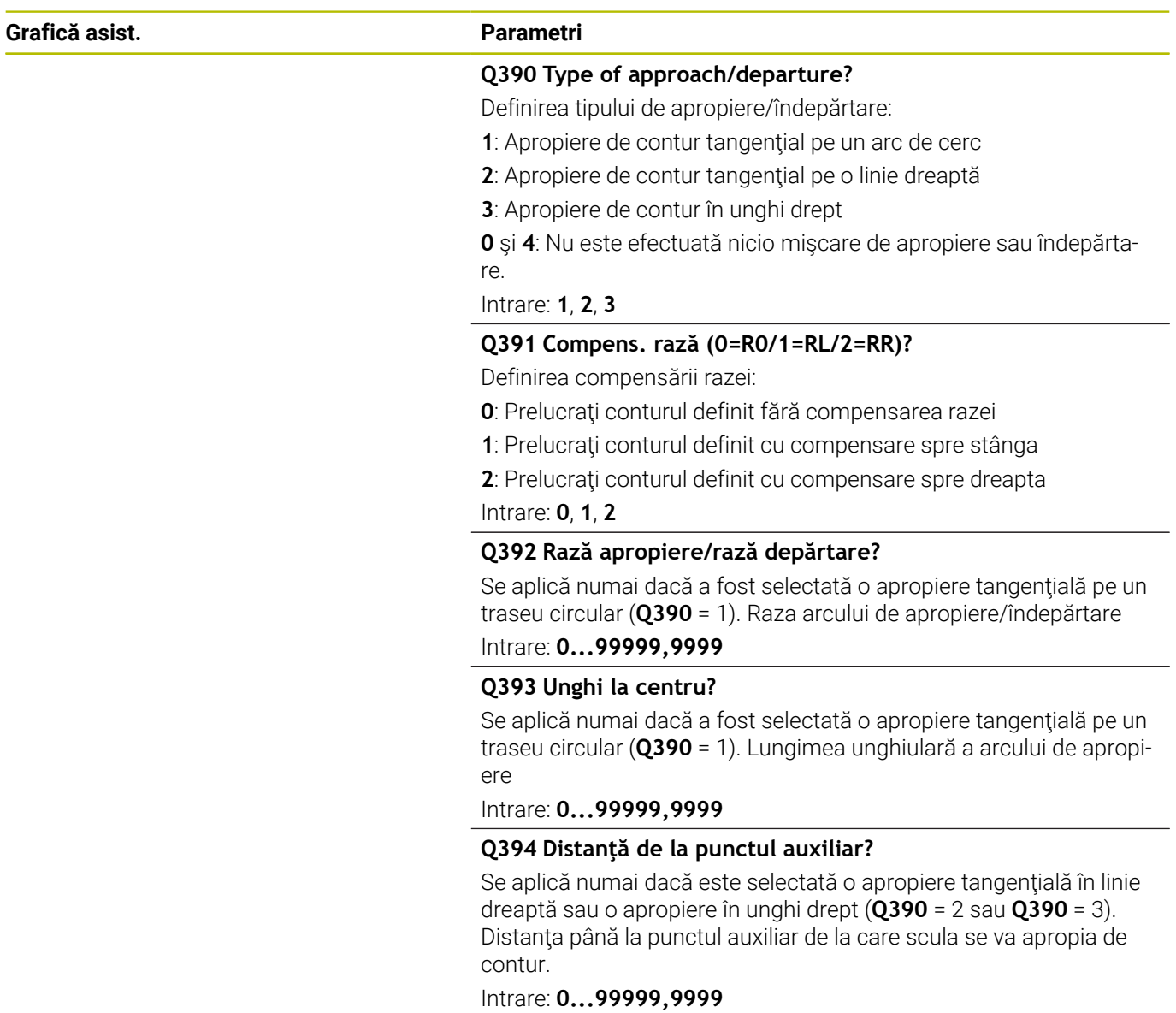

# **Exemplu**

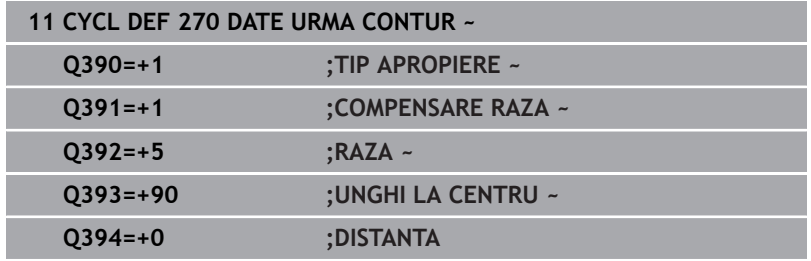

**9**

# **9.10 Ciclul 25 URMA CONTUR (opţiunea 19)**

### **Programare ISO**

**G125**

# **Aplicaţie**

O

Această funcţie trebuie să fie activată şi adaptată de către producătorul maşinii-unelte.

În conjuncţie cu Ciclul **14 GEOMETRIE CONTUR**, acest ciclu facilitează prelucrarea contururilor deschise și închise.

Ciclul **25 URMA CONTUR** oferă avantaje considerabile faţă de prelucrarea conturului folosind blocuri de poziţionare:

- Sistemul de control monitorizează operația pentru a preveni subtăierea și deteriorarea suprafetelor (rulați o simulare grafică a conturului înainte de executie)
- Dacă raza sculei selectate este prea mare, s-ar putea să fie necesar să reprelucraţi colţurile conturului.
- Prelucrarea se poate face prin frezare în sens contrar avansului sau în sensul avansului. Tipul de frezare va fi chiar reţinut în cazul în care contururile au fost oglindite
- Scula se poate deplasa înapoi şi înainte pentru frezare, în mai mulţi paşi de alimentare: Acest lucru determină o prelucrare mai rapidă
- Valorile de toleranță pot fi introduse pentru a executa operații repetate de degrosare și finisare.

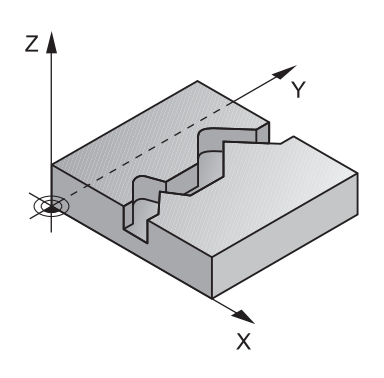

#### **Note**

### *ANUNŢ*

#### **Pericol de coliziune!**

Dacă ați setat parametrul **posAfterContPocket** (nr. 201007) la **ToolAxClearanceHeight**, sistemul de control va poziţiona scula la înălțimea de degajare numai pe direcția axei sculei după încheierea ciclului. Sistemul de control nu pre-poziţionează automat scula în planul de lucru. Există pericol de coliziune!

- La sfârşitul ciclului, poziţionaţi scula folosind toate coordonatele planului de lucru (de ex., **L X+80 Y+0 R0 FMAX)**
- $\blacktriangleright$  Asigurati-vă că programați o poziție absolută după ciclu; nu programati o deplasare transversală incrementală
- Acest ciclu poate fi executat numai în modul de prelucrare **MOD** п **DE FUNCŢIONARE FREZARE**.
- $\blacksquare$ Sistemul de control ia în considerare numai prima etichetă a Ciclului **14 GEOMETRIE CONTUR**.
- Capacitatea de memorie pentru programarea unui ciclu SL este limitată. Puteți programa până la 16384 de elemente de contur într-un ciclu SL.
- Dacă M110 este activat în timpul operației, viteza de avans pentru arcele circulare compensate va fi redusă corespunzător.
- Ciclul ia în considerare funcțiile auxiliare **M109** și **M110**. În timpul prelucrării arcelor de cerc interioare şi interioare, sistemul de control mentine constantă viteza de avans a muchiei aschietoare pentru razele interioare și exterioare.

#### **Informaţii suplimentare:** Manualul utilizatorului pentru **programarea Klartext**

#### **Note despre programare**

- Nu este necesar Ciclul **20 DATE CONTUR**.
- Semnul algebric pentru parametrul de ciclu ADÂNCIME determină direcția de lucru. Dacă programați ADÂNCIME=0, ciclul nu va fi executat.
- Dacă utilizați parametrii Q locali **QL** într-un subprogram de contur, trebuie, de asemenea, să îi asignaţi sau să îi calculaţi în subprogramul de contur.

# **Parametrii ciclului**

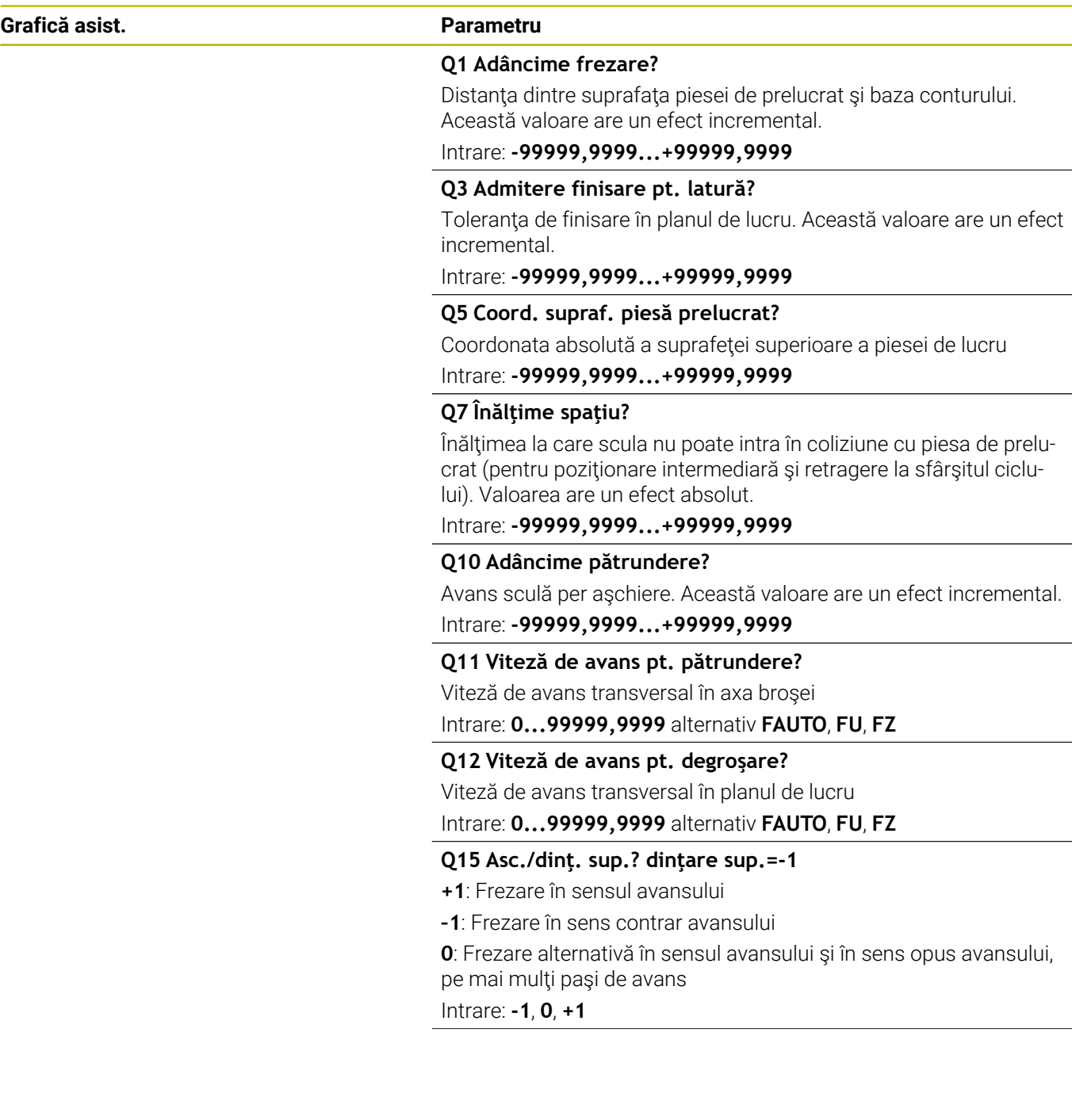

**Grafică asist. Parametru**

#### **Q18** sau **QS18 Unealtă degroşare grosieră?**

Numărul sau numele sculei cu care sistemul de control a efectuat deja degroşarea grosieră a conturului. Puteţi transfera direct scula de degroşare grosieră din tabelul de scule prin tasta soft. În plus, puteţi introduce numele sculei prin tasta soft **Nume sculă**. Sistemul de control introduce automat ghilimelele de închidere când părăsiți câmpul de introducere. Dacă nu a avut loc nicio degroşare grosieră, introduceți "0"; dacă introduceți un număr sau un nume, sistemul de control va degroşa numai porţiunea care nu a putut fi prelucrată cu scula de degroşare grosieră. Dacă porţiunea care trebuie degroşată nu poate fi abordată din lateral, sistemul de control va freza o tăiere cu pătrundere prin mişcare de oscilare; pentru aceasta trebuie să introduceţi lungimea sculei **LCUTS** în tabelul de scule TOOL.T şi să definiţi unghiul maxim de pătrundere al sculei cu **UNGHI**.

Intrare: **0...99999,9** sau max. **255** caractere

#### **Q446 Rest material acceptat?**

Specificaţi valoarea maximă în mm până la care acceptaţi materiale reziduale în contur. De exemplu, dacă introduceţi 0,01 mm, sistemul de control va opri prelucrarea materialului rezidual odată ce acesta atinge grosimea de 0,01 mm.

Intrare: **0,001...9,999**

#### **Q447 Distanța de conectare maximă?**

Distanța maximă dintre două zone care vor fi degrosate fin. În cadrul acestei distanțe, scula se deplasează de-a lungul conturului fără o mişcare de ridicare, rămânând la adâncimea de prelucrare.

Intrare: **0...999,999**

#### **Q448 Prelungire traseu?**

Lungimea cu care traseul sculei este extins la începutul şi la sfârşitul suprafetei unui contur. Sistemul de control extinde întotdeauna traseul sculei în paralel cu conturul.

Intrare: **0...99,999**

### **Exemplu**

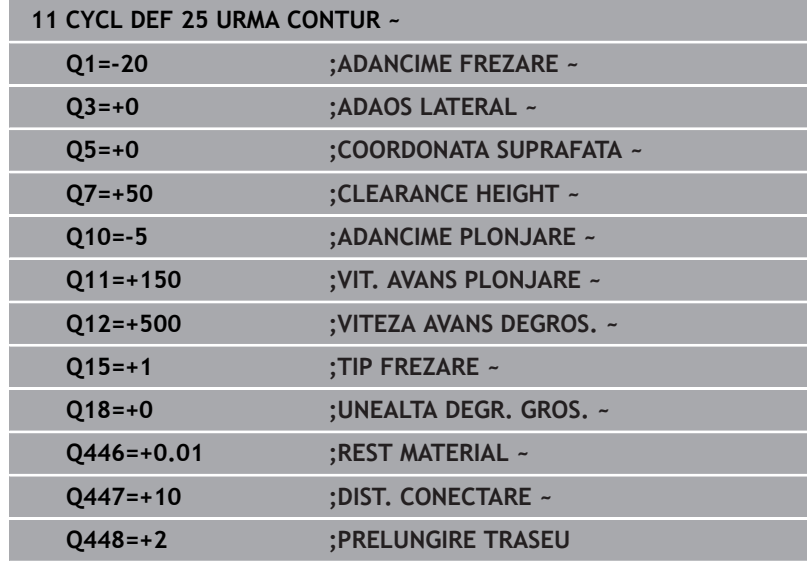

# **9.11 Ciclul 275 TROCHOIDAL SLOT (opţiunea 19)**

# **Programare ISO**

**G275**

# **Aplicaţie**

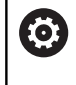

Această funcţie trebuie să fie activată şi adaptată de către producătorul maşinii-unelte.

Împreună cu Ciclul **14 CONTUR**, acest ciclu vă permite să prelucraţi complet canalele deschise şi închise sau canalele de contur, utilizând frezarea trohoidală.

Prin frezarea trohoidală, pot fi combinate adâncimi şi viteze mari de tăiere, deoarece condiţiile de tăiere distribuite în mod egal previn accentuarea uzurii sculei. Când sunt utilizate inserții indexabile, întreaga lungime de tăiere este exploatată pentru a creşte volumul aşchiilor la care se poate ajunge per dinte. Mai mult, frezarea trohoidală este blândă cu componentele mecanice ale maşinii.

În funcție de parametrii ciclului pe care îi selectați, sunt disponibile următoarele alternative de prelucrare:

- Prelucrare completă: Degroşare, finisare laterală  $\mathbb{R}^n$
- Numai degroşare
- Numai finisare laterală  $\overline{\phantom{a}}$

#### **Structura programului: Prelucrarea cu cicluri CAN**

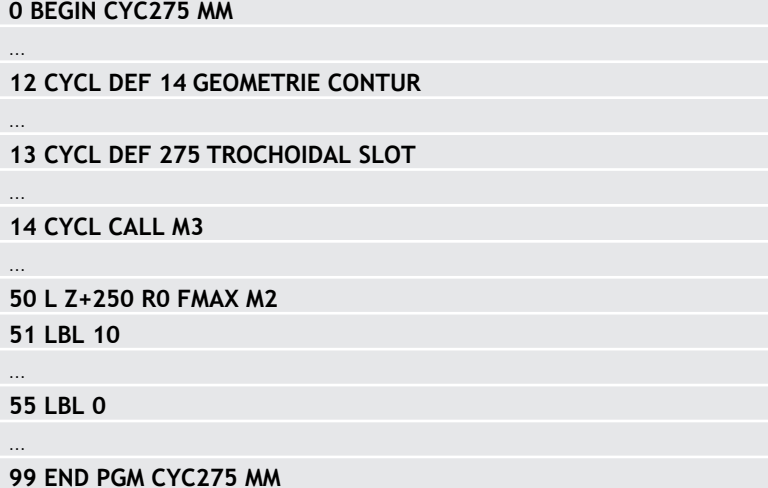

#### **Secvenţă ciclu**

#### **Degroşarea canalelor închise**

În cazul unui canal închis, descrierea conturului trebuie să înceapă întotdeauna cu un bloc în linie dreaptă (blocul **L**).

- 1 Urmând logica de pozitionare, scula se mută în punctul de pornire al descrierii conturului şi se mută cu mişcare rectilinie alternativă în unghiul de pătrundere definit în tabelul sculei la prima adâncime de avans. Specificaţi strategia de pătrundere cu parametrul **Q366**.
- 2 Sistemul de control degroşează canalul prin mişcări circulare în punctul final al conturului. În timpul mişcării circulare, sistemul de control mută scula în direcția de prelucrare cu un avans pe care îl puteţi defini (**Q436**). Definiţi dacă frezarea se realizează în sensul avansului sau în sens contrar avansului mişcării circulare în parametrul **Q351**.
- 3 În punctul final al conturului, sistemul de control mută scula la înălţimea de degajare şi se întoarce la punctul de pornire al descrierii conturului.
- 4 Acest proces este repetat până este atinsă adâncimea programată a canalului

#### **Finisarea canalelor închise**

5 Dacă a fost definită toleranța de finisare, sistemul de control finisează apoi pereţii canalului, cu mai multe avansări dacă este specificat. Începând cu punctul de pornire definit, sistemul de control se apropie tangenţial de peretele canalului. Sunt luate în considerare frezarea în sensul avansului sau în sensul contrar avansului.

#### **Degroşarea canalelor deschise**

Descrierea conturului unui canal deschis trebuie să pornească întotdeauna cu un bloc de apropiere (**APPR**).

- 1 Urmând logica de poziţionare, scula se mută în punctul de pornire al operației de prelucrare, după cum este definit de parametrii din blocul **APPR**, şi pătrunde vertical până la prima adâncime de pătrundere.
- 2 Sistemul de control degroşează canalul prin mişcări circulare în punctul final al conturului. În timpul mişcării circulare, sistemul de control mută scula în direcţia de prelucrare cu un avans pe care îl puteţi defini (**Q436**). Definiţi dacă frezarea se realizează în sensul avansului sau în sens contrar avansului mişcării circulare în parametrul **Q351**.
- 3 În punctul final al conturului, sistemul de control mută scula la înălţimea de degajare şi se întoarce la punctul de pornire al descrierii conturului.
- 4 Acest proces este repetat până este atinsă adâncimea programată a canalului

#### **Finisarea canalelor deschise**

5 Dacă a fost definită toleranţa de finisare, sistemul de control finisează pereţii canalului (folosind mai multe avansuri, dacă este specificat). Sistemul de control se apropie de peretele canalului pornind din punctul de pornire definit în blocul **APPR**. Sunt luate în considerare frezarea în sensul avansului sau în sens contrar avansului

#### **Note**

### *ANUNŢ*

#### **Pericol de coliziune!**

Dacă ați setat parametrul **posAfterContPocket** (nr. 201007) la **ToolAxClearanceHeight**, sistemul de control va poziţiona scula la înălțimea de degajare numai pe direcția axei sculei după încheierea ciclului. Sistemul de control nu pre-poziţionează automat scula în planul de lucru. Există pericol de coliziune!

- La sfârşitul ciclului, poziţionaţi scula folosind toate coordonatele planului de lucru (de ex., **L X+80 Y+0 R0 FMAX)**
- $\blacktriangleright$  Asigurati-vă că programați o poziție absolută după ciclu; nu programati o deplasare transversală incrementală
- Acest ciclu poate fi executat numai în modul de prelucrare **MOD**  $\mathbb{R}^n$ **DE FUNCŢIONARE FREZARE**.
- $\mathbb{R}^n$ Capacitatea de memorie pentru programarea unui ciclu SL este limitată. Puteţi programa până la 16384 de elemente de contur într-un ciclu SL.
- Împreună cu ciclul **275**, sistemul de control nu are nevoie de Ciclul **20 DATE CONTUR**.
- $\blacksquare$ Ciclul ia în considerare funcţiile auxiliare **M109** şi **M110**. În timpul prelucrării arcelor de cerc interioare şi interioare, sistemul de control menţine constantă viteza de avans a muchiei aşchietoare pentru razele interioare și exterioare.

**Informaţii suplimentare:** Manualul utilizatorului pentru **programarea Klartext**

#### **Note despre programare**

- Semnul algebric pentru parametrul de ciclu ADÂNCIME determină direcţia de lucru. Dacă programaţi ADÂNCIME=0, ciclul nu va fi executat.
- Dacă utilizați Ciclul 275 **TROCHOIDAL SLOT**, puteți defini un singur subprogram de contur în Ciclul **14 GEOMETRIE CONTUR**.
- Definiți linia centrală a canalului cu toate funcțiile de cale disponibile din subprogramul conturului.
- Punctul de pornire al unui canal închis nu trebuie să se afle într-un colt de contur.

# **Parametrii ciclului**

## **Grafică asist. Parametru**

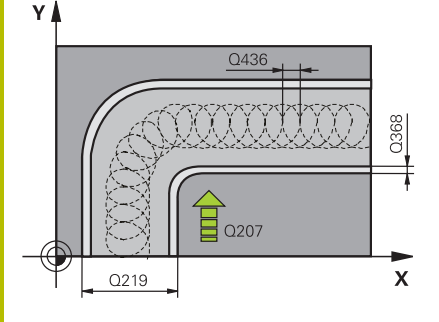

### **Q215 Operaţie prelucrare (0/1/2)?**

Definiţi operaţia de prelucrare:

- **0**: Degroşare şi finisare
- **1**: Numai degroşare
- **2**: Numai finisare

Finisarea laterală şi finisarea bazei sunt executate numai dacă au fost definite toleranţele de finisare respective (**Q368**, **Q369**)

#### Intrare: **0**, **1**, **2**

#### **Q219 Lăţime canal?**

Introduceţi lăţimea canalului, care trebuie să fie paralelă cu axa secundară a planului de lucru. Dacă lăţimea canalului este egală cu diametrul sculei, sistemul de control va freza o gaură dreptunghiulară cu capete rotunde.

Lăţimea maximă a canalului pentru degroşare: De 2 ori diametrul sculei

#### Intrare: **0...99999,9999**

### **Q368 Admitere finisare pt. latură?**

Toleranţa de finisare în planul de lucru. Această valoare are un efect incremental.

Intrare: **0...99999,9999**

#### **Q436 Avans pe rotație?**

Valoarea cu care sistemul de control mută scula în direcția de prelucrare per rotaţie. Valoarea are un efect absolut.

### Intrare: **0...99999,9999**

#### **Q207 Viteză de avans pt. frezare?**

Viteza de avans transversal a sculei pentru frezare, în mm/min Intrare: **0...99999,999** alternativ **FAUTO**, **FU**, **FZ**

#### **Q351 Dir. ascens.=+1, dinţare sup.=-1**

Tip de operaţiune de frezare. Se ţine cont de direcţia de rotaţie a brosei.

- **+1** = frezare în sensul avansului
- **–1** = frezare în sens contrar avansului

**PREDEF**: Sistemul de control utilizează valoarea dintr-un bloc **GLOBAL DEF**

(Dacă introduceţi 0, este efectuată frezarea în sensul avansului) Intrare: **-1**, **0**, **+1** sau **PREDEF**

#### **Grafică asist. Parametru**

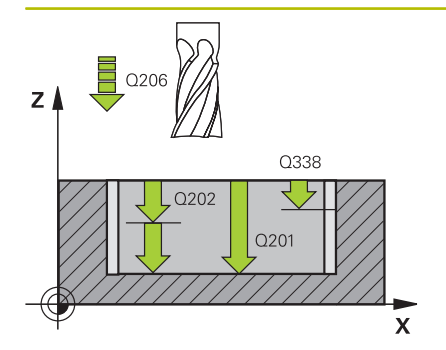

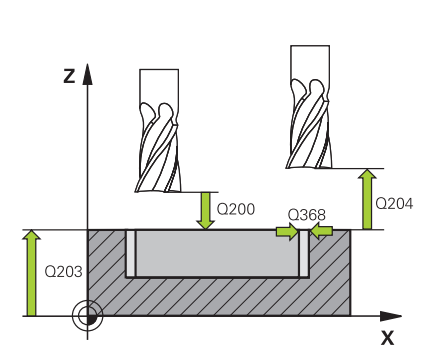

#### **Q201 Adâncime?**

Distanţa dintre suprafaţa piesei de prelucrat şi baza canalului. Această valoare are un efect incremental.

#### Intrare: **-99999,9999...+99999,9999**

#### **Q202 Adâncime pătrundere?**

Avans sculă per aşchiere. Introduceţi o valoare mai mare decât 0. Această valoare are un efect incremental.

Intrare: **0...99999,9999**

#### **Q206 Viteză de avans pt. pătrundere?**

Viteza de avans transversal a sculei pentru deplasare la adâncime, în mm/min

#### Intrare: **0...99999,999** alternativ **FAUTO**, **FU**, **FZ**

#### **Q338 Trecere pt. finisare?**

Avans sculă pe axa broşei per aşchiere de finisare.

**Q338**=0: Finisare cu un singur avans

Această valoare are un efect incremental.

#### Intrare: **0...99999,9999**

#### **Q385 Vit. avans finisare?**

Viteza de avans transversal a sculei pentru finisarea laterală şi a bazei, în mm/min

#### Intrare: **0...99999,999** alternativ **FAUTO**, **FU**, **FZ**

#### **Q200 Salt de degajare?**

Distanţa dintre vârful sculei şi suprafaţa piesei de prelucrat. Această valoare are un efect incremental.

# Intrare: **0...99999,9999** sau **PREDEF**

#### **Q203 Coord. supraf. piesă prelucrat?**

Coordonata de pe suprafaţa piesei de prelucrat raportată la originea activă. Valoarea are un efect absolut.

#### Intrare: **-99999,9999...+99999,9999**

#### **Q204 Dist. de siguranta 2?**

Distanța din axa sculei dintre sculă și piesa de prelucrat (elemente de fixare) la care nu poate avea loc vreo coliziune. Această valoare are un efect incremental.

#### Intrare: **0...99999,9999** sau **PREDEF**

#### **Q366 Strategie de plonjare (0/1/2)?**

Tipul strategiei de pătrundere:

**0** = Pătrundere verticală. Sistemul de control pătrunde perpendicular, indiferent de unghiul de pătrundere UNGHI definit în tabelul de scule

**1** = Nicio functie

**2** = Pătrundere prin mişcare de oscilare. În tabelul de scule, unghiul de pătrundere UNGHI pentru scula activă trebuie definit ca fiind diferit de 0. În caz contrar, sistemul de control va afişa un mesaj de eroare

Intrare: **0**, **1**, **2** sau **PREDEF**

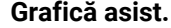

#### **Grafică asist. Parametru**

#### **Q369 Admitere finisare în profunzime?**

Toleranţa de finisare pentru fund. Această valoare are un efect incremental.

### Intrare: **0...99999,9999**

#### **Q439 Besleme referansı (0-3)?**

Specificaţi referinţa pentru viteza programată de avans:

**0**: Viteza de avans este raportată la traseul centrului sculei

**1**: Viteza de avans este raportată la muchia de tăiere numai în timpul finisării laterale; altfel, este raportată la traseul centrului sculei

**2**: Viteza de avans este raportată la muchia de tăiere în timpul finisării laterale **şi** a bazei; altfel este raportată la traseul centrului sculei

**3**: Viteza de avans este raportată întotdeauna la muchia de tăiere Intrare: **0**, **1**, **2**, **3**

#### **Exemplu**

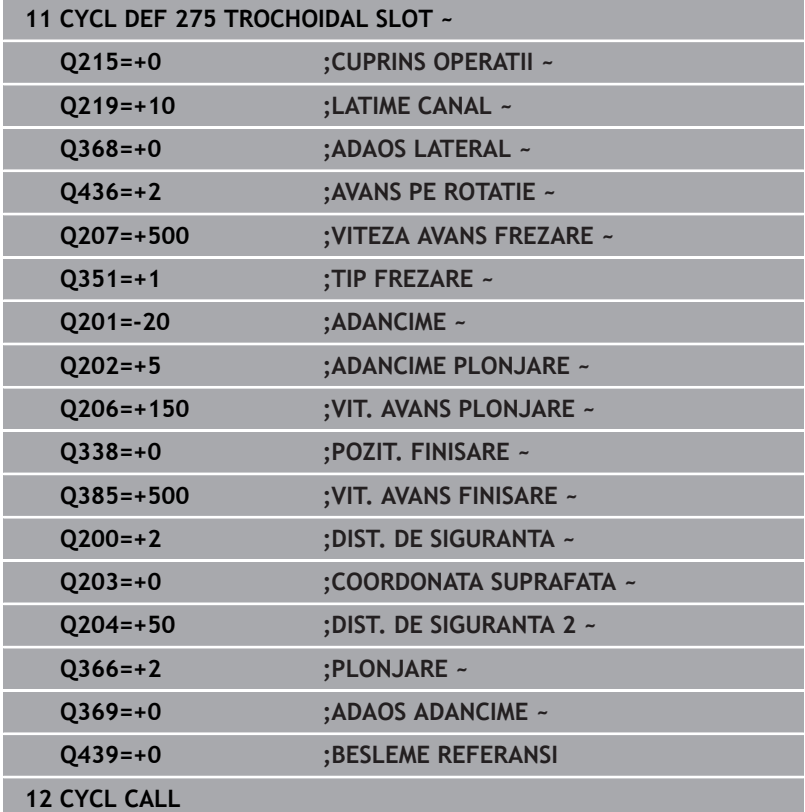

# **9.12 Ciclul 276 TRASEU CONTUR 3D (opţiunea 19)**

# **Programare ISO**

**G276**

# **Aplicaţie**

```
6
```
Această funcţie trebuie să fie activată şi adaptată de către producătorul maşinii-unelte.

În conjuncţie cu Ciclul **14 GEOMETRIE CONTUR** şi Ciclul **270 DATE URMA CONTUR**, acest ciclu permite prelucrarea contururilor deschise şi închise. Puteţi lucra, de asemenea, cu detectarea automată a materialului rezidual. În acest mod, puteți finaliza ulterior colțurile interioare, de exemplu, cu o sculă mai mică.

Spre deosebire de Ciclul **25 URMA CONTUR**, Ciclul **276 TRASEU CONTUR 3D** procesează şi coordonatele axei sculei definite în subprogramul de realizare a conturului. Acest ciclu poate prelucra astfel contururi tridimensionale.

Vă recomandăm să programaţi Ciclul **270 DATE URMA CONTUR** înainte de Ciclul **276 TRASEU CONTUR 3D**.

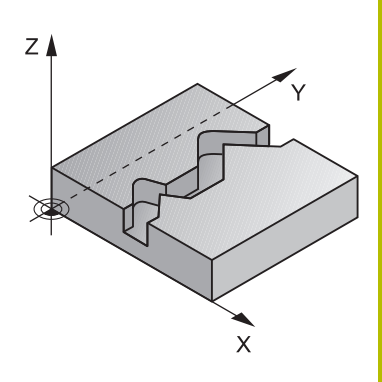

#### **Secvenţă ciclu**

#### **Prelucrarea unui contur fără avans: Adâncime de frezare Q1 = 0**

- 1 Scula traversează la punctul de pornire pentru prelucrare. Acest punct de pornire rezultă din primul punct al conturului, modul de frezare selectat (în sensul avansului sau în sens contrar avansului) şi parametrii Ciclului **270 DATE URMA CONTUR** definit anterior (de ex. Cursă de apropiere). Sistemul de control deplasează apoi scula la prima adâncime de pătrundere.
- 2 Conform Ciclului **270 DATE URMA CONTUR** definit anterior, scula se apropie de contur şi apoi îl prelucrează complet, până la sfârşit
- 3 La sfârşitul conturului, scula este retrasă conform definiţiei din Ciclul **270 DATE URMA CONTUR**
- 4 În cele din urmă, sistemul de control retrage scula la înălţimea de degajare.

#### **Prelucrarea unui contur cu avans: Sunt definite adâncimea de frezare Q1 diferită de 0 şi adâncimea de pătrundere Q10**

- 1 Scula traversează la punctul de pornire pentru prelucrare. Acest punct de pornire rezultă din primul punct al conturului, modul de frezare selectat (în sensul avansului sau în sens contrar avansului) şi parametrii Ciclului **270 DATE URMA CONTUR** definit anterior (de ex. Cursă de apropiere). Sistemul de control deplasează apoi scula la prima adâncime de pătrundere.
- 2 Conform Ciclului **270 DATE URMA CONTUR** definit anterior, scula se apropie de contur şi apoi îl prelucrează complet, până la sfârşit
- 3 Dacă selectaţi prelucrarea cu frezare în sensul avansului şi în sens contrar avansului (**Q15** = 0), sistemul de control va efectua o mişcare de oscilare. Mişcarea de avans (pătrundere) este efectuată la sfârşit şi la punctul de începere al conturului. Dacă **Q15** nu este egal cu 0, scula se deplasează la înălţimea de degajare şi revine la punctul de pornire pentru prelucrare. De aici, sistemul de control deplasează scula la următoarea adâncime de pătrundere.
- 4 Miscarea de îndepărtare va fi efectuată conform definitiei din Ciclul **270 DATE URMA CONTUR**
- 5 Acest proces este repetat până este atinsă adâncimea programată.
- 6 În cele din urmă, sistemul de control retrage scula la înălţimea de degajare

#### **Note**

### *ANUNŢ*

#### **Pericol de coliziune!**

Dacă ați setat parametrul **posAfterContPocket** (nr. 201007) la **ToolAxClearanceHeight**, sistemul de control va poziţiona scula la înălțimea de degajare numai pe direcția axei sculei după încheierea ciclului. Sistemul de control nu pre-poziţionează automat scula în planul de lucru. Există pericol de coliziune!

- La sfârşitul ciclului, poziţionaţi scula folosind toate coordonatele planului de lucru (de ex., **L X+80 Y+0 R0 FMAX)**
- $\blacktriangleright$  Asigurati-vă că programați o poziție absolută după ciclu; nu programati o deplasare transversală incrementală

# *ANUNŢ*

### **Pericol de coliziune!**

Există riscul de coliziune dacă poziționați scula în spatele unui obstacol înainte de apelarea ciclului.

- $\triangleright$  Înainte de apelarea ciclului, poziționați scula pe axa sculei, astfel încât scula să se poată apropia de punctul de pornire al conturului evitând orice coliziune.
- Dacă poziţia sculei se află sub înălţimea de degajare la apelarea ciclului, sistemul de control va afişa un mesaj de eroare.
- Acest ciclu poate fi executat numai în modul de prelucrare **MOD DE FUNCŢIONARE FREZARE**.
- Dacă programați blocurile **APPR** și **DEP** pentru apropierea și depărtarea de contur, sistemul de control monitorizează dacă executia acestor blocuri va deteriora conturul.
- Dacă utilizați Ciclul 25 URMA CONTUR, puteți defini un singur subprogram în Ciclul **14 GEOMETRIE CONTUR**.
- Este recomandat să utilizaţi ciclul **270 DATE URMA CONTUR** împreună cu Ciclul **276**. Dar nu este necesar Ciclul **20 DATE CONTUR**.
- Capacitatea de memorie pentru programarea unui ciclu SL este limitată. Puteţi programa până la 16384 de elemente de contur într-un ciclu SL.
- Dacă M110 este activat în timpul operației, viteza de avans pentru arcele circulare compensate va fi redusă corespunzător.
- Ciclul ia în considerare funcţiile auxiliare **M109** şi **M110**. În timpul prelucrării arcelor de cerc interioare şi interioare, sistemul de control menține constantă viteza de avans a muchiei aschietoare pentru razele interioare și exterioare.

**Informaţii suplimentare:** Manualul utilizatorului pentru **programarea Klartext**

#### **Note despre programare**

- Primul bloc NC din subprogramul de contur trebuie să conțină valori pe toate cele trei axe X, Y şi Z.
- Semnul algebric pentru parametrul de adâncime determină direcţia de lucru. Dacă programaţi ADÂNCIME = 0, sistemul de control va utiliza coordonatele de pe axele sculei care au fost specificate în subprogramul conturului.
- Dacă utilizați parametrii Q locali **QL** într-un subprogram de contur, trebuie, de asemenea, să îi asignaţi sau să îi calculaţi în subprogramul de contur.

# **Parametrii ciclului**

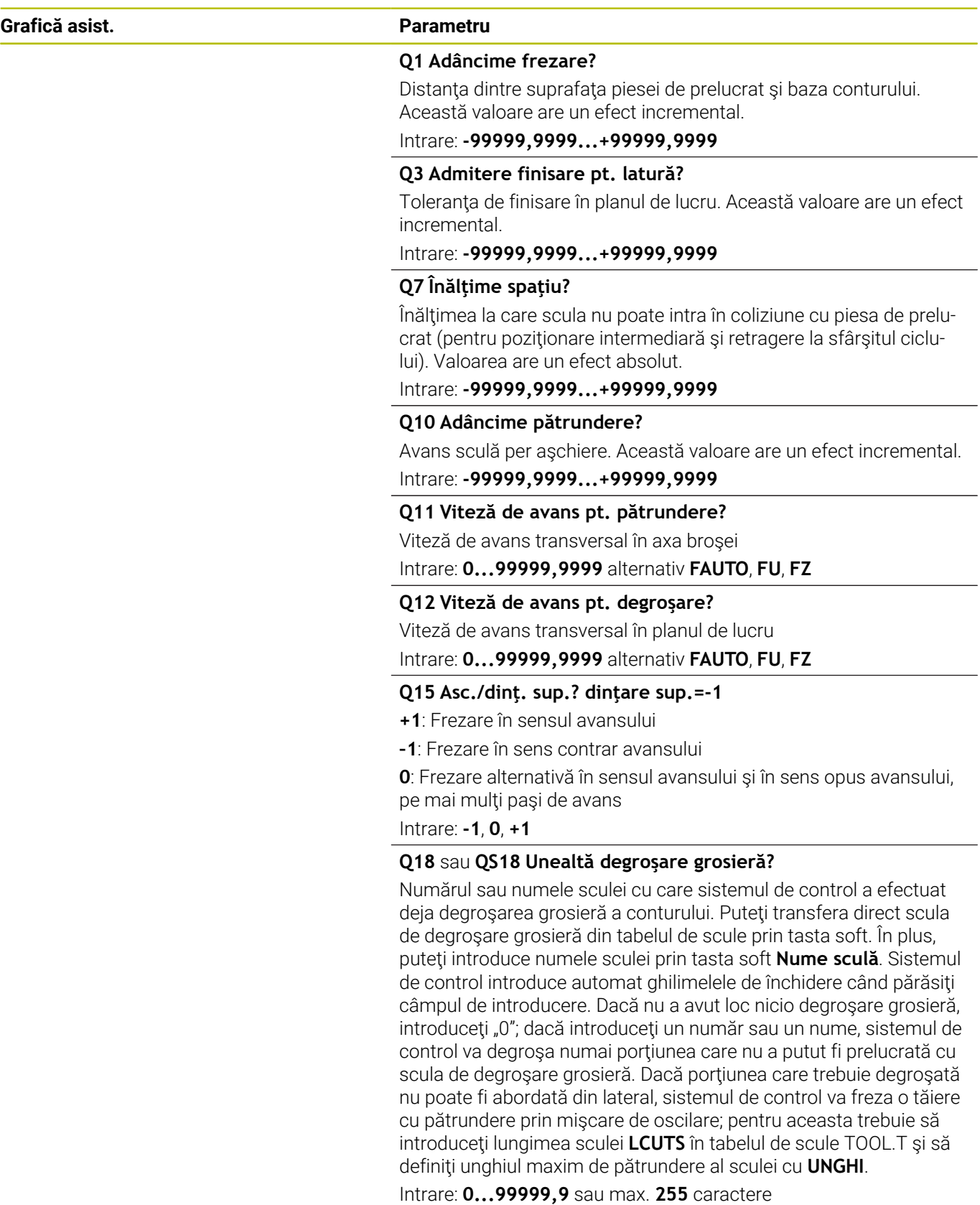

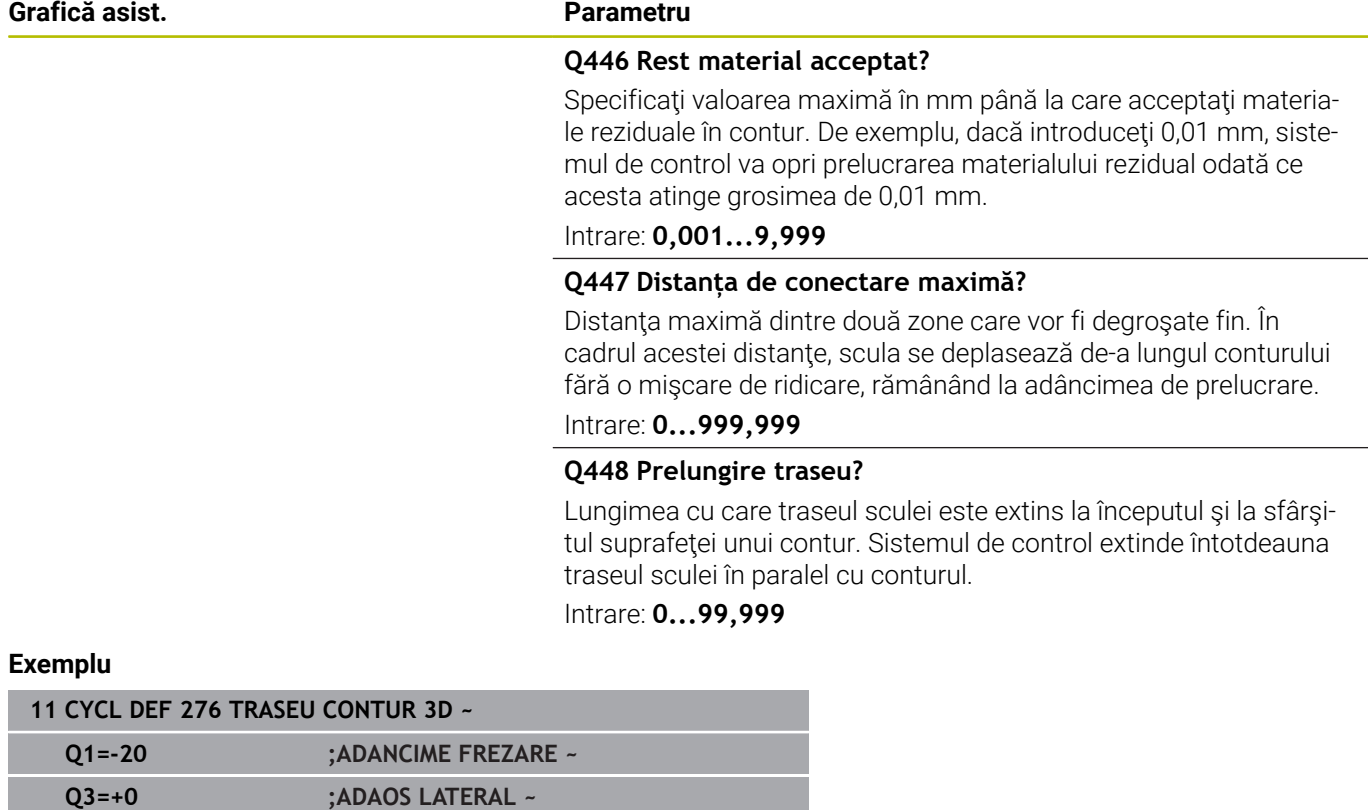

**Q7=+50 ;CLEARANCE HEIGHT ~ Q10=-5 ;ADANCIME PLONJARE ~ Q11=+150 ;VIT. AVANS PLONJARE ~ Q12=+500 ;VITEZA AVANS DEGROS. ~**

**Q18=+0 ;UNEALTA DEGR. GROS. ~**

**Q15=+1 ;TIP FREZARE ~**

**Q446=+0.01 ;REST MATERIAL ~ Q447=+10 ;DIST. CONECTARE ~ Q448=+2 ;PRELUNGIRE TRASEU**

# **9.13 Exemple de programare**

**Exemplu: Degroşarea şi degroşarea fină a unui buzunar cu Cicluri SL**

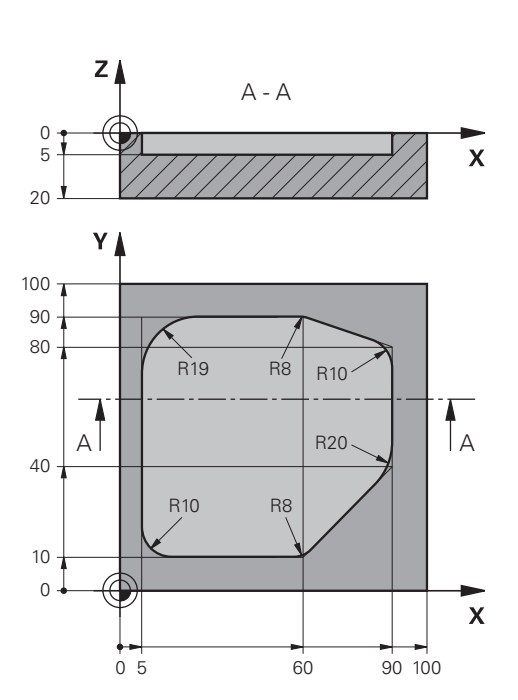

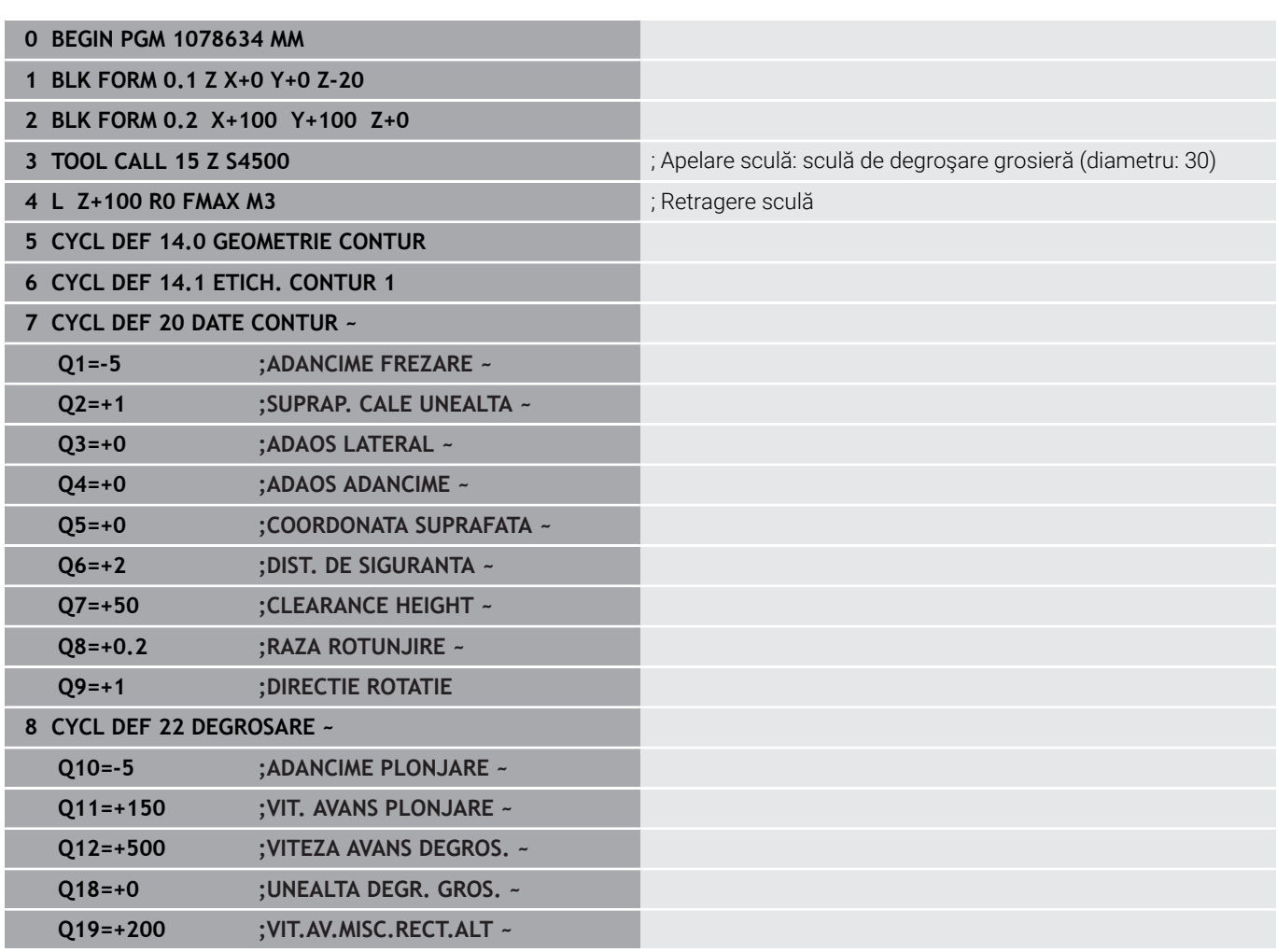

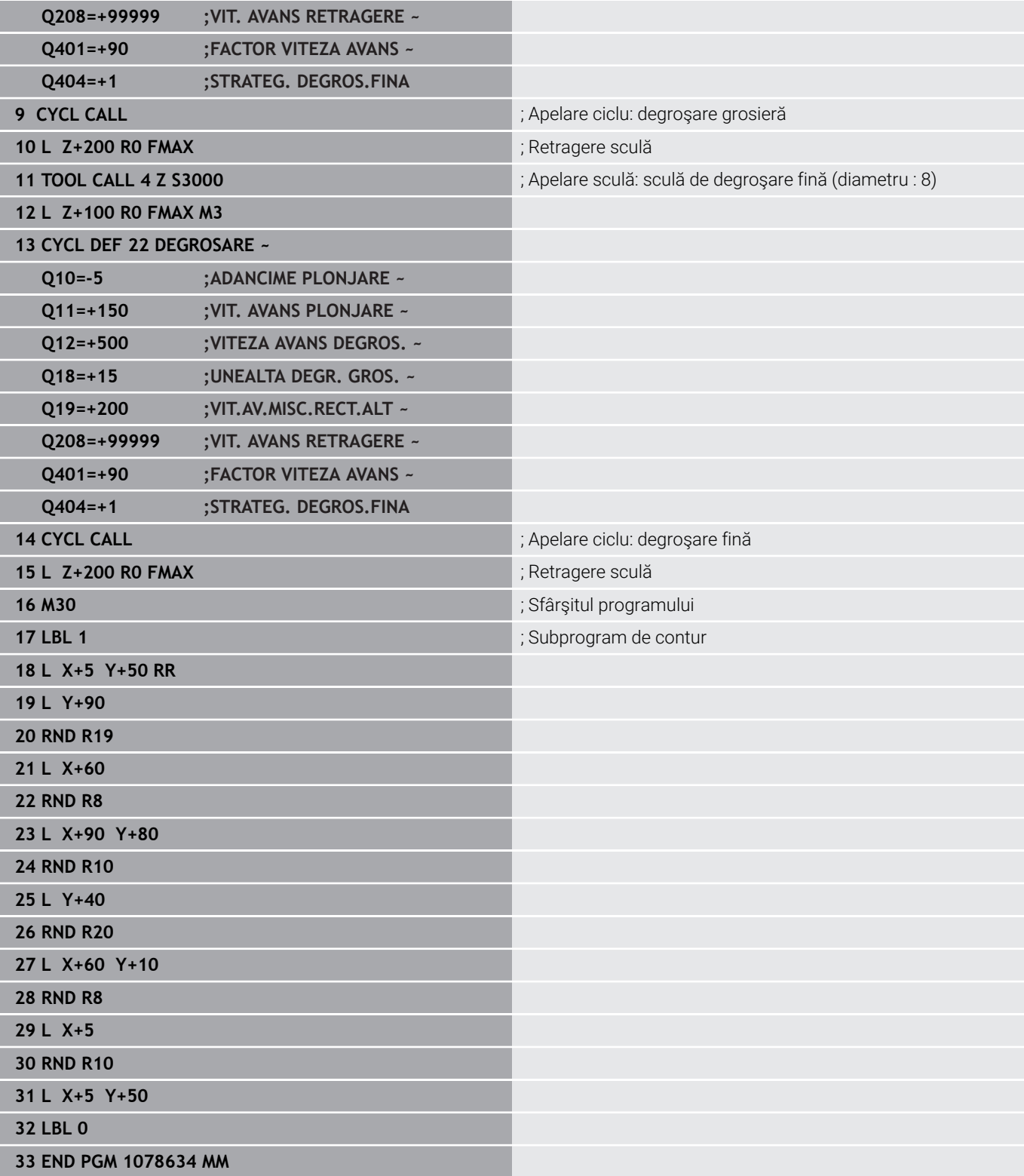

# **Exemplu: Găurire automată, degroşare şi finisarea contururilor suprapuse cu Cicluri SL**

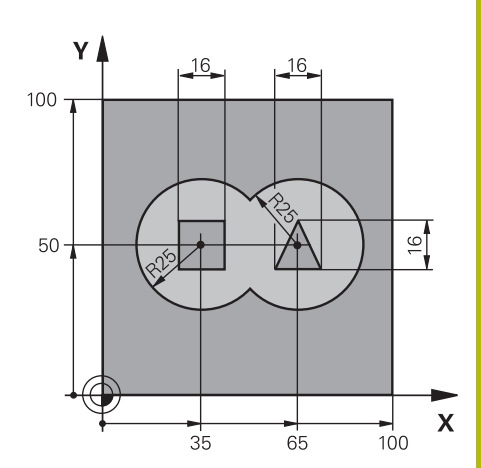

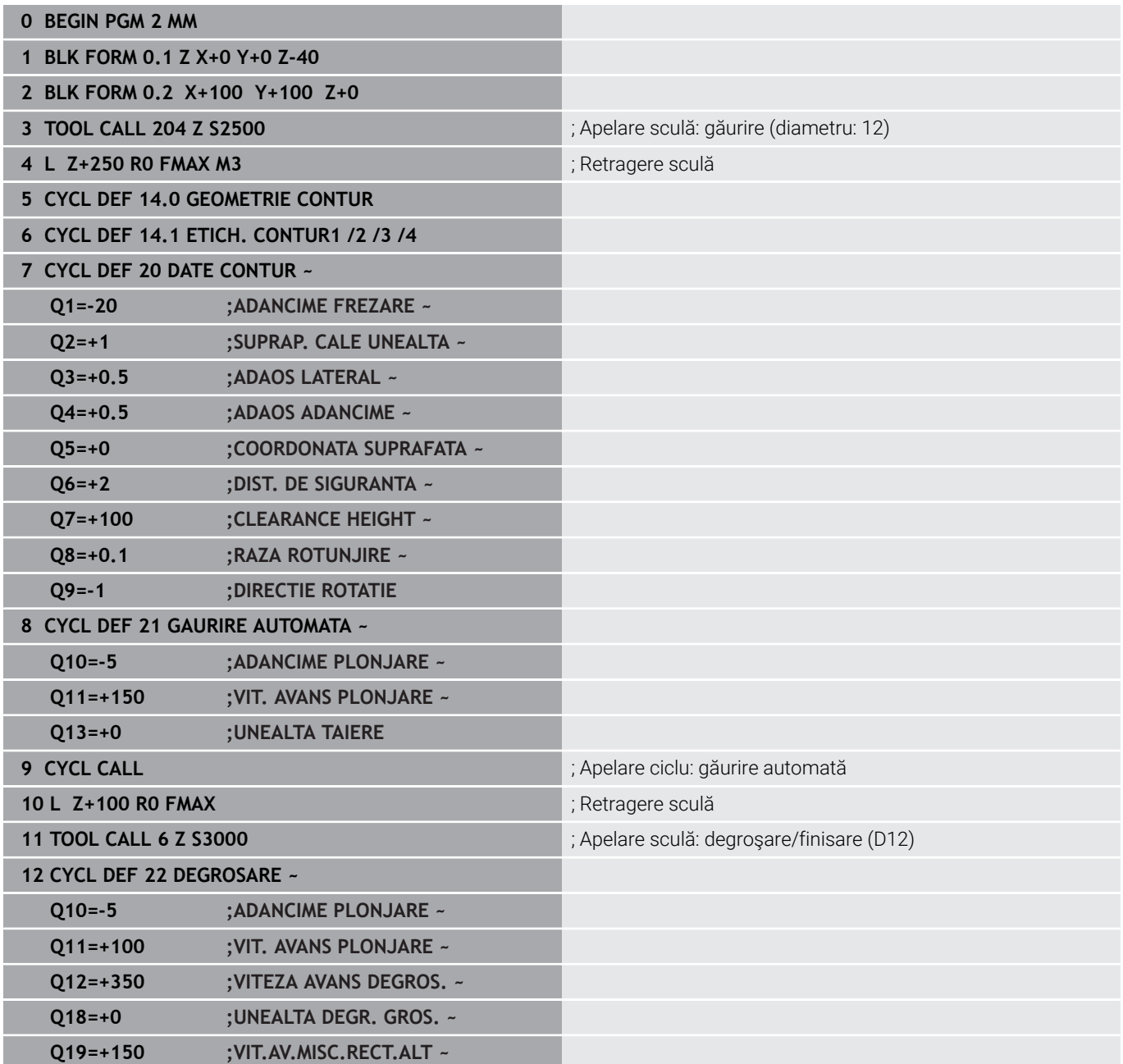

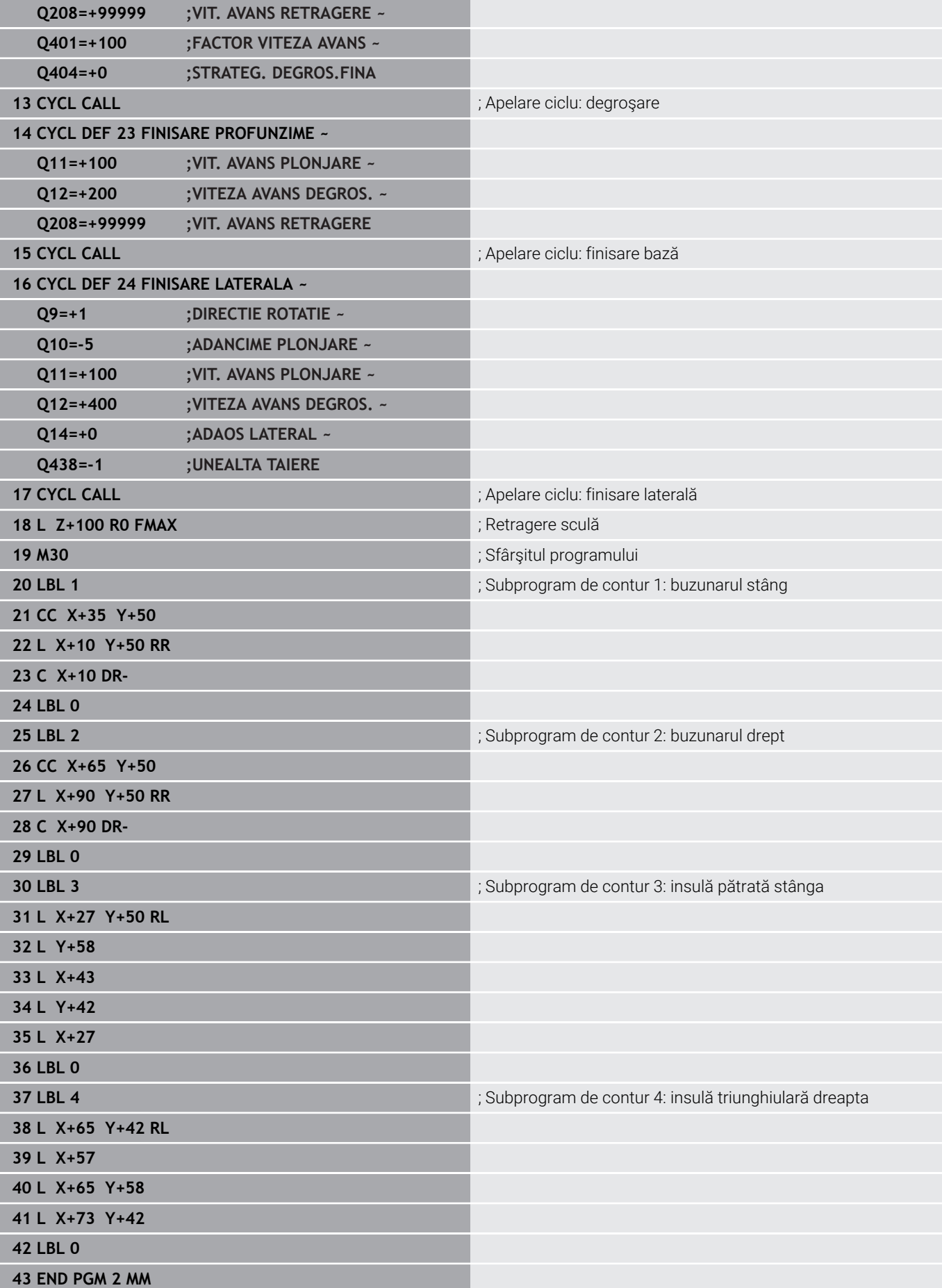

# **Exemplu: Urmă contur**

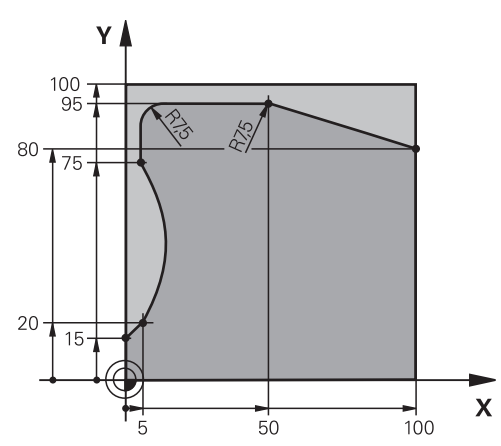

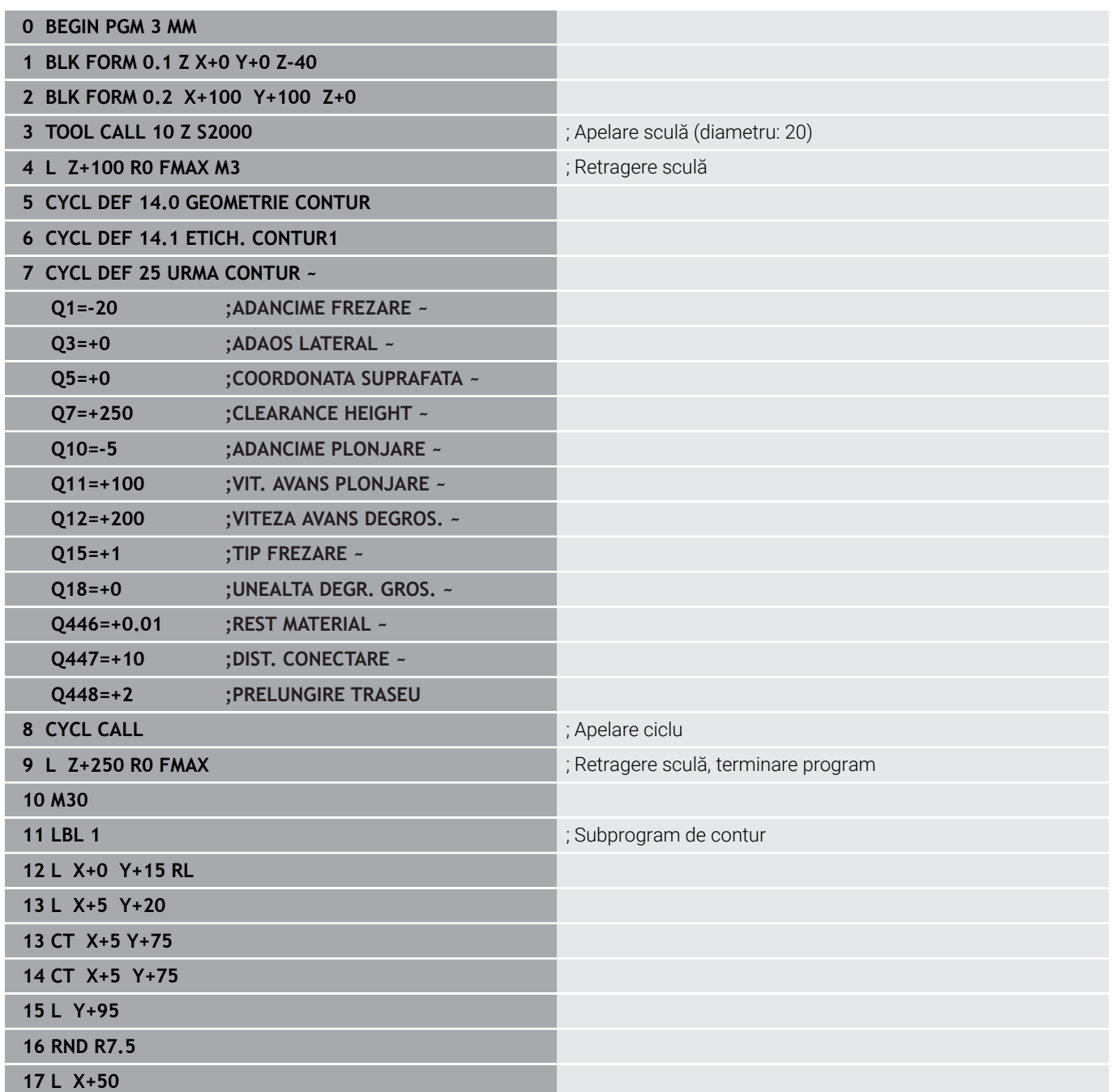

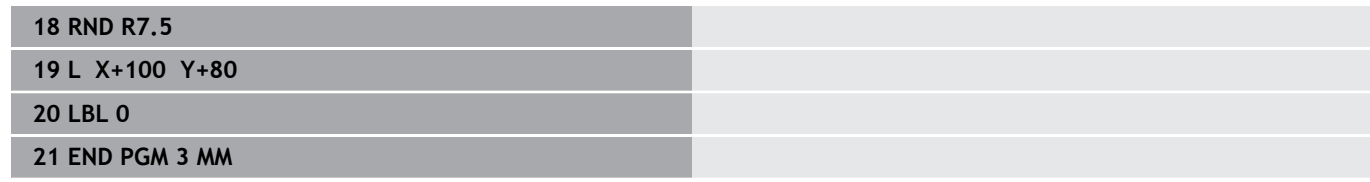

**10**

**Cicluri: Frezarea optimizată a conturului**

# **10.1 Cicluri OCM (opţiunea 167)**

# **Cicluri OCM**

### **Informaţii generale**

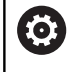

 $\mathbf i$ 

Consultaţi manualul maşinii. Producătorul mașinii-unelte activează această funcție.

Utilizând ciclurile OCM (**Frezarea optimizată a conturului**), puteţi combina subcontururi pentru a forma contururi complexe. Aceste cicluri oferă mai multă funcţionalitate decât Ciclurile **22** - **24**. Ciclurile OCM includ următoarele funcţii suplimentare:

- În timpul degroșării, sistemul de control va menține cu precizie unghiul specificat al sculei
- În afară de buzunare, puteți prelucra și insule și buzunare deschise

Note de programare şi de operare:

- Într-un singur ciclu OCM puteți programa până la 16.384 de elemente de contur.
- Ciclurile OCM realizează calcule interne complexe şi cuprinzătoare, precum şi operaţiile de prelucrare rezultate. Din motive de siguranţă, efectuaţi o rulare de test grafică întotdeauna! Aceasta este o modalitate simplă de a afla dacă programul calculat de sistemul de control va oferi rezultatele dorite.

### **Unghi de contact**

În timpul degroşării, sistemul de control va menţine cu precizie unghiul sculei. Unghiul sculei poate fi definit implicit specificând un factor de suprapunere. Factorul de suprapunere maxim este 1,99; acesta corespunde unui unghi de aproape 180°.

#### **Contur**

Specificati conturul cu **DEF. CONTUR/SEL CONTUR** sau ciclurile OCM de modelare **127x**.

Buzunarele închise pot fi definite şi în Ciclul **14**.

Dimensiunile de prelucrare, precum adâncimea de frezare, toleranțele și înălțimea de degajare, pot fi introduse central în Ciclul **271 DATE CONTUR OCM** sau în ciclurile de modelare **127x**.

#### **DEF. CONTUR/SEL CONTUR:**

În **DEF. CONTUR/SEL CONTUR**, primul contur poate fi un buzunar sau o limită. Contururile următoare pot fi programate ca insule sau buzunare. Pentru a programa buzunare deschise, utilizaţi o limită şi o insulă.

Procedați după cum urmează:

- ▶ Programati DEF. CONTUR
- Definiţi primul contur ca fiind un buzunar şi al doilea contur ca fiind o insulă
- ▶ Definiti ciclul 271 DATE CONTUR OCM
- Programaţi parametrul ciclului **Q569 = 1**
- Sistemul de control va interpreta primul contur ca fiind o limită deschisă, în loc de buzunar. Astfel, limita deschisă şi insula programată ulterior sunt combinate pentru a forma un buzunar deschis.
- Definiţi Ciclul **272 DEGROSARE OCP**

Note de programare:

- Contururile definite ulterior situate în exteriorul primului contur nu vor fi luate în considerare.
- Prima adâncime a subconturului este adâncimea ciclului. Aceasta este adâncimea maximă pentru conturul programat. Alte subcontururi nu pot fi mai adânci decât adâncimea ciclului. Aşadar, începeţi să programaţi subconturul cu cel mai adânc buzunar.

#### **Ciclurile de formă OCM:**

Forma definită într-un ciclu de modelare OCM poate fi un buzunar, o insulă sau o limită. Utilizați Ciclurile 128x pentru a programa o insulă sau un buzunar deschis.

Procedați după cum urmează:

- Programaţi o formă utilizând ciclurile **127x**
- ▶ Dacă prima formă va fi o insulă sau un buzunar deschis, asiguraţi-vă că programaţi ciclul **128x** pentru limite.
- ▶ Definiti Ciclul 272 DEGROSARE OCP

### **Structura programului: Prelucrarea cu ciclurile OCM**

**0 BEGIN OCM MM**

**12 CONTOUR DEF**

...

...

...

...

...

...

...

...

...

**13 CYCL DEF 271 DATE CONTUR OCM**

**16 CYCL DEF 272 DEGROSARE OCP**

**17 CYCL CALL**

**20 CYCL DEF 273 ADANCIME FINIS. OCM**

**21 APELARE CICLU**

**24 CYCL DEF 274 FINIS. LATERALA OCM**

**25 CYCL CALL**

**50 L Z+250 R0 FMAX M2 51 LBL 1**

...

**55 LBL 0 56 LBL 2**

...

**60 LBL 0**

...

**99 END PGM OCM MM**

#### **Eliminarea materialului rezidual**

În timpul degroşării, aceste cicluri vă permit să utilizaţi scule mai mari pentru primele treceri de degroşare şi apoi scule mai mici pentru a elimina materialul rezidual. În timpul finisării, sistemul de control va ţine cont de materialul degroşat, prevenind astfel supraîncărcarea sculei de finisare.

**Mai multe informaţii:** ["De exemplu: Buzunar deschis şi degroşare](#page-373-0) [fină cu ciclurile OCM", Pagina 374](#page-373-0)

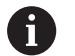

Dacă materialul rezidual rămâne în colţurile interioare după degroşare, atunci utilizaţi o sculă de degroşare mai mică sau definiţi o operaţie de degroşare suplimentară cu o sculă mai mică.

 $\blacksquare$  În cazul în care colturile interioare nu pot fi degrosate complet, sistemul de control poate deteriora conturul în timpul şanfrenării. Pentru a preveni deteriorarea conturului, urmaţi procedura descrisă mai jos.

#### **Procedura privind materialul rezidual din colţurile interioare**

Exemplul descrie prelucrarea interioară a unui contur utilizând mai multe scule cu raze mai mari decât conturul programat. Deşi raza sculelor utilizate se micşorează, materialul rezidual rămâne în colturile interioare după degroșare. Sistemul de control ia în calcul acest material rezidual în timpul operaţiilor ulterioare de finisare şi de şanfrenare.

În exemplu, utilizaţi următoarele scule:

- **MILL\_D20\_ROUGH**, Ø 20 mm
- **MILL D10 ROUGH, Ø 10 mm**
- **MILL\_D6\_FINISH**, Ø 6 mm
- **NC\_DEBURRING\_D6**, Ø 6 mm

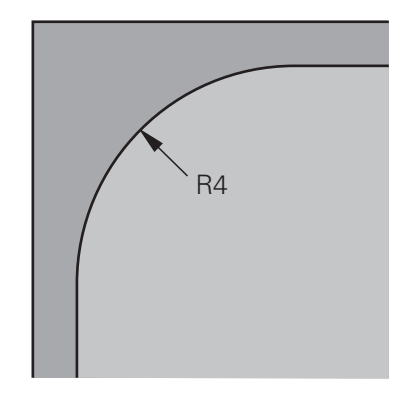

Colţ interior cu o rată de 4 mm în acest exemplu

#### **Degroşare**

- Degroşaţi conturul cu scula **MILL\_D20\_ROUGH**
- Sistemul de control ia în considerare parametrul Q **Q578 FACT. UNGHIURI INTERNE**, având drept rezultat raze interioare de 12 mm în timpul degroşării iniţiale.

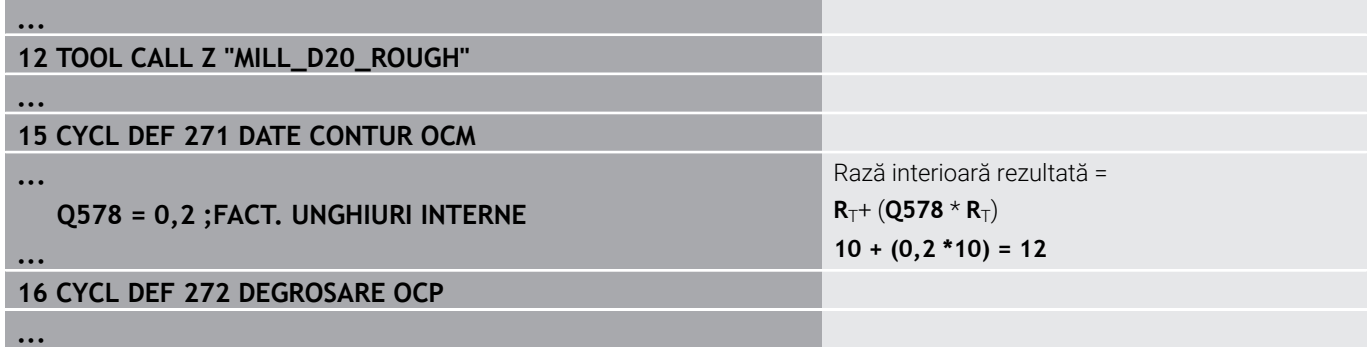

- Degroşaţi apoi conturul cu scula mai mică **MILL\_D10\_ROUGH**
- Sistemul de control ia în considerare parametrul Q **Q578 FACT. UNGHIURI INTERNE**, având drept rezultat raze interioare de 6 mm în timpul degroşării iniţiale.

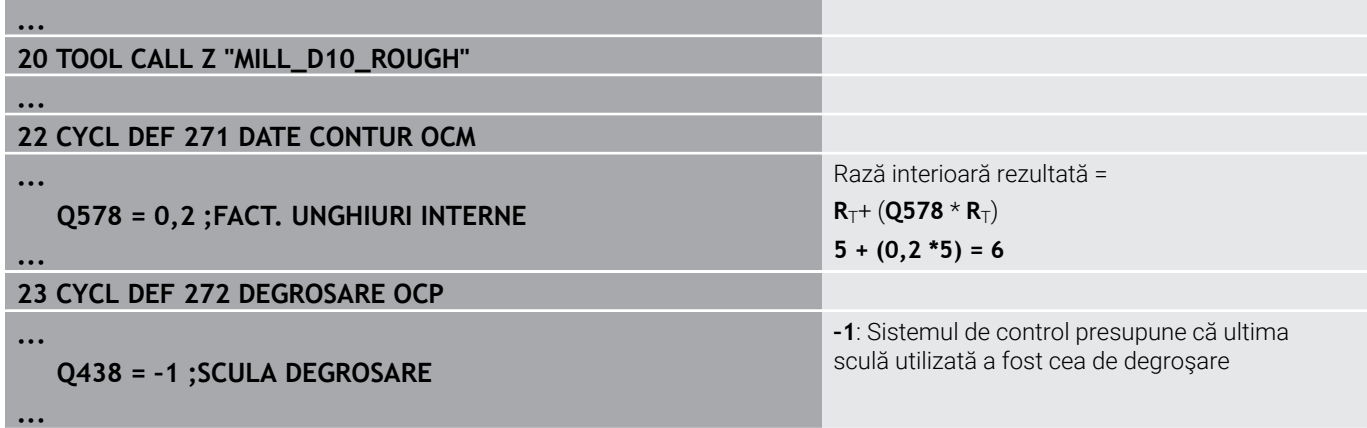

#### **Finisarea**

 $\mathbf{f}$ 

- Degroşaţi conturul cu scula **MILL\_D6\_ROUGH**
- Această sculă de finisare ar permite raze interioare de 3,6 mm. Acest lucru înseamnă că scula de finisare ar fi capabilă să prelucreze razele interioare definite de 4 mm. Cu toate acestea, sistemul de control ia în considerare materialul rezidual al sculei de degroşare **MILL\_D10\_ROUGH**. Sistemul de control prelucrează conturul cu razele interioare de 6 mm ale sculei de degroşare anterioare. Astfel, cuţitul de finisare va fi protejat împotriva supraîncărcării.

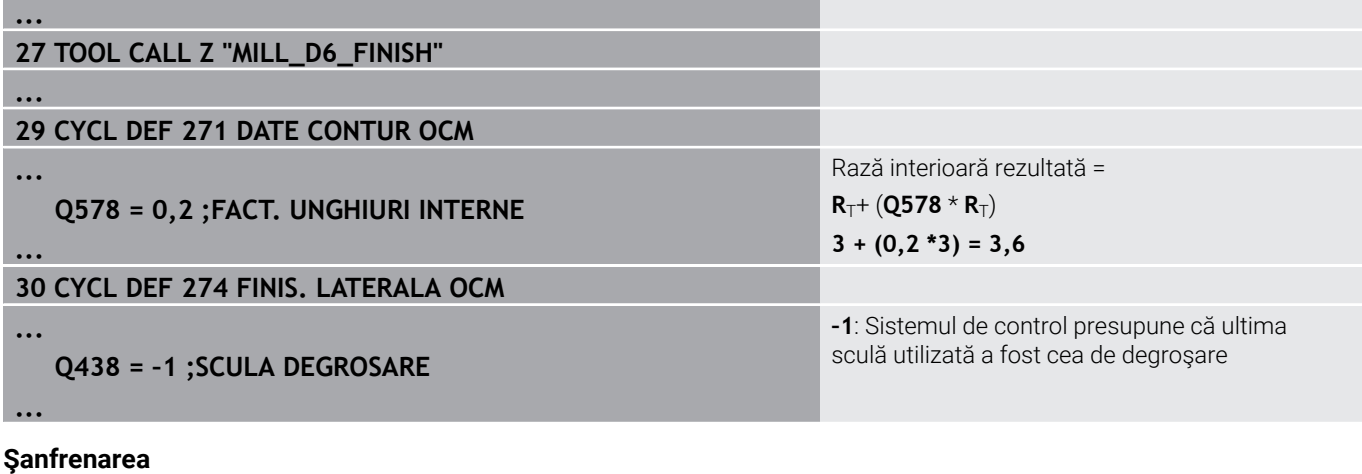

 $\blacktriangleright$ Şanfrenarea conturului: când definiţi un ciclu, trebuie să definiţi ultima sculă de degroşare a operaţiei de degroşare.

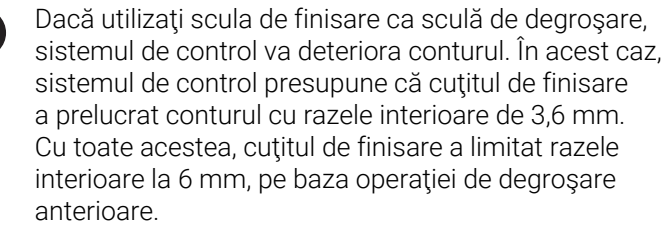

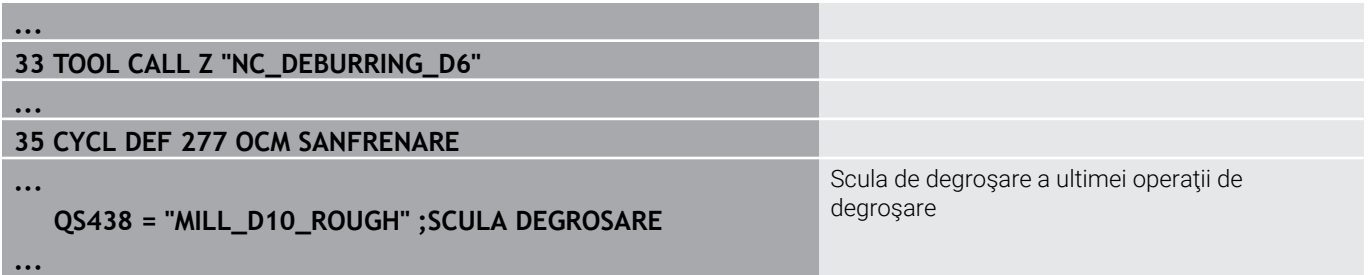

## **Logica de poziţionare în ciclurile OCM**

Poziţia curentă a sculei este deasupra înălţimii de degajare:

- 1 Sistemul de control deplasează scula la punctul de pornire din planul de lucru cu avans transversal rapid.
- 2 La **FMAX**, scula se deplasează la **Q260 CLEARANCE HEIGHT** şi apoi la **Q200 DIST. DE SIGURANTA**
- 3 Sistemul de control pozitionează apoi scula la punctul de pornire din axa sculei la **Q253 AVANS PREPOZITIONARE**.

Poziția curentă a sculei este sub înălțimea de degajare:

- 1 Sistemul de control deplasează apoi scula până la **Q260 CLEARANCE HEIGHT** la avans transversal rapid.
- 2 La **FMAX**, scula se deplasează până la punctul de pornire în planul de lucru şi apoi până la **Q200 DIST. DE SIGURANTA**
- 3 Sistemul de control poziţionează apoi scula la punctul de pornire din axa sculei la **Q253 AVANS PREPOZITIONARE**

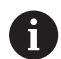

Note de programare şi de operare:

- Sistemul de control preia **Q260 CLEARANCE HEIGHT** din Ciclul **271 DATE CONTUR OCM** sau din ciclurile de modelare.
- **Q260 CLEARANCE HEIGHT** se aplică doar dacă poziţia înălţimii de degajare este deasupra prescrierii de degajare.

# **Prezentare generală**

### **Cicluri OCM:**

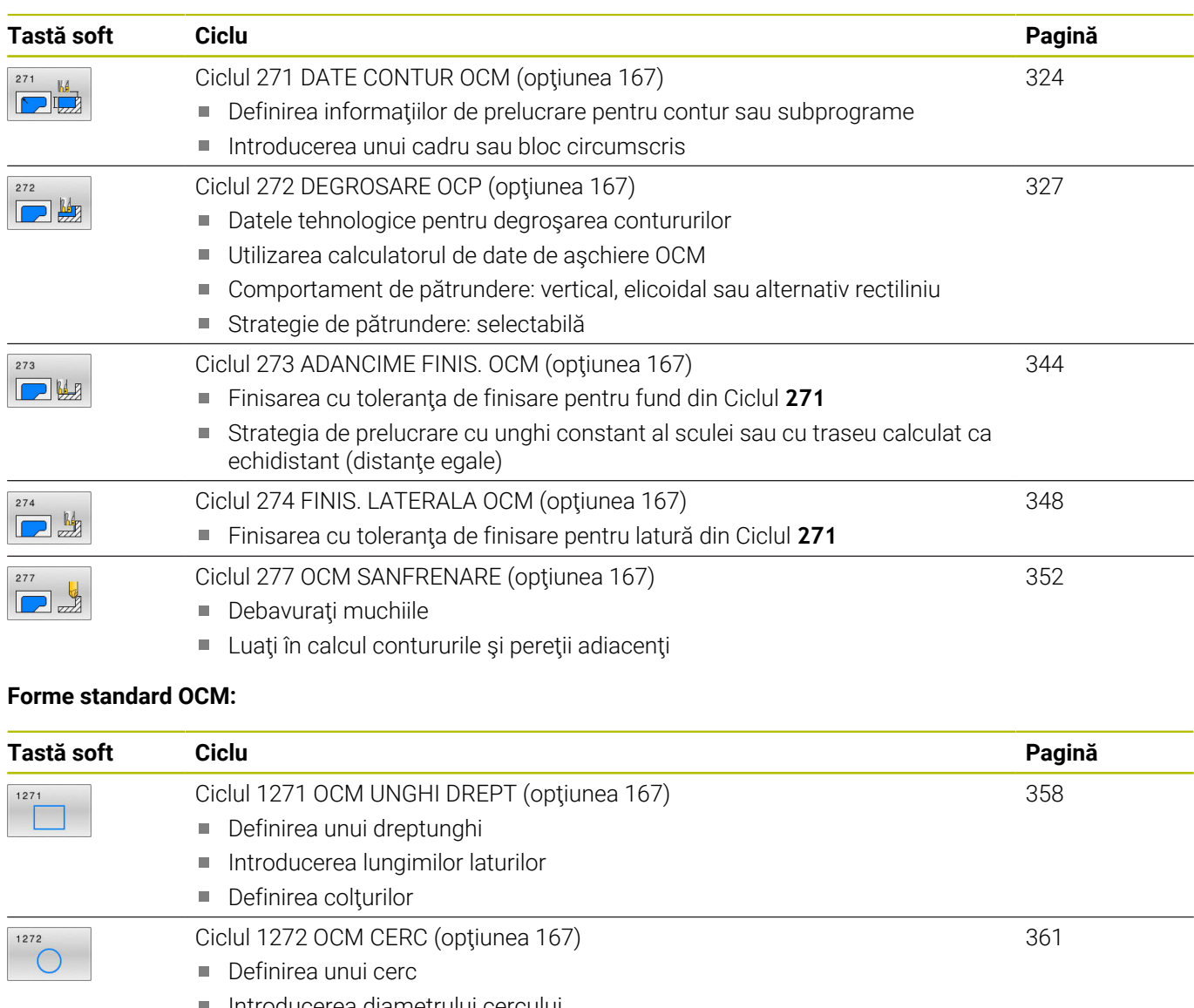

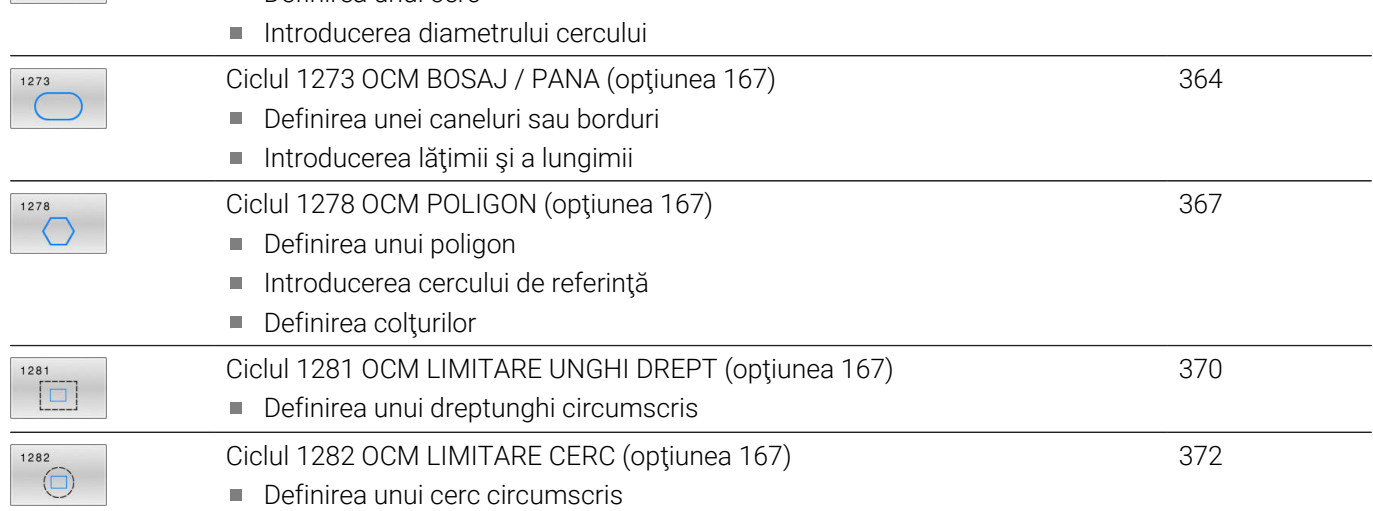

# <span id="page-323-0"></span>**10.2 Ciclul 271 DATE CONTUR OCM (opţiunea 167)**

# **Programare ISO**

**G271**

# **Aplicaţie**

Utilizaţi Ciclul **271 DATE CONTUR OCM** pentru a programa datele de prelucrare pentru contur sau subprogramele care descriu subcontururile. De asemenea, Ciclul **271** vă permite să definiţi o limită deschisă pentru un buzunar.

# **Note**

- Acest ciclu poate fi executat numai în modul de prelucrare **MOD DE FUNCŢIONARE FREZARE**.
- Ciclul **271** este activ DEF, ceea ce înseamnă că este aplicat imediat ce este definit în programul NC.
- Datele de prelucrare introduse în Ciclul 271 sunt valabile pentru Ciclurile de la **272** la **274**.
# **Parametrii ciclului**

### **Grafică asist. Parametru**

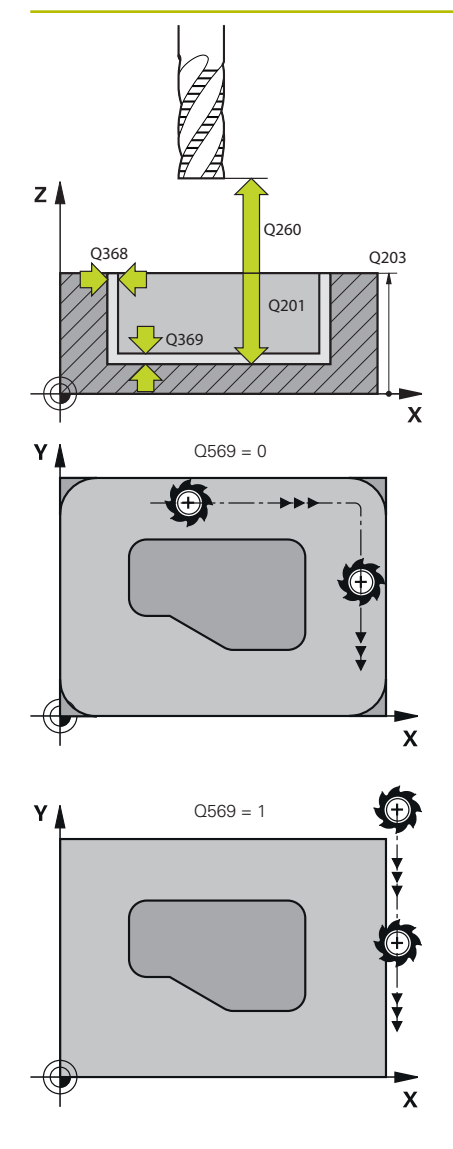

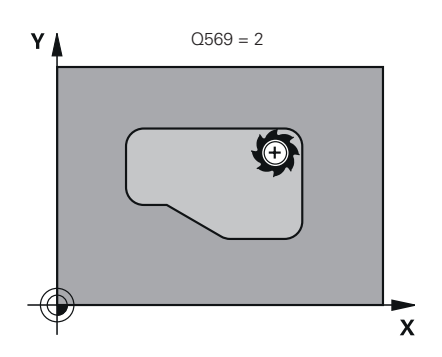

### **Q203 Coord. supraf. piesă prelucrat?**

Coordonata de pe suprafaţa piesei de prelucrat raportată la originea activă. Valoarea are un efect absolut.

### Intrare: **-99999,9999...+99999,9999**

### **Q201 Adâncime?**

Distanta dintre suprafata piesei de prelucrat și baza conturului. Această valoare are un efect incremental.

# Intrare: **-99999,9999...+0**

# **Q368 Admitere finisare pt. latură?**

Toleranta de finisare în planul de lucru. Această valoare are un efect incremental.

Intrare: **0...99999,9999**

### **Q369 Admitere finisare în profunzime?**

Toleranta de finisare pentru fund. Această valoare are un efect incremental.

# Intrare: **0...99999,9999**

### **Q260 Înălţime spaţiu?**

Coordonată pe axa sculei la care nu poate apărea o coliziune cu piesa de prelucrat (pentru poziţionare intermediară şi retragere la sfârşitul ciclului). Valoarea are un efect absolut.

### Intrare: **-99999,9999...+99999,9999** sau **PREDEF**

### **Q578 Factor rază la colțul interior?**

Razele interioare ale conturului sunt calculate în funcție de raza sculei plus produsul dintre raza sculei înmulţită cu **Q578**.

# Intrare: **0,05...0,99**

# **Q569 Primul buzunar este limitarea?**

Definiți limita:

**0**: Primul contur din **DEF. CONTUR** este interpretat ca buzunar.

**1**: primul contur din **DEF. CONTUR** este interpretat ca fiind o limită deschisă. Următorul contur trebuie să fie o insulă

**2**: Primul contur din **DEF. CONTUR** este interpretat ca "bloc circumscris". Următorul contur trebuie să fie un buzunar

Intrare: **0**, **1**, **2**

# **Exemplu**

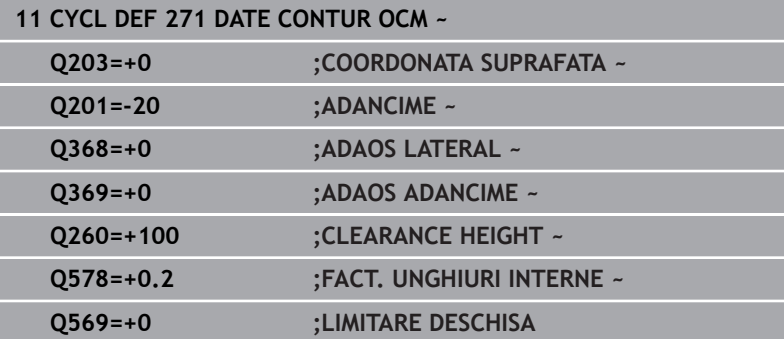

# **10.3 Ciclul 272 DEGROSARE OCP (opţiunea 167)**

**Programare ISO G272**

# **Aplicaţie**

Utilizaţi Ciclul **272 DEGROSARE OCP** pentru a defini datele tehnologice pentru degroşare.

În plus, puteţi să utilizaţi calculatorul de date de aşchiere **OCM**. Datele de aşchiere calculate vă ajută să obţineţi rate de eliminare a metalului ridicate şi, ca urmare, să măriţi productivitatea.

**Mai multe informaţii:** ["Calculator de date de aşchiere OCM](#page-333-0) [\(opţiunea 167\)", Pagina 334](#page-333-0)

### **Cerințe**

Înainte de a programa apelarea Ciclului **272**, este necesar să programaţi alte cicluri:

- **DEF. CONTUR / SEL. CONTUR** sau Ciclul **14 GEOMETRIE CONTUR**
- Ciclul **271 DATE CONTUR OCM**

### **Secvenţă ciclu**

- 1 Scula utilizează logica de poziţionare pentru a se deplasa la punctul de pornire
- 2 Sistemul de control determină automat punctul de pornire în funcție de prepoziționare și de conturul programat **Mai multe informatii:** "Logica de pozitionare în ciclurile OCM". [Pagina 322](#page-321-0)
- 3 Sistemul de control se deplasează la prima adâncime de pătrundere. Adâncimea de pătrundere și secvența pentru prelucrarea contururilor depind de strategia de pătrundere **Q575**.

În funcţie de definiţia din Ciclul **271 DATE CONTUR OCM**, parametrul **Q569 LIMITARE DESCHISA**, sistemul de control pătrunde după cum urmează:

**Q569 = 0** or **2**: Scula pătrunde în material într-o mişcare elicoidală sau oscilatorie. Este luată în calcul toleranţa de finisare pentru partea laterală.

**Mai multe informaţii:** ["Comportament de pătrundere cu Q569](#page-328-0) [= 0 sau 2", Pagina 329](#page-328-0)

- **Q569 = 1**: Scula pătrunde vertical în afara limitei deschise la prima adâncime de pătrundere
- 4 După ce ajunge la prima adâncime de pătrundere, scula frezează conturul de la interior către exterior sau invers (în functie de **Q569**), la viteza de avans pentru frezare programată **Q207**
- 5 În etapa următoare, scula este deplasată la următoarea adâncime de pătrundere şi repetă procedura de degroşare până când conturul programat este complet prelucrat
- 6 În final, scula revine pe axa sculei la înălţimea de degajare
- 7 Dacă există mai multe contururi, sistemul de control va repeta procesul de prelucrare. Sistemul de control se deplasează apoi la conturul al cărui punct de pornire se află cel mai aproape de poziţia actuală a sculei (în funcţie de strategia de avans **Q575**)
- 8 În cele din urmă, scula se deplasează până la **Q200 DIST. DE SIGURANTA** de la **Q253 AVANS PREPOZITIONARE** şi apoi până la **Q260 CLEARANCE HEIGHT** de la **FMAX**

### <span id="page-328-0"></span>**Comportament de pătrundere cu Q569 = 0 sau 2**

În general, sistemul de control încearcă pătrunderea pe un traseu elicoidal. Dacă acesta nu este posibil, încearcă pătrunderea cu o mişcare alternativă rectilinie.

Comportamentul de pătrundere depinde de:

- **Q207 VITEZA AVANS FREZARE**
- **Q568 FACTOR SCUFUNDARE**
- **Q575 STRATEGIE PREZENTARE**
- **UNGHI**
- **RCUTS**
- **Rcor** (raza sculei **R** + supradimensiunea sculei **DR**)

### **Elicoidal:**

Traseul elicoidal este calculat astfel:

Razaelicoidală =  $R_{corr}$  – RCUTS

La finalul mişcării de pătrundere, scula execută o mişcare semicirculară pentru a asigura suficient spaţiu pentru aşchiile rezultate.

### **Reciprocă**

Mişcarea alternativă rectilinie este calculată astfel:

 $L = 2*(R_{corr} - RCUTS)$ 

La finalul mişcării de pătrundere, scula execută o mişcare liniară pentru a asigura suficient spaţiu pentru aşchiile rezultate.

# **Note**

# *ANUNŢ*

### **Atenţie: Pericol pentru sculă şi pentru piesa de prelucrat!**

Ciclul nu conţine raza de colţ **R2** din calculul traseelor de frezare. Chiar dacă folosiţi un factor de suprapunere mic, materialul rezidual poate rămâne pe baza conturului. Materialul rezidual poate provoca deteriorarea piesei de prelucrat şi a sculei în timpul operatiunilor de prelucrare ulterioare!

- ► Rulați o simulare pentru a verifica secvența de prelucrare și conturul.
- ► Folositi scule fără rază de colt **R2** când este posibil
- Acest ciclu poate fi executat numai în modul de prelucrare **MOD**  $\blacksquare$ **DE FUNCŢIONARE FREZARE**.
- $\mathbb{R}^d$ Dacă adâncimea de pătrundere este mai mare decât **LCUTS**, aceasta va fi limitată, iar sistemul de control va afişa un avertisment.
- Acest ciclu monitorizează lungimea utilizabilă definită **LU** a sculei. Dacă valoarea **LU** este mai mică decât **ADANCIME Q201**, sistemul de control va afişa un mesaj de eroare.

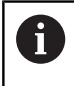

Dacă este necesar, utilizați o freză de capăt cu tăiere de mijloc (ISO 1641).

# **Note despre programare**

- **DEF. CONTUR** / **SEL CONTUR** va reseta raza sculei utilizată cel mai recent. Dacă rulaţi acest ciclu de prelucrare cu **Q438** = -1 după **DEF. CONTUR** / **SEL CONTUR**, sistemul de control presupune că încă nu a avut loc o prelucrare preliminară.
- Dacă factorul de suprapunere a traseului **Q370 < 1**, pentru factorul de pătrundere **Q579** se recomandă şi o valoare mai mică de 1.

# **Parametrii ciclului**

### **Grafică asist. Parametru**

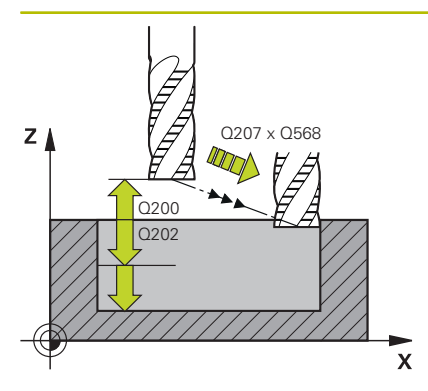

### **Q202 Adâncime pătrundere?**

Avans sculă per aşchiere. Această valoare are un efect incremental. Intrare: **0...99999,9999**

### **Q370 Factor suprapunere cale?**

**Q370** x raza sculei = avans lateral k în linie dreaptă. Sistemul de control menţine această valoare cât de precis este posibil.

### Intrare: **0,04...1,99** sau **PREDEF**

### **Q207 Viteză de avans pt. frezare?**

Viteza de avans transversal a sculei pentru frezare, în mm/min Intrare: **0...99999,999** alternativ **FAUTO**, **FU**, **FZ**

### **Q568 Factor ptr avans scufundare?**

Factorul cu care sistemul de control reduce viteza de avans **Q207** pentru avansul de coborâre în material.

### Intrare: **0,1...1**

### **Q253 Viteză avans pre-poziţionare?**

Viteza de avans transversal a sculei pentru apropierea de poziţia de pornire, în mm/min. Această viteză de avans va fi utilizată sub coordonata suprafeţei, dar în exteriorul materialului definit.

### Intrare: **0...99999,9999** sau **FMAX**, **FAUTO**, **PREDEF**

### **Q200 Salt de degajare?**

Distanța dintre marginea de jos a sculei și suprafața piesei de prelucrat. Această valoare are un efect incremental.

### Intrare: **0...99999,9999** sau **PREDEF**

### **Q438** sau **QS438 Numărul/Nume sculă de degroşare?**

Numărul sau numele sculei cu care sistemul de control a efectuat degroşarea buzunarului conturului. Puteţi transfera direct scula de degroşare grosieră din tabelul de scule prin tasta soft. În plus, puteţi introduce numele sculei prin tasta soft **Nume sculă**. Sistemul de control introduce automat ghilimelele de închidere când părăsiţi câmpul de introducere.

**–1**: Sistemul de control presupune că ultima sculă utilizată în Ciclul **272** a fost cea de degroşare (comportament implicit)

**0**: Dacă nu a existat degroşare grosieră, introduceţi numărul unei scule cu raza 0. Aceasta este de obicei scula cu numărul 0. Intrare: **-1...+32767,9** sau max. **255** caractere

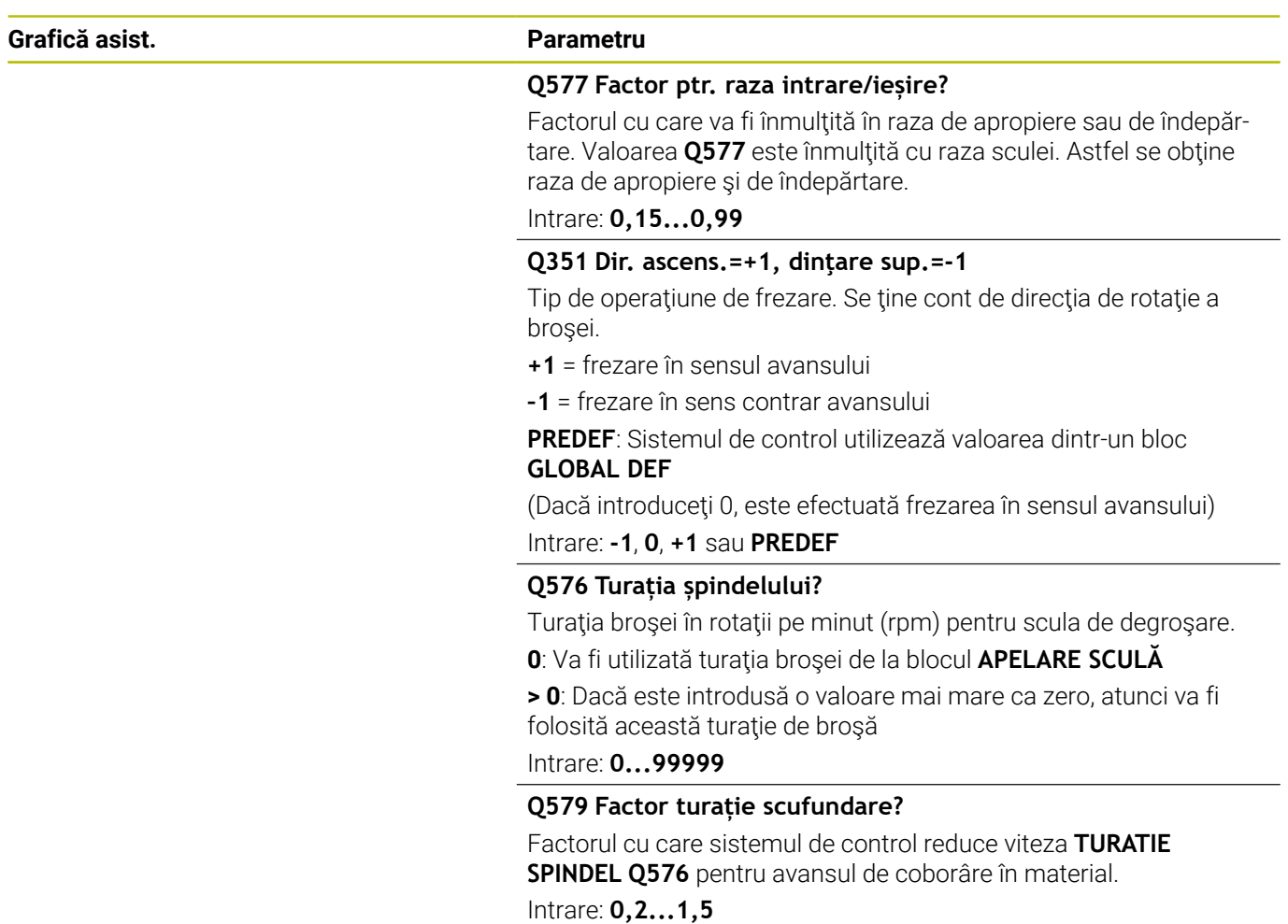

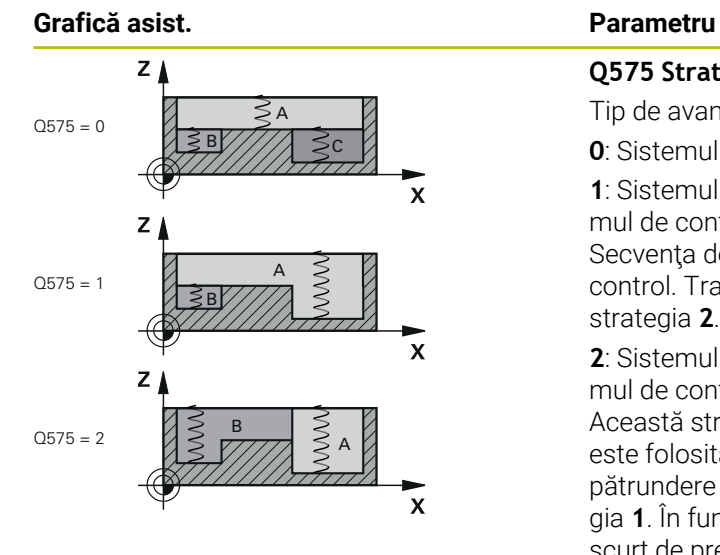

### **Q575 Strategie prezentare(0/1)?**

Tip de avans de coborâre:

**0**: Sistemul de control prelucrează conturul de sus în jos

**1**: Sistemul de control prelucrează conturul de jos în sus. Sistemul de control nu porneşte întotdeauna cu cel mai adânc contur. Secvenţa de prelucrare este calculată automat de sistemul de control. Traseul total de pătrundere este deseori mai scurt decât cu strategia **2**.

**2**: Sistemul de control prelucrează conturul de jos în sus. Sistemul de control nu porneşte întotdeauna cu cel mai adânc contur. Această strategie calculează secvența de prelucrare astfel încât este folosită lungimea maximă a muchiei de tăiere. Traseul total de pătrundere rezultat este aşadar deseori mai scurt decât cu strategia **1**. În funcţie de **Q568**, aceasta ar putea duce şi la un timp mai scurt de prelucrare.

Intrare: **0**, **1**, **2**

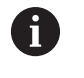

Traseul total de pătrundere este suma tuturor mişcărilor de pătrundere.

### **Exemplu**

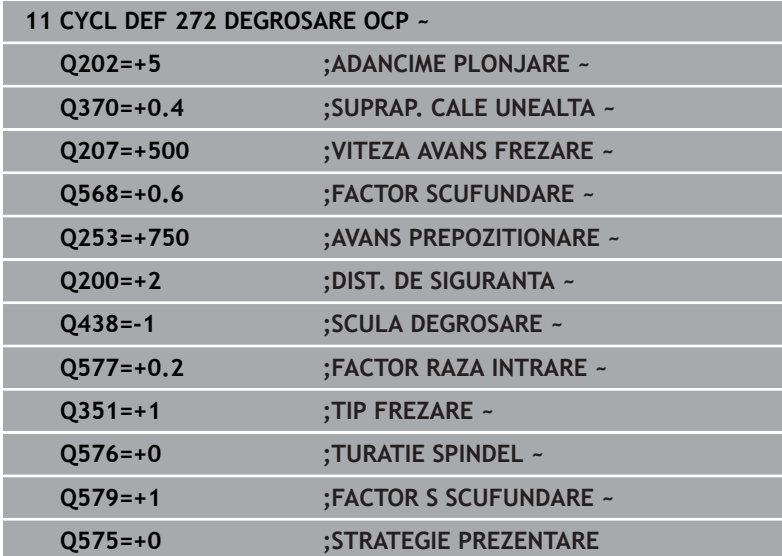

# <span id="page-333-0"></span>**10.4 Calculator de date de aşchiere OCM (opţiunea 167)**

# **Noţiuni de bază despre calculatorul de date de aşchiere OCM**

# **Introducere**

OCM-calculator date așchiere este utilizat pentru a afla Date de așchiere pentru Ciclul **272 DEGROSARE OCP**. Acestea rezultă din proprietăţile materialului şi ale sculei. Datele de aşchiere calculate vă ajută să obţineţi rate de eliminare a metalului ridicate şi, ca urmare, să măriţi productivitatea.

În plus, puteți să utilizați OCM-calculator date așchiere pentru a influența în mod specific sarcina pe sculă prin glisoare pentru sarcinile mecanice și termice. Aceasta vă permite să optimizați fiabilitatea procesului, uzura sculei şi productivitatea.

# **Cerințe**

Consultaţi manualul maşinii dumneavoastră! **(ö)** Pentru a profita de Date de aschiere calculate, aveti nevoie de o broşă suficient de puternică şi de o sculă de prelucrare stabilă.

- Valorile introduse se bazează pe presupunerea că piesa de lucru este prinsă ferm.
- Valorile introduse se bazează pe presupunerea că scula este prinsă ferm în suportul său.
- Scula utilizată trebuie să fie adecvată pentru materialul de prelucrat.

i.

În cazul unor adâncimi mari de aşchiere şi a unui unghi mare de răsucire, pe direcția axei sculei apar forțele puternice de tragere. Asiguraţi-vă că aveţi suficientă toleranţă de finisare pentru fund.

# **Menţinerea condiţiilor de aşchiere**

Utilizaţi datele de aşchiere numai pentru Ciclul **272 DEGROSARE OCP**.

Doar acest ciclu vă asigură că unghiul de contact permis pentru sculă nu este depăşit pentru contururile de prelucrat.

### **Eliminarea aşchiilor**

# *ANUNŢ*

### **Atenţie: Pericol pentru sculă şi pentru piesa de prelucrat!**

Dacă aşchiile nu sunt îndepărtate în mod optim, acestea se pot prinde în buzunarele înguste la aceste rate mari de îndepărtare a metalului. Există riscul de rupere a sculei!

▶ Asigurați-vă că așchiile sunt îndepărtate în mod optim, așa cum recomandă calculatorul de date de aşchiere OCM.

### **Procesul de răcire**

OCM-calculator date așchiere recomandă aşchierea uscată răcită cu aer comprimat pentru majoritatea materialelor. Aerul comprimat trebuie îndreptat spre locația de așchiere. Cea mai bună metodă este prin suportul sculei. Dacă nu este posibil, puteţi să frezaţi şi cu o sursă internă de agent de răcire.

Dar eliminarea aşchiilor poate să nu fie la fel de eficientă când utilizaţi scule cu sursă internă de agent de răcire. Aceasta poate scurta durata de utilizare a sculei.

# **Utilizarea**

# **Deschiderea calculatorului pentru datele de aşchiere**

Deschideţi calculatorul pentru datele de aşchiere astfel:

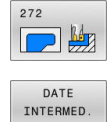

OCM

Apăsaţi tasta soft **DATE OCM**

▶ Editati Ciclul 272 DEGROSARE OCP

> Sistemul de control deschide formularul OCMcalculator date așchiere.

# **Închiderea calculatorului pentru date de aşchiere**

Închideţi calculatorul pentru datele de aşchiere astfel:

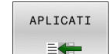

END

 $\mathbf i$ 

- Apăsaţi pe **Aplicare**
- Sistemul de control aplică Date de așchiere stabilite pentru parametrii ciclului dorit.
- > Intrările curente sunt stocate și sunt implementate când calculatorul pentru date de aşchiere este deschis din nou.
	- sau
- Apăsaţi tasta soft **END** sau **ANULARE**
- > Intrările curente nu sunt stocate.
- > Sistemul de control nu aplică nicio valoare pentru ciclu.

OCM-calculator date așchiere calculează valorile asociate pentru aceşti parametri ai ciclului:

- Adânc. poziț. (Q202)
- Suprap. treceri(Q370)
- Turație șpindel(Q576)
- Mod frezare(Q351)

Când utilizaţi OCM-calculator date așchiere, nu mai trebuie să editați acești parametri ulterior în ciclu.

# **Formular completabil**

Sistemul de control utilizează diferite culori în formularul completabil:

- Fundal alb: intrare necesară
- $\blacksquare$ Valori de intrare roşii: intrare lipsă sau incorectă
- Fundal gri: nu este posibilă introducerea

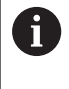

Câmpurile de introducere pentru materialul piesei de prelucrat şi pentru sculă sunt gri. Le puteţi modifica numai prin lista de selecţie sau tabelul de scule.

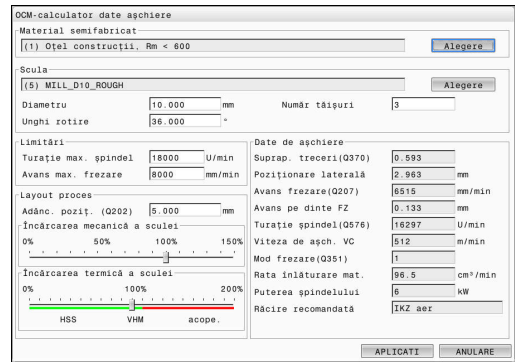

### **Material piesă de preluc.**

Selectarea materialului piesei de prelucrat:

- Atingeţi butonul **Alegere**
- > Sistemul de control deschide o listă de selecție cu diferite tipuri de otel, aluminiu și titan.
- Selectaţi materialul piesei de prelucrat sau
- Introduceţi un termen de căutare în câmpul de căutare
- Sistemul de control afişează materialele sau grupurile de materiale găsite. Apăsaţi pe butonul **RESET** pentru a reveni la lista inițială de selecție.
- ▶ Aplicați selecția dvs. la materialul piesei de prelucrat cu butonul **OK**

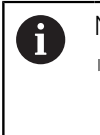

Note de programare şi de operare:

- Dacă materialul dvs. nu apare în tabel, alegeți un grup adecvat de materiale sau un material cu proprietăţi similare de aşchiere.
- Lista de selecție indică și numărul versiunii tabelului curent cu materialele pieselor de prelucrat. Îl puteţi actualiza dacă este necesar. Găsiţi tabelul cu materialele pieselor de prelucrat **ocm.xml** în directorul **TNC:\system\\_calcprocess**.

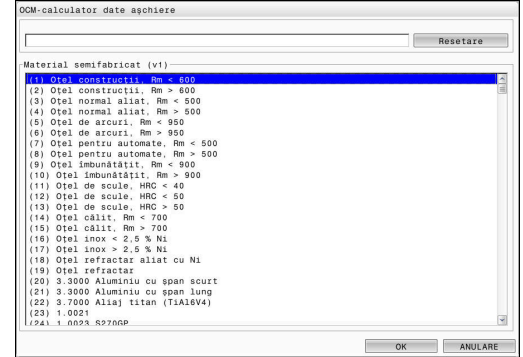

# **Sculă**

Puteţi alege scula fie selectând-o din tabelul de scule **tool.t**, fie introducând datele manual.

Selectarea sculei:

- Atingeţi butonul **Alegere**
- Sistemul de control deschide tabelul activ de scule **tool.t**.
- Selectare sculă
- Confirmați cu **OK**
- Sistemul de control aplică datele pentru Diametru şi numărul de dinţi introduse în **tool.t**.
- ▶ Definiți Unghi rotire

Sau procedaţi după cum urmează fără a selecta o sculă:

- Introduceţi Diametru
- ▶ Definiți numărul de dinți
- ▶ Introduceți Unghi rotire

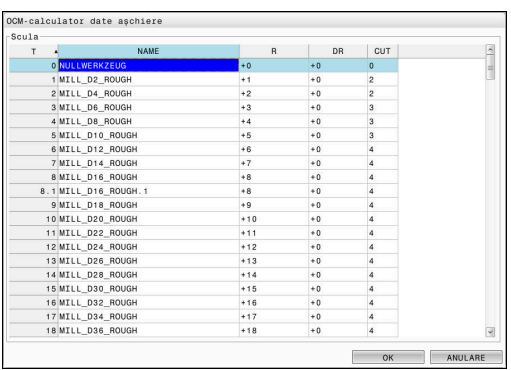

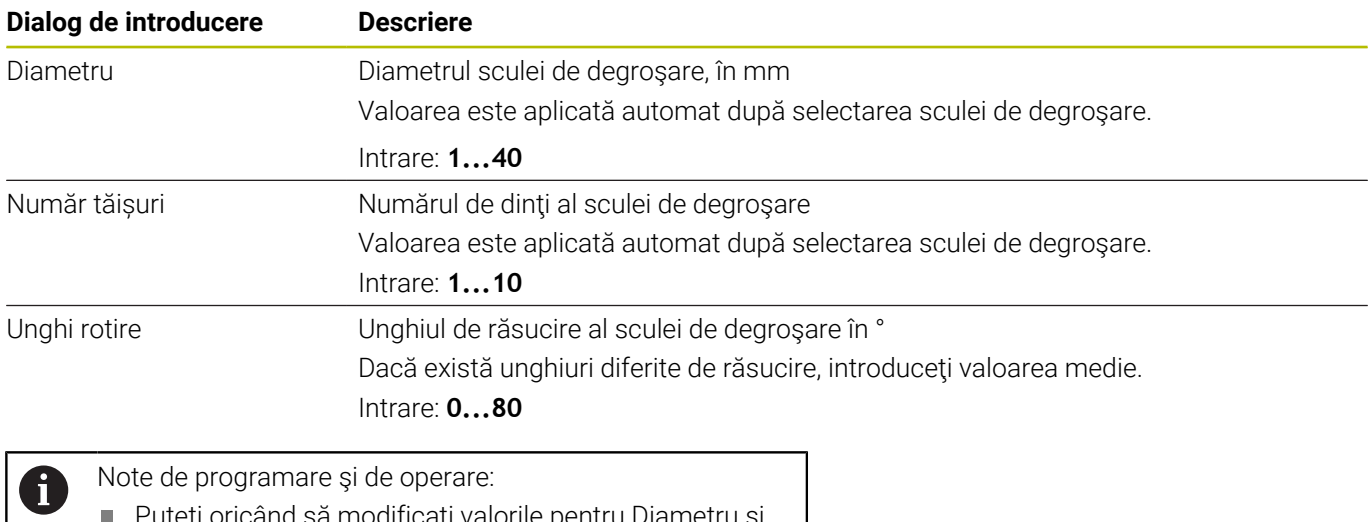

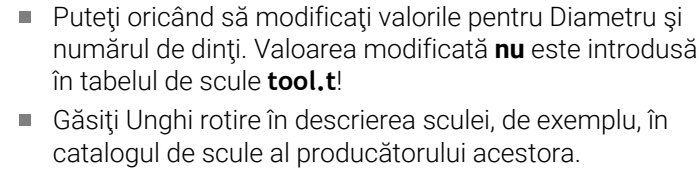

### **Limite**

Pentru Limitări, trebuie să definiţi turaţia maximă a broşei şi viteza maximă de frezare. Date de așchiere calculate sunt apoi limitate la aceste valori.

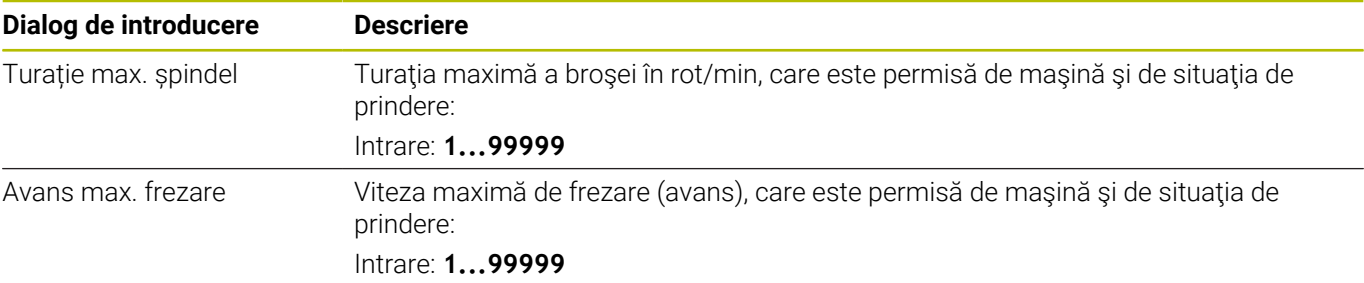

### **Parametrii procesului**

Pentru Layout proces, trebuie să definiţi Adânc. poziț. (Q202), precum şi sarcinile mecanice şi termice:

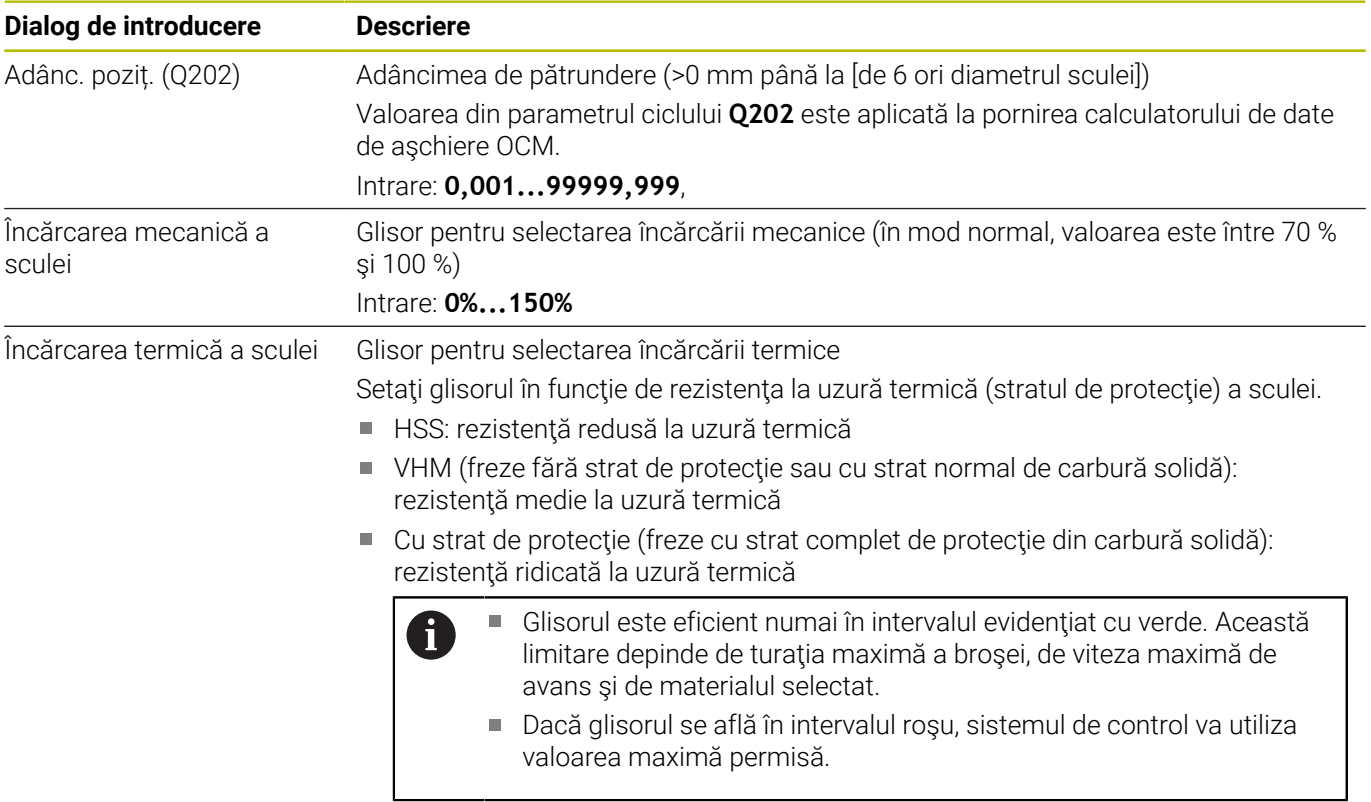

Intrare: **0%...200%**

**Mai multe informaţii:** ["Parametrii procesului ", Pagina 341](#page-340-0)

### **Date de tăiere**

Ŧ

Sistemul de control afişează valorile calculate în secţiunea Date de așchiere.

Următoarele Date de așchiere sunt aplicate pentru parametrii adecvaţi ai ciclului şi pentru adâncimea de pătrundere **Q202**:

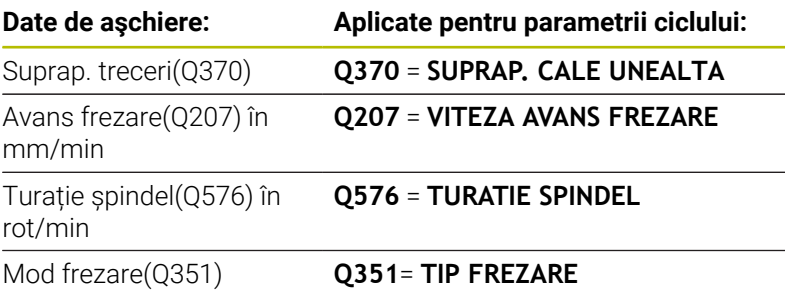

Note de programare şi de operare:

- OCM-calculator date așchiere calculează valorile numai pentru frezarea în sensul avansului (**Q351** = +1). Din acest motiv, aplică întotdeauna **Q351** = +1 pentru parametrul ciclului.
- OCM-calculator date așchiere compară datele de aşchiere cu intervalele de intrare ale ciclului. Dacă valorile scad sau depăşesc intervalele de intrare, parametrul va fi colorat în roşu în OCM-calculator date așchiere. În acest caz, datele de aşchiere nu pot fi transferate către ciclu.

Următoarele date de aşchiere sunt oferite în scop informativ şi ca recomandare:

- Poziționare laterală în mm
- Avans pe dinte FZ în mm
- Viteza de așch. VC în m/min
- Rata înlăturare mat. în cm $3$ /min
- Puterea șpindelului în kW  $\overline{\phantom{a}}$
- Răcire recomandată  $\overline{\phantom{a}}$

Aceste valori vă ajută să evaluaţi dacă scula de prelucrat poate să îndeplinească condiţiile selectate de aşchiere.

# <span id="page-340-0"></span>**Parametrii procesului**

Cele două glisoare pentru încărcarea mecanică şi termică influentează fortele de prelucrare și temperaturile prevalente pe muchiile de aşchiere. Valorile mai mari măresc rata de îndepărtare a metalului, dacă vor creşte şi încărcarea. Deplasarea glisoarelor face posibilă utilizarea unor parametri diferiți pentru proces.

### **Rata maximă de îndepărtare a materialului**

Pentru rata maximă de îndepărtare a materialului, setaţi glisorul pentru încărcarea mecanică la 100 % şi glisorul pentru încărcare termică în funcție de stratul de protecție al sculei.

Dacă limitările definite permit, datele de aşchiere utilizează scula la capacitățile maxime de încărcare mecanică și termică. Pentru scule cu diametre mari (D>=16 mm), poate fi necesar un nivel foarte ridicat de putere al brosei.

Pentru puterea broșei care poate fi așteptată în teorie, consultați datele de aşchiere rezultate.

Dacă puterea permisă a broşei este depăşită, mai întâi,  $\mathbf i$ trebuie să deplasaţi glisorul pentru încărcarea mecanică la o valoare mai mică. Dacă este necesar, puteţi şi să reduceţi adâncimea de pătrundere  $(a_n)$ .

Retineți că la turații foarte mari ale axului, broșa care funcţionează la o turaţie mai mică decât cea nominală nu va atinge puterea nominală.

Dacă doriţi să obţineţi o rată înaltă de îndepărtare a materialului, trebuie să vă asiguraţi că aşchiile sunt îndepărtate în mod optim.

### **Încărcare şi uzură reduse**

Pentru a reduce încărcarea mecanică şi uzura termică, scădeţi încărcarea mecanică la 70 %. Reduceţi încărcarea termică la valoarea care corespunde nivelului de 70 % al stratului de protecţie al sculei.

Aceste setări permit utilizarea sculei într-un mod echilibrat din punct de vedere mecanic şi termic. În general, scula va atinge durata maximă de utilizare. O încărcare mecanică redusă va permite ca procesarea să fie mai uniformă, ceea ce este supusă vibraţiilor mai putin.

# **Obţinerea unui rezultat optim**

Dacă Date de așchiere nu duc la un proces de aşchiere satisfăcător, cauzele pot fi diferite.

# **Încărcătură mecanică excesiv de ridicată**

Dacă există o încărcare mecanică excesivă, mai întâi trebuie să reduceţi forţa de prelucrare.

Încărcarea mecanică excesivă este indicată de următoarele condiţii:

- Muchiile de aşchiere ale sculei se rup
- Axul sculei se rupe
- Brosa are un cuplu sau putere prea mare
- Forțe axiale sau radiale prea mari pe rulmentul broșei
- Oscilații sau vibrații nedorite
- Oscilații cauzate de o prindere slabă
- Oscilații cauzate de o sculă cu proiecție lungă

# **Încărcătură termică excesiv de ridicată**

Dacă există o încărcare termică excesivă, trebuie să reduceţi temperatura de prelucrare.

Încărcarea termică excesivă a sculei este indicată de următoarele conditii:

- Uzură excesivă prin crăpare pe suprafaţa de aşchiere
- Scula devine luminoasă
- Muchiile de aşchiere se topesc (pentru materiale care sunt foarte dificil de aşchiat, precum titanul)

# **Rata de îndepărtare a materialului este prea redusă**

Dacă durata de prelucrare este prea îndelungată şi trebuie redusă, rata de îndepărtare a materialului poate fi mărită prin deplasarea ambelor glisoare.

Dacă atât maşina, cât şi scula mai au potenţial, atunci se recomandă ridicarea glisorului pentru temperatura de prelucrare la cea mai mare valoare. Ulterior, dacă este posibil, puteți să ridicați la o valoare mai mare şi glisorul pentru forţele de prelucrare.

### **Soluţii pentru probleme**

Tabelul de mai jos oferă o prezentare generală a tipurilor de probleme posibile, precum şi soluţiile pentru acestea.

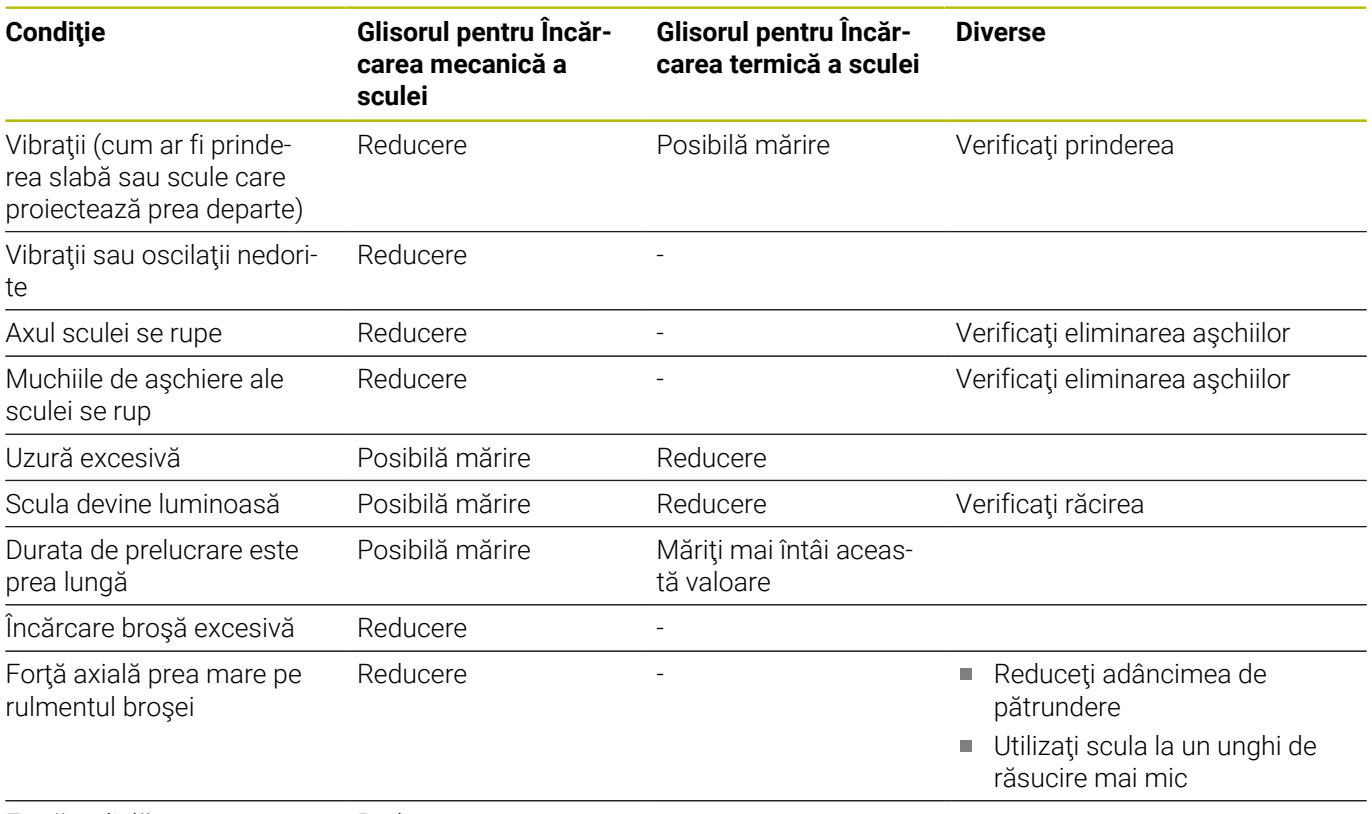

Forţă radială prea mare pe rulmentul broşei Reducere

# **10.5 Ciclul 273 ADANCIME FINIS. OCM (opţiunea 167)**

# **Programare ISO**

**G273**

# **Aplicaţie**

Cu Ciclul **273 ADANCIME FINIS. OCM**, puteţi să programaţi finisarea cu toleranţa de finisare pentru fund, programată în Ciclul **271**.

# **Cerințe**

Înainte de a programa apelarea Ciclului **273**, este necesar să programaţi alte cicluri:

- **DEF. CONTUR/SEL. CONTUR** sau Ciclul **14 GEOMETRIE CONTUR**
- Ciclul **271 DATE CONTUR OCM**
- Ciclul **272 DEGROSARE OCP**, dacă este cazul

# **Secvenţă ciclu**

1 Scula utilizează logica de poziţionare pentru a se deplasa la punctul de pornire

**Mai multe informaţii:** ["Logica de poziţionare în ciclurile OCM",](#page-321-0) [Pagina 322](#page-321-0)

- 2 Apoi, scula se deplasează pe axa sculei cu viteza de avans **Q385**
- 3 Scula se apropie de planul de prelucrare lent (într-un arc tangențial, vertical) dacă există loc suficient. Dacă nu există loc suficient, sistemul de control deplasează scula vertical în adâncime
- 4 Scula elimină prin frezare materialul rămas de la degroşare (toleranță de finisare)
- 5 În cele din urmă, scula se deplasează până la **Q200 DIST. DE SIGURANTA** de la **Q253 AVANS PREPOZITIONARE** şi apoi până la **Q260 CLEARANCE HEIGHT** de la **FMAX**

### **Note**

# *ANUNŢ*

# **Atenţie: Pericol pentru sculă şi pentru piesa de prelucrat!**

Ciclul nu conţine raza de colţ **R2** din calculul traseelor de frezare. Chiar dacă folosiţi un factor de suprapunere mic, materialul rezidual poate rămâne pe baza conturului. Materialul rezidual poate provoca deteriorarea piesei de prelucrat şi a sculei în timpul operatiunilor de prelucrare ulterioare!

- ► Rulați o simulare pentru a verifica secvența de prelucrare și conturul.
- ► Folositi scule fără rază de colt **R2** când este posibil
- Acest ciclu poate fi executat numai în modul de prelucrare **MOD DE FUNCŢIONARE FREZARE**.
- Sistemul de control calculează automat punctul de pornire pentru Ī. finisare. Punctul de pornire depinde de spaţiul disponibil din contur.
- Pentru finisare cu Ciclul 273, scula funcționează întotdeauna în modul de frezare în sensul avansului.
- Acest ciclu monitorizează lungimea utilizabilă definită **LU** a  $\overline{\phantom{a}}$ sculei. Dacă valoarea **LU** este mai mică decât **ADANCIME Q201**, sistemul de control va afişa un mesaj de eroare.

### **Note despre programare**

■ Dacă utilizați un factor de suprapunere mai mare ca 1, poate rămâne material rezidual. Verificaţi conturul utilizând graficele de verificare a programului şi schimbaţi puţin factorul de suprapunere, dacă este necesar. Aceasta permite o nouă repartizare a tăierii, ceea ce poate duce la rezultatele dorite.

# **Parametrii ciclului**

### **Grafică asist. Parametru**

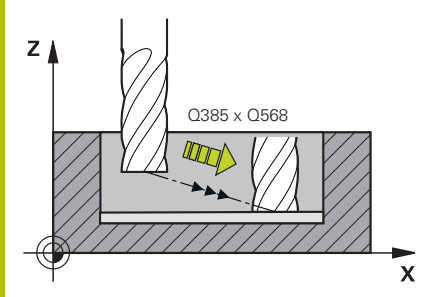

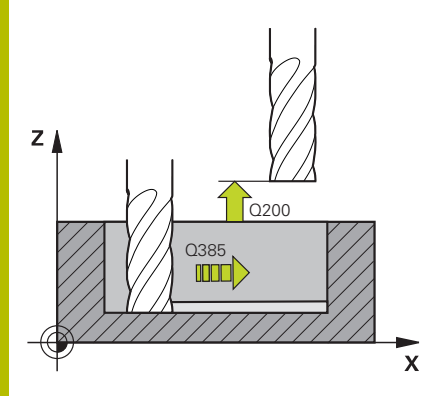

### **Q370 Factor suprapunere cale?**

**Q370** x raza sculei = avansul lateral k. Suprapunerea este considerată a fi cea maximă. Suprapunerea poate fi redusă pentru a preveni rămânerea materialului în colţuri.

### Intrare: **0,0001...1,9999** sau **PREDEF**

### **Q385 Vit. avans finisare?**

Viteza de avans transversal a sculei pentru finisarea bazei, în mm/ min

### Intrare: **0...99999,999** alternativ **FAUTO**, **FU**, **FZ**

### **Q568 Factor ptr avans scufundare?**

Factorul cu care sistemul de control reduce viteza de avans **Q385** pentru avansul de coborâre în material.

### Intrare: **0,1...1**

### **Q253 Viteză avans pre-poziţionare?**

Viteza de avans transversal a sculei pentru apropierea de poziţia de pornire, în mm/min. Această viteză de avans va fi utilizată sub coordonata suprafeţei, dar în exteriorul materialului definit.

### Intrare: **0...99999,9999** sau **FMAX**, **FAUTO**, **PREDEF**

### **Q200 Salt de degajare?**

Distanţa dintre marginea de jos a sculei şi suprafaţa piesei de prelucrat. Această valoare are un efect incremental.

### Intrare: **0...99999,9999** sau **PREDEF**

### **Q438** sau **QS438 Numărul/Nume sculă de degroşare?**

Numărul sau numele sculei cu care sistemul de control a efectuat degroşarea buzunarului conturului. Puteţi transfera direct scula de degroşare grosieră din tabelul de scule prin tasta soft. În plus, puteţi introduce numele sculei prin tasta soft **Nume sculă**. Sistemul de control introduce automat ghilimelele de închidere când părăsiţi câmpul de introducere.

**–1**: Sistemul de control presupune că ultima sculă utilizată a fost cea de degroşare (comportament implicit).

Intrare: **-1...+32767,9** sau max. **255** caractere

### **Grafică asist. Parametru**

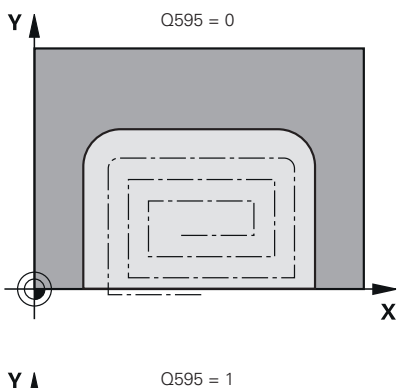

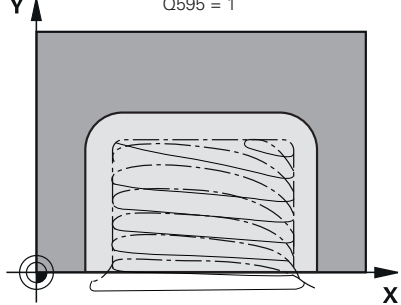

**Q595 Strategie (0/1)?**

Strategie de prelucrare pentru finisare

**0**: Strategie echidistantă = distanţă constantă între trasee

**1**: Strategie cu unghi constant de contact

Intrare: **0**, **1**

### **Q577 Factor ptr. raza intrare/ieșire?**

Factorul cu care va fi înmulţită în raza de apropiere sau de îndepărtare. Valoarea **Q577** este înmulţită cu raza sculei. Astfel se obţine raza de apropiere şi de îndepărtare.

Intrare: **0,15...0,99**

# **Exemplu**

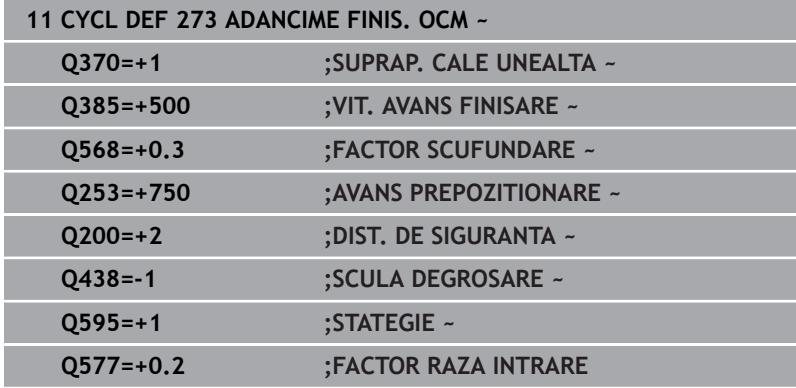

# **10.6 Ciclul 274 FINIS. LATERALA OCM (opţiunea 167)**

# **Programare ISO**

**G274**

# **Aplicaţie**

Cu ciclul **274 FINIS. LATERALA OCM**, puteţi să programaţi finisarea cu toleranţa de finisare pentru laterală, programată în Ciclul **271**. Puteti executa acest ciclu în sensul avansului sau în sens contrar avansului.

Ciclul **274** poate fi utilizat, de asemenea, pentru frezarea pe contur.

Procedați după cum urmează:

- ▶ Definiți conturul care trebuie frezat ca o singură insulă (fără limită a buzunarului)
- $\mathbf{b}$ Introduceţi toleranţa de finisare (**Q3**) în Ciclul **271**, mai mare decât suma dintre toleranţa de finisare **Q14** + raza sculei utilizate

# **Cerințe**

Înainte de a programa apelarea Ciclului **274**, este necesar să programaţi alte cicluri:

- **DEF. CONTUR/SEL. CONTUR** sau Ciclul **14 GEOMETRIE CONTUR**
- Ciclul **271 DATE CONTUR OCM**
- Ciclul **272 DEGROSARE OCP**, dacă este cazul
- Ciclul **273 ADANCIME FINIS. OCM**, dacă este aplicabil

# **Secvenţă ciclu**

- 1 Scula utilizează logica de pozitionare pentru a se deplasa la punctul de pornire
- 2 Sistemul de control poziţionează scula deasupra suprafeţei piesei de prelucrat, la punctul de pornire pentru poziţia de apropiere. Această poziţie din plan este stabilită pe baza arcului tangenţial pe care sistemul de control deplasează scula pentru a o apropia de contur.

**Mai multe informaţii:** ["Logica de poziţionare în ciclurile OCM",](#page-321-0) [Pagina 322](#page-321-0)

- 3 Sistemul de control avansează apoi scula la prima adâncime de pătrundere, cu viteza de avans programată pentru pătrundere.
- 4 Scula se apropie de contur şi se deplasează de-a lungul acestuia elicoidal, pe un arc de cerc tangenţial, până la finalizarea întregului contur. Fiecare subcontur este finisat separat
- 5 În cele din urmă, scula se deplasează până la **Q200 DIST. DE SIGURANTA** de la **Q253 AVANS PREPOZITIONARE** şi apoi până la **Q260 CLEARANCE HEIGHT** de la **FMAX**

# **Note**

- Acest ciclu poate fi executat numai în modul de prelucrare **MOD DE FUNCŢIONARE FREZARE**.
- Sistemul de control calculează automat punctul de pornire pentru finisare. Punctul de pornire depinde de spaţiul disponibil în contur şi de toleranţa programată în Ciclul **271**.
- Acest ciclu monitorizează lungimea utilizabilă definită **LU** a m. sculei. Dacă valoarea **LU** este mai mică decât **ADANCIME Q201**, sistemul de control va afişa un mesaj de eroare.
- Ciclul ia în considerare functiile auxiliare M109 si M110. În timpul prelucrării arcelor de cerc interioare şi interioare, sistemul de control menţine constantă viteza de avans a muchiei aşchietoare pentru razele interioare şi exterioare.

**Informaţii suplimentare:** Manualul utilizatorului pentru **programarea Klartext**

### **Note despre programare**

■ Toleranța de finisare pentru fața laterală **Q14** este lăsată neatinsă după finisare. Valoarea trebuie să fie mai mică decât toleranţa din ciclul **271**.

# **Parametrii ciclului**

### **Grafică asist. Parametru**

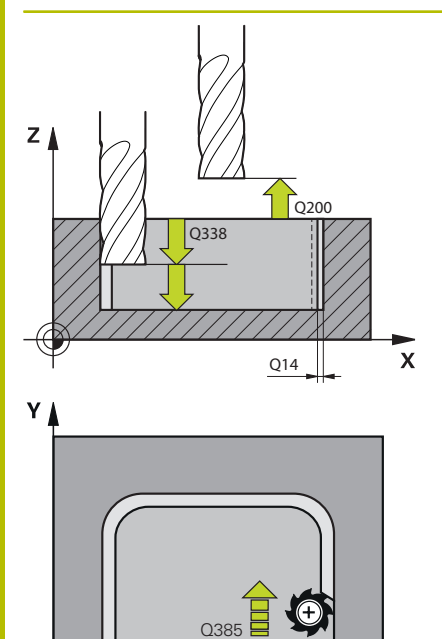

 $\mathbf{x}$ 

### **Q338 Trecere pt. finisare?**

Avans sculă pe axa broşei per aşchiere de finisare.

**Q338**=0: Finisare cu un singur avans

Această valoare are un efect incremental.

# Intrare: **0...99999,9999**

### **Q385 Vit. avans finisare?**

Viteza de avans transversal a sculei pentru finisarea laterală, în mm/min

### Intrare: **0...99999,999** alternativ **FAUTO**, **FU**, **FZ**

### **Q253 Viteză avans pre-poziţionare?**

Viteza de avans transversal a sculei pentru apropierea de poziţia de pornire, în mm/min. Această viteză de avans va fi utilizată sub coordonata suprafeţei, dar în exteriorul materialului definit.

### Intrare: **0...99999,9999** sau **FMAX**, **FAUTO**, **PREDEF**

### **Q200 Salt de degajare?**

Distanța dintre marginea de jos a sculei și suprafața piesei de prelucrat. Această valoare are un efect incremental.

### Intrare: **0...99999,9999** sau **PREDEF**

### **Q14 Admitere finisare pt. latură?**

Toleranţa de finisare pentru faţa laterală **Q14** este lăsată neatinsă după finisare. Această toleranţă trebuie să fie mai mică decât toleranţa din ciclul **271**. Această valoare are un efect incremental.

### Intrare: **-99999,9999...+99999,9999**

### **Q438** sau **QS438 Numărul/Nume sculă de degroşare?**

Numărul sau numele sculei cu care sistemul de control a efectuat degrosarea buzunarului conturului. Puteți transfera direct scula de degroşare grosieră din tabelul de scule prin tasta soft. În plus, puteţi introduce numele sculei prin tasta soft **Nume sculă**. Sistemul de control introduce automat ghilimelele de închidere când părăsiţi câmpul de introducere.

**–1**: Sistemul de control presupune că ultima sculă utilizată a fost cea de degroşare (comportament implicit).

Intrare: **-1...+32767,9** sau max. **255** caractere

### **Q351 Dir. ascens.=+1, dinţare sup.=-1**

Tip de operaţiune de frezare. Se ţine cont de direcţia de rotaţie a broşei.

- **+1** = frezare în sensul avansului
- **–1** = frezare în sens contrar avansului

**PREDEF**: Sistemul de control utilizează valoarea dintr-un bloc **GLOBAL DEF**

(Dacă introduceţi 0, este efectuată frezarea în sensul avansului) Intrare: **-1**, **0**, **+1** sau **PREDEF**

# **Exemplu**

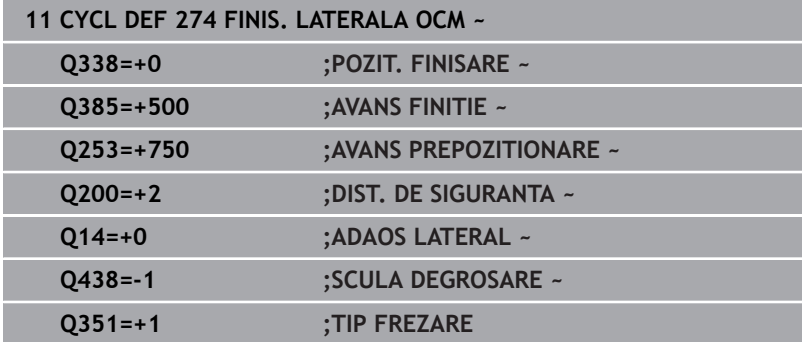

# **10.7 Ciclul 277 OCM SANFRENARE (opţiunea 167)**

# **Programare ISO**

**G277**

# **Aplicaţie**

Ciclul 277 OCM SANFRENARE vă permite să debavurați muchiile contururilor complexe pe care le-aţi degroşat utilizând cicluri OCM.

Acest ciclu ia în calcul contururile şi limitele adiacente pe care le-aţi apelat utilizând Ciclul **271 DATE CONTUR OCM** sau elementele 12xx geometrice standard.

# **Cerințe**

Înainte ca sistemul de control să poată executa Ciclul **277**, trebuie să creaţi scula în tabelul de scule utilizând parametrii adecvaţi:

- **L** + **DL**: Lungimea totală până la vârful teoretic
- **R** + **DR**: Definirea razei totale a sculei
- ш **T-ANGLE**: Unghiul la vârf al sculei

În plus, trebuie să programaţi şi alte cicluri înainte de a programa apelarea Ciclului **277**:

- **DEF. CONTUR/SEL. CONTUR** sau Ciclul **14 GEOMETRIE CONTUR**
- Ciclul **271 DATE CONTUR OCM** sau elementele 12xx geometrice standard
- Ciclul **272 DEGROSARE OCP**, dacă este cazul
- Ciclul **273 ADANCIME FINIS. OCM**, dacă este aplicabil  $\blacksquare$
- $\blacksquare$ Ciclul **274 FINIS. LATERALA OCM**, dacă este aplicabil

# **Secvenţă ciclu**

1 Scula utilizează logica de poziţionare pentru a se deplasa la punctul de pornire. Acest punct este stabilit automat pe baza conturului programat

**Mai multe informaţii:** ["Logica de poziţionare în ciclurile OCM",](#page-321-0) [Pagina 322](#page-321-0)

- 2 În următoarea etapă, scula se deplasează cu **FMAX** la prescrierea de degajare **Q200**
- 3 Apoi, scula pătrunde vertical spre **Q353 LUNG. VARF SCULA**
- 4 Scula abordează conturul printr-o mişcare tangenţială sau verticală (în funcție de spațiul disponibil). Pentru prelucrarea şanfrenului, scula utilizează viteze de avans la frezare de **Q207**
- 5 Apoi, scula este retrasă din contur printr-o mişcare tangenţială sau verticală (în funcţie de spaţiul disponibil).
- 6 Dacă există mai multe contururi, sistemul de control pozitionează scula la înălțimea de degajare după fiecare contur și apoi o deplasează în următorul punct de pornire. Paşii de la 3 la 6 sunt repetați până când conturul programat este sanfrenat complet
- 7 În cele din urmă, scula se deplasează până la **Q200 DIST. DE SIGURANTA** de la **Q253 AVANS PREPOZITIONARE** şi apoi până la **Q260 CLEARANCE HEIGHT** de la **FMAX**

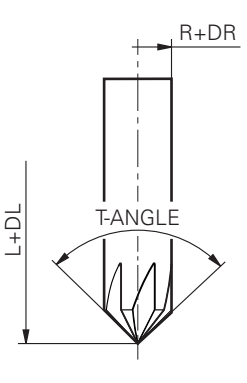

# **Note**

- $\blacksquare$ Acest ciclu poate fi executat numai în modul de prelucrare **MOD DE FUNCŢIONARE FREZARE**.
- $\blacksquare$ Sistemul de control calculează automat punctul de pornire pentru şanfrenare. Punctul de pornire depinde de spaţiul disponibil.
- Sistemul de control monitorizează raza sculei. Pereţii adiacenţi  $\blacksquare$ prelucraţi cu ciclul **271 DATE CONTUR OCM** sau cu ciclurile de modelare **12xx** vor rămâne intacţi.
- Ciclul monitorizează dacă platforma conturului este deteriorată de la vârful sculei. Acest vârf al sculei rezultă din raza **R**, raza vârfului sculei **R\_TIP** şi unghiul punctului **T-ANGLE**.
- Rețineți că raza activă a sculei de șanfrenare trebuie să fie mai mică decât sau egală cu raza sculei de degroşare. În caz contrar, este posibil ca sistemul de control să nu poată şanfrena complet toate muchiile. Raza efectivă a sculei este raza lungimii sale de tăiere. Această rază a sculei rezultă din **T-ANGLE** şi din **R\_TIP** din tabelul de scule.
- Ciclul ia în considerare funcțiile auxiliare **M109** și **M110**. În timpul prelucrării arcelor de cerc interioare şi interioare, sistemul de control mentine constantă viteza de avans a muchiei aschietoare pentru razele interioare şi exterioare.

**Informaţii suplimentare:** Manualul utilizatorului pentru **programarea Klartext**

i. Dacă operaţiile de degroşare nu au eliminat complet materialul înainte de sanfrenare, trebuie să definiti ultima sculă de degroşare în **QS438 SCULA DEGROSARE**, pentru a preveni deteriorarea conturului.

**Mai multe informaţii:** ["Procedura privind materialul rezidual din](#page-318-0) colturile interioare", Pagina 319

### **Note despre programare**

Dacă valoarea parametrului **Q353 LUNG. VARF SCULA** este  $\blacksquare$ mai mică decât valoarea parametrului **Q359 LATIME SANFREN**, sistemul de control va afişa un mesaj de eroare.

# **Parametrii ciclului**

### **Grafică asist. Parametru**

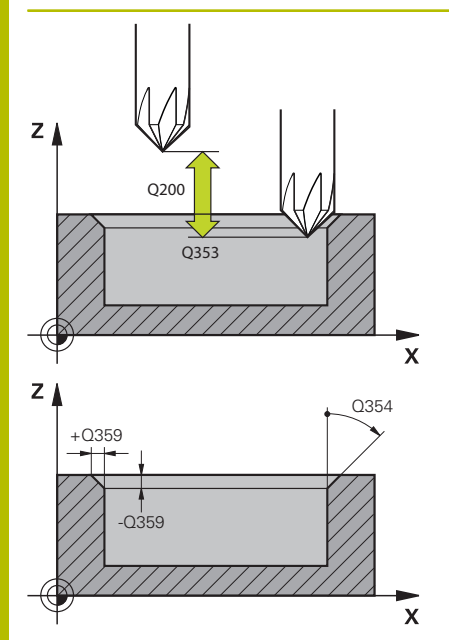

### **Q353 Lungimea vârfului sculei?**

Distanţa dintre vârful teoretic al sculei şi coordonatele suprafeţei piesei de prelucrat. Această valoare are un efect incremental.

# Intrare: **-999,9999...-0,0001**

### **Q359 Lățime șanfren (-/+)?**

Lățimea sau adâncimea șanfrenului:

- **-**: Adâncimea şanfrenului
- **+**: Lăţimea şanfrenului

Această valoare are un efect incremental.

Intrare: **-999,9999...+999,9999**

### **Q207 Viteză de avans pt. frezare?**

Viteza de avans transversal a sculei pentru frezare, în mm/min Intrare: **0...99999,999** alternativ **FAUTO**, **FU**, **FZ**

### **Q253 Viteză avans pre-poziţionare?**

Viteza de avans transversal a sculei pentru poziţionare, în mm/min Intrare: **0...99999,9999** sau **FMAX**, **FAUTO**, **PREDEF**

### **Q200 Salt de degajare?**

Distanţa dintre vârful sculei şi suprafaţa piesei de prelucrat. Această valoare are un efect incremental.

### Intrare: **0...99999,9999** sau **PREDEF**

### **Q438** sau **QS438 Numărul/Nume sculă de degroşare?**

Numărul sau numele sculei cu care sistemul de control a efectuat degroşarea buzunarului conturului. Puteţi transfera direct scula de degroşare grosieră din tabelul de scule prin tasta soft. În plus, puteţi introduce numele sculei prin tasta soft **Nume sculă**. Sistemul de control introduce automat ghilimelele de închidere când părăsiţi câmpul de introducere.

**–1**: Sistemul de control presupune că ultima sculă utilizată a fost cea de degroşare (comportament implicit).

Intrare: **-1...+32767,9** sau max. **255** caractere

### **Q351 Dir. ascens.=+1, dinţare sup.=-1**

Tip de operaţiune de frezare. Se ţine cont de direcţia de rotaţie a broşei.

- **+1** = frezare în sensul avansului
- **–1** = frezare în sens contrar avansului

**PREDEF**: Sistemul de control utilizează valoarea dintr-un bloc **GLOBAL DEF**

(Dacă introduceţi 0, este efectuată frezarea în sensul avansului) Intrare: **-1**, **0**, **+1** sau **PREDEF**

# **Grafică asist. Parametru**

# **Q354 Unghiu șanfren?**

Unghiul şafrenului

**0**: Unghiul şanfrenului este pe jumătate cât **T-ANGLE** definit din tabelul de scule

**> 0**: Unghiul şanfrenului este comparat cu valoarea **T-ANGLE** din tabelul de scule. Dacă aceste două valori nu corespund, sistemul de control va afişa un mesaj de eroare.

Intrare: **0...89**

### **Exemplu**

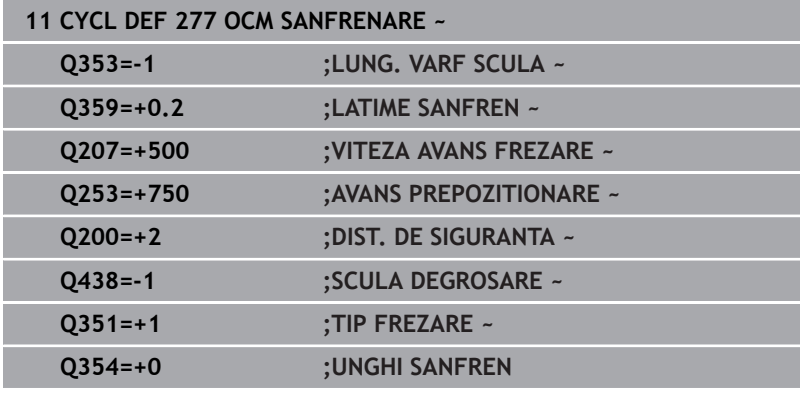

# **10.8 Forme standard OCM**

# **Noţiuni fundamentale**

Sistemul de control furnizează cicluri pentru forme standard. Puteţi programa aceste forme standard ca buzunare, insule sau limite.

### **Ciclurile oferă următoarele avantaje:**

- Puteți programa comod formele și datele de prelucrare fără a fi nevoie să programaţi funcţii de traseu individual
- Formele necesare frecvent pot fi reutilizate
- Dacă doriți să programați o insulă sau un buzunar deschis, sistemul de control vă furnizează mai multe cicluri pentru definirea limitei formei
- Tipul de formă Limită vă permite să frezați frontal forma.

Cu o formă, puteţi să redefiniţi datele despre contur OCM şi să anulaţi definirea unui Ciclu **271 DATE CONTUR OCM** definit anterior sau a unei limite de formă.

### **Sistemul de control oferă următoarele cicluri pentru formele standard:**

- **1271 OCM UNGHI DREPT**, [vezi Pagina 358](#page-357-0)
- **1272 OCM CERC**, [vezi Pagina 361](#page-360-0)
- **1273 OCM BOSAJ / PANA**, [vezi Pagina 364](#page-363-0)
- **1278 OCM POLIGON**, [vezi Pagina 367](#page-366-0)

# **Sistemul de control oferă următoarele cicluri pentru limitele formelor:**

- **1281 OCM LIMITARE UNGHI DREPT**, [vezi Pagina 370](#page-369-0)
- **1282 OCM LIMITARE CERC**, [vezi Pagina 372](#page-371-0)

### <span id="page-356-0"></span>**Toleranţe**

Sistemul de control vă permite să stocaţi toleranţe în următoarele cicluri şi parametri de cicluri:

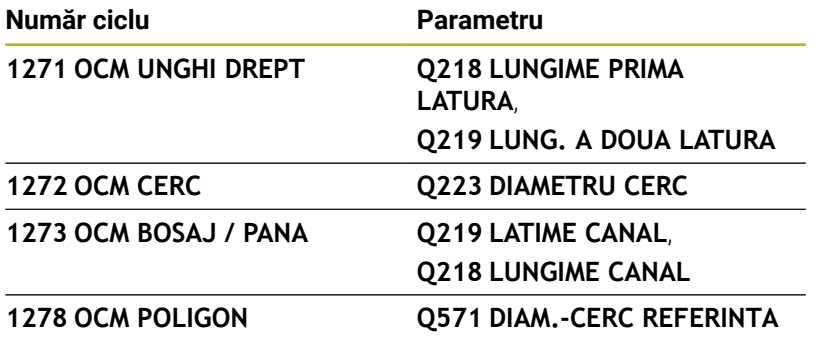

Puteţi defini următoarele toleranţe:

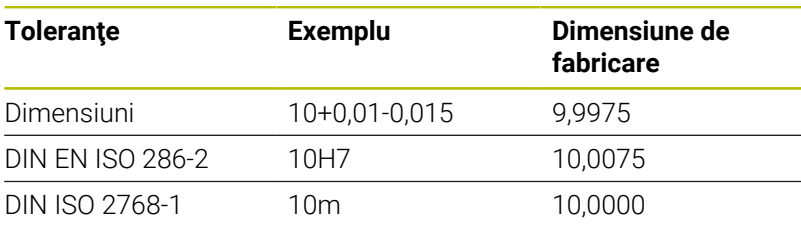

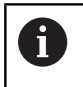

Fiţi atent la folosirea literelor mari sau mici când se introduc toleranţele.

Procedați după cum urmează:

- Începeţi definirea ciclului
- ▶ Definiți parametrii ciclului
- Apăsaţi tasta soft **INTROD.** tastă soft **INTROD. TEXT**
- Introduceţi o dimensiune nominală, incluzând toleranţa

i)

Dacă programaţi o toleranţă incorectă, sistemul de control întrerupe prelucrarea cu un mesaj de eroare.

# <span id="page-357-0"></span>**10.9 Ciclul 1271 OCM UNGHI DREPT (opţiunea 167)**

# **Programare ISO**

**G1271**

# **Aplicaţie**

Utilizaţi ciclurile de modelare **1271 OCM UNGHI DREPT** pentru a programa un dreptunghi. Puteţi utiliza forma pentru a prelucra prin frezare frontală un buzunar, o insulă sau o limită. În plus, puteţi programa toleranțe pentru lungimi.

Dacă lucraţi cu Ciclul **1271**, programaţi următoarele:

- Ciclul **1271 OCM UNGHI DREPT**
	- Dacă programați **Q650**=1 (tip de formă = insulă), trebuie să definiţi o limită utilizând Ciclul **1281 OCM LIMITARE UNGHI DREPT** sau **1282 OCM LIMITARE CERC**
- Ciclul **272 DEGROSARE OCP**
- Ciclul **273 ADANCIME FINIS. OCM**, dacă este aplicabil
- Ciclul **274 FINIS. LATERALA OCM**, dacă este aplicabil
- Ciclul **277 OCM SANFRENARE**, dacă este aplicabil  $\overline{\phantom{a}}$

# **Note**

- $\overline{\mathbb{D}}$ Acest ciclu poate fi executat numai în modul de prelucrare **MOD DE FUNCŢIONARE FREZARE**.
- $\blacksquare$ Ciclul **1271** este activ DEF, ceea ce înseamnă că este aplicat imediat ce este definit în programul NC.
- Datele de prelucrare introduse în Ciclul **1271** sunt valabile pentru П ciclurile de prelucrare OCM **272** la **274** şi **277**.

# **Note despre programare**

- Ciclul necesită o prepoziționare corespunzătoare, în funcție de setarea din **Q367**.
- **The State** Dacă doriți să prelucrați o formă în mai multe poziții după degrosarea inițială, atunci programați numărul sau numele sculei de degroşare în ciclul de prelucrare OCM. Dacă nu a existat nicio degroşare iniţială, trebuie să definiţi **Q438 = 0** în ciclul pentru prima operaţie de degroşare.

# **Parametrii ciclului**

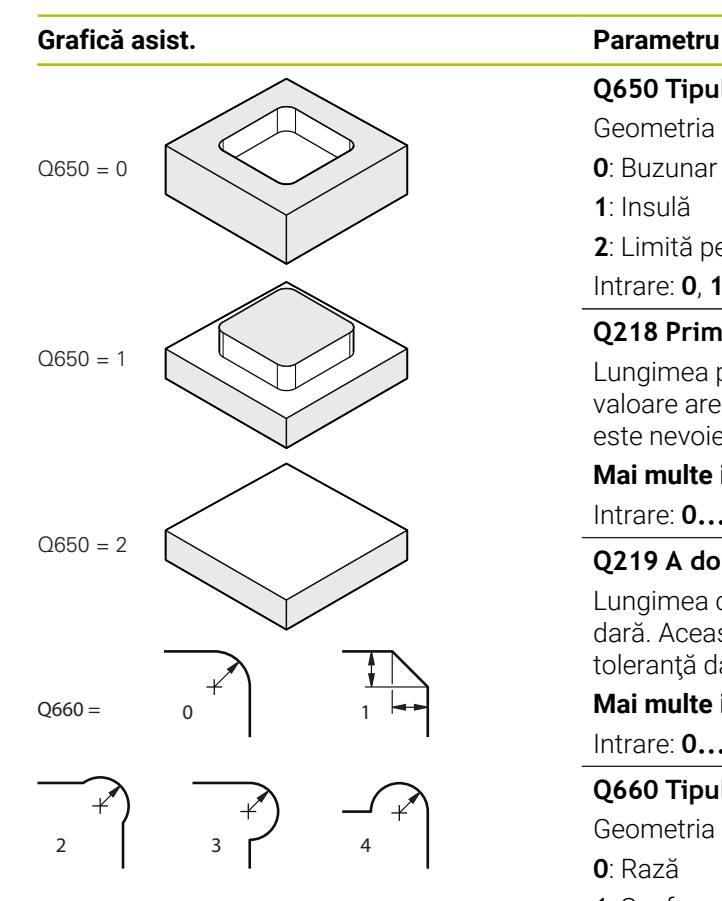

# **Q650 Tipul figurii?**

Geometria formei:

**0**: Buzunar **1**: Insulă

**2**: Limită pentru frezare frontală

Intrare: **0**, **1**, **2**

# **Q218 Prima lungime laterală?**

Lungimea primei laturi a formei, paralelă cu axa principală. Această valoare are un efect incremental. Puteți programa o toleranță dacă este nevoie.

**Mai multe informaţii:** ["Toleranţe", Pagina 357](#page-356-0)

Intrare: **0...99999,9999**

# **Q219 A doua lungime laterală?**

Lungimea celei de-a doua laturi a formei, paralelă cu axa secundară. Această valoare are un efect incremental. Puteţi programa o toleranță dacă este nevoie.

# Mai multe informatii: "Tolerante", Pagina 357 Intrare: **0...99999,9999**

# **Q660 Tipul colțurilor?**

Geometria colturilor:

**0**: Rază

- **1**: Şanfren
- **2**: Colţuri de frezare în direcţiile axei principale şi secundare
- **3**: Colţuri de frezare în direcţia axei principale
- 4: Colturi de frezare în direcția axei secundare

Intrare: **0**, **1**, **2**, **3**, **4**

# **Q220 Rază colţ?**

Raza tanfrenului de la coltul formei

Intrare: **0...99999,9999**

# **Q367 Poziţie buzunar (0/1/2/3/4)?**

Poziția formei în raport cu poziția sculei când este apelat ciclul:

- **0:** Poziţie sculă = Centrul formei
- **1**: Poziţie sculă = Colţ stânga jos
- **2**: Poziţie sculă = Colţ dreapta jos
- **3**: Poziţie sculă = Colţ dreapta sus
- **4**: Poziţie sculă = Colţ stânga sus

Intrare: **0**, **1**, **2**, **3**, **4**

# **Q224 Unghi de rotaţie?**

Unghiul după care este rotită forma. Centrul de rotaţie este în centrul formei. Valoarea are un efect absolut.

Intrare: **-360,000...+360,000**

### **Grafică asist. Parametru**

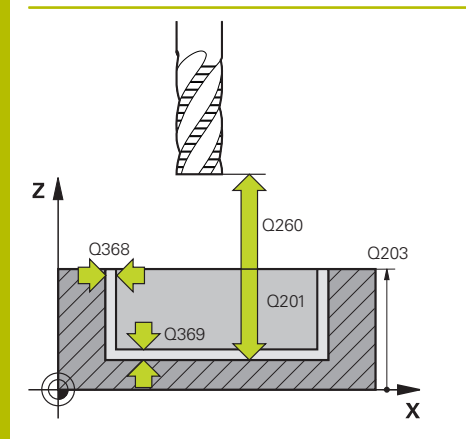

### **Q203 Coord. supraf. piesă prelucrat?**

Coordonata de pe suprafaţa piesei de prelucrat raportată la originea activă. Valoarea are un efect absolut.

### Intrare: **-99999,9999...+99999,9999**

### **Q201 Adâncime?**

Distanţa dintre suprafaţa piesei de prelucrat şi baza conturului. Această valoare are un efect incremental.

Intrare: **-99999,9999...+0**

### **Q368 Admitere finisare pt. latură?**

Toleranţa de finisare în planul de lucru. Această valoare are un efect incremental.

### Intrare: **0...99999,9999**

### **Q369 Admitere finisare în profunzime?**

Toleranța de finisare pentru fund. Această valoare are un efect incremental.

### Intrare: **0...99999,9999**

### **Q260 Înălţime spaţiu?**

Coordonată pe axa sculei la care nu poate apărea o coliziune cu piesa de prelucrat (pentru poziţionare intermediară şi retragere la sfârşitul ciclului). Valoarea are un efect absolut.

### Intrare: **-99999,9999...+99999,9999** sau **PREDEF**

### **Q578 Factor rază la colțul interior?**

Razele interioare ale conturului sunt calculate în funcție de raza sculei plus produsul dintre raza sculei înmulţită cu **Q578**. Intrare: **0,05...0,99**

# **Exemplu**

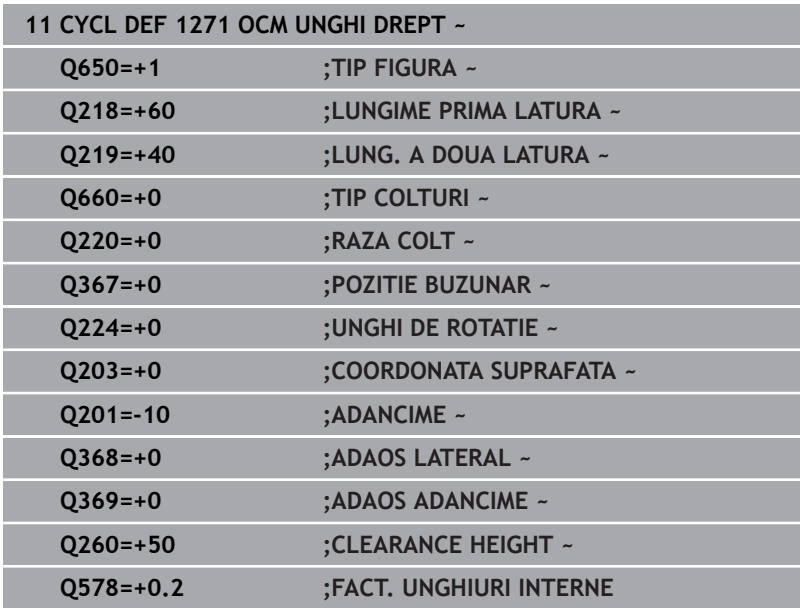
# **10.10 Ciclul 1272 OCM CERC (opţiunea 167)**

# **Programare ISO**

**G1272**

# **Aplicaţie**

Utilizaţi ciclul de modelare **1272 OCM CERC** pentru a programa un cerc. Puteți utiliza forma pentru a prelucra prin frezare frontală un buzunar, o insulă sau o limită. În plus, puteți programa o toleranță pentru diametru.

Dacă lucraţi cu Ciclul **1272**, programaţi următoarele:

- Ciclul **1272 OCM CERC**
	- Dacă programați **Q650**=1 (tip de formă = insulă), trebuie să definiţi o limită utilizând Ciclul **1281 OCM LIMITARE UNGHI DREPT** sau **1282 OCM LIMITARE CERC**
- Ciclul **272 DEGROSARE OCP**
- Ciclul **273 ADANCIME FINIS. OCM**, dacă este aplicabil  $\blacksquare$
- Ciclul **274 FINIS. LATERALA OCM**, dacă este aplicabil  $\overline{\phantom{a}}$
- Ciclul **277 OCM SANFRENARE**, dacă este aplicabil  $\blacksquare$

# **Note**

- $\blacksquare$ Acest ciclu poate fi executat numai în modul de prelucrare **MOD DE FUNCŢIONARE FREZARE**.
- Ciclul **1272** este activ DEF, ceea ce înseamnă că este aplicat  $\overline{\phantom{a}}$ imediat ce este definit în programul NC.
- Datele de prelucrare introduse în Ciclul **1272** sunt valabile pentru ciclurile de prelucrare OCM **272** la **274** şi **277**.

## **Note despre programare**

- Ciclul necesită o prepoziționare corespunzătoare, în funcție de setarea din **Q367**.
- Dacă doriți să prelucrați o formă în mai multe poziții după degroşarea iniţială, atunci programaţi numărul sau numele sculei de degroşare în ciclul de prelucrare OCM. Dacă nu a existat nicio degroşare iniţială, trebuie să definiţi **Q438 = 0** în ciclul pentru prima operaţie de degroşare.

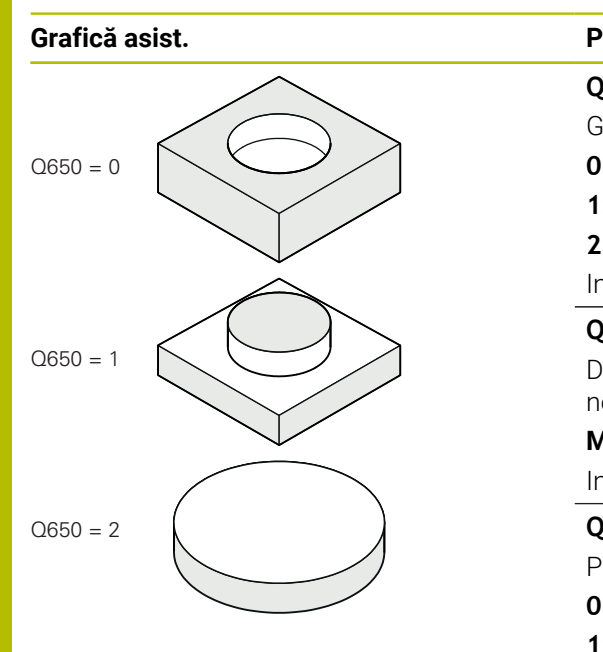

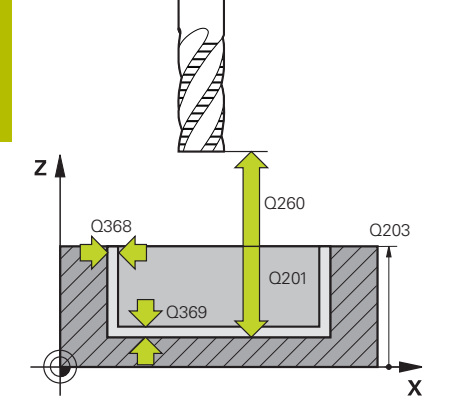

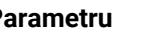

## **Q650 Tipul figurii?**

Geometria formei:

**0**: Buzunar

**1**: Insulă

**2**: Limită pentru frezare frontală Intrare: **0**, **1**, **2**

# **Q223 Diametru cerc?**

Diametrul cercului finisat. Puteţi programa o toleranţă dacă este nevoie.

**Mai multe informații:** "Toleranțe", Pagina 357

## Intrare: **0...99999,9999**

## **Q367 Poziţie buzunar (0/1/2/3/4)?**

Poziția formei în raport cu poziția sculei când este apelat ciclul:

- **0:** Poz. sculă = Centrul formei
- **1**: Poz. sculă = Traversare cadran la 90°
- **2**: Poz. sculă = Traversare cadran la 0°
- **3**: Poz. sculă = Traversare cadran la 270°
- **4**: Poz. sculă = Traversare cadran la 180°

Intrare: **0**, **1**, **2**, **3**, **4**

## **Q203 Coord. supraf. piesă prelucrat?**

Coordonata de pe suprafața piesei de prelucrat raportată la originea activă. Valoarea are un efect absolut.

Intrare: **-99999,9999...+99999,9999**

## **Q201 Adâncime?**

Distanţa dintre suprafaţa piesei de prelucrat şi baza conturului. Această valoare are un efect incremental.

## Intrare: **-99999,9999...+0**

## **Q368 Admitere finisare pt. latură?**

Toleranţa de finisare în planul de lucru. Această valoare are un efect incremental.

## Intrare: **0...99999,9999**

## **Q369 Admitere finisare în profunzime?**

Toleranţa de finisare pentru fund. Această valoare are un efect incremental.

## Intrare: **0...99999,9999**

## **Q260 Înălţime spaţiu?**

Coordonată pe axa sculei la care nu poate apărea o coliziune cu piesa de prelucrat (pentru pozitionare intermediară și retragere la sfârşitul ciclului). Valoarea are un efect absolut.

Intrare: **-99999,9999...+99999,9999** sau **PREDEF**

## **Grafică asist. Parametru**

**Q578 Factor rază la colțul interior?**

Raza minimă a unui buzunar circular rezultă din raza sculei plus produsul dintre raza sculei şi **Q578**. Intrare: **0,05...0,99**

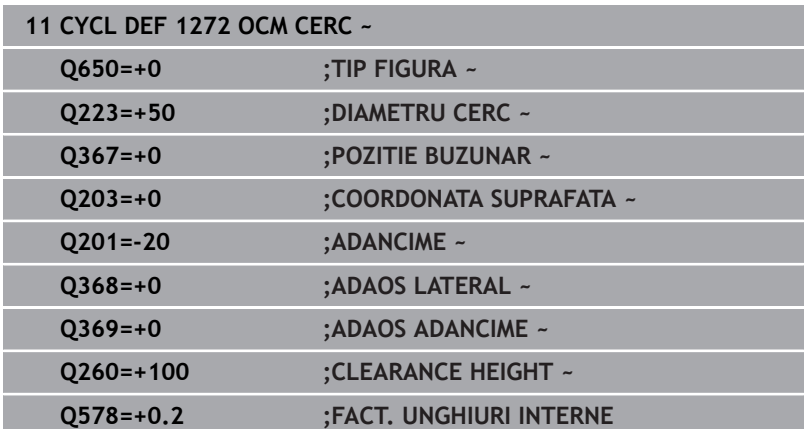

# **10.11 Ciclul 1273 OCM BOSAJ / PANA (opţiunea 167)**

# **Programare ISO**

**G1273**

# **Aplicaţie**

Utilizati ciclul de modelare **1273 OCM BOSAJ / PANA** pentru a programa un canal sau o bordură. Acest ciclu de modelare vă permite şi să programaţi o limită pentru frezarea frontală. În plus, puteţi programa o toleranţă pentru lăţime şi lungime.

Dacă lucrați cu Ciclul 1273, programați următoarele:

- Ciclul **1273 OCM BOSAJ / PANA**
	- Dacă programați **Q650**=1 (tip de formă = insulă), trebuie să definiţi o limită utilizând Ciclul **1281 OCM LIMITARE UNGHI DREPT** sau **1282 OCM LIMITARE CERC**
- Ciclul **272 DEGROSARE OCP**
- Ciclul **273 ADANCIME FINIS. OCM**, dacă este aplicabil
- Ciclul **274 FINIS. LATERALA OCM**, dacă este aplicabil
- Ciclul **277 OCM SANFRENARE**, dacă este aplicabil  $\overline{\phantom{a}}$

# **Note**

- × Acest ciclu poate fi executat numai în modul de prelucrare **MOD DE FUNCŢIONARE FREZARE**.
- $\overline{\phantom{a}}$ Ciclul **1273** este activ DEF, ceea ce înseamnă că este aplicat imediat ce este definit în programul NC.
- Datele de prelucrare introduse în Ciclul **1273** sunt valabile pentru L. ciclurile de prelucrare OCM **272** la **274** şi **277**.

## **Note despre programare**

- Ciclul necesită o prepoziționare corespunzătoare, în funcție de setarea din **Q367**.
- **The State** Dacă doriți să prelucrați o formă în mai multe poziții după degrosarea inițială, atunci programați numărul sau numele sculei de degroşare în ciclul de prelucrare OCM. Dacă nu a existat nicio degroşare iniţială, trebuie să definiţi **Q438 = 0** în ciclul pentru prima operaţie de degroşare.

## **Grafică asist. Parametru**

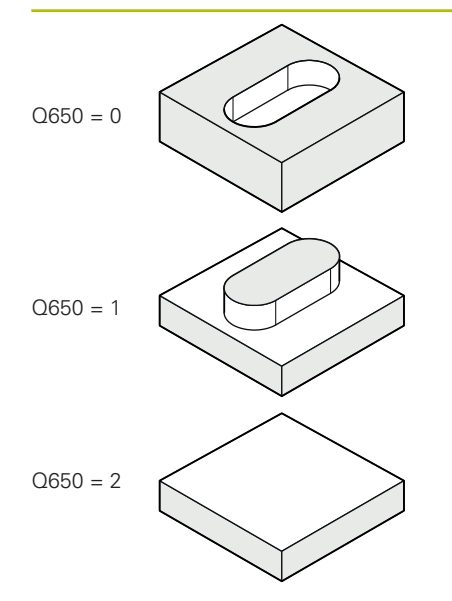

## **Q650 Tipul figurii?**

Geometria formei:

**0**: Buzunar

**1**: Insulă

**2**: Limită pentru frezare frontală

Intrare: **0**, **1**, **2**

## **Q219 Lăţime canal?**

Lățimea canalului sau a bordurii, paralelă cu axa secundară a planului de lucru. Această valoare are un efect incremental. Puteţi programa o tolerantă dacă este nevoie.

**Mai multe informaţii:** ["Toleranţe", Pagina 357](#page-356-0)

Intrare: **0...99999,9999**

## **Q218 Lungime canal?**

Lungimea canalului sau bordurii, paralelă cu axa principală a planului de lucru. Această valoare are un efect incremental. Puteţi programa o toleranţă dacă este nevoie.

Mai multe informatii: "Tolerante", Pagina 357 Intrare: **0...99999,9999**

## **Q367 Poziţie canal (0/1/2/3/4)?**

Poziția formei în raport cu poziția sculei când este apelat ciclul:

- **0:** Poziţie sculă = Centrul formei
- **1:** Poziţie sculă = Capătul stâng al formei
- **2**:Poziţie sculă = Centrul arcului stâng al formei
- **3**: Poziţie sculă = Centrul arcului drept al formei
- 4: Poziție sculă = Capătul drept al formei

Intrare: **0**, **1**, **2**, **3**, **4**

## **Q224 Unghi de rotaţie?**

Unghiul după care este rotită forma. Centrul de rotaţie este în centrul formei. Valoarea are un efect absolut.

Intrare: **-360,000...+360,000**

## **Grafică asist. Parametru**

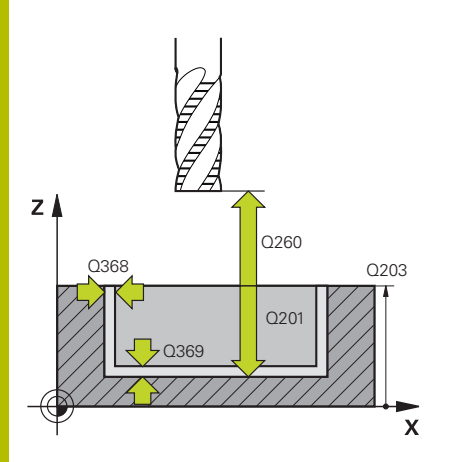

## **Q203 Coord. supraf. piesă prelucrat?**

Coordonata de pe suprafaţa piesei de prelucrat raportată la originea activă. Valoarea are un efect absolut.

## Intrare: **-99999,9999...+99999,9999**

### **Q201 Adâncime?**

Distanţa dintre suprafaţa piesei de prelucrat şi baza conturului. Această valoare are un efect incremental.

Intrare: **-99999,9999...+0**

### **Q368 Admitere finisare pt. latură?**

Toleranţa de finisare în planul de lucru. Această valoare are un efect incremental.

## Intrare: **0...99999,9999**

## **Q369 Admitere finisare în profunzime?**

Toleranţa de finisare pentru fund. Această valoare are un efect incremental.

## Intrare: **0...99999,9999**

## **Q260 Înălţime spaţiu?**

Coordonată pe axa sculei la care nu poate apărea o coliziune cu piesa de prelucrat (pentru poziţionare intermediară şi retragere la sfârşitul ciclului). Valoarea are un efect absolut.

## Intrare: **-99999,9999...+99999,9999** sau **PREDEF**

## **Q578 Factor rază la colțul interior?**

Raza minimă (lăţimea canalului) a unui canal rezultă din raza sculei plus produsul dintre raza sculei şi **Q578**.

Intrare: **0,05...0,99**

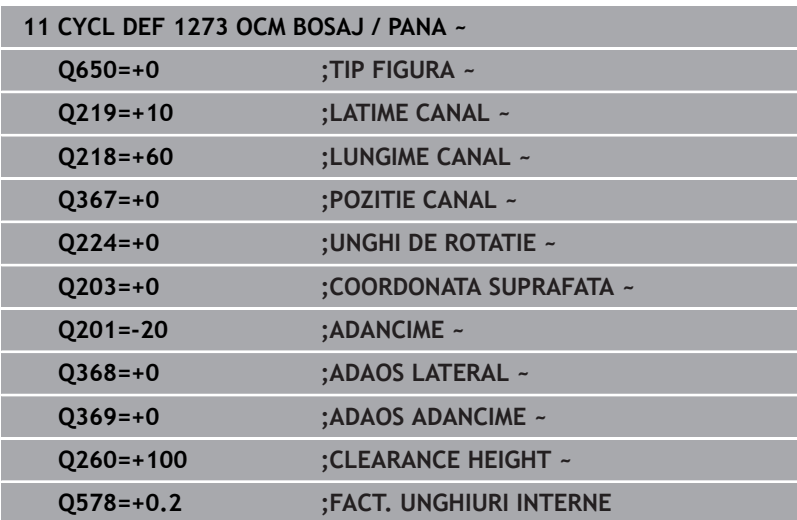

# **10.12 Ciclul 1278 OCM POLIGON (opţiunea 167)**

**Programare ISO**

**G1278**

# **Aplicaţie**

Utilizaţi ciclul de modelare **1278 OCM POLIGON** pentru a programa un poligon. Puteţi utiliza forma pentru a prelucra prin frezare frontală un buzunar, o insulă sau o limită. În plus, puteți programa o toleranță pentru diametrul de referință.

Dacă lucraţi cu Ciclul **1278**, programaţi următoarele:

- Ciclul **1278 OCM POLIGON**
	- Dacă programați **Q650**=1 (tip de formă = insulă), trebuie să definiţi o limită utilizând Ciclul **1281 OCM LIMITARE UNGHI DREPT** sau **1282 OCM LIMITARE CERC**
- Ciclul **272 DEGROSARE OCP**
- Ciclul **273 ADANCIME FINIS. OCM**, dacă este aplicabil  $\blacksquare$
- Ciclul **274 FINIS. LATERALA OCM**, dacă este aplicabil  $\overline{\phantom{a}}$
- Ciclul **277 OCM SANFRENARE**, dacă este aplicabil Ī.

# **Note**

- $\blacksquare$ Acest ciclu poate fi executat numai în modul de prelucrare **MOD DE FUNCŢIONARE FREZARE**.
- Ciclul **1278** este activ DEF, ceea ce înseamnă că este aplicat  $\overline{\phantom{a}}$ imediat ce este definit în programul NC.
- Datele de prelucrare introduse în Ciclul **1278** sunt valabile pentru ciclurile de prelucrare OCM **272** la **274** şi **277**.

## **Note despre programare**

- Ciclul necesită o prepoziționare corespunzătoare, în funcție de setarea din **Q367**.
- Dacă doriți să prelucrați o formă în mai multe poziții după degrosarea inițială, atunci programați numărul sau numele sculei de degroşare în ciclul de prelucrare OCM. Dacă nu a existat nicio degroşare iniţială, trebuie să definiţi **Q438 = 0** în ciclul pentru prima operaţie de degroşare.

## **Grafică asist. Parametru**

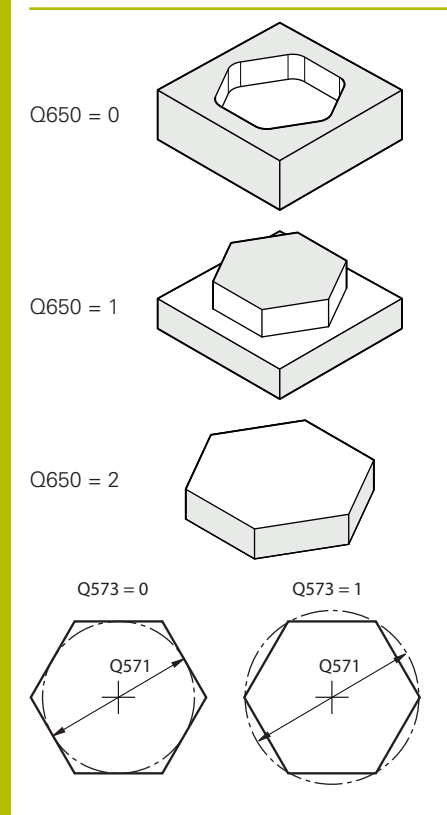

## **Q650 Tipul figurii?**

Geometria formei:

**0**: Buzunar

**1**: Insulă

**2**: Limită pentru frezare frontală

Intrare: **0**, **1**, **2**

## **Q573 Cerc înscris/Cerc circum.(0/1)?**

Specificaţi dacă dimensiunea **Q571** este raportată la cercul înscris sau la cercul circumscris:

**0**: Dimensiunea este raportată la cercul înscris

**1**: Dimensiunea este raportată la cercul circumscris

Intrare: **0**, **1**

## **Q571 Diametru cerc de referință?**

Introduceţi diametrul cercului de referinţă. Specificaţi la parametrul **Q573** dacă diametrul introdus aici este raportat la cercul înscris sau la cercul circumscris. Puteți programa o toleranță dacă este nevoie.

Mai multe informatii: "Tolerante", Pagina 357

Intrare: **0...99999,9999**

## **Q572 Numărul de colțuri?**

Introduceţi numărul colţurilor poligonului. Sistemul de control va distribui întotdeauna uniform colţurile pe poligon.

Intrare: **3...30**

## **Q660 Tipul colțurilor?**

Geometria colturilor:

**0**: Rază

**1**: Şanfren

Intrare: **0**, **1**

## **Q220 Rază colţ?**

Raza ţanfrenului de la colţul formei Intrare: **0...99999,9999**

**Q224 Unghi de rotaţie?**

Unghiul după care este rotită forma. Centrul de rotaţie este în centrul formei. Valoarea are un efect absolut.

Intrare: **-360,000...+360,000**

## **Grafică asist. Parametru**

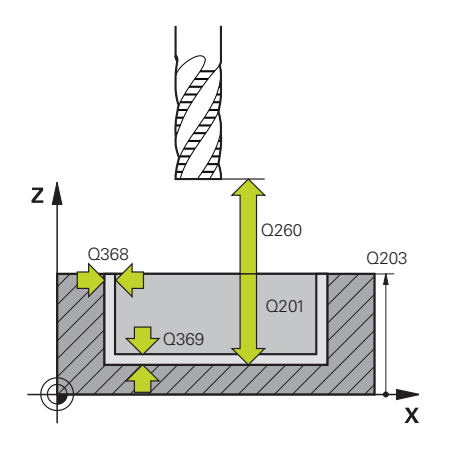

### **Q203 Coord. supraf. piesă prelucrat?**

Coordonata de pe suprafaţa piesei de prelucrat raportată la originea activă. Valoarea are un efect absolut.

## Intrare: **-99999,9999...+99999,9999**

### **Q201 Adâncime?**

Distanţa dintre suprafaţa piesei de prelucrat şi baza conturului. Această valoare are un efect incremental.

Intrare: **-99999,9999...+0**

### **Q368 Admitere finisare pt. latură?**

Toleranţa de finisare în planul de lucru. Această valoare are un efect incremental.

## Intrare: **0...99999,9999**

## **Q369 Admitere finisare în profunzime?**

Toleranța de finisare pentru fund. Această valoare are un efect incremental.

## Intrare: **0...99999,9999**

## **Q260 Înălţime spaţiu?**

Coordonată pe axa sculei la care nu poate apărea o coliziune cu piesa de prelucrat (pentru poziţionare intermediară şi retragere la sfârşitul ciclului). Valoarea are un efect absolut.

## Intrare: **-99999,9999...+99999,9999** sau **PREDEF**

## **Q578 Factor rază la colțul interior?**

Razele interioare ale conturului sunt calculate în funcție de raza sculei plus produsul dintre raza sculei înmulţită cu **Q578**. Intrare: **0,05...0,99**

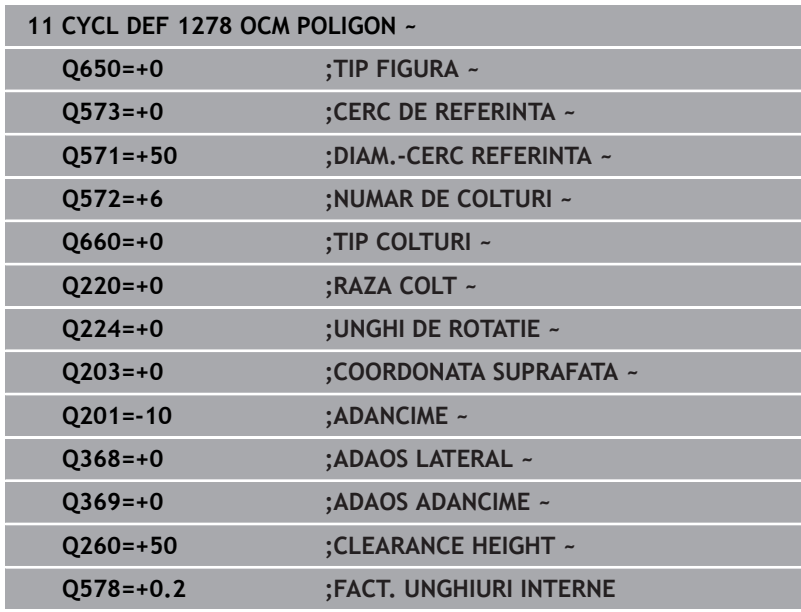

# **10.13 Ciclul 1281 OCM LIMITARE UNGHI DREPT (opţiunea 167)**

# **Programare ISO**

**G1281**

# **Aplicaţie**

Utilizaţi Ciclul **1281 OCM LIMITARE UNGHI DREPT** pentru a programa un cadru circumscris dreptunghiular. Acest ciclu poate fi utilizat pentru a defini limita exterioară a unei insule sau limita unui buzunar deschis care a fost programată anterior utilizând forma OCM standard respectivă.

Ciclul se aplică atunci când programaţi parametrul ciclului **Q650 TIP FIGURA** = 0 (buzunar) sau = 1 (insulă) cu un ciclu de modelare OCM standard.

# **Note**

- Acest ciclu poate fi executat numai în modul de prelucrare **MOD DE FUNCŢIONARE FREZARE**.
- Ciclul **1281** este activ DEF, ceea ce înseamnă că este aplicat imediat ce este definit în programul NC.
- $\overline{\Box}$ Datele despre limite introduse în Ciclul **1281** sunt valabile pentru Ciclurile de la **1271** la **1273** şi **1278**.

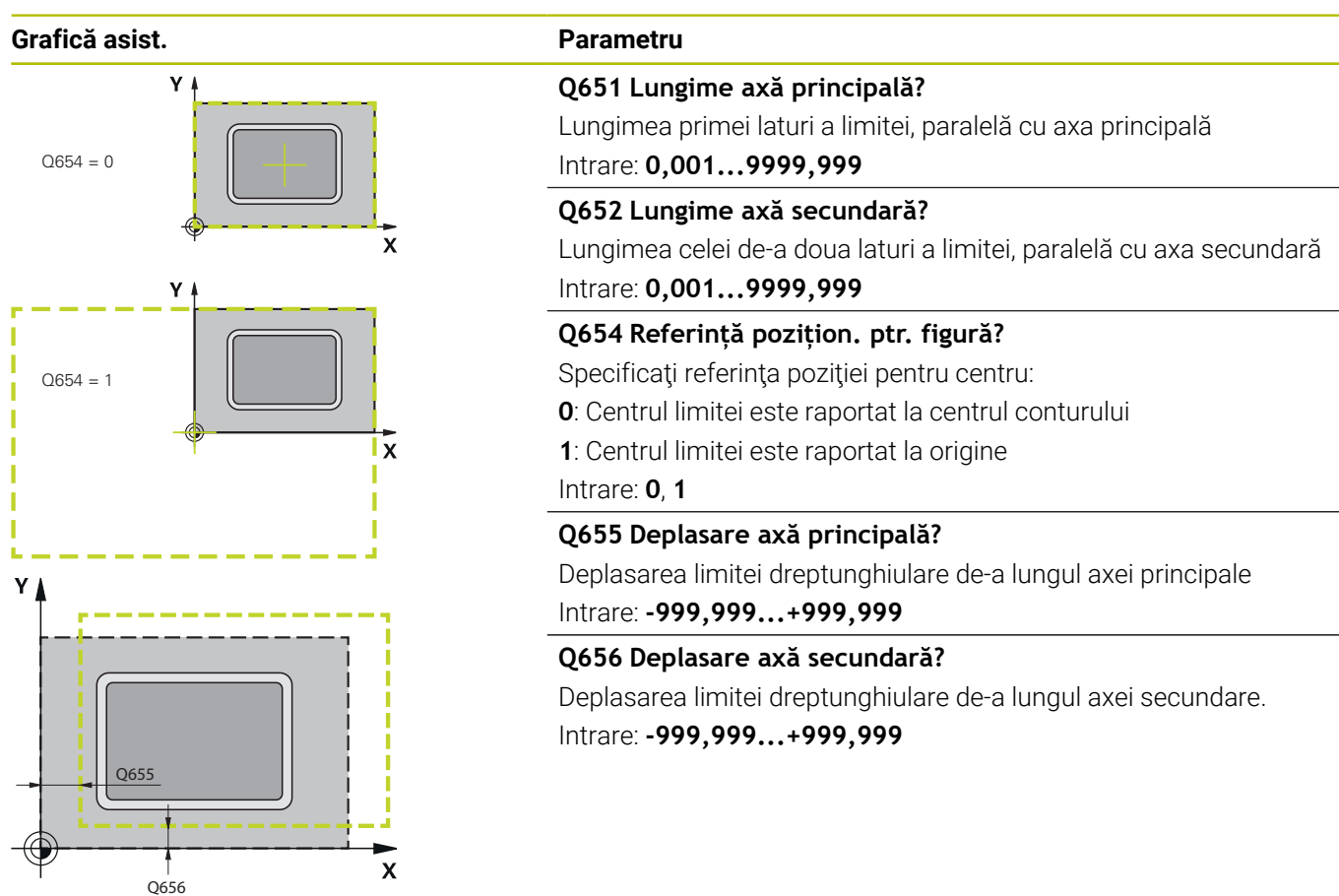

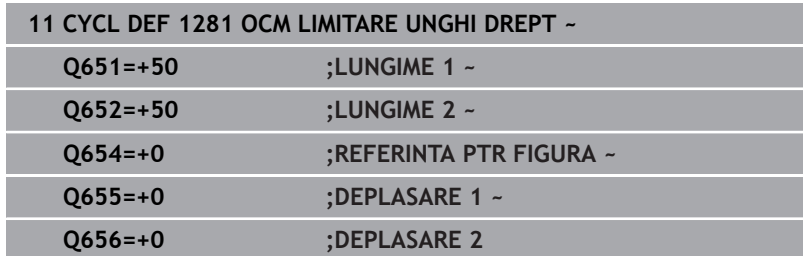

# **10.14 Ciclul 1282 OCM LIMITARE CERC (opţiunea 167)**

## **Programare ISO G1282**

# **Aplicaţie**

Ciclul **1282 OCM LIMITARE CERC** vă permite să programaţi un cadru circular circumscris. Acest ciclu poate fi utilizat pentru a defini limita exterioară a unei insule sau limita unui buzunar deschis care a fost programată anterior utilizând forma OCM standard respectivă.

Ciclul este implementat când programaţi parametrul ciclului **Q650 TIP FIGURA** = **0** (buzunar) sau = **1** (insulă) cu un ciclu de modelare OCM standard.

# **Note**

- Acest ciclu poate fi executat numai în modul de prelucrare **MOD DE FUNCŢIONARE FREZARE**.
- $\bar{\phantom{a}}$ Ciclul **1282** este activ DEF, ceea ce înseamnă că este aplicat imediat ce este definit în programul NC.
- Datele despre limite introduse în Ciclul **1282** sunt valabile pentru  $\mathbb{R}^n$ Ciclurile de la **1271** la **1273** şi **1278**.

## **Grafică asist. Parametru**

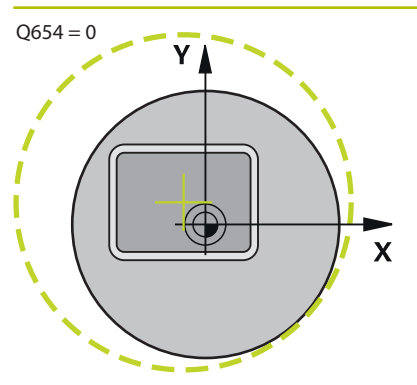

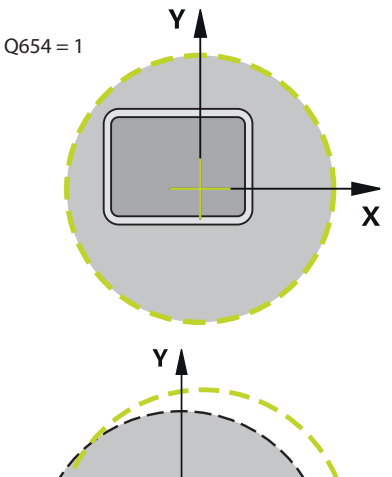

 $\overline{\mathbf{x}}$ 65F Q655

## **Q653 Diametru?**

Diametrul cadrului circular circumscris Intrare: **0,001...9999,999**

## **Q654 Referință pozițion. ptr. figură?**

Specificați referința poziției pentru centru:

- **0**: Centrul limitei este raportat la centrul conturului
- **1**: Centrul limitei este raportat la origine

## Intrare: **0**, **1**

**Q655 Deplasare axă principală?**

Deplasarea limitei dreptunghiulare de-a lungul axei principale Intrare: **-999,999...+999,999**

# **Q656 Deplasare axă secundară?**

Deplasarea limitei dreptunghiulare de-a lungul axei secundare. Intrare: **-999,999...+999,999**

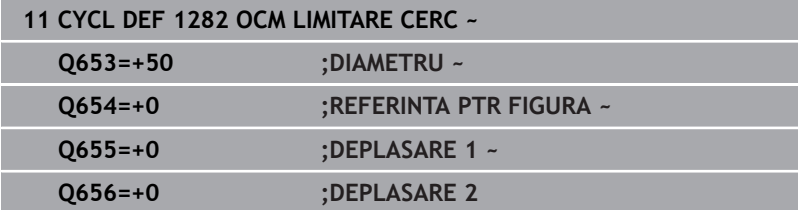

# **10.15 Exemple de programare**

# **De exemplu: Buzunar deschis şi degroşare fină cu ciclurile OCM**

Următorul program NC ilustrează utilizarea ciclurilor OCM. Veţi programa un buzunar deschis care este definit prin intermediul unei insule şi a unei limite. Prelucrarea include degroşarea şi finisarea unui buzunar deschis.

## **Secvenţă de program**

- Apelare sculă: Freză de degroșare (Ø 20 mm)
- Programaţi **DEF. CONTUR**
- Definiți ciclul 271
- Definiți și apelați Ciclul 272
- Apelare sculă: Freză de degroșare (Ø 8 mm)
- Definiţi şi apelaţi Ciclul **272**
- Apelare sculă: Freză de finisare (Ø 6 mm)
- Definiţi şi apelaţi Ciclul **273**
- Definiţi şi apelaţi Ciclul **274**

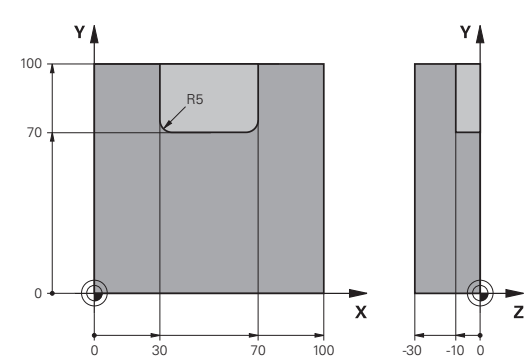

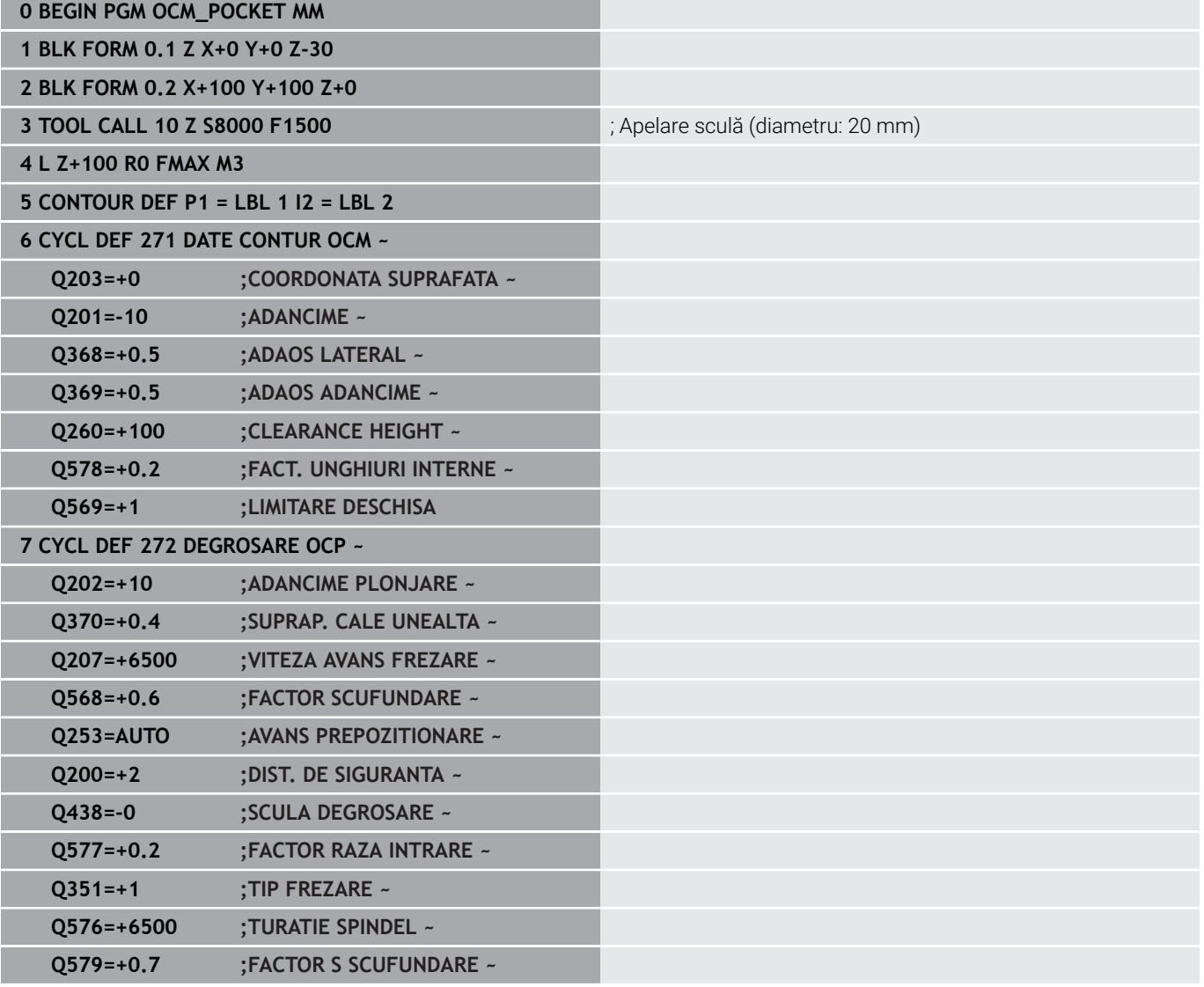

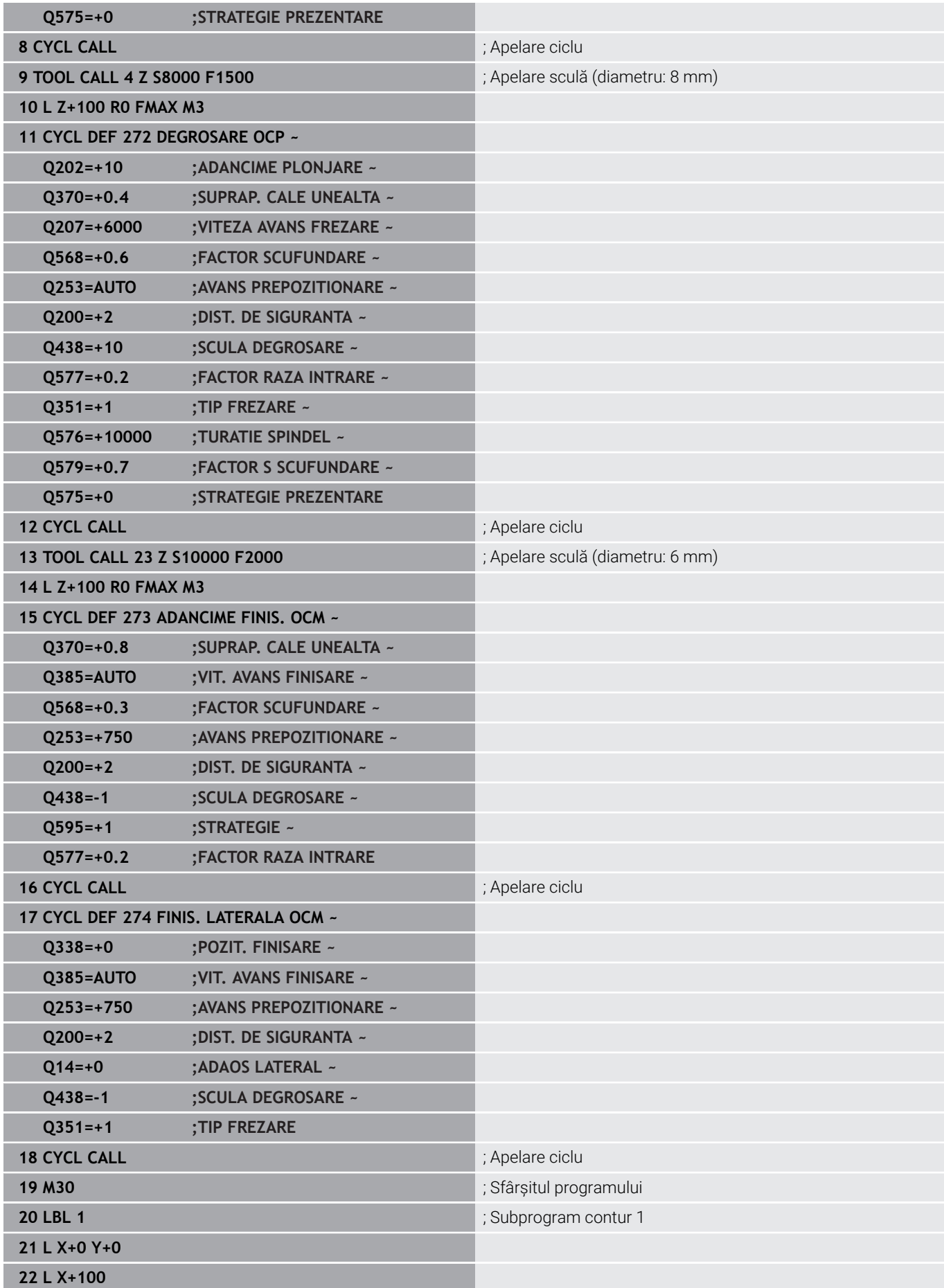

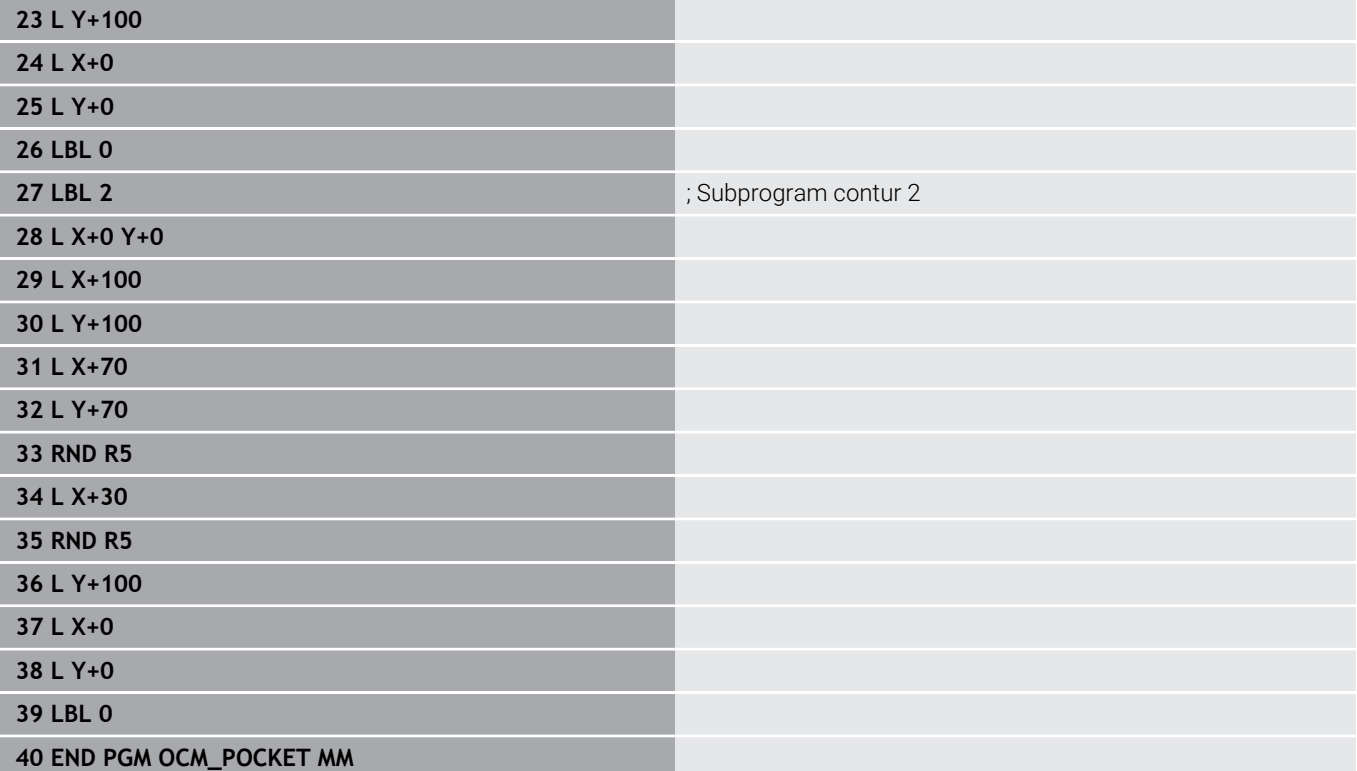

# **De exemplu: Programaţi diverse adâncimi cu ciclurile OCM**

Următorul program NC ilustrează utilizarea ciclurilor OCM. Veti defini un buzunar și două insule cu înălțimi diferite. Prelucrarea include degroşarea şi finisarea unui contur.

## **Secvenţă de program**

- Apelare sculă: Freză de degroșare (Ø 10 mm)
- Programaţi **DEF. CONTUR The State**
- Definiți ciclul 271
- Definiţi şi apelaţi Ciclul **272**  $\blacksquare$
- Apelare sculă: Freză de finisare (Ø 6 mm) п
- Definiţi şi apelaţi Ciclul **273**
- Definiți și apelați Ciclul 274

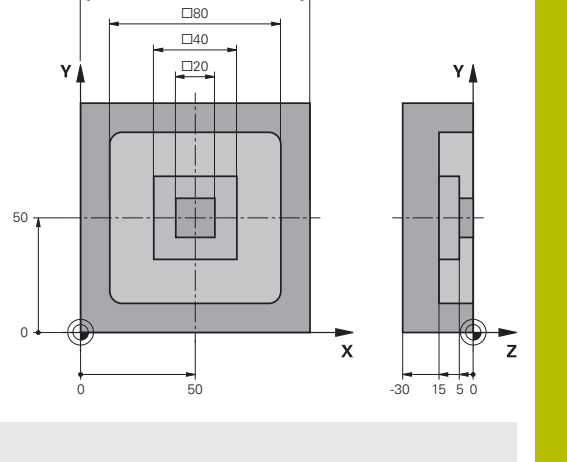

 $\Box$ 100

### **0 BEGIN PGM OCM\_DEPTH MM**

**1 BLK FORM 0.1 Z X-50 Y-50 Z-30**

**2 BLK FORM 0.2 X+50 Y+50 Z+0**

**3 TOOL CALL 5 Z S8000 F1500** ; Apelare sculă (diametru: 10 mm)

**4 L Z+100 R0 FMAX M3**

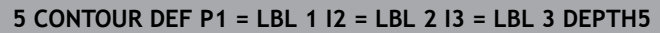

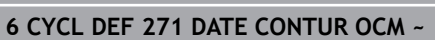

**Q203=+0 ;COORDONATA SUPRAFATA ~**

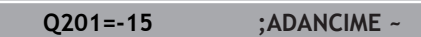

**Q368=+0.5 ;ADAOS LATERAL ~**

**Q369=+0.5 ;ADAOS ADANCIME ~**

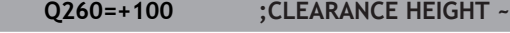

**Q578=+0.2 ;FACT. UNGHIURI INTERNE ~**

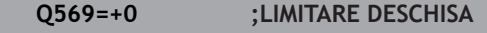

**7 CYCL DEF 272 DEGROSARE OCP ~**

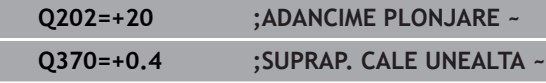

**Q207=+6500 ;VITEZA AVANS FREZARE ~**

**Q568=+0.6 ;FACTOR SCUFUNDARE ~**

**Q253=AUTO ;AVANS PREPOZITIONARE ~ Q200=+2 ;DIST. DE SIGURANTA ~**

**Q438=-0 ;SCULA DEGROSARE ~**

**Q577=+0.2 ;FACTOR RAZA INTRARE ~**

**Q351=+1 ;TIP FREZARE ~**

**Q576=+10000 ;TURATIE SPINDEL ~**

**Q579=+0.7 ;FACTOR S SCUFUNDARE ~**

**Q575=+1 ;STRATEGIE PREZENTARE 8 CYCL CALL 8 CYCL CALL in the contract of the contract of the contract of the contract of the contract of the contract of the contract of the contract of the contract of the contract of the contract of the contract o 9 TOOL CALL 23 Z S10000 F2000** ; Apelare sculă (diametru: 6 mm)

**10 L Z+100 R0 FMAX M3**

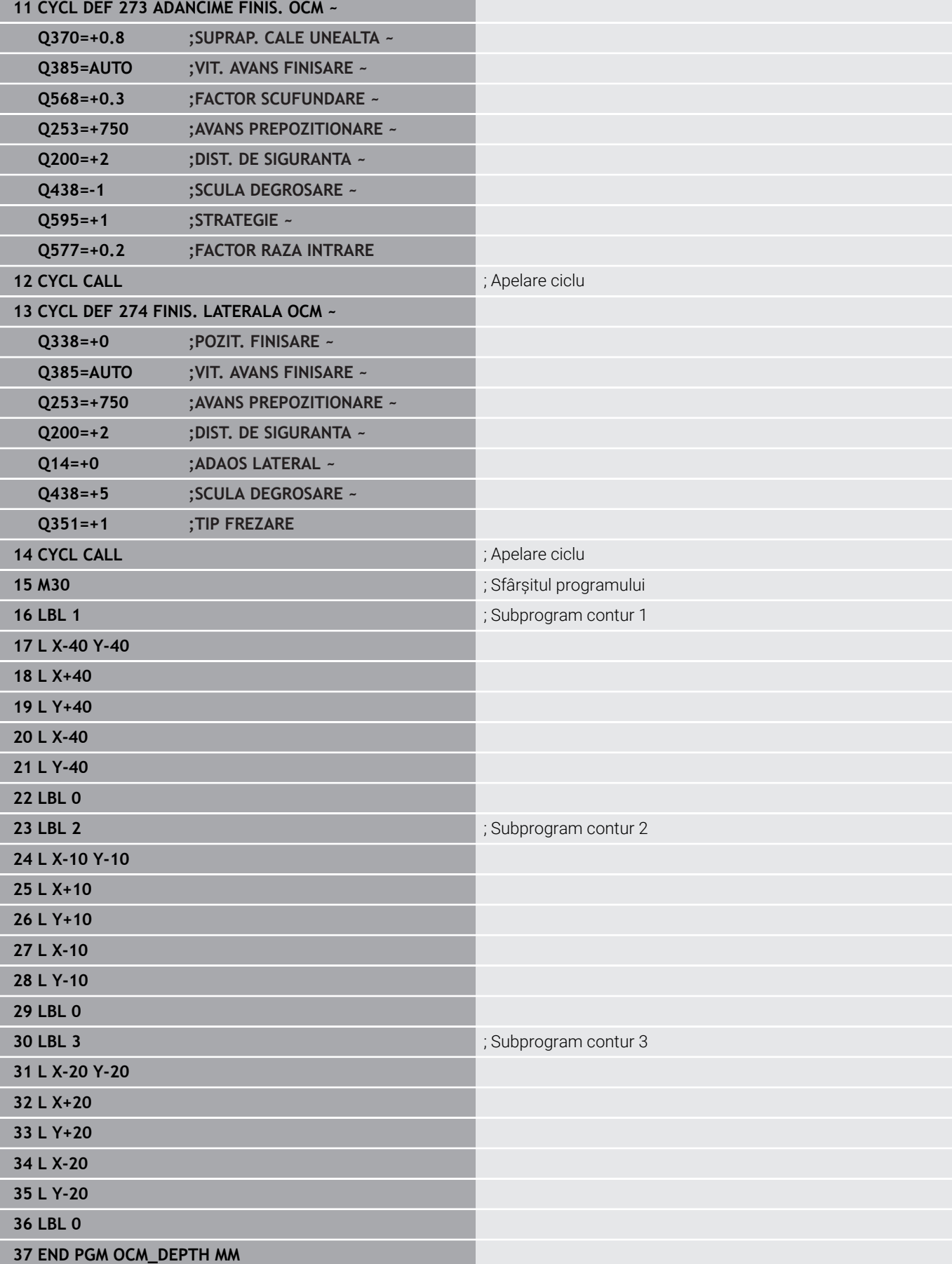

# **De exemplu: frezare frontală şi degroşare fină cu ciclurile OCM**

Următorul program NC ilustrează utilizarea ciclurilor OCM. Veti freza frontal o suprafată care va fi definită prin intermediul unei limite și a unei insule. În plus, veți freza un buzunar care conține o toleranță pentru scula mai mică de degroşare.

## **Secvenţă de program**

- Apelare sculă: Freză de degroșare (Ø 12 mm)
- Programaţi **DEF. CONTUR**  $\mathbb{R}^n$
- Definiți ciclul 271
- Definiți și apelați Ciclul 272

**0 BEGIN PGM FACE\_MILL MM 1 BLK FORM 0.1 Z X+0 Y+0 Z-30**

- $\blacksquare$  Apelare sculă: Freză de degroșare (Ø 8 mm)
- Definiți Ciclul 272 și apelați-l din nou

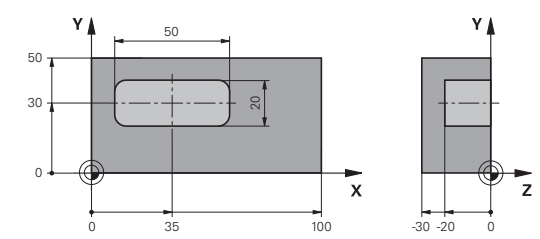

# **2 BLK FORM 0.2 X+100 Y+50 Z+2 3 TOOL CALL 6 Z S5000 F3000** ; Apelare sculă (diametru: 12 mm) **4 L Z+100 R0 FMAX M3 5 CONTOUR DEF P1 = LBL 1 I2 = LBL 1 DEPTH2 P3 = LBL 2 6 CYCL DEF 271 DATE CONTUR OCM ~ Q203=+2 ;COORDONATA SUPRAFATA ~ Q201=-22 ;ADANCIME ~ Q368=+0 ;ADAOS LATERAL ~ Q369=+0 ;ADAOS ADANCIME ~ Q260=+100 ;CLEARANCE HEIGHT ~ Q578=+0.2 ;FACT. UNGHIURI INTERNE ~ Q569=+1 ;LIMITARE DESCHISA 7 CYCL DEF 272 DEGROSARE OCP ~**

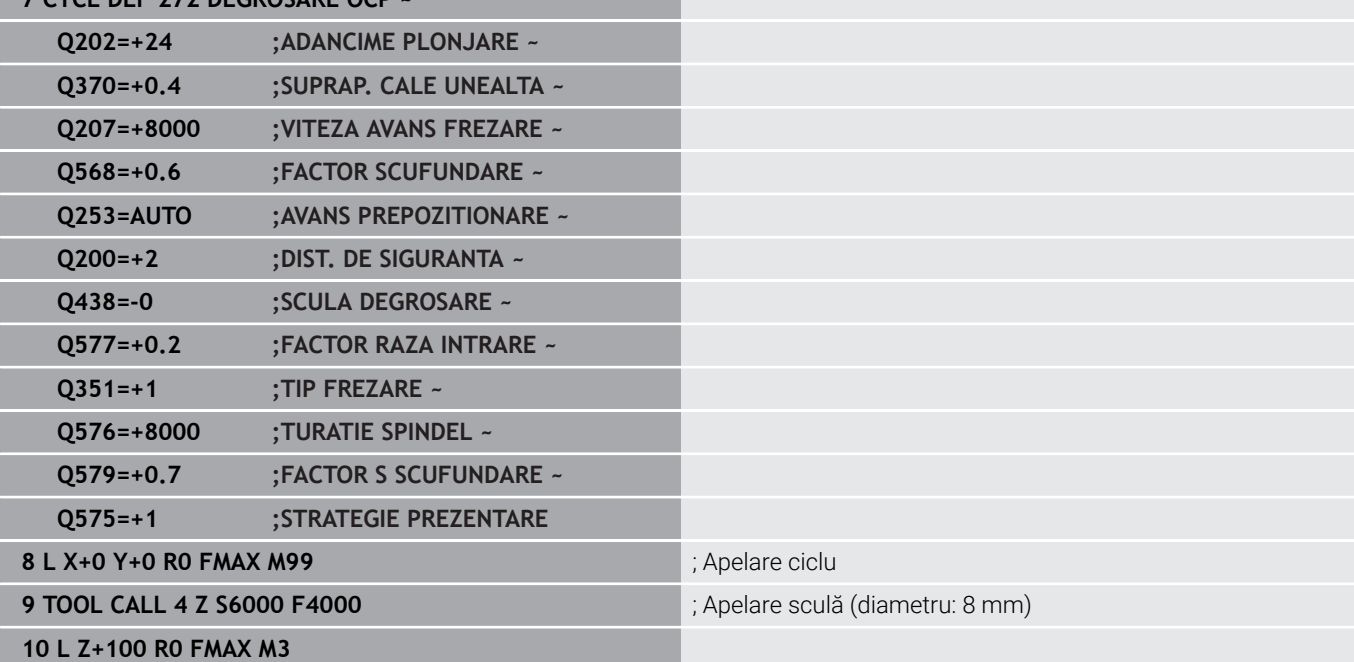

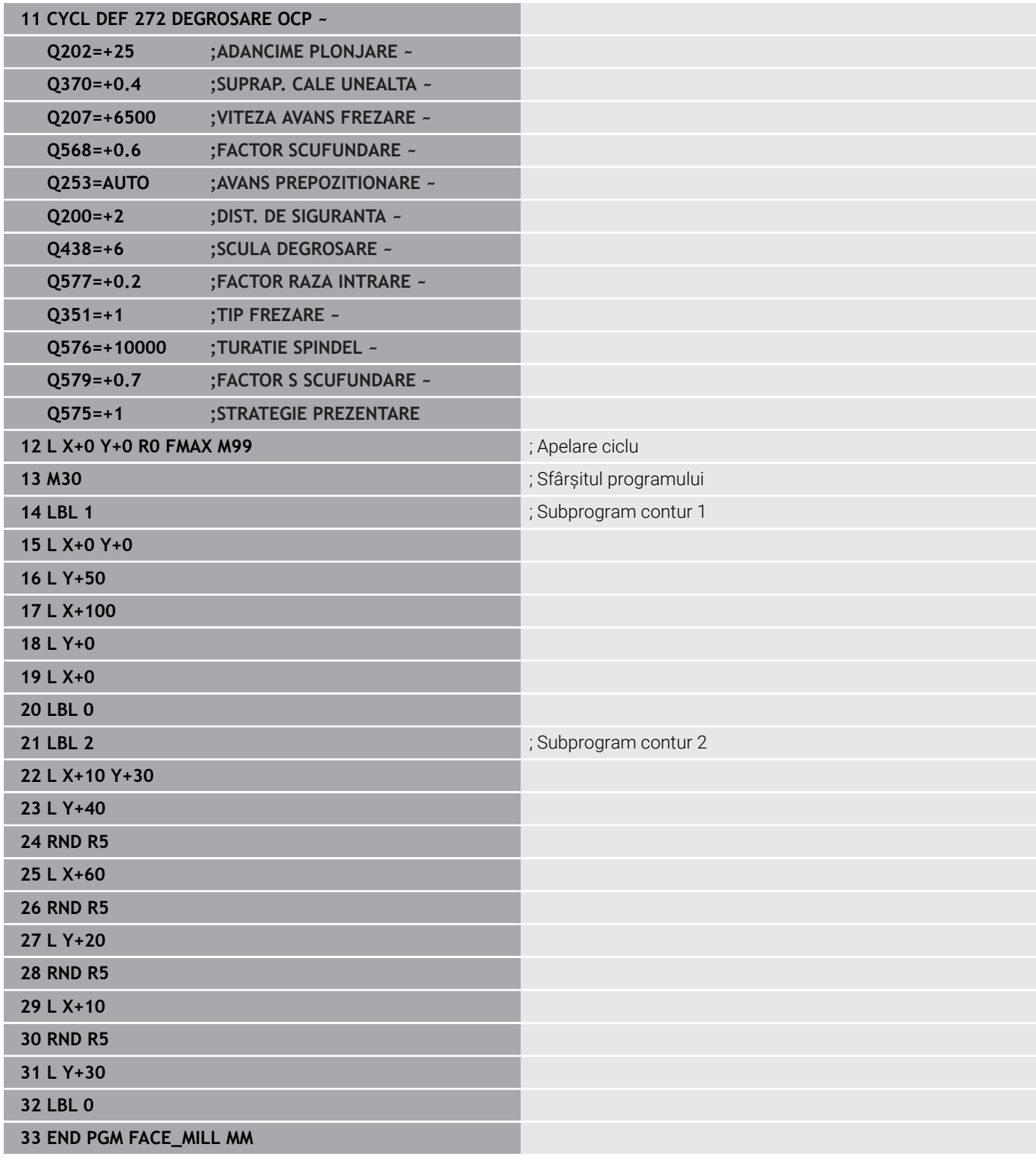

# **Exemplu: Contur cu cicluri de modelare OCM**

Următorul program NC ilustrează utilizarea ciclurilor OCM. Prelucrarea include degroşarea şi finisarea unei insule.

## **Secvenţă de program**

- Apelare sculă: Freză de degroșare (Ø 8 mm)
- Definiti ciclul 1271
- Definiti ciclul 1281
- Definiţi şi apelaţi Ciclul **272**
- Apelare sculă: Freză de finisare (Ø 8 mm)
- Definiți și apelați Ciclul 273
- Definiţi şi apelaţi Ciclul **274**

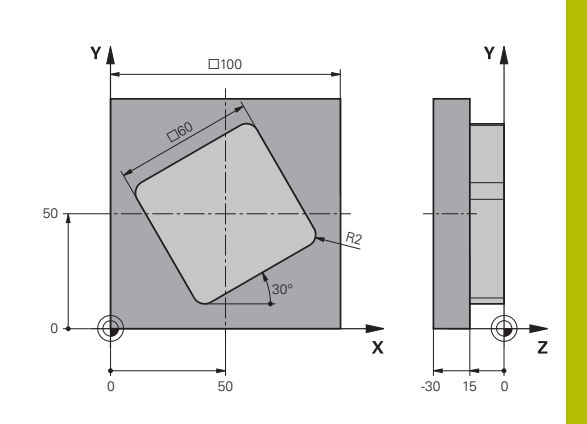

# **0 BEGIN PGM OCM\_FIGURE MM 1 BLK FORM 0.1 Z X+0 Y+0 Z-30**

## **2 BLK FORM 0.2 X+100 Y+100 Z+0**

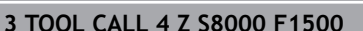

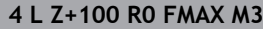

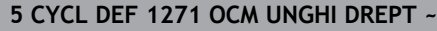

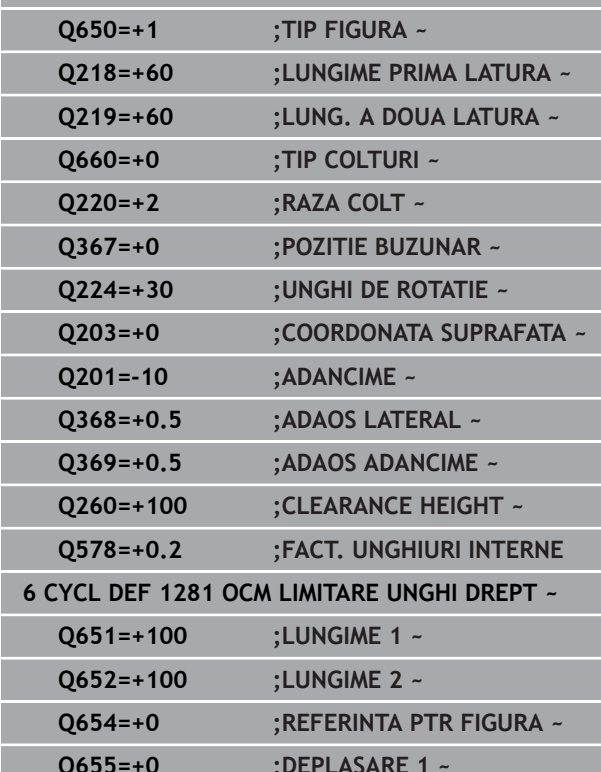

# **Q655=+0 ;DEPLASARE 1 ~ Q656=+0 ;DEPLASARE 2**

## **7 CYCL DEF 272 DEGROSARE OCP ~**

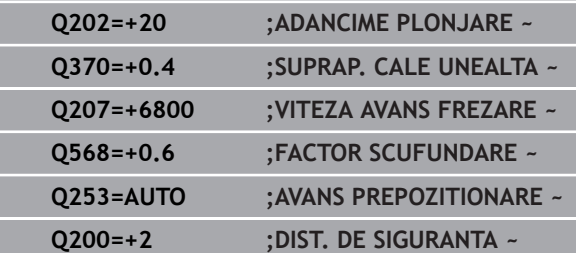

; Apelare sculă (diametru: 8 mm)

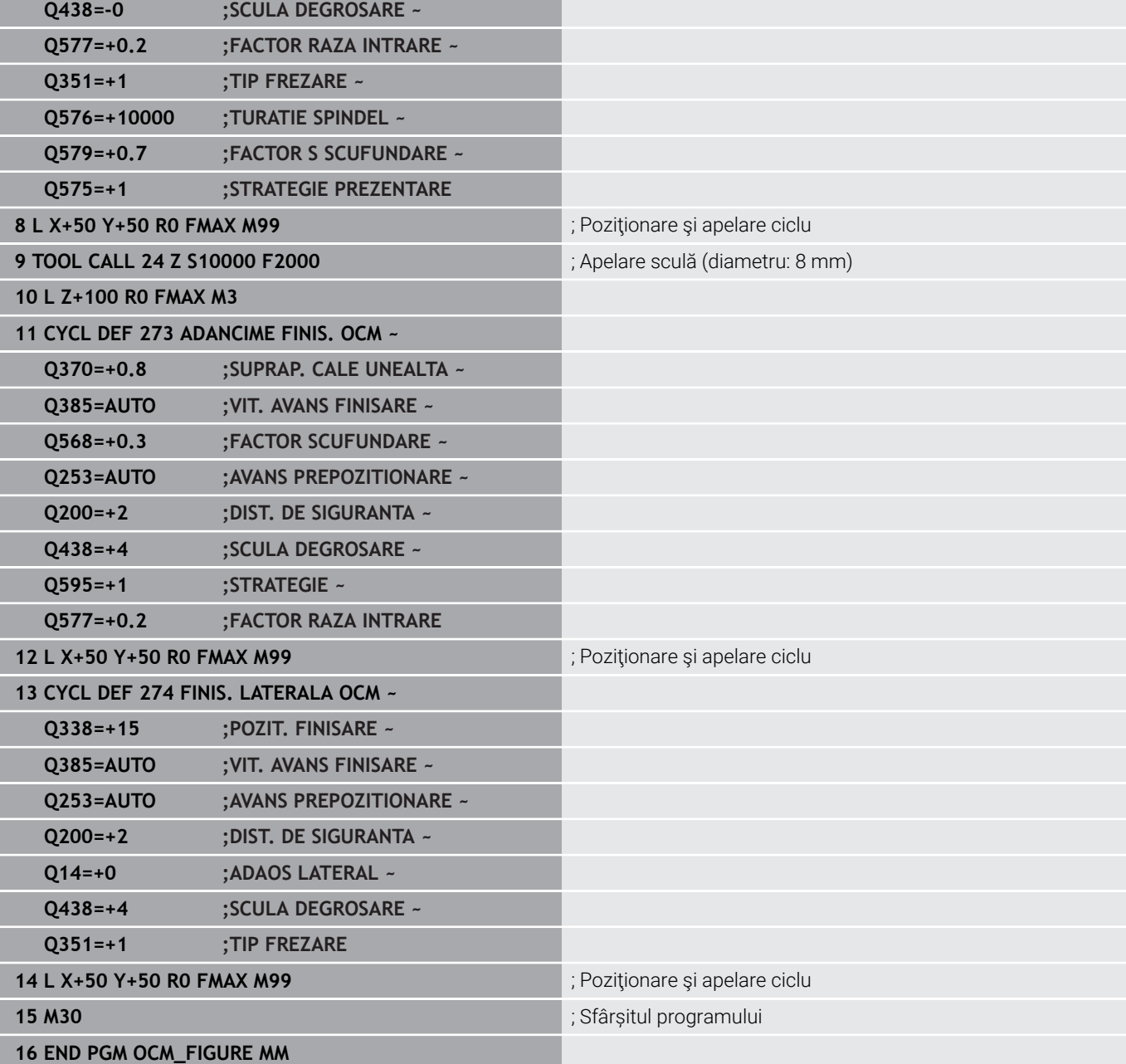

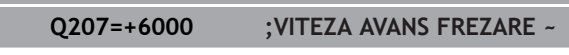

# **De exemplu: suprafeţe goale cu cicluri OCM**

Următorul program NC prezintă modul de a defini suprafeţele goale utilizând ciclurile OCM. Două cercuri din operația de prelucrare anterioară sunt utilizate pentru a defini suprafeţele goale din **DEF. CONTUR**. Scula pătrunde perpendicular în cadrul suprafeţei goale.

# **Secvenţă de program**

- Apelare sculă: găurire (diametru: 20 mm)  $\mathbb{R}^n$
- Definiti ciclul 200
- $\overline{\phantom{a}}$ Apelare sculă: freză de degroşare (diametru: 14 mm)
- Definiţi **DEF. CONTUR** cu suprafeţe goale  $\blacksquare$
- Definiţi ciclul **271**  $\blacksquare$
- Definiți și apelați Ciclul 272

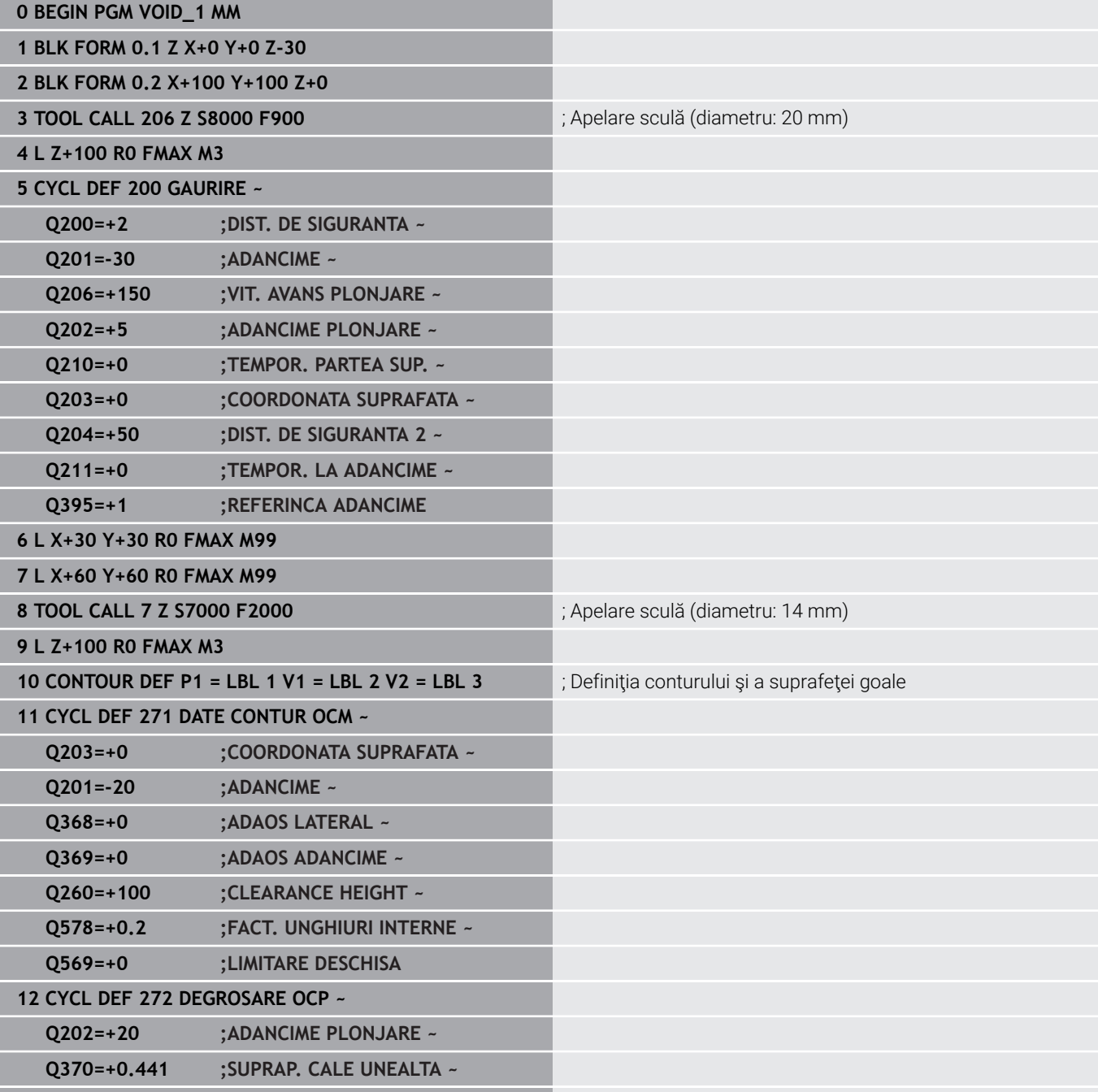

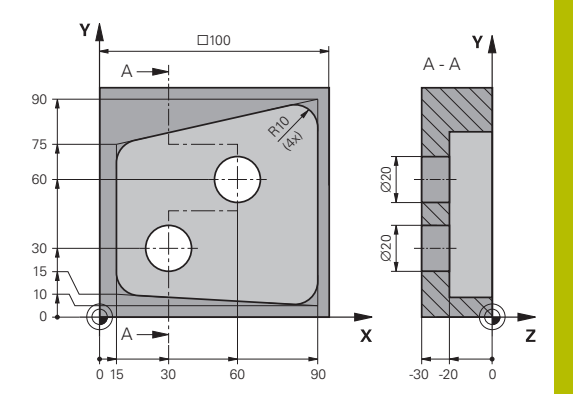

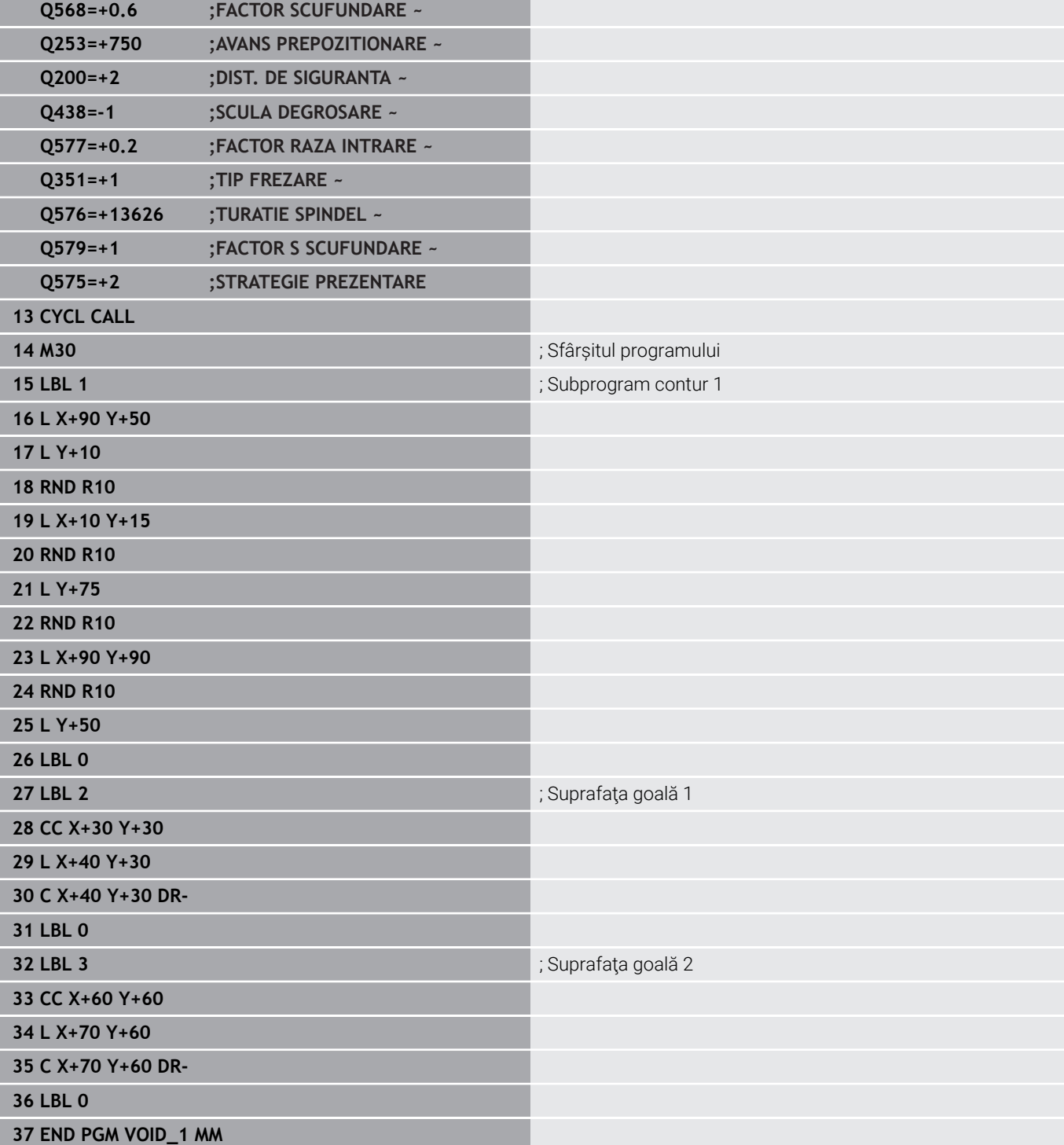

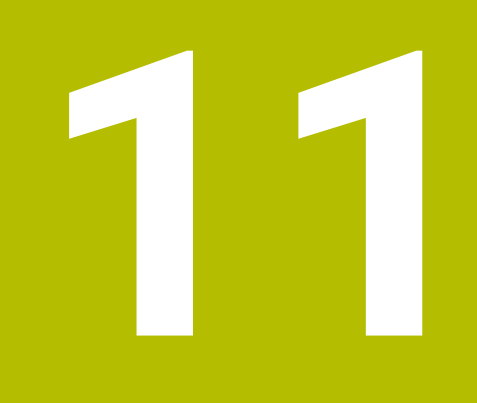

# **Cicluri: Suprafaţă cilindru**

# **11.1 Noţiuni fundamentale**

# **Prezentare generală a ciclurilor pentru suprafeţele cilindrice**

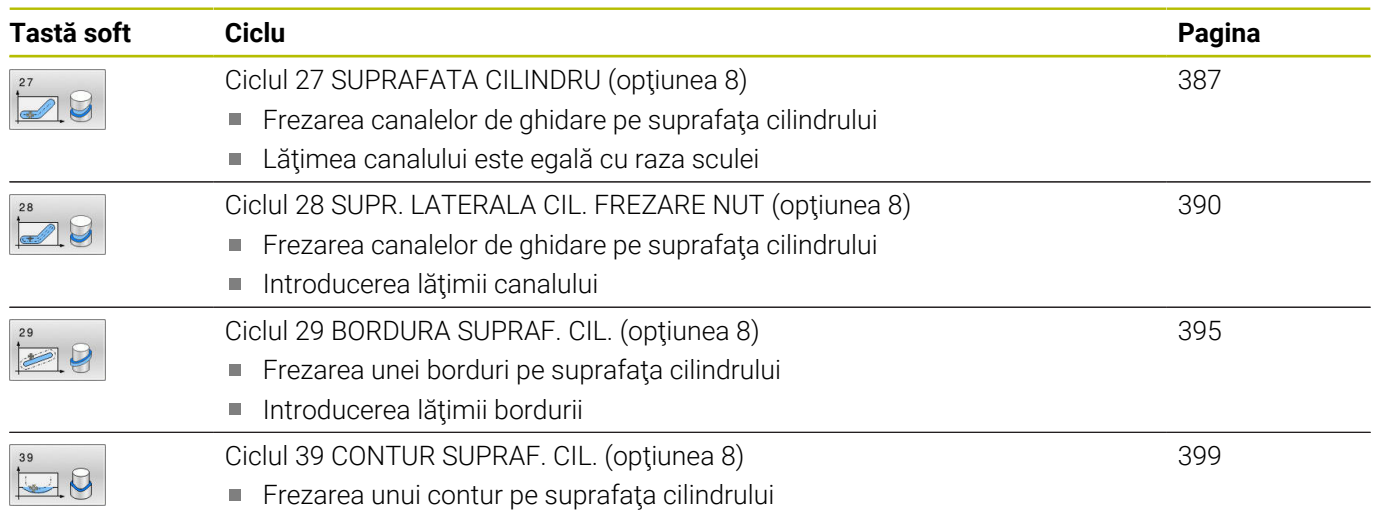

# <span id="page-386-0"></span>**11.2 Ciclul 27 SUPRAFATA CILINDRU (opţiunea 8)**

**Programare ISO G127**

# **Aplicaţie**

**63** 

Consultaţi manualul maşinii.

Această funcție trebuie să fie activată și adaptată de către producătorul maşinii-unelte.

Acest ciclul vă permite să programați un contur în două dimensiuni şi apoi să-l transferaţi pe o suprafaţă cilindrică. Utilizaţi Ciclul **28** pentru a freza canale de ghidare pe cilindru.

Descrieţi conturul într-un subprogram pe care îl programaţi cu Ciclul **14 GEOMETRIE CONTUR**.

În subprogram, descrieți conturul cu coordonatele X şi Y, indiferent de axele rotative care sunt pe maşină. Descrierea conturului este independentă de configurația mașinii. Sunt disponibile funcțiile de conturare **L**, **CHF**, **CR**, **RND** şi **CT**.

Datele de coordonate ale suprafeţei cilindrului nerulat (coordonatele X), care definesc poziţia mesei rotative, pot fi introduse în grade sau în mm (sau inch) (**Q17**).

## **Secvenţă ciclu**

Ĭ

- 1 Sistemul de control pozitionează scula deasupra punctului de avans al frezei, luând în considerare toleranţa de finisare pentru latură
- 2 La prima adâncime de pătrundere, unealta frezează de-a lungul conturului programat, la viteza de avans pentru frezare **Q12**.
- 3 La sfârşitul conturului, sistemul de control aduce scula înapoi la prescrierea de degajare şi revine la punctul de avans
- 4 Paşii de la 1 la 3 sunt repetaţi până este atinsă adâncimea de frezare **Q1** programată.
- 5 Apoi, scula revine pe axa sculei la înălţimea de degajare.

Cilindrul trebuie poziţionat concentric pe masa rotativă. Setați punctul de referință în centrul mesei rotative.

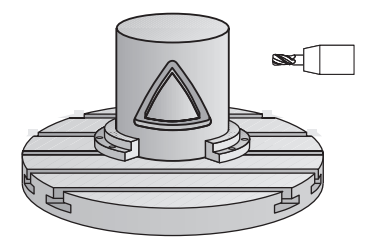

# **Note**

 $\mathbf i$ 

- Acest ciclu poate fi executat numai în modul de prelucrare **MOD DE FUNCŢIONARE FREZARE**.
- Capacitatea de memorie pentru programarea unui ciclu SL este limitată. Puteţi programa până la 16384 de elemente de contur într-un ciclu SL.
- Acest ciclu necesită o freză frontală cu tăiere de mijloc (ISO  $\blacksquare$ 1641).
- Axa broşei trebuie să fie perpendiculară pe axa mesei rotative când este apelat ciclul. În caz contrar, sistemul de control va genera un mesaj de eroare. S-ar putea să fie necesară oprirea cinematicii.
- Acest ciclu poate fi utilizat și într-un plan de lucru înclinat.

Timpul de prelucrare poate creşte în cazul în care conturul este alcătuit din mai multe elemente de contur netangente.

## **Note despre programare**

- În primul bloc NC al programului de contur, programați întotdeauna ambele coordonate ale suprafeţei cilindrice.
- Semnul algebric pentru parametrul de ciclu ADÂNCIME determină direcția de lucru. Dacă programați ADÂNCIME=0, ciclul nu va fi executat.
- Prescrierea de degajare trebuie să fie mai mare decât raza sculei.
- Dacă utilizați parametrii Q locali **QL** într-un subprogram de contur, trebuie, de asemenea, să îi asignaţi sau să îi calculaţi în subprogramul de contur.

## **Grafică asist. Parametru**

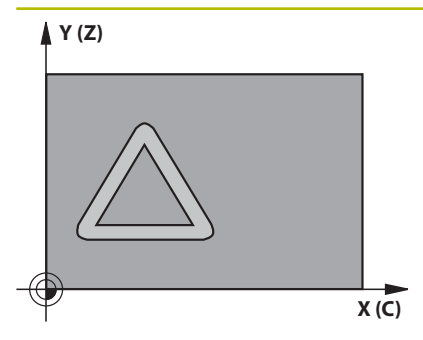

## **Q1 Adâncime frezare?**

Distanţa dintre suprafaţa cilindrică şi baza conturului. Această valoare are un efect incremental.

## Intrare: **-99999,9999...+99999,9999**

### **Q3 Admitere finisare pt. latură?**

Toleranţa de finisare în planul suprafeţei cilindrice nedesfăşurate. Această toleranţă este aplicată în direcţia compensării razei. Această valoare are un efect incremental.

## Intrare: **-99999,9999...+99999,9999**

## **Q6 Salt de degajare?**

Distanţa dintre faţa sculei şi suprafaţa cilindrică. Această valoare are un efect incremental.

### Intrare: **-99999,9999...+99999,9999** sau **PREDEF**

## **Q10 Adâncime pătrundere?**

Avans sculă per aşchiere. Această valoare are un efect incremental. Intrare: **-99999,9999...+99999,9999**

## **Q11 Viteză de avans pt. pătrundere?**

Viteză de avans transversal în axa broşei

Intrare: **0...99999,9999** alternativ **FAUTO**, **FU**, **FZ**

## **Q12 Viteză de avans pt. degroşare?**

Viteză de avans transversal în planul de lucru

## Intrare: **0...99999,9999** alternativ **FAUTO**, **FU**, **FZ**

## **Q16 Rază cilindru?**

Raza cilindrului pe care va fi prelucrat conturul.

Intrare: **0...99999,9999**

## **Q17 Tip dimens.? grade=0 MM/INCH=1**

Programaţi coordonatele axei rotative în grade sau mm (inch) în subprogram.

Intrare: **0**, **1**

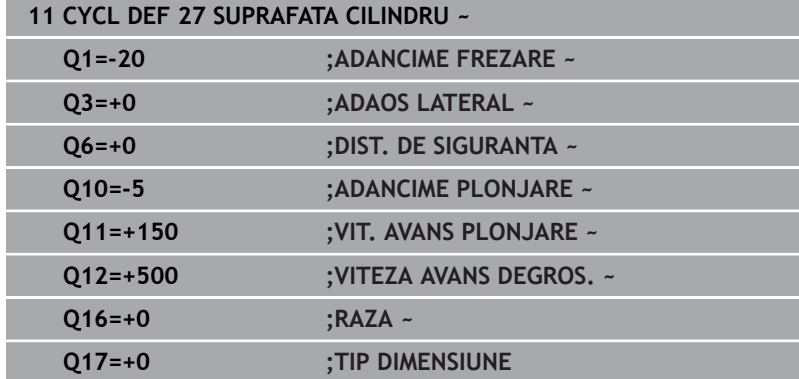

# <span id="page-389-0"></span>**11.3 Ciclul 28 SUPR. LATERALA CIL. FREZARE NUT (opţiunea 8)**

# **Programare ISO**

**G128**

O

# **Aplicaţie**

Consultaţi manualul maşinii.

Această functie trebuie să fie activată și adaptată de către producătorul maşinii-unelte.

Acest ciclu vă oferă posibilitatea de a programa un canal de ghidaj în două dimensiuni şi de a-l transfera apoi pe o suprafaţă cilindrică. Spre deosebire de Ciclul **27**, cu acest ciclu sistemul de control reglează scula astfel încât, cu compensarea razei activă, pereţii canalului să fie aproape paraleli. Puteți prelucra pereți paraleli utilizând o sculă de aceeaşi lăţime cu cea a canalului.

Cu cât scula este mai mică în raport cu lăţimea canalului, cu atât deformarea în arcuri circulare şi segmente oblice va fi mai mare. Pentru a reduce această distorsiune cauzată de proces, puteţi defini parametrul **Q21**. Acest parametru specifică toleranţa cu care sistemul de control prelucrează un canal cât se poate de asemănător cu un canal prelucrat teoretic cu o sculă de aceeaşi lățime ca a canalului.

Programaţi traseul central al conturului împreună cu compensarea razei sculei. Prin compensarea razei, specificaţi dacă sistemul de control va tăia canalul prin frezare în sensul avansului sau în sens contrar avansului.

# **Secvenţă ciclu**

- 1 Sistemul de control poziţionează scula deasupra punctului de avans.
- 2 Sistemul de control deplasează vertical scula la prima adâncime de pătrundere. Scula se apropie de piesa de prelucrat pe un traseu tangențial sau rectiliniu, la viteza de avans pentru frezare **Q12**. Comportamentul de apropiere depinde de parametrul **ConfigDatum CfgGeoCycle** (nr. 201000), **apprDepCylWall** (nr. 201004)
- 3 La prima adâncime de pătrundere, scula frezează de-a lungul peretelui programat al canalului, cu viteza de avans **Q12**, respectând toleranţa de finisare pentru partea laterală
- 4 La sfârşitul conturului, sistemul de control deplasează scula către peretele opus şi revine la punctul de avans.
- 5 Paşii de la 2 la 3 sunt repetaţi până este atinsă adâncimea de frezare **Q1** programată.
- 6 Dacă aţi definit toleranţa la **Q21**, sistemul de control va reprelucra pereţii canalului astfel încât aceştia să fie cât mai paraleli cu putință
- 7 În final, scula revine pe axa sculei la înălţimea de degajare.

Cilindrul trebuie poziţionat concentric pe masa rotativă. Setați punctul de referință în centrul mesei rotative.

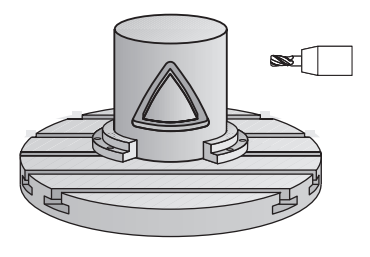

ň

## **Note**

6

Acest ciclu efectuează o operație de prelucrare înclinată. Pentru a executa acest ciclu, prima axă a maşinii de sub masa maşinii trebuie să fie o axă rotativă. În plus, trebuie să puteți poziționa scula perpendicular pe suprafața cilindrului.

# *ANUNŢ*

## **Pericol de coliziune!**

Dacă broşa nu este pornită în momentul apelării ciclului, există riscul de coliziune.

▶ Setând parametrul mașinii **displaySpindleErr** (nr. 201002), la activat/dezactivat, puteţi defini dacă sistemul de control afişează sau nu un mesaj de eroare în cazul în care broşa nu este pornită.

# *ANUNŢ*

## **Pericol de coliziune!**

La sfârşit, sistemul de control readuce scula la prescrierea de degajare sau la a 2-a prescriere de degajare, dacă a fost programată. Poziţia finală a sculei după ciclu nu trebuie să fie aceeași cu poziția de pornire. Există pericol de coliziune!

- ▶ Controlati miscările transversale ale mașinii.
- În simulare, verificaţi poziţia finală a sculei după ciclu
- ▶ După ciclu, programați coordonate absolute (nu coordonate incrementale)
- Acest ciclu poate fi executat numai în modul de prelucrare **MOD DE FUNCŢIONARE FREZARE**.
- Acest ciclu necesită o freză frontală cu tăiere de mijloc (ISO П 1641).
- $\blacksquare$ Axa broşei trebuie să fie perpendiculară pe axa mesei rotative când este apelat ciclul.
- Acest ciclu poate fi utilizat şi într-un plan de lucru înclinat.  $\overline{\phantom{a}}$

Timpul de prelucrare poate creşte în cazul în care conturul este alcătuit din mai multe elemente de contur netangente.

## **Note despre programare**

i

- $\blacksquare$ În primul bloc NC al programului de contur, programaţi întotdeauna ambele coordonate ale suprafeţei cilindrice.
- Semnul algebric pentru parametrul de ciclu ADÂNCIME determină direcția de lucru. Dacă programați ADÂNCIME=0, ciclul nu va fi executat.
- Prescrierea de degajare trebuie să fie mai mare decât raza sculei.
- Dacă utilizaţi parametrii Q locali **QL** într-un subprogram de п contur, trebuie, de asemenea, să îi asignați sau să îi calculați în subprogramul de contur.

**11**

## **Notă privind parametrii maşinii**

- Folosiţi parametrul maşinii **apprDepCylWall** (nr. 201004) pentru a defini comportamentul de apropiere:
	- **CircleTangential**: Apropiere şi îndepărtare tangenţiale
	- **LineNormal**: Scula se apropie de punctul de pornire al conturului în linie dreaptă

## **Grafică asist. Parametru**

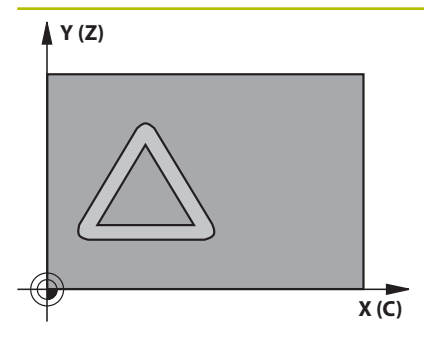

## **Q1 Adâncime frezare?**

Distanţa dintre suprafaţa cilindrică şi baza conturului. Această valoare are un efect incremental.

## Intrare: **-99999,9999...+99999,9999**

### **Q3 Admitere finisare pt. latură?**

Toleranță de finisare pe peretele canalului. Toleranța de finisare reduce lăţimea canalului cu dublul valorii introduse. Această valoare are un efect incremental.

## Intrare: **-99999,9999...+99999,9999**

## **Q6 Salt de degajare?**

Distanţa dintre faţa sculei şi suprafaţa cilindrică. Această valoare are un efect incremental.

### Intrare: **-99999,9999...+99999,9999** sau **PREDEF**

## **Q10 Adâncime pătrundere?**

Avans sculă per aşchiere. Această valoare are un efect incremental. Intrare: **-99999,9999...+99999,9999**

## **Q11 Viteză de avans pt. pătrundere?**

Viteză de avans transversal în axa broşei

Intrare: **0...99999,9999** alternativ **FAUTO**, **FU**, **FZ**

### **Q12 Viteză de avans pt. degroşare?**

Viteză de avans transversal în planul de lucru

## Intrare: **0...99999,9999** alternativ **FAUTO**, **FU**, **FZ**

**Q16 Rază cilindru?** Raza cilindrului pe care va fi prelucrat conturul.

Intrare: **0...99999,9999**

## **Q17 Tip dimens.? grade=0 MM/INCH=1**

Programaţi coordonatele axei rotative în grade sau mm (inch) în subprogram.

Intrare: **0**, **1**

## **Q20 Lăţime canal?**

Lătimea canalului de prelucrat Intrare: **-99999,9999...+99999,9999** **Grafică asist. Parametru**

**Q21 Toleranţă?** Dacă utilizaţi o sculă mai mică decât lăţimea programată a canalului **Q20**, pe peretele canalului vor apărea deformări cauzate de procesare oriunde canalul urmează traseul unui arc sau al unei linii oblice. Dacă aţi definit toleranţa **Q21**, sistemul de control adaugă o operaţie ulterioară de frezare, pentru a se asigura că dimensiunile canalului sunt cât mai apropiate cu putință de cele ale unui canal frezat cu o sculă de aceeaşi lăţime cu acesta. Cu **Q21**, definiţi deviaţia admisă faţă de acest canal ideal. Numărul de operaţii ulterioare de frezare depinde de raza cilindrului, de scula utilizată şi de adâncimea canalului. Cu cât toleranţa definită este mai mică, cu atât canalul va fi mai precis, iar reprelucrarea va dura mai mult.

**Recomandare**: Utilizaţi o toleranţă de 0,02 mm.

**Funcţie inactivă**: Introduceţi 0 (setare prestabilită).

Intrare: **0...9,9999**

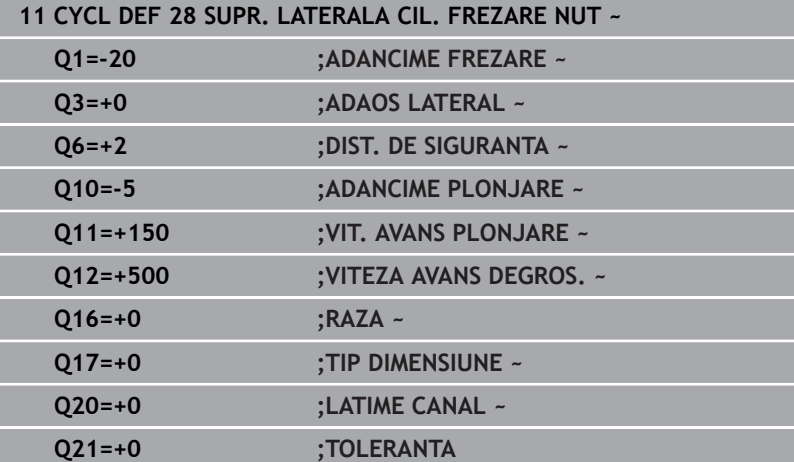

# <span id="page-394-0"></span>**11.4 Ciclul 29 BORDURA SUPRAF. CIL. (opţiunea 8)**

**Programare ISO G129**

# **Aplicaţie**

6

Consultaţi manualul maşinii.

Această functie trebuie să fie activată și adaptată de către producătorul maşinii-unelte.

Acest ciclul vă oferă posibilitatea de a programa o bordură în două dimensiuni şi apoi să o transferaţi pe o suprafaţă cilindrică. Cu acest ciclu, sistemul de control reglează scula astfel încât, cu compensarea razei activă, pereţii canalului să fie întotdeauna paraleli. Programati traseul central al bordurii împreună cu compensarea razei sculei. Prin compensarea razei, specificaţi dacă sistemul de control va tăia bordura prin frezare în sensul avansului sau în sens contrar avansului.

La capetele bordurii, sistemul de control adaugă întotdeauna un semicerc, a cărui rază reprezintă jumătate din lăţimea bordurii.

## **Secvenţă ciclu**

- 1 Sistemul de control poziţionează scula deasupra punctului de pornire a prelucrării. Sistemul de control calculează punctul de pornire folosind lățimea bordurii și diametrul sculei. Acesta se află lângă primul punct definit în subprogramul conturului, decalat cu jumătate din lăţimea bordurii şi diametrul sculei. Compensarea razei determină dacă prelucrarea începe din partea stângă (**1**, RL = frezare în sensul avansului) sau din cea dreaptă a bordurii (**2**, RR = frezare în sens contrar avansului).
- 2 După ce sistemul de control a poziţionat scula la prima adâncime de pătrundere, scula se deplasează într-un arc circular, la viteza de avans de frezare **Q12**, tangenţial faţă de peretele bordurii. Este luată în calcul toleranţa de finisare laterală programată.
- 3 La prima adâncime de pătrundere, scula frezează de-a lungul peretelui programat, cu viteza de avans **Q12**, până când bordura este terminată.
- 4 Scula se îndepărtează apoi de peretele bordurii pe un traseu tangențial și revine la punctul de pornire al prelucrării.
- 5 Paşii de la 2 la 4 sunt repetaţi până este atinsă adâncimea de frezare **Q1** programată.
- 6 În final, scula revine pe axa sculei la înălţimea de degajare.

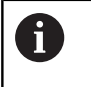

Cilindrul trebuie poziţionat concentric pe masa rotativă. Setați punctul de referință în centrul mesei rotative.

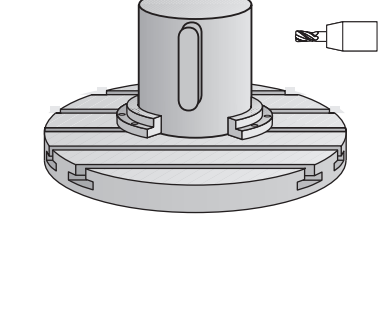

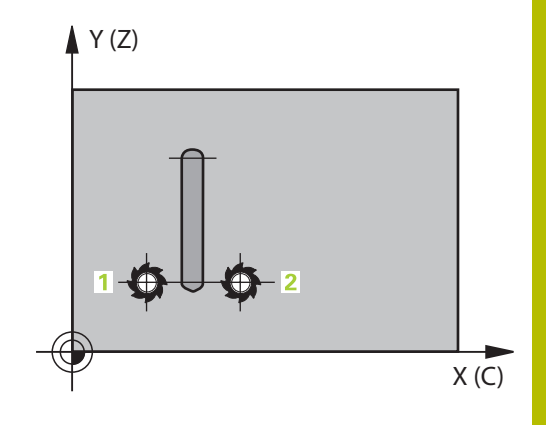

# **Note**

Acest ciclu efectuează o operație de prelucrare înclinată. 6 Pentru a executa acest ciclu, prima axă a maşinii de sub masa maşinii trebuie să fie o axă rotativă. În plus, trebuie să puteți poziționa scula perpendicular pe suprafața cilindrului.

# *ANUNŢ*

## **Pericol de coliziune!**

Dacă broşa nu este pornită în momentul apelării ciclului, există riscul de coliziune.

- ▶ Setând parametrul mașinii **displaySpindleErr** (nr. 201002), la activat/dezactivat, puteți defini dacă sistemul de control afişează sau nu un mesaj de eroare în cazul în care broşa nu este pornită.
- $\blacksquare$ Acest ciclu poate fi executat numai în modul de prelucrare **MOD DE FUNCŢIONARE FREZARE**.
- Acest ciclu necesită o freză frontală cu tăiere de mijloc (ISO  $\overline{\phantom{a}}$ 1641).
- Axa broşei trebuie să fie perpendiculară pe axa mesei rotative când este apelat ciclul. În caz contrar, sistemul de control va genera un mesaj de eroare. S-ar putea să fie necesară oprirea cinematicii.

## **Note despre programare**

- $\blacksquare$  În primul bloc NC al programului de contur, programati întotdeauna ambele coordonate ale suprafetei cilindrice.
- Semnul algebric pentru parametrul de ciclu ADÂNCIME determină direcţia de lucru. Dacă programaţi ADÂNCIME=0, ciclul nu va fi executat.
- Prescrierea de degajare trebuie să fie mai mare decât raza sculei.
- Dacă utilizați parametrii Q locali **QL** într-un subprogram de contur, trebuie, de asemenea, să îi asignaţi sau să îi calculaţi în subprogramul de contur.
# **Parametrii ciclului**

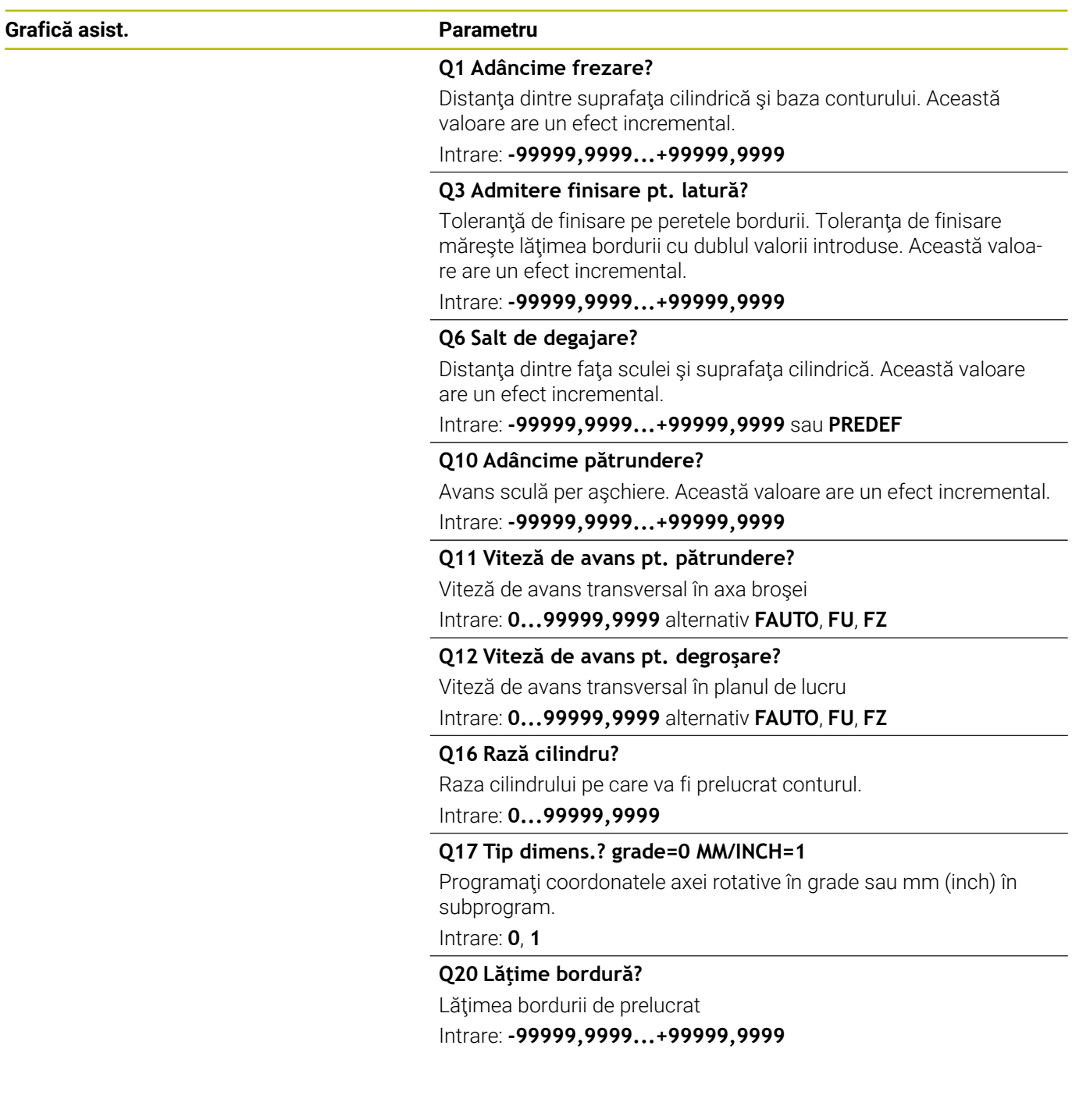

#### **Exemplu**

I

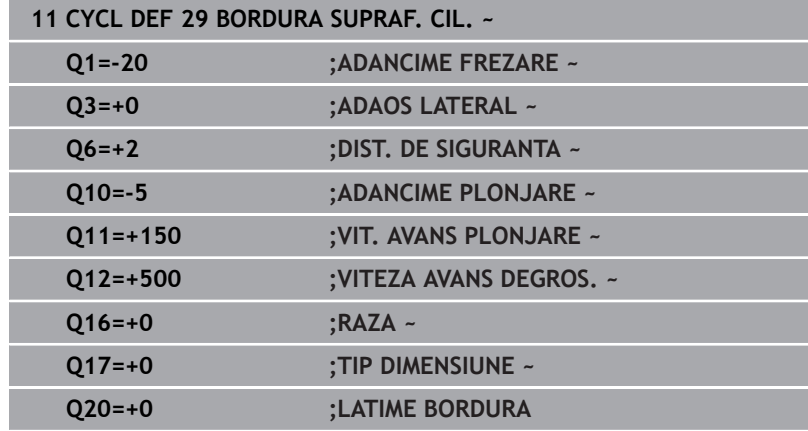

# **11.5 Ciclul 39 CONTUR SUPRAF. CIL. (opţiunea 8)**

**Programare ISO G139**

# **Aplicaţie**

6

Consultaţi manualul maşinii.

Această funcție trebuie să fie activată și adaptată de către producătorul maşinii-unelte.

Acest ciclu permite prelucrarea unui contur pe o suprafață cilindrică. Conturul care trebuie prelucrat este programat pe suprafața brută a cilindrului. Cu acest ciclu, sistemul de control reglează scula astfel încât, cu compensarea razei activă, peretele conturului prelucrat este întotdeauna paralel cu axa cilindrului.

Descrieţi conturul într-un subprogram pe care îl programaţi cu Ciclul **14 GEOMETRIE CONTUR**.

În subprogram, descrieți conturul cu coordonatele X şi Y, indiferent de axele rotative care sunt pe maşină. Descrierea conturului este independentă de configurația mașinii. Sunt disponibile funcțiile de conturare **L**, **CHF**, **CR**, **RND** şi **CT**.

Spre deosebire de Ciclurile **28** şi **29**, în subprogramul de contur definiți conturul efectiv care va fi prelucrat.

#### **Secvenţă ciclu**

- 1 Sistemul de control pozitionează scula deasupra punctului de pornire a prelucrării. Sistemul de control localizează punctul de pornire lângă primul punct definit în subprogramul de contur, decalat cu o distanță egală cu diametrul sculei.
- 2 Sistemul de control deplasează apoi scula vertical la prima adâncime de pătrundere. Scula se apropie de piesa de prelucrat pe un traseu tangenţial sau rectiliniu, la viteza de avans pentru frezare **Q12**. Este luată în calcul toleranţa de finisare laterală programată. Comportamentul de apropiere depinde de parametrul maşinii **apprDepCylWall** (nr. 201004).
- 3 La prima adâncime de pătrundere, scula frezează de-a lungul conturului programat, cu viteza de avans pentru frezare **Q12**, până când traseul conturului este finalizat.
- 4 Scula se îndepărtează apoi de peretele bordurii pe un traseu tangențial și revine la punctul de pornire al prelucrării.
- 5 Paşii de la 2 la 4 sunt repetaţi până este atinsă adâncimea de frezare **Q1** programată.
- 6 În final, scula revine pe axa sculei la înălţimea de degajare.

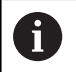

Cilindrul trebuie pozitionat concentric pe masa rotativă. Setati punctul de referință în centrul mesei rotative.

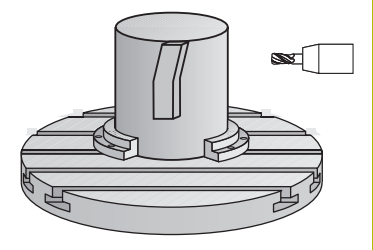

### **Note**

Acest ciclu efectuează o operaţie de prelucrare înclinată. 6 Pentru a executa acest ciclu, prima axă a maşinii de sub masa maşinii trebuie să fie o axă rotativă. În plus, trebuie să puteţi poziţiona scula perpendicular pe suprafaţa cilindrului.

# *ANUNŢ*

#### **Pericol de coliziune!**

Dacă broşa nu este pornită în momentul apelării ciclului, există riscul de coliziune.

- ▶ Setând parametrul mașinii **displaySpindleErr** (nr. 201002), la activat/dezactivat, puteți defini dacă sistemul de control afişează sau nu un mesaj de eroare în cazul în care broşa nu este pornită.
- $\mathbb{R}^n$ Acest ciclu poate fi executat numai în modul de prelucrare **MOD DE FUNCŢIONARE FREZARE**.
- Axa broşei trebuie să fie perpendiculară pe axa mesei rotative  $\overline{\phantom{a}}$ când este apelat ciclul.

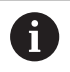

■ Asigurati-vă că scula are suficient spatiu în lateral pentru apropierea şi îndepărtarea de contur.

■ Timpul de prelucrare poate creste în cazul în care conturul este alcătuit din mai multe elemente de contur netangente.

#### **Note despre programare**

- În primul bloc NC al programului de contur, programati întotdeauna ambele coordonate ale suprafetei cilindrice.
- $\blacksquare$ Semnul algebric pentru parametrul de ciclu ADÂNCIME determină direcţia de lucru. Dacă programaţi ADÂNCIME=0, ciclul nu va fi executat.
- Prescrierea de degajare trebuie să fie mai mare decât raza sculei.
- Dacă utilizaţi parametrii Q locali **QL** într-un subprogram de  $\blacksquare$ contur, trebuie, de asemenea, să îi asignaţi sau să îi calculaţi în subprogramul de contur.

#### **Notă privind parametrii maşinii**

- $\blacksquare$ Folosiţi parametrul maşinii **apprDepCylWall** (nr. 201004) pentru a defini comportamentul de apropiere:
	- **CircleTangential**: Apropiere și îndepărtare tangențiale
	- **LineNormal**: Scula se apropie de punctul de pornire al conturului în linie dreaptă

# **Parametrii ciclului**

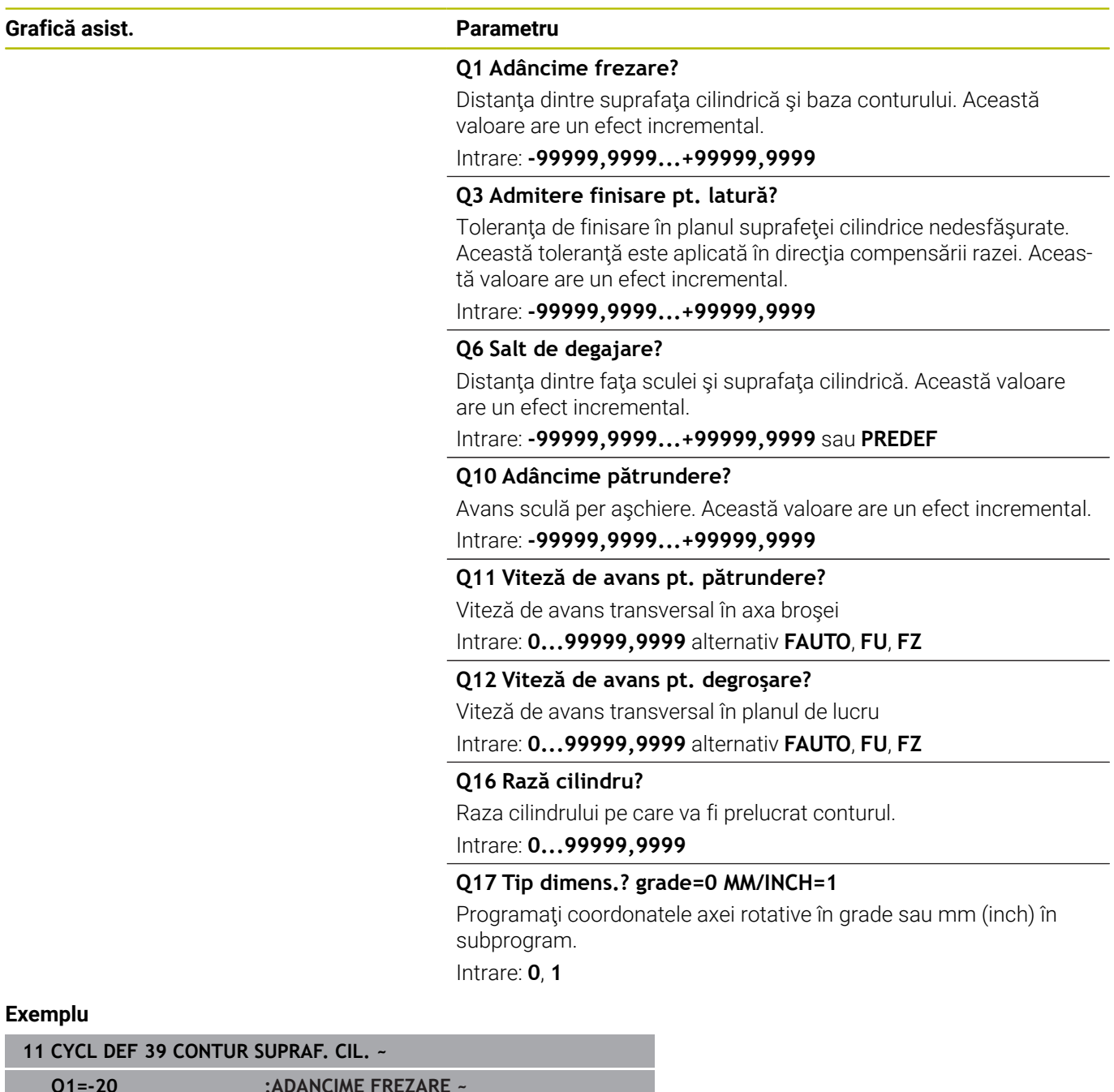

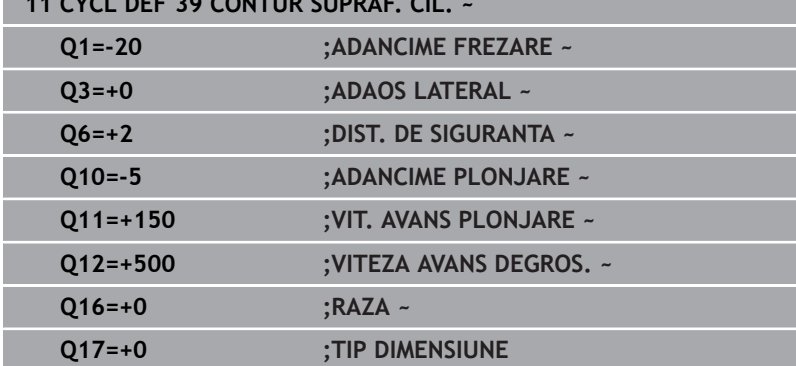

# **11.6 Exemple de programare**

# **Exemplu: Suprafaţa cilindrului cu Ciclul 27**

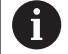

- Maşina cu cap B şi masa C
- Cilindrul este centrat pe masa rotativă
- Presetarea se află pe suprafaţa inferioară, în centrul mesei rotative

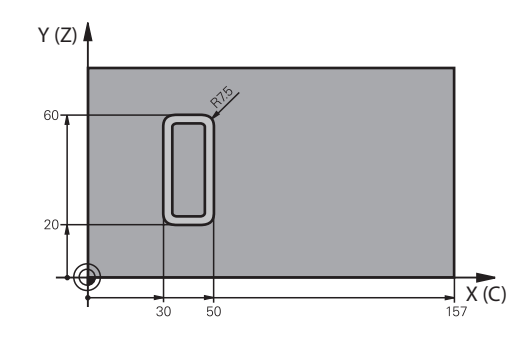

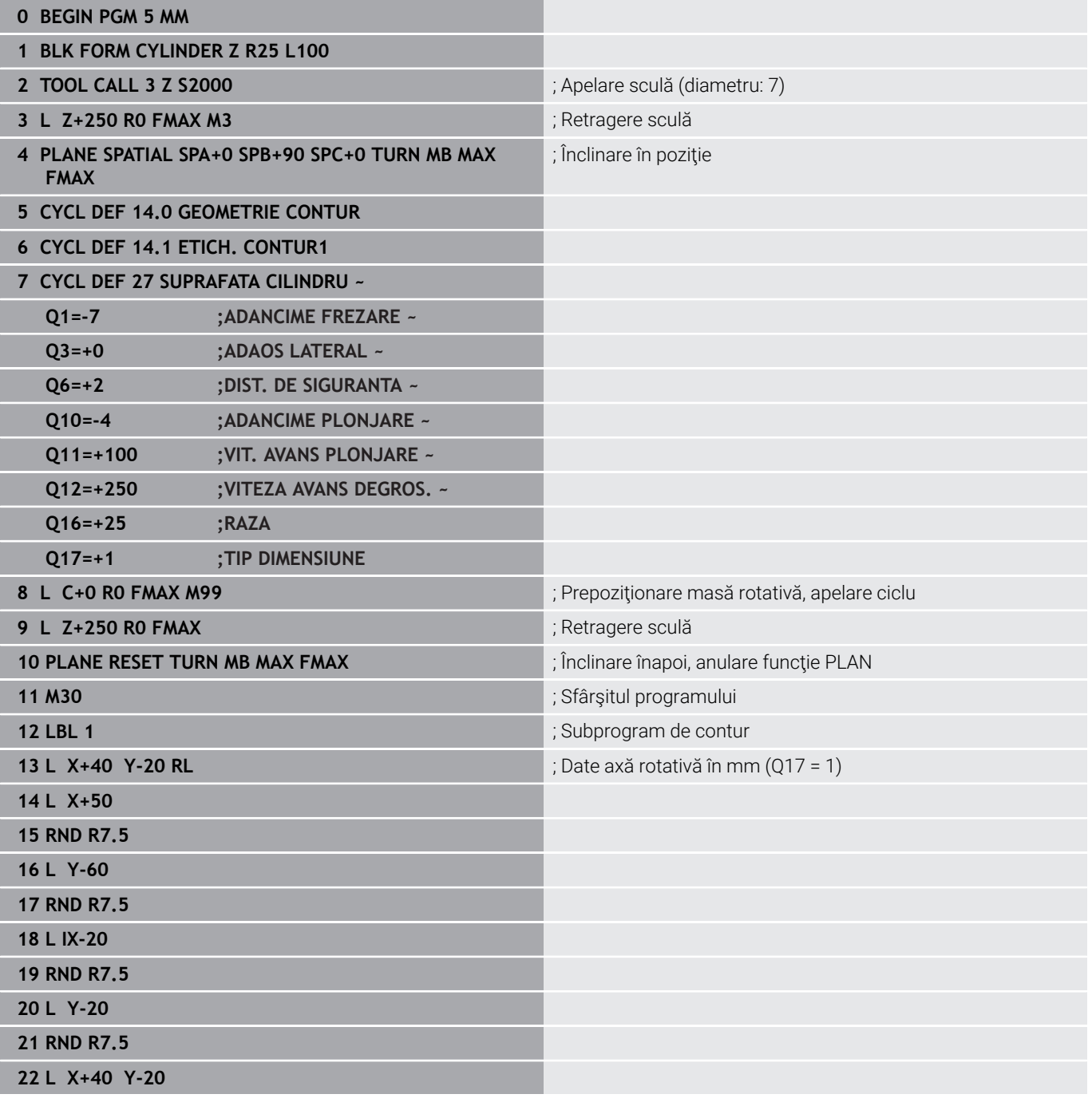

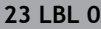

**24 END PGM 5 MM**

# **Exemplu: Suprafaţa cilindrului cu Ciclul 28**

- Cilindrul este centrat pe masa rotativă
	- Maşina cu cap B şi masa C
	- Presetarea se află în centrul mesei rotative
	- Descrierea traseului centrului sculei în subprogramul de contur

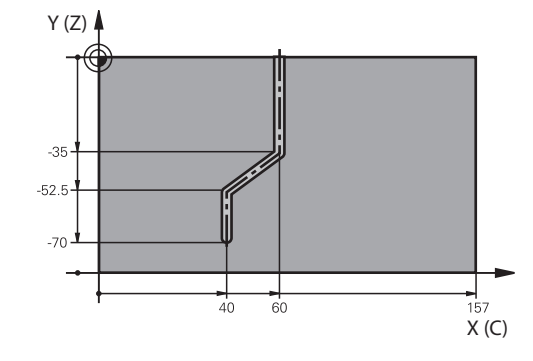

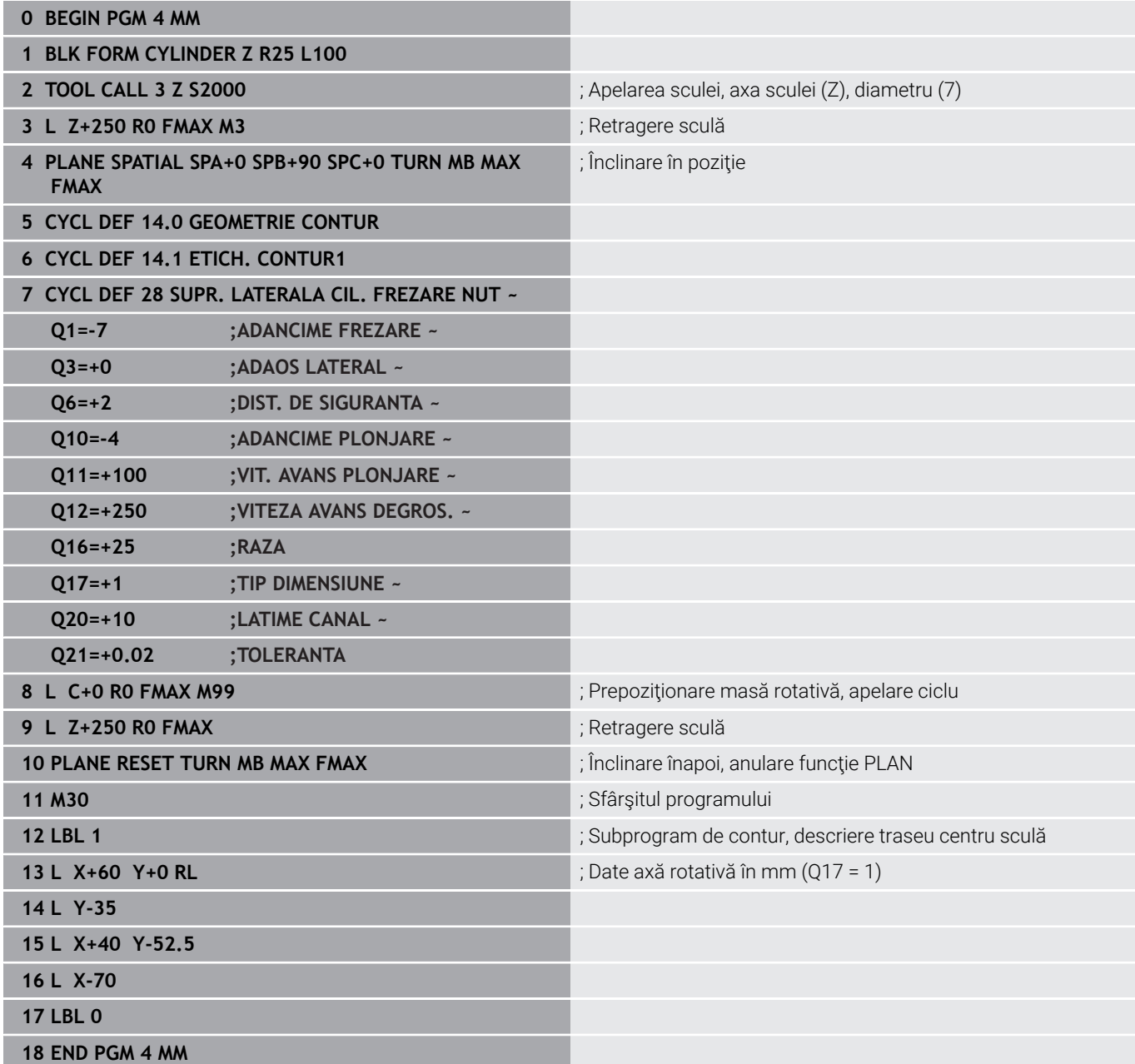

0

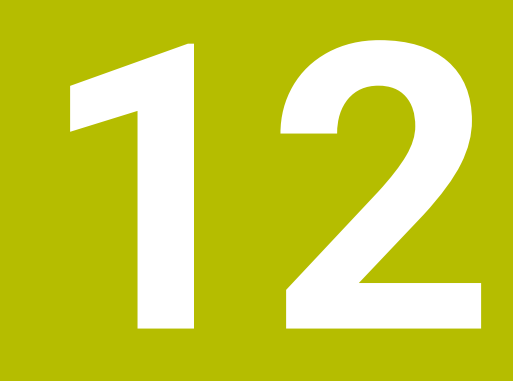

**Cicluri: Buzunarul conturului cu formula de contur**

# **12.1 Cicluri SL sau OCM cu formulă de contur complexă**

# **Noţiuni fundamentale**

Prin utilizarea formulelor de contur complexe puteti combina mai multe subcontururi (buzunare sau insule) pentru a programa contururi complexe. Definiţi subcontururile individuale (date geometrice) ca programe NC separate. Astfel, orice subcontur poate fi utilizat de mai multe ori. Sistemul de control calculează conturul complet din subcontururile selectate, pe care le legati printro formulă de contur.

#### **Structura programului: Prelucrare cu cicluri CAN şi formule de contur complexe**

**0 BEGIN CONT MM**

...

...

...

...

...

...

...

 $\mathbf i$ 

**5 SEL CONTOUR "MODEL"**

**6 CYCL DEF 20 DATE CONTUR** ...

**8 CYCL DEF 21 DEGROSARE**

**9 CYCL CALL**

**13 CYCL DEF 23 FINISARE PROFUNZIME**

**14 CYCL CALL**

**16 CYCL DEF 24 FINISARE LATERALA**

**17 CYCL CALL**

**50 L Z+250 R0 FMAX M2 51 END PGM CONT MM**

Note de programare:

- Capacitatea de memorie pentru programarea unui ciclu SL (toate programele de descriere a conturului) este limitată la **128 de contururi.** Numărul de elemente de contur posibile depinde de tipul conturului (contur exterior sau interior) şi de numărul de descrieri de contur. Puteţi programa până la **16384** de elemente de contur.
- Pentru a utiliza cicluri SL cu formule de contur, este obligatoriu ca programul dvs. să fie structurat cu grijă. Aceste cicluri vă permit să salvați contururile frecvent utilizate în programe NC separate. Utilizând o formulă de contur, puteti conecta subcontururile la un contur complet şi puteţi defini dacă acesta este aplicat pentru un buzunar sau pentru o insulă.

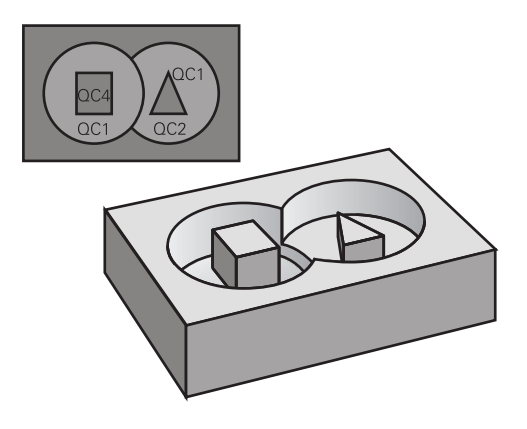

**12**

#### **Proprietăţile subcontururilor**

- Sistemul de control consideră conturul ca fiind un buzunar. Astfel,  $\Box$ nu programaţi o compensare a razei.
- $\blacksquare$ Sistemul de control ignoră vitezele de avans F și diversele funcții M.
- Transformările coordonatelor sunt permise dacă sunt programate în cadrul subconturului, acestea sunt aplicate şi în programele NC apelate ulterior. Totuşi ele nu trebuie resetate după apelarea ciclului.
- Deşi programele NC apelate pot contine coordonate pe axa broşei, astfel de coordonate sunt ignorate.
- Planul de lucru este definit în primul bloc de coordonate al m. programului NC.
- × Subcontururile pot fi definite cu adâncimi diferite, în funcție de necesități.

#### **Proprietăţile ciclului**

- i. Sistemul de control poziţionează automat scula la prescrierea de degajare înainte de un ciclu.
- Fiecare nivel al adâncimii de avans este frezat fără întreruperi; × freza avansează transversal în jurul insulelor şi nu pe deasupra lor.
- Raza colturilor interioare poate fi programată; scula nu se va opri, marcajele de temporizare sunt evitate (acest lucru se aplică traseului exterior de degrosare sau operațiunilor de finisare laterală)
- Conturul este abordat pe un arc tangențial pentru finisarea  $\overline{\phantom{a}}$ laterală.
- Pentru finisarea bazei, scula se apropie din nou de piesa de prelucrat pe un arc tangenţial (pentru axa sculei Z, de exemplu, arcul este în planul Z/X).
- Conturul este prelucrat prin frezare în sensul avansului sau în sens contrar avansului.

Dimensiunile de prelucrare, precum adâncimea de frezare, tolerantele și înălțimea de degajare, pot fi introduse central în Ciclul **20 DATE CONTUR** sau **271 DATE CONTUR OCM**.

#### **Structură program: Calcularea de subcontururi cu formula de contur**

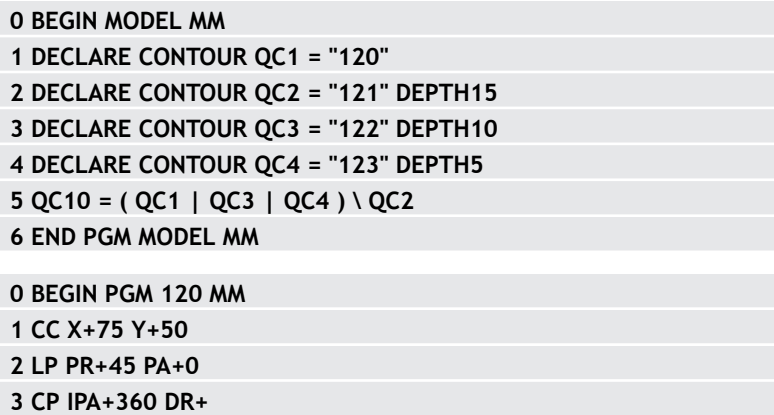

**4 END PGM 120 MM**

**0 BEGIN PGM 121 MM**

**...**

### **Selectarea unui program NC cu definiţii de contur**

Cu funcţia **SEL CONTUR** selectaţi un program NC cu definiţii de contur, din care sistemul de control extrage descrierile conturului:

Procedați după cum urmează:

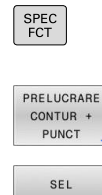

CONTOUR

Apăsaţi tasta **SPEC FCT**

▶ Apăsați tasta soft

programul dorit

- **CONTUR ŞI PRELUCRARE PUNCTIFORMĂ** Apăsaţi tasta soft **SELECTARE CONTUR**. Introduceţi numele complet al programului NC
	- care conține definițiile contururilor sau Apăsaţi tasta soft **ALEGEŢI FIŞIERUL** şi selectaţi
- ALEGETI FISIERUL

 $\mathbf{i}$ 

Confirmaţi introducerea cu tasta **END**

Note de programare:

- Dacă un fişier apelat se află în acelaşi director ca cel din care apelaţi, puteţi să integraţi numele fişierului şi fără cale. Tasta soft **PRELUAȚI NUMEFIȘIER** afişată în fereastra de selectare a tastei soft **ALEGEȚI FIȘIERUL** este disponibilă în acest scop.
- Programaţi un bloc **SELECTARE CONTUR** înaintea ciclurilor SL. Ciclul **14 GEOMETRIE CONTUR** nu mai este necesar dacă utilizaţi **SEL CONTUR**.

# **Definirea descrierilor de contur**

Cu funcția **DECLARARE CONTUR** din programul NC, introduceți calea programelor NC din care sistemul de control preia descrierile contururilor. În plus, puteţi selecta o adâncime separată pentru această descriere a conturului.

Procedați după cum urmează:

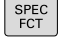

▶ Apăsați tasta **SPEC FCT** 

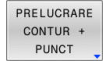

DECLARE CONTOUR

ALEGETI FIŞIERUL

ň.

▶ Apăsați tasta soft **CONTUR ŞI PRELUCRARE PUNCTIFORMĂ**

- Apăsaţi tasta soft **DECLARARE CONTUR**.
- Introduceţi numărul indicatorului de contur **QC**
- Apăsaţi tasta **ENT**
- Introduceti numele complet al programului NC care contine definiția conturului și confirmați cu tasta **ENT**.

sau

- Apăsaţi tasta soft **ALEGEŢI FIŞIERUL** şi selectaţi programul NC dorit
- ▶ Definiți o adâncime separată pentru conturul selectat
- Apăsaţi tasta **END**

Note de programare:

- Dacă un fişier apelat se află în acelaşi director ca cel din care apelaţi, puteţi să integraţi numele fişierului şi fără cale. Tasta soft **PRELUAȚI NUMEFIȘIER** afişată în fereastra de selectare a tastei soft **ALEGEȚI FIȘIERUL** este disponibilă în acest scop.
- Cu indicatorii de contur introduși QC puteți include diverse contururi în formula de contur.
- Dacă programați adâncimi separate pentru contururi, atunci trebuie să asignați o adâncime la toate subcontururile (asignați adâncimea 0, dacă este cazul).
- Sistemul de control va lua în considerare înălțimile diferite (**ADÂNCIME**) numai dacă elementele se suprapun. Acest lucru nu este valabil în cazul insulelor propriu-zise din interiorul unui buzunar. Utilizaţi o formulă de contur simplă în acest scop. **Mai multe informaţii:** ["Cicluri SL sau OCM cu formulă de](#page-416-0) [contur simplă", Pagina 417](#page-416-0)

### **Introducerea unei formule complexe de contur**

Apăsaţi tasta **SPEC FCT**

Puteţi utiliza tastele soft pentru a interconecta diverse contururi întro formulă matematică.

Procedați după cum urmează:

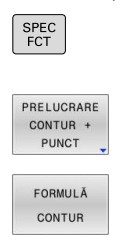

ENT

▶ Apăsați tasta soft **CONTUR ŞI PRELUCRARE PUNCTIFORMĂ** Apăsaţi tasta soft **FORMULĂ CONTUR**

- Introduceţi numărul indicatorului de contur **QC**
- Apăsaţi tasta **ENT**

Apoi, sistemul de control afişează următoarele taste soft:

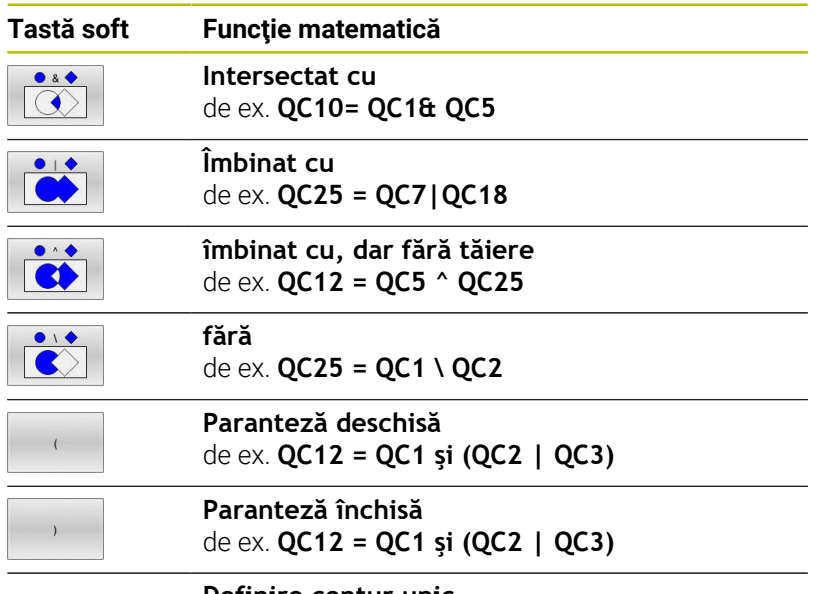

**Definire contur unic** de ex. **QC12 = QC1**

# **Contururi suprapuse**

În mod prestabilit, sistemul de control consideră un contur programat ca fiind un buzunar. Cu funcţiile formulei de contur, puteţi transforma un contur dintr-un buzunar într-o insulă.

Buzunarele şi insulele pot fi suprapuse pentru a forma un contur nou. Puteţi aşadar mări suprafaţa unui buzunar cu un alt buzunar sau să o reduceţi cu o insulă.

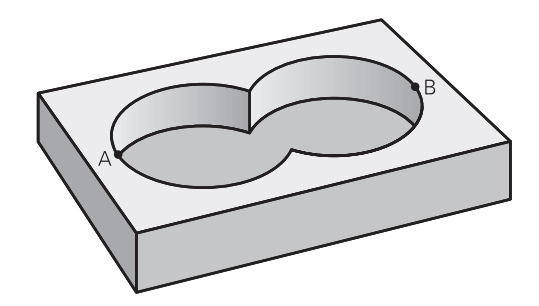

#### **Subprograme: buzunare suprapuse**

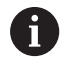

Următoarele exemple reprezintă programe de descriere contur, definite într-un program de definire contur. Programul definire contur este apelat prin funcția **SELECTARE CONTUR** în programul principal efectiv.

Buzunarele A şi B se suprapun.

Sistemul de control calculează punctele de intersecție S1 și S2 (nu trebuie programate).

Buzunarele sunt programate ca cercuri complete.

#### **Program de descriere contur 1: buzunar A**

- **0 BEGIN PGM POCKET MM**
- **1 L X+10 Y+50 R0**
- **2 CC X+35 Y+50**
- **3 C X+10 Y+50 DR-**
- **4 END PGM POCKET MM**

#### **Program de descriere contur 2: buzunar B**

- **0 BEGIN PGM POCKET2 MM**
- **1 L X+90 Y+50 R0**
- **2 CC X+65 Y+50**
- **3 C X+90 Y+50 DR-**
- **4 END PGM POCKET2 MM**

#### **Suprafaţa de includere**

Ambele suprafeţe A şi B trebuie să fie prelucrate, inclusiv suprafaţa suprapusă:

- Suprafețele A și B trebuie să fi fost programate în programe NC separate, fără compensarea razei.
- În formula de contur, suprafețele A și B sunt procesate cu funcția "îmbinat cu".

#### **Program definire contur:**

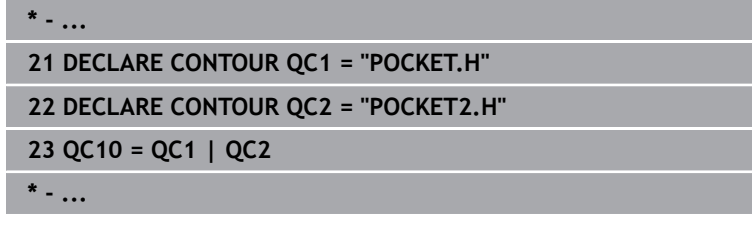

#### **Suprafaţa de excludere**

Suprafața A trebuie să fie prelucrată fără porțiunea suprapusă de B:

- Suprafețele A și B trebuie programate în programe NC separate, fără compensarea razei.
- În formula de contur, suprafaţa B este scăzută din suprafaţa A cu funcția fără.

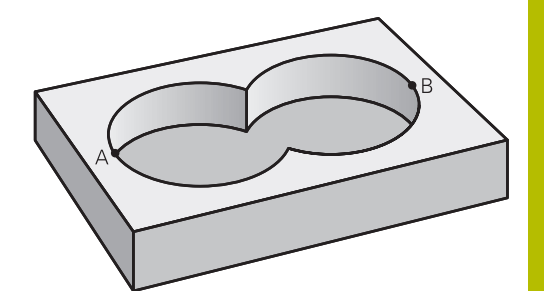

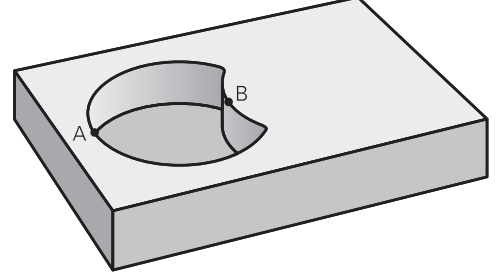

#### **Program definire contur:**

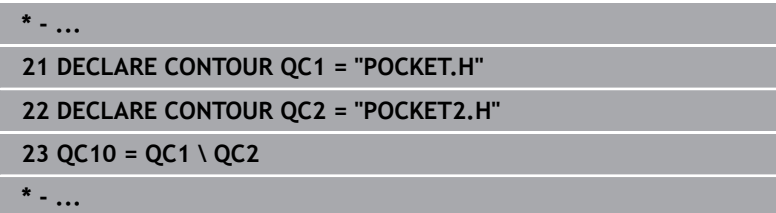

#### **Suprafaţa de intersecţie**

Trebuie prelucrată numai suprafaţa unde A şi B se suprapun. (Suprafeţele acoperite numai de A sau B nu trebuie prelucrate).

- Suprafeţele A şi B trebuie programate în programe NC separate,  $\mathbf{r}$ fără compensarea razei.
- În formula de contur, suprafețele A și B sunt procesate cu funcția "intersectie cu".

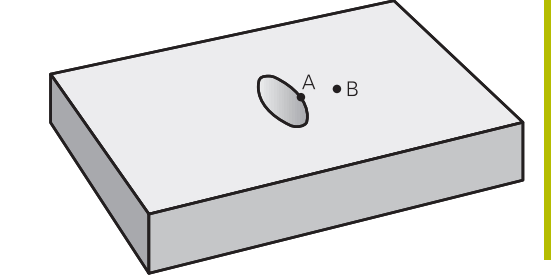

#### **Program definire contur:**

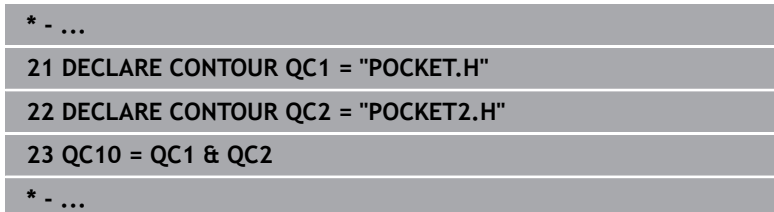

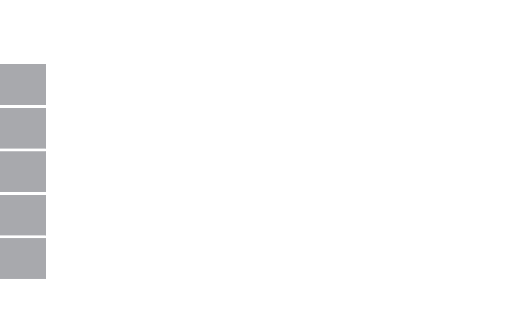

# **Prelucrarea contururilor cu ciclurile SL sau OCM**

ft

Conturul complet este prelucrat cu ciclurile SL [\(vezi](#page-267-0) ["Prezentare generală", Pagina 268](#page-267-0)) sau ciclurile OCM [\(vezi](#page-322-0) ["Prezentare generală", Pagina 323](#page-322-0)).

# **Exemplu: Degroşarea şi finisarea contururilor suprapuse cu formula de contur**

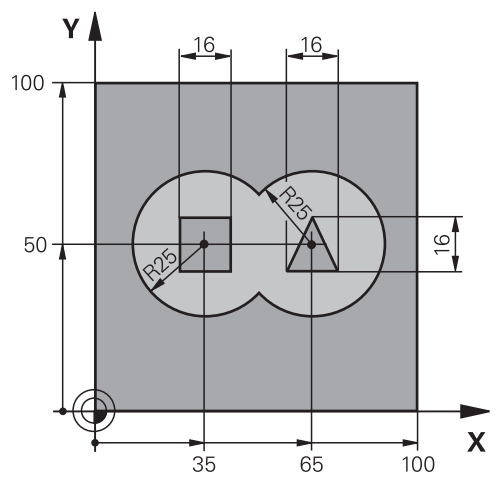

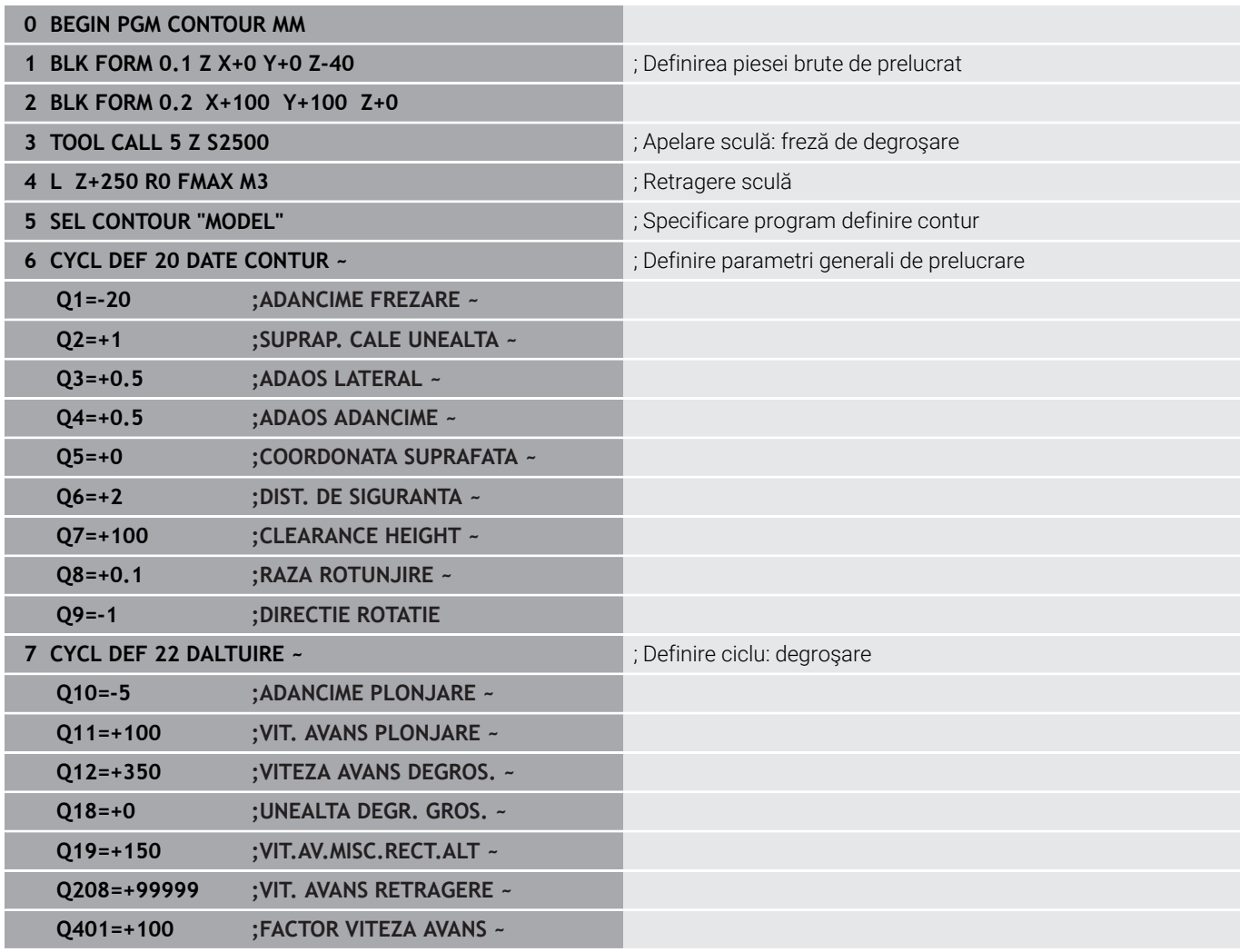

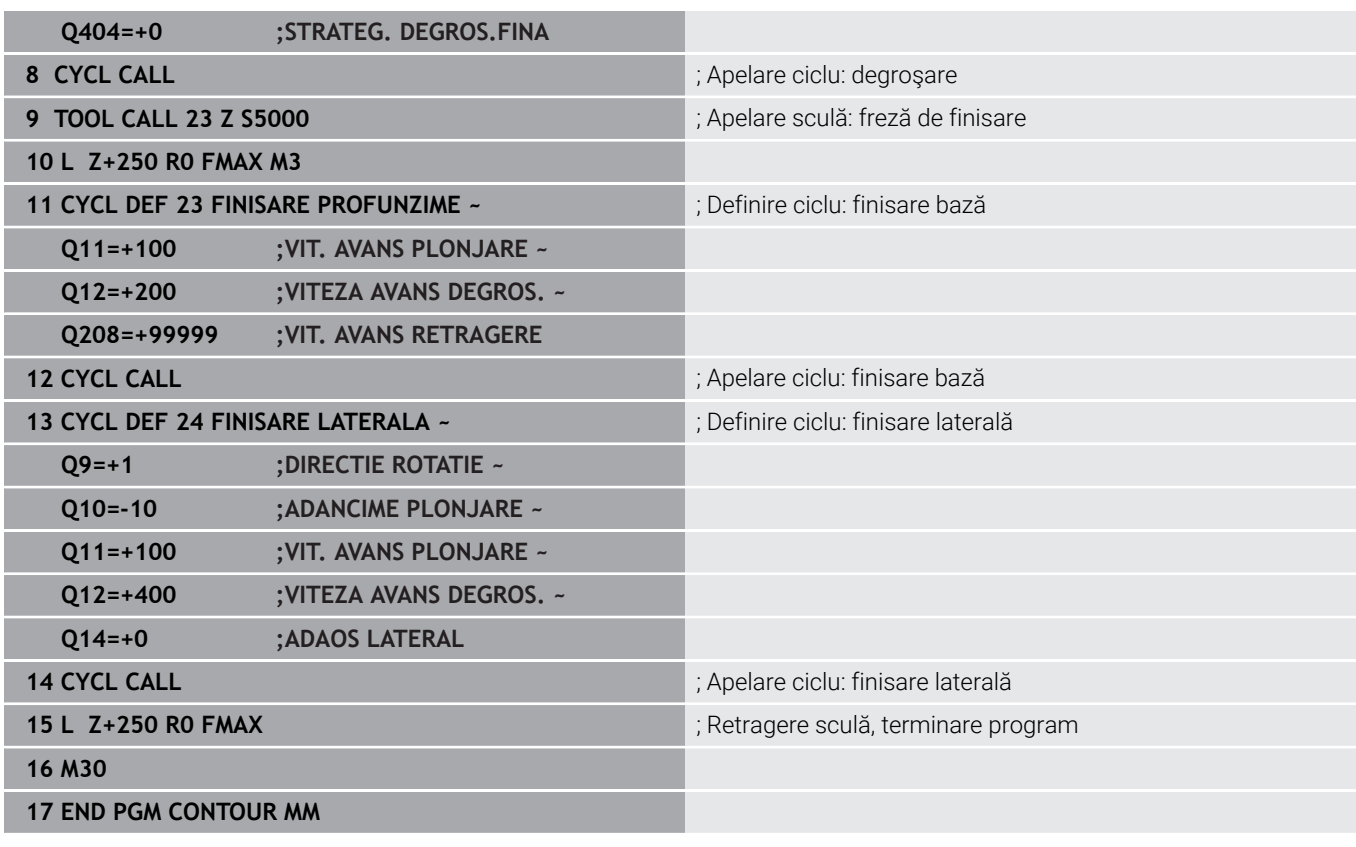

#### **Programul definire contur cu formule de contur:**

i.

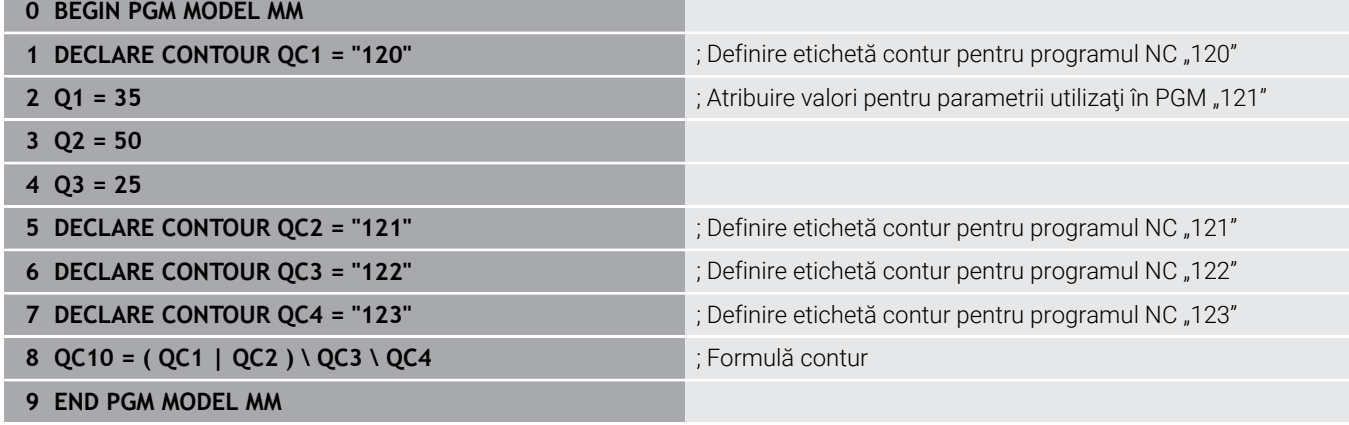

#### **Program descriere contur pentru cerc la dreapta:**

- **0 BEGIN PGM 120 MM**
- **1 CC X+65 Y+50**
- **2 LP PR+25 PA+0 R0**
- **3 CP IPA+360 DR+**
- **4 END PGM 120 MM**

#### **Program descriere contur pentru cerc la stânga:**

- **0 BEGIN PGM 121 MM**
- **1 CC X+Q1 Y+Q2**
- **2 LP PR+Q3 PA+0 R0**
- **3 CP IPA+360 DR+**
- **4 END PGM 121 MM**

#### **Program descriere contur pentru triunghi la dreapta:**

- **0 BEGIN PGM 122 MM**
- **1 L X+73 Y+42 R0**
- **2 L X+65 Y+58**
- **3 L X+58 Y+42**
- **4 L X+73**
- **5 END PGM 122 MM**

#### **Program descriere contur pentru pătrat la stânga:**

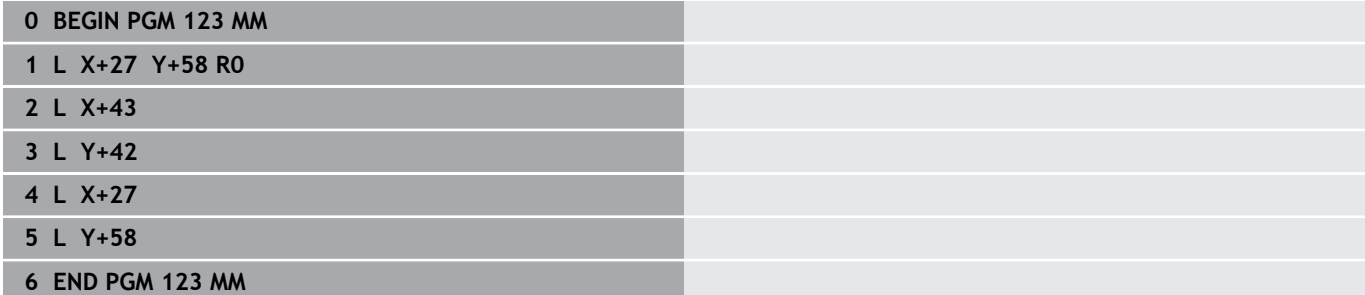

# <span id="page-416-0"></span>**12.2 Cicluri SL sau OCM cu formulă de contur simplă**

### **Noţiuni fundamentale**

**Structura programului: Prelucrare cu cicluri CAN şi formule de contur simple**

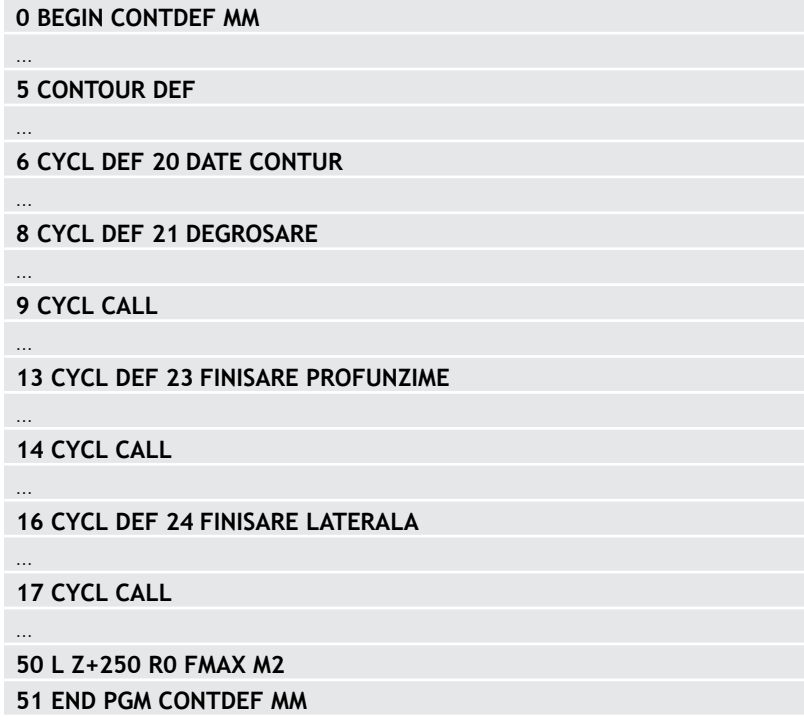

Utilizând formule simple de contur puteți combina usor maximum nouă subcontururi (buzunare sau insule) pentru a programa un anumit contur. Sistemul de control calculează conturul complet pe baza subcontururilor selectate.

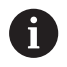

Capacitatea de memorie pentru programarea unui ciclu SL (toate programele de descriere a conturului) este limitată la **128 de contururi.** Numărul de elemente de contur posibile depinde de tipul conturului (contur exterior sau interior) şi de numărul de descrieri de contur. Puteți programa până la **16384** de elemente de contur.

#### **Suprafeţe goale**

Folosind suprafete goale optionale **V** (**goale**), puteti exclude zone de la prelucrare. Aceste suprafete pot fi, de exemplu, contururi în componente turnate sau zone prelucrate în etapele anterioare. Puteţi defini până la cinci suprafeţe goale.

Dacă folosiţi cicluri OCM, sistemul de control va pătrunde vertical în cadrul suprafeţelor goale.

Dacă folosiţi Cicluri CAN de la **22** la **24**, sistemul de control va determina poziţia de pătrundere indiferent de suprafeţele goale definite.

Rulaţi simularea pentru a verifica comportamentul adecvat.

#### **Proprietăţile subcontururilor**

- Nu programaţi o compensare a razei.
- Sistemul de control ignoră vitezele de avans F și diversele funcții M.
- Transformările coordonatelor sunt permise dacă sunt programate în cadrul subconturului, sunt aplicate şi în subprogramele următoare, dar nu necesită resetare după apelarea ciclului.
- Deşi subprogramele pot conține coordonate pe axa broșei, asemenea coordonate sunt ignorate.
- Planul de lucru este definit în primul bloc de coordonate al subprogramului.

#### **Proprietăţile ciclului**

- Sistemul de control poziţionează automat scula la prescrierea de degajare înainte de un ciclu.
- Fiecare nivel al adâncimii de avans este frezat fără întreruperi; freza avansează transversal în jurul insulelor şi nu pe deasupra lor.
- Raza colturilor interioare poate fi programată; scula nu se va opri, marcajele de întârziere sunt evitate (acest lucru se aplică traseului cel mai exterior de degroşare sau operaţiunilor de finisare laterală).
- Conturul este abordat pe un arc tangențial pentru finisarea laterală.
- Pentru finisarea bazei, scula se apropie din nou de piesa de prelucrat pe un arc tangențial (pentru axa broșei Z, de exemplu, arcul este în planul Z/X).
- Conturul este prelucrat complet prin frezare în sensul avansului sau în sens contrar avansului.

Dimensiunile de prelucrare, precum adâncimea de frezare, toleranţele şi înălţimea de degajare, pot fi introduse central în Ciclul **20 DATE CONTUR** sau **271 DATE CONTUR OCM**.

#### **Introducerea unei formule simple de contur**

Puteţi utiliza tastele soft pentru a interconecta diverse contururi întro formulă matematică.

Procedați după cum urmează:

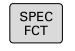

- Apăsaţi tasta **SPEC FCT**
- PRELUCRARE CONTUR PUNCT

CONTOUR DEF

- ▶ Apăsați tasta soft **CONTUR ŞI PRELUCRARE PUNCTIFORMĂ**
- Apăsaţi tasta soft **DEF. CONTUR**
- Apăsaţi tasta **ENT**
- > Sistemul de control deschide o fereastra de dialog pentru introducerea formulei de contur.
- Introduceţi primul subcontur **P1**. Confirmaţi cu tasta **ENT**

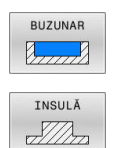

- Apăsaţi tasta soft **BUZUNAR (P)**
- Apăsaţi tasta soft **ISLAND (I)**
- Introduceţi al doilea subcontur şi confirmaţi cu tasta **ENT**
- Dacă este nevoie, introduceţi şi adâncimea celui de-al doilea subcontur. Apăsaţi tasta **ENT**
- > Continuați până ați introdus toate subcontururile.
- Definiţi suprafeţele goale **V** după cum este necesar

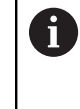

sau

Adâncimea suprafeţelor goale corespunde adâncimii totale pe care o definiţi în ciclul de prelucrare.

Puteţi introduce contururile în următoarele moduri:

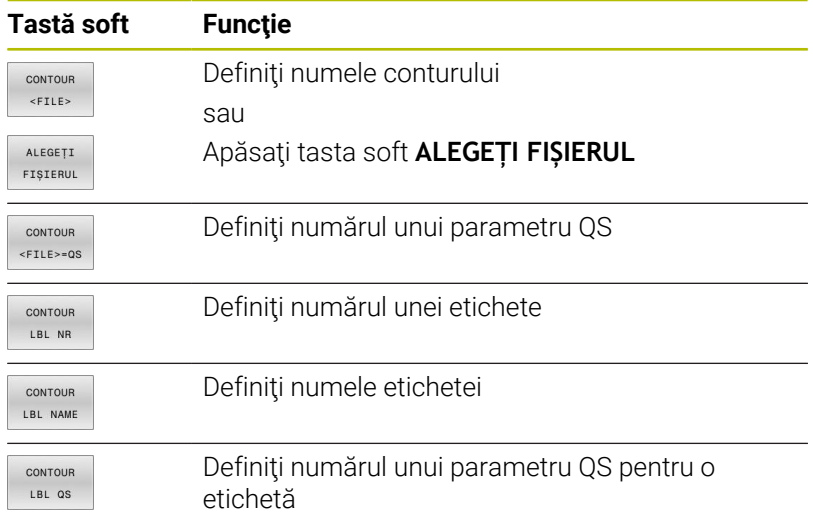

#### **Exemplu:**

**11 CONTOUR DEF P1 = LBL 1 I2 = LBL 2 DEPTH5 V1 = LBL 3**

#### Note de programare:

A

- Prima adâncime a subconturului este adâncimea ciclului. Aceasta este adâncimea maximă pentru conturul programat. Alte subcontururi nu pot fi mai adânci decât adâncimea ciclului. Aşadar, începeţi întotdeauna să programaţi subconturul cu cel mai adânc buzunar.
- Dacă s-a definit conturul ca o insulă, sistemul de control foloseşte adâncimea introdusă ca înălţime a insulei. Valoarea introdusă (fără semn algebric) face referință la suprafața piesei de prelucrat!
- Dacă introduceți valoarea 0 pentru adâncime, apoi adâncimea definită în Ciclul **20** este aplicată pentru buzunare. Pentru insulă, aceasta înseamnă că se extind până la suprafaţa piesei de prelucrat!
- Dacă un fişier apelat se află în acelaşi director ca cel  $\mathcal{L}_{\mathcal{A}}$ din care apelaţi, puteţi să integraţi numele fişierului şi fără cale. Tasta soft **PRELUAȚI NUMEFIȘIER** afişată în fereastra de selectare a tastei soft **ALEGEȚI FIȘIERUL** este disponibilă în acest scop.

### **Prelucrarea conturului cu Ciclurile SL**

i

Conturul complet este prelucrat cu ciclurile SL [\(vezi](#page-267-0) ["Prezentare generală", Pagina 268](#page-267-0)) sau ciclurile OCM [\(vezi](#page-322-0) ["Prezentare generală", Pagina 323](#page-322-0)).

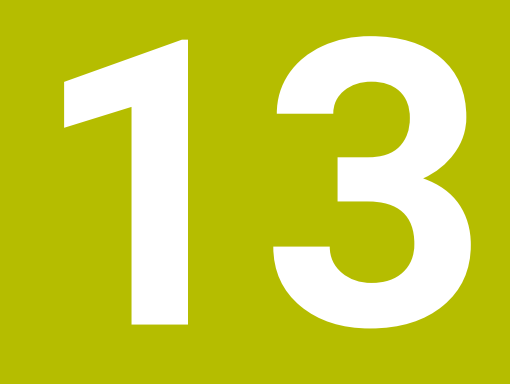

# **Cicluri: Funcţii speciale**

# **13.1 Noţiuni fundamentale**

# **Prezentare generală**

Sistemul de control oferă următoarele cicluri pentru următoarele scopuri speciale:

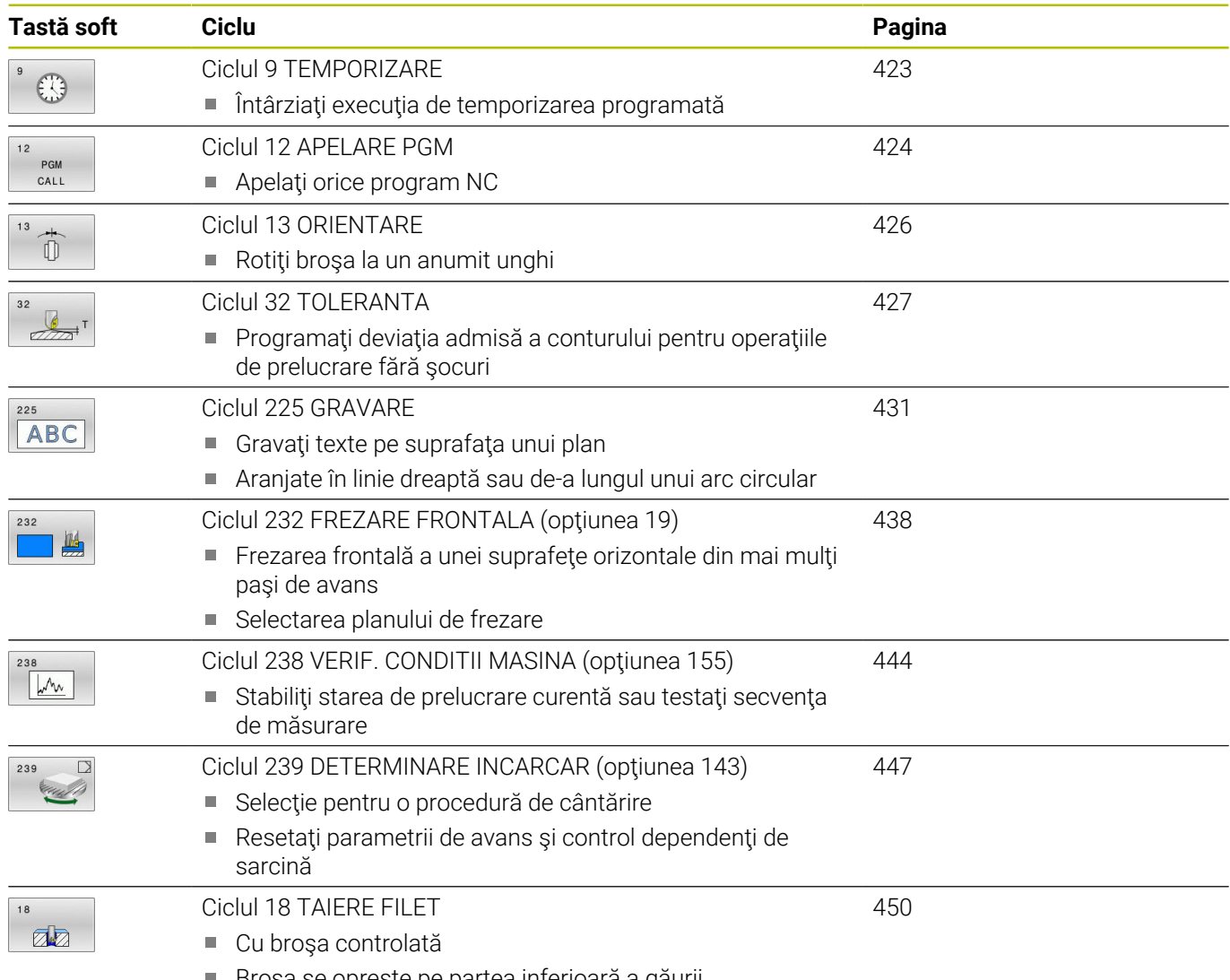

Broşa se opreşte pe partea inferioară a găurii

# <span id="page-422-0"></span>**13.2 Ciclul 9 TEMPORIZARE**

#### **Programare ISO**

**G4**

# **Aplicaţie**

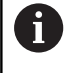

Acest ciclu poate fi executat în modurile de prelucrare **MOD DE FUNCŢIONARE FREZARE**.

Executarea programului este întârziată cu valoarea **TEMPORIZARE** programată. O temporizare poate fi utilizată pentru operaţii ca fărâmiţarea aşchiilor.

Ciclul devine aplicabil imediat ce este definit în programul NC. Condiţiile modale, cum ar fi rotaţia broşei, nu sunt afectate.

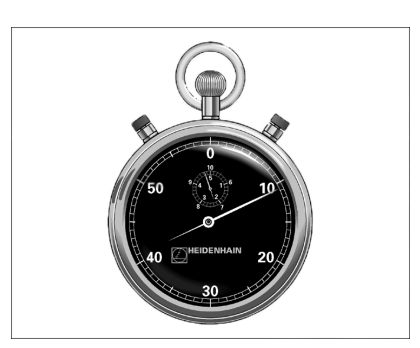

#### **Subiecte corelate**

- Durata de temporizare cu **FUNCȚIA TEMPORIZARE AVANS Informaţii suplimentare:** Manualul utilizatorului pentru **programarea Klartext**
- Durata de temporizare cu **FUNCŢIA TEMPORIZARE Informaţii suplimentare:** Manualul utilizatorului pentru **programarea Klartext**

#### **Parametrii ciclului**

# **Grafică asist. Parametru Timp de aşteptare în secunde?** Introduceţi temporizarea în secunde. Intrare: **0...3600 s** (**1** oră) în paşi de 0,001 secunde **Exemplu**

**89 CYCL DEF 9.0 TEMPORIZARE 90 CYCL DEF 9.1 TEMP 1.5**

# <span id="page-423-0"></span>**13.3 Ciclul 12 APELARE PGM**

#### **Programare ISO**

**G39**

# **Aplicaţie**

Programele NC create (cum ar fi ciclurile speciale de găurire sau modulele geometrice) pot fi scrise ca şi cicluri de prelucrare. Aceste programe NC pot fi apoi apelate ca şi cicluri normale.

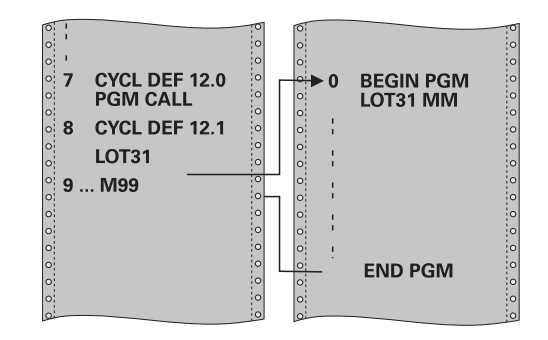

#### **Subiecte corelate**

■ Apelarea programelor NC externe **Informaţii suplimentare:** Manualul utilizatorului pentru **programarea Klartext**

#### **Note**

- i. Acest ciclu poate fi executat în modurile de prelucrare **MOD DE FUNCŢIONARE FREZARE**.
- În general, parametrii Q sunt aplicati la nivel global, cu Ciclul 12. Aşadar, reţineţi că modificările parametrilor Q în programul NC apelat pot influența și programul NC de apelare.

#### **Note despre programare**

- $\mathbf{u}$ Programul NC pe care îl apelaţi trebuie să fie stocat în memoria internă a sistemului de control.
- $\blacksquare$ Dacă programul NC pe care îl definiţi ca un ciclu se află în acelaşi director cu programul NC din care îl apelaţi, trebuie să introduceţi numai numele programului.
- Dacă programul NC pe care îl definiti ca un ciclu nu este localizat în același director ca programul NC din care îl apelați, trebuie să introduceţi calea completă, de exemplu **TNC:\KLAR35\FK1\50.H**.
- Dacă doriţi să definiţi un program ISO ca un ciclu, introduceţi tipul  $\blacksquare$ fişierului .I după numele programului.

# **Parametrii ciclului**

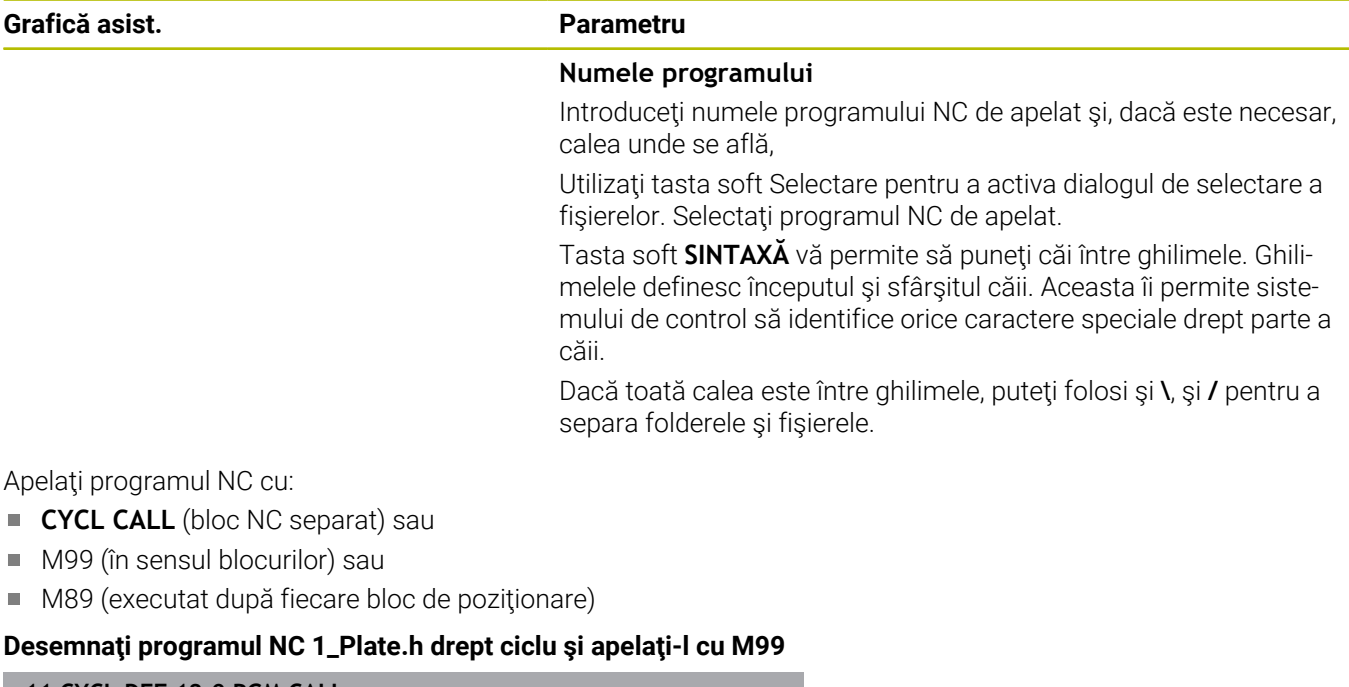

**11 CYCL DEF 12.0 PGM CALL**

**12 CYCL DEF 12.1 PGM TNC:\nc\_prog\demo\OCM\1\_Plate.h**

**13 L X+20 Y+50 R0 FMAX M99**

L.

# <span id="page-425-0"></span>**13.4 Ciclul 13 ORIENTARE**

#### **Programare ISO**

**G36**

# **Aplicaţie**

Consultaţi manualul maşinii.

Maşina şi comanda trebuie să fie pregătite special de producătorul sculei maşinii pentru utilizarea acestui ciclu.

Sistemul de control poate controla broşa principală a maşinii şi o poate roti într-o poziţie angulară dată.

În aceste scopuri sunt necesare opriri orientate ale broşei, de exemplu:

- Sisteme de schimbare a sculei cu o poziție de schimbare a sculei definită
- Orientarea unei ferestre emitător-receptor a palpatoarelor 3D HEIDENHAIN cu transmisie infraroşu

Cu **M19** sau **M20**, sistemul de control poziţionează broşa la unghiul de orientare definit în ciclu (în funcție de mașină).

Dacă programaţi **M19** sau **M20** fără a defini Ciclul **13**, sistemul de control poziţionează broşa principală la un unghi setat de producătorul maşinii.

### **Note**

- Acest ciclu poate fi executat în modurile de prelucrare **MOD DE FUNCŢIONARE FREZARE**.
- Ciclul **13** este utilizat intern pentru Ciclurile **202**, **204** şi **209**. Reţineţi că, dacă este necesar, trebuie să programaţi Ciclul **13** din nou, în programul NC, după unul din ciclurile de prelucrare menţionate mai sus.

### **Parametrii ciclului**

# **Grafică asist. Parametru Unghi de orientare** Introduceţi unghiul referitor la axa de referinţă pentru unghi a planului de lucru. Intrare: **0...360**

#### **Exemplu**

**11 CYCL DEF 13.0 ORIENTARE**

**12 CYCL DEF 13.1 UNGHI180**

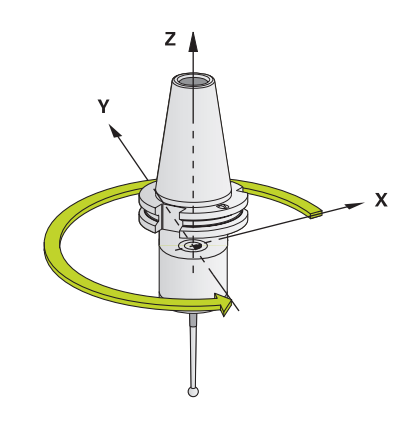

# <span id="page-426-0"></span>**13.5 Ciclul 32 TOLERANTA**

**Programare ISO**

**G62**

# **Aplicaţie**

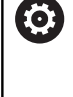

Consultati manualul masinii.

Maşina şi comanda trebuie să fie pregătite special de producătorul sculei maşinii pentru utilizarea acestui ciclu.

Cu intrările din Ciclul **32**, puteţi influenţa rezultatul prelucrării HSC în ceea ce priveşte precizia, definiţia suprafeţei şi viteza, în măsura în care sistemul de control a fost adaptat la caracteristicile maşinii. Sistemul de control netezeşte automat conturul dintre două

elemente de contur (compensate sau nu). Acest lucru înseamnă că scula are contact continuu cu suprafața piesei de prelucrat și în consecinţă reduce uzura maşinii unelte. Toleranţa definită în ciclu afectează şi traseele de avans transversal de pe arcele circulare.

Dacă este necesar, sistemul de control reduce automat viteza de avans programată, astfel încât programul să poată fi executat la cea mai mare viteză posibilă, fără smucituri. **Deşi sistemul de control nu deplasează axele cu viteză redusă, acesta va respecta întotdeauna toleranța definită de dvs.** Cu cât toleranța definită este mai mare, cu atât mai repede sistemul de control poate deplasa axele.

Liniarizarea rezultatelor de contur într-un anumit interval de deviere de la contur. Dimensiunea acestei erori de contur (**valoarea toleranţei**) este setată într-un parametru al maşinii de către producătorul maşinii. Cu **Ciclul 32** puteţi modifica valoarea de toleranță presetată și puteți selecta diferite setări de filtru, cu condiția ca producătorul mașinii-unelte să vă instaleze aceste caracteristici.

i

Cu valori de tolerantă foarte mici, masina nu poate tăia conturul fără vibraţii. Aceste smucituri nu sunt cauzate de puterea de procesare slabă din sistemul de control, ci de faptul că, pentru a prelucra tranziţiile elementelor de contur cu exactitate, sistemul de control trebuie să reducă viteza foarte mult.

#### **Resetare**

Sistemul de control resetează Ciclul **32** dacă efectuaţi una dintre următoarele actiuni:

- Redefiniți Ciclul 32 și confirmați mesajul din fereastra de dialog pentru **valoarea toleranţei** cu **NO ENT**
- Selectați un program NC nou

După ce aţi resetat Ciclul **32**, sistemul de control reactivează toleranța predefinită de parametrul mașinii.

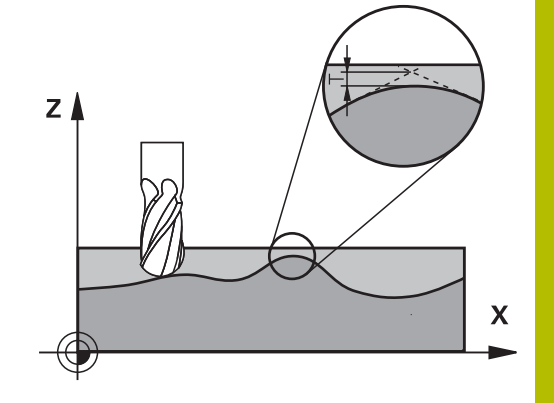

# **Influenţe ale definiţiei geometriei în sistemul CAM**

Cel mai important factor de influenţă în crearea programelor NC offline este eroarea de coardă S definită în sistemul CAM. Eroarea de coardă defineşte spaţierea maximă între punctele programelor NC generate într-un postprocesor (PP). Dacă eroarea de coardă este mai mică sau egală cu valoarea de toleranţă **T** definită în Ciclul **32**, atunci sistemul de control poate netezi punctele de contur, numai dacă viteza de avans programată nu este limitată de setări speciale ale maşinii.

Veți obține o liniarizare optimă a conturului dacă în Ciclul 32 alegeți o valoare de toleranță între 110 % și 200 % din eroarea de coardă CAM.

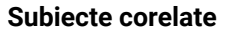

■ Lucrul cu programele NC generate prin CAM **Informaţii suplimentare:** Manualul utilizatorului pentru **programarea Klartext**

### **Note**

- $\blacksquare$ Acest ciclu poate fi executat în modurile de prelucrare **MOD DE FUNCŢIONARE FREZARE**.
- Ciclul **32** este activ DEF, ceea ce înseamnă că este aplicat imediat ce este definit în programul NC.
- Într-un program cu unitatea de măsură setată în milimetri, sistemul de control interpretează valoarea de toleranță introdusă **T** în milimetri. Într-un program cu măsura în inchi, TNC interpretează valorile ca inchi.
- Dacă încărcați un program NC cu Ciclul 32 care conține doar parametrul ciclului **Valoare toleranţă** T, sistemul de control introduce cei doi parametri rămaşi cu valoarea 0, dacă este necesar.
- Pe măsură ce valoarea de toleranță crește, de obicei diametrul mişcărilor circulare scade, exceptând cazul în care filtrele HSC sunt active pe maşina dvs. (setări făcute de producătorul maşiniiunelte).
- Dacă este activ Ciclul 32, sistemul de control afișează parametrii definiţi pentru ciclul în fila **CIC** a afişajului de stare suplimentar.

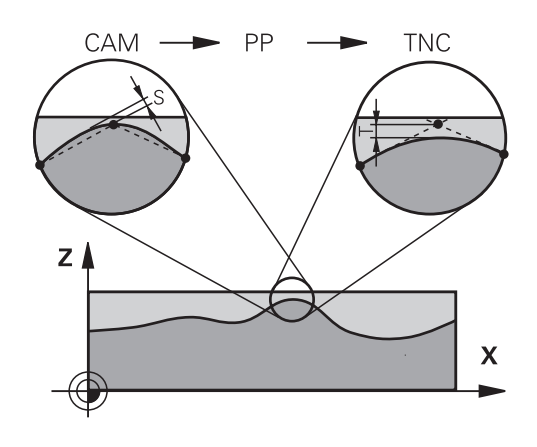

#### **Pentru prelucrarea simultană pe 5 axe, reţineţi următoarele!**

- Programele NC pentru prelucrarea simultană cu 5 axe, cu capete de frezat sferice, ar trebui să fie generate preferabil pentru centrul sferei. Apoi, datele NC sunt în general mai uniforme. În plus, în Ciclul **32G62** puteţi seta o toleranţă mai mare a axei de rotaţie **TA** (de exemplu, între 1° şi 3°) pentru o viteză mai constantă de avans a curbei în punctul central al sculei (TCP).
- La programele NC pentru prelucrarea simultană pe 5 axe, cu freze toroidale sau capete de frezat sferice, unde ieşirea NC este la polul sudic al sferei, selectaţi o toleranţă mai mică a axei de rotație. 0,1° este valoarea tipică. Totuși, deteriorarea maximă permisă a conturului este factorul decisiv pentru toleranţa axei de rotaţie. Această deteriorare a conturului depinde de eventuala înclinare a sculei, de raza sculei şi de adâncimea de contact a acesteia.

În cazul frezării pe 5 axe a dinţilor de pinion cu o freză de capăt, puteţi calcula deteriorarea maximă posibilă a conturului T pe baza lungimii de contact L a frezei și a toleranței permise a conturului TA:

 $T \sim K \times L \times T A K = 0.0175 [1/°]$ 

Exemplu: L = 10 mm, TA =  $0,1^{\circ}$ : T =  $0,0175$  mm

#### **Exemplu de formulă pentru o freză toroidală:**

Atunci când prelucrați cu o freză toroidală, toleranța unghiului este foarte importantă.

$$
Tw = \frac{180}{\pi^* R} T_{32}
$$

Tw: Toleranţa unghiului, în grade π: Constanta cercului (pi) R: Raza mare a profilului semirotund, în mm  $T_{32}$ : Toleranța de prelucrare, în mm

# **Parametrii ciclului**

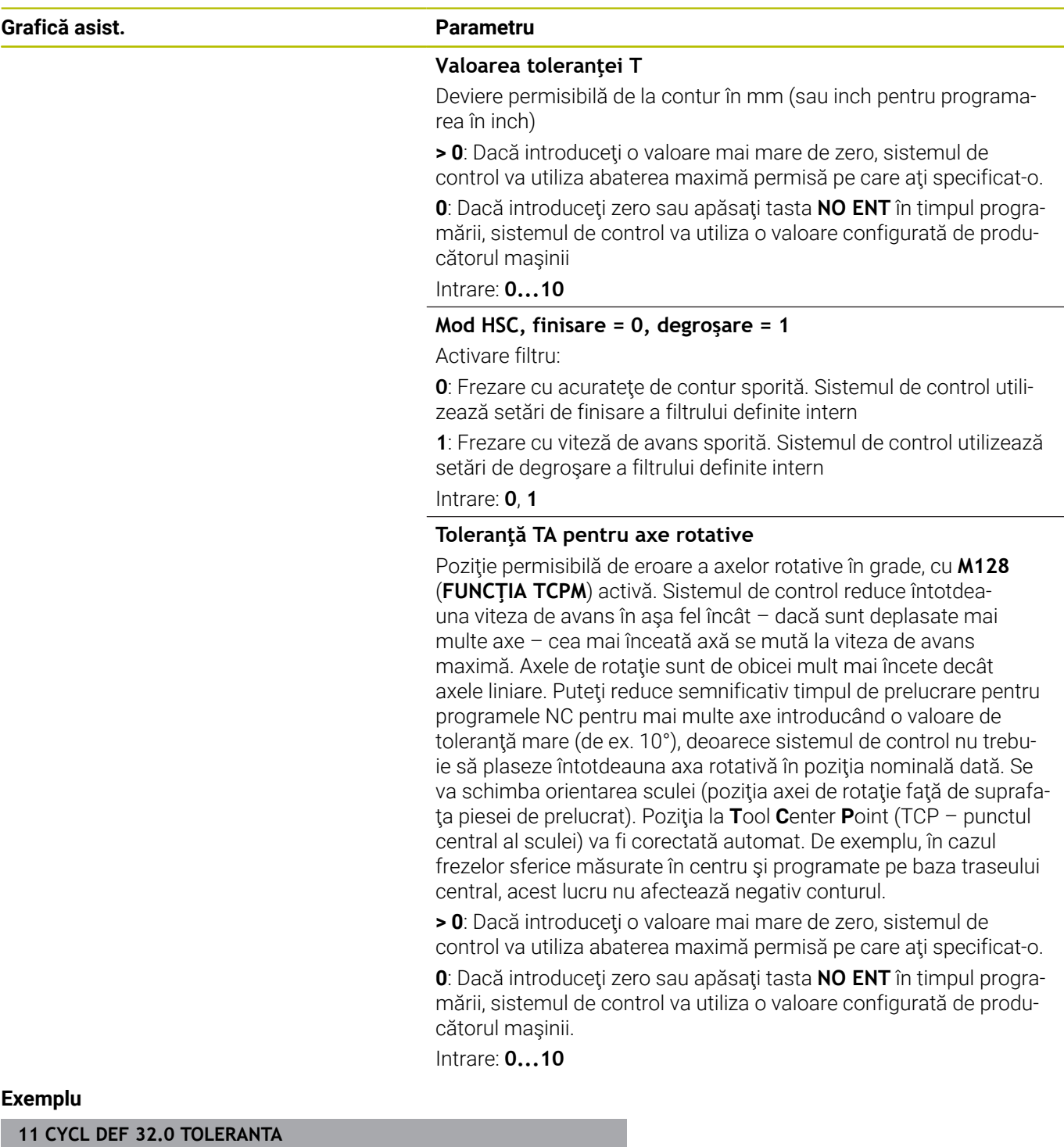

**12 CYCL DEF 32.1 T0.05**

**13 CYCL DEF 32.2 HSC-MODE:1 TA5**

# <span id="page-430-0"></span>**13.6 Ciclul 225 GRAVARE**

#### **Programare ISO**

**G225**

# **Aplicaţie**

Acest ciclu este utilizat pentru a grava un text pe o suprafaţă plată a piesei de lucru. Puteţi aranja textele în linie dreaptă sau în arc de cerc.

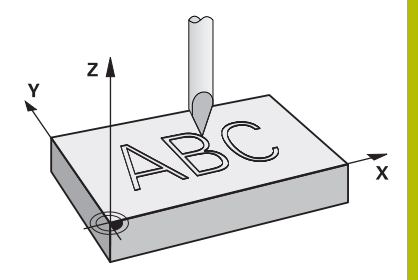

#### **Secvenţă ciclu**

- 1 Dacă scula este sub **Q204 DIST. DE SIGURANTA 2**, sistemul de control va muta mai întâi la valoarea de la **Q204**.
- 2 Sistemul de control pozitionează scula în planul de lucru la punctul de pornire pentru primul caracter.
- 3 Sistemul de control gravează textul.
	- Dacă **Q202 ADANC. MAX. PLONJARE** este mai mare decât **Q201 ADANCIME**, sistemul de control va grava fiecare caracter cu o mişcare dintr-un singur avans.
	- Dacă **Q202 ADANC. MAX. PLONJARE** este mai mică decât **Q201 ADANCIME**, sistemul de control va grava fiecare caracter cu câteva mişcări de avans. Sistemul de control va încheia întotdeauna frezarea unui caracter înainte de a-l prelucra pe următorul.
- 4 După ce sistemul de control a gravat un caracter, retrage scula la prescrierea de degajare **Q200** deasupra suprafeţei piesei de prelucrat.
- 5 Paşii 2 şi 3 ai procesului sunt repetaţi pentru toate caracterele de gravat.
- 6 În cele din urmă, sistemul de control retrage scula la cea de-a 2-a prescriere de degajare **Q204**.

#### **Note**

Acest ciclu poate fi executat numai în modul de prelucrare **MOD DE FUNCŢIONARE FREZARE**.

#### **Note despre programare**

- Semnul algebric pentru parametrul de ciclu ADÂNCIME determină direcția de lucru. Dacă programați ADÂNCIME=0, ciclul nu va fi executat.
- Textul de gravat poate, de asemenea, fi transferat cu ajutorul unei variabile de şir (**QS**).
- Parametrul **Q347** influențează poziția de rotație a literelor. Dacă **Q374** = de la 0° la 180°, caracterele sunt gravate de la stânga la dreapta.

Dacă Q374 este mai mare de 180°, directia de gravare este inversată.

# **Parametrii ciclului**

#### **Grafică asist. Parametru**

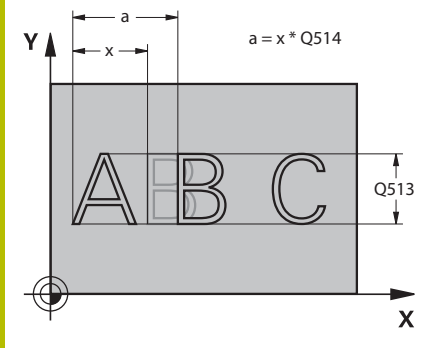

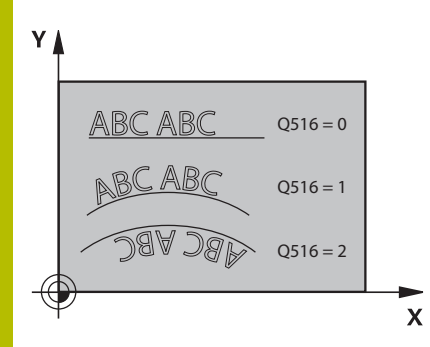

#### **QS500 Text de gravat?**

Textul de gravat între ghilimele. Alocarea unei variabile şir prin tasta **Q** a tastaturii numerice. Tasta **Q** de pe tastatura alfabetică reprezintă introducerea normală a textului.

Introducere: max. **255** caractere

**Mai multe informaţii:** ["Variabilele sistemului de gravare",](#page-435-0)

[Pagina 436](#page-435-0)

**Q513 Înălţimea caracterului?**

Înălțimea caracterelor de gravat, în mm

Intrare: **0...999,999**

#### **Q514 Factor distanţă între caractere?**

Fontul utilizat este denumit font proporţional. Aceasta înseamnă că lăţimea caracterelor variază în funcţie de forma acestora. **X** = lățimea caracterului + distanțarea implicită. Acest factor vă permite să influențați distanțarea.

**Q514 = 0/1**: Distantare implicită între caractere

Q514 > 1: Distantarea dintre caractere este extinsă.

**Q514 < 1**: Distanţarea dintre caractere este redusă. Aceasta poate duce la suprascrierea caracterelor.

Intrare: **0...10**

#### **Q515 Tipul fontului?**

În mod implicit, sistemul de control utilizează fontul **DeJaVuSans**.

#### **Q516 Text pe linie/cerc (0-2)?**

- **0**: Gravare text în linie dreaptă
- **1**: Gravare text în arc de cerc

**2**: Gravare text de-a lungul interiorului unui arc circular (circumferențial, nu neapărat lizibil de dedesubt)

#### Intrare: **0**, **1**, **2**

#### **Q374 Unghi de rotaţie?**

Unghi la centru dacă textul este dispus în arc de cerc. Unghiul de gravare, dacă textul este dispus în linie dreaptă.

Intrare: **-360,000...+360,000**

#### **Q517 Raza pentru text pe cerc?**

Raza arcului pe care sistemul de control va grava textul, în mm. Intrare: **0...99999,9999**

#### **Q207 Viteză de avans pt. frezare?**

Viteza de avans transversal a sculei pentru frezare, în mm/min

Intrare: **0...99999,999** alternativ **FAUTO**, **FU**, **FZ**

#### **Q201 Adâncime?**

Distanța dintre suprafața piesei de prelucrat și baza de gravare. Această valoare are un efect incremental.

Intrare: **-99999,9999...+99999,9999**
#### **Grafică asist. Parametru**

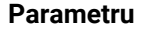

#### **Q206 Viteză de avans pt. pătrundere?**

Viteză de avans transversal a sculei în timpul pătrunderii, în mm/ min

#### Intrare: **0...99999,999** sau **FAUTO**, **FU**

#### **Q200 Salt de degajare?**

Distanţa dintre vârful sculei şi suprafaţa piesei de prelucrat. Această valoare are un efect incremental.

#### Intrare: **0...99999,9999** sau **PREDEF**

#### **Q203 Coord. supraf. piesă prelucrat?**

Coordonata de pe suprafaţa piesei de prelucrat raportată la originea activă. Valoarea are un efect absolut.

#### Intrare: **-99999,9999...+99999,9999**

#### **Q204 Dist. de siguranta 2?**

Coordonată pe axa broşei la care nu poate apărea nicio coliziune între sculă şi piesa de prelucrat (elementele de fixare). Această valoare are un efect incremental.

#### Intrare: **0...99999,9999** sau **PREDEF**

#### **Q367 Referință ptr poziția text (0-6)?**

Introduceți aici referința pentru poziția textului. În funcție de cum va fi gravat textul, în arc de cerc sau în linie dreaptă (parametrul **Q516**), pot fi introduse următoarele valori:

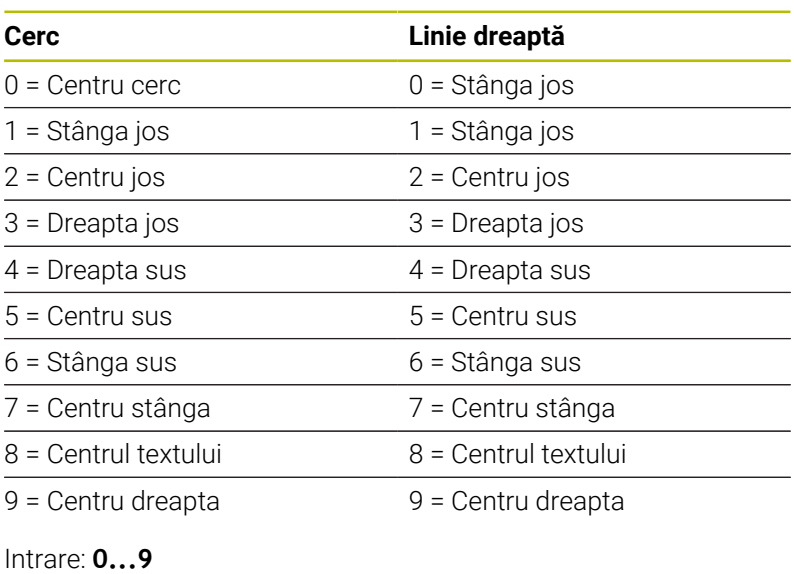

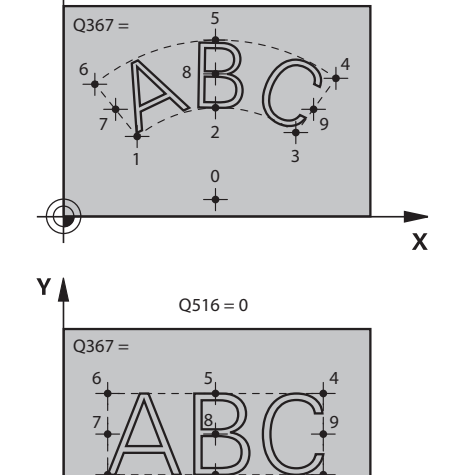

 $Q516 = 1$  $Q516 = 2$ 

 $Y/$ 

 $0/1'$  2  $2$ 

 $\overline{\mathsf{x}}$ 

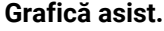

#### **Grafică asist. Parametru**

**Q574 Lungimea maximă a textului?**

Introduceţi lungimea maximă a textului. Sistemul de control ia, de asemenea, în calcul parametrul **Q513** Înălţime caractere.

Dacă **Q513 = 0**, sistemul de control gravează textul pe lungimea exactă indicată în parametrul **Q574**. Înălţimea caracterelor este scalată corespunzător.

Dacă **Q513 > 0**, sistemul de control verifică dacă lungimea efectivă a textului depăşeşte lungimea maximă a textului introdusă în parametrul **Q574**. Dacă acesta este cazul, sistemul de control afişează un mesaj de eroare.

Intrare: **0...999,999**

#### **Q202 Adâncime maximă plonjare?**

Avans maxim adâncime per aşchiere. Operaţiunea de prelucrare este efectuată în câţiva paşi dacă această valoare este mai mică decât **Q201**.

Intrare: **0...99999,9999**

#### **Exemplu**

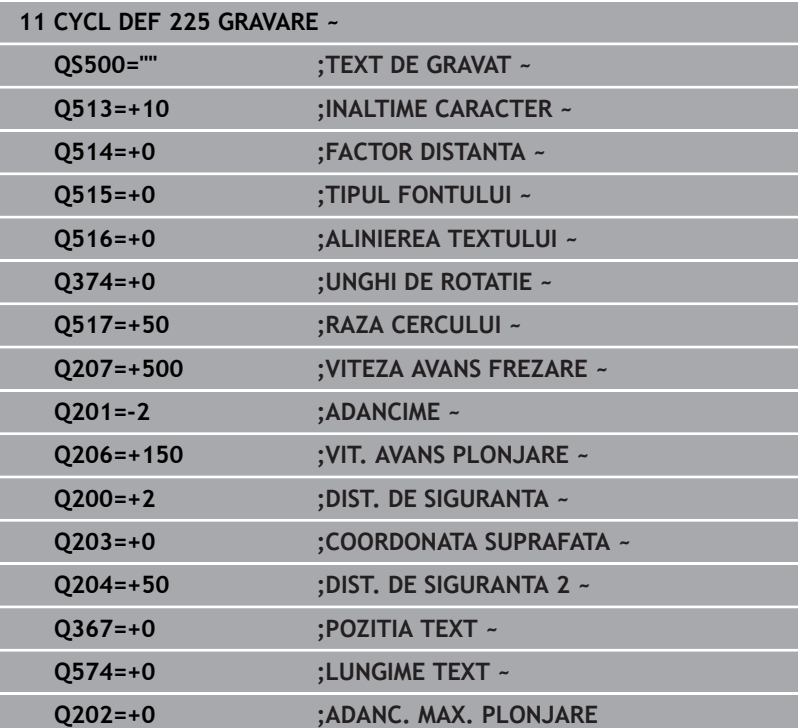

#### **Caractere permise pentru gravare**

Pe lângă litere mici, majuscule şi cifre, sunt permise următoarele caractere speciale: **! # \$ % & ' ( ) \* + , - . / : ; < = > ? @ [ \ ] \_ ß CE**

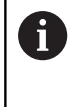

Sistemul de control utilizează caracterele speciale **%** şi **\** pentru funcţiile speciale. Dacă doriţi să gravaţi aceste caractere, introduceţi-le de două ori în textul de gravat, de ex. **%%**).

Atunci când gravați caractere cu tremă, caracterele ß, ø, @ sau marcajul CE, introduceţi caracterul % înainte de caracterul care trebuie gravat:

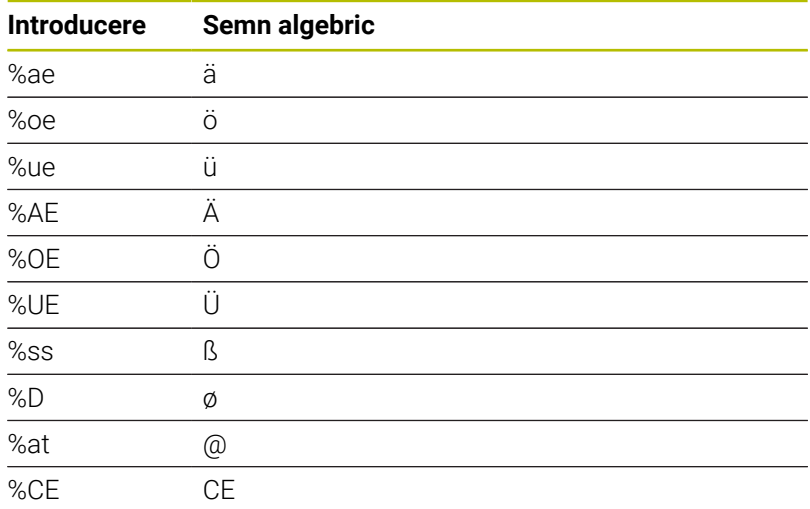

#### **Caractere care nu pot fi imprimate**

În afară de text, puteţi defini anumite caractere neimprimabile, în scopuri legate de formatare. Introduceţi caracterul special **\** înaintea caracterelor neimprimabile.

Sunt disponibile următoarele posibilități de formatare:

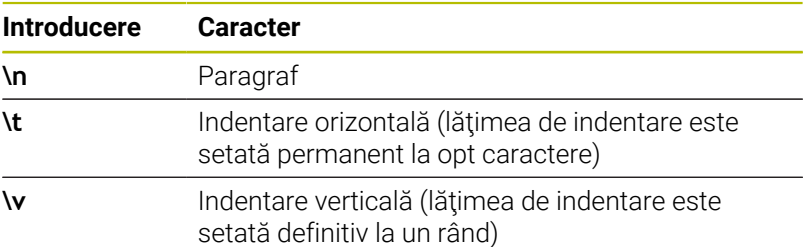

### **Variabilele sistemului de gravare**

În plus faţă de caracterele standard, puteţi grava conţinutul anumitor variabile din sistem. Variabila de sistem trebuie să fie precedată de **%**.

Puteţi, de asemenea, grava data sau ora curentă sau săptămâna calendaristică curentă. În acest scop, introduceţi **%time<x>**. **<x>** defineşte formatul, de ex. 08 pentru ZZ.LL.AAAA. (Identic cu funcţia **SYSSTR ID10321**)

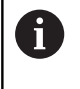

Retineti că, la introducerea datei, este necesar să introduceţi cifra 0 înainte de numerele cu o singură cifră de la 1 la 9, de ex. **%time08**.

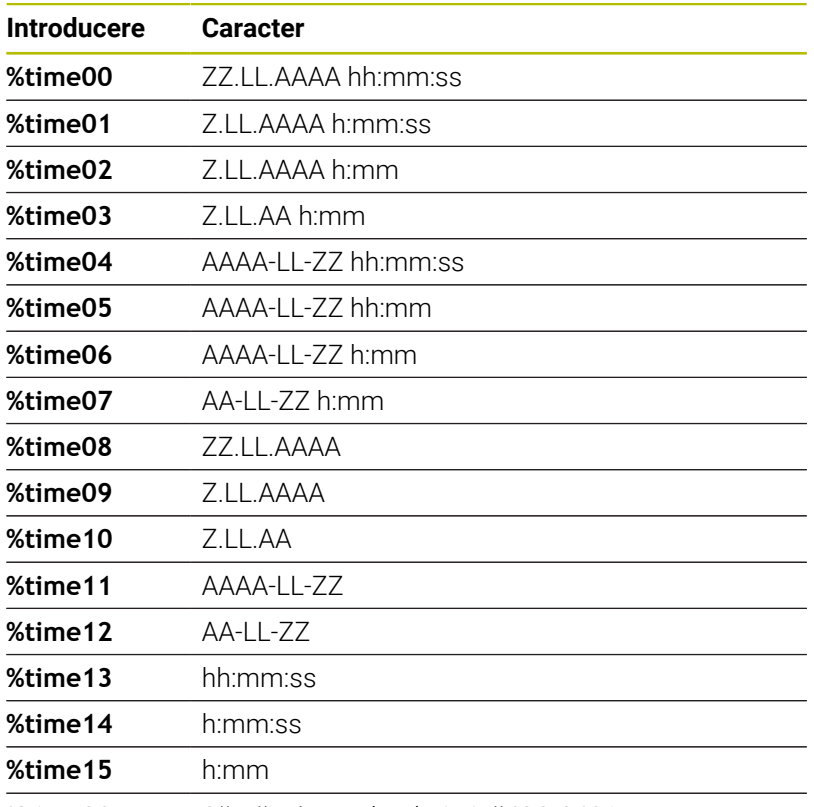

**%time99** Săptămâna calendaristică ISO 8601

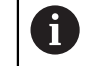

Proprietăţi:

- Contine sapte zile
- Începe cu luni
- Este numerotată secvențial
- Prima săptămână calendaristică (săptămâna 01) este săptămâna cu prima joi a anului Gregorian.

#### **Gravarea numelui şi căii a unui program NC**

Utilizaţi Ciclul **225** pentru a grava numele şi calea unui program NC. Definiţi Ciclul **225** ca de obicei. Adăugaţi **%** înaintea textului gravat. Este posibil să gravaţi numele sau calea unui program NC activ sau apelat. În acest scop, definiţi **%main<x>** sau **%prog<x>**. (Identic cu funcţia **SYSSTR ID10010 NR1/2**)

Sunt disponibile următoarele posibilități de formatare:

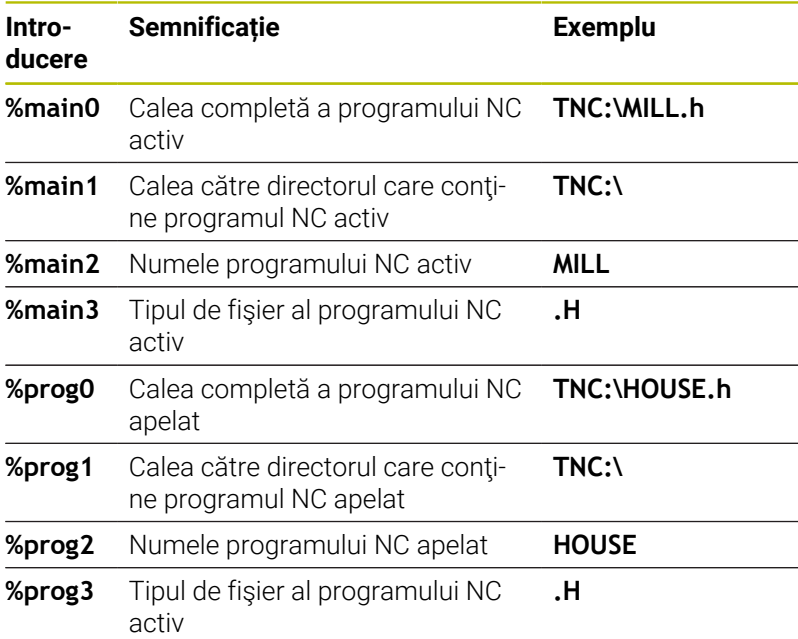

#### **Gravarea valorii contorului**

Ciclul 225 vă permite să gravați valoarea curentă a contorului (furnizată în meniul MOD).

În acest scop, programaţi Ciclul **225** ca de obicei şi introduceţi textul de gravat, de exemplu: **%count2**

Numărul de după **%count** specifică numărul cifrelor gravate de sistemul de control. Lungimea maximă este de nouă cifre.

Exemplu: Dacă programaţi **%count9** în ciclu, iar valoarea curentă a contorului este 3, sistemul de control va grava: 000000003

**Informaţii suplimentare:** manualul utilizatorului pentru **programarea Klartext** sau **programarea ISO**

#### **Note privind utilizarea**

- În modul de functionare Rulare test, sistemul de control simulează numai valoarea contorului specificată direct în programul NC. Valoarea contorului din meniul MOD nu este luată în considerare.
- În modurile de operare BLOC UNIC și SEC.INTGR, sistemul de control va lua în considerare valoarea contorului din meniul MOD.

## <span id="page-437-1"></span><span id="page-437-0"></span>**13.7 Ciclul 232 FREZARE FRONTALA (opţiunea 19)**

### **Programare ISO**

**G232**

### **Aplicaţie**

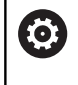

Această funcţie trebuie să fie activată şi adaptată de către producătorul maşinii-unelte.

Ciclul **232** este utilizat pentru frezarea frontală a unei suprafeţe orizontale din mai mulţi paşi de avans, luând în considerare toleranţa de finisare. Sunt disponibile trei strategii de prelucrare:

- $\overline{\phantom{a}}$ **Strategia Q389=0:** Prelucrare meandru, pas lateral în afara suprafeţei prelucrate
- **Strategia Q389=1**: Prelucrare meandru, pas lateral la muchia suprafeţei prelucrate
- **Strategia Q389=2:** Prelucrare linie cu linie, retragere şi pas lateral i. cu viteza de avans de pozitionare

#### **Subiecte corelate**

Ciclul **233 FREZARE PLANA**

**Mai multe informaţii:** ["Ciclul 233 FREZARE PLANA \(opţiunea 19\)",](#page-209-0) [Pagina 210](#page-209-0)

#### **Secvenţă ciclu**

- 1 Din pozitia curentă, sistemul de control pozitionează scula la avans transversal rapid **FMAX**, la punctul de pornire **1**, folosind logica de poziţionare: dacă poziţia curentă pe axa broşei este mai departe de piesa de prelucrat decât a doua prescriere de degajare, sistemul de control poziţionează scula mai întâi în planul de lucru şi apoi pe axa broşei. În caz contrar, aceasta se deplasează mai întâi la a 2-a prescriere de degajare şi apoi în planul de lucru. Punctul de pornire din planul de lucru este decalat față de muchia piesei de prelucrat cu raza sculei și cu prescrierea de degajare în lateral.
- 2 Scula se deplasează apoi pe axa broşei la prima adâncime de pătrundere calculată de dispozitivul de control, cu viteza de avans de pozitionare.

#### **Strategia Q389=0**

- 3 Apoi, scula se deplasează la viteza de avans programată pentru frezare către punctul de sfârşit **2**. Punctul de sfârşit se află **în afara** suprafeței. Sistemul de control calculează punctul de sfârșit utilizând punctul de pornire programat, lungimea programată, prescrierea de degajare în lateral programată şi raza sculei.
- 4 Sistemul de control decalează scula la punctul de pornire pentru următoarea trecere, la viteza de avans de prepoziţionare. Decalajul este calculat folosindu-se lăţimea programată, raza sculei şi factorul maxim de suprapunere a traseului.
- 5 Apoi, scula se deplasează înapoi, în direcţia punctului de pornire **1**.
- 6 Procesul este repetat până la finalizarea suprafeţei programate. La finalul ultimei treceri, scula pătrunde la următoarea adâncime de prelucrare.
- 7 Pentru a evita mişcările neproductive, suprafaţa este prelucrată apoi în direcția inversă.
- 8 Procesul este repetat până la prelucrarea tuturor paşilor de avans. În ultimul pas de avans, toleranţa de finisare introdusă este frezată la viteza de avans de finisare.
- 9 La sfârşitul ciclului, scula este retrasă cu **FMAX** la a doua prescriere de degajare.

#### **Strategia Q389=1**

- 3 Apoi, scula se deplasează la viteza de avans programată pentru frezare către punctul de sfârşit **2**. Punctul de sfârşit se află **pe muchia** suprafeței. Dispozitivul de control calculează punctul de sfârşit utilizând punctul de pornire programat, lungimea programată şi raza sculei.
- 4 Sistemul de control decalează scula la punctul de pornire pentru următoarea trecere, la viteza de avans de prepoziționare. Decalajul este calculat folosindu-se lăţimea programată, raza sculei şi factorul maxim de suprapunere a traseului.
- 5 Apoi, scula se deplasează înapoi, în direcţia punctului de pornire **1**. Deplasarea către trecerea următoare are loc pe muchia piesei de prelucrat.
- 6 Procesul este repetat până la finalizarea suprafeței programate. La finalul ultimei treceri, scula pătrunde la următoarea adâncime de prelucrare.
- 7 Pentru a evita mişcările neproductive, suprafaţa este prelucrată apoi în direcţia inversă.
- 8 Procesul este repetat până la prelucrarea tuturor paşilor de avans. La ultimul avans, numai toleranta de finisare programată este frezată cu viteza de avans de finisare.
- 9 La sfârşitul ciclului, scula este retrasă cu **FMAX** la a doua prescriere de degajare.

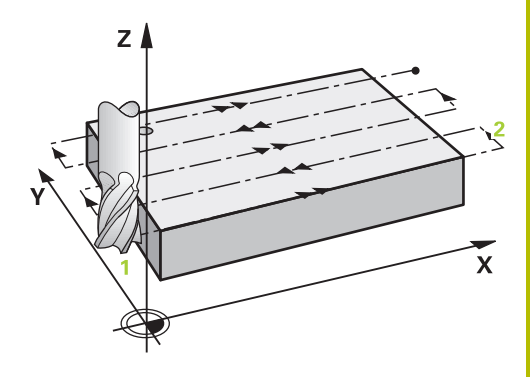

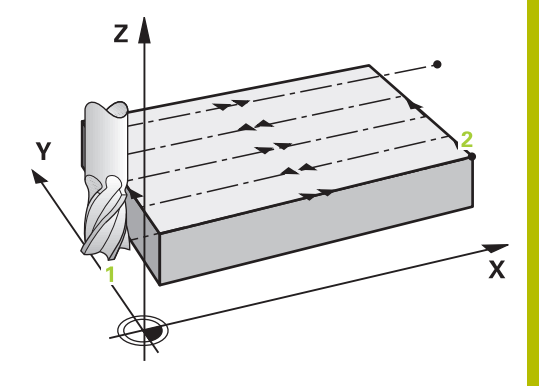

#### **Strategia Q389=2**

- 3 Apoi, scula se deplasează la viteza de avans programată pentru frezare către punctul de sfârşit **2**. Punctul de sfârşit se află în afara suprafeţei. Sistemul de control calculează punctul de sfârşit utilizând punctul de pornire programat, lungimea programată, prescrierea de degajare în lateral programată şi raza sculei.
- 4 Sistemul de control poziţionează scula pe axa broşei la prescrierea de degajare de deasupra adâncimii curente a pasului de avans şi apoi o deplasează direct înapoi la punctul de pornire din trecerea următoare, cu viteza de avans de prepoziţionare. Sistemul de control calculează decalajul utilizând lăţimea programată, raza sculei şi factorul maxim de suprapunere a traseului.
- 5 Apoi, scula revine la adâncimea curentă a pasului de avans şi se deplasează în direcţia punctului de sfârşit **2**.
- 6 Procesul este repetat până la prelucrarea completă a suprafeţei programate. La finalul ultimei treceri, scula pătrunde la următoarea adâncime de prelucrare.
- 7 Pentru a evita mişcările neproductive, suprafaţa este prelucrată apoi în direcţia inversă.
- 8 Procesul este repetat până la prelucrarea tuturor paşilor de avans. În ultimul pas de avans, toleranţa de finisare introdusă este frezată la viteza de avans de finisare.
- 9 La sfârşitul ciclului, scula este retrasă cu **FMAX** la a doua prescriere de degajare.

#### **Note**

 $\blacksquare$ Acest ciclu poate fi executat numai în modul de prelucrare **MOD DE FUNCŢIONARE FREZARE**.

#### **Note despre programare**

- Dacă **Q227 PUNCT PORNIRE AXA 3** şi **Q386 PUNCT FINAL, AXA 3** sunt introduse ca valori egale, sistemul de control nu execută ciclul (s-a programat adâncimea = 0).
- Programati **Q227** mai mare decât **Q386**. În caz contrar, sistemul de control va afişa un mesaj de eroare.

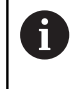

Introduceţi **Q204 DIST. DE SIGURANTA 2** astfel încât să nu aibă loc nicio coliziune cu piesa de prelucrat sau cu elementele de fixare.

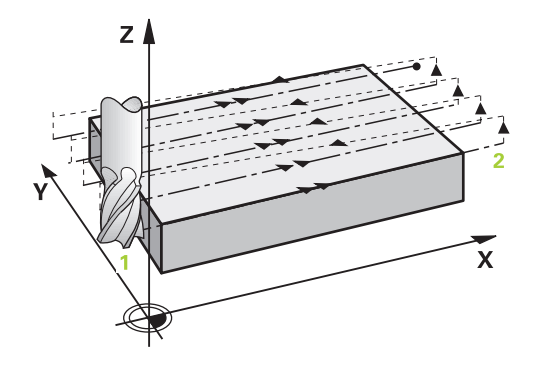

#### **Parametrii ciclului**

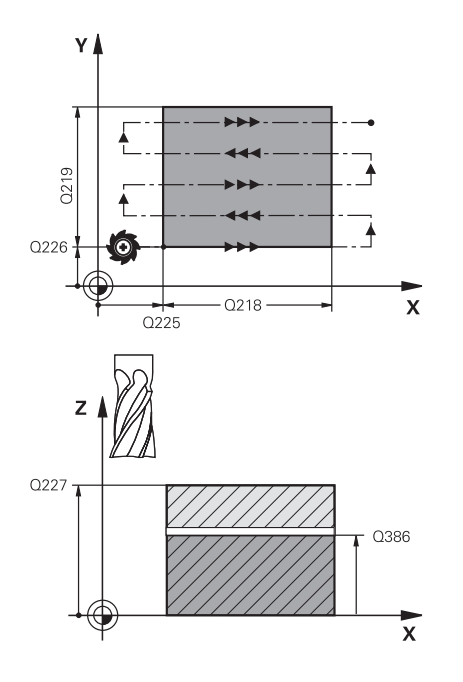

### **Grafică asist. Parametru Q389 Strategie de prelucrare (0/1/2)?**

Defineşte modul în care sistemul de control va prelucra suprafaţa:

**0:**: Prelucrare şerpuită, pas lateral la viteza de avans de poziţionare în afara suprafeţei de prelucrat

**1**: Prelucrare şerpuită, pas lateral la viteza de avans pentru frezare la marginea suprafeţei de prelucrat

**2**: Prelucrare linie cu linie, retragere şi pas lateral la viteza de avans de poziţionare

Intrare: **0**, **1**, **2**

#### **Q225 Punct de pornire pt. prima axă?**

Defineşte coordonata punctului de pornire pentru suprafaţa de prelucrat pe axa principală a planului de lucru. Valoarea are un efect absolut.

#### Intrare: **-99999,9999...+99999,9999**

#### **Q226 Punct de pornire pt. a doua axă?**

Defineşte coordonata punctului de pornire pentru suprafaţa de prelucrat pe axa secundară a planului de lucru. Valoarea are un efect absolut.

Intrare: **-99999,9999...+99999,9999**

#### **Q227 Punct de pornire a treia axă?**

Coordonata suprafeţei piesei de prelucrat, utilizată la calcularea paşilor de alimentare. Valoarea are un efect absolut.

Intrare: **-99999,9999...+99999,9999**

#### **Q386 Punct final pt. a treia axă?**

Coordonata de pe axa brosei, la care va fi frezată frontal suprafata. Valoarea are un efect absolut.

#### Intrare: **-99999,9999...+99999,9999**

#### **Q218 Prima lungime laterală?**

Lungimea suprafeţei de prelucrat pe axa principală a planului de lucru. Utilizaţi semnul algebric pentru a specifica direcţia primului traseu de frezare raportat la **punctul de pornire de pe prima axă**. Această valoare are un efect incremental.

Intrare: **-99999,9999...+99999,9999**

#### **Q219 A doua lungime laterală?**

Lungimea suprafeţei de prelucrat, pe axa secundară a planului de lucru. Utilizați semnele algebrice pentru a specifica direcția primului avans transversal raportat la **PUNCT PORNIRE AXA 2**. Această valoare are un efect incremental.

Intrare: **-99999,9999...+99999,9999**

#### **Grafică asist. Parametru**

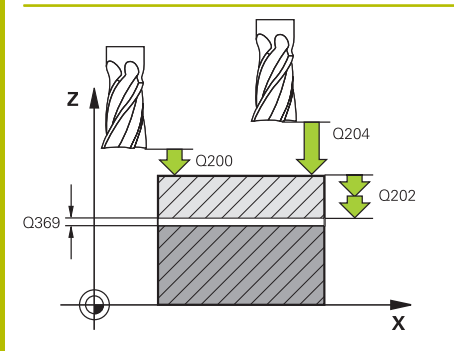

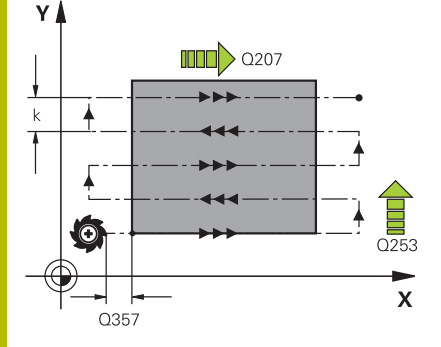

#### **Q202 Adâncime maximă plonjare?**

Avans **maxim** per aşchiere. Sistemul de control calculează adâncimea efectivă de pătrundere din diferenţa dintre punctul de sfârşit şi cel de început al axei sculei (luând în considerare toleranţa de finisare), astfel încât de fiecare dată să fie utilizate adâncimi de pătrundere uniforme. Această valoare are un efect incremental.

#### Intrare: **0...99999,9999**

#### **Q369 Admitere finisare în profunzime?**

Valoarea utilizată pentru ultimul pas de avans. Această valoare are un efect incremental.

Intrare: **0...99999,9999**

#### **Q370 Factor suprapunere maximă cale?**

Factorul maxim de pas lateral k. Sistemul de control calculează pasul efectiv pe baza lungimii celei de-a doua laturi (**Q219**) şi raza sculei, astfel încât este utilizat un pas constant pentru prelucrare. Dacă ați introdus raza R2 în tabelul de scule (de ex. raza frezei când utilizaţi o freză frontală), sistemul de control reduce pasul lateral în consecintă.

#### Intrare: **0,001...1,999**

#### **Q207 Viteză de avans pt. frezare?**

Viteza de avans transversal a sculei pentru frezare, în mm/min Intrare: **0...99999,999** alternativ **FAUTO**, **FU**, **FZ**

#### **Q385 Vit. avans finisare?**

Viteza de avans transversal a sculei în timpul frezării ultimului pas de avans, în mm/min

#### Intrare: **0...99999,999** alternativ **FAUTO**, **FU**, **FZ**

#### **Q253 Viteză avans pre-poziţionare?**

Viteza de parcurgere a sculei în timpul apropierii de poziția de pornire şi a deplasării la următoarea trecere, în mm/min. Dacă deplasaţi scula transversal faţă de material (**Q389**=1), sistemul de control deplasează scula cu viteza de avans pentru frezare **Q207**.

#### Intrare: **0...99999,9999** sau **FMAX**, **FAUTO**, **PREDEF**

#### **Q200 Salt de degajare?**

Distanţa dintre vârful sculei şi poziţia de început pe axa sculei. Dacă frezaţi cu strategia de prelucrare **Q389** = 2, sistemul de control deplasează scula la prescrierea de degajare de deasupra adâncimii curente de pătrundere către punctul de pornire al trecerii următoare. Această valoare are un efect incremental.

Intrare: **0...99999,9999** sau **PREDEF**

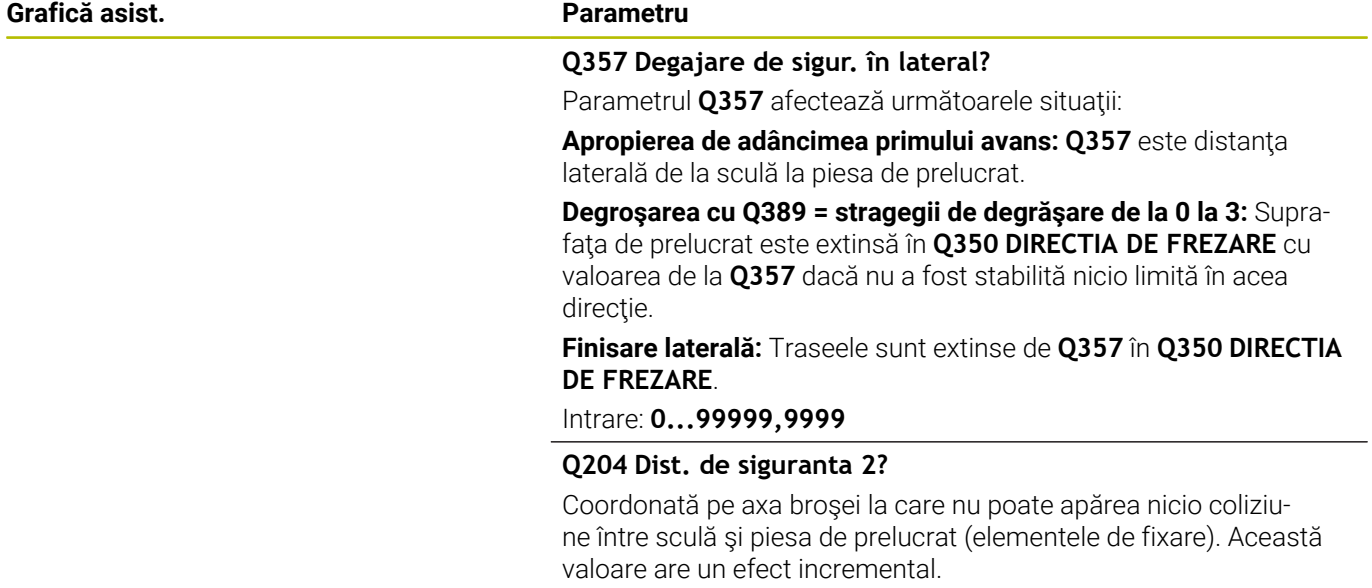

Intrare: **0...99999,9999** sau **PREDEF**

### **Exemplu**

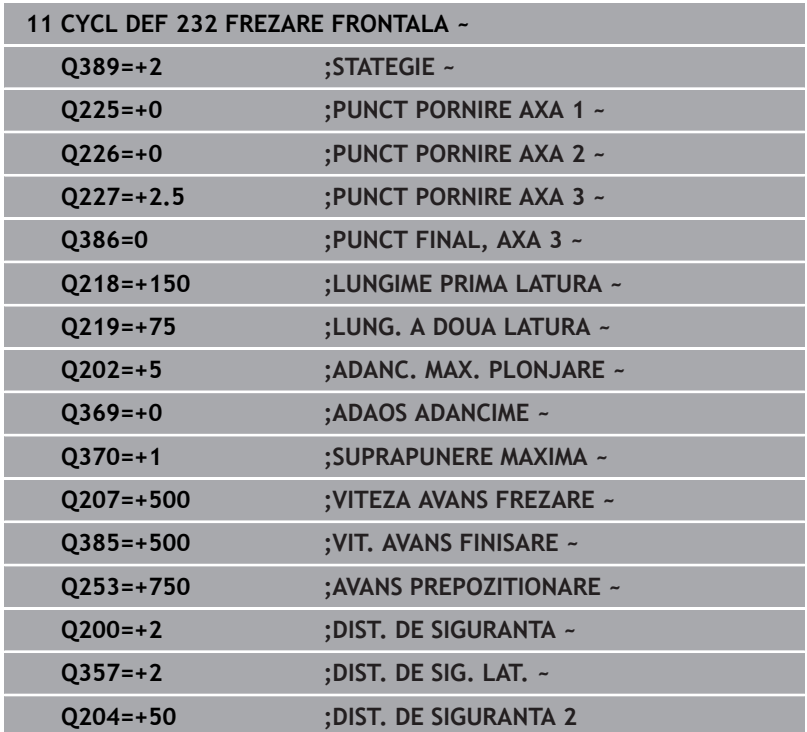

### <span id="page-443-1"></span><span id="page-443-0"></span>**13.8 Ciclul 238 VERIF. CONDITII MASINA (opţiunea 155)**

### **Programare ISO**

**G238**

6

### **Aplicaţie**

Consultaţi manualul maşinii.

Această funcție trebuie să fie activată și adaptată de către producătorul maşinii-unelte.

În timpul ciclului lor de viaţă, componentele maşinii supuse la sarcini (de ex., ghidaje, şuruburi cu cap sferic) se uzează şi astfel calitatea mişcărilor în jurul axelor se deteriorează. La rândul său, acest lucru afectează calitatea producţiei.

Utilizând **Monitorizarea componentelor** (opţiunea 155) şi Ciclul **238**, sistemul de control poate măsura starea curentă a maşinii. Ca urmare, pot fi măsurate abaterile de la starea maşinii la expediere, cauzate de uzură şi îmbătrânire. Rezultatele măsurătorilor sunt stocate într-un fişier de tip text care poate fi citit de producătorul maşinii. Acesta poate citi şi evalua datele şi poate reacţiona prin lucrări de întreţinere predictivă, pentru a evita întreruperea neplanificată a funcționării mașinii.

Producătorul maşinii poate defini praguri de avertizare şi de eroare pentru valorile măsurate şi, opţional, poate specifica răspunsuri la erori.

#### **Subiecte corelate**

Monitorizarea componentelor cu **HARTA TERMOGRAFICĂ DE MONITORIZARE** (opţiunea 155)

**Informaţii suplimentare:** Manualul utilizatorului pentru **programarea Klartext**

#### **Secvență ciclu**

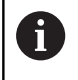

Înainte de a începe măsurătoarea, asiguraţi-vă că axele nu sunt imobilizate.

#### **Parametrul Q570=0**

- 1 Sistemul de control efectuează mişcări pe axele maşinii
- 2 Valorile potentiometrelor pentru viteza de avans, avansul rapid și broşă sunt valabile

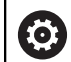

Producătorul maşinii defineşte în detaliu modul de deplasare a axelor.

#### **Parametrul Q570=1**

- 1 Sistemul de control efectuează mişcări pe axele maşinii
- 2 Valorile potenţiometrelor pentru viteza de avans, avansul rapid şi broşă **nu** sunt valabile
- 3 În fila de stare **Detaliu MON** puteţi selecta sarcina de monitorizare de afişat
- 4 Această diagramă vă permite să urmăriţi cât de mult se apropie componentele de un prag de avertizare sau de eroare

**Informaţii suplimentare:** Manualul utilizatorului – pentru configurarea, testarea şi executarea programelor NC

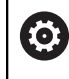

Producătorul maşinii defineşte în detaliu modul de deplasare a axelor.

#### **Note**

### *ANUNŢ*

#### **Pericol de coliziune!**

Acest ciclu poate realiza mişcări extinse cu avans rapid pe una sau mai multe axe! Dacă programaţi parametrul ciclului **Q570** = 1, potenţiometrele pentru viteza de avans şi avansul rapid şi, dacă este cazul, potențiometrul broșei nu au niciun efect. Puteți, totuși, opri orice miscare setând potentiometrul pentru viteza de avans la zero. Există pericol de coliziune!

- $\blacktriangleright$ Înainte de a înregistrat datele măsurate, testaţi ciclul în modul de testare cu **Q570 = 0**
- Înainte de a utiliza ciclul, contactaţi producătorul maşinii pentru a afla despre tipul şi gama de mişcări din Ciclul **238**.
- × Acest ciclu poate fi executat în modurile de prelucrare **MOD DE FUNCŢIONARE FREZARE**.
- Ciclul 238 este activ pentru apelare.
- Dacă în timpul unei măsurător setaţi, de exemplu, potenţiometrul  $\blacksquare$ pentru viteza de avans la zero, atunci sistemul de control va abandona ciclul şi va afişa un avertisment. Puteţi admite avertismentul apăsând tasta **CE** şi apoi apăsaţi tasta **NC start** pentru a rula din nou ciclul.

### **Parametrii ciclului**

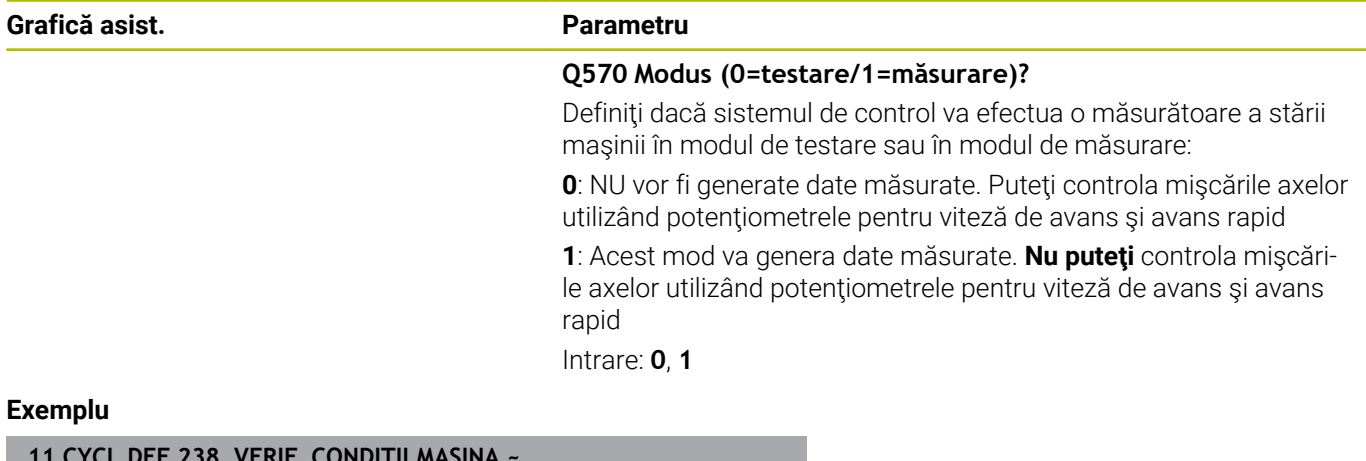

**11 CYCL DEF 238 VERIF. CONDITII MASINA ~ Q570=+0 ;MODUS**

### <span id="page-446-1"></span><span id="page-446-0"></span>**13.9 Ciclul 239 DETERMINARE INCARCAR (opţiunea 143)**

**Programare ISO G239**

#### **Aplicaţie**

6

Consultaţi manualul maşinii.

Această funcție trebuie să fie activată și adaptată de către producătorul maşinii-unelte.

Comportamentul dinamic al masinii poate varia în funcție de greutatea piesei de prelucrat care actionează asupra mesei mașinii. O schimbare a sarcinii va afecta forţele de frecare, accelerarea, cuplul de reţinere a piesei şi frecarea de blocare-alunecare a axelor mesei. Cu optiunea nr. 143 LAC (Load Adaptive Control – control adaptiv al sarcinii) şi Ciclul **239 DETERMINARE INCARCAR**, sistemul de control poate determina și regla automat inerția efectivă a sarcinii, forțele de frecare efective și accelerația maximă a axelor sau poate reseta parametrii de avans și control. În acest mod, reacția la schimbările majore ale sarcinii va fi una optimă. Sistemul de control efectuează o procedură de cântărire pentru a evalua greutatea care acţionează asupra axelor. Odată cu această procedură de cântărire, axele se deplasează cu o distanță specificată. Producătorul mașiniiunelte defineşte mişcările respective. Înainte de cântărire, axele se deplasează, dacă este necesar, într-o poziţie în care nu există riscul de coliziune în timpul procedurii de cântărire. Această poziție de siguranță este definită de producătorul mașinii-unealtă.

În plus faţă de reglarea parametrilor de control, în cazul LAC, accelerația maximă este, de asemenea, reglată în funcție de greutate. Acest lucru permite sporirea dinamicii invers proportional cu sarcina, pentru mărirea productivităţii.

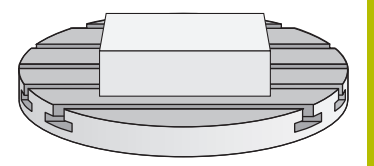

## **Secvenţă ciclu**

#### **Parametrul Q570 = 0**

- 1 Nu are loc nicio mişcare fizică a axelor.
- 2 Sistemul de control resetează funcția LAC.
- 3 Sistemul de control activează parametrii de avans şi, dacă este cazul, de control care permit deplasarea sigură a axei/axelor, independent de starea de încărcare curentă. Parametrii setaţi cu **Q570**=0 sunt **independenţi** de sarcina curentă
- 4 Aceşti parametri pot fi utili în timpul procedurii de configurare sau după finalizarea unui program NC.

#### **Parametrul Q570 = 1**

 $\mathbf i$ 

- 1 Sistemul de control efectuează o procedură de cântărire în cadrul căreia deplasează una sau mai multe axe. Axele deplasate depind de configurația mașinii și de sistemele de acționare a axelor.
- 2 Domeniul de deplasare a axelor este definit de către constructorul maşinii-unelte.
- 3 Parametrii de avans de înaintare şi ai controlerului determinaţi de sistemul de control **depind** de sarcina curentă.
- 4 Sistemul de control activează parametrii determinaţi.

Dacă utilizaţi o funcţie de pornire în mijlocul programului, iar sistemul de control omite astfel Ciclul **239** din scanarea blocului, sistemul de control va ignora acest ciclu, iar procedura de cântărire nu va fi efectuată.

#### **Note**

#### *ANUNŢ*

#### **Pericol de coliziune!**

Acest ciclu poate realiza mişcări extinse cu avans rapid pe una sau mai multe axe! Există pericol de coliziune!

- Înainte de a utiliza ciclul, contactaţi producătorul maşinii pentru a afla despre tipul şi gama de mişcări din Ciclul **239**.
- Înainte de pornirea ciclului, sistemul de control efectuează deplasarea într-o poziţie sigură, dacă este cazul. Producătorul maşinii determină această poziţie.
- ▶ Reglați potențiometrele pentru viteza de avans și supracomanda avansului transversal rapid la cel puţin 50 % pentru a asigura o evaluare corectă a sarcinii
- Acest ciclu poate fi executat în modurile de prelucrare **MOD DE FUNCŢIONARE FREZARE**.
- Ciclul 239 se aplică imediat după definire.
- Ciclul **239** permite determinarea sarcinii pe axele sincronizate  $\overline{\phantom{a}}$ (tip portal), cu conditia existentei unui singur dispozitiv comun de măsurare a poziţiei (cuplu principal-secundar).

#### **Parametrii ciclului**

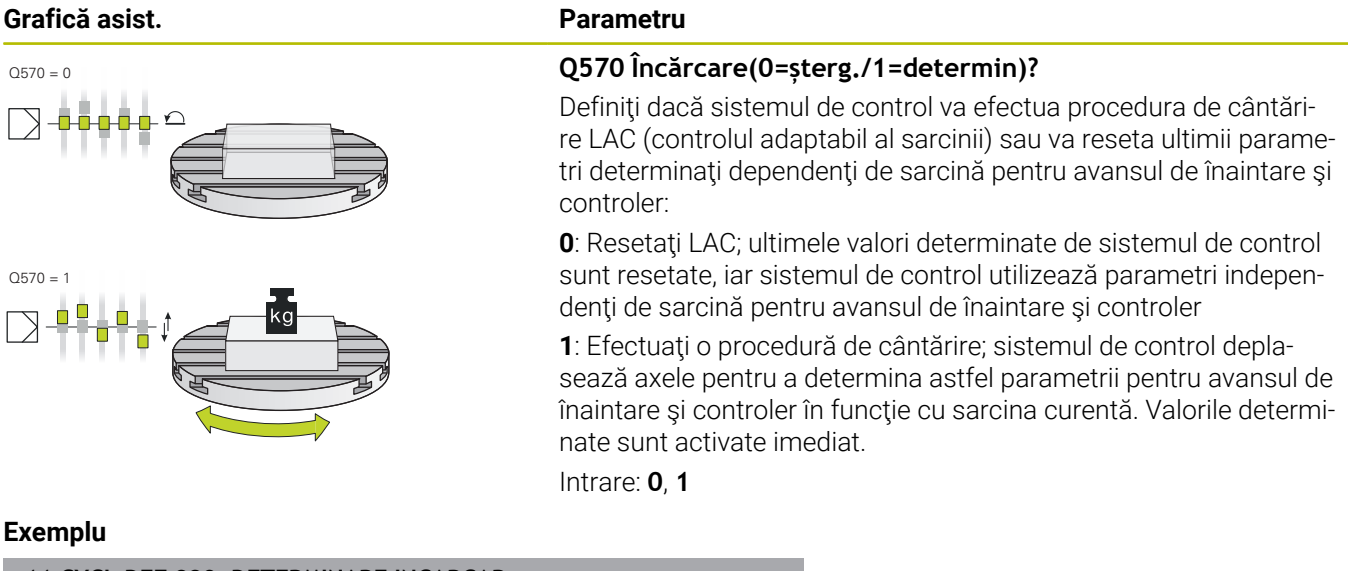

**11 CYCL DEF 239 DETERMINARE INCARCAR ~ Q570=+0 ;DETERMINAREA INCARC.**

## <span id="page-449-0"></span>**13.10 Ciclul 18 TAIERE FILET**

#### **Programare ISO**

**G86**

### **Aplicaţie**

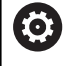

Această funcţie trebuie să fie activată şi adaptată de către producătorul maşinii-unelte.

Ciclul **18 TAIERE FILET** deplasează scula cu broşa servocontrolată din poziția temporară, cu viteza activă, la adâncimea specificată. Imediat ce se ajunge la capătul filetului, rotația broșei este oprită. Mişcările de apropiere şi îndepărtare trebuie programate separat.

#### **Subiecte corelate**

■ Cicluri pentru prelucrarea filetelor

**Mai multe informaţii:** ["Cicluri: Filetarea/frezarea filetului",](#page-118-0) [Pagina 119](#page-118-0)

#### **Note**

*ANUNŢ*

#### **Pericol de coliziune!**

Dacă nu programaţi un pas de pre-poziţionare înainte de a programa apelarea Ciclului **18**, poate avea loc o coliziune. Ciclul **18** nu efectuează nicio mişcare de apropiere sau de îndepărtare.

- ▶ Prepoziționați scula înainte de începerea ciclului.
- ▶ Scula se deplasează din poziția curentă la adâncimea introdusă după apelarea ciclului.

### *ANUNŢ*

#### **Pericol de coliziune!**

Dacă broşa a fost pornită înainte de începerea acestui ciclu, Ciclul **18** o va opri şi este executat cu broşa staţionară! La final, Ciclul **18** va porni broşa din nou dacă era pornită înainte de pornirea ciclului.

- Înainte de a apela acest ciclu, asiguraţi-vă că programaţi o oprire a broşei! (De exemplu, cu **M5**)
- La sfârşitul Ciclului **18**, sistemul de control readuce broşa în starea în care se afla la începutul ciclului. Aceasta înseamnă că dacă broşa a fost oprită înainte de acest ciclu, sistemul de control o opreşte din nou după încheierea ciclului **18**.
- Acest ciclu poate fi executat numai în modul de prelucrare **MOD DE FUNCŢIONARE FREZARE**.

#### **Note despre programare**

- $\overline{\phantom{a}}$ Înainte de a apela acest ciclul, programaţi o oprire a broşei (de exemplu cu M5). Sistemul de control activează automat rotaţia broşei la începutul ciclului şi o dezactivează la sfârşit.
- Semnul algebric pentru parametrul de ciclu "adâncime filet" determină direcția de lucru.

<span id="page-449-1"></span>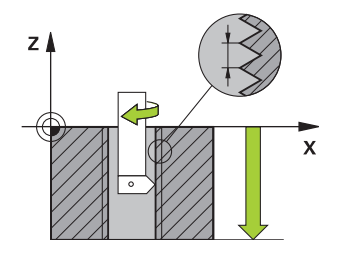

#### **Notă privind parametrii maşinii**

- Folosiți parametrul mașinii **CfgThreadSpindle** (nr. 113600) pentru a defini următoarele:
	- **sourceOverride** (nr. 113603): SpindlePotentiometer (suprascrierea vitezei de avans nu este activă) şi FeedPotentiometer (suprascrierea turaţiei broşei nu este activă); în continuare, sistemul de control reglează turaţia broşei după cum este necesar
	- **thrdWaitingTime** (nr. 113601): După oprirea broşei, scula va rămâne la partea de jos a filetului pe perioada de timp specificată.
	- **thrdPreSwitch** (nr. 113602): Broşa este oprită pe această perioadă de timp înainte de a ajunge la partea de jos a filetului.
	- limitSpindleSpeed (nr. 113604): Limita turației broșei **Adevărat**: La adâncimi mici ale filetului, turaţia broşei este limitată astfel încât broşa să funcţioneze la o turaţie constantă aproximativ 1/3 din timp. **Fals**: Limitarea nu este activă

#### **Parametrii ciclului**

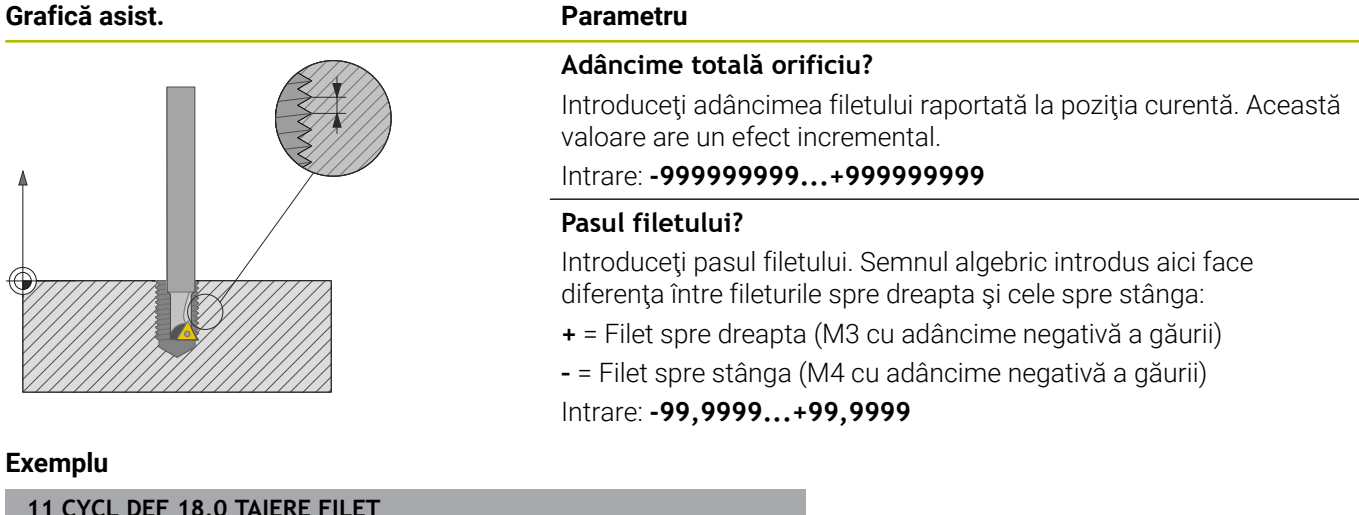

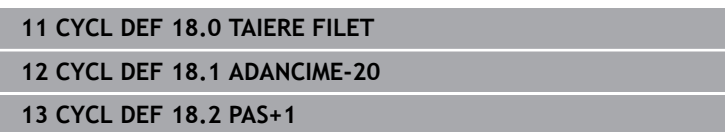

**14**

# **Tabele de cicluri**

## **14.1 Tabelul ciclurilor**

<span id="page-453-0"></span>Toate ciclurile care nu se raportează la ciclurile de prelucrare sunt descrise în Manualul utilizatorului pentru **Programarea ciclurilor de măsurare pentru piese de prelucrat şi scule**. Acest manual este disponibil la cerere la HEIDENHAIN. ID-ul Manualului utilizatorului pentru Programarea ciclurilor

de măsurare pentru piese de prelucrat şi scule: 1303431-xx

#### <span id="page-453-1"></span>**Cicluri de prelucrare**

⋒

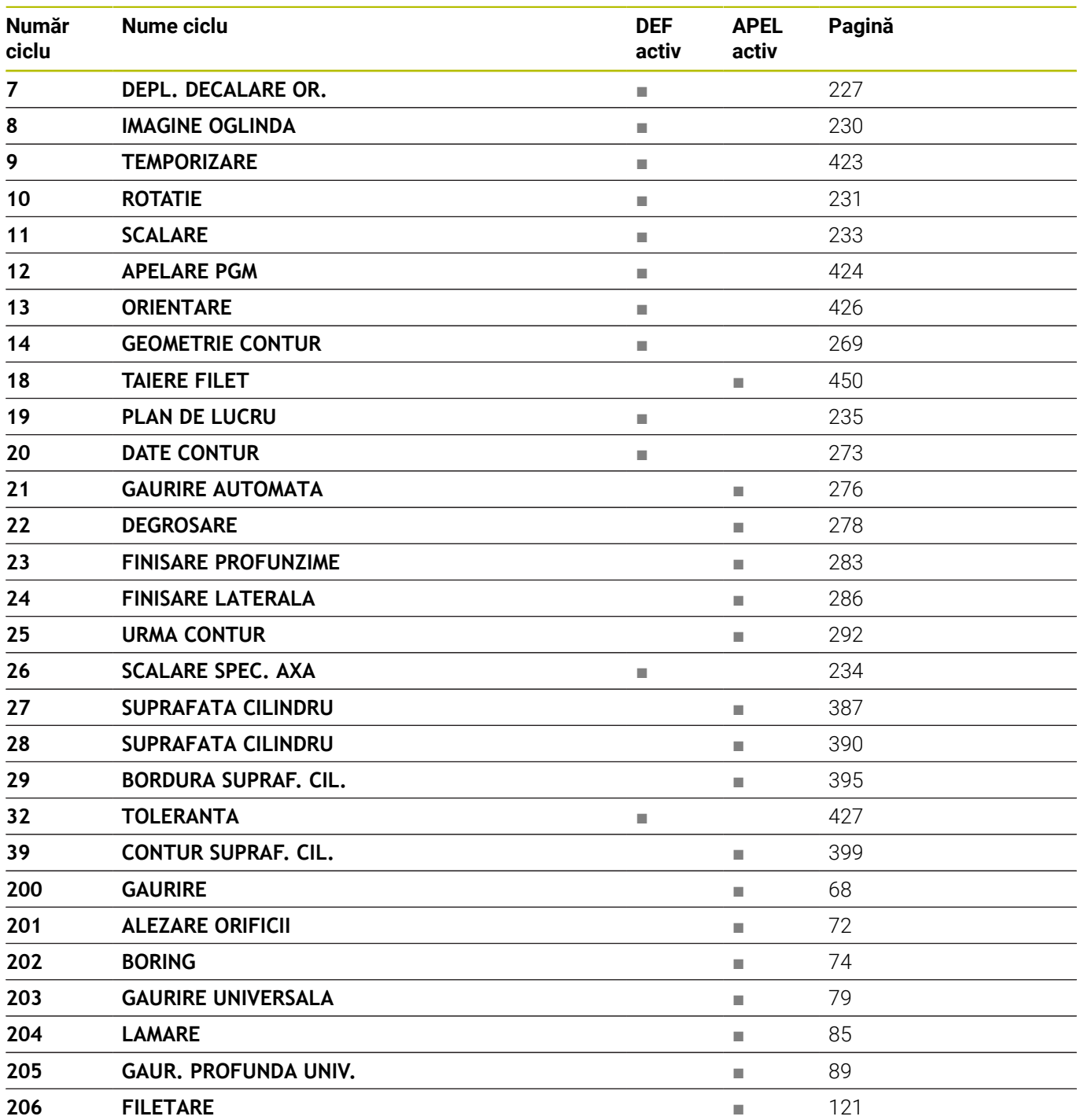

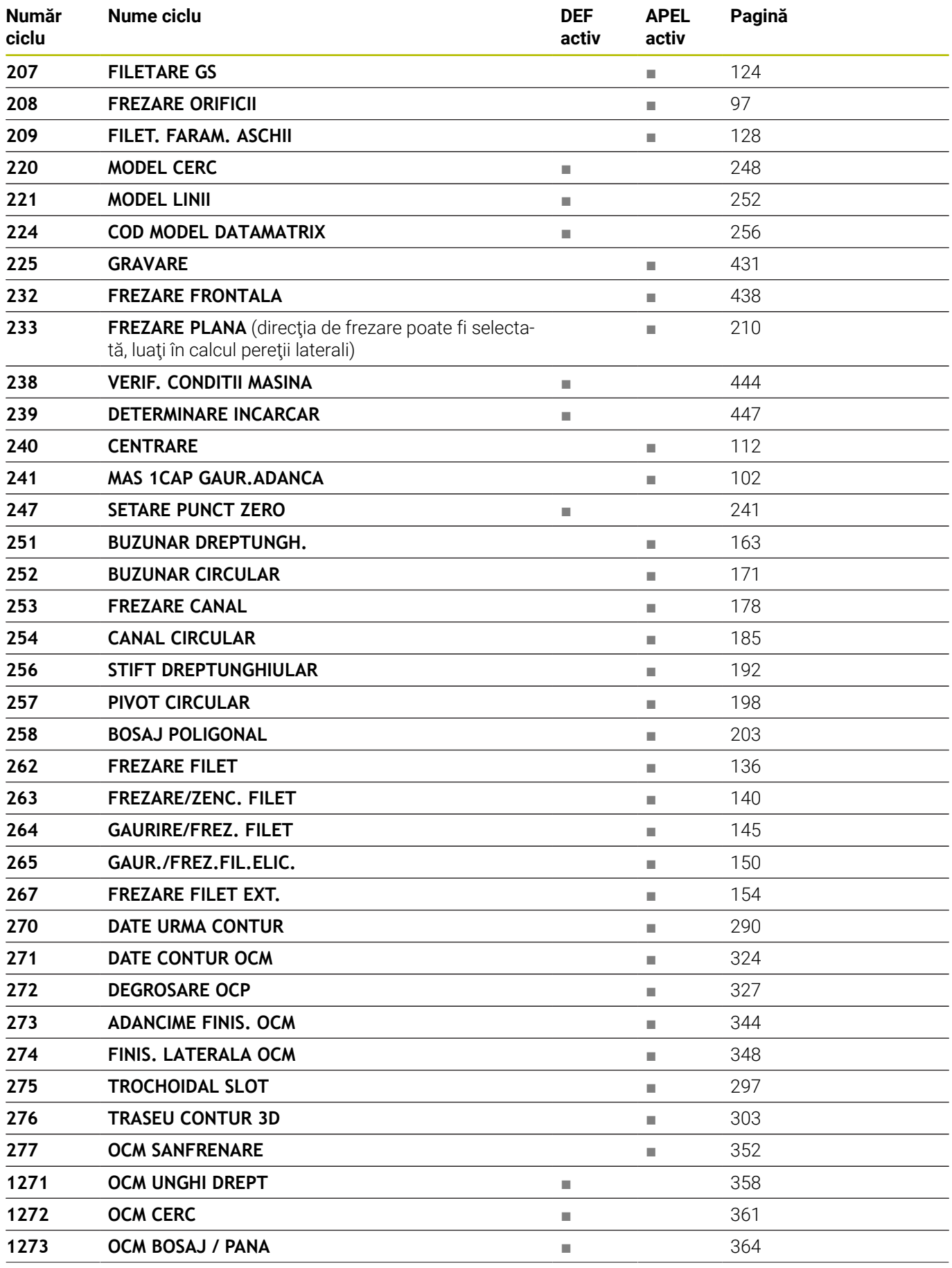

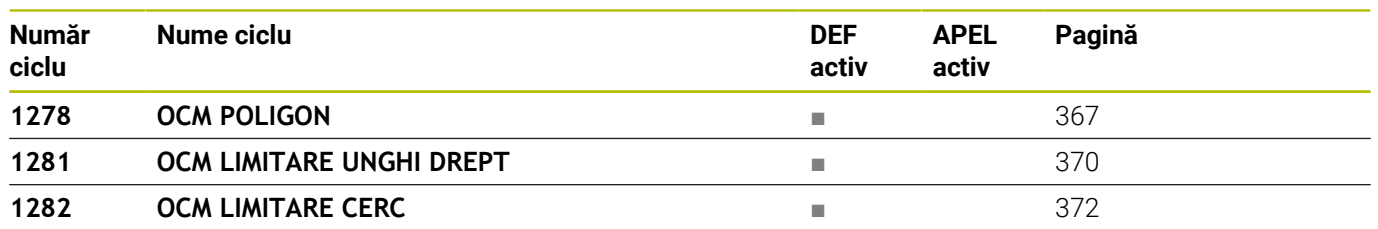

### **Index**

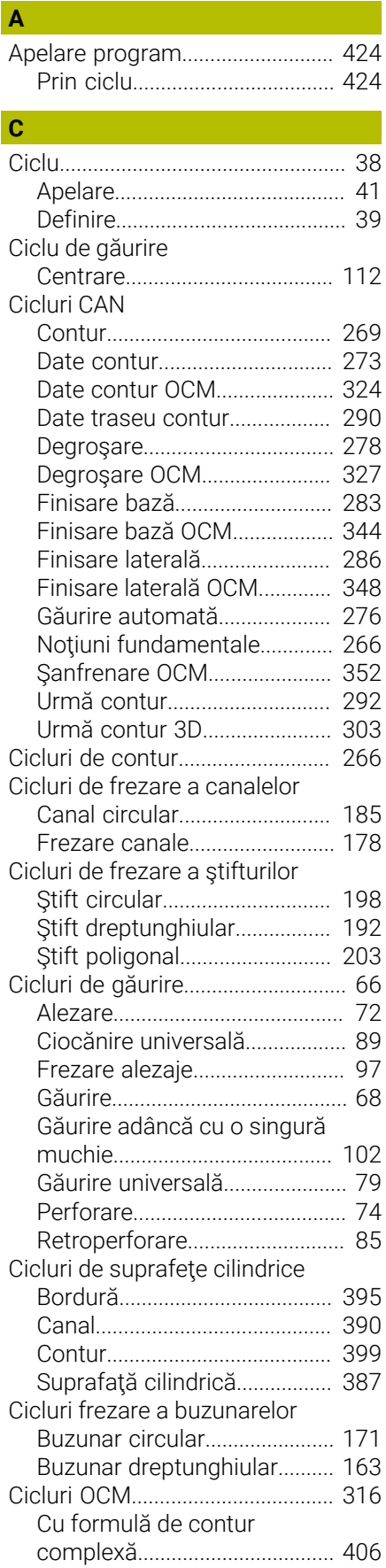

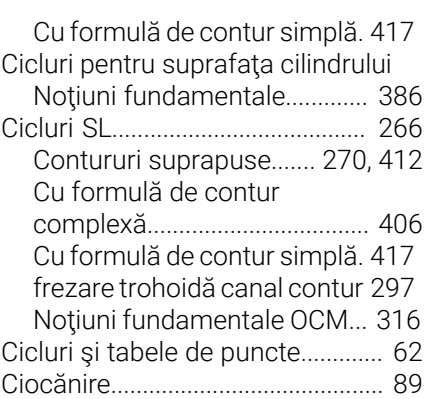

#### **D**

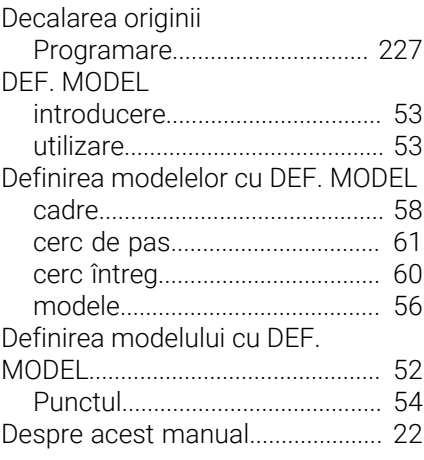

### **E**

[Evaluaţi sarcina.](#page-446-1)............................ [447](#page-446-1)

#### **F** Filetare

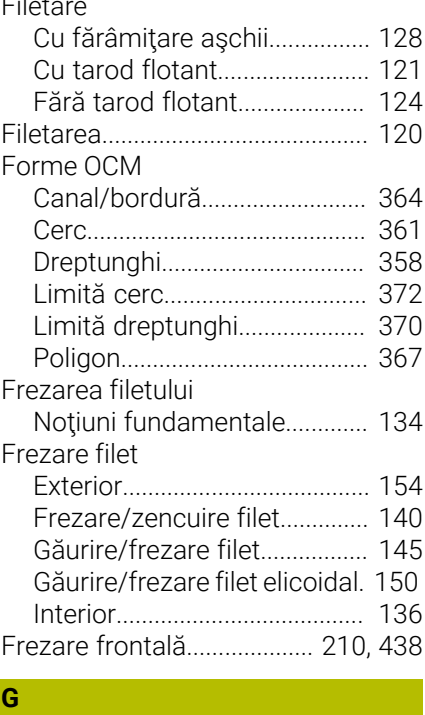

[Gravare.](#page-430-1).......................................... [431](#page-430-1)

#### **M**

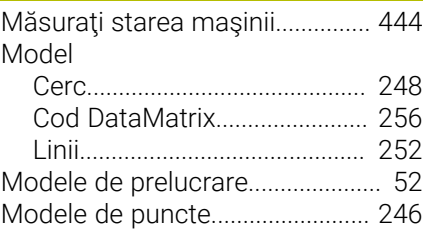

#### **N**

[Nivelul conţinutului de caracteristici.](#page-27-0) [28](#page-27-0)

#### **O**

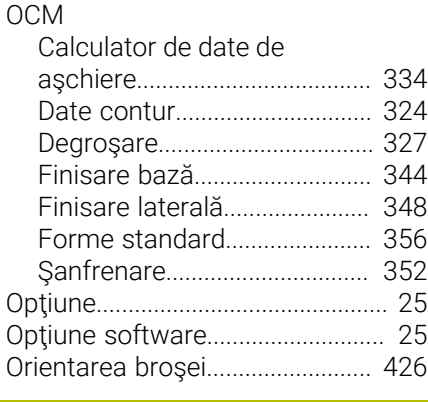

#### **P** [Plan de lucru](#page-234-1)................................. [235](#page-234-1) Planul de lucru înclinat [Procedură.](#page-239-0)................................. [240](#page-239-0) [Presetări, setare.](#page-240-1)........................... [241](#page-240-1)

#### **T** [Tabel de puncte cu cicluri.](#page-61-1)............ [62](#page-61-1) [Tabelul ciclurilor.](#page-453-0).......................... [454](#page-453-0) [Cicluri de prelucrare](#page-453-1)................ [454](#page-453-1) [Tăierea filetului.](#page-449-1)............................. [450](#page-449-1) [Timp de întârziere](#page-422-1)........................ [423](#page-422-1) [Toleranţă](#page-426-1)........................................ [427](#page-426-1) Transformarea coordonatelor [Decalarea originii](#page-226-1)..................... [227](#page-226-1) [Factor de scalare.](#page-232-1).................... [233](#page-232-1) [Factor de scalare, specific](#page-233-1) [axei](#page-233-1)............................................. [234](#page-233-1) [Oglindire](#page-229-1).................................... [230](#page-229-1) [Rotaţie.](#page-230-1)...................................... [231](#page-230-1)

#### **V**

[VALOARE IMPL. GLOBALĂ](#page-44-0)............ [45](#page-44-0)

# **HEIDENHAIN**

**DR. JOHANNES HEIDENHAIN GmbH** Dr.-Johannes-Heidenhain-Straße 5 **83301 Traunreut, Germany**  $\circledcirc$  +49 8669 31-0  $FAX$  +49 8669 32-5061 info@heidenhain.de

**Technical support EAXI** +49 8669 32-1000 **Measuring systems**  $\overline{ }$  +49 8669 31-3104 service.ms-support@heidenhain.de **NC support**  $\qquad \qquad \textcircled{2} \quad +49\,8669\,31-3101$  service.nc-support@heidenhain.de **NC programming** <sup>**e** +49 8669 31-3103</sup> service.nc-pgm@heidenhain.de **PLC programming**  $\circled{2}$  +49 8669 31-3102 service.plc@heidenhain.de **APP programming**  $\textcircled{2}$  +49 8669 31-3106 service.app@heidenhain.de

**www.heidenhain.com**

# **Sondele tactile de la HEIDENHAIN**

vă ajută să reduceţi timpul neproductiv şi să îmbunătăţiţi acurateţea dimensională a pieselor de prelucrat finisate.

#### **Sonde tactile pentru piese de prelucrat**

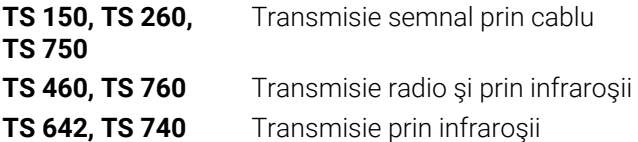

- Aliniere piese de prelucrat  $\overline{\phantom{a}}$
- Setare presetare  $\blacksquare$
- Măsurarea piesei de prelucrat

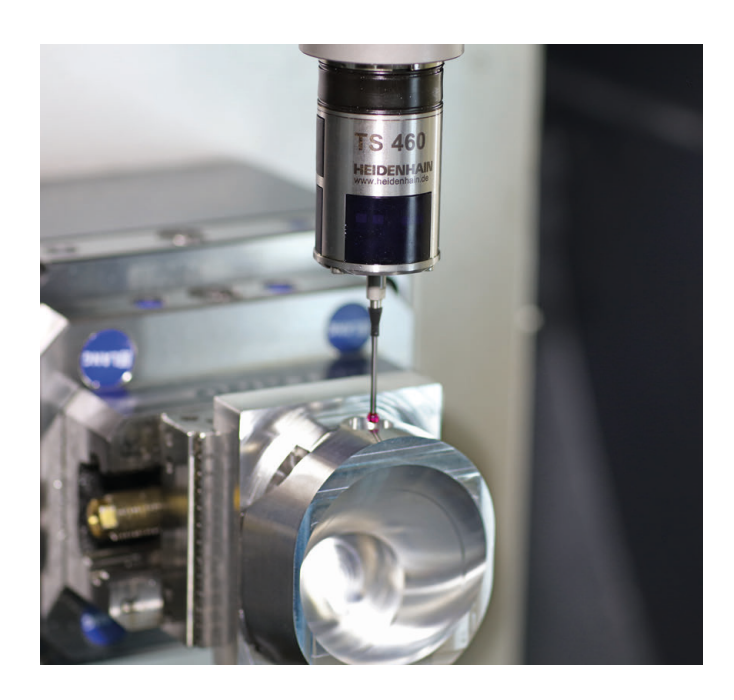

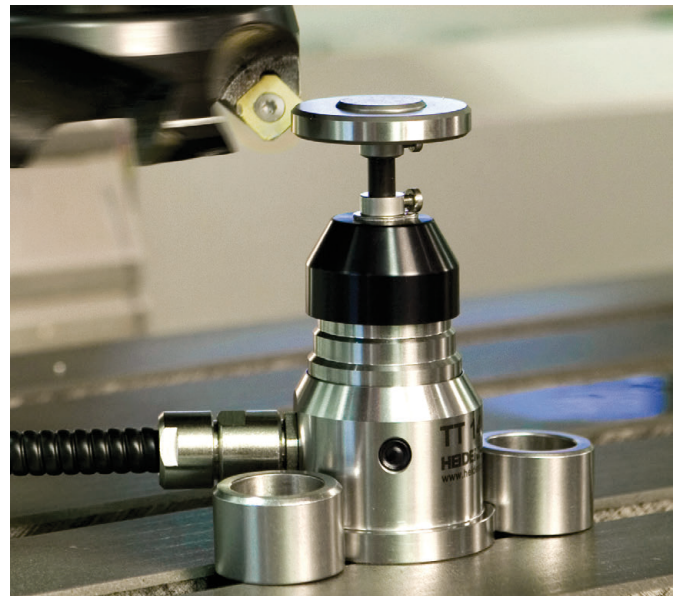

#### **Sonde tactile pentru scule**

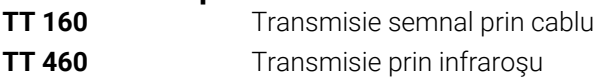

- Măsurare sculă  $\mathbf{r}$
- Monitorizare uzură  $\blacksquare$
- $\blacksquare$ Detectare defecţiune scule